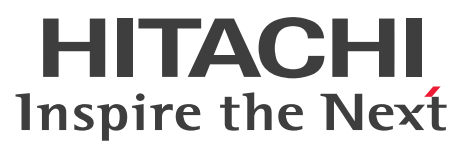

OpenTP1 Version 7 分散アプリケーションサーバ

TP1/LiNK 使用の手引

# 解説・手引・文法・操作書

3000-3-D60-41

### <span id="page-1-0"></span>■ 対象製品

R-1545B-27 uCosminexus TP1/LiNK 07-51 (適用 OS: Windows Server 2008 R2, Windows Server 2012, Windows Server 2016, Windows Server 2019, Windows 7, Windows 8, Windows 10)

このプログラムプロダクトのほかにも、このマニュアルをご利用になれる場合があります。詳細は「リ リースノート」でご確認ください。

### ■ 輸出時の注意

本製品を輸出される場合には、外国為替及び外国貿易法の規制並びに米国輸出管理規則など外国の輸出関 連法規をご確認の上、必要な手続きをお取りください。

なお、不明な場合は、弊社担当営業にお問い合わせください。

### ■ 商標類

HITACHI, CommuniNet, Cosminexus, DCCM, Groupmax, HA モニタ, HiRDB, JP1, OpenTP1, OSAS, ServerConductor, SEWB, uCosminexus, XDM, XMAP は, 株式会社 日立製 作所の商標または登録商標です。

Access は,米国 Microsoft Corporation の米国およびその他の国における登録商標または商標です。 IBM は,世界の多くの国で登録された International Business Machines Corporation の商標です。

Microsoft は、米国 Microsoft Corporation の米国およびその他の国における登録商標または商標です。 Oracle と Java は, Oracle Corporation 及びその子会社,関連会社の米国及びその他の国における登録 商標です。文中の社名,商品名等は各社の商標または登録商標である場合があります。

Red Hat is a registered trademark of Red Hat, Inc. in the United States and other countries.

Red Hat は,米国およびその他の国における Red Hat, Inc.の登録商標です。

Red Hat Enterprise Linux is a registered trademark of Red Hat, Inc. in the United States and other countries.

Red Hat Enterprise Linux は、米国およびその他の国における Red Hat, Inc.の登録商標です。

SQL Server は、米国 Microsoft Corporation の米国およびその他の国における登録商標または商標です。 UNIX は,The Open Group の商標です。

Visual Basic は、米国 Microsoft Corporation の米国およびその他の国における登録商標または商標です。 Visual C++は,米国 Microsoft Corporation の米国およびその他の国における登録商標または商標です。 Visual Studio は,米国 Microsoft Corporation の米国およびその他の国における登録商標または商標で す。

WebSphere は,世界の多くの国で登録された International Business Machines Corporation の商標 です。

Windows は,米国 Microsoft Corporation の米国およびその他の国における登録商標または商標です。 Windows Server は、米国 Microsoft Corporation の米国およびその他の国における登録商標または商 標です。

その他記載の会社名,製品名などは,それぞれの会社の商標もしくは登録商標です。

本書には, X/Open の許諾に基づき X/Open CAE Specification System Interfaces and Headers, Issue4, (C202 ISBN 1-872630-47-2) Copyright (C) July 1992, X/Open Company Limited  $\varnothing$ 内容が含まれています;

なお, その一部は IEEE Std 1003.1-1990, (C) 1990 Institute of Electrical and Electronics Engineers, Inc.及び IEEE std 1003.2/D12, (C) 1992 Institute of Electrical and Electronics Engineers, Inc.を基にしています。

事前に著作権所有者の許諾を得ずに,本書の該当部分を複製,複写及び転記することは禁じられています。 本書には、X/Open の許諾に基づき X/Open Preliminary Specification Distributed Transaction Processing: The TxRPC Specification (P305 ISBN 1-85912-000-8) Copyright (C) July 1993, X/Open Company Limited の内容が含まれています;

事前に著作権所有者の許諾を得ずに,本書の該当部分を複製,複写及び転記することは禁じられています。 本書には、Open Software Foundation, Inc. が著作権を有する内容が含まれています。

This document and the software described herein are furnished under a license, and may be used and copied only in accordance with the terms of such license and with the inclusion of the above copyright notice. Title to and ownership of the document and software remain with OSF or its licensors.

## ■ マイクロソフト製品のスクリーンショットの使用について

マイクロソフトの許可を得て使用しています。

## ■ 発行

2021 年 4 月 3000-3-D60-41

## ■ 著作権

All Rights Reserved. Copyright (C) 2018, 2021, Hitachi, Ltd.

# <span id="page-3-0"></span>変更内容

# 変更内容(3000-3-D60-41) uCosminexus TP1/LiNK 07-51

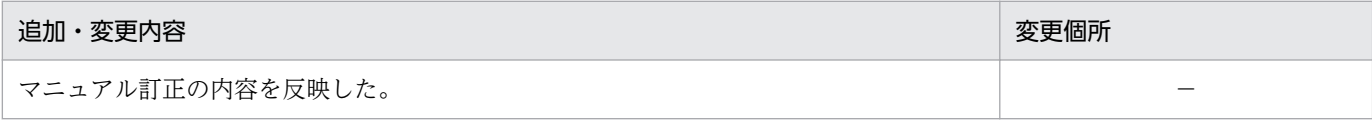

単なる誤字・脱字などはお断りなく訂正しました。

## 変更内容(3000-3-D60-40) uCosminexus TP1/LiNK 07-51

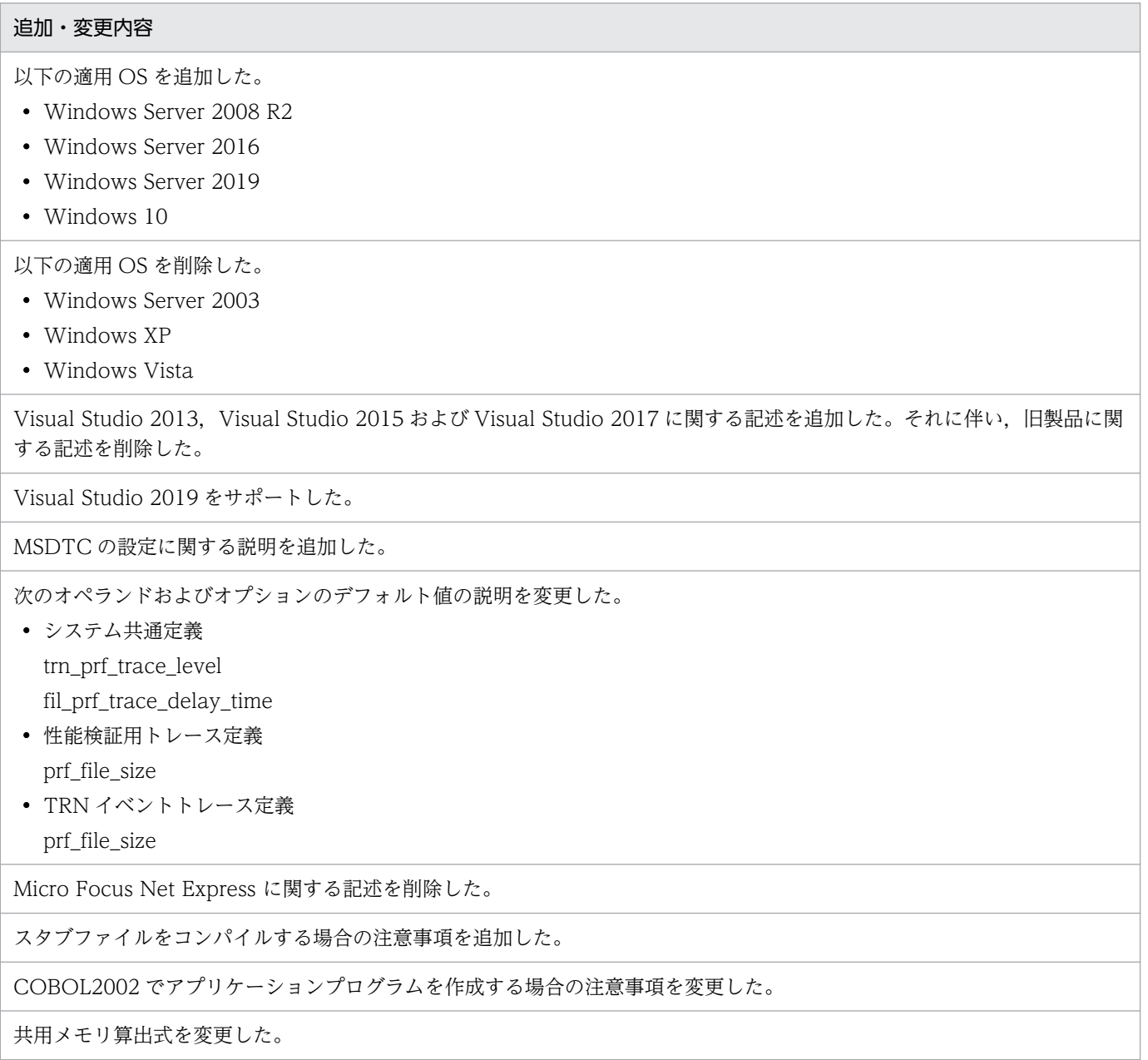

### 変更内容(3000-3-D60-30) uCosminexus TP1/LiNK 07-06

#### 追加・変更内容

Visual Studio2008, Visual Studio2010, Visual Studio2012 を使用する場合の環境変数値を追加した。

[TP1\_LiNK]メニューフォルダのパスを OS ごとに記載した。

TP1/LiNK をセットアップしたときに自動的に追加されるシステム環境変数を追加した。

リソースマネジャ接続先選択機能を追加した。

conf フォルダに不要な定義を格納しないよう注意事項を追加した。

ノード自動追加機能を追加した。

これに伴い、次のウィンドウを変更した。

•[システム環境設定]ウィンドウ

また,次のコマンドをコマンド一覧に追加した。

- namndrm
- nammstr
- namnldsp
- namndopt

[システム環境設定]ウィンドウの[トランザクション機能]欄のトランザクションブランチ数を求める計算式に回復プロセ ス数を追加した。

送受信バッファサイズの OS 設定値適用機能を追加した。

[XA リソースサービス環境設定] ダイアログボックスの次の項目に指定できる文字数上限を 40 文字に変更した。

•[オンライン用 XAR ファイルを作成するフォルダ名(O)]

•[バックアップ用 XAR ファイルを作成するフォルダ名(B)]

すでに設定してある RAP サービスの実行環境を変更し,上書き保存したときに表示される確認ダイアログボックスの対応を 追加した。

マルチ OpenTP1 の場合は,マルチ OpenTP1 用のコマンドプロンプトから dcstsmng コマンドを実行することを追加した。

OpenTP1 の拡張機能を追加した。

これに伴い、次のオペランドを追加した。

- システム共通定義 fil\_prf\_trace\_option オペランド fil prf trace delay time オペランド
- rap リスナーサービス定義 scs\_prf\_trace\_level オペランド

また,次のコマンドをコマンド一覧に追加した。

• dcalzprf

性能検証用トレース情報を取得する場合に、システム共通定義ファイルに追加する prf\_trace オペランドについて、デフォル ト値と説明を追加した。

### 追加・変更内容

Visual Studio 2012 を使用する場合,標準コンパイルオプション定義マクロである ntwin32.mak が配布されないことを追 加した。

Visual Studio 2010 または Visual Studio 2012 を使用してプログラムを作成し,マニフェストが作成されない場合の説明 を補足した。

Visual Studio で作成したアプリケーションを Visual Studio をインストールしていない環境で動作させる場合の説明を追加 した。

システム統計情報,およびレスポンス統計情報の稼働統計情報の出力について,最大値,最小値がオーバーフローしたときに 「\*」で表示されることを追加した。

また,通信遅延時間統計情報の出力で,最大値,最小値がマイナス値になる場合,「\*」で表示されることを追加した。

jnlstts コマンドの注意事項を追加した。

uatdump コマンドの注意事項を追加した。

ユーザサーバを開始できないときの説明を追記した。

通信障害が発生した場合の対処に関する説明を追加した。

エラーメッセージ KFCA00854-E の対策についての補足事項を追加した。

TP1/LiNK のユーザアプリケーションプログラム (UAP) をシングルスレッド環境で実行する場合の注意事項を追加した。

dc\_adm\_call\_command()の第一引数 com に指定できる文字列の長さ,および CBLDCADM('COMMAND ')のデータ名 G に指定できる文字列の長さは 500 バイト以下との説明を追加した。

WinSock のライブラリを使用する場合の注意事項を追加した。

統計ファイルサイズに関する稼働統計情報を取得する場合の設定内容を変更した。

共用メモリの見積もり式に含まれる,スケジューラ,およびトランザクションマネジャのサイズ算出式を変更した。

SPP 定義数に関する説明を追加した。

稼働統計情報ファイル容量の見積もり式で指定する内容を変更した。

バージョンアップ時の GUI,関数,定義,コマンド,およびデフォルト値の変更点を記載した。

3000-3-D60-30 では,3000-3-D60-20 の目次の構成を変更しました。3000-3-D60-20 との対応は次 のようになっています。

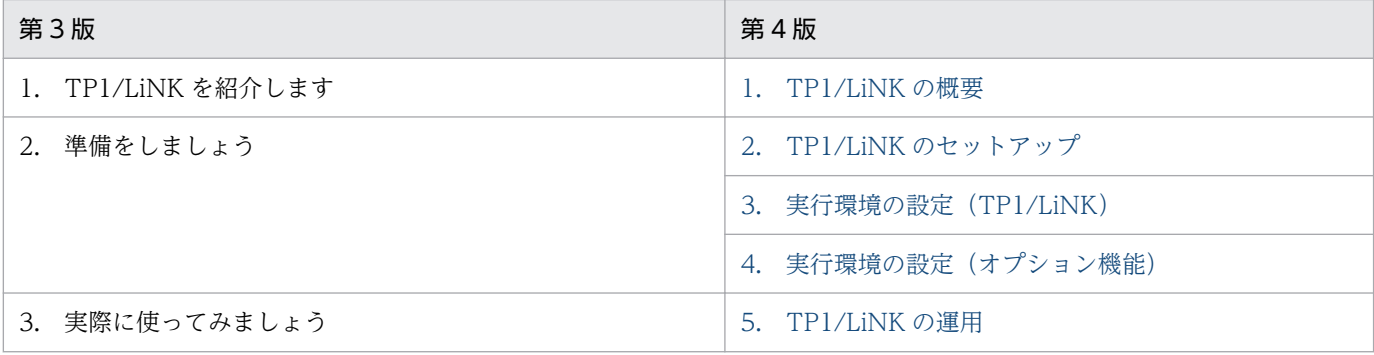

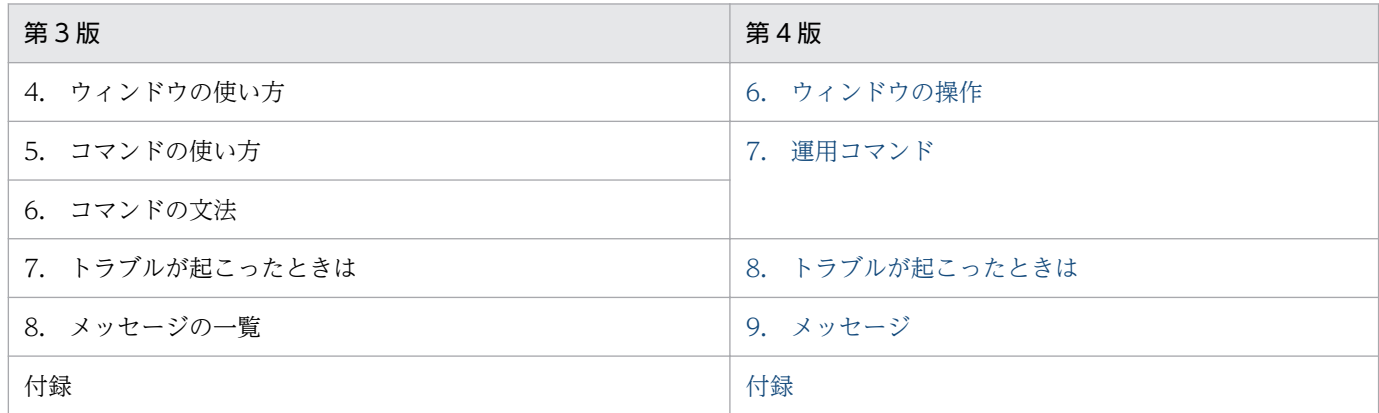

## 変更内容(3000-3-D60-20) uCosminexus TP1/LiNK 07-02

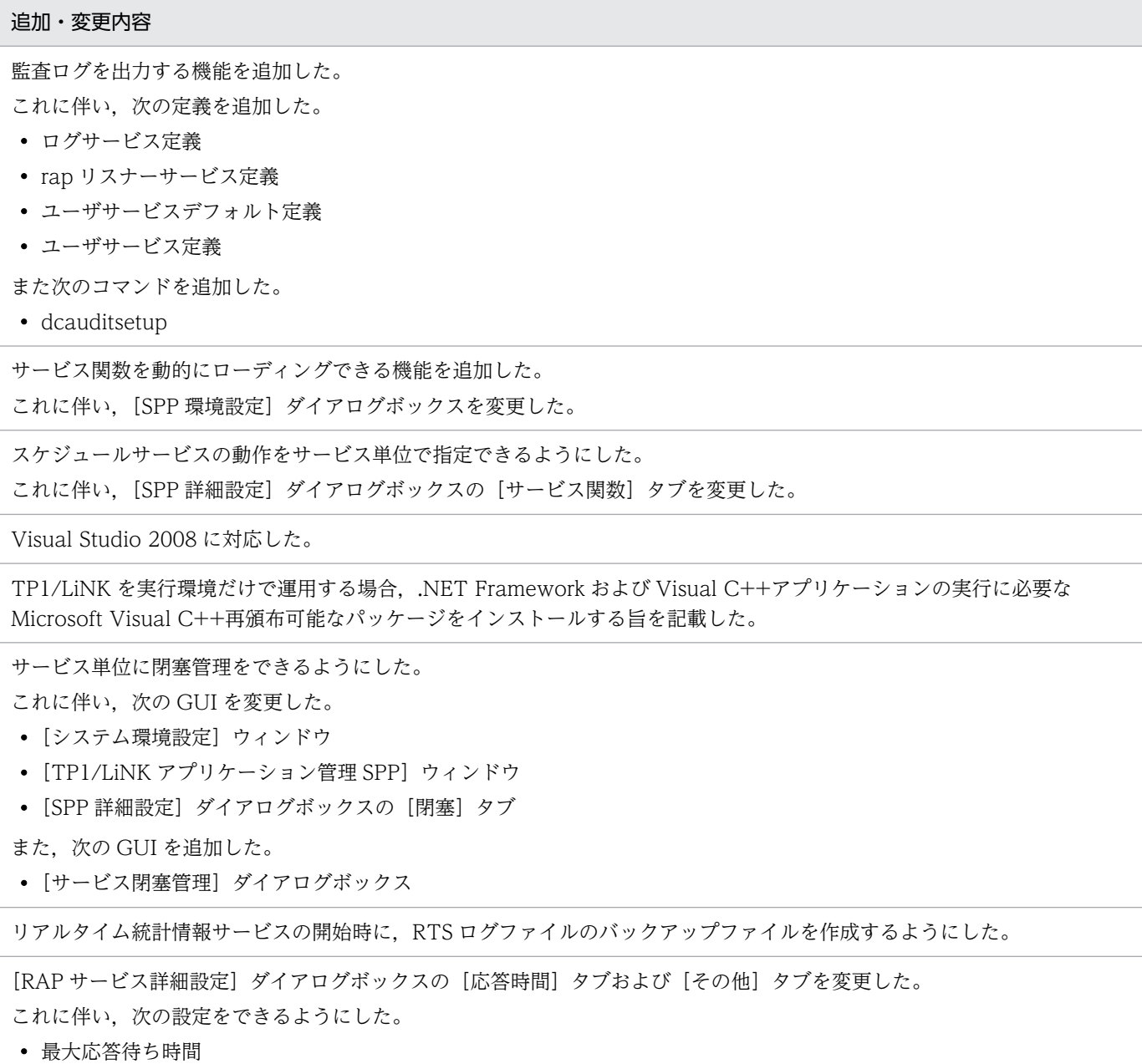

### 追加・変更内容

- rap リスナー終了時のコネクション切断待ち時間
- rap サーバ割り当て待ち要求の滞留監視時間
- 滞留警告時間の出力間隔

性能検証用トレース情報を取得する場合,次の定義ファイルにオペランドを追加した。

• システム共通定義

nam\_prf\_trace\_level\_オペランド

これに伴い、次の定義およびオペランドを追加した。

- XA リソースサービス定義 xar\_prf\_trace\_level オペランド
- XAR 性能検証用トレース定義 prf\_file\_size オペランド
- プロセスサービス定義 prc\_prf\_trace オペランド

リアルタイム統計情報サービスで取得できる項目を追加した。

msvcr90.dll をインストールする手順について記載した。

namblad コマンドを追加した。

COBOL2002 を使用する場合、注意事項は該当しない旨を記載した。

付録 D(3)に記載していた TP1/LiNK の環境設定と TP1/Server Base システムサービス定義との対応の記述を,付録 E に移 動した。

バージョンアップ時の GUI,関数,定義,コマンド,およびデフォルト値の変更点を記載した。

### 変更内容(3000-3-D60-10) uCosminexus TP1/LiNK 07-01

#### 追加・変更内容

OpenTP1 と.NET Framework 上で動作するアプリケーションとの間で 2 相コミットによるトランザクション連携ができる 機能(MSDTC 連携機能)を追加した。

これに伴い,[XA リソースサービス環境設定]ダイアログボックスを変更した。

SPP, および SUP での [TCP/IP の受信バッファサイズ(H)]と [TCP/IP の送信バッファサイズ(O)]の指定範囲を変更した。

OpenTP1 ディレクトリに構築した環境で動作している製品の形名やバージョンなどを表示できるようにした。

これに伴い, dcpplist コマンドを追加した。

保守資料をコマンドで取得できるようにした。

これに伴い、dcrasget コマンドを追加した。

バージョンアップ時の関数,定義,コマンド,メッセージおよびデフォルト値の変更点を記載した。

# <span id="page-8-0"></span>はじめに

このマニュアルは,プログラムプロダクト R-1545B-27 uCosminexus TP1/LiNK の使い方について説 明したものです。

uCosminexus TP1/LiNK の Version 7 に対応する uCosminexus TP1/Message Queue は、現時点で は未発行です。uCosminexus TP1/LiNK の Version 7 に対応する uCosminexus TP1/Message Queue については,発行時期をご確認ください。

TP1/Message Queue は, 米国 International Business Machines Corporation とのライセンス契約に 基づき, WebSphere MQ の MQI, MQFAP, MQ クラスタの仕様をベースに実装しています。

## ■ 対象読者

クライアント/サーバシステムを構築するシステム管理者,システム設計者,プログラマ,オペレータ, およびエンドユーザの方々を対象としています。

Windows の基本的な操作,ファイルシステムの基本的な知識,およびご使用になるマシンの基本的な操 作を知っていることを前提としています。

## ■ 関連マニュアル

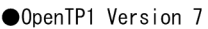

倒

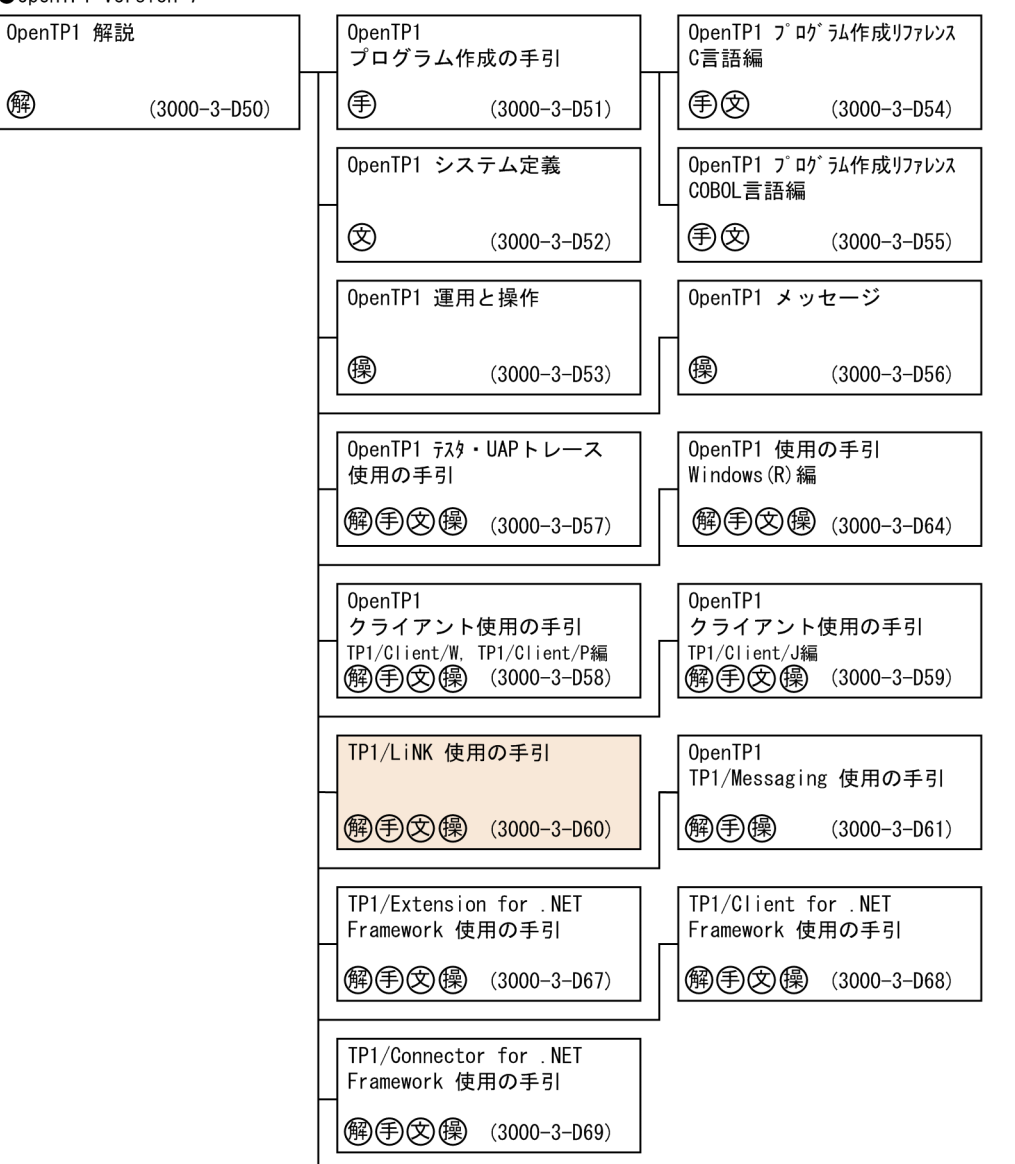

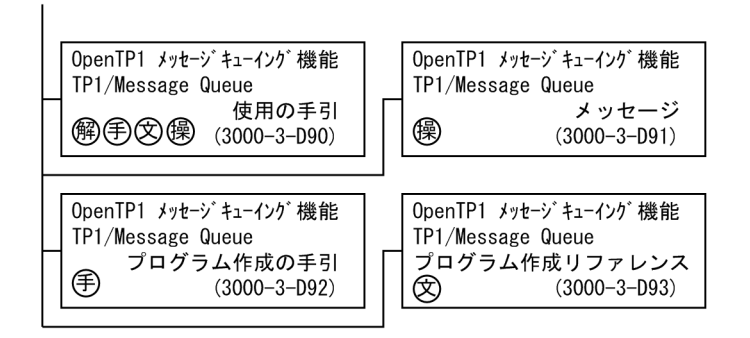

●そのほかのOpenTP1関連

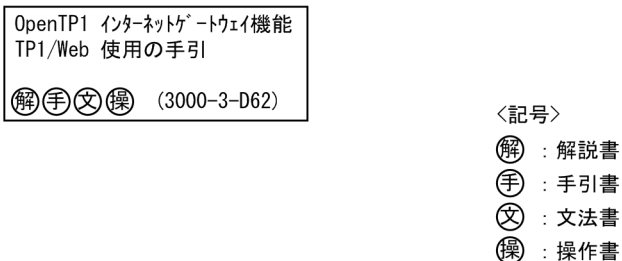

マニュアル「TP1/LiNK 使用の手引」を除く OpenTP1 の関連マニュアルは,TP1/LiNK と OpenTP1 (TP1/Server Base)で共用となっています。そのため,TP1/LiNK では使えない機能についても説明し ています。OpenTP1 の関連マニュアルのうち,TP1/LiNK では使えない機能については,「[付録 D 参](#page-474-0) [照するマニュアルの制限事項](#page-474-0)」を参照してください。

### ●関連製品

- HITACHI HA Toolkit (3000-9-115)
- JP1 Version 11 JP1/Automatic Job Management System 3 ジョブ管理 基本ガイド(ジョブスケ ジューラー編)(3021-3-B11)
- JP1 Version 11 JP1/Automatic Job Management System 3 導入ガイド (3021-3-B12)
- JP1 Version 11 JP1/Automatic Job Management System 3 設計ガイド(システム構築編) (3021-3-B13)
- JP1 Version 11 JP1/Automatic Job Management System 3 設計ガイド(業務設計編)(3021-3- B14)
- JP1 Version 11 JP1/Automatic Job Management System 3 構築ガイド (3021-3-B15)
- JP1 Version 11 JP1/Automatic Job Management System 3 運用ガイド (3021-3-B16)
- JP1 Version 11 JP1/Automatic Job Management System 3 トラブルシューティング(3021-3- B17)
- JP1 Version 11 JP1/Automatic Job Management System 3 操作ガイド (3021-3-B18)
- JP1 Version 11 JP1/Automatic Job Management System 3 コマンドリファレンス(3021-3-B19)
- JP1 Version 11 JP1/Automatic Job Management System 3 連携ガイド (3021-3-B20)
- JP1 Version 11 JP1/Automatic Job Management System 3 メッセージ(3021-3-B21)
- JP1 Version 11 JP1/Performance Management Agent Option for OpenTP1 (3021-3-A65)
- JP1 Version 11 JP1/Audit Management 構築・運用ガイド(3021-3-A17)
- JP1 Version 12 JP1/Base 運用ガイド (3021-3-D65)
- JP1 Version 12 JP1/Base メッセージ (3021-3-D66)
- JP1 Version 12 JP1/Base 関数リファレンス (3021-3-D67)
- JP1 Version 12 ジョブ管理 基本ガイド(ジョブスケジューラー編)(3021-3-D20)
- JP1 Version 12 JP1/Automatic Job Management System 3 導入ガイド (3021-3-D21)
- JP1 Version 12 JP1/Automatic Job Management System 3 設計ガイド(システム構築編) (3021-3-D22)
- JP1 Version 12 JP1/Automatic Job Management System 3 設計ガイド(業務設計編)(3021-3- D23)
- JP1 Version 12 JP1/Automatic Job Management System 3 構築ガイド (3021-3-D24)
- JP1 Version 12 JP1/Automatic Job Management System 3 運用ガイド (3021-3-D25)
- JP1 Version 12 JP1/Automatic Job Management System 3 トラブルシューティング(3021-3- D26)
- IP1 Version 12 IP1/Automatic Job Management System 3 操作ガイド (3021-3-D27)
- JP1 Version 12 JP1/Automatic Job Management System 3 コマンドリファレンス(3021-3-D28)
- JP1 Version 12 JP1/Automatic Job Management System 3 連携ガイド (3021-3-D29)
- JP1 Version 12 JP1/Automatic Job Management System 3 メッセージ(3021-3-D30)
- JP1 Version 12 JP1/Performance Management Agent Option for OpenTP1 (3021-3-D91)

# 図中で使用する記号

このマニュアルの図中で使用する記号を次のように定義します。

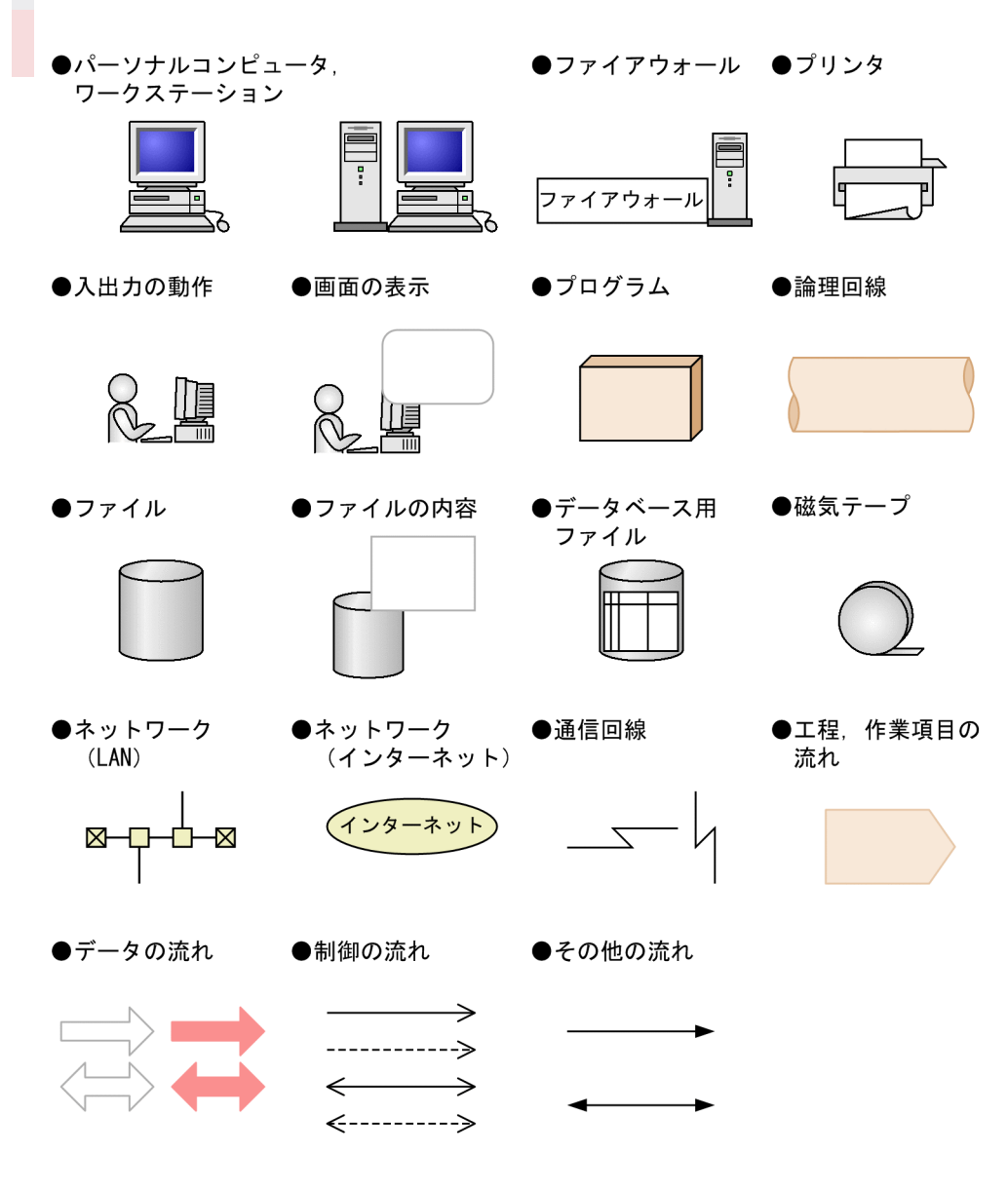

# ■ 文法の記号

### (1) Windows の操作に関する表記

### 各部の名称

ディスプレイに表示される各部の用語は,Windows の用語と同じ意味で使用しています。用語の意 味と操作方法は,基本操作について説明している Windows のマニュアルを参照してください。

### マニュアルの表記方法

- ディスプレイに表示される各項目を角括弧[ ]で示しています。
- Windows の [スタート] ボタンからメニューをたどって開く操作はハイフンでつないで表記してい ます。なお, Windows 8, Windows 10, および Windows Server 2012 以降の場合は, [スター ト]ボタンを [スタート] 画面に読み替えてください。

[スタート]ボタンから [プログラム] メニューの下の [TP1 LiNK] メニューを開く操作は「[スター ト] - [プログラム] - [TP1\_LiNK] メニューを開く と表記しています。なお, Windows 8, Windows 10, および Windows Server 2012 以降の場合は. [プログラム] メニューを「アプリ] 画面 に読み替えてください。

• Windows を組み込んだドライブやフォルダ名は,標準的な例を記載しています。標準的な環境と異 なる Windows を使用する場合は,その環境に合わせてドライブやフォルダ名を読み替えてください。 なお,このマニュアルで使用している Windows の環境変数と標準的な環境での環境変数値を次の表 に示します。

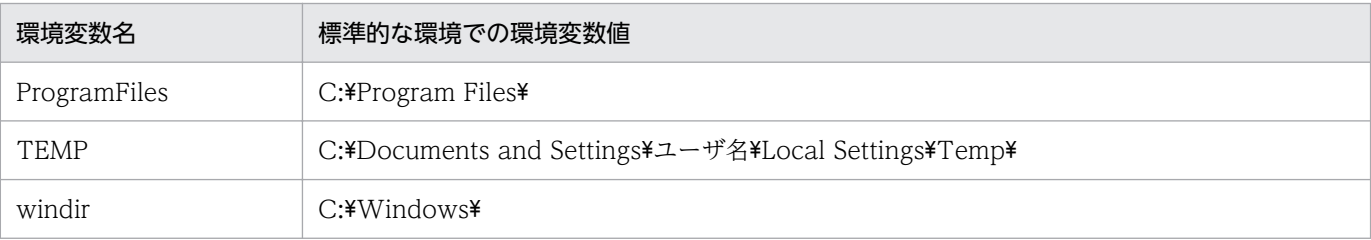

### (2)属性表示記号

指定する値の範囲などについて説明する記号です。

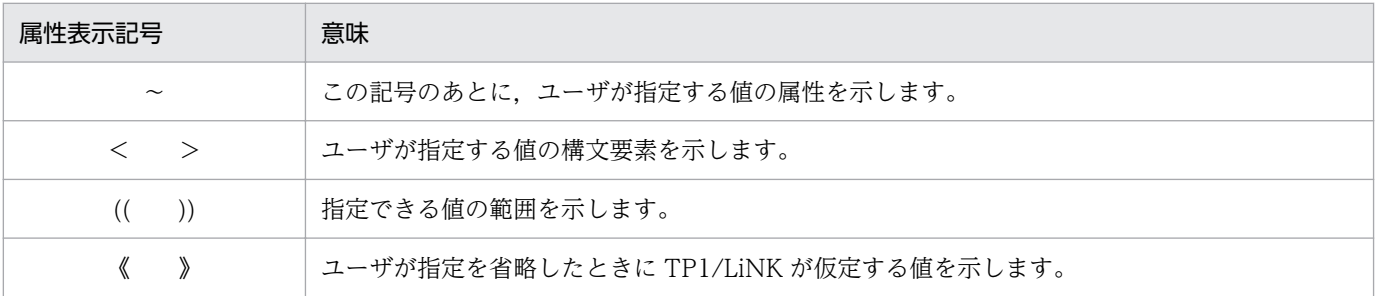

## (3)構文要素記号

指定する値の内容について説明する記号です。

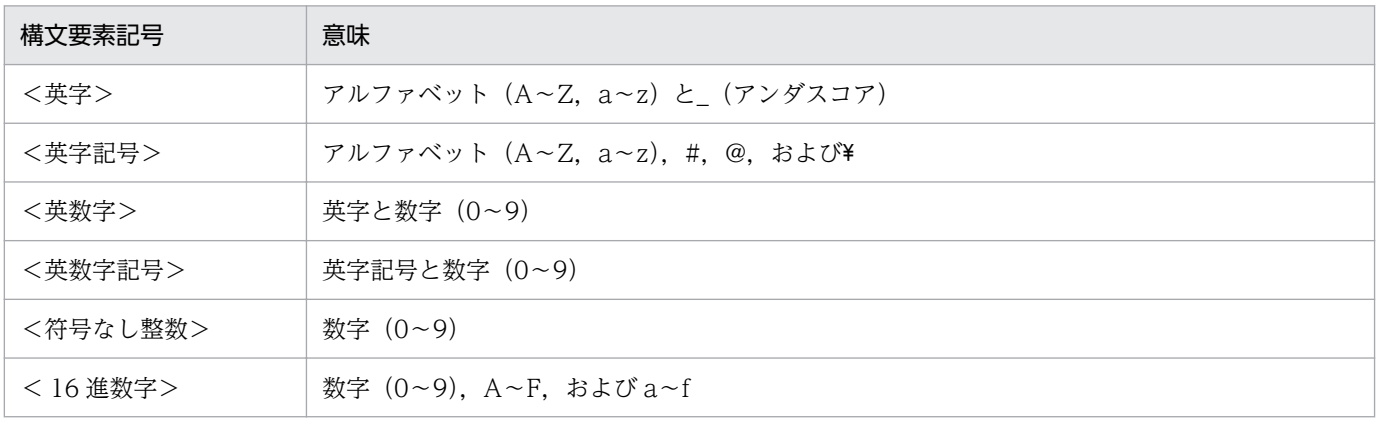

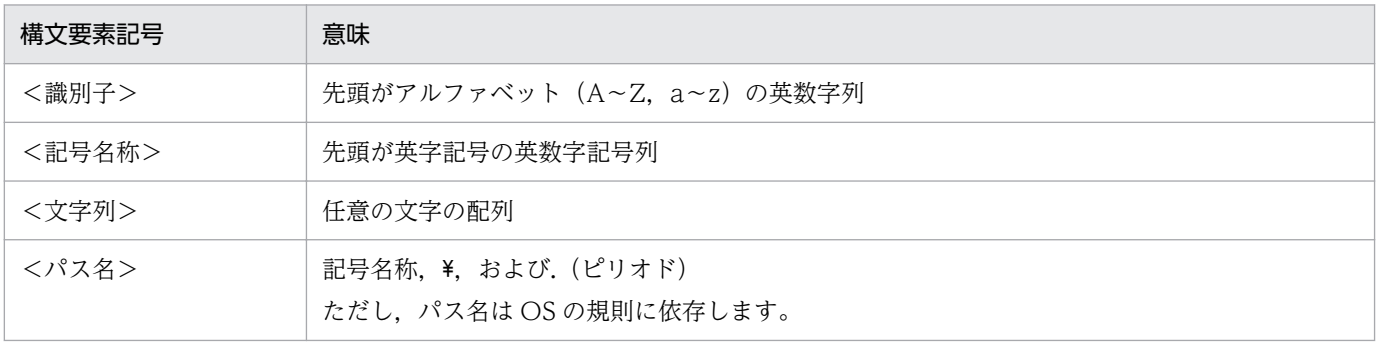

### (4)文法記述記号

コマンドの記述形式について説明する記号です。

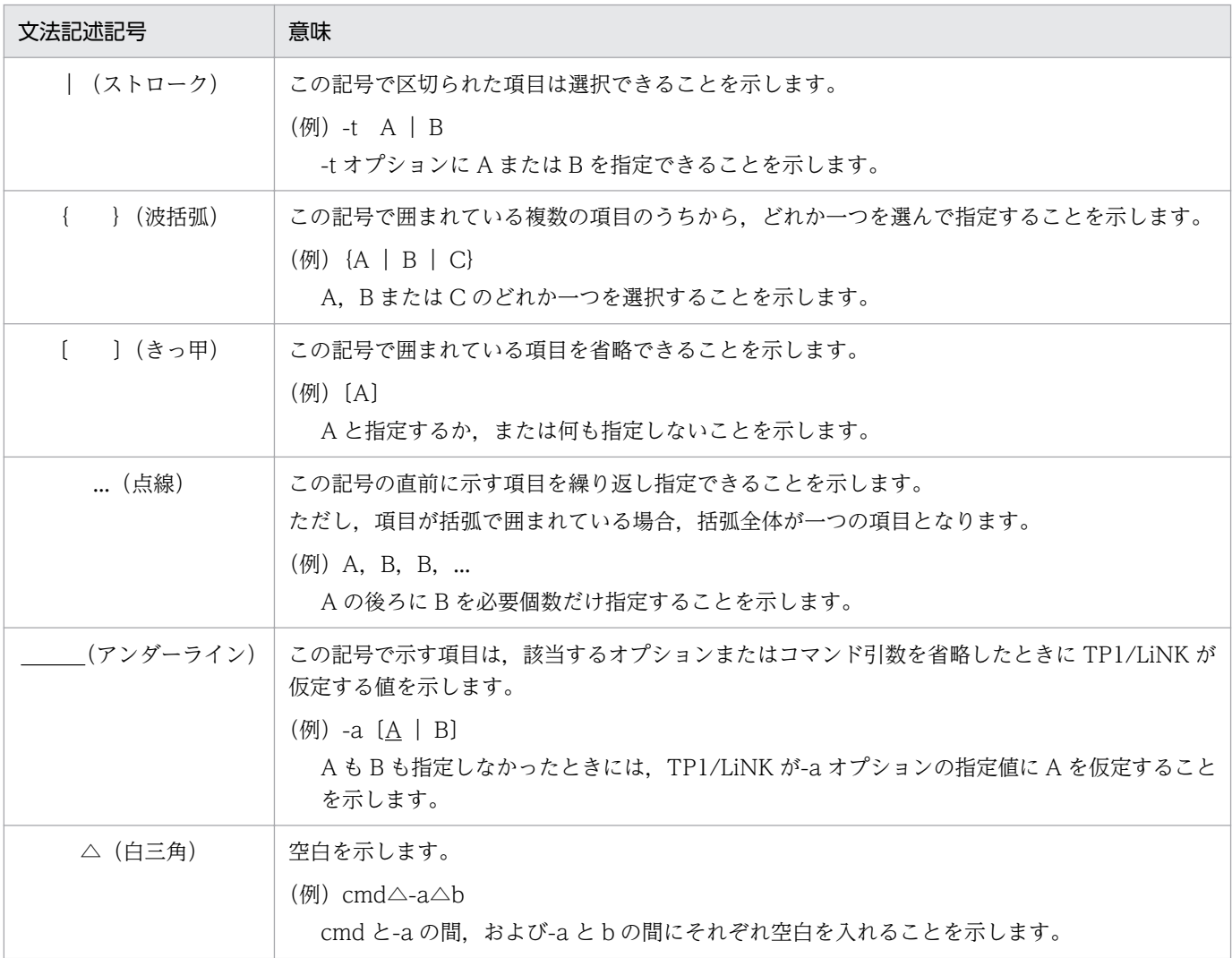

## (5)コマンドの画面表示に関する記号

コマンドの画面の表示について説明する記号です。

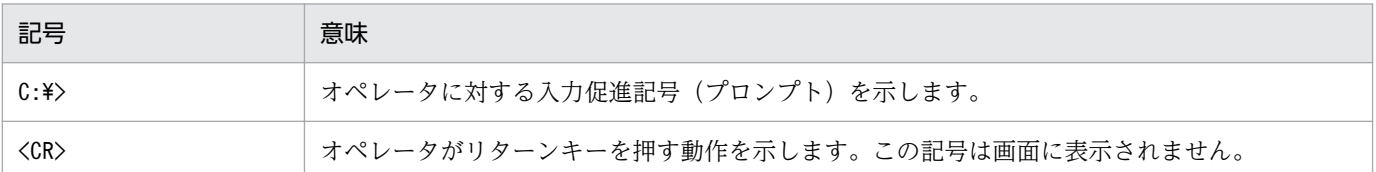

## ■ このマニュアルでの表記

このマニュアルでは,製品の名称を省略して表記しています。製品の名称と,このマニュアルでの表記を 次に示します。

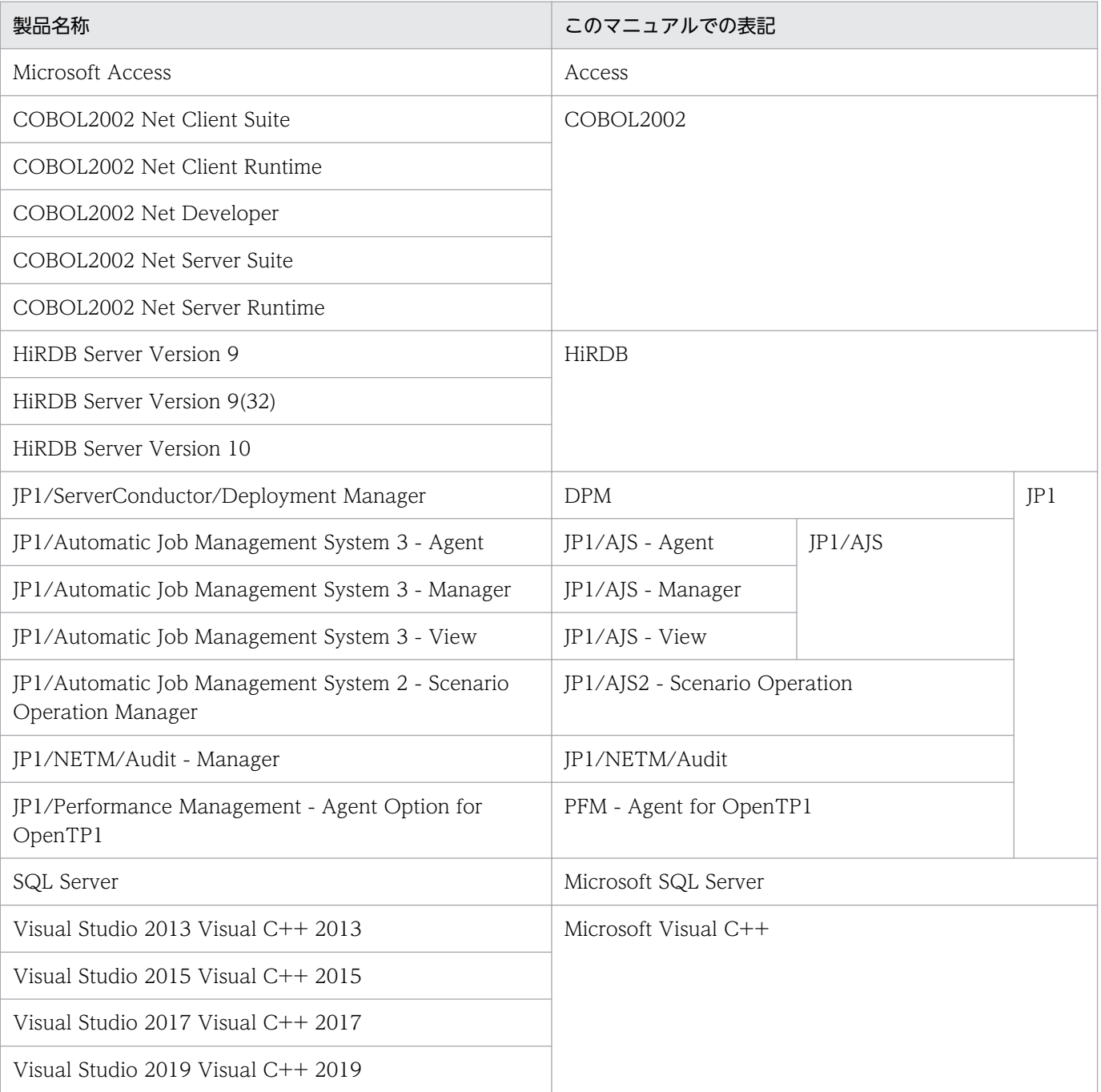

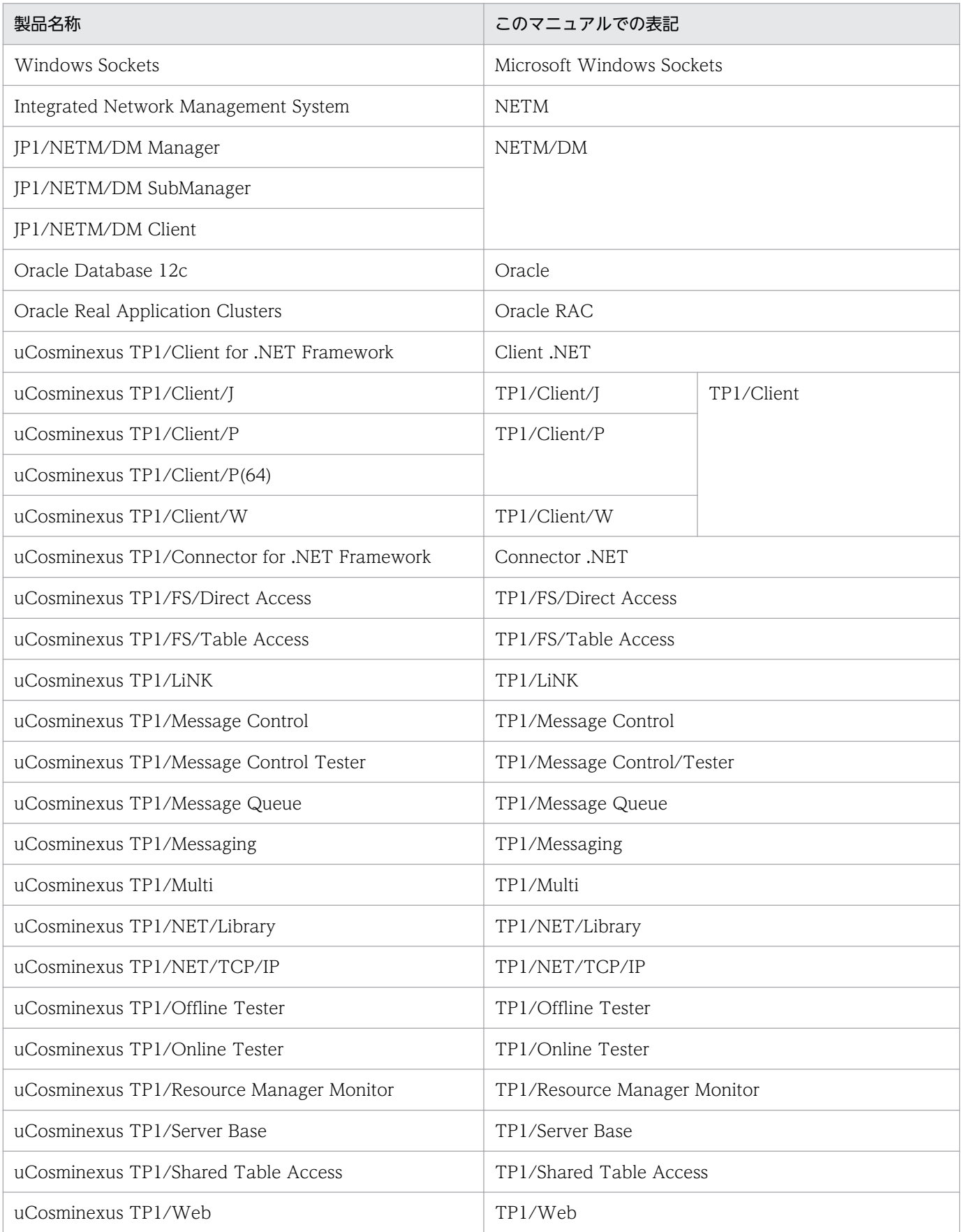

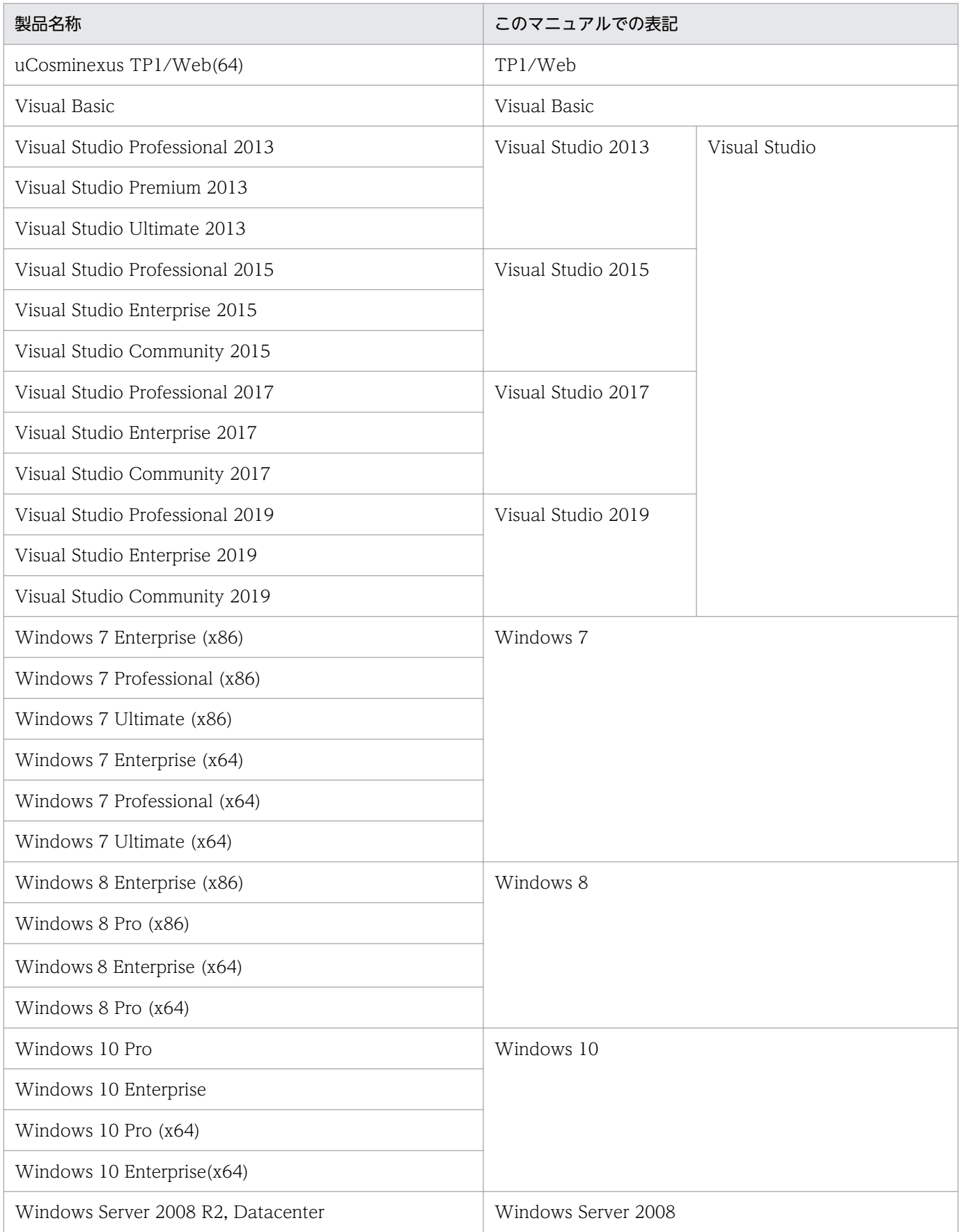

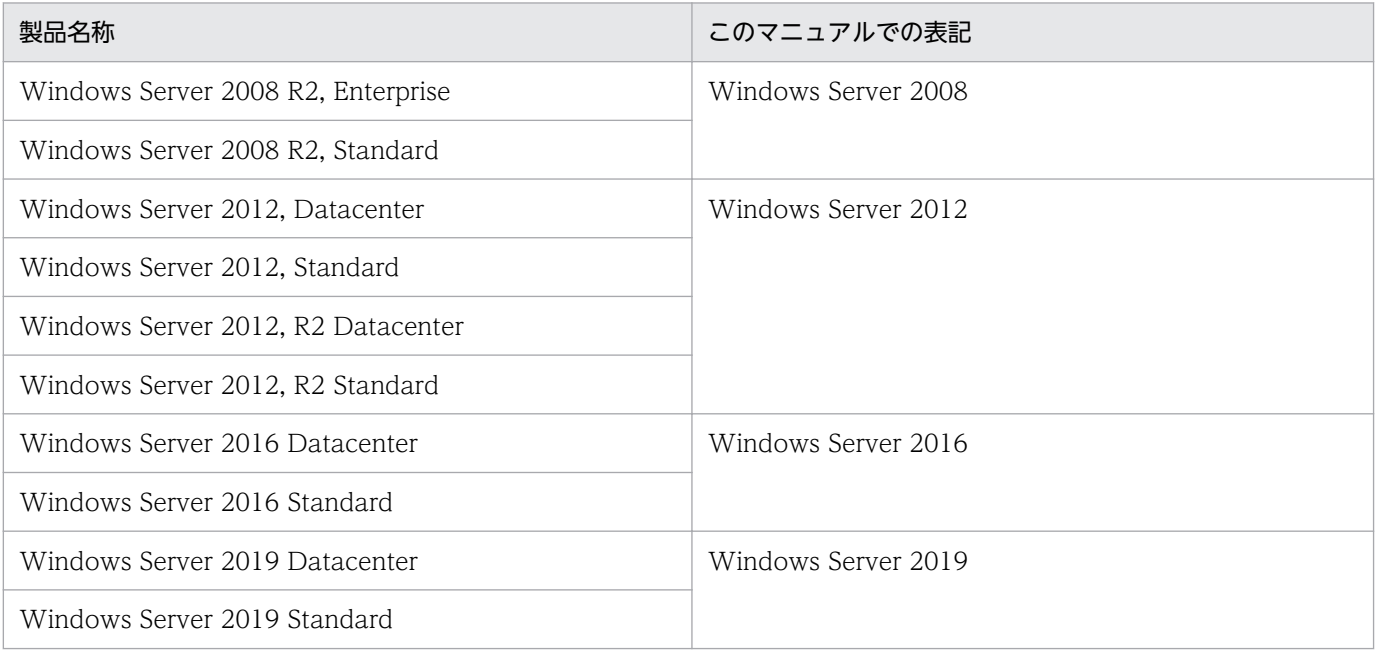

表中の OS 間で機能差がない場合, Windows と表記しています。

# ■ 略語一覧

このマニュアルで使用する英略語を次に示します。

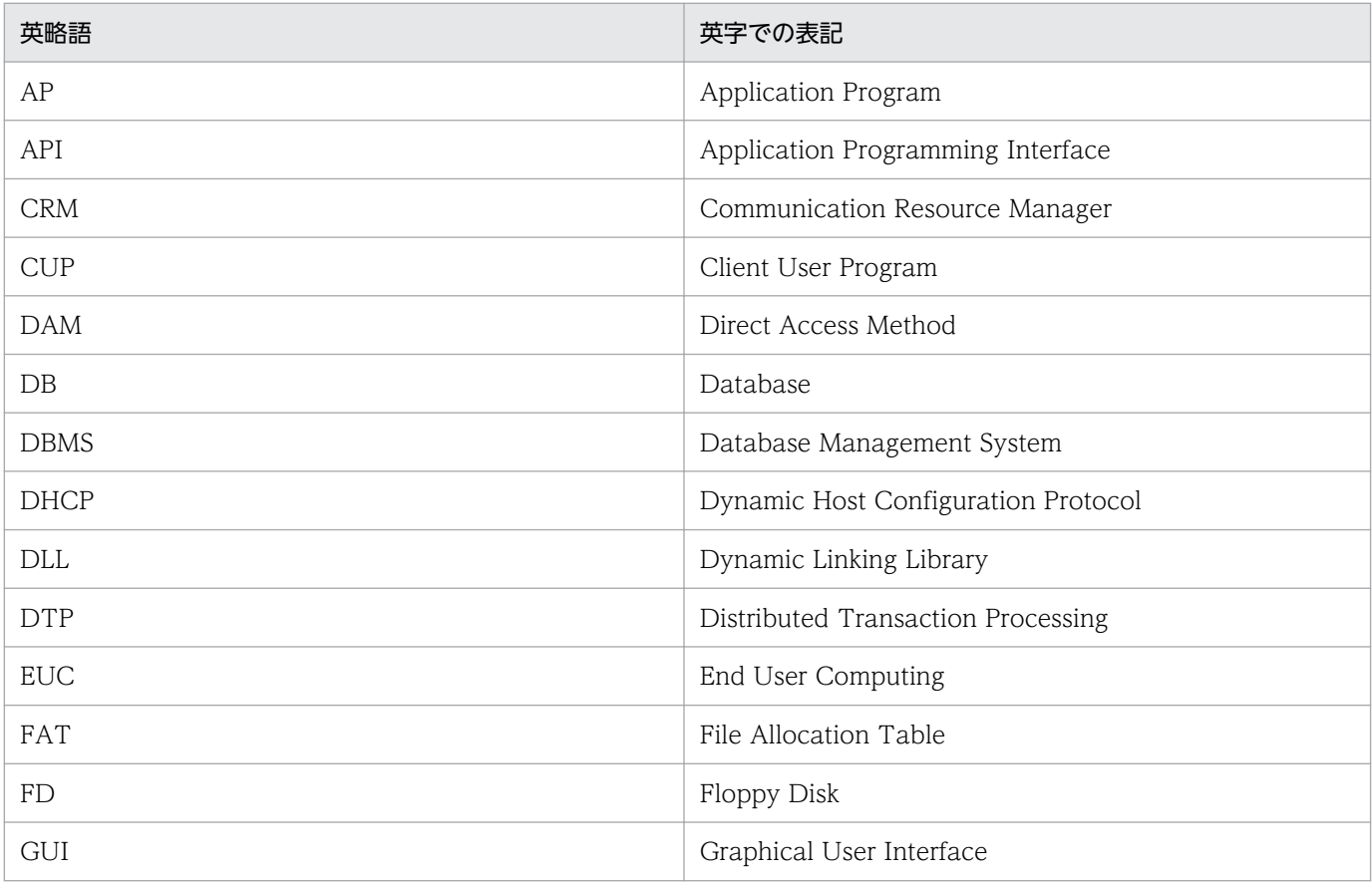

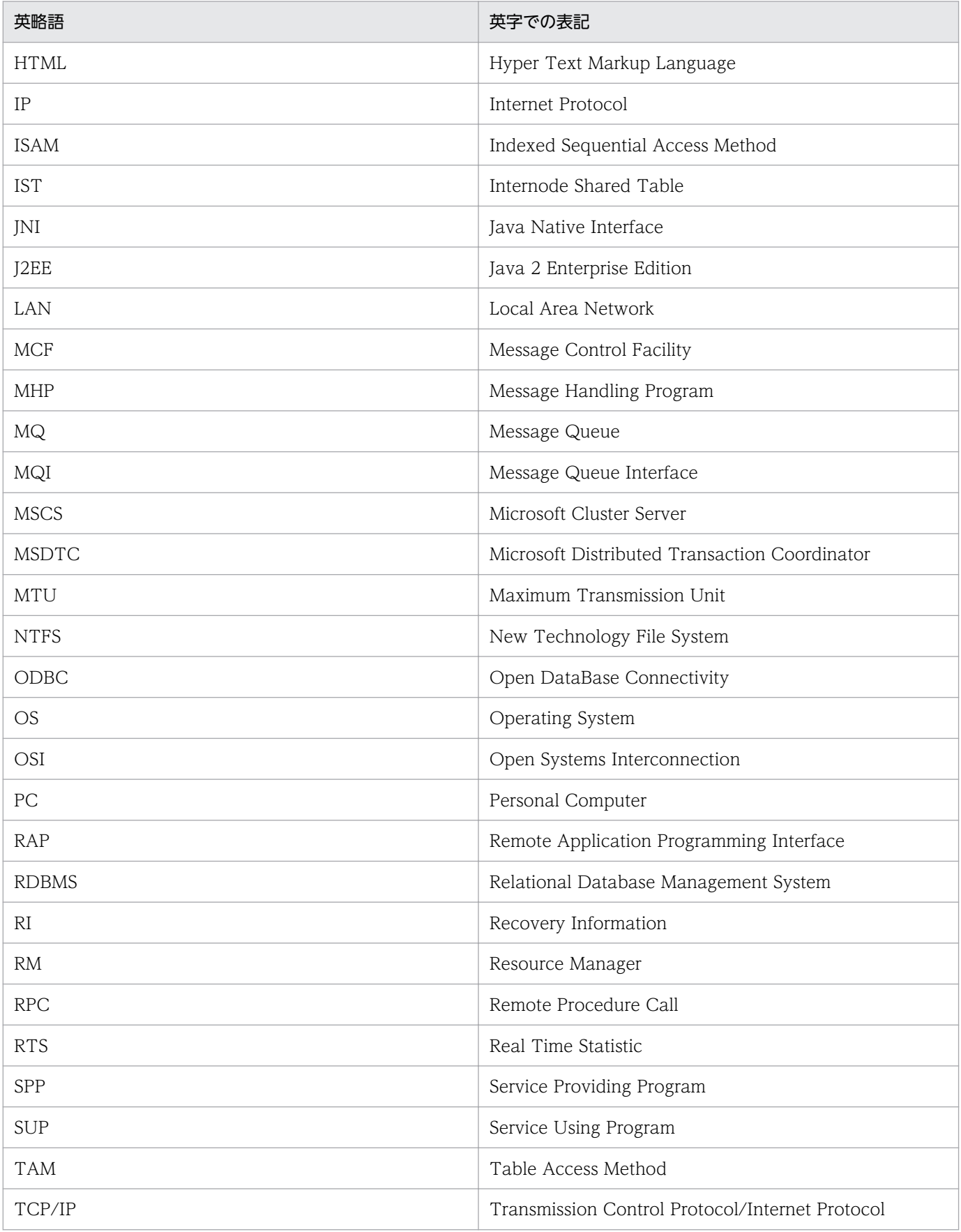

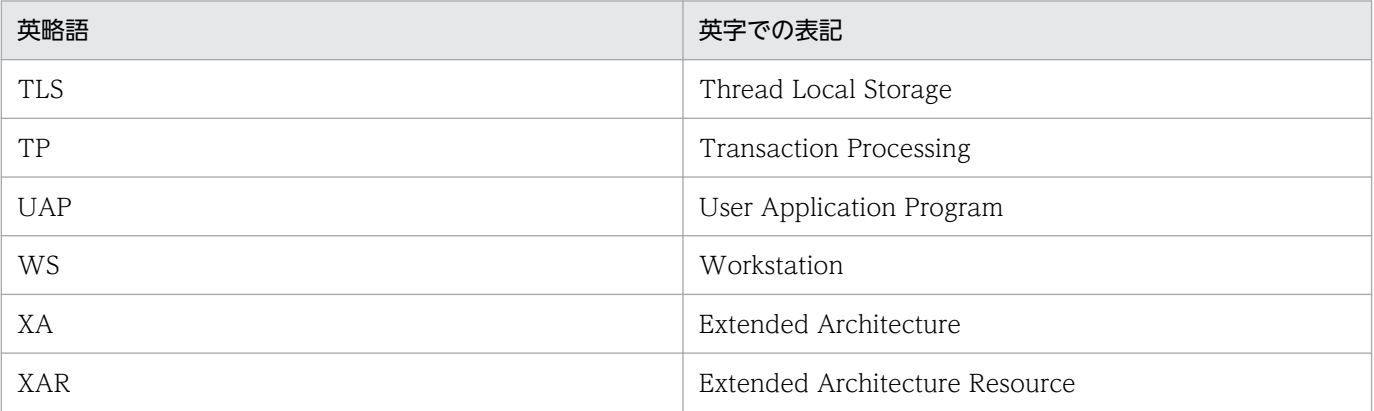

## ■ KB(キロバイト)などの単位表記について

1KB (キロバイト), 1MB (メガバイト), 1GB (ギガバイト), 1TB (テラバイト) はそれぞれ 1,024 バイト,1,024<sup>2</sup> バイト,1,024<sup>3</sup> バイト,1,024<sup>4</sup> バイトです。

## ■ 謝辞

COBOL 言語仕様は, CODASYL (the Conference on Data Systems Languages: データシステムズ 言語協議会)によって,開発された。OpenTP1 のユーザアプリケーションプログラムのインタフェース 仕様のうち、データ操作言語 (DML Data Manipulation Language) の仕様は、CODASYL COBOL (1981) の通信節, RECEIVE 文, SEND 文, COMMIT 文, 及び ROLLBACK 文を参考にし, それに 日立製作所独自の解釈と仕様を追加して開発した。原開発者に対し謝意を表すとともに、CODASYL の 要求に従って以下の謝辞を掲げる。なお,この文章は,COBOL の原仕様書「CODASYL COBOL JOURNAL OF DEVELOPMENT 1984」の謝辞の一部を再掲するものである。

いかなる組織であっても,COBOL の原仕様書とその仕様の全体又は一部分を複製すること,マニュアル その他の資料のための土台として原仕様書のアイデアを利用することは自由である。ただし,その場合に は,その刊行物のまえがきの一部として,次の謝辞を掲載しなければならない。書評などに短い文章を引 用するときは,"COBOL"という名称を示せば謝辞全体を掲載する必要はない。

COBOL は産業界の言語であり,特定の団体や組織の所有物ではない。

CODASYL COBOL 委員会又は仕様変更の提案者は,このプログラミングシステムと言語の正確さや機 能について,いかなる保証も与えない。さらに,それに関連する責任も負わない。

### 次に示す著作権表示付資料の著作者及び著作権者

FLOW-MATIC (Sperry Rand Corporation の商標), Programming for the Univac(R) I and II, Data Automation Systems, Sperry Rand Corporation 著作権表示 1958 年, 1959 年;

IBM Commercial Translator Form No.F 28-8013, IBM 著作権表示 1959 年;

FACT, DSI 27A5260-2760, Minneapolis-Honeywell, 著作権表示 1960 年

は、これら全体又は一部分を COBOL の原仕様書中に利用することを許可した。この許可は、COBOL 原仕様書をプログラミングマニュアルや類似の刊行物に複製したり,利用したりする場合にまで拡張され る。

# 目次

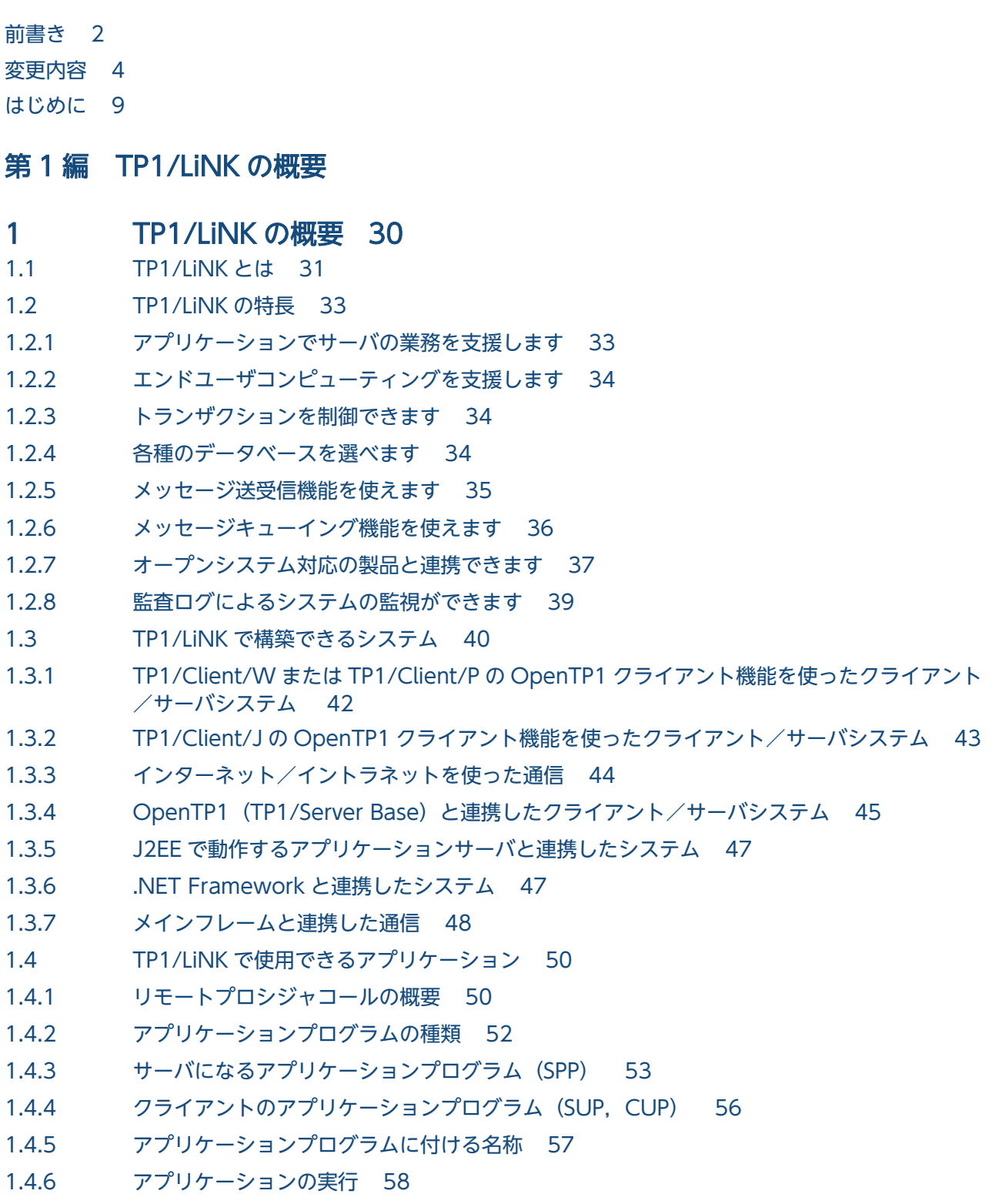

# [第 2 編 TP1/LiNK の準備](#page-63-0)

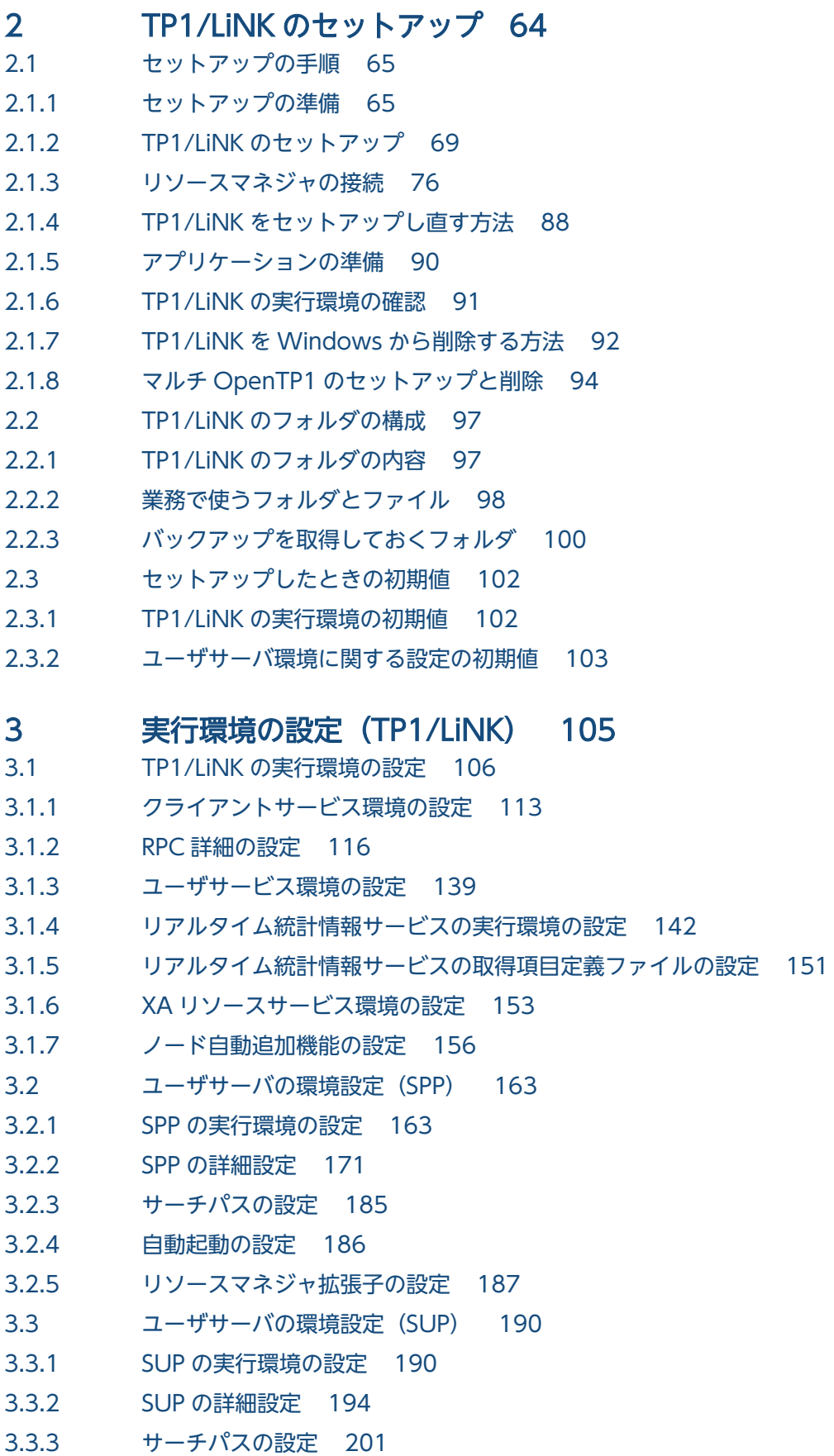

- 3.3.4 [自動起動の設定 201](#page-200-0)
- 3.3.5 [リソースマネジャ拡張子の設定 201](#page-200-0)
- 3.4 [RAP サービスの環境設定 202](#page-201-0)
- 3.4.1 [RAP サービス環境の設定 202](#page-201-0)
- 3.4.2 [RAP サービスの詳細設定 205](#page-204-0)
- 3.4.3 [自動起動の設定 213](#page-212-0)

### 4 [実行環境の設定\(オプション機能\) 214](#page-213-0)

4.1 [OpenTP1 以外のリソースマネジャ連携時の実行環境設定 215](#page-214-0) 4.1.1 [Microsoft SQL Server 連携時の環境設定 215](#page-214-0) 4.1.2 [HiRDB 連携時の環境設定 219](#page-218-0) 4.1.3 [Oracle 連携時の環境設定 221](#page-220-0) 4.1.4 [OpenTP1 以外のリソースマネジャ連携時の注意事項 225](#page-224-0) 4.2 [マルチホームドホスト形態での実行環境の設定 227](#page-226-0) 4.2.1 [dcbindht 定義コマンド 227](#page-226-0) 4.2.2 [rpc\\_netmask オペランド 228](#page-227-0) 4.2.3 [注意事項 228](#page-227-0) 4.3 [クラスタ環境での実行環境の設定 231](#page-230-0) 4.3.1 [インストール 231](#page-230-0) 4.3.2 [ステータスファイルの設定 231](#page-230-0) 4.3.3 [XAR ファイルの設定 231](#page-230-0) 4.3.4 [ノードリストファイルの設定 232](#page-231-0) 4.3.5 [プロセスサービス定義の変更 232](#page-231-0) 4.3.6 [システム共通定義の変更 233](#page-232-0) 4.3.7 [クライアント側の定義 234](#page-233-0) 4.3.8 [MSCS への設定 234](#page-233-0) 4.3.9 [TP1/LiNK の起動と停止 236](#page-235-0) 4.3.10 [構成上の注意事項 236](#page-235-0) 4.4 [TP1/LiNK 拡張機能使用時の実行環境の設定 239](#page-238-0) 4.4.1 [性能検証用トレース使用時の環境設定 239](#page-238-0) 4.4.2 [マルチスケジューラ機能使用時の環境設定 248](#page-247-0) 4.5 [監査ログ機能使用時の設定 252](#page-251-0) 4.5.1 [監査ログ機能を使用するときの定義の変更 252](#page-251-0) 4.5.2 [監査ログ機能を使用するときの実行環境の作成 258](#page-257-0) 4.5.3 [監査イベントの出力情報\(Windows 版\) 258](#page-257-0) 4.5.4 [推奨する監査ログの取得項目 260](#page-259-0) 4.5.5 [監査ログ機能を使用するときの注意事項 261](#page-260-0)

# [第 3 編 TP1/LiNK の運用](#page-261-0)

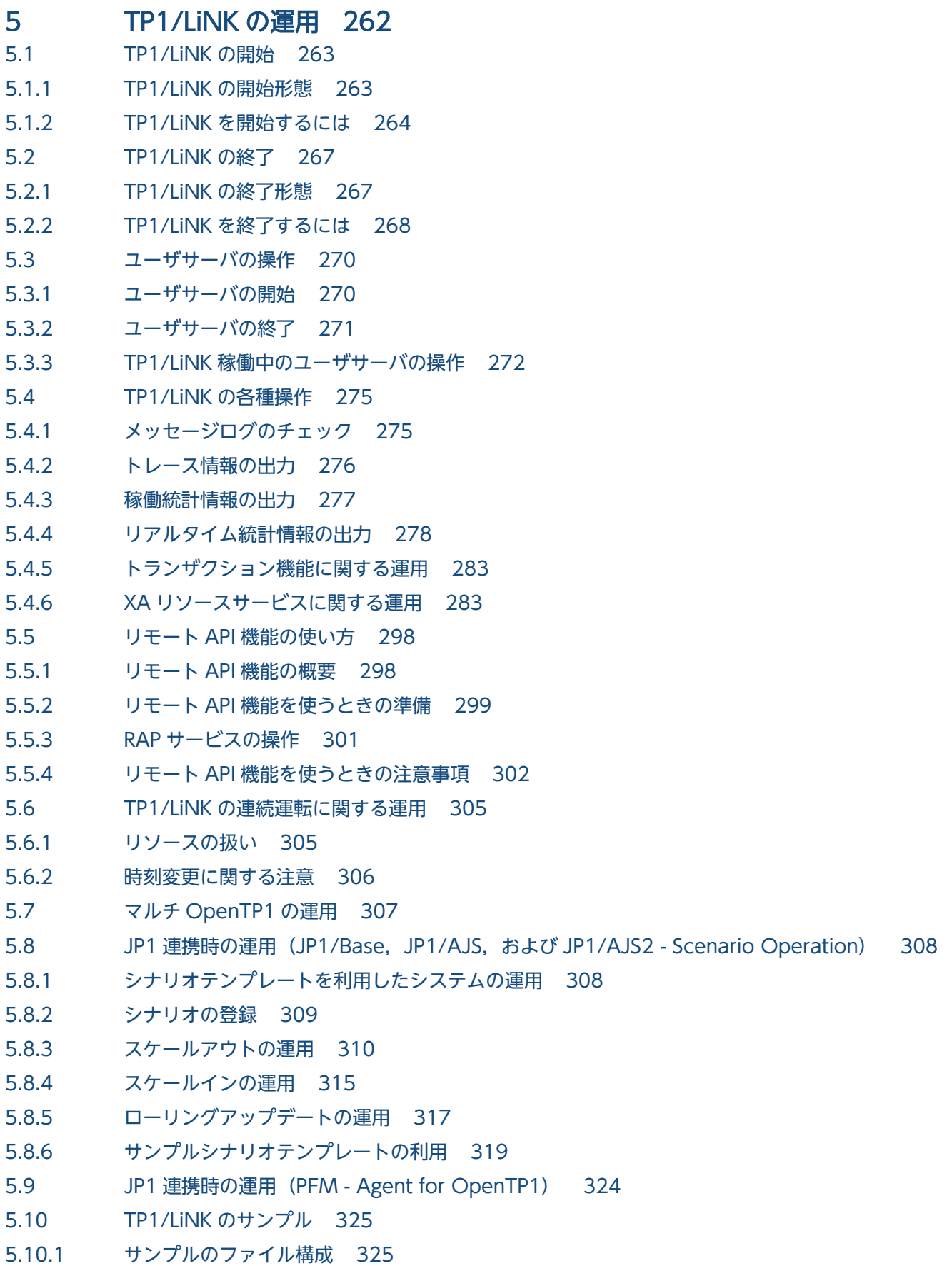

- 5.10.2 [サンプルを使う手順 328](#page-327-0)
- 5.10.3 [サンプルのアプリケーションプログラムの仕様 330](#page-329-0)
- 5.10.4 [UAP のコンパイルとリンケージ 331](#page-330-0)

### 6 [ウィンドウの操作 338](#page-337-0)

- 6.1 [TP1/LiNK コントロール\(TP1/LiNK の開始と終了\) 339](#page-338-0)
- 6.2 [アプリケーション管理\(SPP\) 341](#page-340-0)
- 6.2.1 [サービス単位の閉塞管理 343](#page-342-0)
- 6.3 [アプリケーション管理\(SUP\) 345](#page-344-0)
- 6.4 [TP1/LiNK オペレーション 347](#page-346-0)
- 6.4.1 [トランザクションの管理 348](#page-347-0)
- 6.4.2 [トレース情報の出力 350](#page-349-0)
- 6.4.3 [メッセージログの表示 356](#page-355-0)
- 6.4.4 [稼働統計情報の管理 357](#page-356-0)
- 6.4.5 [XA リソースサービスの管理 364](#page-363-0)
- 6.5 [ヘルプの使い方 368](#page-367-0)

### 7 [運用コマンド 369](#page-368-0)

[TP1/LiNK のコマンド一覧 370](#page-369-0) [TP1/LiNK のコマンドの早見表 376](#page-375-0) [コマンドの入力方法と入力形式 381](#page-380-0) ntbstart (TP1/LiNK の開始) 383 dcsvstrt (ユーザサーバの開始) 385 dcstats (システム統計情報の取得開始, 終了) 387 [jnlcopy\(稼働統計情報の中間ファイルへの出力\) 389](#page-388-0) [jnlstts\(稼働統計情報の編集出力\) 390](#page-389-0) [jnlswpfg\(稼働統計情報ファイルのスワップ\) 394](#page-393-0) dcsetupml (マルチ OpenTP1 のセットアップと削除) 395 dcdls (マルチ OpenTP1 のインストール状態の表示) 396 [dcmakecon\(特定の TP1/LiNK にコマンドを入力するためのコマンドプロンプトの作成\) 397](#page-396-0) [prcpthls\(ユーザサーバのサーチパスの表示\) 398](#page-397-0) uatdump (UAP トレースの編集出力) 399 rapkill (rap サーバの限界監視時間の指定と強制停止) 400 dcauditsetup (監査ログ機能の環境設定) 404

### [第 4 編 TP1/LiNK の障害対策](#page-404-0)

### 8 [トラブルが起こったときは 405](#page-404-0)

- 8.1 [トラブルの現象とその原因 406](#page-405-0)
- 8.2 [トラブルの場合の処置 407](#page-406-0)
- 8.2.1 [ユーザサーバのトラブルの場合 407](#page-406-0)
- 8.2.2 [ファイルのトラブルの場合 409](#page-408-0)

### 8.2.3 [TP1/LiNK のトラブルの場合 409](#page-408-0)

- 8.2.4 [リソースマネジャのトラブルの場合 410](#page-409-0)
- 8.2.5 [CPU のトラブルの場合 411](#page-410-0)
- 8.3 [トラブル時に参照する情報 412](#page-411-0)
- 8.4 [エラーメッセージに出力される値について 413](#page-412-0)
- 8.5 [ウィルス駆除プログラムの使用について 416](#page-415-0)

# [第 5 編 TP1/LiNK のメッセージ](#page-416-0)

### 9 [メッセージ 417](#page-416-0)

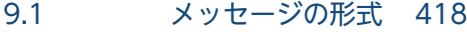

- 9.2 [メッセージの詳細 420](#page-419-0)
- 9.3 [アボートコードの内容 432](#page-431-0)

## [付録 434](#page-433-0)

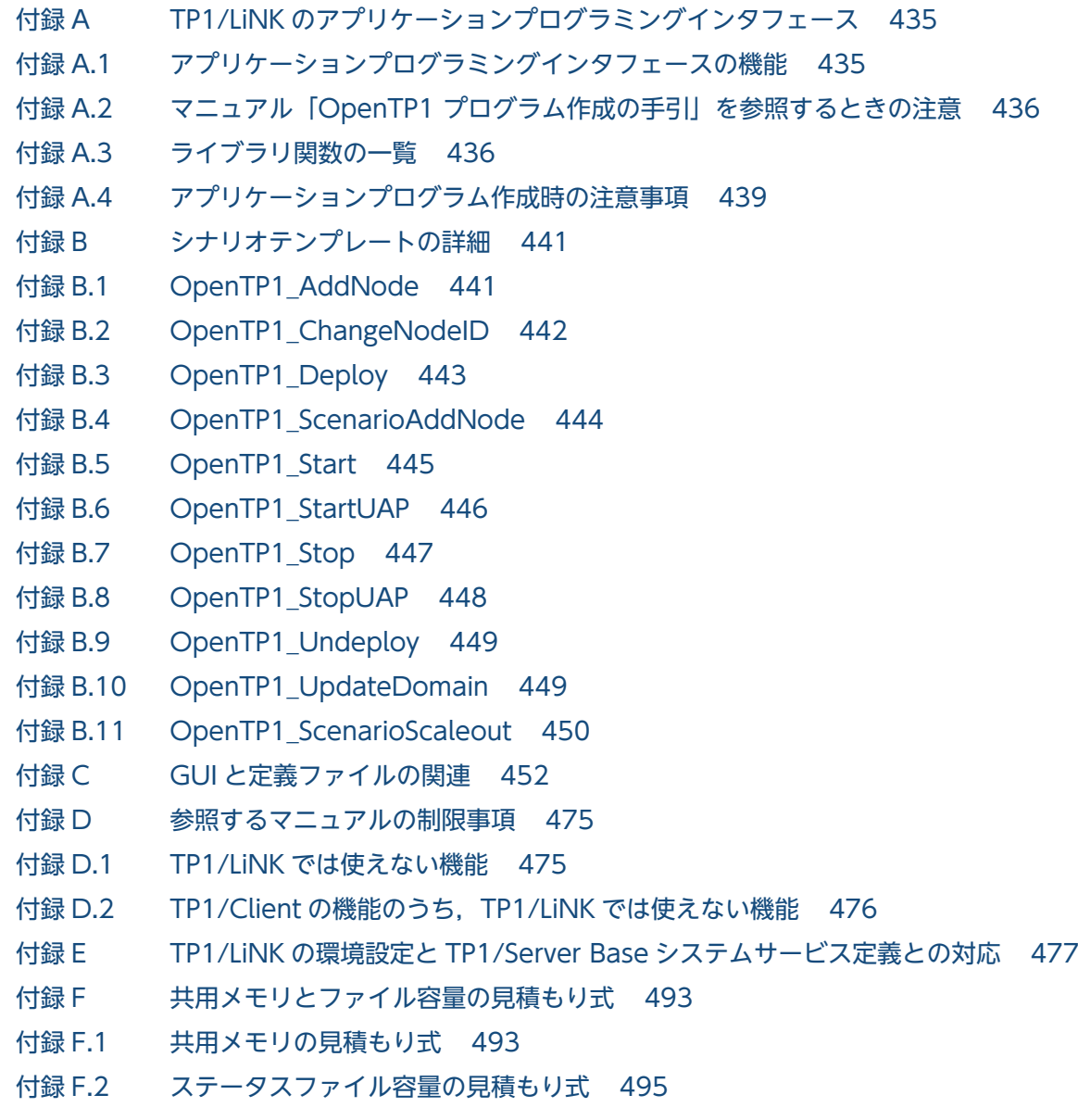

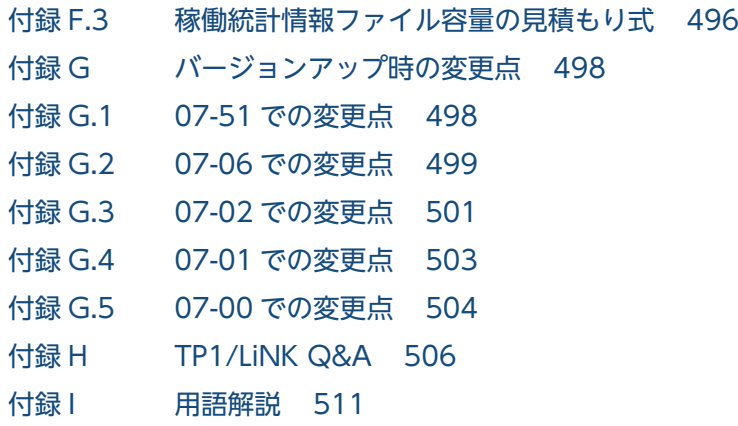

# [索引 520](#page-519-0)

# 第 1 編 TP1/LiNK の概要

<span id="page-29-0"></span>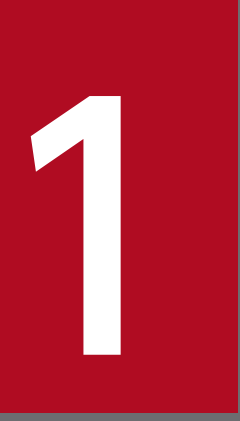

# TP1/LiNK の概要

この章では, TP1/LiNK の特長, TP1/LiNK を使って構築できるシステム例, および TP1/LiNK のアプリケーションについて説明します。

<span id="page-30-0"></span>分散アプリケーションサーバ TP1/LiNK とは、DBMS にアクセスするアプリケーションを管理すること で,ユーザの業務を支援するミドルウェアです。

### クライアント/サーバシステムの課題

近年のオープンシステムの業務として,クライアント/サーバシステムのサーバにデータベースマネジ メントシステム(DBMS)を使った方法が普及しています。この形態のクライアント/サーバシステム には,次のような課題があります。

- 1. クライアントの数が増えて負荷が大幅に増えてしまうと,クライアントの要求に対する応答の待ち 時間が長くなってしまいます。
- 2. クライアントからサーバの DBMS へはデータベース言語 (SQL) でアクセスするため, クライア ントのオペレータに SQL アクセスの知識が必要になります。また,まとまったデータベースへのア クセスにクライアントから SQL を発行すると,通信のオーバヘッドで LAN の性能が低くなってし まいます。
- 3. サーバでエラーが起こったときの詳細な情報など,サーバ独自の情報をクライアントへ知らせるこ とができません。
- TP1/LiNK を使ったクライアント/サーバシステムの利点

DBMS のサーバを使ったクライアント/サーバシステムをより大きな業務に適用する場合,これらの 課題に対してアプリケーションを作成して解決できます。

- アプリケーションを管理する製品に TP1/LiNK を使うと,次のような利点があります。
- 1. TP1/LiNK のサーバではアプリケーションの実行プロセスを管理できるので、処理待ちのオーバ ヘッドを最小限に抑えてサーバの処理性能を上げられます。
- 2. サーバと通信するときは,クライアントのアプリケーションからリモートプロシジャコール(RPC) を使います。DBMS へは,サーバ側のアプリケーションからの SQL でアクセスします。そのため, クライアントのオペレータが SQL を使わなくて済みます。また,クライアントからのまとまった データベースへのアクセスが 1 回の RPC で済むので、通信のオーバヘッドが低くなって LAN の性 能を上げられます。
- 3. クライアントへの応答もアプリケーションで処理するので,サーバからクライアントへ任意の情報 を知らせることができます。

DBMS のサーバに TP1/LiNK を使ったクライアント/サーバシステムを次の図に示します。

1. TP1/LiNK の概要

# 図 1-1 DBMS のサーバに TP1/LiNK を使ったクライアント/サーバシステム

●SQLを使ったクライアント/サーバシステム

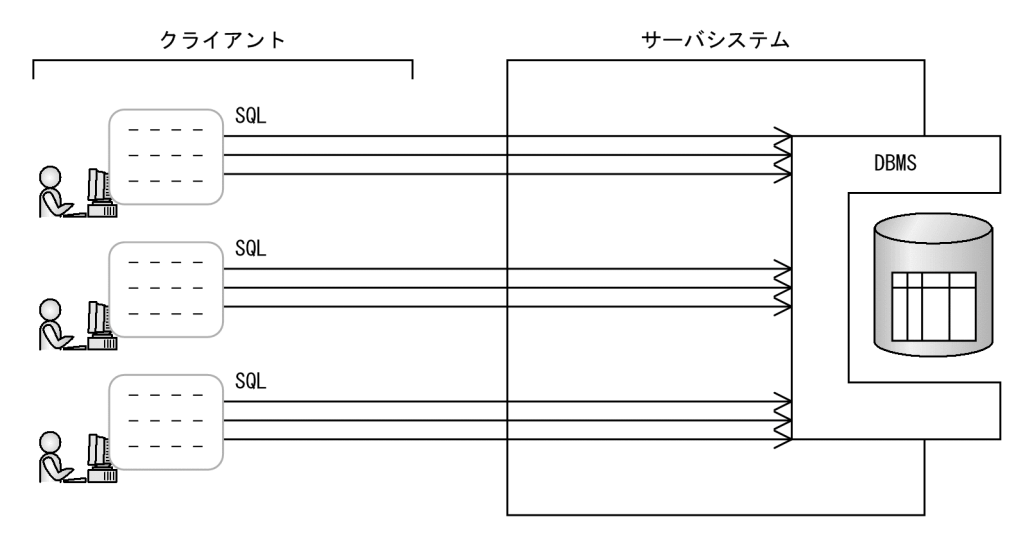

●TP1/LiNKを使ったクライアント/サーバシステム

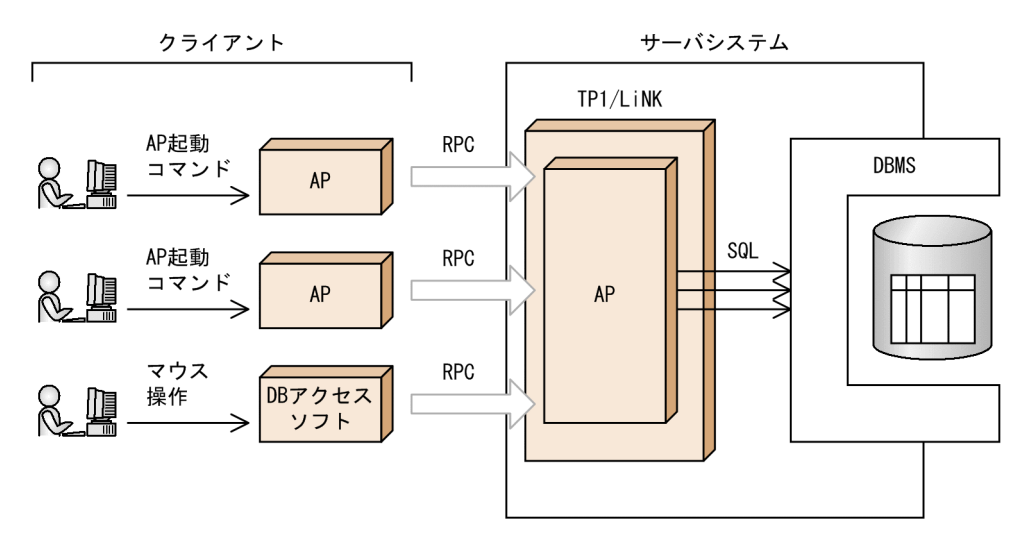

# <span id="page-32-0"></span>1.2 TP1/LiNK の特長

TP1/LiNK を使ったシステムの特長について説明します。

# 1.2.1 アプリケーションでサーバの業務を支援します

TP1/LiNK では、次のような使いやすいアプリケーションプログラムを作れます。

## (1) アプリケーションを作成することで,多様な業務処理に対応できます

TP1/LiNK を使ったサーバでは,業務処理をアプリケーションとして作成するので,オペレータの操作だ けでは対応できない複雑な処理ができます。アプリケーションではデータベースへのアクセス以外の処理 (クライアントの認証,クライアントへ送信するデータの加工など)もできるので,業務に合わせてきめ細 かいサービスをクライアントへ提供できます。

さらに,TP1/LiNK を使うと,異なるマシン間のアプリケーションをリモートプロシジャコールで連携さ せて,分散した処理を一つの業務にできます。サーバの処理はアプリケーション単位に分かれているので, 作成したアプリケーションの業務を拡張するときにも柔軟に対応できます。

### (2) サーバの負荷を調整して,効率良く業務を処理できます

複数のアプリケーションを起動することでサーバの負荷が増え過ぎると,各アプリケーションの処理性能 は向上しません。

TP1/LiNK では,アプリケーションのプロセスを効率良く振り分けたり(スケジュール機能),負荷に応 じて実行領域を増やしたり減らしたり(マルチサーバ機能)できます。そのため,プロセスが増え過ぎて サーバの性能が下がるのを避けられます。したがって,複数のクライアントからサービスを要求されたと きでも安定した応答ができます。

## (3) 業務の開始と終了を,柔軟に操作できます

TP1/LiNK を使ったサーバでは,アプリケーションの業務を TP1/LiNK と一緒に開始させることができ ます。TP1/LiNK の稼働中に任意に開始または終了させることもできます。そのため,アプリケーション として作成した定型業務の開始と終了を,オペレータの操作で管理できます。

さらに,業務の都合で TP1/LiNK を開始し直しても,前回のアプリケーションの状態を引き継ぐこともで きます。

TP1/LiNK を使うと,このような柔軟な運用がオペレータの操作でできます。

# <span id="page-33-0"></span>1.2.2 エンドユーザコンピューティングを支援します

TP1/LiNK は,サーバを構築する負担を減らすことで,専門の技術者でなくてもシステムを構築できるよ うにしています。

セットアップするときには,TP1/LiNK のメモリの見積もりや割り当ては,自動的にできます。セット アップが完了すると,TP1/LiNK 標準の実行環境(初期値)が設定されます。この設定内容を業務に合わ せて変更するだけでよいので,実行環境を始めから設定する手間が省けます。また,グラフィカルな画面 (GUI)で操作できます。

このように TP1/LiNK は,エンドユーザコンピューティング(EUC)を支援しています。

## 1.2.3 トランザクションを制御できます

ファイルのデータを読み出して,更新後に書き込む処理のように,データの一貫性を保つため途中で分け られない処理の単位をトランザクションといいます。トランザクションの処理結果は、有効にするか無効 にするかのどちらかに必ず決まります。

TP1/LiNK では,オプションとしてトランザクション機能を使えます。トランザクション機能を使うよう に指定すると,アプリケーションでトランザクションを管理できます。そのため,処理がうまくいかなかっ た場合でも,データがなくなったり,不整合が起こったりすることを避けることができます。

TP1/LiNK では,リモートプロシジャコールによる複数のアプリケーションにわたる処理でも,一つのト ランザクション処理にできます。さらに,LAN で接続した TP1/LiNK(または OpenTP1)にわたる処 理を,トランザクション処理にすることもできます。

## 1.2.4 各種のデータベースを選べます

TP1/LiNK のプログラム構造は、X/Open の DTP モデルに準拠しています。そのため、TP1/LiNK で構 築するサーバでは、XA インタフェースに準拠した各種 DBMS (ORACLE, SQL Server, HiRDB など) が使えます。

X/Open に準拠した DBMS を使うと,トランザクション処理でデータベースを更新できます。さらに, リモートプロシジャコールで異機種間にわたる処理をトランザクションとすれば,複数のデータベースを, 整合性を保って更新できます。

TP1/LiNK のサーバを構築するときには、使いたいデータベースを任意に選べ、DBMS の長所を十分に業 務に生かせます。

データベースと TP1/LiNK を連携したサーバの形態を次の図に示します。

<sup>1.</sup> TP1/LiNK の概要

<span id="page-34-0"></span>図 1‒2 データベースと TP1/LiNK を連携したサーバの形態

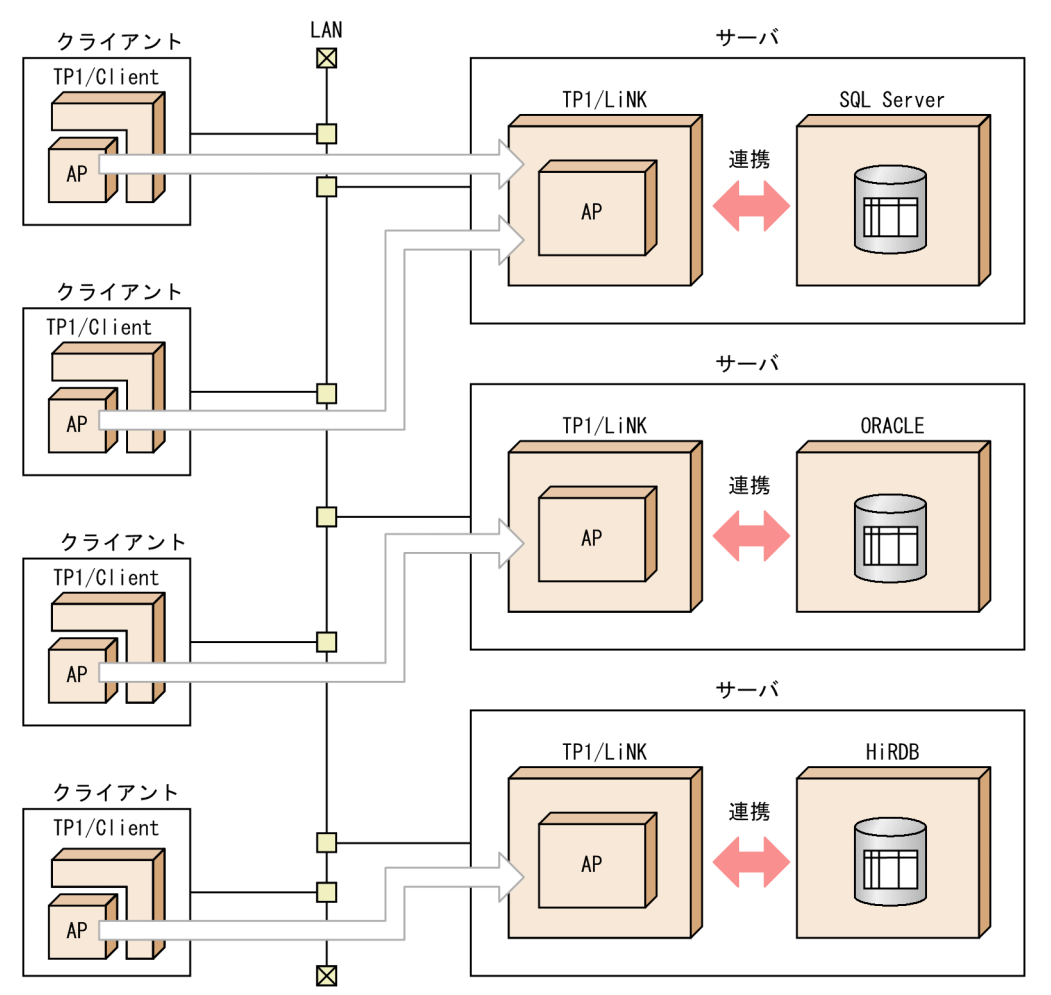

# 1.2.5 メッセージ送受信機能を使えます

TP1/LiNK では、メインフレームの通信方法であるメッセージ送受信で通信できます。メッセージ送受信 を使うと, OpenTP1 以外のシステム (メインフレーム) および UNIX 上の OpenTP1 とメッセージのや り取りで通信できます。TP1/LiNK のメッセージ送受信では,通信プロトコルに TCP/IP を使います。

メッセージ送受信機能を使うときは,TP1/LiNK のシステムに次のソフトウェアおよびアプリケーション が必要です。

- TP1/Messaging
- メッセージ送受信用のアプリケーション

メッセージ送受信機能の使い方についてはマニュアル「TP1/Messaging 使用の手引」を,メッセージ送 受信用のアプリケーションについてはマニュアル「OpenTP1 プログラム作成の手引」を参照してください。

メッセージ送受信機能を使った通信の概要を次の図に示します。

## <span id="page-35-0"></span>図 1‒3 メッセージ送受信機能を使った通信の概要

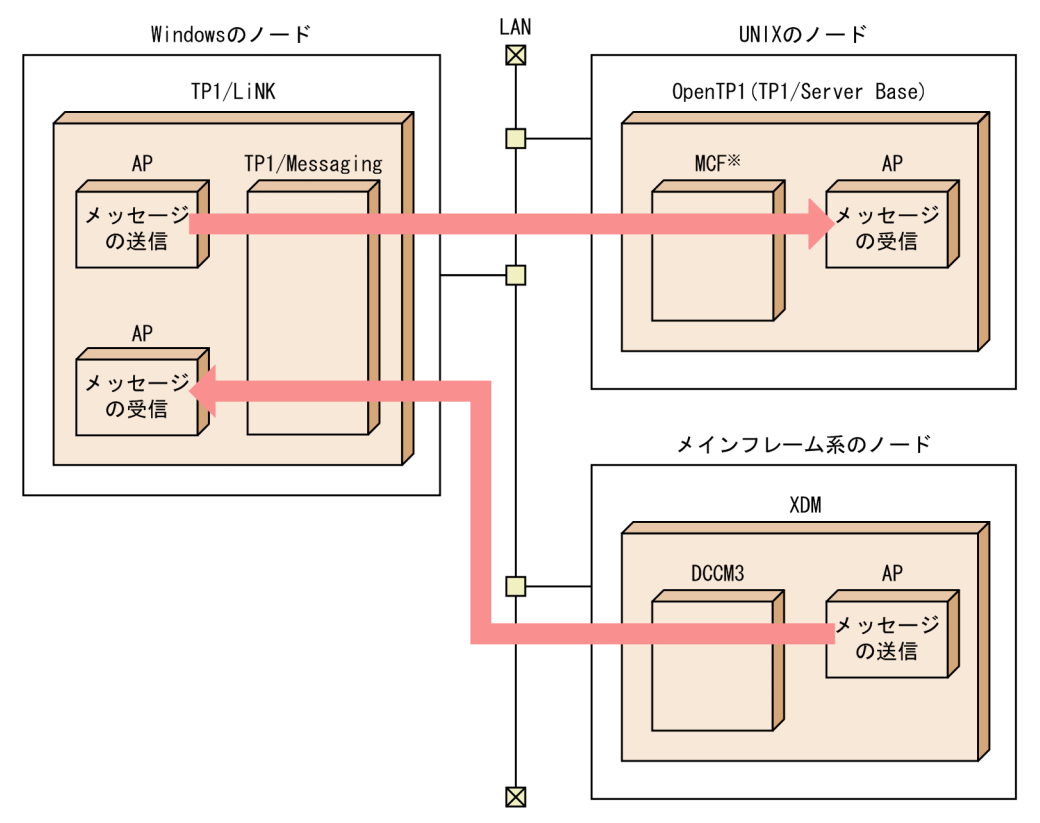

### 注※

TCP/IP を使った OpenTP1 のメッセージ送受信機能(MCF)は、次の製品から構成されます。

- TP1/Message Control
- TP1/NET/Library
- TP1/NET/TCP/IP

# 1.2.6 メッセージキューイング機能を使えます

メッセージキューイング機能を使うには,TP1/LiNK のシステムに TP1/Message Queue が必要です が, TP1/LiNK の Version 7 に対応する TP1/Message Queue は、現時点では未発行です。発行時期を ご確認ください。

TP1/LiNK では,米国 IBM 社が開発したメッセージキューイング機能を使って通信できます。メッセー ジキューイング機能の通信では,アプリケーションが自システムのキューへメッセージを登録したり, キューからメッセージを取り出したりして通信します。

アプリケーションがメッセージを登録したり取り出したりするときには,通信する相手のあて先を指定し ます。通信プロトコルを意識する必要はありません。さらに,通信相手のアプリケーションが稼働してい ないときでもデータを送れるため,任意のタイミングでメッセージを扱えます。
メッセージキューイング機能については,マニュアル「TP1/Message Queue 使用の手引」を参照してく ださい。

メッセージキューイング機能を使った通信の概要を次の図に示します。

#### 図 1-4 メッセージキューイング機能を使った通信の概要

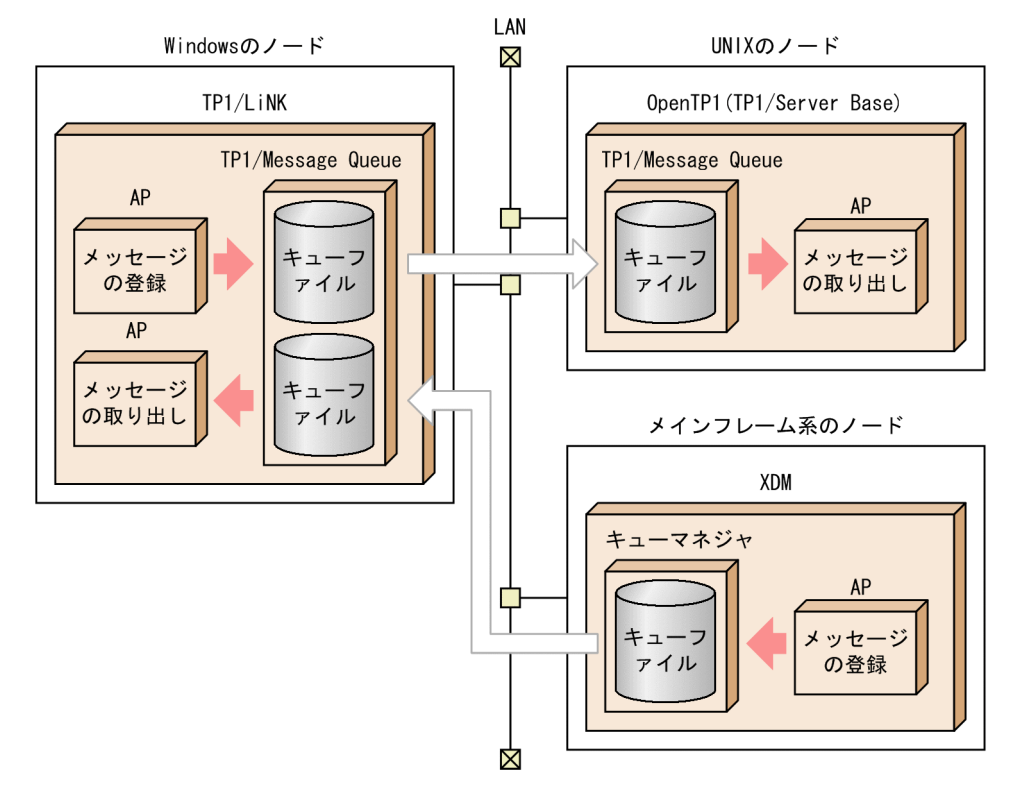

# 1.2.7 オープンシステム対応の製品と連携できます

TP1/LiNK は,次に示す製品と連携できます。

- システム運用管理機能 JP1
- 統合ネットワーク管理 NETM

これらの製品と連携して TP1/LiNK システムを構築すると、TP1/LiNK の分散アプリケーション処理に 加えて,JP1 による効率的なバッチジョブの運用やシナリオテンプレートを利用したシステムの運用もで きます。さらに,NETM によるネットワーク管理とソフトウェア配布ができるようになります。

TP1/LiNK と JP1, NETM の連携を次の図に示します。

#### 図 1-5 TP1/LiNK と JP1, NETM の連携

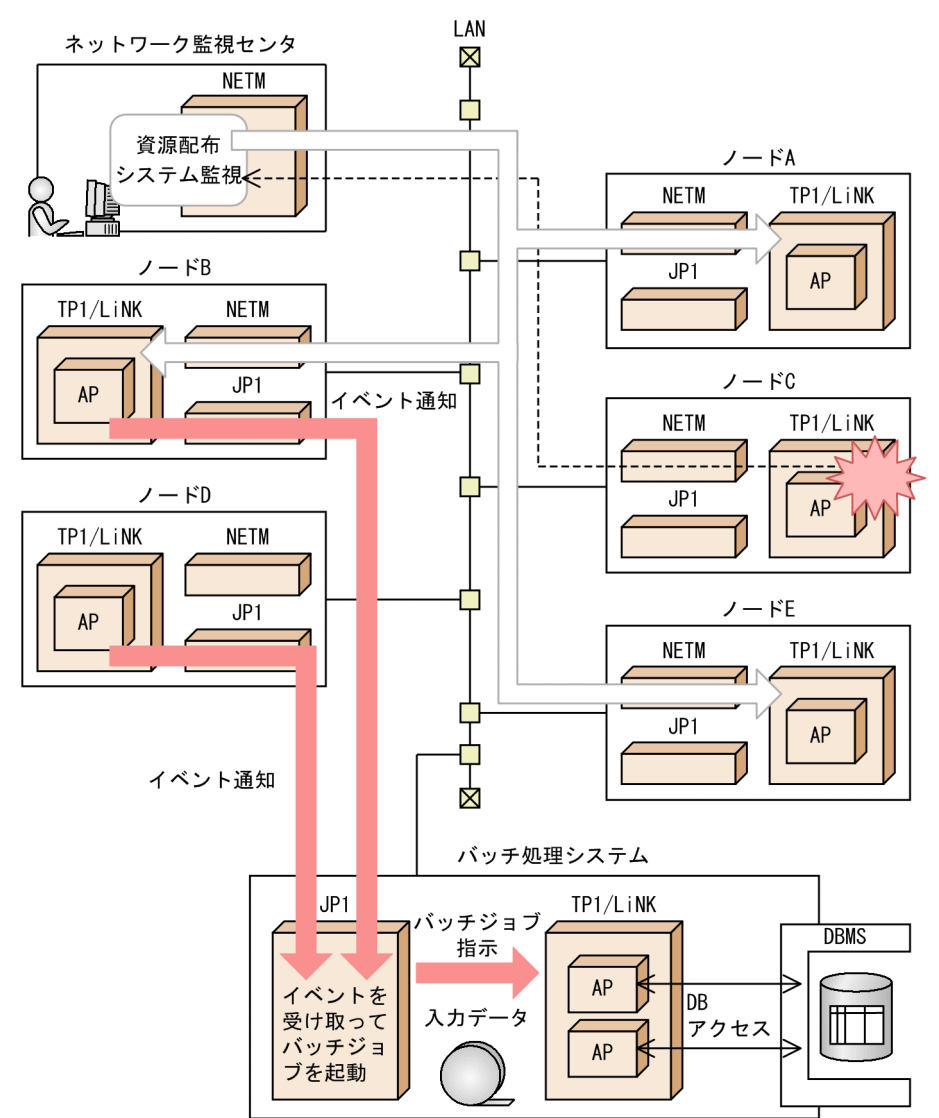

# (1) システム運用管理機能 JP1 と連携できます

システム運用管理機能 JP1 とは、業務をバッチ環境での業務(バッチジョブ)として管理する製品を総称 した呼称です。

ジョブ管理

TP1/LiNK システムに JP1/Automatic Job Management System 2 を使うと,TP1/Message Queue※のデータ形式のイベントでシステムの自動運転ができ,メインフレームの業務であるバッチ処 理ができるようになります。そのため,TP1/LiNK の業務をオンライン中の業務とバッチ処理業務に 分けることができ,システムを効率良く運用できます。

注※

TP1/LiNK の Version 7 に対応する TP1/Message Queue は、現時点では未発行です。発行時期 をご確認ください。

シナリオテンプレートを利用したシステムの運用

JP1/AJS2 - Scenario Operation は, JP1/AJS2 で管理していたジョブ, およびジョブネットを,統合 的に管理する製品です。

システム構成の変化に対応した運用手順をシナリオテンプレートとして定義したり,運用環境に応じた シナリオを実行したりできます。また,TP1/LiNK で提供するシナリオテンプレートを組み合わせて シナリオを作成したり,実行したりできます。シナリオテンプレートによって,システムを自動的に運 用できます。

詳細については, [5.8 JP1 連携時の運用 (JP1/Base, JP1/AJS, および JP1/AJS2 - Scenario [Operation\)」](#page-307-0)を参照してください。

JP1 には,システム運用機能に応じた製品があります。JP1 の各種機能については,機能ごとの JP1 のマ ニュアルを参照してください。

## (2) 統合ネットワーク管理 NETM と連携できます

統合ネットワーク管理 NETM とは、大規模で複雑なネットワークを管理、操作する製品を総称した呼称 です。

TP1/LiNK システムに NETM を使うと,メインフレームから TP1/LiNK で構築したサーバまで,ネット ワークシステム全体を監視できます。さらに,ソフトウェア配布管理支援 NETM/DM を使うと,ソフト ウェアを一括してオンライン配布(リモートインストール)できるため,マシンごとにソフトウェアを組 み込んだりバージョンアップしたりする手間が省けます。

NETM には,ネットワーク管理に応じた製品があります。NETM の各種機能については,機能ごとの NETM のマニュアルを参照してください。

#### 1.2.8 監査ログによるシステムの監視ができます

監査ログとは、システム構築者,運用者,および使用者が TP1/LiNK のプログラムに対して実行した操 作,およびその操作に伴うプログラムの動作の履歴が出力されるファイルです。監査者が監査ログを調査 することで,「いつ」,「だれが」,「何をしたか」を知ることができます。そのため,システムの使用状況, 不正アクセスなどを監査する資料として使用できます。

監査ログには,コマンドなどによる操作を実行したユーザに関する情報,その操作に伴う処理が成功した か失敗したかなどの監査事象に関する情報,操作や処理の対象に関する情報などが出力されます。これら の情報は,システムの監視に役立ちます。

なお、IP1/NETM/Audit と連携すると、監査ログを自動で収集したり、一括管理をしたりすることがで きるようになります。

監査ログ機能の詳細については,マニュアル「OpenTP1 解説」を参照してください。

# 1.3 TP1/LiNK で構築できるシステム

TP1/LiNK を使うと、次のようなシステムを構築できます。

- TP1/Client/W または TP1/Client/P の OpenTP1 クライアント機能を使ったシステム
- TP1/Client/J の OpenTP1 クライアント機能を使ったシステム
- インターネット/イントラネットを使ったシステム
- OpenTP1 (TP1/Server Base) と連携したシステム
- J2EE で動作するアプリケーションサーバと連携したシステム
- .NET Framework と連携したシステム
- メインフレームと連携したシステム

TP1/LiNK を使ったシステム構築の例を次の図に示します。

<sup>1.</sup> TP1/LiNK の概要

#### 図 1‒6 TP1/LiNK を使ったシステム構築の例

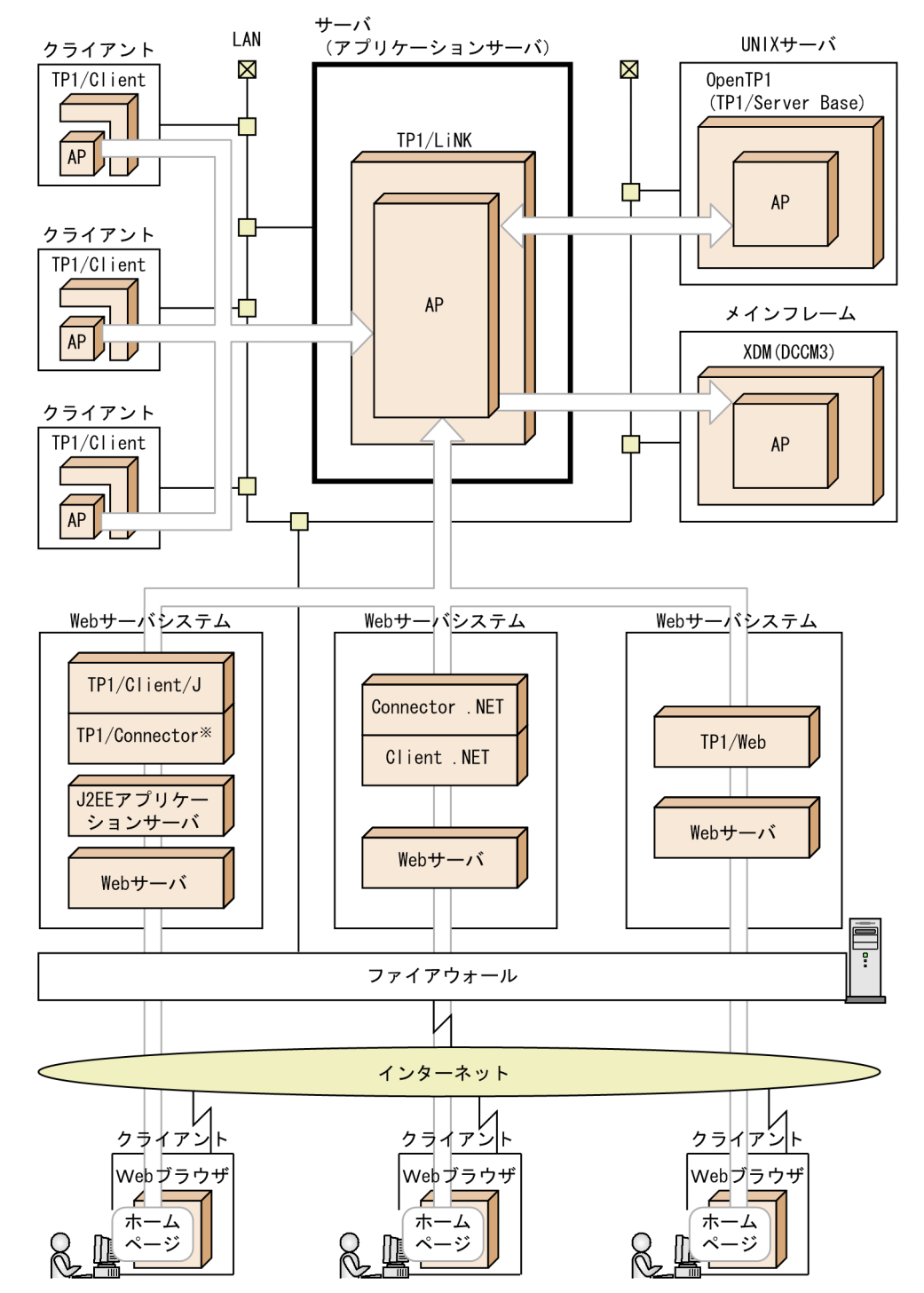

注※ uCosminexus TP1 ConnectorまたはCosminexus TP1 Connector

# 1.3.1 TP1/Client/W または TP1/Client/P の OpenTP1 クライアント機能 を使ったクライアント/サーバシステム

TP1/Client/W または TP1/Client/P と TP1/LiNK のサーバが通信する形態です。TP1/Client/W また は TP1/Client/P のシステムでアプリケーションを作成して,TP1/LiNK のアプリケーションと通信しま す。

TP1/Client/W または TP1/Client/P のどちらかと TP1/LiNK の通信では、通信プロトコルに TCP/IP を使います。また,リモート API 機能を使うとインターネット/イントラネットを経由して通信できま す。リモート API 機能については,「[5.5 リモート API 機能の使い方](#page-297-0)」を参照してください。

# (1) クライアントの構成

TP1/Client/W または TP1/Client/P のアプリケーションからリモートプロシジャコールを使って,TP1/ LiNK のサービスを要求します。

TP1/Client/W は WS 向け,TP1/Client/P は PC 向けの製品です。クライアント側に期待する性能や接 続数に応じてクライアントのハードウェアを選べます。

クライアントに PC を使うときには,リレーショナルデータベース管理システム Access を使って,TP1/ Client/P のアプリケーションプログラムを呼び出せます。また,TP1/Client Objects を使うと, APPGALLERY または Visual Basic の標準部品と組み合わせて,TP1/Client/P のアプリケーションを GUI 環境で開発できます。

# (2) サーバの構成

TP1/Client/W または TP1/Client/P からサービス要求が来ると,TP1/LiNK のアプリケーションは DBMS にアクセスしてサービスを提供します。アプリケーションとして定型業務を作成しておいて,TP1/ Client/W または TP1/Client/P からのサービス要求に応じてサービスを実行します。

ここでは,例として TP1/Client/P を使ったクライアント/サーバシステムを次の図に示します。

#### 図 1-7 TP1/Client/P を使ったクライアント/サーバシステム

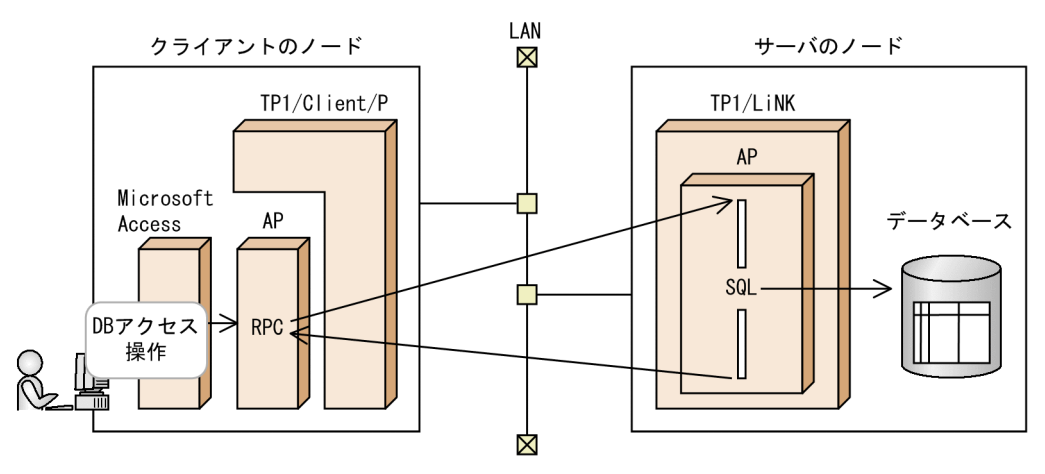

# 1.3.2 TP1/Client/J の OpenTP1 クライアント機能を使ったクライアント /サーバシステム

インターネット/イントラネット環境で TP1/Client/J と TP1/LiNK が通信する形態です。TP1/Client/ Tをクライアントにすると、Java アプレット,Java アプリケーション,またはJava サーブレットから TP1/LiNK にサービスを要求できます。

# (1) クライアントの構成

TP1/Client/I クラスライブラリを使った Java アプレット, Java アプリケーション, または Java サーブ レットから RPC を実行して,TP1/LiNK のサービスを要求します。

クライアントで Java アプレットを開発するときは,TP1/Client/J クラスライブラリを使います。また, Web サーバから Java アプレットと TP1/Client/J クラスライブラリをダウンロードして実行できます。 このとき Web サーバと同じマシンに TP1/LiNK を組み込んであることが前提です。

TP1/Client/J のクライアントを構築するときは、Java アプレット,Java アプリケーション,またはJava サーブレットを開発する Java 製品が必要です。

# (2) サーバの構成

TP1/Client/J からサービス要求が来ると,TP1/LiNK のアプリケーションは DBMS にアクセスしてサー ビスを提供します。アプリケーションとして定型業務を作成しておいて,サービス要求に応じてサービス を実行します。

TP1/Client/J を使ったクライアント/サーバシステムを次の図に示します。

図 1-8 TP1/Client/J を使ったクライアント/サーバシステム

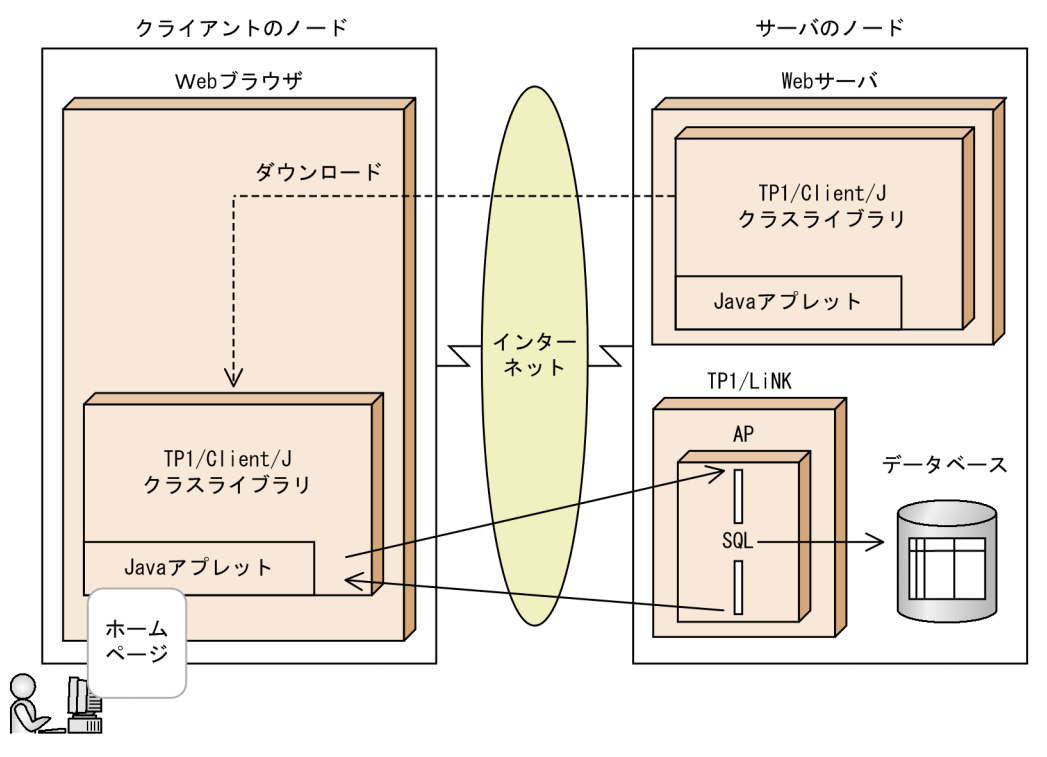

# 1.3.3 インターネット/イントラネットを使った通信

TP1/LiNK は,インターネット/イントラネット環境下で通信できます。また,次に示す製品を使うと, Web ブラウザを TP1/LiNK のクライアントにできます。

• TP1/Web(インターネットゲートウェイ機能)

なお,インターネット/イントラネットを使って OpenTP1 製品が通信するときは,リモート API 機能を 使います。リモート API 機能については,「[5.5 リモート API 機能の使い方](#page-297-0)」を参照してください。

インターネット/イントラネット環境下の通信では,Web ブラウザと Web サーバが必要です。

## (1) クライアント(Web ブラウザ)の構成

Web ブラウザは, Web サーバのホームページを開いて、実行する業務を指定します。Web ブラウザ以 外のアプリケーションソフトは不要なので,クライアントの負担を軽くできます。

## (2) Web サーバシステムの構成

サーバになる TP1/LiNK と通信する場合は,リモートプロシジャコールを使用してください。

TP1/Web は,Web サーバのホームページで受信した情報をリモートプロシジャコールの形式にして, TP1/Client/W または TP1/Client/P の API で TP1/LiNK にサービスを要求します。応答が返ってくる と,TP1/Web はその内容に従って,HTML ファイルを更新します。また,TP1/Web のアプリケーショ

ンプログラムを作成して,Web ブラウザと対話的に情報をやり取りできます。さらに TP1/Web のサー バは TP1/Client/J のクライアントと通信できます。

TP1/Web のシステムの前提は、Windows のシステムで使用する場合は TP1/Client/P, UNIX のシス テムで使用する場合には TP1/Client/W です。

# (3) TP1/LiNK の構成

TP1/LiNK は. Web サーバシステムから受信した処理を実行します。

TP1/Web を使った Web サーバシステムと通信するときは,TP1/LiNK のシステムに前提となる製品は ありません。

インターネット/イントラネットを使った通信を次の図に示します。

#### 図1-9 インターネット/イントラネットを使った通信

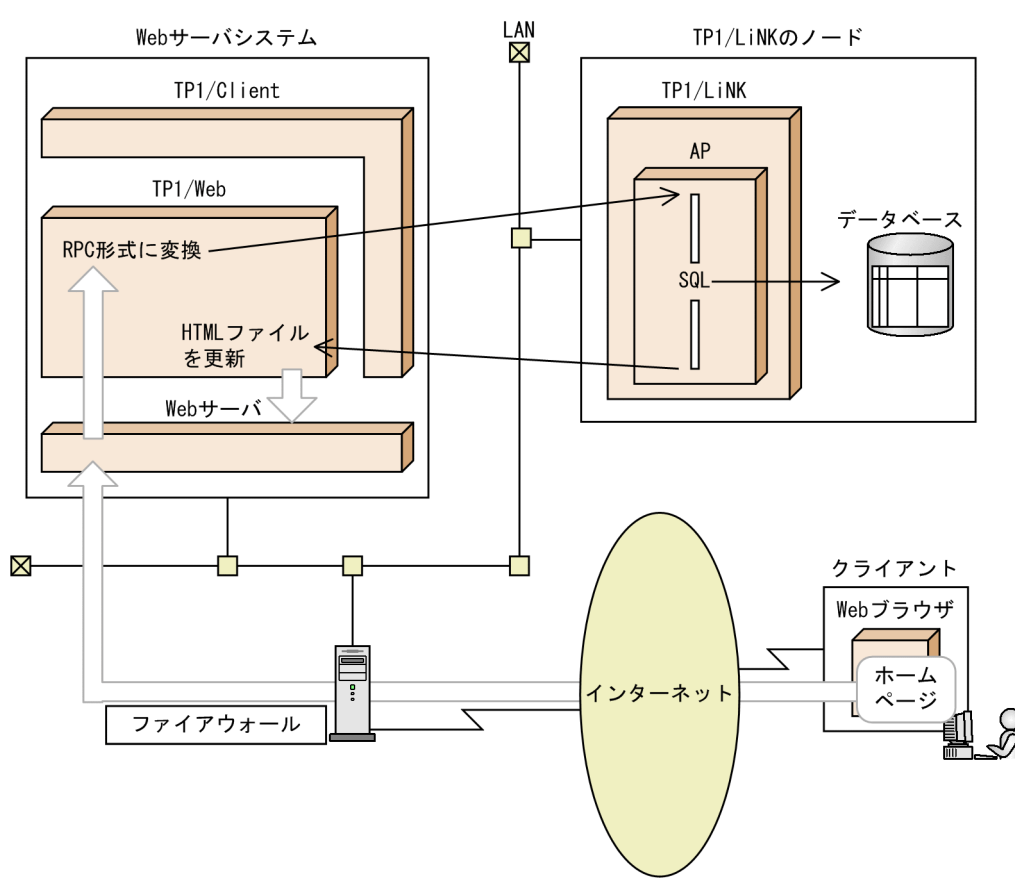

# 1.3.4 OpenTP1 (TP1/Server Base) と連携したクライアント/サーバシ ステム

分散トランザクション処理機能 OpenTP1(TP1/Server Base)と連携したクライアント/サーバシステ ムを構築できます。TP1/LiNK から TP1/Server Base で構築した基幹業務システムへサービスを要求す

る通信です。TP1/LiNK のシステムがクライアント,TP1/Server Base のシステムがサーバとなります。 また,TP1/Server Base のシステムから TP1/LiNK のシステムにサービスを要求することもできます。

TP1/LiNK と TP1/Server Base の通信では,通信プロトコルに TCP/IP を使います。また,リモート API 機能を使うとインターネット/イントラネットを経由して通信できます。リモート API 機能について は,「[5.5 リモート API 機能の使い方](#page-297-0)」を参照してください。

# (1) TP1/LiNK の構成

TP1/LiNK のアプリケーションでは、次に示す3種類の通信方法を選べます。

- リモートプロシジャコール
- メッセージ送受信(TP1/Messaging が必要)
- メッセージキューイング機能(TP1/Message Queue※が必要)

注※

TP1/LiNK の Version 7 に対応する TP1/Message Queue は、現時点では未発行です。発行時期を ご確認ください。

# (2) TP1/Server Base の構成

TP1/Server Base で使えるデータベース (DAM, TAM, ISAM, ORACLE など) にアクセスできます。 さらに,TP1/Server Base のシステムから,ほかのシステムと通信できます。

OpenTP1 (TP1/Server Base) と連携したクライアント/サーバシステム (リモートプロシジャコール の例)を次の図に示します。

#### 図 1-10 OpenTP1 (TP1/Server Base)と連携したクライアント/サーバシステム (リモート プロシジャコールの例)

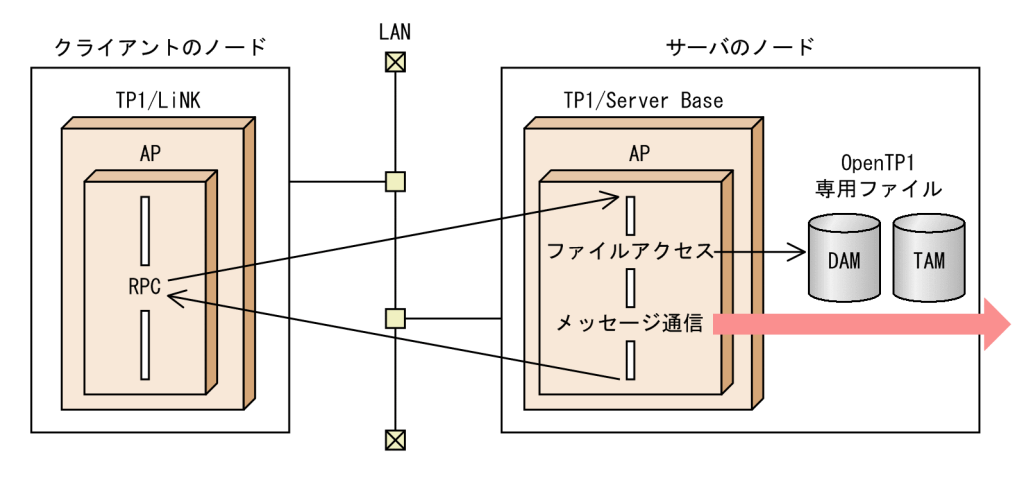

# 1.3.5 J2EE で動作するアプリケーションサーバと連携したシステム

I2EE で動作するアプリケーションサーバは、I2EE Connector Architecture に準拠した uCosminexus TP1 Connector または Cosminexus TP1 Connector を経由してトランザクションを制御します。TP1/ LiNK では、I2EE で動作するアプリケーションサーバからのトランザクション要求を rap サーバで受信 し,XA リソースサービスを使用してトランザクション処理を行います。

J2EE で動作するアプリケーションサーバと連携する場合のトランザクション制御の流れを次の図に示しま す。

図 1-11 J2EE で動作するアプリケーションサーバと連携する場合のトランザクション制御

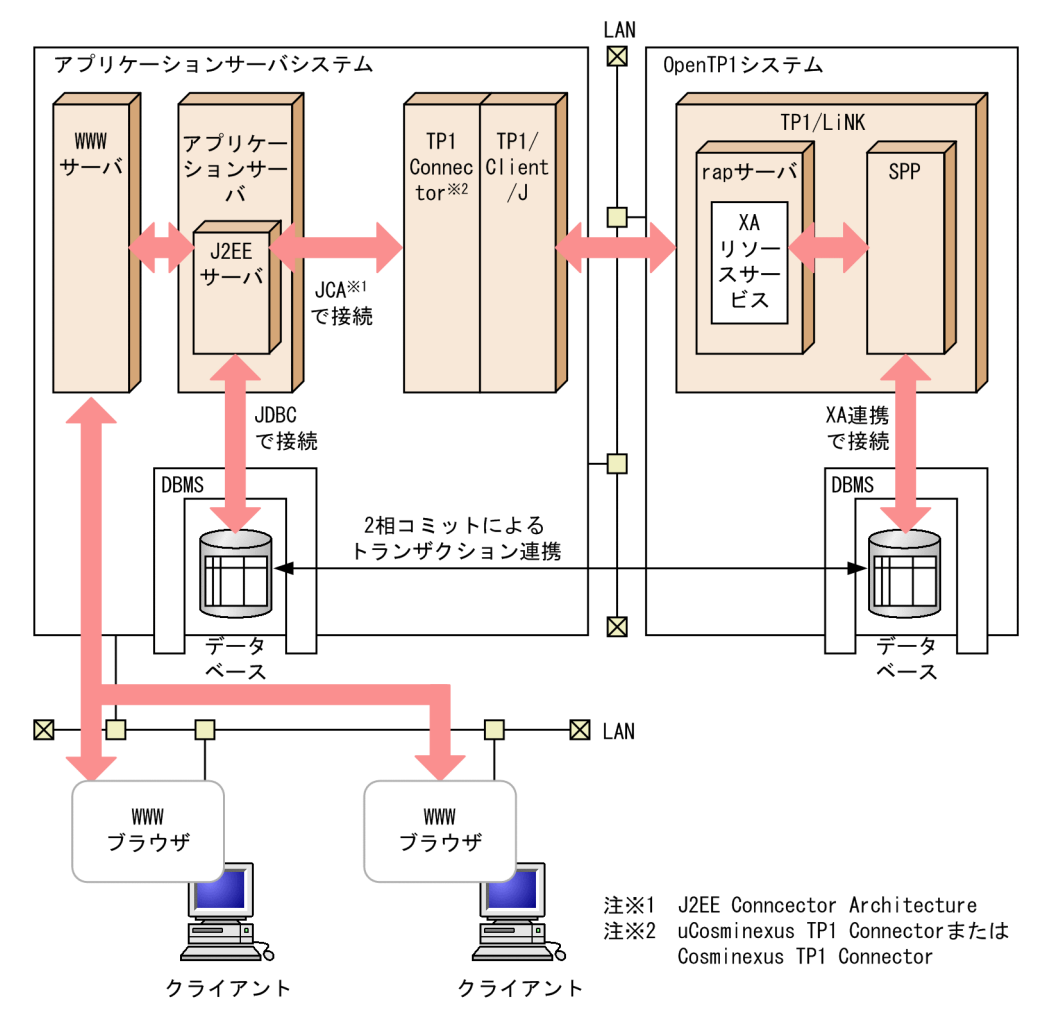

# 1.3.6 .NET Framework と連携したシステム

MSDTC 連携機能によって,.NET Framework アプリケーションと TP1/LiNK 上のリソースとの間でト ランザクション連携する形態です。

MSDTC 連携機能による.NET Framework アプリケーションとの連携システムを次の図に示します。

図 1‒12 MSDTC 連携機能による.NET Framework アプリケーションとの連携システム

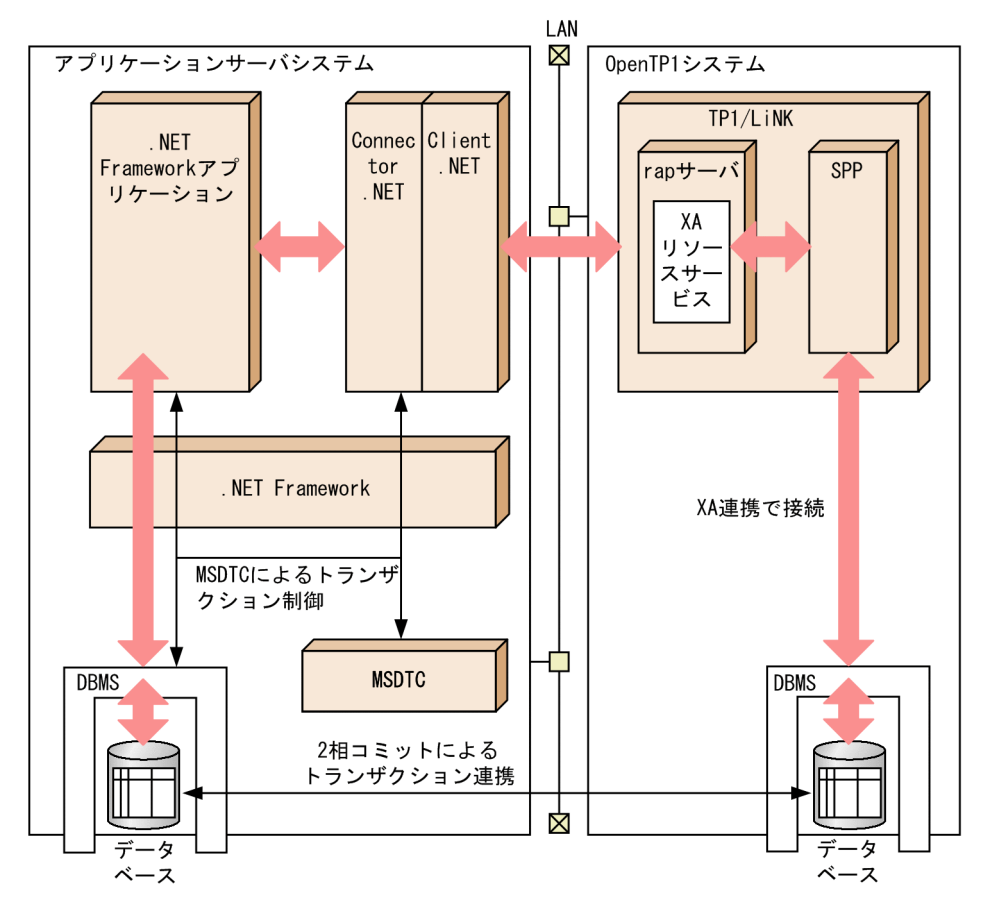

# (1) TP1/LiNK の構成

TP1/LiNK は,.NET Framework アプリケーションからのトランザクション指示を rap サーバで受信し, XA リソースサービスを使用してトランザクション処理を行います。

# (2) .NET Framework アプリケーションサーバシステムの構成

.NET Framework アプリケーションは, MSDTC を使用してトランザクションを制御し, Connector .NET を経由して OpenTP1 へのトランザクション指示をします。

# 1.3.7 メインフレームと連携した通信

TP1/LiNK は、次に示す機能を使ってメインフレーム (XDM など)と通信できます。

- TP1/Messaging(メッセージ送受信)
- TP1/Message Queue※(メッセージキューイング機能)

#### 1. TP1/LiNK の概要

注※

TP1/LiNK の Version 7 に対応する TP1/Message Queue は、現時点では未発行です。発行時期を ご確認ください。

TP1/LiNK とメインフレームとの通信では,通信プロトコルに TCP/IP を使います。

# (1) TP1/LiNK の構成

TP1/LiNK のアプリケーションは,次に示す 2 種類の通信方法を選べます。

- メッセージ送受信(TP1/Messaging が必要)
- メッセージキューイング機能(TP1/Message Queue が必要。現時点では未発行)

# (2) メインフレームの構成

メインフレームで管理する各種データベースにアクセスできます。メッセージキューイング機能で通信す る場合は,メインフレームにキューマネジャ(メッセージキューイング機能を管理する製品)が必要です。

メインフレームと連携した通信を次の図に示します。

#### 図 1‒13 メインフレームと連携した通信

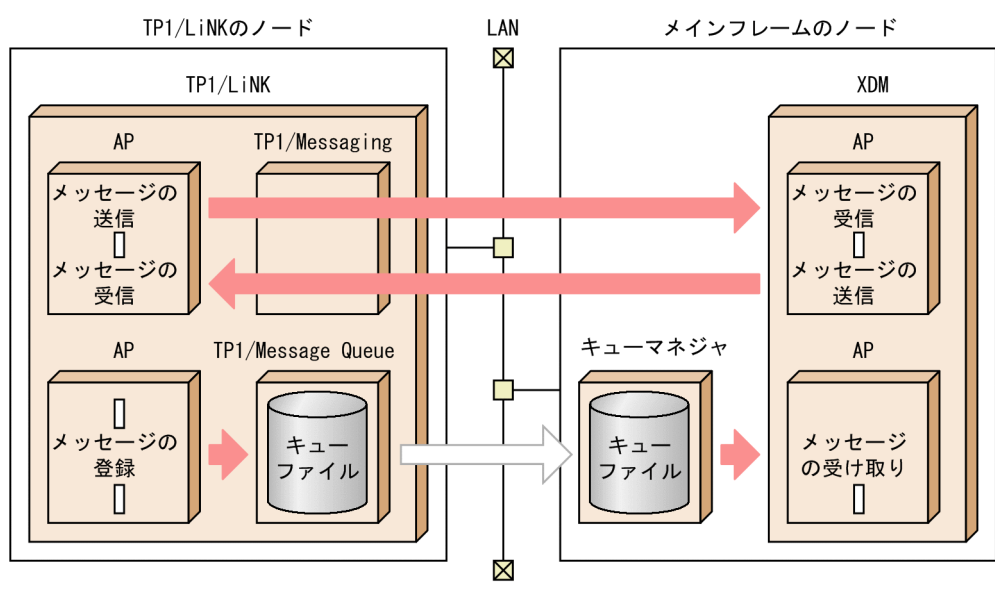

# 1.4 TP1/LiNK で使用できるアプリケーション

TP1/LiNK を使うときには,業務を処理するプログラム(アプリケーションプログラム)を作成します。 プログラムを作成するときには,C 言語または COBOL 言語でコーディングできます。アプリケーション プログラムの作成方法については,マニュアル「OpenTP1 プログラム作成の手引」を参照してください。

また. TP1/Extension for .NET Framework を利用すると. 次に示すプログラム言語でコーディングで きます。

- $\bullet$  C#
- $\bullet$  T#
- Visual Basic .NET
- COBOL 言語

TP1/Extension for .NET Framework を利用したアプリケーションプログラムの作成方法については, マニュアル「TP1/Extension for .NET Framework 使用の手引」を参照してください。

## 1.4.1 リモートプロシジャコールの概要

クライアント/サーバ形態の通信では、クライアントから要求されて実行する処理をサービスといいます。 アプリケーションプログラムのサービスとは,データベースにアクセスしたり,画面にデータを表示した りする処理のことをいいます。

クライアントから TP1/LiNK のアプリケーションプログラムへサービスを要求するときは,リモートプロ シジャコールを使います。リモートプロシジャコールを使って通信すると,業務をマシンごとに分散して 処理したり,分散したマシンの処理を一つの業務にしたりできます。

リモートプロシジャコールで通信するすべてのシステム名は、TP1/LiNK の環境設定で「システムを構成 するノード」として指定しておきます。この指定があれば,リモートプロシジャコールを実行するときに 通信相手システムのネットワーク上の位置を意識しなくても済みます。

リモートプロシジャコールを使ったアプリケーションプログラムの通信を次の図に示します。

図 1-14 リモートプロシジャコールを使ったアプリケーションプログラムの通信

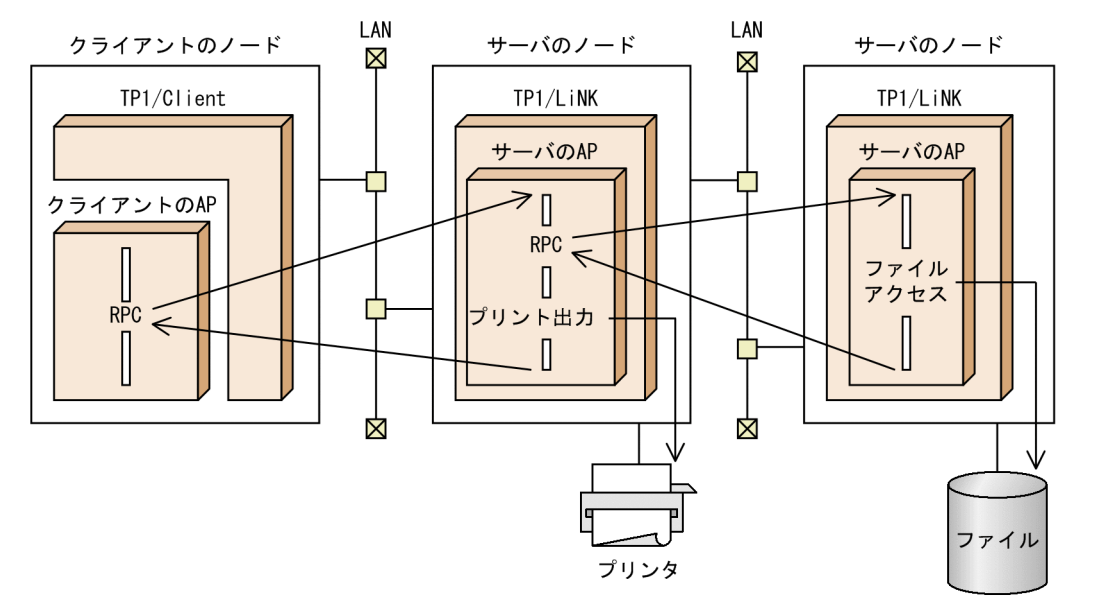

#### リモートプロシジャコールの形態

TP1/LiNK のリモートプロシジャコールには,次に示す 3 種類があります。

• 同期応答型 RPC

一般的なリモートプロシジャコールで,サービスを要求したクライアントがサーバの応答を待っている 形態です。

• 非同期応答型 RPC

サービスを要求したクライアントが,サーバの応答を待たないで処理を続ける形態です。応答を受け取 るときは,専用の関数を呼び出します。複数のサーバにサービスを要求して,早く返ってきた応答から 受け取るような処理に適用できます。

• 非応答型 RPC

サービスを要求したクライアントが,応答を受け取らない形態です。クライアントがサーバの処理結果 を受け取る必要がない通信の場合に使います。

リモートプロシジャコールの形態は,サービスを要求する関数(dc\_rpc\_call 関数)の引数に指定します。

リモートプロシジャコールの形態を次の図に示します。

#### 図 1‒15 リモートプロシジャコールの形態

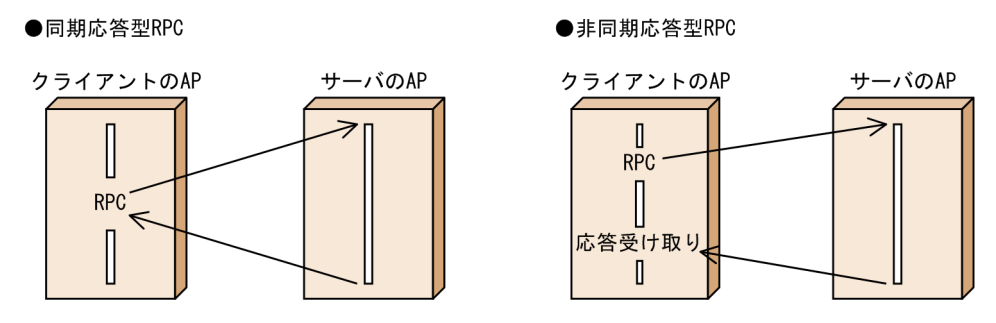

#### ●非応答型RPC

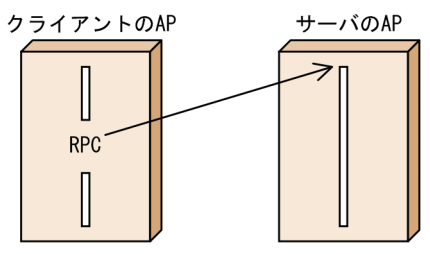

# 1.4.2 アプリケーションプログラムの種類

TP1/LiNK のアプリケーションプログラムには、次の2種類があります。

- サービスを提供するプログラム (SPP) 要求されたサービスを実行するアプリケーションプログラムです。SPP は、クライアントからサービス を要求されたときに起動します。
- クライアントの役割だけをするプログラム (SUP) サービスを要求するだけで,サービスを提供しないアプリケーションプログラムです。SUP は,サー バのオペレータが起動します。

OpenTP1 クライアント機能 (TP1/Client) のアプリケーションプログラムのことは、クライアントユー ザプログラム(CUP)といいます。

アプリケーションプログラムの概要を次の図に示します。

#### 図 1‒16 アプリケーションプログラムの概要

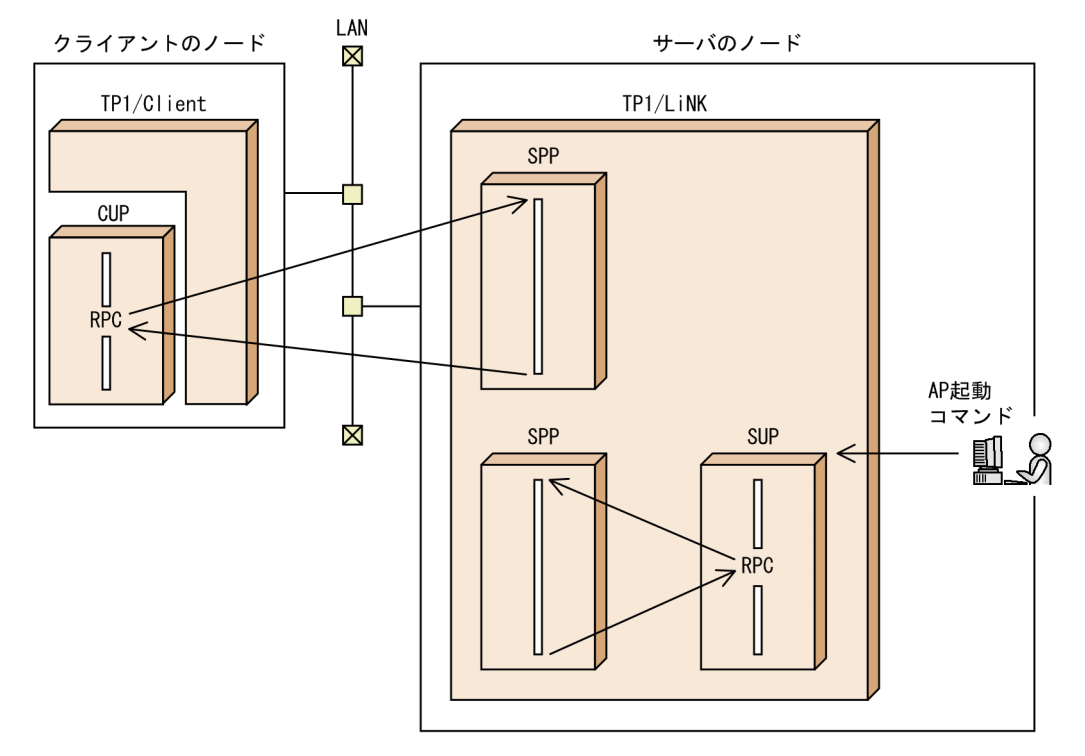

# 1.4.3 サーバになるアプリケーションプログラム(SPP)

サーバになるアプリケーションプログラム(SPP)について説明します。

# (1) SPP のプログラムの構成

SPP のプログラムは,メインのプログラムと,サービスを提供するプログラムから構成されます。メイン のプログラムは、SPP の開始と終了を宣言したり、サービスを提供するプログラムへサービス要求を振り 分ける宣言をしたりします。サービスを提供するプログラムは,要求されたサービスの処理を実行します。

メインのプログラムを C 言語の場合はメイン関数,COBOL 言語の場合はメインプログラムといいます。

サービスを提供するプログラムを C 言語の場合はサービス関数,COBOL 言語の場合はサービスプログラ ムといいます。

SPP のプログラムの構成を次の図に示します。

<sup>1.</sup> TP1/LiNK の概要

図 1-17 SPP のプログラムの構成 (スタブを使う場合)

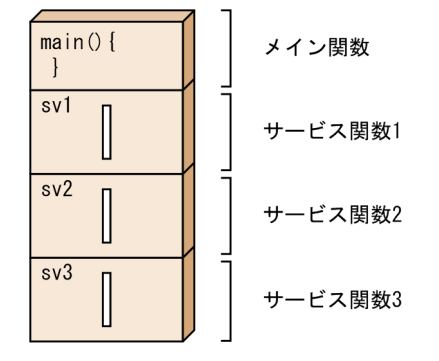

サービス関数動的ローディング機能を使う場合、あらかじめサービス関数を UAP 共用ライブラリとして まとめておきます。SPP 実行時は、UAP 共用ライブラリから SPP 起動時にサービス関数を取得して実行 します。

サービス関数動的ローディング機能を使用した SPP プログラムの構成を次の図に示します。

図 1-18 SPP のプログラムの構成(サービス関数動的ローディング機能を使う場合)

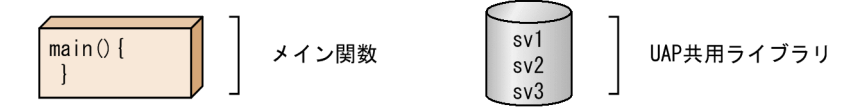

#### (2) SPP の作成手順

SPP の作成手順は,「スタブを使用する SPP」と「サービス関数動的ローディング機能を使用する SPP」 によって異なります。

#### (a) SPP の作成手順(スタブ)

スタブを使用してアプリケーションプログラムを SPP の実行形式ファイルにする手順について説明しま す。スタブとは,要求されたサービスをどのサービス関数(サービスプログラム)で処理するかを管理す るライブラリです。

スタブを生成するには、SPP の実行環境を設定します。SPP の実行環境を設定するときに、スタブのソー スファイルが自動的に生成されます。生成したスタブのソースファイルは,C コンパイラでオブジェクト ファイルにします。そして,SPP のオブジェクトファイルにリンケージさせます。

スタブの詳細については,マニュアル「OpenTP1 プログラム作成の手引」を参照してください。

スタブを使用した SPP の作成手順を次の図に示します。

<sup>1.</sup> TP1/LiNK の概要

図 1-19 SPP の作成手順 (スタブを使う場合)

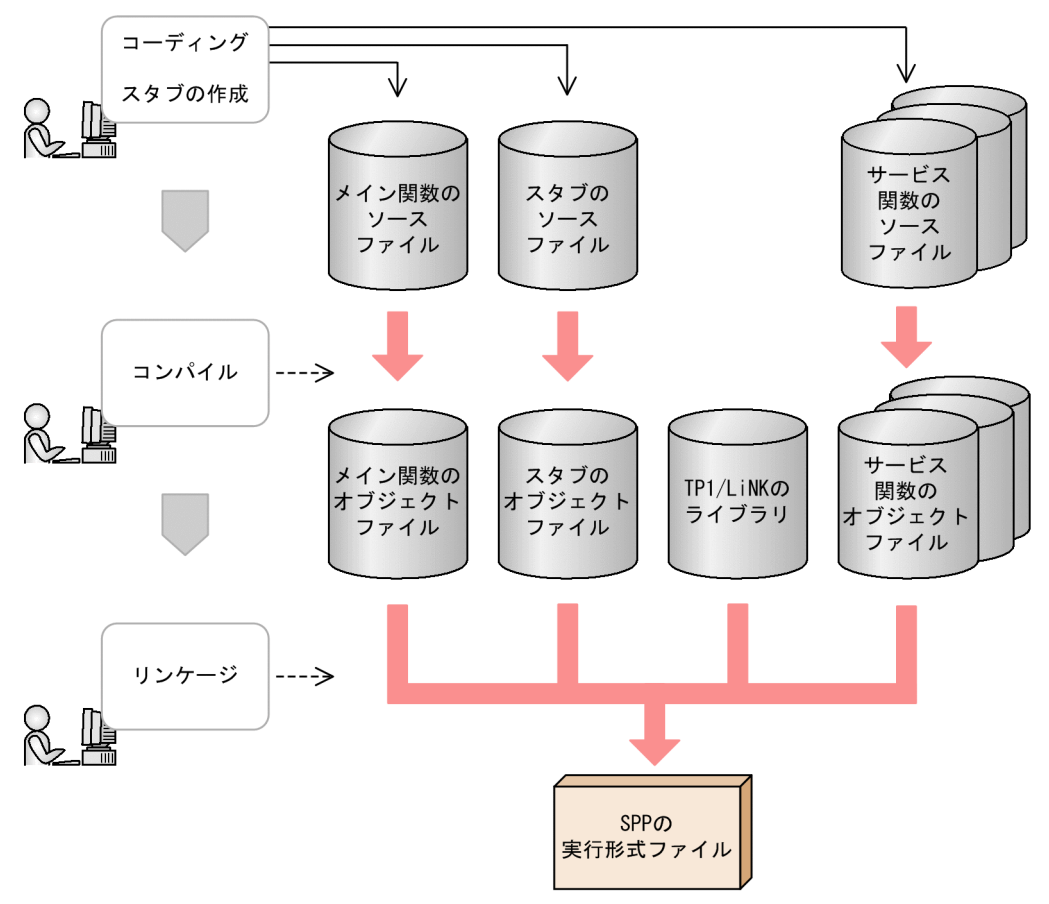

#### (b) SPP の作成手順(サービス関数動的ローディング機能)

サービス関数動的ローディング機能を使用してアプリケーションプログラムを SPP の実行形式ファイルに する手順について説明します。

サービス関数動的ローディング機能を使用すると. SPP の各サービスの入り口点(エントリポイント)を 指定した UAP ライブラリからサービス関数を取得するため,スタブは不要です。その代わりに,サービ ス関数を共用ライブラリ化してUAP共用ライブラリ<sup>※</sup>を作成する必要があります。これによって、UAP 共用ライブラリからサービス関数を取得できるとともに,複数のサービスをメイン関数にまとめる作業は 不要になります。

サービス関数動的ローディング機能の詳細については,マニュアル「OpenTP1 解説」を参照してください。

注※

UAP 共用ライブラリとは、UAP のソースファイルを翻訳(コンパイル)して作成した UAP オブジェ クトファイルを結合(リンケージ)して,共用ライブラリとしてまとめたものです。

サービス関数動的ローディング機能を使用した SPP の作成手順を次の図に示します。

図 1-20 SPP の作成手順(サービス関数動的ローディング機能を使う場合)

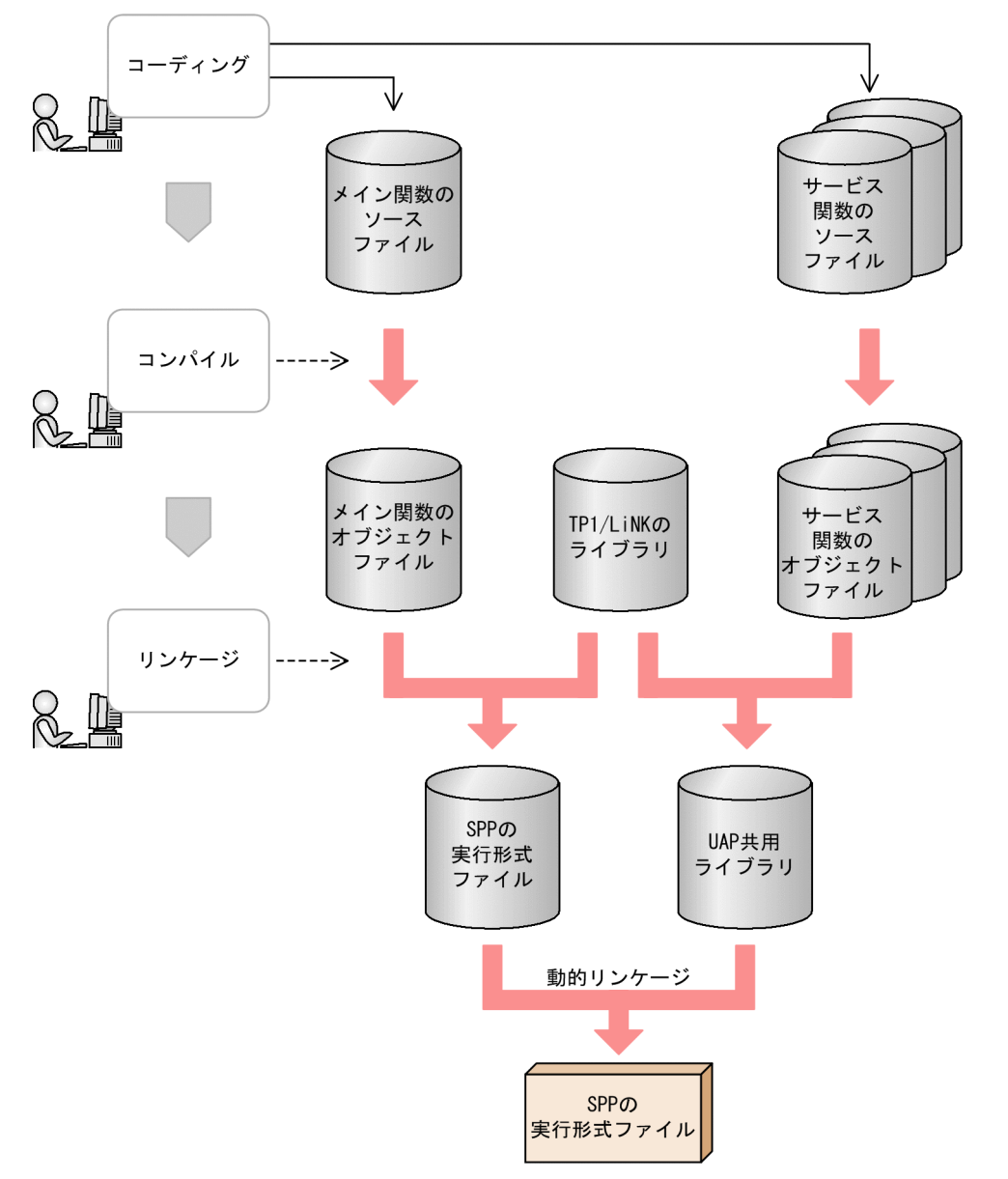

# 1.4.4 クライアントのアプリケーションプログラム (SUP, CUP)

SPP へサービスを要求する,クライアントのアプリケーションプログラムについて説明します。

# (1) サービスを利用するプログラム(SUP)

TP1/LiNK のサーバで稼働する,クライアントのアプリケーションプログラムです。SUP には,サービス 関数は作成できません。サーバから TP1/LiNK の業務を開始させるときや、バッチ処理をするときに SUP を作成します。

# (2) クライアントユーザプログラム(CUP)

TP1/Client で稼働する,クライアントのアプリケーションプログラムです。TP1/Client/W または TP1/ Client/P の場合は,アプリケーションプログラムを CUP といいます。また,TP1/Client/J の場合は Java アプレット,Java アプリケーション,または Java サーブレットを CUP といいます。

CUP は,TP1/Client/W もしくは TP1/Client/P のライブラリ関数,または TP1/Client/J のクラスラ イブラリを使って,リモートプロシジャコールで通信します。

SUP の作成手順を次の図に示します。CUP については,マニュアル「OpenTP1 クライアント使用の手 引 TP1/Client/W, TP1/Client/P 編」,またはマニュアル「OpenTP1 クライアント使用の手引 TP1/ Client/J 編」を参照してください。

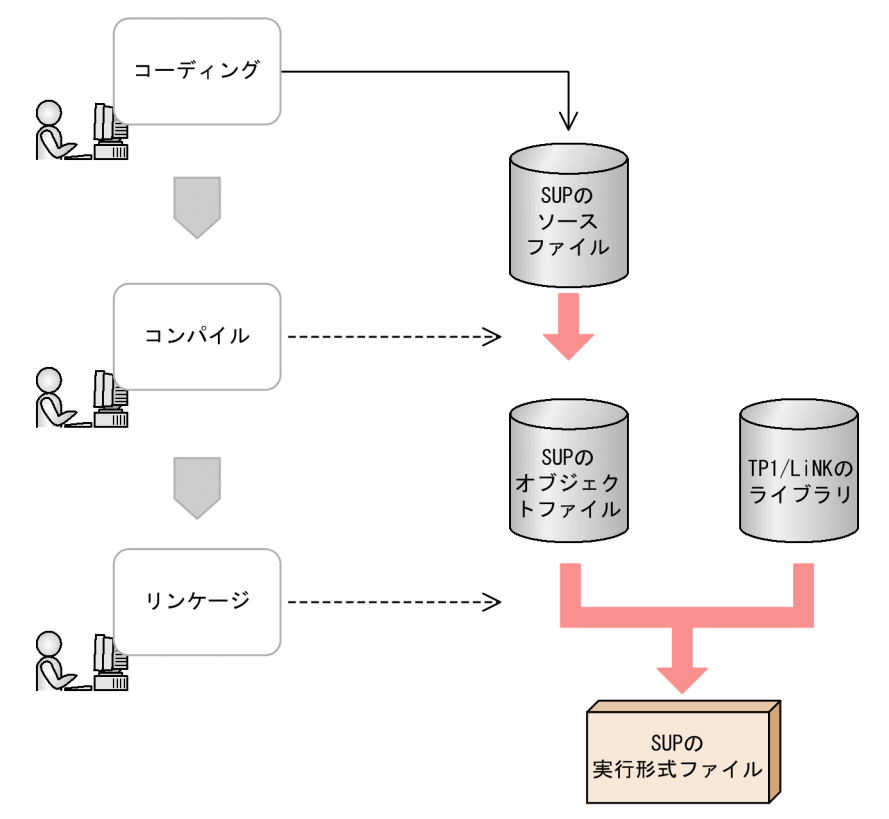

図 1‒21 SUP の作成手順

# 1.4.5 アプリケーションプログラムに付ける名称

アプリケーションプログラムの実行環境を設定するときには,次に示す名称を付けておきます。

- サービスグループ名,サービス名 リモートプロシジャコールで使う名称です。
- ユーザサーバ名 サーバのオペレータが,コマンドでアプリケーションプログラムを操作するときに使う名称です。

# (1) サービスグループ名とサービス名

TP1/LiNK のリモートプロシジャコールでは、SPP に付けたサービスグループ名とサービス名を使って サービスを要求します。

サービスグループ名とは,アプリケーションプログラムの実行形式ファイルをサービスの集合と見なして 付ける名称です。SPP の実行形式ファイル名と対応させて,サービスグループ名を付けます。

サービス名とは,リモートプロシジャコールで要求するサービスのことです。サービス名には SPP のサー ビス関数(サービスプログラム)を対応づけます。

サービスグループ名とサービス名は、SPP にだけ必要です。SUP には、サービスグループ名とサービス名 は付けません。

#### (2) ユーザサーバ名

TP1/LiNK のアプリケーションプログラム (SPP, SUP) は、各種のサービスを提供することから、ユー ザサーバといいます。アプリケーションの環境を設定するときには,ユーザサーバ名をプログラムの実行 形式ファイル名と対応させて設定します。ユーザサーバ名には,1〜8 文字の識別子(先頭がアルファベッ トで始まる英数字)という条件があります。

以降,このマニュアルでは,TP1/LiNK で使うアプリケーションプログラムをユーザサーバと表記します。

#### 1.4.6 アプリケーションの実行

ユーザサーバの開始と終了,およびプロセスの概要について説明します。

#### (1) ユーザサーバの開始と終了

ユーザサーバは,TP1/LiNK の開始と終了に合わせて開始,終了します。また,TP1/LiNK の稼働中にオ ペレータの操作でユーザサーバを開始させたり終了させたりすることもできます。

# (2) プロセスの設定

ユーザサーバを実行するときには,OS の作業領域を使います。この作業領域の処理をプロセスといいま す。TP1/LiNK では,一つのユーザサーバを複数のプロセスで実行させて処理性能を上げられます。さら に,プロセスが増え過ぎてマシンのメモリを圧迫しないように,使うプロセスの総数を指定できます。

#### プロセスを制御する前提条件

プロセスを制御するには,ユーザサーバを開始しておくことが前提です。ユーザサーバを TP1/LiNK と一緒に開始しておくか,TP1/LiNK の稼働中に開始しておいてください。

# (3) プロセスの負荷分散(マルチサーバ)

一つのユーザサーバに対して複数のクライアントからサービスを要求されても,ユーザサーバの処理を複 数のプロセスで並行して実行できます。このようなユーザサーバをマルチサーバといいます。

マルチサーバとして実行できるのは,SPP として作成したユーザサーバです。SUP はマルチサーバの指定 はできません。

マルチサーバの概要を次の図に示します。

#### 図 1‒22 マルチサーバの概要

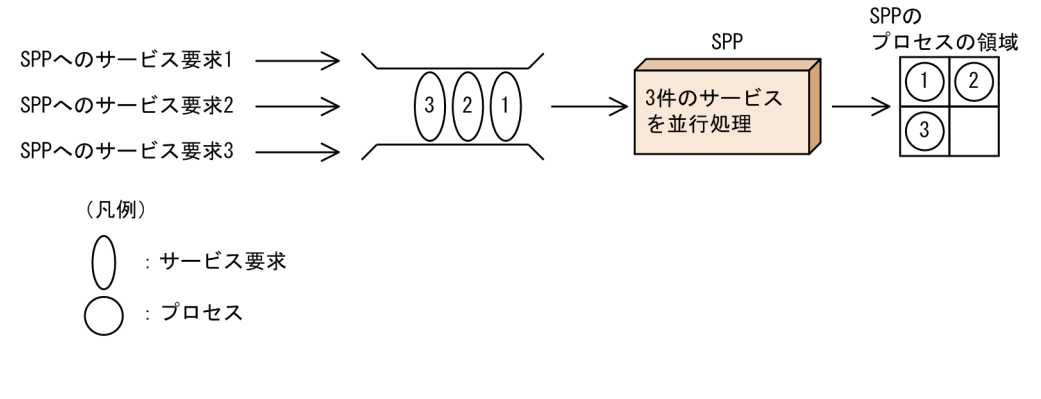

# (4) プロセスの種類

ユーザサーバは,TP1/LiNK の稼働中にプロセスを確保しておくことも,必要に応じて動的に確保するこ ともできます。TP1/LiNK の稼働中に確保されているかどうかで,プロセスを常駐プロセスと非常駐プロ セスに分けています。

常駐プロセスと非常駐プロセスを指定できるのは、SPP として作成したユーザサーバです。SUP のプロセ スは常駐プロセスが一つだけです。

#### (a) 常駐プロセス

ユーザサーバを開始したときに,マシンのメモリ領域に確保しているプロセスです。常駐プロセスを使っ たユーザサーバの処理は,非常駐プロセスに比べて速くなります。

#### (b) 非常駐プロセス

ユーザサーバを開始したときには,メモリ領域に確保されていないプロセスです。指定した数だけサービ ス領域がたまってから起動されます。非常駐プロセスを使ったユーザサーバでは、必要なときにだけ起動 するので,システムのメモリ領域を効率良く使えます。システムのメモリ領域に空きがない場合に非常駐 プロセスを起動させるときは,稼働中の非常駐プロセスが終了してから起動されます。

SPP には,常駐プロセスと非常駐プロセスを幾つずつ使うかを設定します。また,非常駐プロセスを起動 する目安となるサービスの滞留数も,ユーザサーバごとに設定します。

非常駐プロセスをいつ起動するかは,サービスの滞留数に指定する値で決まります。(サービスの滞留数に 指定した値×起動中のプロセス)の数を超えてサービス要求が滞留したときに,TP1/LiNK は非常駐プロ セスを起動します。スケジュールキューに滞留しているサービス要求の数が(サービスの滞留数に指定し た値×起動中のプロセス)の数以下になると,TP1/LiNK は非常駐プロセスを終了します。

ユーザサーバで使うプロセスの概要を次の図に示します。

#### 図 1‒23 ユーザサーバで使うプロセスの概要

●AP1に「常駐プロセス 2」「非常駐プロセス 2」「サービスの滞留数 2」と設定した場合の例

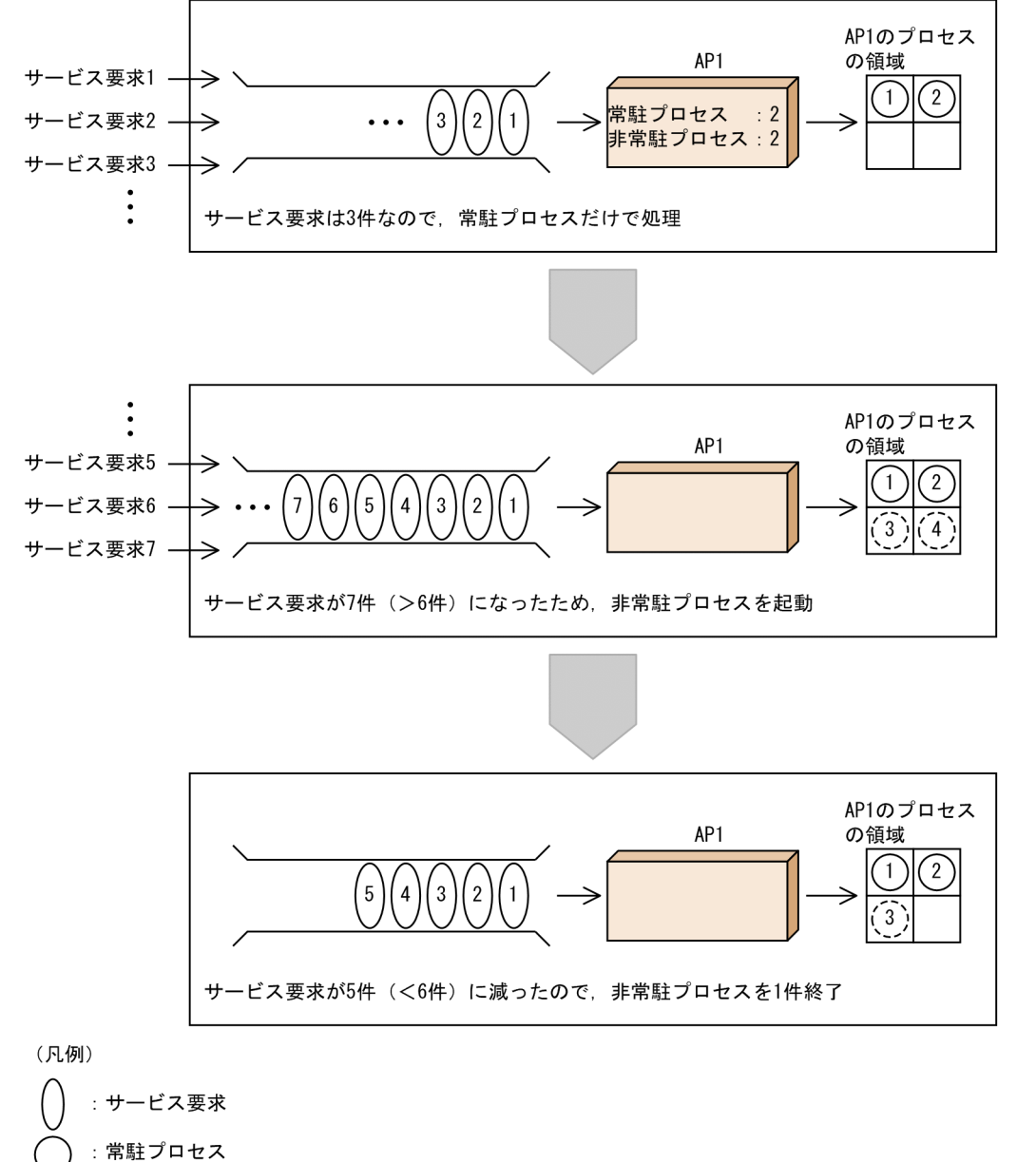

: 非常駐プロセス

# (5) スケジュールの優先度

SPP として作成したユーザサーバには,スケジュールの優先度を付けておきます。優先度が高いユーザサー バの非常駐プロセスは,ほかの非常駐プロセスに比べて優先的にスケジュールされます。

スケジュールの優先度の概要を次の図に示します。

#### 図 1‒24 スケジュールの優先度の概要

●AP1の優先度を高くして、AP2の優先度を低くした場合の例

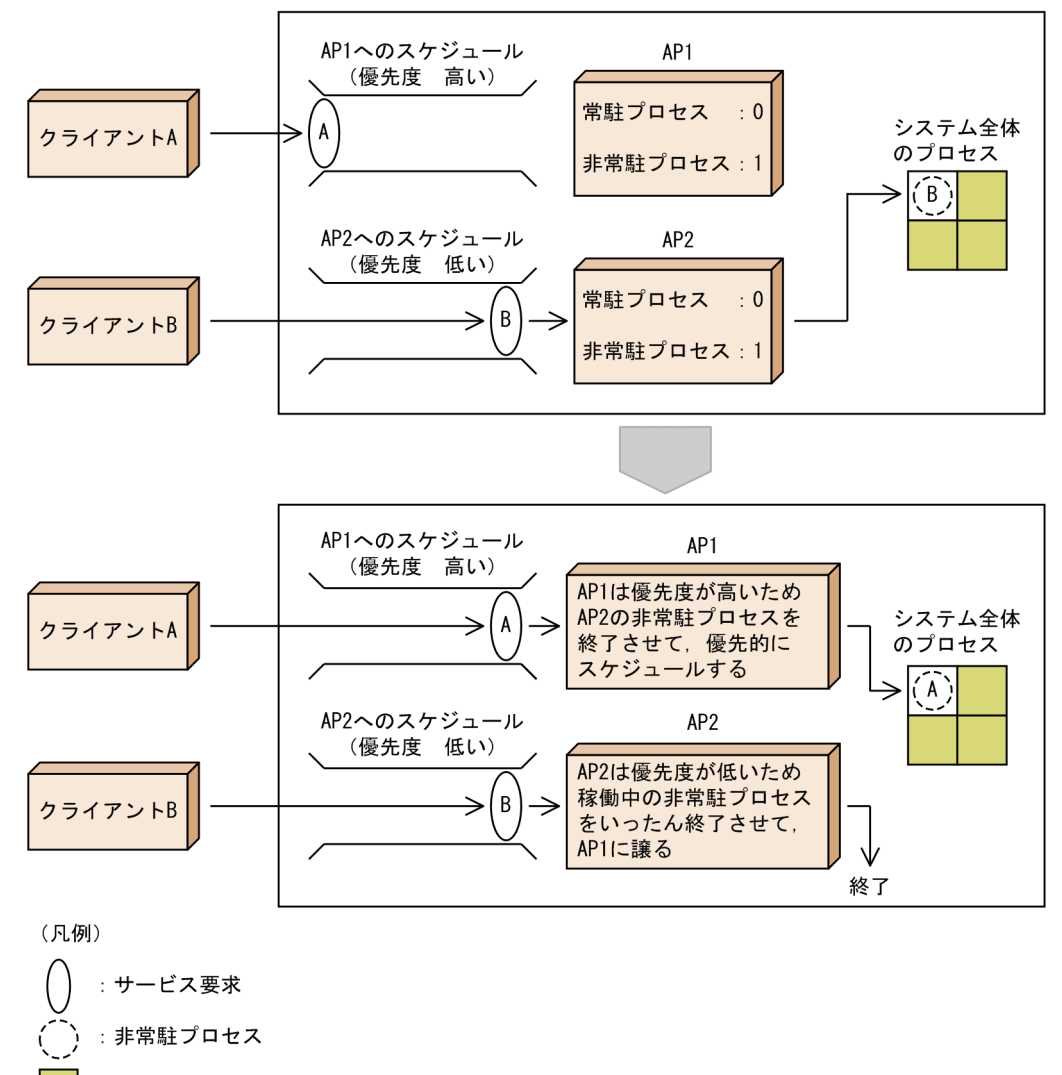

: ほかのプログラムが使っているプロセス領域

## (6) ユーザサーバを閉塞する場合

ユーザサーバ (SPP) が異常終了すると、TP1/LiNK はそのユーザサーバのスケジュールをいったん中止 して,サービス要求を受け付けないようにします。これをユーザサーバの閉塞といいます。TP1/LiNK は 異常終了したユーザサーバを閉塞することで,クライアントからのサービス要求に意図的にエラーを返し て,不要な再実行や応答待ちのタイムアウトを防ぐようにしています。

閉塞の対象になるユーザサーバは SPP です。SUP は、閉塞の対象になりません。業務の都合でユーザサー バのスケジュールをいったん中止したい場合は,TP1/LiNK の稼働中にコマンドを実行して意図的にユー ザサーバを閉塞することもできます。

異常終了した原因に対処したあとで再びスケジュールを開始するときは,閉塞を解除する操作をします。 閉塞を解除されたユーザサーバは,再びサービス要求の受け付けを開始します。

# (7) スケジュールサービスのポート番号を指定するとき

通常のリモートプロシジャコールの通信では,TP1/LiNK の環境設定でシステムを構成するノードを指定 しておきます。ただし,ネットワーク構成上の都合で TP1/LiNK のシステムを,システムを構成するノー ドに指定しないときは,このノードの「スケジュールサービスのポート番号」を指定してリモートプロシ ジャコールを実行できます。スケジュールサービスのポート番号を指定しておくと,クライアントとサー バを直接ポート番号で関連付けられるため,システムを構成するノードに指定するよりも高速に通信でき ることがあります。

#### (a) TP1/LiNK がクライアントになるときの指定

[システム環境設定]ウィンドウの[ユーザサービス環境(M)...]ボタンをクリックして,[ユーザサービス 環境設定】ダイアログボックスを開きます。

[ユーザサービス環境設定]ダイアログボックスには,通信相手システムのホスト名とポート番号を指定し ます。[送信先] 欄は [スケジュールサービス(S)] オプションボタンをオンにします。

#### (b) TP1/LiNK がサーバになるときの指定

[システム環境設定]ウィンドウの[スケジュールサービスのポート番号]欄の[指定する]オプションボ タンをオンにして,自システムのスケジュールサービスのポート番号を指定します。

#### (8) サービス単位のスケジュール制御

SPP のスケジュールキューに対してサービス単位のスケジュール制御ができます。指定できるスケジュー ル制御を次に示します。

- サービス単位で同時実行可能なサービス数を指定する。
- サービス単位でキューイング可能なサービス要求数を指定する。
- サービス単位でキューイング可能なサービス要求データの格納プール長を指定する。

サービス単位のスケジュール制御を行う場合は,[SPP 詳細設定]ダイアログボックスの[サービス関数] タブの[サービス単位にスケジュールサービスの動作を指定]欄にある各項目を指定してください。

サービス単位のスケジュール制御の詳細については,マニュアル「OpenTP1 解説」を参照してください。

#### (a) サービス単位で同時実行可能なサービス数を指定する

サービス単位で同時実行可能なサービス数を指定できます。

同時実行可能なサービス数が指定値に達した場合,同時実行可能なサービス数に達していないサービスへ のサービス要求を,登録順およびスケジュールの優先度に関係なくスケジュールします。

スケジュールキューに登録されているすべてのサービス要求が,同時実行可能なサービス数に達している サービスへのサービス要求であった場合,実行中のサービス処理が終了するのを待ち合わせます。

#### (b) サービス単位でキューイング可能なサービス要求数を指定する

サービス単位でスケジュールキューにキューイング可能なサービス要求数を指定できます。

キューイング可能なサービス要求数が指定値に達している場合,スケジュールキューへは登録しないで, ほかの TP1/LiNK ノードへの再スケジュールを試みます。

#### (c) サービス単位でキューイング可能なサービス要求データの格納プール長を指定する

サービス単位でキューイング可能なサービス要求データの格納プール長を指定できます。

該当サービスへのサービス要求データの格納プール長が指定値に達している場合,スケジュールキューへ は登録しないで,ほかの TP1/LiNK ノードへの再スケジュールを試みます。

<sup>1.</sup> TP1/LiNK の概要

# 第 2 編 TP1/LiNK の準備

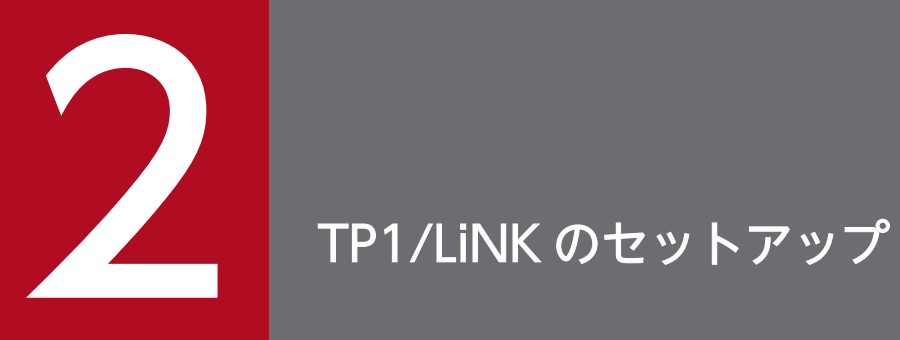

この章では,TP1/LiNK のセットアップ手順について説明します。

# 2.1 セットアップの手順

TP1/LiNK のセットアップ手順について説明します。TP1/LiNK を開始するまでに準備する内容を次の図 に示します。

#### 図 2‒1 TP1/LiNK を開始するまでに準備する内容

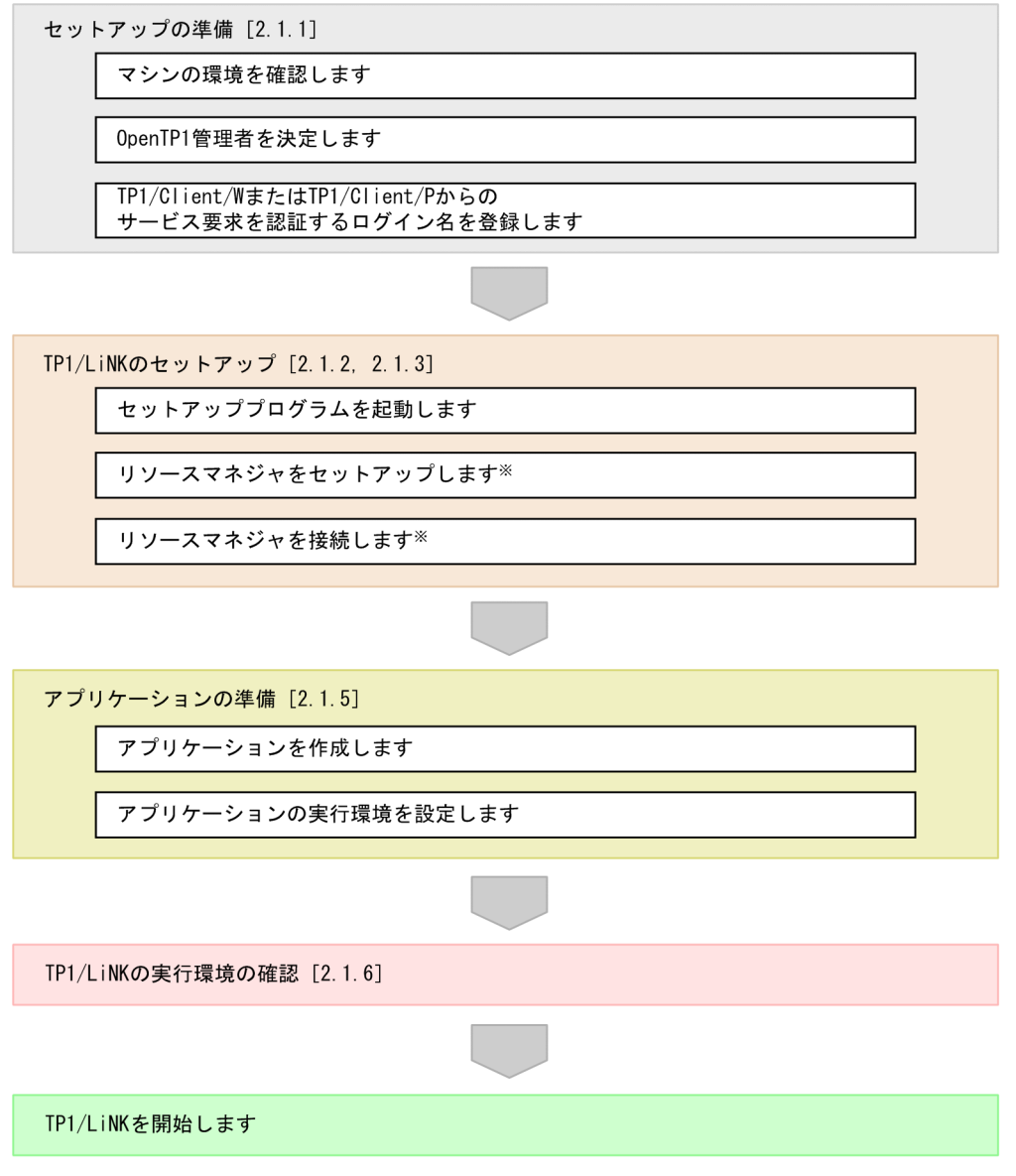

注※ TP1/LiNKのシステムでリソースマネジャを使う場合に必要な手順です。

# 2.1.1 セットアップの準備

TP1/LiNK をセットアップする前に,準備しておく内容について説明します。

<sup>2.</sup> TP1/LiNK のセットアップ

# (1) マシンの環境を確認します

TP1/LiNK を Windows にセットアップする前に,使うマシンの環境を確認してください。確認する項目 を次に説明します。

#### (a) ディスク容量

TP1/LiNK をセットアップする前に,ディスクの空き容量が十分かどうかを Windows エクスプローラで 確認してください。

#### (b) ネットワーク環境

TP1/LiNK では,TCP/IP のネットワーク環境が組み込まれていることが前提です。ネットワーク環境に TCP/IP を組み込んであることを確認してください。組み込んでいない場合は,TCP/IP の環境をセット アップしてください。

TCP/IP の環境を組み込む方法については、Windows のマニュアルのネットワーク環境に関する記述を 参照してください。

#### (c) ファイルシステム

Windows のファイルシステムには,FAT を使っても NTFS を使ってもかまいません。ただし,FAT を 使うと,システム管理者以外のユーザからもファイルシステムにアクセスできるため,TP1/LiNK のセ キュリティを保証できません。FAT と NTFS のどちらを使うかは,業務内容に応じて選んでください。

FAT. NTFS の使い方については. Windows のマニュアルを参照してください。

#### (d) Microsoft Visual C++の環境変数

TP1/LiNK にリソースマネジャを接続する場合は、Microsoft Visual C++が組み込まれていることが前 提です。Microsoft Visual C++を組み込んであることと、Microsoft Visual C++を実行するための環境 変数(Path,Lib,Include)が設定してあることを確認してください。

Visual Studio を使用する場合,コンパイルおよびリンケージを実行するための環境変数を[コントロー ルパネル]−[システム]でシステム環境変数に追加する必要があります。

追加する環境変数の詳細については、Visual Studio で提供されているコマンドラインビルド用環境変数 設定コマンド(vcvars32.bat)を参考にしてください。

Visual Studio を使用する場合に追加する環境変数値の例を次の表に示します。

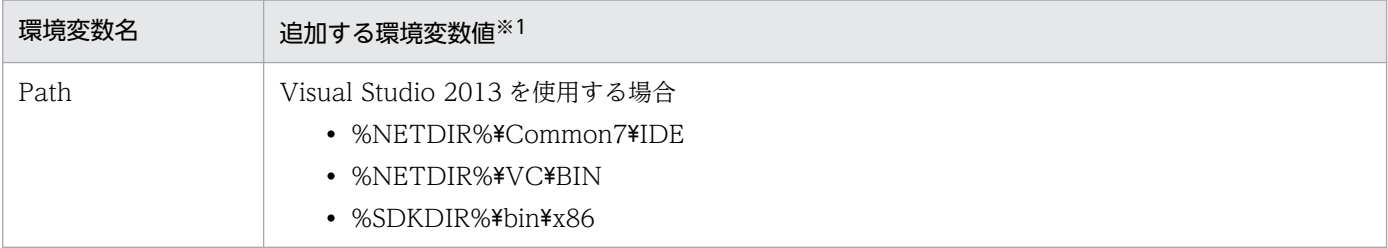

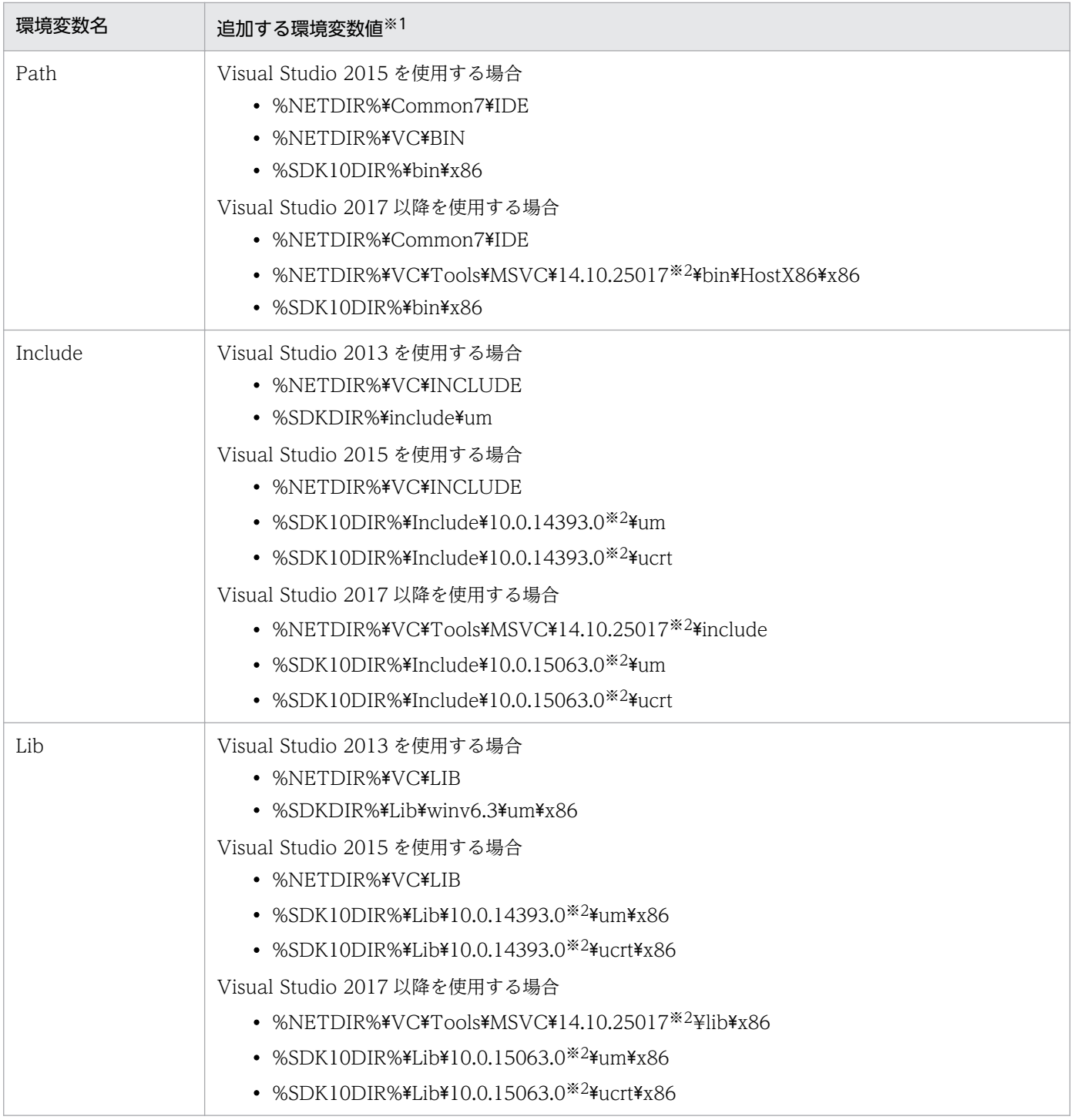

#### 注※1

%NETDIR%は Visual Studio のインストールフォルダです。 %SDKDIR%は Windows SDK for Windows 8.1 のインストールフォルダです。 %SDK10DIR%は Windows SDK for Windows 10 のインストールフォルダです。

#### 注※2

Visual Studio の Update などによって値が変わる場合があります。

なお、これらの環境変数を設定しないで TP1/LiNK にリソースマネジャを接続する場合は、Visual Studio が提供するコマンドプロンプトから次に示す「リソースマネジャ接続」ショートカットキーリンク先を実 行してください。

%DCDIR%\bin\DCXAOPEN.EXE %DCDIR%

#### (e) TP1/LiNK のインストール先フォルダ名の制限

TP1/LiNK のインストール先のフォルダ名には、次に示す制限があります。

- フォルダ名の英字を大文字と小文字とで区別しません。
- フォルダ名は,すべて 8 文字以内です。空白文字は使えません。
- パスの最大長は,50 文字です。

## (2) OpenTP1 管理者を決定します

TP1/LiNK を使うときには、Windows のユーザマネジャに登録している任意の利用者に、TP1/LiNK を 管理したり運用したりする役割を任せます。この役割の利用者を OpenTP1 管理者といいます。

#### (a) OpenTP1 管理者の条件

システム管理者 (Administrators) の権限を持つユーザが, OpenTP1 管理者になれます。OpenTP1 管 理者の名称には,制限はありません。

TP1/LiNK のために新しく OpenTP1 管理者のユーザアカウントを作るときは,Windows のユーザマネ ジャでユーザアカウントを作成してください。このシステム管理者は、Administrators の権限を持つユー ザとしてください。

システム管理者として登録したあと、Windows にログオンし直してください。

#### (b) OpenTP1 管理者の決定

システム管理者(Administrators)の権限を持つユーザだけが,TP1/LiNK のセットアッププログラム (setup.exe)を実行できます。

セットアップが完了すると,TP1/LiNK のファイルはシステム管理者以下のユーザがアクセスできないよ うに Windows によって保護されます。ただし,ほかのユーザからのアクセスを制限できるのは,ファイ ルシステムに NTFS を使っているときだけです。ファイルシステムに FAT を使っているときは、ほかの ユーザからのアクセスを制限できません。

OpenTP1 管理者は,TP1/LiNK を使う上で重要な権限を持つユーザとなります。必ずシステム管理者の 責任で運用してください。また,システムの機密保護上,ユーザアカウントにはパスワードを必ず設定し て,限られた人だけが OpenTP1 管理者のユーザアカウントを使えるようにしてください。

# (3) TP1/Client/W または TP1/Client/P からのサービス要求を認証するロ グイン名を登録します

TP1/Client/W または TP1/Client/P からサービスを要求されたときに,その要求を TP1/LiNK で受け 付けるかどうかを判定する機能をユーザ認証機能といいます。TP1/Client/W または TP1/Client/P から のサービス要求を認証するログイン名とパスワード (ユーザアカウント) を、Windows のユーザマネジャ に登録しておくことで,サービス要求を受け付けるかどうかを設定できます。TP1/Client/W または TP1/ Client/P のユーザには,特に制限はありません。

ユーザ認証機能については、マニュアル「OpenTP1 クライアント使用の手引 TP1/Client/W, TP1/ Client/P 編」を参照してください。

TP1/Client/W または TP1/Client/P のユーザ認証機能を使うかどうかは,TP1/LiNK の環境設定で選 べます。ユーザ認証機能を使わないように指定すると、どんなログイン名を指定しても、TP1/LiNK に認 証されます。ユーザ認証機能を使うかどうかは,[システム環境設定]ウィンドウで指定します。[システ ム環境設定]ウィンドウについては,「[3.1 TP1/LiNK の実行環境の設定」](#page-105-0)を参照してください。

ユーザ認証機能を使用する場合,TP1/LiNK を動作させるコンピュータまたはドメインのユーザマネジャ に登録された,ユーザ名とパスワードで認証されます。ユーザ認証は,Windows の次に示すユーザアカ ウントデータベースを使用して実行されます。

- TP1/LiNK を実行するコンピュータのユーザアカウントデータベース
- TP1/LiNK を実行するコンピュータが属するドメインのユーザアカウントデータベース
- TP1/LiNK を実行するコンピュータが属するドメインと信頼関係のあるドメインのユーザアカウント データベース

TP1/LiNK サービスをユーザアカウントで実行する場合は,TP1/LiNK を実行するユーザアカウントに 「オペレーティングシステムの一部として機能」する権利を与えてください。

## 2.1.2 TP1/LiNK のセットアップ

TP1/LiNK をセットアップする手順について説明します。セットアップに必要な時間の目安は,5 分から 15 分程度です。

ここでは,単体の PC に TP1/LiNK を組み込む場合の手順について説明します。Groupmax または NETM/DM を使って TP1/LiNK をリモートインストールする場合は,ここで説明する手順は必要ありま せん。Groupmax または NETM/DM の機能で自動的に TP1/LiNK をセットアップできます。

# (1) セットアッププログラム(setup.exe)を起動します

OpenTP1 管理者のユーザアカウントでマシンを起動してセットアッププログラム(setup.exe)を実行す ると,TP1/LiNK のセットアップを開始します。

セットアッププログラムを実行できるのは,システム管理者(Administrators)です。

セットアッププログラムを起動するときは,Windows エクスプローラ,マイコンピュータ,またはタス クバーを使います。

セットアッププログラムを起動するときは,まず TP1/LiNK の提供媒体(CD-ROM)を,CD-ROM ド ライブにセットしてください。

#### Windows エクスプローラから起動する手順

1. Windows エクスプローラで提供媒体をセットしたドライブを開きます。

2. setup.exe のアイコンをダブルクリックして、セットアッププログラムを起動します。

#### マイコンピュータから起動する手順

1. デスクトップにある「マイコンピュータ]アイコンを開いて、提供媒体をセットしたドライブを開 きます。

2. setup.exe のアイコンをダブルクリックして,セットアッププログラムを起動します。

#### タスクバーからファイル名を指定して起動する手順

- 1.[スタート] [ファイル名を指定して実行] ダイアログボックスに、提供媒体をセットしたドライ ブと setup.exe の文字列を入力します。
- 2. [ファイル名を指定して実行] ダイアログボックスの [OK] ボタンをクリックします。

これらのほか, [マイコンピュータ] – [コントロールパネル] フォルダにある「アプリケーションの追加 と削除]アイコンでもセットアップできます。

#### (2) 名前と会社名を指定します

セットアッププログラムを起動すると、[TP1/LiNK セットアップ]ダイアログボックスが表示されます。 このダイアログボックスには、次の情報および項目が表示されます。

- TP1/LiNK のバージョンおよびリビジョン
- TP1/LiNK の形名
- コピーライト
- 名前と会社名を入力するテキストボックス

テキストボックスに,TP1/LiNK をセットアップする利用者の名前と会社名を入力します。名前と会社名 は,どちらも省略できません。

入力したあと, [開始(O)] ボタンをクリックします。

#### (3) TP1/LiNK を組み込む場所を確認します

名前と会社名を確認し終わると,TP1/LiNK を組み込む場所を確認するダイアログボックスが表示されま す。このダイアログボックスには,TP1/LiNK をシステムに組み込むのに必要な空き容量も表示されます。

<sup>2.</sup> TP1/LiNK のセットアップ

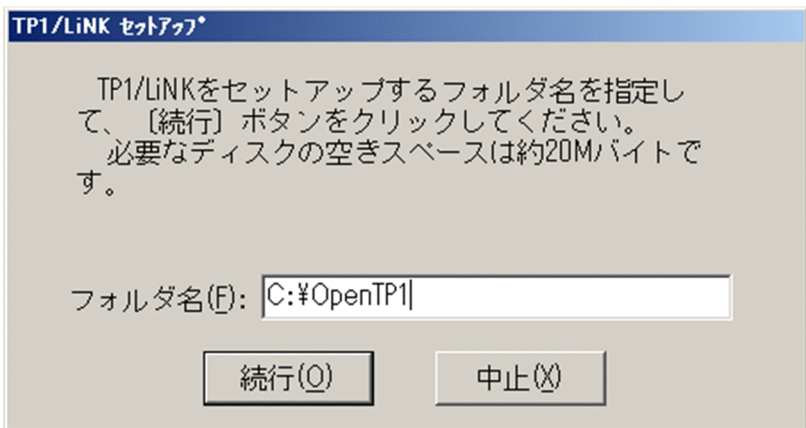

TP1/LiNK を組み込むフォルダを OpenTP1 ホームディレクトリといいます。フォルダ名の初期値とし て、Windows を組み込んであるドライブの下に¥OpenTP1 という名称が仮定されます(例 Windows をCドライブに組み込んでいる場合は、C:\OpenTP1)。このフォルダ名をそのまま使うときは、テキス トボックスに値を入力する必要はありません。インストール先のフォルダを変更するときは,テキストボッ クスにフォルダ名を上書きします。

TP1/LiNK では、OpenTP1 ホームディレクトリを DCDIR という環境変数で管理しています。TP1/LiNK が組み込んであるマシンでは,任意のフォルダから DCDIR と指定して移動すると,TP1/LiNK のフォル ダに移れます。以降、このマニュアルでは、OpenTP1 ホームディレクトリを%DCDIR%と表記します。

TP1/LiNK を組み込むフォルダを確認したら,[続行(O)]ボタンをクリックしてください。

# (4) サーバオプションを設定します

TP1/LiNK を組み込む場所を確認し終わると,サーバオプションを設定するダイアログボックスが表示さ れます。

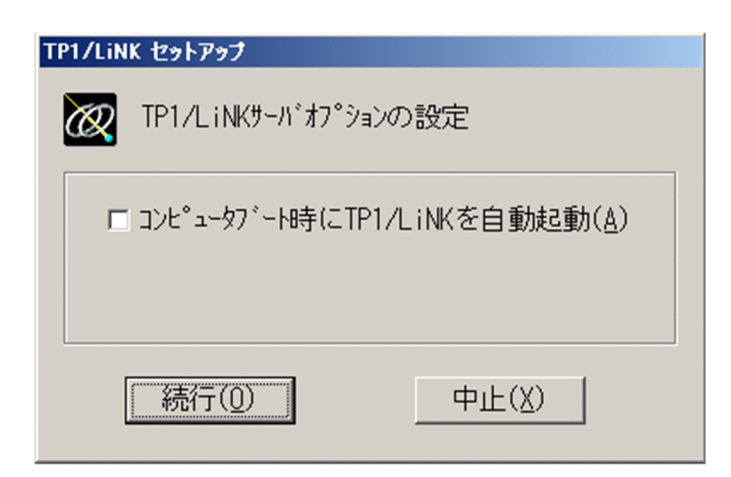

Windows の起動が完了したあとで、オペレータの操作で TP1/LiNK を起動するときは、[コンピュータ ブート時に TP1/LiNK を自動起動(A)] チェックボックスをオフにします。Windows の起動と一緒に TP1/LiNK を起動するときは,[コンピュータブート時に TP1/LiNK を自動起動(A)]チェックボックス をオンにします。

チェックボックスに指定した内容を確認したあと,[続行(O)]ボタンをクリックしてください。

TP1/LiNK を自動起動するかどうかは,セットアップを完了したあとでも変更できます。起動する方法を 変更するときは、「コントロールパネル]の「サービス]を使います。

# (5) TP1/LiNK のアイコンとショートカットを確認します

ここまでの作業が正常に完了すると、TP1/LiNK の提供媒体からマシンのハードディスクへ必要なファイ ルが転送されます。

セットアップが終了すると,システムの環境に TP1/LiNK で使う環境変数とレジストリ情報が設定され て,TP1/LiNK のアイコンとショートカットが Windows に登録されます。そして,TP1/LiNK が Windows で使えるサービスとして登録されます。

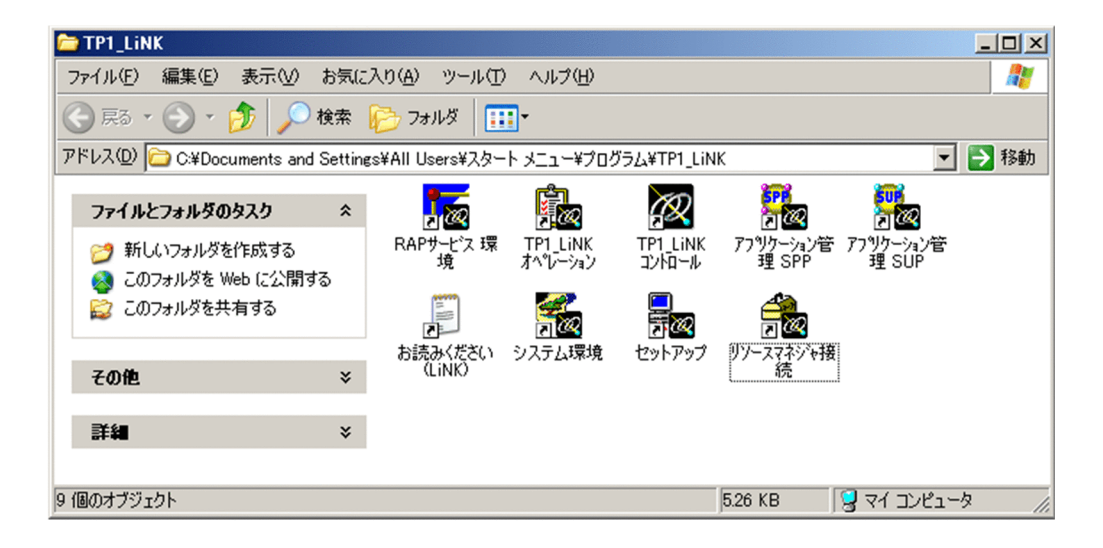

#### (a) TP1/LiNK のショートカット

セットアップ終了後の TP1/LiNK のショートカットについて説明します。TP1/LiNK のショートカット のメニューは,[スタート]−[プログラム]−[TP1\_LiNK]メニューの下に作成されます。

TP1/LiNK 操作時のショートカットの使い方を次に示します。

- 1.[スタート]−[プログラム]−[TP1\_LiNK]メニューから実行するメニューを選択する。
- 2. [TP1 LiNK] メニューフォルダ<sup>※</sup>をデスクトップにコピーして, 必要なときにフォルダを開いてアイコ ンをダブルクリックする。

注※

[TP1 LiNK] メニューフォルダのパスを次に示します。

%USERPROFILE%\AppData\Roaming\Microsoft\Windows\Start Menu\Programs\TP1\_LiNK

TP1/LiNK で使うショートカットのメニューとアイコンの一覧を次の表に示します。以降,このマニュア ルでは, TP1/LiNK を操作するアイコンを [スタート] ボタンから操作することを想定して, メニューと 表記します。
### 表 2‒1 メニューとアイコンの一覧

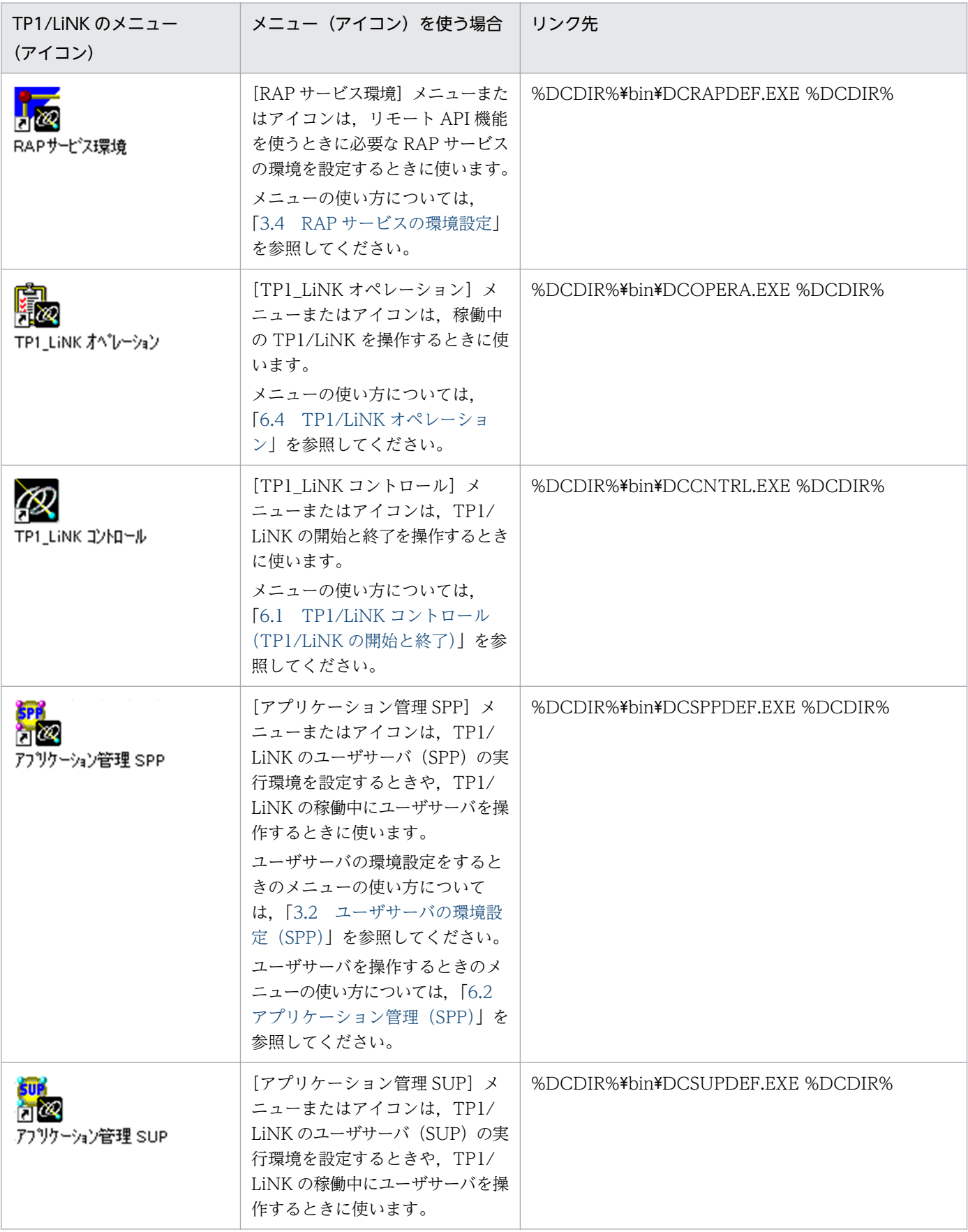

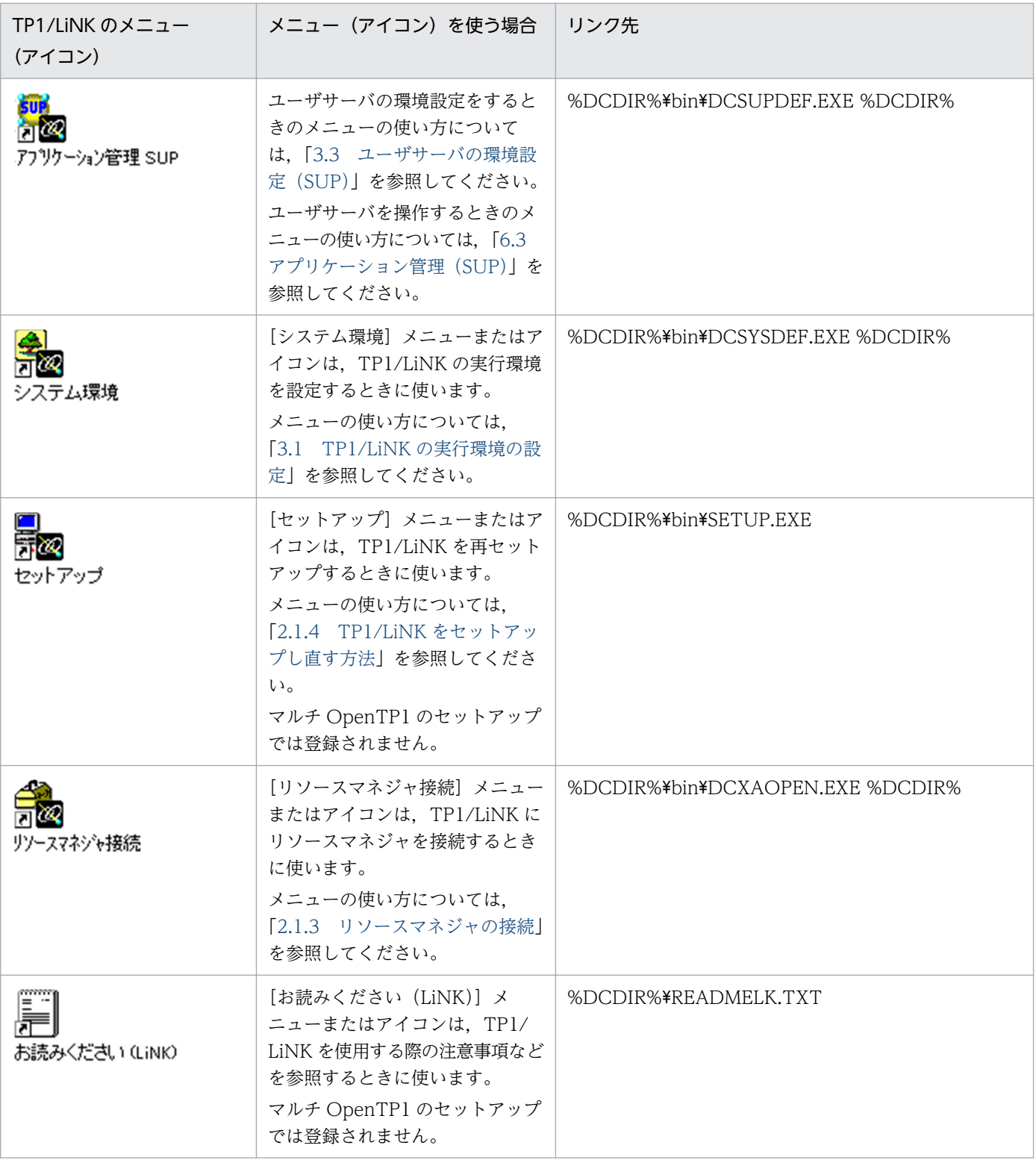

注

%DCDIR%は, TP1/LiNK インストールフォルダです。マルチ OpenTP1 の場合は、マルチ OpenTP1 セットアップフォル ダです。

# (6) Windows を再起動します

TP1/LiNK をセットアップし終わると, Windows を再起動するかどうかを確認するダイアログボックス が表示されます。このダイアログボックスには,次の情報および項目が表示されます。

- TP1/LiNK のバージョンおよびリビジョン
- TP1/LiNK の形名
- コピーライト
- •[はい(Y)]ボタン
- •[いいえ(N)]ボタン

セットアップ直後に TP1/LiNK を使うときは, [はい(Y)] ボタンをクリックして Windows を再起動して ください。Windows を再起動すると都合が悪いときは. [いいえ(N)] ボタンをクリックしてください。

[いいえ(N)]ボタンをクリックした場合は,TP1/LiNK を初めて使う前に必ず Windows を再起動してく ださい。

## (7) TP1/LiNK のコンソールを設定します

コンソールを作成する指定をすると,TP1/LiNK の操作中に,TP1/LiNK の情報がメッセージとして出力 されます。

セットアップ完了時には,TP1/LiNK を起動したときにコンソールを作成しないように初期設定されま す。TP1/LiNK のコンソールの設定を変更する場合は,TP1/LiNK の停止中に次の手順に従って操作して ください。

### (a) TP1/LiNK のコンソールを使う場合

1.[スタート]−[プログラム]−[管理ツール]−[サービス]をクリックします。

2. [サービス]に表示されている候補から, TP1/LiNK を選択します。

3. 右クリックして「プロパティ]を選択します。

4. [ログオン] タブで [デスクトップとの対話をサービスに許可] チェックボックスをオンにします。

### (b) TP1/LiNK のコンソールを使わない場合

- 1.[スタート]−[プログラム]−[管理ツール]−[サービス]をクリックします。
- 2.[サービス]に表示されている候補から,TP1/LiNK を選択します。
- 3. 右クリックして「プロパティ]を選択します。

4. [ログオン] タブで [デスクトップとの対話をサービスに許可] チェックボックスをオフにします。

#### 注意事項

TP1/LiNK の実行中に TP1/LiNK のコンソールを閉じないでください。また,コンソール画面で Ctrl と C キーまたは Ctrl と Break キーを同時に押さないでください。これらの操作をしたときの <span id="page-75-0"></span>TP1/LiNK の動作は保証できません。誤操作を防ぐために,コンソールを閉じないようにするか, TP1/LiNK のコンソールを使わないように設定しておくことをお勧めします。

コンソール画面を表示するようにした場合,コンソール画面に対する操作はしないでください。コ ンソール画面内のテキストを選択したり,コンソール画面でマウスをクリックしたりするとメッ セージ表示が止まります。これによって,メッセージの出力が遅延したり,TP1/LiNK がシステム ダウンしたりするおそれがあります。

# (8) システム環境変数 Path を設定します

TP1/LiNK をセットアップすると,システム環境変数に次に示す値が自動的に追加されます。

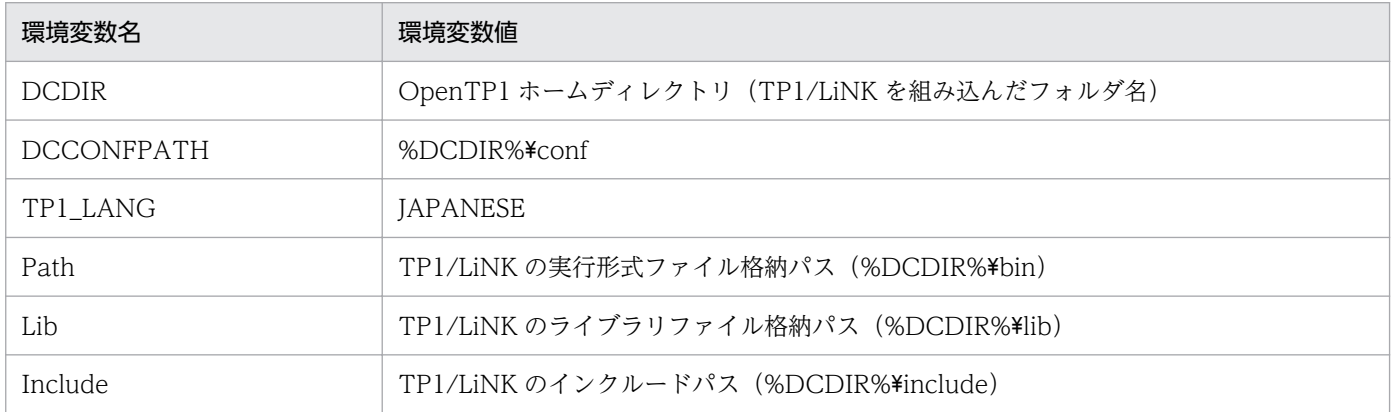

システム環境変数 Path にネットワークに接続したドライブのパスを設定する場合は,TP1/LiNK の実行 形式ファイル格納パスより後ろに記述してください。TP1/LiNK の実行形式ファイル格納パスの前に, ネットワークに接続されたドライブのパスが設定されていると,TP1/LiNK 起動時にアプリケーションの 初期化エラーが発生し,TP1/LiNK を起動できないおそれがあります。

# 2.1.3 リソースマネジャの接続

TP1/LiNK のシステムにリソースマネジャを接続する手順について説明します。TP1/LiNK に接続できる OpenTP1 のリソースマネジャを次に示します。

- TP1/Messaging
- TP1/Message Queue<sup>\*</sup>

注※

TP1/LiNK の Version 7 に対応する TP1/Message Queue は、現時点では未発行です。発行時期を ご確認ください。

これらのほかに、次に示す OpenTP1 以外のリソースマネジャも TP1/LiNK に接続できます。

• Microsoft SQL Server

2. TP1/LiNK のセットアップ

- <span id="page-76-0"></span>• HiRDB
- Oracle

OpenTP1 以外のリソースマネジャを接続した場合,トランザクションサービスプロセスがリソースマネ ジャの DLL を使用するため,「[3.1 TP1/LiNK の実行環境の設定」](#page-105-0)の[システム環境設定]ウィンドウ の[サーチパス]欄に,リソースマネジャの DLL があるパス名を指定してください。

また, OpenTP1 以外のリソースマネジャのリソースマネジャの登録, Open, Close 文字列の指定, 環 境変数の設定,UAP のコンパイルとリンケージの詳細については,「[4.1 OpenTP1 以外のリソースマネ](#page-214-0) [ジャ連携時の実行環境設定](#page-214-0)」もあわせて参照してください。

リソースマネジャを接続するときは, [スタート] − [プログラム] − [TP1\_LiNK] − [リソースマネ ジャ接続]メニューを選択します。

[リソースマネジャ接続]メニューを選択すると,[リソースマネジャ]ウィンドウが表示されます。

### 図 2-2 「リソースマネジャ]ウィンドウ

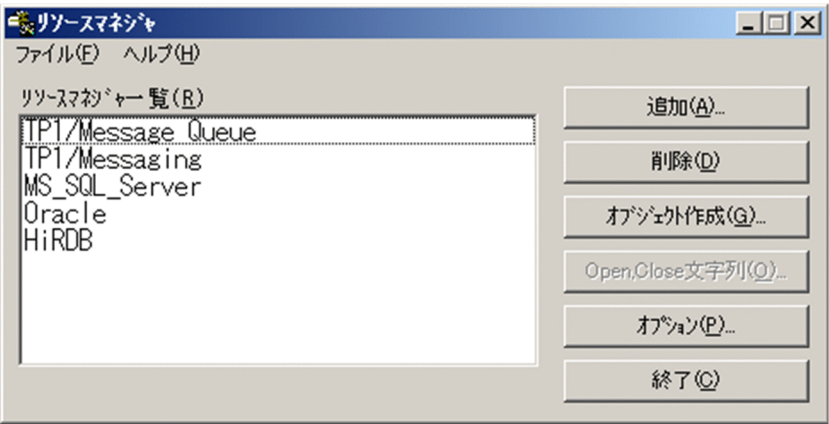

メニューバーのコマンド

[リソースマネジャ]ウィンドウのメニューについて説明します。

[ファイル(F)]メニュー

[ファイル(F)] メニューには, 次に示すコマンドがあります。 [終了(X)]: [リソースマネジャ]ウィンドウを終了します。

[ヘルプ(H)]メニュー

バージョン情報を示すヘルプを示します。[ヘルプ(H)]メニューについては,[「6.5 ヘルプの使い](#page-367-0) [方](#page-367-0)」を参照してください。

### ボタンの使い方

次に示すボタンは, [リソースマネジャ一覧(R)] リストボックスに表示されているリソースマネジャを 選択してからクリックしてください。

- •[削除(D)]ボタン
- [Open, Close 文字列(O)...] ボタン

#### 2. TP1/LiNK のセットアップ

[追加(A)...] ボタン

リソースマネジャと接続する[リソースマネジャ接続]ダイアログボックスを開きます。

[削除(D)] ボタン

指定したリソースマネジャとの接続を解除します。

[オブジェクト作成(G)...] ボタン

トランザクション制御用オブジェクトを作成する [オブジェクト作成] ダイアログボックスを開き ます。

[Open, Close 文字列(O)...] ボタン

[リソースマネジャー覧(R)] リストボックスにあるリソースマネジャの Open, Close 文字列を再 設定する [OPEN, CLOSE 文字列一覧] ダイアログボックスを開きます。

[オプション(P)...] ボタン

トランザクションサービスの環境設定,リソースマネジャオープンエラー時の設定,および HiRDB のプリペア最適化/コミット最適化を抑止するかどうかを設定する [オプション] ダイアログボッ クスを開きます。

### [終了(C)] ボタン

[リソースマネジャ]ウィンドウを終了します。

### ウィンドウの内容

[リソースマネジャ一覧(R)]

TP1/LiNK に接続してあるリソースマネジャの一覧をリストボックスに表示します。このリスト ボックスにリソースマネジャを追加するときは, [追加(A)...] ボタンをクリックして [リソースマ ネジャ接続]ダイアログボックスを開いてください。

なお. 図 2-2 ではリソースマネジャとして TP1/Message Queue が表示されていますが, TP1/ LiNK の Version 7 に対応する TP1/Message Queue は、現時点では未発行です。発行時期をご 確認ください。

### (1) リソースマネジャの接続

TP1/LiNK とリソースマネジャを接続する方法について説明します。

TP1/LiNK とリソースマネジャを接続する場合は, [リソースマネジャ] ウィンドウの [追加(A)...] ボタ ンをクリックします。ボタンをクリックすると,[リソースマネジャ接続]ダイアログボックスが表示され ます。

<sup>2.</sup> TP1/LiNK のセットアップ

### 図 2-3 「リソースマネジャ接続】ダイアログボックス

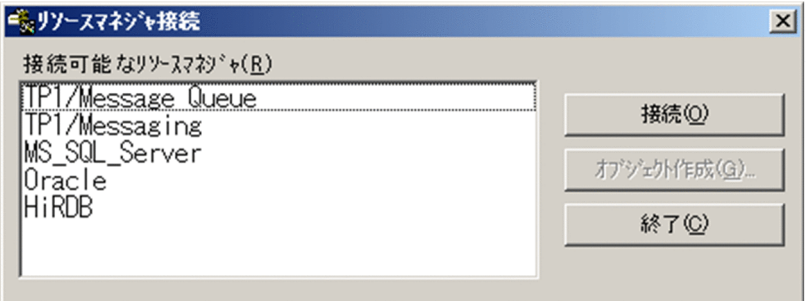

ボタンの使い方

[接続(O)] ボタン

指定したリソースマネジャを TP1/LiNK のシステムに接続します。[接続可能なリソースマネジャ (R)]リストボックスにある項目を選択してから(複数可)クリックしてください。

OpenTP1 以外のリソースマネジャを選択して [接続(O)] ボタンをクリックすると, [リソースマ ネジャの XA 関連オブジェクト]ダイアログボックスが表示されます。

[オブジェクト作成(G)...] ボタン

トランザクション制御用オブジェクトを作成する [オブジェクト作成] ダイアログボックスを開き ます。

[終了(C)] ボタン

[リソースマネジャ接続] ダイアログボックスを終了します。

ダイアログボックスの内容

### [接続可能なリソースマネジャ(R)]

TP1/LiNK のシステムに組み込んで,TP1/LiNK に接続していないリソースマネジャをリストボッ クスに表示します。リソースマネジャを TP1/LiNK に接続するときは,このリストボックスに表示 しているリソースマネジャを選択してから[接続(O)]ボタンをクリックします。

なお, 図 2-3 ではリソースマネジャとして TP1/Message Queue が表示されていますが, TP1/ LiNK の Version 7 に対応する TP1/Message Queue は、現時点では未発行です。発行時期をご 確認ください。

### (2) リソースマネジャの XA 関連オブジェクトの設定

OpenTP1 以外のリソースマネジャを接続するときは,リソースマネジャの XA 関連オブジェクトを指定 する必要があります。[リソースマネジャ接続] ダイアログボックスの [接続可能なリソースマネジャ(R)] リストボックスから OpenTP1 以外のリソースマネジャ名を選択して [接続(O)] ボタンをクリックする と,[リソースマネジャの XA 関連オブジェクト]ダイアログボックスが表示されます。ここでは Microsoft SQL Server の例を示します。

<sup>2.</sup> TP1/LiNK のセットアップ

### 図 2–4 「リソースマネジャの XA 関連オブジェクト]ダイアログボックス

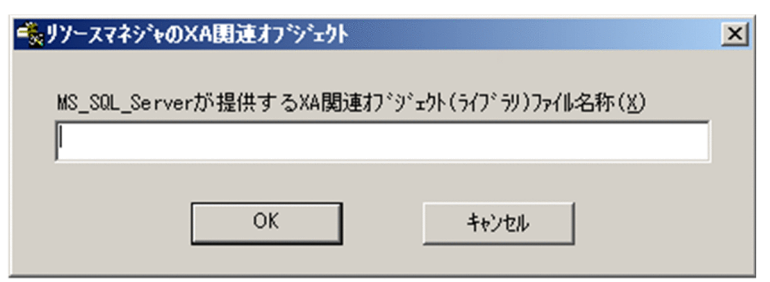

[リソースマネジャの XA 関連オブジェクト] ダイアログボックスは、OpenTP1 以外のリソースマネジャ (Microsoft SQL Server, HiRDB, Oracle)と接続する場合にだけ表示されます。OpenTP1 のリソース マネジャ(TP1/Messaging,TP1/Message Queue※)と接続するときは,このダイアログボックスは 表示されません。

注※

TP1/LiNK の Version 7 に対応する TP1/Message Queue は、現時点では未発行です。発行時期を ご確認ください。

#### ボタンの使い方

#### [OK]ボタン

[リソースマネジャの XA 関連オブジェクト] ダイアログボックスに指定したファイル名を使って, リソースマネジャと接続を開始します。

#### [キャンセル]ボタン

何もしないで.「リソースマネジャの XA 関連オブジェクト]ダイアログボックスを終了します。

#### ダイアログボックスに設定する内容

次に示す項目には,接続するリソースマネジャによって固有の値を設定します。指定する値について は,接続するリソースマネジャのマニュアルを参照してください。

[...が提供する XA 関連オブジェクト(ライブラリ)ファイル名称(X)] 〜< 1〜256 文字の記号名 称>

接続するリソースマネジャ(...の部分に表示)固有のファイル名称を完全パス名で指定します。ファ イルが複数あるときは,空白(半角スペース)で区切って指定してください。パス名やファイル名 に空白(半角スペース)や 9 文字以上の名称を使っている場合は、MS-DOS ファイル名で指定して ください。

### (3) 複数の Open, Close 文字列の設定

リソースマネジャが Microsoft SQL Server または Oracle の場合は,[リソースマネジャの XA 関連オブ ジェクト]ダイアログボックスの指定を完了して「OK]ボタンをクリックすると. [OPEN, CLOSE 文 字列一覧】ダイアログボックスが表示されます。

図 2-5 「OPEN, CLOSE 文字列一覧]ダイアログボックス

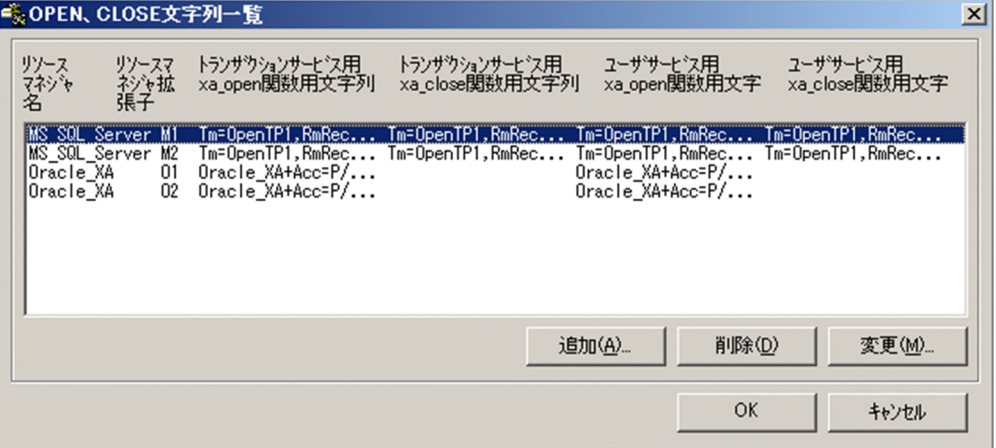

リソースマネジャを接続したあとで Open, Close 文字列の内容を変更するときは, [リソースマネジャ] ウィンドウの [Open, Close 文字列(O)...] ボタンをクリックして [OPEN, CLOSE 文字列一覧] ダイ アログボックスを開いてください。

リストボックスのリソースマネジャ名には次に示す名称で登録,表示されます。

- Microsoft SQL Server の場合: MS\_SQL\_Server
- Oracle の場合:Oracle\_XA

[OPEN, CLOSE 文字列一覧] ダイアログボックスは, [リソースマネジャ接続] ダイアログボックスま たは[リソースマネジャ]ウィンドウのリストボックスで選択したリソースマネジャごとに表示されます。

#### ボタンの使い方

#### [追加(A)...] ボタン

新規に [OPEN, CLOSE 文字列一覧] ダイアログボックスを開きます。

追加対象となるリソースマネジャスマネジャ接続]ダイアログボックスまたは [リソー スマネジャ]ウィンドウのリストボックスで選択したリソースマネジャになります。

#### [削除(D)] ボタン

リストボックスから選択した OPEN, CLOSE 文字列を削除します。 削除対象となるリソースマネジャスマネジャ接続]ダイアログボックスまたは [リソー スマネジャ]ウィンドウのリストボックスで選択したリソースマネジャになります。

#### [変更(M)...] ボタン

リストボックスから選択した OPEN, CLOSE 文字列を変更する [OPEN, CLOSE 文字列一覧] ダイアログボックスを開きます。

変更対象となるリソースマネジャスマネジャ接続]ダイアログボックスまたは「リソー スマネジャ]ウィンドウのリストボックスで選択したリソースマネジャになります。

[OK]ボタン

設定した値に変更してから,[OPEN,CLOSE 文字列一覧] ダイアログボックスを終了します。 OPEN, CLOSE 文字列は一つ以上設定してください。リソースマネジャ接続の場合は. リソース マネジャと接続を開始します。

[キャンセル]ボタン

値を変更しないで, [OPEN, CLOSE 文字列一覧] ダイアログボックスを終了します。

### (4) Open, Close 文字列の指定

OpenTP1 以外のリソースマネジャを接続するときは、Open, Close 文字列を設定する必要があります。

[OPEN,CLOSE 文字列一覧] ダイアログボックスの [追加(A)...] ボタンまたはリストボックスから変 更する OPEN, CLOSE 文字列を選択して[変更(M)...]ボタンをクリックすると, [OPEN, CLOSE 文 字列] ダイアログボックスが表示されます。

### 図 2-6 「OPEN. CLOSE 文字列] ダイアログボックス

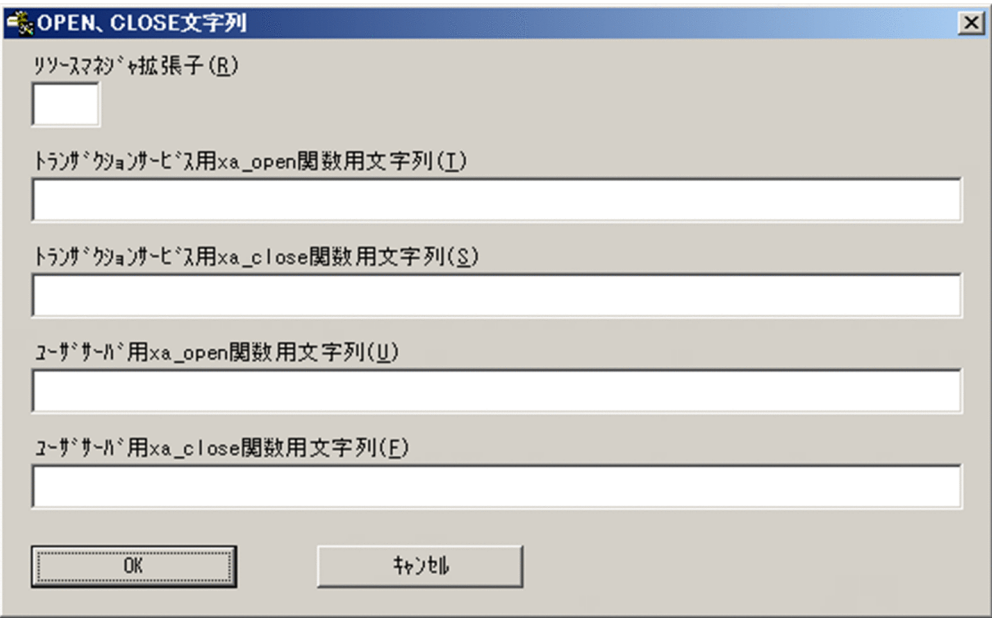

#### ボタンの使い方

[OK]ボタン

[OPEN. CLOSE 文字列] ダイアログボックスに指定した値に変更します。

[キャンセル]ボタン

値を変更しないで. [OPEN. CLOSE 文字列] ダイアログボックスを終了します。

### ダイアログボックスに設定する内容

次に示す項目には,接続するリソースマネジャによって固有の値を指定します。指定する値について は,接続するリソースマネジャのマニュアルを参照してください。

### [リソースマネジャ拡張子(R)] 〜< 1〜2 文字の識別子>

一つのリソースマネジャを複数の制御単位としてアクセスする場合,リソースマネジャ名を「リソー スマネジャ名+リソースマネジャ拡張子」に修飾するための文字列を指定します。拡張子は重複し ないようにしてください。複数の制御単位としてアクセスしない場合は,この設定を省略してくだ さい。

TP1/LiNK は,このオプションを指定したリソースマネジャに対して,リソースマネジャ名を「リ ソースマネジャ名+リソースマネジャ拡張子」に修飾して管理します。このため,リソースマネジャ 名だけではアクセスできないので,SPP 環境または SUP 環境の詳細設定でもリソースマネジャ拡 張子を指定する必要があります。

SPP および SUP の詳細設定については,[「3.2.2 SPP の詳細設定」](#page-170-0)または[「3.3.2 SUP の詳細設](#page-193-0) [定](#page-193-0)」を参照してください。

#### [トランザクションサービス用 xa\_open 関数用文字列(T)]

TP1/LiNK から xa\_open 関数を呼び出すときに使う文字列を,128 文字以内で指定します。NULL 文字を通知する必要がある場合は,省略してください。

#### [トランザクションサービス用 xa\_close 関数用文字列(S)]

TP1/LiNK から xa\_close 関数を呼び出すときに使う文字列を,128 文字以内で指定します。NULL 文字を通知する必要がある場合は,省略してください。

#### [ユーザサーバ用 xa\_open 関数用文字列(U)]

ユーザサーバのプロセスから xa\_open 関数を呼び出すときに使う文字列を,128 文字以内で指定 します。NULL 文字を通知する必要がある場合は,省略してください。

#### [ユーザサーバ用 xa\_close 関数用文字列(F)]

ユーザサーバのプロセスから xa\_close 関数を呼び出すときに使う文字列を, 128 文字以内で指定 します。NULL 文字を通知する必要がある場合は,省略してください。

### (5) トランザクション制御用オブジェクトファイルの作成

TP1/LiNK のユーザサーバが,トランザクション機能を使ってリソースマネジャにアクセスする場合は, そのユーザサーバにトランザクション制御用オブジェクトファイルをリンケージする必要があります。

トランザクション制御用オブジェクトファイルを作成する場合は,次に示すどちらかの操作をします。

- [リソースマネジャ] ウィンドウの [オブジェクト作成(G)...] ボタンをクリック
- [リソースマネジャ接続] ダイアログボックスの [オブジェクト作成(G)...] ボタンをクリック

これらのボタンをクリックすると,[オブジェクト作成]ダイアログボックスが表示されます。

<sup>2.</sup> TP1/LiNK のセットアップ

### <span id="page-83-0"></span>図 2-7 「オブジェクト作成]ダイアログボックス

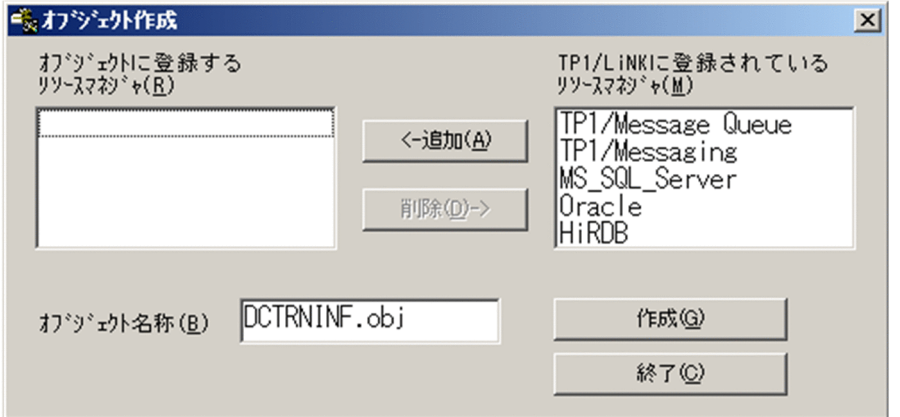

#### ボタンの使い方

次に示すボタンは,リストボックスにあるリソースマネジャの行を選択してからクリックしてください。

- •[追加(A)]ボタン
- [削除(<u>D)</u>] ボタン

#### [追加(A)] ボタン

[TP1/LiNK に登録されているリソースマネジャ(M)]リストボックスから選択したリソースマネ ジャを[オブジェクトに登録するリソースマネジャ(R)]リストボックスに登録します。

#### [削除(D)] ボタン

[オブジェクトに登録するリソースマネジャ(R)] リストボックスから選択したリソースマネジャを 削除します。

#### [作成(G)] ボタン

[オブジェクトに登録するリソースマネジャ(R)] リストボックスにあるリソースマネジャの,トラ ンザクション制御用オブジェクトファイルを作成します。

作成したファイルは、「オブジェクト名称(B)]に指定した名称で、%DCDIR%\spool\trnrmcmd \userobj\フォルダに格納されます。トランザクション処理でリソースマネジャにアクセスするユー ザサーバに,作成したトランザクション制御用オブジェクトファイルをリンケージしてください。

[終了(C)] ボタン

[オブジェクト作成] ダイアログボックスを終了します。

#### ダイアログボックスに設定する内容

#### [オブジェクト名称(B)] 〜< 1〜12 文字の記号名称 + ".obj">

作成するトランザクション制御用オブジェクトファイルのファイル名を指定します。トランザクショ ン制御用オブジェクトファイルは、ここに指定した名称で、%DCDIR%¥spool¥trnrmcmd¥userobj \フォルダに格納されます。

トランザクション制御用オブジェクトファイル名には,".obj"を付けてください。

### [オブジェクトに登録するリソースマネジャ(R)]

トランザクション制御用オブジェクトファイルに登録するリソースマネジャの一覧をリストボック スに表示します。

### [TP1/LiNK に登録されているリソースマネジャ(M)]

TP1/LiNK に接続しているリソースマネジャの一覧をリストボックスに表示します。

なお, 図 2-7 ではリソースマネジャとして TP1/Message Queue が表示されていますが, TP1/ LiNK の Version 7 に対応する TP1/Message Queue は、現時点では未発行です。発行時期をご 確認ください。

### (6) トランザクションサービスの環境変数の設定

TP1/LiNK のトランザクションサービスの環境変数を指定する必要があるリソースマネジャ(例 HiRDB)のときは、オプション項目を指定する必要があります。トランザクションサービスの環境変数を 設定するときは, [リソースマネジャ] ウィンドウの [オプション(P)...] ボタンをクリックしてください。 ボタンをクリックすると,[オプション]ダイアログボックスが表示されます。

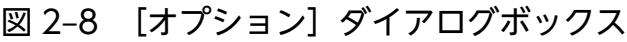

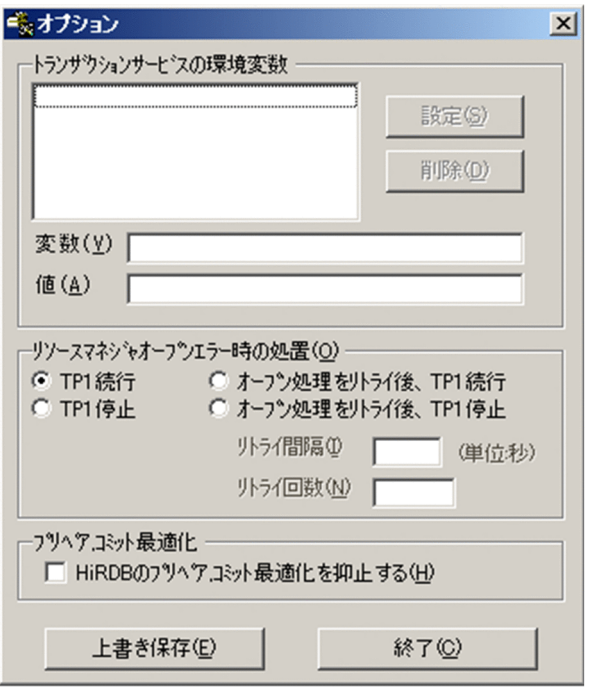

[オプション]ダイアログボックスは、HiRDBと接続する場合にだけ設定する必要があります。Microsoft SQL Server, OpenTP1 のリソースマネジャ (TP1/Messaging, TP1/Message Queue※) と接続する ときは[オプション]ダイアログボックスの指定は必要ありません。

注※

TP1/LiNK の Version 7 に対応する TP1/Message Queue は、現時点では未発行です。発行時期を ご確認ください。

ボタンの使い方

[上書き保存(E)] ボタン

[オプション] ダイアログボックスに設定した内容を保存します。

[終了(C)] ボタン

[オプション] ダイアログボックスを終了します。

#### ダイアログボックスに設定する項目

[トランザクションサービスの環境変数]欄 〜< 1〜63 文字の英数字>

トランザクションサービスの環境変数を設定します。ここに設定する値については、該当する HiRDB のマニュアルを参照してください。

- 環境変数を設定する場合 欄内の [変数(V)] と [値(A)] に値を入力して, [設定(S)] ボタンをクリックします。
- 環境変数を削除する場合 削除する環境変数をリストボックスから選択して,[削除(D)]ボタンをクリックします。

### [リソースマネジャオープンエラー時の処置(O)] 欄

TP1/LiNK 起動時に発行する xa\_open 関数がエラーになったときの処置を,次のオプションボタ ンから選択します。

• [TP1 続行]

TP1/LiNK の処理を続行します。

• [TP1 停止]

TP1/LiNK を停止させます。

•[オープン処理をリトライ後,TP1 続行]

[リトライ間隔(I)] および [リトライ回数(N)] の指定値に従って、xa\_open 関数発行処理をリ トライします。リトライ後は TP1/LiNK の処理を続行します。このオプションを選択すると, リソースマネジャ起動の待ち合わせができます。

•[オープン処理をリトライ後,TP1 停止]

[リトライ間隔 $(I)$ ]および [リトライ回数 $(N)$ ]の指定値に従って、xa\_open 関数発行処理をリ トライします。リトライ後は TP1/LiNK を停止させます。

#### [リトライ間隔(I)] 〜<符号なし整数>((1〜3600))《10》(単位:秒)

[リソースマネジャオープンエラー時の処置(O)]欄で「オープン処理をリトライ後, TP1 続行]ま たは [オープン処理をリトライ後, TP1 停止]を選択した場合のリトライで, xa\_open 関数を発行 する間隔を指定します。

#### [リトライ回数(N)] 〜<符号なし整数>((1〜65535))《18》

[リソースマネジャオープンエラー時の処置(O)]欄で [オープン処理をリトライ後, TP1 続行] ま たは [オープン処理をリトライ後, TP1 停止]を選択した場合のリトライで, xa\_open 関数を発行 する回数を指定します。

「プリペア. コミット最適化]欄

•[HiRDB のプリペア,コミット最適化を抑止する(H)]

HiRDB のプリペア最適化とコミット最適化を抑止するかどうかをチェックボックスで指定しま す。このチェックボックスは,システムに HiRDB を接続したときにだけ選べます。HiRDB と の接続を指定した時点では、チェックボックスはオフになっています。

ここに指定する値とトランザクションの決着範囲の関係については、該当する HiRDB のマニュ アルの「OpenTP1 のトランザクションの移行」と「trnstring -d オペランドと HiRDB のオペ ランドの関係」の記述を参照してください。

# (7) TP1/LiNK を実行環境だけで運用する方法

TP1/LiNK がリソースマネジャと連携する場合,リソースマネジャの提供するライブラリとコンパイル・ リンケージが必要なため、Microsoft Visual C++が前提となります。

TP1/LiNK を実行環境だけで運用する場合,Microsoft Visual C++をインストールする必要はありませ んが,.NET Framework および Visual C++アプリケーションの実行に必要な Microsoft Visual C++再 頒布可能パッケージ (x86) をインストールする必要があります。詳細は、Visual Studio のドキュメント を参照してください。実行に必要なファイルがない場合,TP1/LiNK を利用できません。

TP1/LiNK を実行環境だけで運用する場合は、次に示す手順に従って実行環境を作成してください。この とき,開発環境と実行環境の TP1/LiNK およびリソースマネジャのバージョンを統一してください。

- 1. TP1/LiNK,リソースマネジャおよび Microsoft Visual C++がインストールされた開発環境のマシン 上で, TP1/LiNK の [リソースマネジャ接続] ダイアログボックスからリソースマネジャと接続します。
- 2. 開発環境のマシン上の次に示すファイルを、実行環境のマシンにコピーします。
	- %DCDIR%¥conf¥sysconf
	- %DCDIR%\conf\trn
	- %DCDIR%\lib\jmsgtxt
	- %DCDIR%\lib\sysconf\trnrmdb
	- %DCDIR%\lib\servers\trnrmd.exe
	- %DCDIR%\lib\servers\trnrvd.exe
	- %DCDIR%\lib\servers\clttrnd.exe
	- %DCDIR%\spool\dclitinf\guirmdb
- 3.[リソースマネジャ接続]ダイアログボックスで, リソースマネジャ一覧に接続したリソースマネジャ が追加されているかどうかを確認してください。

TP1/LiNK およびリソースマネジャを入れ替える場合は,必ずこの手順を再実行してください。

# <span id="page-87-0"></span>2.1.4 TP1/LiNK をセットアップし直す方法

TP1/LiNK をセットアップし直す方法について説明します。次に示す場合には,TP1/LiNK をセットアッ プし直してください。

- TP1/LiNK を最新バージョンに変更するとき
- トラブルが起こった場合に,セットアップし直す必要があるとき
- TP1/LiNK を旧バージョンに戻すとき

セットアップし直すときには,TP1/LiNK が停止していなければなりません。セットアッププログラムを 起動する前に,TP1/LiNK が停止していることを確認してください。

TP1/LiNK のバージョンを変える(最新バージョンにする、または旧バージョンに戻す)ときには、該当 するバージョンの TP1/LiNK の提供媒体(CD-ROM)が必要になります。

# (1) セットアッププログラムを起動します

TP1/LiNK を停止したことを確認して,セットアッププログラムを実行します。TP1/LiNK のバージョン を変えるときは、TP1/LiNK の提供媒体 (CD-ROM) のセットアッププログラム (setup.exe) を起動し ます。旧バージョンに戻すときには,インストール済みの TP1/LiNK をいったん削除してからセットアッ ププログラムを起動します。

TP1/LiNK のバージョンを変えないときには,提供媒体は不要です。[スタート]−[プログラム]− [TP1 LiNK] - [セットアップ] メニューを選択してセットアッププログラム (setup.exe) を起動します。

セットアッププログラムを起動すると、現在の OpenTP1 管理者の名前と会社名がダイアログボックスに 表示されます。

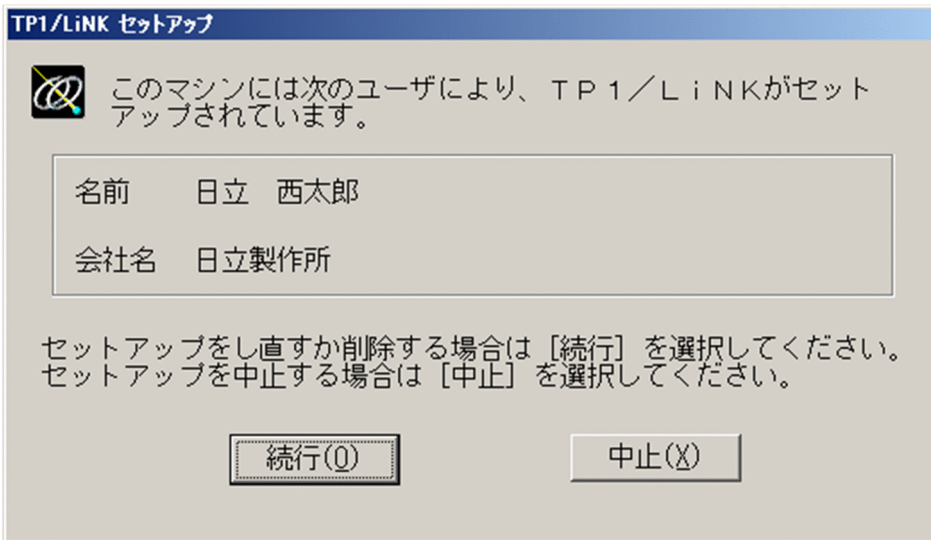

OpenTP1 管理者の名前と会社名を確認し終わったら,[続行(O)]ボタンをクリックします。

<sup>2.</sup> TP1/LiNK のセットアップ

# (2) セットアップ種別を指定します

名前と会社名を確認し終わると,セットアップ種別を指定するダイアログボックスが表示されます。

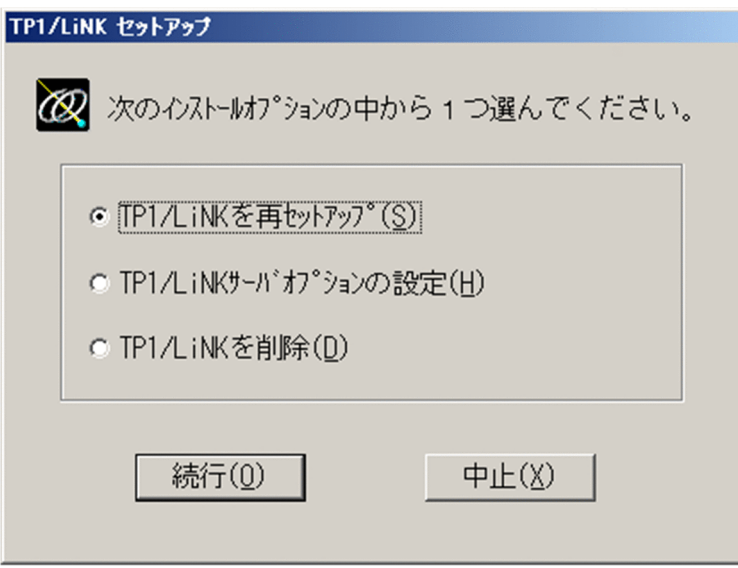

セットアップし直すときには,次のどちらにするかで操作が異なります。

- 組み込み済みのフォルダに上書きする
- 組み込み済みのフォルダとは別のフォルダに上書きする

### (a) 組み込み済みのフォルダに上書きする手順

すでに組み込んであるフォルダと同じフォルダにセットアップし直すときは,[TP1/LiNK を再セットアッ プ(S)]オプションボタンをオンにして,[続行(O)]ボタンをクリックしてください。ボタンをクリックす ると,サーバオプションを設定するダイアログボックスが表示されます。

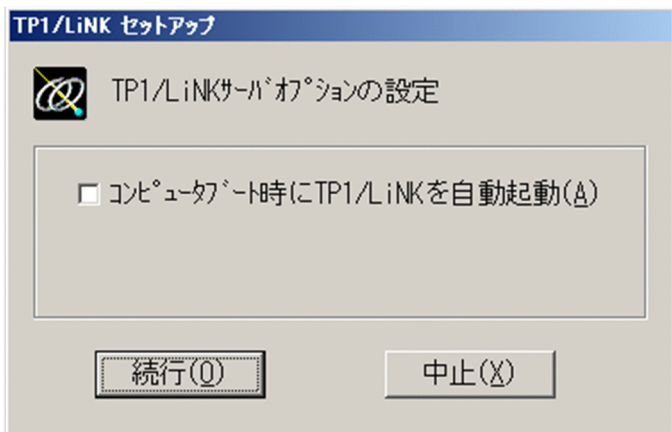

Windows の起動が完了したあとでオペレータの操作で TP1/LiNK を起動する場合は,[コンピュータブー ト時に TP1/LiNK を自動起動(A)] チェックボックスをオフにします。Windows の起動と一緒に TP1/ LiNK を起動する場合は,[コンピュータブート時に TP1/LiNK を自動起動(A)]チェックボックスをオン にします。

チェックボックスに指定した内容を確認したあと,[続行(O)]ボタンをクリックしてください。

以前の業務で使っていたアプリケーションプログラムや環境設定の情報は,セットアップし直した TP1/ LiNK でも引き続き使えます。

### (b) 組み込み済みのフォルダとは別のフォルダに上書きする手順

別のフォルダにセットアップし直す場合は、組み込んである TP1/LiNK をいったん削除する必要がありま す。この場合は,TP1/LiNK を削除したあと,TP1/LiNK を最初から組み込み直します。

TP1/LiNK を削除する方法については,[「2.1.7 TP1/LiNK を Windows から削除する方法」](#page-91-0)を参照して ください。

以前の業務で使っていたアプリケーションプログラムや環境設定の情報を使う場合は,セットアップし直 す前のフォルダから新しい TP1/LiNK のフォルダ(OpenTP1 ホームディレクトリ)へファイルを移動し ておいてください。以前の環境を移動してから TP1/LiNK をセットアップすると、次に示すダイアログ ボックスが表示されます。

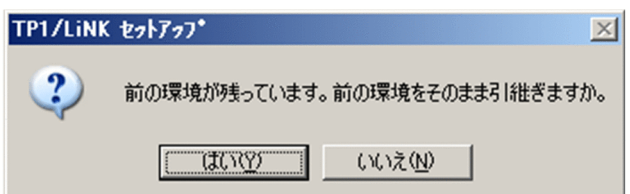

以前の業務の環境を使う場合は, [はい(Y)] ボタンをクリックしてください。

以前の業務の環境を使わない場合は, [いいえ(N)] ボタンをクリックしてください。

### 2.1.5 アプリケーションの準備

TP1/LiNK のアプリケーションプログラムを作成する手順について説明します。

### (1) アプリケーションを作成します

TP1/LiNK のアプリケーションプログラムを作成します。TP1/LiNK のアプリケーションプログラムを作 成する方法については,マニュアル「OpenTP1 プログラム作成の手引」を参照してください。

TP1/LiNK の API を使うときにプログラムに取り込む TP1/LiNK のヘッダファイルは,%DCDIR% \include\フォルダに格納してあります。

アプリケーションプログラムをコンパイル/リンケージした実行形式ファイル (~.exe) は、%DCDIR% ¥aplib¥フォルダに格納します。

<sup>2.</sup> TP1/LiNK のセットアップ

# (2) アプリケーションの実行環境を設定します

アプリケーションプログラムの実行形式ファイルが TP1/LiNK で使えるように、実行環境を設定します。 TP1/LiNK で使うアプリケーションは,サービスを提供することからユーザサーバといいます。

### (a) ユーザサーバの名称

ユーザサーバの名称(ユーザサーバ名)には、1〜8文字の識別子を使います。この名称には、拡張子 (.exe)を付けません。ユーザサーバの環境を設定するときには,アプリケーションプログラムの実行形式 ファイル名と対応付けます。

### (b) 実行環境を設定する操作

アプリケーションプログラムを TP1/LiNK に設定するときは,[スタート]−[プログラム]− [TP1\_LiNK]メニューにある[アプリケーション管理 SPP]メニューまたは[アプリケーション管理 SUP]メニューを選択して,ダイアログボックスを開きます。どちらのメニューにするかは,アプリケー ションプログラムの種別に応じて選択します。

アプリケーションプログラムの実行環境を設定する手順については,「[3.2 ユーザサーバの環境設定](#page-162-0) [\(SPP\)」](#page-162-0)または「[3.3 ユーザサーバの環境設定\(SUP\)」](#page-189-0)を参照してください。

### 2.1.6 TP1/LiNK の実行環境の確認

セットアップが完了すると,TP1/LiNK を実行する環境が初期値として設定されます。

新しく TP1/LiNK をセットアップしたときの初期値については,[「2.3 セットアップしたときの初期値](#page-101-0)」 を参照してください。

### (1) 設定されている TP1/LiNK の実行環境を確認します

TP1/LiNK の実行環境は,[スタート]−[プログラム]−[TP1\_LiNK]−[システム環境]メニュー で開く,[システム環境設定]ウィンドウで確認します。

<sup>2.</sup> TP1/LiNK のセットアップ

<span id="page-91-0"></span>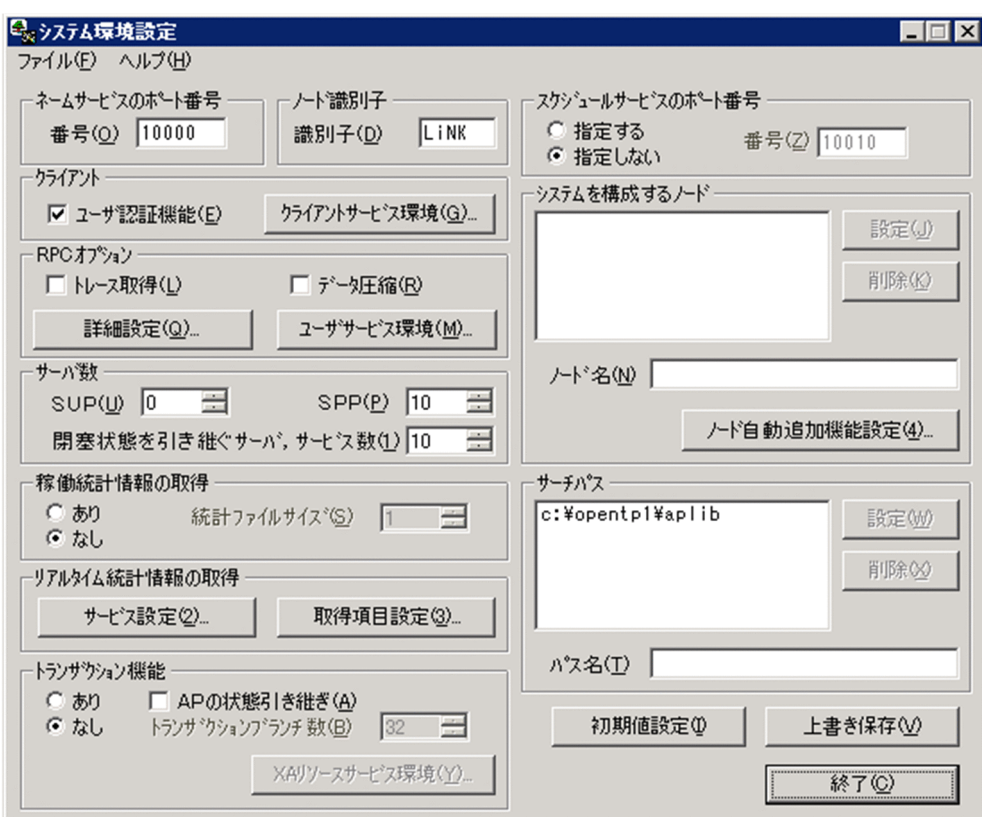

## (2) TP1/LiNK の実行環境を変更します

[システム環境設定]ウィンドウの内容のうち変更する項目があるときは,TP1/LiNK の実行環境を変更 します。

TP1/LiNK の実行環境を設定する手順については,[「3.1 TP1/LiNK の実行環境の設定」](#page-105-0)を参照してくだ さい。

### 注意事項

実行環境を変更するときは,必ず TP1/LiNK を開始する前にしてください。TP1/LiNK が稼働し ている間は,実行環境を設定し直さないでください。設定し直した場合,動作は保証できません。

実行環境を確認し終わったら、TP1/LiNK の準備作業は完了です。TP1/LiNK を開始させたい場合は、 「[5.1 TP1/LiNK の開始」](#page-262-0)に進んでください。

### 2.1.7 TP1/LiNK を Windows から削除する方法

TP1/LiNK を Windows から削除する方法を次に示します。TP1/LiNK は,[マイコンピュータ]−[コ ントロールパネル]ウィンドウにある[アプリケーションの追加と削除]アイコンでは削除できません。 ここに示す手順に従って削除してください。

### 注意事項

TP1/LiNK の稼働中には TP1/LiNK を削除しないでください。TP1/LiNK を停止させたあと、停 止を確認してからセットアッププログラムを実行してください。OpenTP1 のリソースマネジャを TP1/LiNK に接続している場合は,リソースマネジャをすべて削除してから,TP1/LiNK を削除 してください。

### (1) 削除する手順

TP1/LiNK を削除するときは,[スタート]−[プログラム]−[TP1\_LiNK]−[セットアップ]メ ニューを選択します。そして, [TP1/LiNK セットアップ] ダイアログボックスの [TP1/LiNK を削除 (D)]オプションボタンをオンにします。

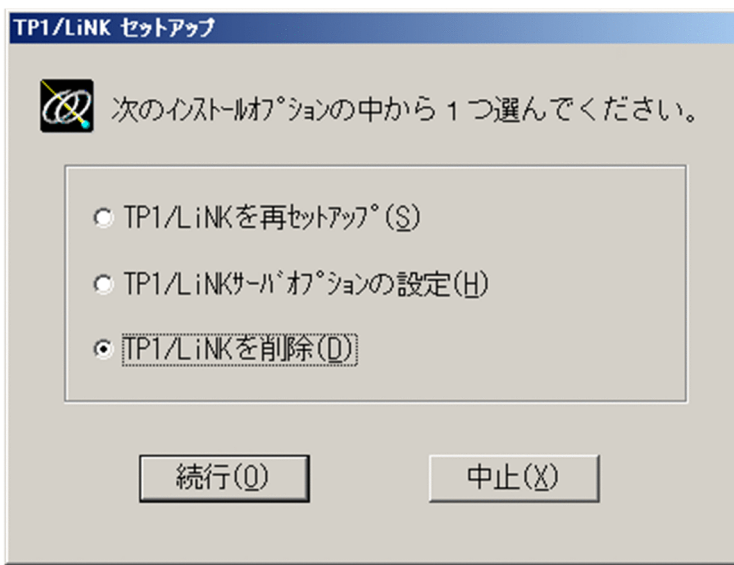

[続行(O)] ボタンをクリックすると, TP1/LiNK から Windows に登録したレジストリ情報や環境変数が 削除されます。

### (2) 削除したあとに残るフォルダ

TP1/LiNK を削除したあとに残るフォルダを次に示します。

- %DCDIR%\bin\(TP1/LiNK の実行プログラムを格納するフォルダ)
- %DCDIR%¥conf¥ (環境設定の情報を格納するフォルダ)
- %DCDIR%\aplib\ (アプリケーションプログラムを格納するフォルダ)

このうち, bin¥フォルダの内容は、必ず削除しておいてください。conf¥フォルダと aplib¥フォルダは削 除しなくてもかまいません。

# 2.1.8 マルチ OpenTP1 のセットアップと削除

一つのマシンに複数の OpenTP1 システムを置く形態をマルチ OpenTP1 といいます。詳細は、マニュア ル「OpenTP1 解説」のマルチ OpenTP1 の説明を参照してください。

TP1/LiNK でも,マルチ OpenTP1 の環境を構築できます。TP1/LiNK では,一つのマシンに最大四つ の TP1/LiNK をセットアップできます。なお,四つを超える TP1/LiNK を一つのマシンにセットアップ した場合の動作は保証できません。また,異なるバージョンを含む TP1/LiNK でのマルチ OpenTP1 の 運用はできません。

ここでは、マルチ OpenTP1 形態の TP1/LiNK について、次の内容を説明します。

- マルチ OpenTP1 形態の TP1/LiNK のセットアップ
- マルチ OpenTP1 形態の TP1/LiNK を削除する方法
- マルチ OpenTP1 形態の TP1/LiNK の実行環境の設定

# (1) マルチ OpenTP1 のセットアップ

マルチ OpenTP1 形態の TP1/LiNK をセットアップする方法を次に示します。

- 1. TP1/LiNK のコマンド (GUI を含む)の実行中およびコマンドプロンプトでマルチ OpenTP1 セット アップフォルダ下を開いている場合,これらの作業を終了してください(GUI は閉じる)。 そのまま TP1/LiNK のセットアップを続けると,フォルダやファイルが残ったり,コピーに失敗した りしてしまうおそれがあります。
- 2. TP1/LiNK が稼働中の場合,すべての TP1/LiNK を停止させたあと,停止を確認します。
- 3. コマンドプロンプトから dcsetupml コマンド(dcsetupml.exe)を実行します。

dcsetupml コマンドを実行する際には,半角英数字 2 文字以内の識別子を付けて使用してください。 使用例を次に示します。

dcsetupml マルチOpenTP1セットアップフォルダ 識別子※

注※

dcsetupml コマンドで決めた識別子は、オリジナルの TP1/LiNK (セットアッププログラム (setup.exe)で最初にインストールした TP1/LiNK)のサービス名「TPLiNK」の末尾に付けられ ます。詳細は,「[7. 運用コマンド](#page-368-0)」の[「dcsetupml\(マルチ OpenTP1 のセットアップと削除\)](#page-394-0)」 を参照してください。

例えば,識別子を「N1」とした場合,サービス名は「TPLiNKN1」として登録されます。これは Windows のイベントビューアにメッセージを出力する際のソース名についても同様です。また, ショートカット名も「TPLiNKN1」となります。TP1/LiNK のショートカットのメニューは. [ス タート]−[プログラム]−[TPLiNKN1]として登録されます。この場合の各 GUI のタイトル には「TP1LiNKN1 - 」を付けて表示します。

### 注意事項

マルチ OpenTP1 形態の TP1/LiNK を使用する場合,次の点に注意してください。

- dcsetupml コマンドを実行中に, Ctrl と Break キーを同時に押したり, TP1/LiNK のコンソー ルを閉じたりして,コマンドを停止しないでください。
- dcsetupml コマンドを実行すると,インストールされたソフトウェアが,すべてマルチ OpenTP1 形態の TP1/LiNK にコピーされます。TP1/LiNK 以外のソフトウェアも dcmakecon コマンドで作成したコマンドプロンプト上で操作してください。
- マルチ OpenTP1 の環境で,ソフトウェアをインストールしてもマルチ OpenTP1 セットアッ プフォルダには反映されません。オリジナルの環境をマルチ OpenTP1 セットアップフォルダ に反映したい場合は,対象のマルチ OpenTP1 セットアップフォルダに対して dcsetupml コマ ンドを-u オプションで実行して,更新してください。
- TP1/LiNK のバージョンが 07-00 以降の場合,TP1/Messaging はマルチ OpenTP1 の運用に 対応していません。
- TP1/LiNK のバージョンが 06-50 以前の場合にマルチ OpenTP1 のセットアップで使用した, マルチ OpenTP1 環境変更セットアップコマンド(Msetup.exe)の起動は不要です。また, セットアッププログラム(setup.exe)を 2 度起動する必要はありません。
- 06-50 以前の TP1/LiNK のサービス名と同じにしたい場合は,識別子に「A1」および「B1」 と指定してください。

### (2) マルチ OpenTP1 を削除する方法

マルチ OpenTP1 形態の TP1/LiNK を削除する方法を説明します。次の手順に従って,削除してください。

- 1. TP1/LiNK のコマンド(GUI を含む)の実行中およびコマンドプロンプトでマルチ OpenTP1 セット アップフォルダ下を開いている場合,これらの作業を終了してください(GUI は閉じる)。 そのまま TP1/LiNK の削除を続けると,フォルダやファイルが残ったり,削除に失敗したりしてしま うおそれがあります。
- 2. TP1/LiNK が稼働中の場合,TP1/LiNK を停止させたあと,停止を確認します。
- 3. コマンドプロンプトから dcsetupml コマンド(dcsetupml.exe)を実行します。

dcsetupml コマンドを実行する際には,半角英数字 2 文字以内の識別子を付けて使用してください。 使用例を次に示します。

dcsetupml -d マルチOpenTP1セットアップフォルダ 識別子<sup>※</sup>

注※

dcsetupml コマンドで決めた識別子は、オリジナルの TP1/LiNK (セットアッププログラム (setup.exe)で最初にインストールした TP1/LiNK)のサービス名「TPLiNK」の末尾に付けられ ます。詳細は,「[7. 運用コマンド](#page-368-0)」の[「dcsetupml\(マルチ OpenTP1 のセットアップと削除\)](#page-394-0)」 を参照してください。

### 注意事項

マルチ OpenTP1 環境の状態でオリジナルの TP1/LiNK を削除した場合,マルチ OpenTP1 形態 の TP1/LiNK がすべて削除されます。マルチ OpenTP1 セットアップフォルダ下にあるフォルダ (bin, etc, sample, include, lib, spool, tmp) も削除されるので, これらのフォルダ下にユー ザが独自にファイルなどを作っていた場合は,削除する前にバックアップしてください。dcsetupml コマンドを-u または-d オプションで実行する場合も同様に、実行前にバックアップしてください。

### (3) マルチ OpenTP1 の実行環境の設定

マルチ OpenTP1 形態の TP1/LiNK の実行環境の設定について説明します。

セットアップした TP1/LiNK ごとに,マルチ OpenTP1 環境の GUI を使用して実行環境を設定してくだ さい。TP1/LiNK の実行環境の設定については,「[3.1 TP1/LiNK の実行環境の設定」](#page-105-0)を参照してくださ い。

次の項目については、TP1/LiNK ごとに異なる値を指定してください。

- •[システム環境設定]−[ネームサービスのポート番号]
- •[システム環境設定]−[ノード識別子]
- •[システム環境設定]−[スケジュールサービスのポート番号]
- [システム環境設定] [RPC 詳細設定 ([その他] タブ)] [最小ポート番号(P)]
- •[RAP サービス環境設定]−[RAP サービスのポート番号]

また,他ノードの TP1/LiNK で, [システムを構成するノード]欄の指定でマルチ OpenTP1 形態の TP1/ LiNK ごとに区別したい場合は,ポート番号もあわせて指定してください。

なお,オリジナルの TP1/LiNK にリソースマネジャを接続していた場合,マルチ OpenTP1 形態の TP1/ LiNK にはリソースマネジャの接続は引き継がれません。dcsetupml コマンド実行後, TP1/LiNK ごとに [リソースマネジャ]ウィンドウで接続をしてください。リソースマネジャの接続については、「[2.1.3 リ](#page-75-0) [ソースマネジャの接続](#page-75-0)」を参照してください。また,セットアップした TP1/LiNK を自動起動したい場合 は、[管理ツール] − [サービス] を使用して設定してください。

<sup>2.</sup> TP1/LiNK のセットアップ

# 2.2 TP1/LiNK のフォルダの構成

TP1/LiNK のフォルダ(OpenTP1 ホームディレクトリ)の構成について説明します。

# 2.2.1 TP1/LiNK のフォルダの内容

セットアップが完了した直後の TP1/LiNK のフォルダの構成を次の図に示します。次の図は,TP1/LiNK のフォルダを仮定値(C:¥OpenTP1)にした場合の例です。

### 図 2‒9 TP1/LiNK のフォルダの構成

 $(C: )$ - OpenTP1  $-$  aplib - bin - conf - include - jp1\_template - lib - rts\_template - sample spool  $-$  tmp

TP1/LiNK のフォルダのうち, OpenTP1 管理者が使えるのは次のフォルダです。

aplib¥:アプリケーションプログラムの実行形式ファイルを格納するフォルダ

conf¥:TP1/LiNK の環境設定の定義ファイルが格納してあるフォルダ

ip1\_template¥:TP1/LiNK が IP1 と連携する場合に使用する. シナリオテンプレート定義ファイルが 格納してあるフォルダ

rts template¥:リアルタイム統計情報サービスで使用するリアルタイム取得項目定義テンプレートファ イルが格納してあるフォルダ

sample¥:TP1/LiNK のサンプルが格納してあるフォルダ

spool¥:TP1/LiNK から出力される各種ファイルが格納されるフォルダ

### 注意事項

● これら以外のフォルダの内容は参照できますが、絶対に変更しないでください。図 2-9 に示す フォルダ以外にも TP1/LiNK 専用のフォルダやファイルが作成されます。これらは、TP1/LiNK を正常に動かすための重要なファイルです。これらのフォルダやファイルの内容を,直接変更 するようなことは絶対にしないでください。

• TP1/LiNK は起動時に conf フォルダに格納されている定義から共用メモリ量を自動計算しま す。このため、conf フォルダに不要な定義が格納されていると正しい共用メモリ量が算出でき ません。conf フォルダには不要な定義を格納しないでください。

## 2.2.2 業務で使うフォルダとファイル

OpenTP1 管理者が使うフォルダとファイルの一覧を次の表に示します。これらのフォルダとファイルは, すべて TP1/LiNK のフォルダの下に作成されます。

### 表 2‒2 OpenTP1 管理者が使うフォルダとファイルの一覧

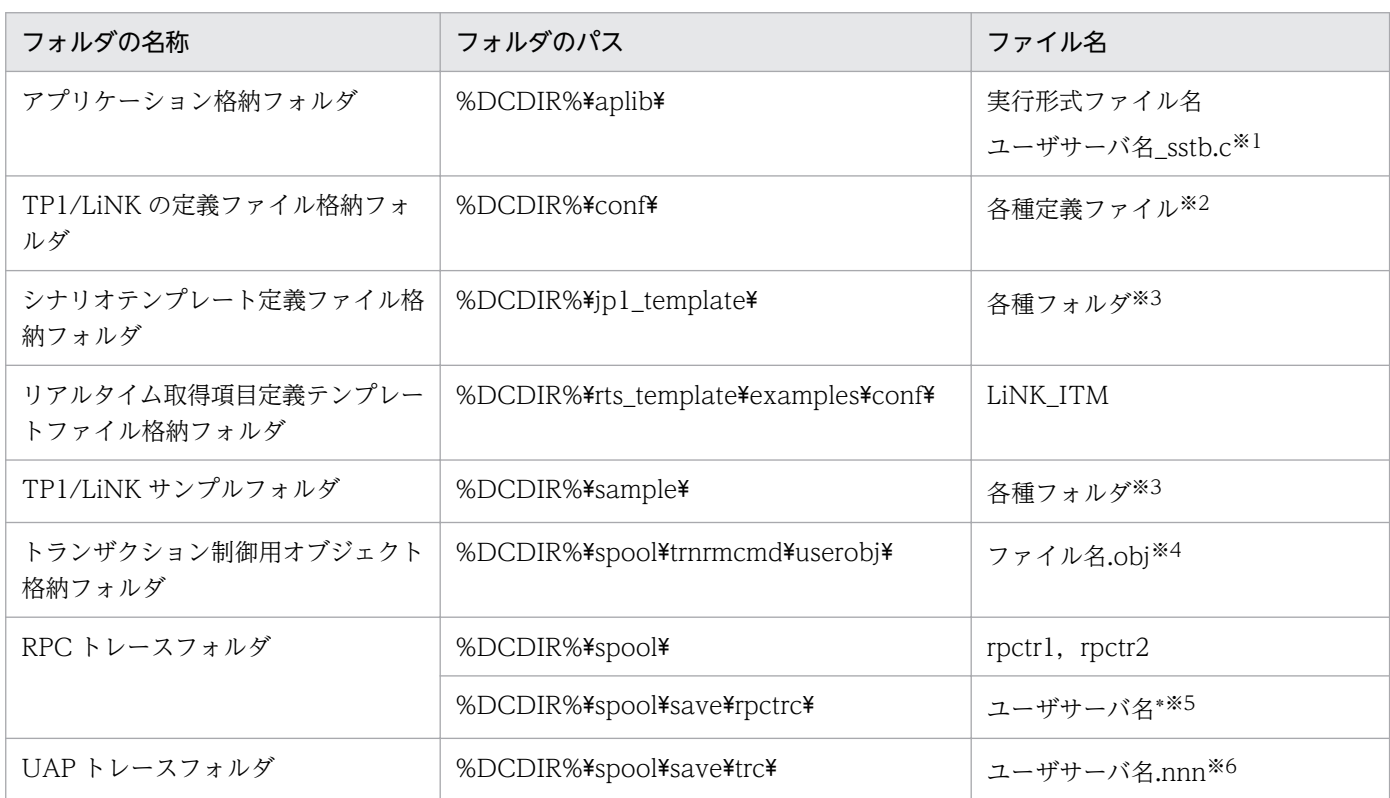

注※1

TP1/LiNK が作成したスタブのソースファイルを示します。

注※2

各種定義ファイルの内容については,[「付録 C GUI と定義ファイルの関連」](#page-451-0)を参照してください。 注※3

各種フォルダの内容については,[「5.10 TP1/LiNK のサンプル」](#page-324-0)を参照してください。

注※4

トランザクション制御用オブジェクトファイル名は,[オブジェクト作成]ダイアログボックスで指定 した名称になります。

注※5

\*は 1 または 2 の数字を示します。

注※6

nnn はプロセス ID を示します。

# (1) TP1/LiNK を開始する前にファイルを作成するフォルダ

アプリケーション格納フォルダ(%DCDIR%¥aplib¥)

アプリケーションプログラムの実行形式ファイルを作成して格納するフォルダです。 %DCDIR%\aplib\フォルダには、TP1/LiNK がスタブのソースファイルを自動的に格納します。[SPP 環境設定] ダイアログボックスで新規にユーザサーバを作成した場合,または [登録するサービス]欄 を変更した場合に,設定した環境に合わせたスタブのソースファイルが生成されます。

# (2) TP1/LiNK の環境設定の定義ファイルが格納してあるフォルダ

### TP1/LiNK の定義ファイル格納フォルダ(%DCDIR%¥conf¥)

TP1/LiNK の定義ファイルを格納してあるフォルダです。

TP1/LiNK の定義ファイルには,TP1/LiNK 環境設定 GUI で設定する項目が反映されます。TP1/ LiNK 環境設定 GUI と定義ファイルの関連については,[「付録 C GUI と定義ファイルの関連](#page-451-0)」を参照 してください。

なお,バックアップなどの不要なファイルは置かないようにしてください。不要なファイルがあると, 共用メモリの自動見積もり結果が不正な値になります。

# (3) シナリオテンプレート定義ファイルが格納してあるフォルダ

シナリオテンプレート定義ファイル格納フォルダ (%DCDIR%¥jp1 template¥)

サンプルシナリオテンプレートを利用するときに使用するフォルダおよびファイルを格納してあるフォ ルダです。

サンプルシナリオテンプレートの利用については,[「5.8.6 サンプルシナリオテンプレートの利用](#page-318-0)」 を,サンプルシナリオテンプレートを利用するときに使用するフォルダおよびファイルについては [「5.10.1\(2\) %DCDIR%¥jp1\\_template¥examples¥フォルダの内容」](#page-325-0)を参照してください。

2. TP1/LiNK のセットアップ

# (4) リアルタイム取得項目定義テンプレートファイルが格納してあるフォルダ

リアルタイム取得項目定義テンプレートファイル格納フォルダ (%DCDIR%¥rts\_template¥examples ¥conf¥)

リアルタイム統計情報サービスで使用するリアルタイム取得項目定義テンプレートファイルが格納して あるフォルダです。

リアルタイム取得項目定義テンプレートの利用については,「[3.1.5 リアルタイム統計情報サービスの](#page-150-0) [取得項目定義ファイルの設定」](#page-150-0)を参照してください。

### (5) TP1/LiNK のサンプルが格納してあるフォルダ

TP1/LiNK サンプルフォルダ(%DCDIR%¥sample¥)

アプリケーションプログラムサンプルと,環境設定のサンプルを格納してあるフォルダです。TP1/ LiNK のサンプルについては,[「5.10 TP1/LiNK のサンプル](#page-324-0)」を参照してください。

## (6) アプリケーションプログラムに結合させるファイルを格納するフォルダ

トランザクション制御用オブジェクト格納フォルダ(%DCDIR%¥spool¥trnrmcmd¥userobj¥)

OpenTP1 のリソースマネジャに,トランザクション処理でアクセスするユーザサーバに必要なファイ ル(トランザクション制御用オブジェクトファイル)を格納するフォルダです。

## (7) ユーザサーバに関する情報のファイルが作成されるフォルダ

%DCDIR%¥spool¥save¥フォルダには、次に示すファイルが格納されます。

RPC トレースファイル

ユーザサーバがサービスを要求するために使ったリモートプロシジャコールに関する情報が格納される ファイルです。

UAP トレースファイル

異常終了したユーザサーバに関する情報が格納されるファイルです。

# 2.2.3 バックアップを取得しておくフォルダ

OpenTP1 ホームディレクトリの内容のうち、次に示すフォルダの下のファイルは、バックアップを取っ ておくことをお勧めします。

- %DCDIR%\aplib\ (TP1/LiNK のアプリケーションプログラム)
- %DCDIR%¥conf¥ (TP1/LiNK の環境設定の内容)

#### 2. TP1/LiNK のセットアップ

# 注意事項

バックアップとリカバリには,Windows エクスプローラを使ってください。バックアップを取る ときは,TP1/LiNK をいったん停止させてください。TP1/LiNK の稼働中にバックアップを取る のは避けてください。

<sup>2.</sup> TP1/LiNK のセットアップ

# <span id="page-101-0"></span>2.3 セットアップしたときの初期値

TP1/LiNK をセットアップした直後の設定値(初期値)について説明します。TP1/LiNK の環境に適して いない初期値は,TP1/LiNK を開始する前に変更してください。

業務の都合によって TP1/LiNK をセットアップし直すと、設定値はここで示す初期値になります。また. 次に示す操作をすると,それぞれのダイアログボックスに初期値が設定されます。

- •[システム環境設定]ウィンドウの[初期値設定(I)]ボタンをクリック
- ユーザサーバまたは RAP サービスを操作するウィンドウの[新規作成(N)...]ボタンをクリック
- ユーザサーバまたは RAP サービスの環境を設定するダイアログボックスの[初期値設定(I)...]ボタン をクリック

実行環境の設定値を参照,または変更する方法については,[「3.1 TP1/LiNK の実行環境の設定」](#page-105-0),[「3.2](#page-162-0)  ユーザサーバの環境設定 (SPP) I. [3.3 ユーザサーバの環境設定 (SUP) I. および [[3.4 RAP サービ](#page-201-0) [スの環境設定](#page-201-0)」をそれぞれ参照してください。

### 2.3.1 TP1/LiNK の実行環境の初期値

システム構成に関する設定の初期値を次に示します。

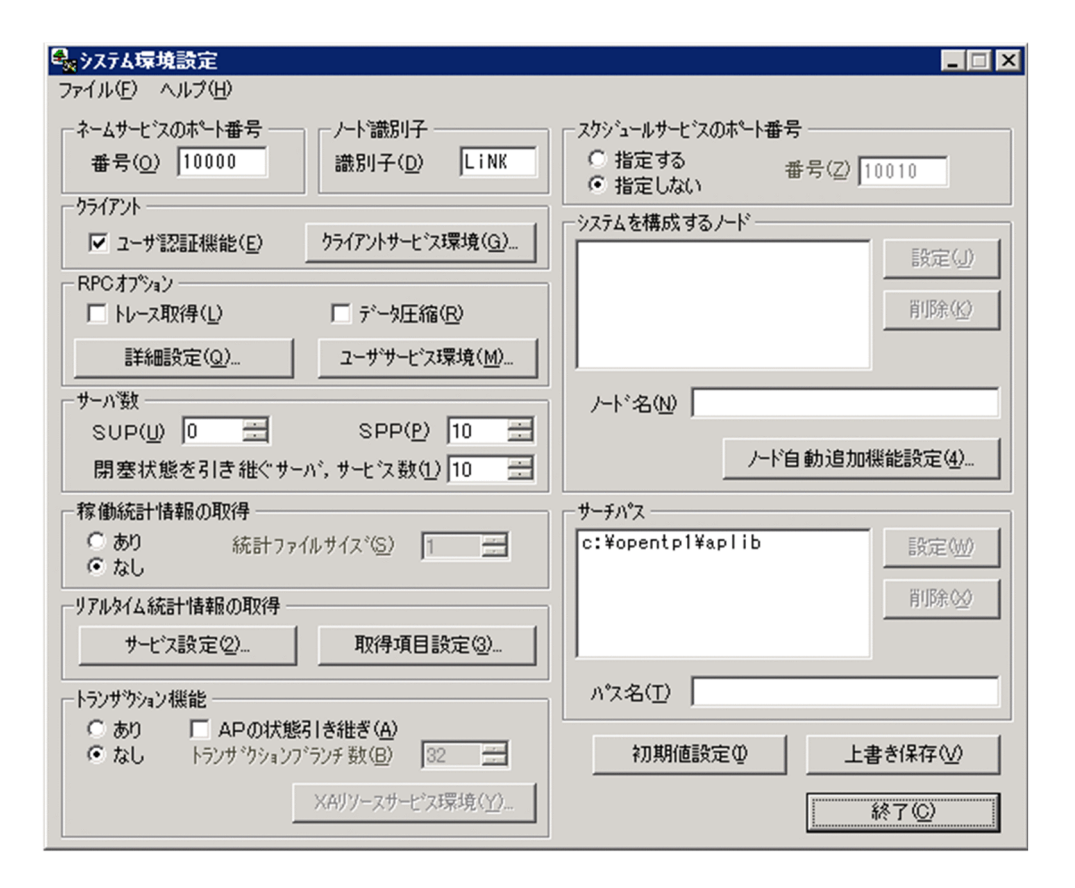

[サーチパス]欄に表示されている aplib¥フォルダは, TP1/LiNK を組み込んだフォルダ (OpenTP1 ホー ムディレクトリ)の下に作成されます(この例では,TP1/LiNK を組み込んだフォルダを「OpenTP1」 にしています)。

### 2.3.2 ユーザサーバ環境に関する設定の初期値

ユーザサーバの実行環境に関する設定の初期値を次に示します。

## (1) SPP の実行環境の初期値

SPP に関する設定の初期値を次に示します。

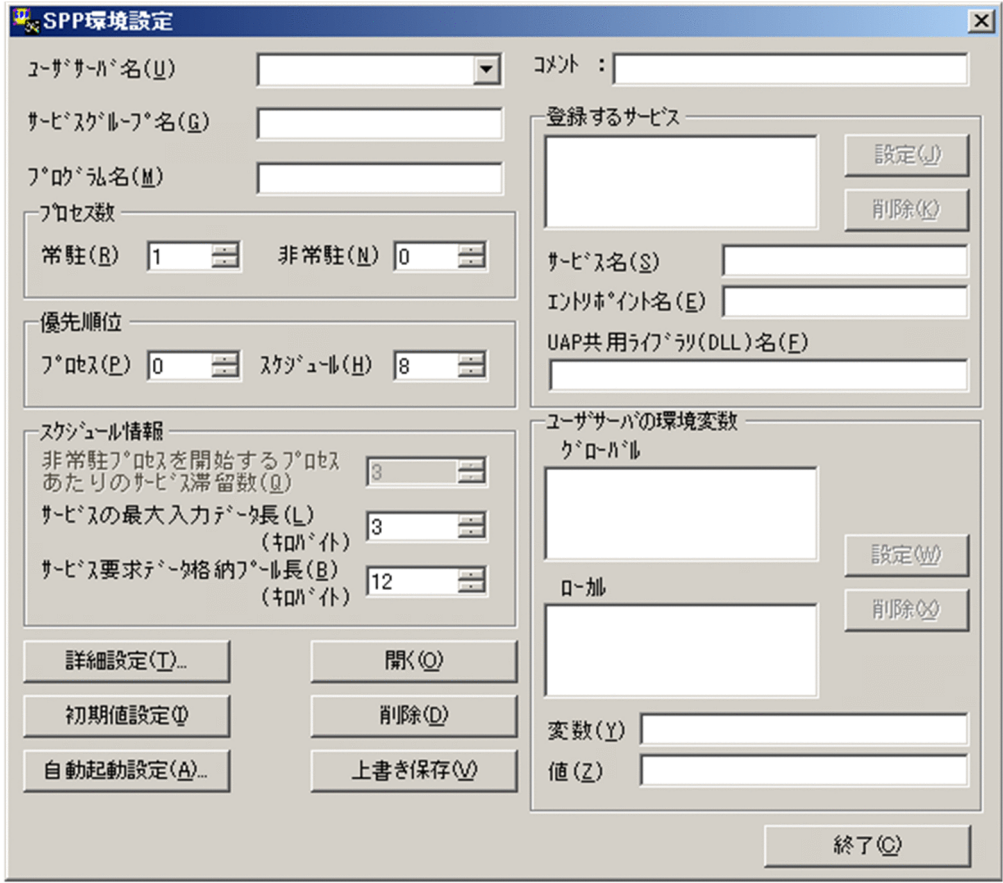

# (2) SUP の実行環境の初期値

SUP に関する設定の初期値を次に示します。

<sup>2.</sup> TP1/LiNK のセットアップ

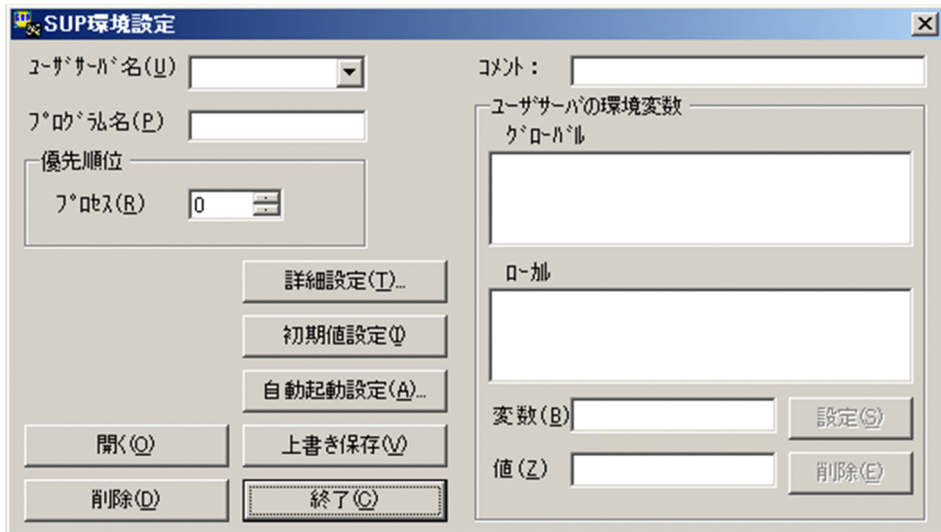

# (3) RAP サービス環境に関する設定の初期値

RAP サービスの実行環境に関する設定の初期値を次に示します。

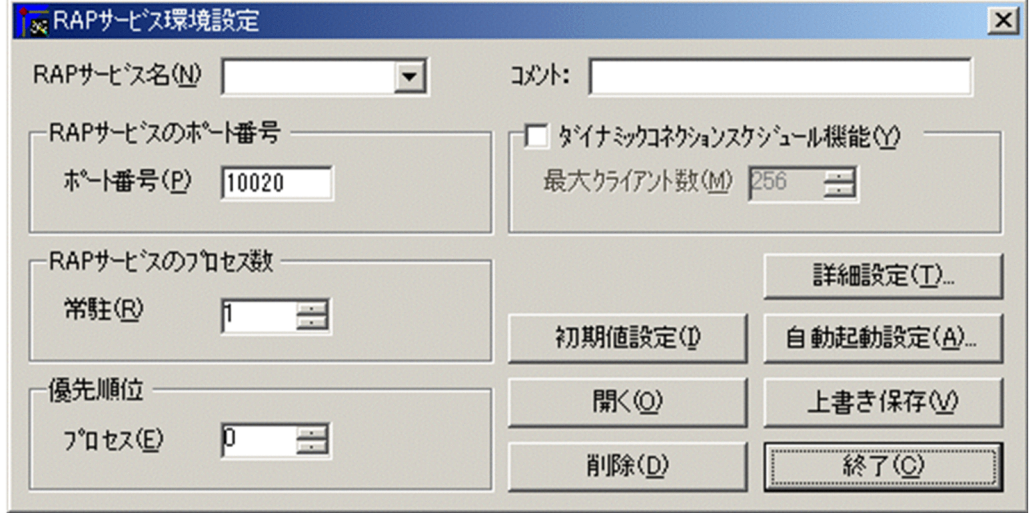

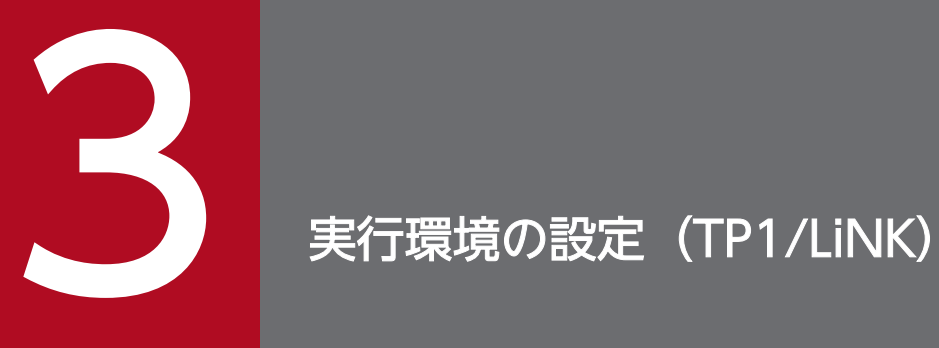

この章では、TP1/LiNK の環境設定手順について説明します。

# <span id="page-105-0"></span>3.1 TP1/LiNK の実行環境の設定

TP1/LiNK の実行環境を設定する手順について説明します。

TP1/LiNK の実行環境を設定するときは,[スタート]−[プログラム]−[TP1\_LiNK]−[システム 環境]メニューを選択します。

[システム環境]メニューを選択すると,[システム環境設定]ウィンドウが表示されます。

図 3‒1 [システム環境設定]ウィンドウ

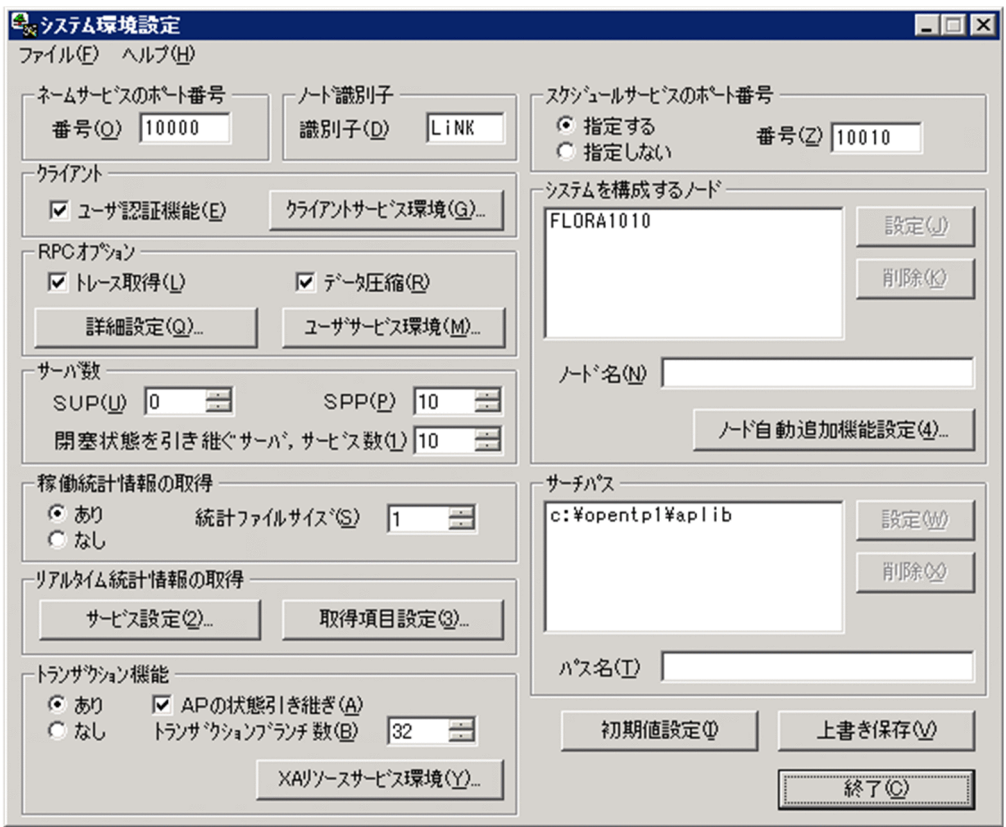

[システム環境設定]ウィンドウを TP1/LiNK のセットアップ後に初めて開くと,初期値が設定されてい ます。[システム環境設定]ウィンドウの初期値については,「[2.3 セットアップしたときの初期値」](#page-101-0)を参 照してください。

メニューバーのコマンド

[システム環境設定]ウィンドウのメニューについて説明します。

[ファイル(F)]メニュー

[ファイル(F)] メニューには、次に示すコマンドがあります。

[終了(X)]:[システム環境設定]ウィンドウを終了します。

[ヘルプ(H)]メニュー

バージョン情報を示すヘルプを開きます。[ヘルプ(H)]メニューについては,[「6.5 ヘルプの使い](#page-367-0) [方](#page-367-0)」を参照してください。

<sup>3.</sup> 実行環境の設定(TP1/LiNK)

ボタンの使い方

[初期値設定(I)] ボタン

[システム環境設定]ウィンドウの,次に示す項目を初期値にします。

- [ネームサービスのポート番号]欄
- [ノード識別子]欄
- [クライアント]欄
- •[RPC オプション]欄
- •[サーバ数]欄
- •[稼働統計情報の取得]欄
- •「リアルタイム統計情報の取得」欄
- •[トランザクション機能]欄
- •[スケジュールサービスのポート番号]欄
- [システムを構成するノード]欄
- •[サーチパス]欄

### [上書き保存(V)] ボタン

[システム環境設定]ウィンドウに設定した各項目の値を保存します。項目をすべて設定し終えてか ら [上書き保存(V)] ボタンをクリックすると、各項目を設定できます。

[終了(C)] ボタン

[システム環境設定]ウィンドウを終了します。TP1/LiNK の環境設定を終了するときは,[終了 (C)]ボタンをクリックします。

#### ウィンドウに設定する項目

#### [ネームサービスのポート番号]欄 〜<符号なし整数>((5001〜65535))《10000》

[番号(O)]には,このマシンの TP1/LiNK が使う TCP/IP のポート番号を指定します。TP1/LiNK 以外のプログラムが特定のポート番号を使っている場合は,TP1/LiNK のポート番号と重ならない ようにしてください。

[ノード識別子]欄 〜< 4 文字の識別子>《LiNK》

[識別子(D)]には,TP1/LiNK のマシンを識別する名称を入力します。TP1/LiNK のクライアント /サーバシステム内で固有となる名称を入力してください。

[システム環境設定]ウィンドウの[システムを構成するノード]欄で指定したドメイン以外の OpenTP1 システムにトランザクショナル RPC を行う場合、自ドメイン、および他ドメイン内のす べての OpenTP1 システムのノード識別子(システム環境設定)を一意になるように指定する必要 があります。また,すべての OpenTP1 システムのバージョンは 03-02 以降である必要がありま す。これらの条件を満たしていないと,トランザクションを正しく回復できなくなるおそれがあり ます。

<sup>3.</sup> 実行環境の設定(TP1/LiNK)

### 「クライアント]欄

### •[ユーザ認証機能(E)]

TP1/Client/W または TP1/Client/P のユーザ認証機能を使うかどうかを指定します。チェッ クボックスをオンにすると,ユーザ認証機能を使います。オフにすると,TP1/Client/W また は TP1/Client/P からの認証要求は,どんなログイン名を指定しても認証されます。

• [クライアントサービス環境(G)...] ボタン

クライアント拡張サービスに関する情報を設定する「クライアントサービス環境設定]ダイアロ グボックスを開きます。クライアント拡張サービスに関する情報は,次の場合に設定します。

- ・CUP からトランザクショナル RPC を実行する場合
- ・CUP から常設コネクションを確立する場合

### [RPC オプション]欄

•[トレース取得(L)]

RPC トレースを取得するときに,チェックボックスをオンにします。取得対象となる UAP は, [SPP 詳細設定] ダイアログボックスまたは [SUP 詳細設定] ダイアログボックスの [RPC ト レースを取得するファイルの容量(I)]の値が省略されている UAP です。このチェックボックス をオフにすると,RPC トレースは取得されません。

RPCトレースを取得した場合、処理スピードが遅くなることが原因となって、RPC がタイムア ウトでエラーリターンすることがあります。この場合、「RPC 詳細設定]ダイアログボックスの システム共通の最大応答待ち時間に十分な値を指定してください。

•[データ圧縮(R)]

TP1/LiNK からサービスを要求するとき,または要求されたサービスに TP1/LiNK から応答を 送信するときに,通信に使うデータを圧縮するかどうかを指定します。チェックボックスをオン にすると,通信データを圧縮します。オフにすると,通信データを圧縮しません。

データを圧縮してネットワークの負荷を軽減できても,ノード内の圧縮と復元の処理が原因で通 信時間が長くなってしまうことがあります。通信データを圧縮するかどうかは,業務内容や通信 形態に応じて判断してください。

TP1/LiNK の RPC のユーザデータを圧縮して送信する機能を使用する場合, RPC でやり取り するクライアントおよびサーバのバージョンが共に 03-06 以降でないときは,サーバからの応 答電文が圧縮効果のある電文であるのに、圧縮されないで返送されることがあります。これは, 03-05 以前のバージョンでは,サーバが応答電文を圧縮して返送するかどうかが要求電文の送信 方法に従うためです。

- •[詳細設定(Q)...]ボタン RPC に関して詳細な設定をする [RPC 詳細設定] ダイアログボックスを開きます。
- [ユーザサービス環境(M)...] ボタン

次に示すサービスグループに関する情報を設定する「ユーザサービス環境設定]ダイアログボッ クスを開きます。

- ・リモート API を使って呼び出すサービスグループ
- ・システムを構成するノードに設定していないシステムにあるサービスグループ
### [サーバ数]欄

- •[SUP(U)] 〜<符号なし整数>((0〜1994))《0》 このマシンで使うユーザサーバのプロセスのうち. SUP のプロセスの数を指定します。 リモート API 機能を使うときは、指定する値に1を加算してください。
- •[SPP(P)] 〜<符号なし整数>((0〜1994))《10》

このマシンで使うユーザサーバのプロセスのうち, SPP および MHP のプロセスの数を指定しま す。

マルチサーバの SPP および MHP を使用する場合は,起動するすべてのプロセス数(常駐プロ セスと非常駐プロセスの数)を加算してください。

リモート API 機能を使用する場合は、RAP サービスのプロセス数を加算してください。

クライアント拡張機能サービス機能を使用する場合は,すべてのクライアント拡張サービスのプ ロセス数(常駐プロセスと非常駐プロセスの数)を加算してください。

•[閉塞状態を引き継ぐサーバ,サービス数(1)] 〜<符号なし整数>((0〜58240))《[SPP(P)] の指定値》

システムを全面回復するときに,閉塞状態を引き継ぐことが必要なサーバ(SPP または MHP) およびそのサービスの合計数を指定します。

# ポイント

次の条件を満たす場合は,一つのサーバとして数えます。

- •[SPP 詳細設定]ダイアログボックスで[サービス単位の閉塞管理をする(S)]チェッ クボックスをオフに指定した場合
- •[SPP 異常終了時,閉塞しない(A)]チェックボックスをオン,かつ[連続サービス異 常終了限界経過時間(T)]に 0 を指定した場合

[サービス単位の閉塞管理をする(S)] チェックボックスをオンに指定したサーバは、そ のサーバが持つサービス数を数えて合計数を指定してください。

閉塞状態のサーバ,またはサービスの数がこの指定値を超えた場合,超えた分のサーバ, またはサービスの閉塞状態は引き継がれません。0 を指定した場合も引き継がれません。

システムを全面回復する場合,前回のオンライン処理のときに指定した値が引き継がれます。た だし,前回または今回の指定値が 0 の場合は,指定値は引き継がれません。この指定値が小さい 場合,ステータスファイル内で閉塞情報の書き換え処理が多く発生します。

この指定値によっては. [RPC 詳細設定] ダイアログボックスの [RPC 送受信電文の最大長(M)] の指定値を変更する必要があります。次の計算式の算出値が 2~8 の場合は、算出値以上の値を [RPC 送受信電文の最大長(M)]に指定してください。

↑([閉塞状態を引き継ぐサーバ,サービス数(1)]の指定値/7280)↑ (凡例) ↑↑:小数点以下を切り上げます。

[稼働統計情報の取得]欄 〜<[あり]|[なし]>《[なし]》

•[統計ファイルサイズ(S)] 〜<符号なし整数>((1〜300))《1》(単位:メガバイト) 稼働統計情報を取得するかどうかを,オプションボタンで指定します。[あり]をオンにしたと きは,[統計ファイルサイズ(S)]に統計情報ファイルのファイルサイズをあわせて指定します。 [なし]をオンにすると, [統計ファイルサイズ(S)]に指定した値は無視されます。

[リアルタイム統計情報の取得]欄

- •[サービス設定(2)...]ボタン りアルタイム統計情報サービスの実行環境を設定する「リアルタイム統計情報サービス設定]ダ イアログボックスを開きます。
- •[取得項目設定(3)...]ボタン

リアルタイム取得項目定義ファイルを設定する [リアルタイム取得項目定義ファイル一覧] ダイ アログボックスを開きます。

[トランザクション機能]欄 〜く [あり] | [なし] > 《[なし]》

•[トランザクションブランチ数(B)] 〜<符号なし整数>((1〜1024))《32》

TP1/LiNK のシステムでトランザクション機能を使うかどうかを,オプションボタンで指定し ます。[あり] をオンにしたときは, [トランザクションブランチ数(B)] に, 最大トランザクショ ンブランチ数をあわせて指定します。[なし]をオンにすると,[トランザクションブランチ数 (B)]に指定した値は無視されます。

同一のマシン内で同時に起動するトランザクションブランチの数を指定します。この数は、次に 示す数の合計です。

- ・トランザクション処理を実行するユーザサーバのプロセス数
- ・回復プロセス数
- ・回復処理を待っているトランザクションブランチ数

トランザクションブランチを開始したプロセスが異常終了したとき,回復プロセスがほかのトラ ンザクションブランチの決着処理の間,このトランザクションブランチは回復処理を待っている 状態となります。この状態が長く続くと,起動できるトランザクションブランチ数が少なくなる ことがあります。このため,異常終了後にトランザクションブランチを発生できるプロセスの扱 いや,異常が起こる頻度などを考慮した上で,トランザクションブランチの数を設定してくださ い。指定値の目安の算出式を次に示します。

 $(a + c) < b \leq (a \times 2 + c)$ 

a:トランザクション処理を実行するユーザサーバのプロセス数

b:指定するトランザクションブランチ数

指定数が多くなればなるほど,メモリ資源の効率が悪くなってしまうので注意してください。

c:回復プロセス数(trn\_recovery\_process\_count オペランド指定値)

trn\_recovery\_process\_count オペランドについては,[「4.1.3\(6\) Oracle RAC との連携方法」](#page-222-0) を参照してください。

•[AP の状態引き継ぎ(A)]

<sup>3.</sup> 実行環境の設定(TP1/LiNK)

TP1/LiNK を再開始(リラン)するときに,ユーザサーバの状態を引き継ぐかどうかを指定し ます。

トランザクション機能を使うときは,ユーザサーバの状態を引き継ぐことが前提となります。そ のため [トランザクション機能]欄の [あり] をオンにすると, [AP の状態引き継ぎ(A)] チェッ クボックスもオンになります。

#### • [XA リソースサービス環境(Y)...] ボタン

XA リソースサービス環境を指定する「XA リソースサービス環境設定]ダイアログボックスを 開きます。[トランザクション機能]欄の [あり] を選択したときだけクリックできます。

### [スケジュールサービスのポート番号]欄 〜<[指定する]|[指定しない]>《[指定しない]》

•[番号(Z)] 〜<符号なし整数>((5001〜65535))《10010》

スケジュールサービスのポート番号を指定するかどうかをオプションボタンで指定します。ここ に任意のポート番号を指定すると通信時にサービス名を探す時間を減らせるため,その分だけ通 信時間を高速にできます。

[指定する]をオンにしたときは, [番号(Z)]にスケジュールサービスのポート番号をあわせて 指定します。スケジュールサービスのポート番号には、[ネームサービスのポート番号]欄の[番 号(O)]と同じ値は指定できません。[指定しない]をオンにすると,[番号(Z)]に指定した値は 無視されます。

### [システムを構成するノード]欄

•[ノード名(N)] 〜< 1〜61 バイトの文字列>

TP1/LiNK のクライアント/サーバシステムを構成する,すべてのノード名を指定します。ノー ド名とは,TCP/IP プロトコルのホスト名のことです。

追加する場合は,欄内下の [ノード名(N)] にノード名を入力してから, [設定(J)] ボタンをク リックします。

削除する場合は,リストボックスに表示されているノード名のうち,削除するノード名を選択し てから [削除(K)] ボタンをクリックします。

[ノード名(N)]には、各ノードの TP1/LiNK が使うネームサービスのポート番号を次の形式で 指定することもできます。

### ノード名:ポート番号

この形式で指定したときにポート番号を省略すると、[ネームサービスのポート番号]欄で指定 した値が仮定されます。

サービス情報優先度指定機能を使用する場合,サービス情報を優先して選択するノード(優先選 択ノード)の指定のあとに,サービス情報優先度指定キーワードである":high"を次の形式で指 定することもできます。サービス情報優先度指定機能については,マニュアル「OpenTP1 解 説」を参照してください。

### ノード名:ポート番号:high

ポート番号を省略する場合は,キーワード":high"をノード名のあとに指定してください。":high" は必ず指定値の最後に指定してください。キーワードの区切り文字":"を省略した場合や,間違っ た位置にキーワードを指定した場合は,定義不正となります。定義不正となった場合,

KFCA00606-E(ホスト未定義)または KFCA00607-E(ポート番号不正)のメッセージが出 力され,TP1/LiNK は起動に失敗します。

複数のコンピュータで TP1/LiNK システムを構成する場合,システムを構成するノードとして 指定したノード名を IP アドレスとして解決できるように, WINS サーバを使用するか, または hosts ファイルにノード名と IP アドレスを登録してください。

システムをマルチ OpenTP1 構成にしていない場合は,ノード名に,自ホストを示すホスト名 (または IP アドレス) や、ループバックアドレス (127 で始まる IP アドレス) を指定しないで ください。指定した場合,トランザクションの性能に悪影響を与えたり,TP1/LiNK がシステ ムダウンしたりするおそれがあります。

システムをマルチ OpenTP1 構成にしている場合は,このオペランドのノード名に,自ホスト を示すホスト名(または IP アドレス)を指定できます。ただし、ポート番号は重複しないよう に指定してください。なお、ループバックアドレス (127 で始まる IP アドレス)は指定しない でください。指定した場合,グローバル検索機能などに影響を与えます。

ノード自動追加機能とサービス情報優先度指定機能を併用する場合,[ノード自動追加機能設定] ダイアログボックスの[ノードの動作モード(M)]にマネジャノードまたはエージェントノード を指定し,[マネジャノードのノード名(N)]に属性情報(優先度オプション)を指定します。 [マネジャノードのノード名(N)]に指定した属性情報は,ノードリストに登録されているノード に与えられます。

なお、「システムを構成するノード]欄に指定したノードが、マネジャノードから受け取ったノー ドリストに登録されていない場合,指定したノードは RPC の実行範囲にはなりません。 指定できるノード数は,最大 511 です。

[ノード自動追加機能設定(4)...]ボタン

ノード自動追加機能を設定する[ノード自動追加機能設定]ダイアログボックスが表示されます。

[サーチパス]欄

TP1/LiNK システム全体で有効になるサーチパスを指定します。

[システム環境設定]ウィンドウで指定するサーチパスは,TP1/LiNK システム全体で有効になる 値です。ユーザサーバ固有で有効になるサーチパスを指定するときは, [TP1/LiNK サーチパス] ダイアログボックスを使います。

なお,指定したサーチパス名はそれぞれ';'で区切って追加されます。指定できるサーチパス名の長 さの合計は,';'を含めて 255 文字までです。

ユーザサーバの実行に必要な実行形式ファイルおよび DLL のサーチパスは,すべてここに指定する 必要があります。

例えば,COBOL2002 を使用してユーザサーバを作成した場合は,COBOL2002 の DLL が存在 するパス名を指定してください。指定例を次に示します。

#### C:\PROGRA~1\Hitachi\COBOL2~1\BIN

また, OpenTP1 以外のリソースマネジャを接続した場合は、リソースマネジャの DLL が存在する パス名を指定してください。指定例を次に示します。

1. Microsoft SQL Server を接続した場合の指定例

C:\PROGRA~1\MICROS~4\MSSQL\Binn

- 2. HiRDB を接続した場合の指定例 C:\win32app\hitachi\hirdb\_s\CLIENT\UTL
- 3. Oracle を接続した場合の指定例  $C:\mathcal{Y}$ orant $\mathcal{Y}$ hin
- •[パス名(T)] 〜< 1〜63 文字の識別子>

ユーザサーバのサーチパス名とユーザサーバから実行するコマンドのサーチパス名を、完全パス 名で指定します。サーチパス名の初期値には、%DCDIR%¥bin¥および%DCDIR%¥aplib¥が仮 定されます。なお、%DCDIR%¥bin¥は、リストボックスには表示されません。

パス名を設定するときは、欄内下の [パス名(T)] にパス名を入力してから, [設定(W)] ボタン をクリックします。

パス名を削除するときは,リストボックスに表示されているパス名のうち,削除するパス名を選 択してから [削除(X)] ボタンをクリックします。

[パス名(T)]に空白文字は使用できません。空白文字を含むパス名を OpenTP1 システム定義 に指定する場合は、8.3形式の短い名前のパス名に変換してから指定してください。

エラーメッセージ

[システム環境設定]ウィンドウの操作中にエラーが起こったときは,エラーメッセージが出力されま す。表示内容を確認してから「OKI ボタンをクリックしてください。

### 注意事項

[システム環境設定]ウィンドウで設定を変更した場合は,変更後の設定を有効にするために,TP1/ LiNK を必ず正常開始してください。TP1/LiNK を GUI で操作する場合,デフォルトでは計画停 止 B で終了して,再開始(リラン)で開始するので注意してください。

# 3.1.1 クライアントサービス環境の設定

クライアント拡張サービスの実行環境を設定するときは,[システム環境設定]ウィンドウの[クライアン トサービス環境(G)...] ボタンをクリックします。ボタンをクリックすると, [クライアントサービス環境 設定]ダイアログボックスが表示されます。

<sup>3.</sup> 実行環境の設定(TP1/LiNK)

### 図 3-2 「クライアントサービス環境設定】ダイアログボックス

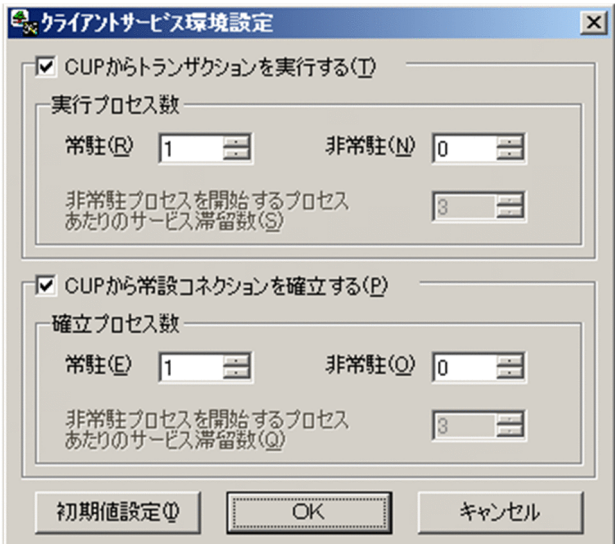

[初期値設定(I)]ボタン

[クライアントサービス環境設定]ダイアログボックスのすべての項目を初期値にします。

[OK]ボタン

各項目を設定した値に変更してから、「クライアントサービス環境設定]ダイアログボックスを終了 します。

[キャンセル]ボタン

各項目の値を変更しないで,[クライアントサービス環境設定]ダイアログボックスを終了します。

### ダイアログボックスに設定する項目

[CUP からトランザクションを実行する(T)]欄

CUP からのトランザクショナル RPC 要求を実行するトランザクショナル RPC 実行プロセスを起 動するかどうかをチェックボックスで指定します。チェックボックスをオンにした場合, [実行プロ セス数]欄で指定されたプロセス数分のトランザクショナル RPC 実行プロセスが起動されます。 このチェックボックスをオンにする場合は、[システム環境設定]ウィンドウで. 「トランザクショ ン機能]欄の「あり」オプションボタンをオンにしておいてください。

### 「実行プロセス数1 欄

CUP(サーバ側で同時に処理される)から起動するトランザクションの数を指定します。常駐プロ セス数を指定すると,TP1/LiNK の起動時に,指定した数のトランザクショナル RPC 実行プロセ スが一緒に起動し,常に CUP からのトランザクションの開始要求を受け付ける状態になります。 非常駐プロセス数を指定すると,常駐プロセス数を超える処理については,非常駐プロセスを動的 に起動して処理します。

[システム環境設定] ウィンドウの [サーバ数] 欄にある [SPP(P)] には、常駐プロセス数と非常 駐プロセス数の合計を加算してください。

[常駐(R)]の値と [非常駐(N)]の値の合計が 128 までになるように指定してください。合計が 128 を超える値は指定できません。

- •[常駐(R)] 〜<符号なし整数>((1〜128))《1》 トランザクショナル RPC 実行プロセスを実行する常駐プロセスの数を指定します。常駐プロセ ス数に 0 を指定することはできません。
- •[非常駐(N)] 〜<符号なし整数>((0〜128))《0》 トランザクショナル RPC 実行プロセスを実行する非常駐プロセスの数を指定します。非常駐プ ロセス数に 0 を指定すると,すべてのプロセスが常駐プロセスとなります。
- •[非常駐プロセスを起動するプロセス当たりのサービス滞留数(S)] 〜<符号なし整数>((0〜 512))《3》

非常駐プロセスを起動する目安になる,CUP からのトランザクショナル RPC 要求の滞留数を 指定します。(ここに指定した値×起動中のプロセス)の数を超えてトランザクショナル RPC 要 求が滞留したときに,TP1/LiNK は非常駐プロセスを起動します。スケジュールキューに滞留 しているトランザクショナル RPC 要求の数が(ここに指定した値×起動中のプロセス)の数以 下になると,TP1/LiNK は非常駐プロセスを終了します。

この項目の指定は,非常駐プロセスを使う場合だけ有効になります。

### [CUP から常設コネクションを確立する(P)]欄

CUP からの常設コネクションを確立する CUP 実行プロセスを起動するかどうかをチェックボック スで指定します。チェックボックスをオンにした場合,[確立プロセス数]欄で指定されたプロセス 数分の CUP 実行プロセスが起動します。

### [確立プロセス数] 欄

CUP(サーバ側で同時に処理される)から確立される常設コネクションの数を指定します。常駐プ ロセス数を指定すると,TP1/LiNK 起動時に,指定した数の CUP 実行プロセスが一緒に起動し, 常に CUP からの常設コネクション確立要求を受け付ける状態になります。非常駐プロセス数を指 定すると,常駐プロセス数を超える処理については,非常駐プロセスを動的に起動して処理します。 [システム環境設定]ウィンドウの[サーバ数]欄にある[SPP(P)]には,常駐プロセス数と非常 駐プロセス数の合計を加算してください。

[常駐(E)]の値と [非常駐(O)]の値の合計が 128 までになるように指定してください。合計が 128 を超える値は指定できません。

- •[常駐(E)] 〜<符号なし整数>((1〜128))《1》 CUP 実行プロセスを実行する常駐プロセスの数を指定します。常駐プロセス数に 0 を指定する ことはできません。
- •[非常駐(O)] 〜<符号なし整数>((0〜128))《0》 CUP 実行プロセスを実行する非常駐プロセスの数を指定します。非常駐プロセス数に 0 を指定 すると,すべてのプロセスが常駐プロセスとなります。
- •[非常駐プロセスを起動するプロセス当たりのサービス滞留数(Q)] 〜<符号なし整数>((0〜 512))《3》

3. 実行環境の設定(TP1/LiNK)

非常駐プロセスを起動する目安になる,CUP からの常設コネクション確立要求の滞留数を指定 します。(ここに指定した値×起動中のプロセス)の数を超えてコネクション確立要求が滞留し たときに,TP1/LiNK は非常駐プロセスを起動します。スケジュールキューに滞留しているコ ネクション確立要求の数が(ここに指定した値×起動中のプロセス)の数以下になると、TP1/ LiNK は非常駐プロセスを終了します。

この項目の指定は,非常駐プロセスを使う場合だけ有効になります。

# 3.1.2 RPC 詳細の設定

RPC に関して詳細な設定をするときは、[システム環境設定]ウィンドウの [詳細設定(H)...] ボタンをク リックします。ボタンをクリックすると、[RPC 詳細設定]ダイアログボックスが表示されます。

図 3-3 「RPC 詳細設定】ダイアログボックス

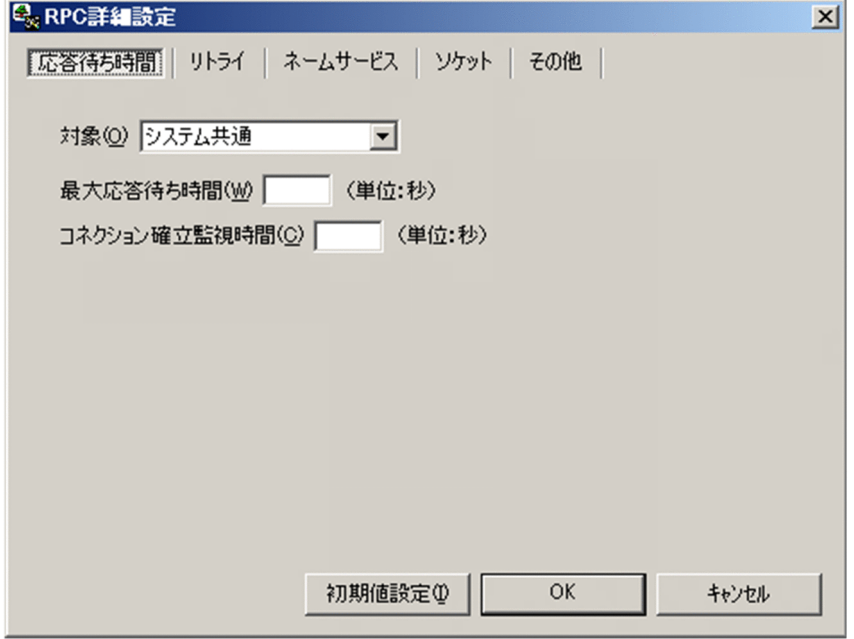

ボタンの使い方

[初期値設定(I)] ボタン

[RPC 詳細設定] ダイアログボックスの、すべての項目を初期値にします。

[OK]ボタン

各項目を設定した値に変更してから,[RPC 詳細設定]ダイアログボックスを終了します。

[キャンセル]ボタン

各項目の値を変更しないで, [RPC 詳細設定] ダイアログボックスを終了します。

# (1) [応答待ち時間]タブに設定する項目

[応答待ち時間]タブは,図 3-3 を参照してください。

<sup>3.</sup> 実行環境の設定(TP1/LiNK)

### [対象(O)]

次に示す設定対象をドロップダウンリストボックスから選択します。

- システム共通
- ネームサービス
- トランザクションサービス

ネームサービス、トランザクションサービス、SPP または SUP の設定を省略した場合は、システム共 通で設定した値が仮定されます。

[最大応答待ち時間(W)] 〜<符号なし整数>((0〜65535))《180》(単位:秒)

ネームサービスが、他ノードのネームサービスやシステムサーバなどと、RPC でプロセス間通信する 場合,サービス要求を送信してからサービスの応答が返るまでの待ち時間の最大値を指定します。 クライアント UAP (RAP サービスを含む)が他ノードのサーバ UAP にサービスを要求する形態の場 合,クライアント UAP に最大応答待ち時間を指定してください。他ノードのサーバ UAP にサービス を要求する概要と,最大応答待ち時間が適用される RPC 通信個所を次の図に示します。

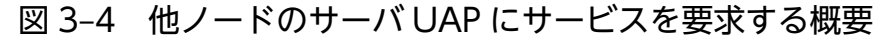

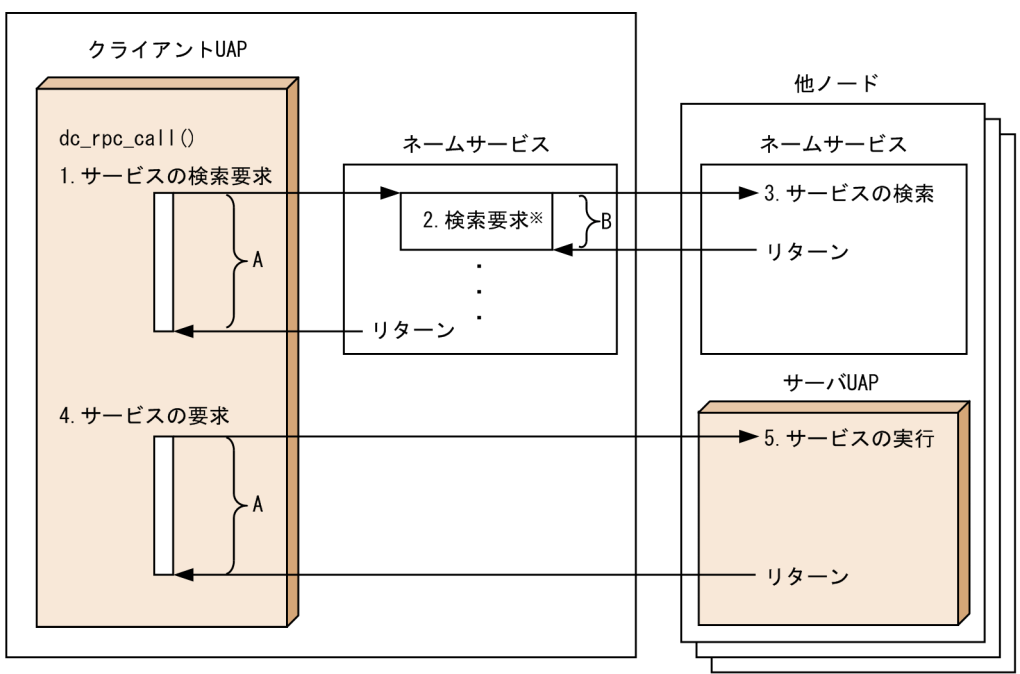

自ノード

- (凡例) A:クライアントUAPに指定した最大応答待ち時間(最大応答待ち時間A) B: [最大応答待ち時間(W)] に指定した値 (最大応答待ち時間B)
- 注※ 複数のノードに散在する同じサービスグループ名のサーバUAPにサービスを要求する場合は. そのノードの数分、検索要求があります。
- 1. クライアント UAP は、同じノードのネームサービスにサーバ UAP のサービスの検索要求を送信し ます。この応答が返るまでの最大応答待ち時間 A は、クライアント UAP に指定した最大応答待ち 時間となります。
- 2. ネームサービスは、1.で受信したサービスの検索要求を他ノードのネームサービスに送信します。 この応答が返るまでの最大応答待ち時間 B が. 「最大応答待ち時間(W)]に指定した値となります。

<sup>3.</sup> 実行環境の設定(TP1/LiNK)

複数のノードのネームサービスにサービスの検索要求を送信する場合,それぞれのノードへの検索 要求ごとに最大応答待ち時間 B が適用されます。

- 3. サーバ UAP のサービスを検索します。
- 4. クライアント UAP は,サーバ UAP にサービス要求を送信します。この応答が返るまでの最大応答 待ち時間 A は,クライアント UAP に指定した最大応答待ち時間となります。
- 5. サーバ UAP のサービスを実行します。

[最大応答待ち時間(W)]には,クライアント UAP に指定する最大応答待ち時間よりも小さい値を指 定してください。クライアント UAP に指定する最大応答待ち時間と同じか,それよりも大きい値を指 定した場合,他ノードのネームサービス処理遅延によって,先にクライアント UAP プロセスのサービ スの検索要求が送受信タイムアウトになります。

TP1/LiNK の終了処理で. 「最大応答待ち時間(W)]で指定した時間だけ終了処理を待ち合わせる場合 があります。したがって,大きな値を指定した場合,TP1/LiNK の終了処理に時間が掛かることがあ ります。

指定時間を過ぎても応答がない場合は,RPC は送受信タイムアウトとしてエラーリターンします。0 を指定した場合は,応答を受信するまで待ち続けます。0 を指定した場合,TP1/LiNK が終了しないこ とがあります。

[コネクション確立監視時間(C)] 〜<符号なし整数>((12〜65535))《12》(単位:秒)

データ送信時のコネクション確立監視時間を指定します。

ノンブロッキングモードで呼び出したコネクション確立要求(connect()システムコール)に対する応 答を受信するまでの監視時間を指定します。

この項目の指定は, [対象(O)] のドロップダウンリストボックスで「システム共通」を選択した場合だ け有効です。

# (2) [リトライ]タブに設定する項目

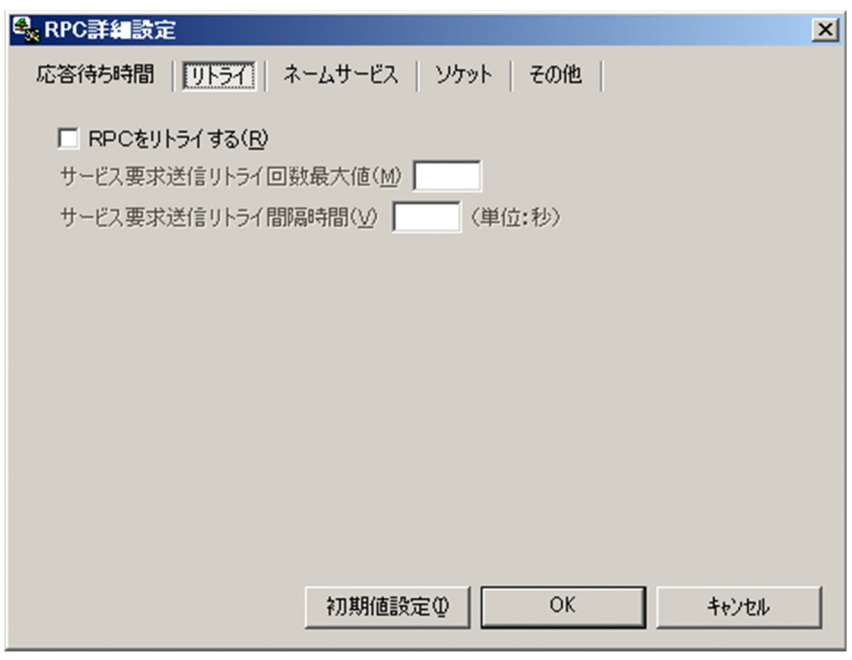

3. 実行環境の設定(TP1/LiNK)

### [RPC をリトライする(R)]

別ノードに対する TP1/LiNK の RPC では、系切り替え中など、相手サーバが起動していない場合があ るため,サービス要求が通信障害でエラーになるおそれがあります。このとき,RPC をリトライする かどうかをチェックボックスで指定します。

チェックボックスがオンのとき

RPC をリトライします。

チェックボックスがオフのとき

RPC をリトライしません。

[サービス要求送信リトライ回数最大値(M)] 〜<符号なし整数>((1〜3600))《18》

サービス要求送信リトライ回数の最大値を指定します。

この項目の指定は, [RPC をリトライする(R)] チェックボックスをオンにした場合だけ有効になります。

[サービス要求送信リトライ間隔時間(V)] 〜<符号なし整数>((1〜3600))《10》(単位:秒)

サービス要求送信のリトライ間隔を指定します。

この項目の指定は、[RPC をリトライする(R)] チェックボックスをオンにした場合だけ有効になります。

# (3) [ネームサービス]タブに設定する項目

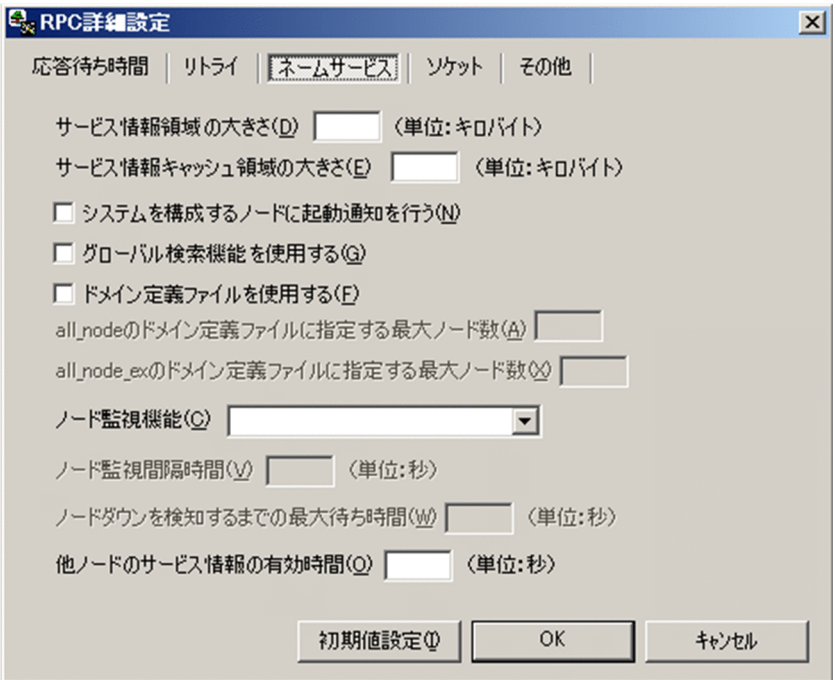

[サービス情報領域の大きさ(D)] 〜<符号なし整数>((1〜32767))《64》(単位:キロバイト)

自ノードのネームサービスが確保するサービス情報領域の大きさを指定します。ノード自動追加機能を 使用する場合は,必ず指定します。

サービス情報領域の算出式を次に示します。計算結果の値の小数点以下は切り上げます。

●ノード自動追加機能を使用しない(「ノード自動追加機能設定]ダイアログボックスの「ノードの動 作モード(M)]を未指定,またはノーマルノードを指定)場合

(7616 + (all node<sup>※1</sup>×384 + all\_node\_ex<sup>※2</sup>×284 + all\_node\_extend\_number<sup>※3</sup>×384 + all node ex extend number<sup>※4</sup>×284) + ((SPP<sup>※5</sup> + RAP<sup>※6</sup>) × 264) + MCF<sup>※7</sup> + CLT<sup>※8</sup>)  $\div$ 1024

### 注※1

[システム環境設定] ウィンドウの [システムを構成するノード]欄に指定したノード数 注※2

システム共通定義の all\_node\_ex オペランドに指定したノード数

### 注※3

[all\_node のドメイン定義ファイルに指定する最大ノード数(A)]の値

注※4

[all\_node\_ex のドメイン定義ファイルに指定する最大ノード数(X)]の値

注※5

SPP =サービスグループの総数

注※6

リモート API 機能使用時 RAP = RAP サービスの総数

注※7

TP1/Messaging 機能使用時

MCF = (1 + mcf 通信サーバ数+ MHP 数) × 264

注※8

クライアント拡張サービス機能使用時 CLT = 936

●ノード自動追加機能を使用する([ノード自動追加機能設定]ダイアログボックスの [ノードの動作 モード(M)]にマネジャノード,またはエージェントノードを指定)場合

(7936 + all\_node\_ex<sup>\*1</sup>×284 + all\_node\_ex\_extend\_number<sup>\*2</sup>×284 + 163840 + ((SPP<sup>\*</sup>  $3 + RAP^{*4}$  × 264) + MCF<sup>\*5</sup> + CLT<sup>\*6</sup>) ÷ 1024

### 注※1

システム共通定義の all\_node\_ex オペランドに指定したノード数

### 注※2

[all\_node\_ex のドメイン定義ファイルに指定する最大ノード数(X)]の値

注※3

SPP =サービスグループの総数

### 注※4

リモート API 機能使用時 RAP = RAP サービスの総数

注※5

TP1/Messaging 機能使用時

MCF = (1 + mcf 通信サーバ数+ MHP 数) ×264

<sup>3.</sup> 実行環境の設定(TP1/LiNK)

注※6

クライアント拡張サービス機能使用時 CLT = 936

[サービス情報キャッシュ領域の大きさ(E)] 〜<符号なし整数>((1〜32767))《16》(単位:キロバイ ト)

自ノードのネームサービスが確保するサービス情報キャッシュ領域の大きさを指定します。

サービス情報キャッシュ領域の算出式を次に示します。計算結果の値の小数点以下は切り上げます。

●ノード自動追加機能を使用しない([ノード自動追加機能設定]ダイアログボックスの「ノードの動 作モード(M)]を未指定またはノーマルノードを指定)場合

(all\_node および all\_node\_ex に指定したノード<sup>※1</sup> で起動する SPP<sup>※2</sup> の総計×224) ÷1024 注※1

[システム環境設定]ウィンドウの[システムを構成するノード]欄に指定したノードおよびシステ ム共通定義の all\_node\_ex オペランドに指定したノード,またはドメイン定義ファイルに指定した ノード

### 注※2

SPP =サービスグループの総数

●ノード自動追加機能を使用する([ノード自動追加機能設定]ダイアログボックスの [ノードの動作 モード(M)]にマネジャノードまたはエージェントノードを指定)場合

(ノードリストに登録されているノードおよび all\_node\_ex に指定したノード※1 で起動する SPP※2 の 総計×224)÷1024

注※1

システム共通定義の all\_node\_ex オペランドに指定したノード,またはドメイン定義ファイルに指 定したノード

注※2

SPP =サービスグループの総数

サービス情報キャッシュ領域を大きくすると,他ノードのサービス情報を検索するときの応答性能が向 上します。ただし,必要以上に大きくすると OpenTP1 システム全体のメモリを圧迫するので注意し てください。

#### [システムを構成するノードに起動通知を行う(N)]

自ノードの OpenTP1 起動時に, [システム環境設定] ウィンドウの [システムを構成するノード] 欄 に指定したノードで起動する OpenTP1 に対して起動通知するかどうか,または自ノードの OpenTP1 が他ノードの OpenTP1 からの起動通知を受け付けるかどうかをチェックボックスで指定します。

この機能は、ネームサーバ起動時に他ノードで起動する OpenTP1 のネームサービスに対して、自ノー ドの起動を通知するものです。この機能を使用しない場合,ホスト A の OpenTP1 の停止時に TCP/IP が RST パケットを送ってこないとき、ホスト B の OpenTP1 ではホスト A の OpenTP1 の 停止を検出できません。そのため、ホスト A の OpenTP1 が再開始しても、ホスト B の OpenTP1 か らホスト A へのサービス要求が正常に実行されません。その結果, 応答を受け取れないという問題が 発生します。この機能を使用した場合,ネームサービス起動時に,他ノードで起動する OpenTP1 の

ネームサービスに対し,起動したことを通知することで,受信した OpenTP1 で送信元の OpenTP1 の状態を把握でき,その結果,サービス要求の送受信を正常にできるようになります。

チェックボックスがオンのとき

起動通知を受け付けます。

チェックボックスがオフのとき

起動通知を受け付けません。

なお、このオペランドに指定した値に関係なく、namunavl コマンドは動作して、起動通知を無効化し ます。

ノード自動追加機能を使用する場合の動作を次に示します。

チェックボックスがオンのとき

動作モードによって動作します。ノードリストに登録されているノード. および all\_node\_ex オペ ランドで指定されたノードの OpenTP1 に対して起動通知します。また,起動通知を受け付けます。 マネジャノードでは、起動通知の送信元ノードがノードリストに登録されていないときは、送信元 ノードをノードリストに追加します。

チェックボックスがオフのとき

他ノードの OpenTP1 に対して起動通知しません。また,他ノードの OpenTP1 からの起動通知を 受け付けません。ただし,マネジャノードでは,起動通知の送信元ノードがノードリストに登録さ れていないときは,送信元ノードをノードリストに追加します。

なお,マネジャノードでは,新たに起動したエージェントノードからのノードリスト要求を起動通知と 解釈します。

注 1

通知元ホストで複数の OpenTP1 が起動している場合や、系切り替え後に同一 IP アドレスで複数 の OpenTP1 が起動する (ILAN ボードだけ使用時) 環境では、起動通知機能は動作しません。し たがって,そのような環境ではチェックボックスをオンにしないでください。

注 2

この機能を使用するには,送信側および受信側の両方のノードで OpenTP1 のバージョンを 05-02 以降にする必要があります。

この機能を使用する場合,システム起動前に次の準備を行ってください。

- システム共通定義 (%DCDIR%\conf\BETRANRC ファイル)の name\_notify オペランドに起動 通知機能を使用するようテキストエディタで編集します。
- •[システム環境設定]ウィンドウのシステムを構成するノード(システム共通定義の all\_node オペ ランド)またはシステム共通定義の all\_node\_ex オペランドには,通知先の OpenTP1 ノードを指 定してください。name\_notify オペランドの定義を省略した場合、または通知しないよう指定した 場合,起動通知は無視されます。
- 起動通知を受ける OpenTP1 のシステム共通定義の name\_notify オペランドには、起動通知機能 を使用するよう指定してください。また, all\_node または all\_node\_ex オペランドも同じくシステ ム共通定義に指定します。

<sup>3.</sup> 実行環境の設定(TP1/LiNK)

オペランドの説明と定義例を次に示します。

### 形式

set name\_notify =  $Y|N$ 

### 説明

自ノードの OpenTP1 起動時に, all\_node および all\_node\_ex オペランドで指定しているノード で起動する OpenTP1 に対し起動通知するかどうか,または自ノードの OpenTP1 が他ノードの OpenTP1 からの起動通知を受け付けるかどうかを指定します。

Y:起動通知機能を使用します。

N:起動通知機能を使用しません。

なお, name notify オペランドに Y を指定する代わりに, [システムを構成するノードに起動通知 を行う(N)]のチェックボックスで指定することもできます。オペランド指定時の動作については. [システムを構成するノードに起動通知を行う(N)]と同じです。

#### 形式

### set all\_node\_ex = "ノード名〔:ポート番号〕"〔,"ノード名〔:ポート番号〕"…〕

説明

あて先指定の RPC で. all\_node オペランドに指定したノード名以外に通信するおそれのある OpenTP1 システムのノード名およびそのネームサーバがウェルノウンポート番号として使用する ポート番号を指定します。

自ノードの OpenTP1 起動時に, all\_node\_ex オペランドおよび all\_node オペランドで指定した ノードで起動する OpenTP1 へ起動通知します。起動通知機能を使用すると,コネクション確立時 期を管理でき,確実に送信できるようになります。

• ノード名 〜〈1〜64 文字の識別子〉

OpenTP1 システムのすべてのノード名を指定します。ノード名とは,TCP/IP プロトコルのホ スト名のことです。

### • ポート番号 〜〈符号なし整数〉((5001〜65535))《10000》

ネームサーバがウェルノウンポート番号として使用するポート番号を指定します。ポート番号を 省略した場合は,システム環境設定ウィンドウで指定したネームサービスのポート番号が仮定さ れます。

このオペランドに指定したノードが all\_node オペランドにも指定されていたり、このオペランド内 に重複して指定されていたりする場合, OpenTP1 が最初に解析したオペランドに対して KFCA00604-W メッセージが出力されます。この場合,最初に解析したノードが有効となります。 解析の優先順位は次のとおりです(優先順位高い>優先順位低い)。

- all node オペランド, all node ex オペランド両方に同一ノードが指定されている場合 all\_node オペランド> all\_node\_ex オペランド
- all\_node オペランドまたは all\_node\_ex オペランドに同一ノードが複数指定されている場合 先行指定ノード>後続指定ノード

ノード自動追加機能を使用する場合,次の点に注意してください。

- •[ノード自動追加機能設定]ダイアログボックスの[ノードの動作モード(M)]にマネジャノー ドまたはエージェントノードを指定したとき,このオペランドに指定したノードはノードリスト に登録されません。ノードリストに登録するノードはこのオペランドに指定しないでください。
- マネジャノードでは,このオペランドに指定したノードの情報がエージェントノードへ配布され ません。ノードリストに登録するノードは,このオペランドに指定しないでください。

#### 定義例

定義の最終行には,改行を入力してください。

```
# ALL RIGHTS RESERVED, COPYRIGHT (C)1994, HITACHI, LTD.
# LICENSED MATERIAL OF HITACHI,LTD.
# *
# * システム共通定義
# * 環境名: betranrc
# *
# TP1/LiNK (betranrc)
set name port = 10000set rpc trace = Nset rpc datacomp = Nset client uid check = Nset node id = LINKset all \overline{node} = "Server01:10000", \
set att_nooo<br>"Server02:20000",\
"Server03:30000"
set rpc delay statistics = Yset name notify = Yset all_node_ex = "EXServer01:10000",\
"EXServer02:20000",\
"EXServer03:30000"
```
### [グローバル検索機能を使用する(G)]

グローバル検索機能を使用するかどうかをチェックボックスで指定します。

グローバル検索機能とは、[システム環境設定]ウィンドウの [システムを構成するノード] 欄に指定 した各ノード上でネームサービスがキャッシュしている他ノードのサービス情報を取得する機能です。 グローバル検索機能の詳細については,マニュアル「OpenTP1 解説」を参照してください。

#### チェックボックスがオンのとき

グローバル検索機能を使用します。

チェックボックスがオフのとき

グローバル検索機能を使用しません。

### [ドメイン定義ファイルを使用する(F)]

TP1/LiNK 起動時および再開始(リラン)時に有効にするドメイン構成をチェックボックスで指定し ます。なお,ドメイン定義ファイルの詳細については,マニュアル「OpenTP1 運用と操作」を参照し てください。

チェックボックスがオンのとき

ドメイン定義ファイルに指定したドメイン構成を有効にします。

チェックボックスがオフのとき

[システム環境設定]ウィンドウの[システムを構成するノード]欄に指定したドメイン構成を有効 にします。

ドメイン定義ファイルには、all\_node オペランドを指定するファイルと, all\_node\_ex オペランドを 指定するファイル,さらに優先選択ノードを指定する定義ファイルがあります。ファイル名称は任意で す。このチェックボックスでの指定を有効にするには,それぞれのドメイン定義ファイルを次に示す場 所に格納してください。

all\_node オペランドのドメイン定義ファイル

%DCCONFPATH%¥dcnamnd フォルダ下

all node ex オペランドのドメイン定義ファイル

%DCCONFPATH%¥dcnamndex フォルダ下

優先選択ノードを指定する定義ファイル

%DCCONFPATH%¥dcnampr フォルダ下

これらのファイルのノード名やポート番号に不正があった場合は、KFCA00656-E (ノード名不正), KFCA00657-E(ポート番号不正)または KFCA00666-E(ホスト未定義)のメッセージが出力され, TP1/LiNK は起動に失敗します。

また、優先選択ノードの定義ファイルに指定したノードが all\_node のドメイン定義ファイルに指定さ れていなかった場合は、KFCA00603-W (all\_node に未定義)のメッセージが出力され、優先選択 ノードの指定を無効として TP1/LiNK が起動します。なお,同一ファイル内のほかの行で正しく定義 されているノードについては,優先選択ノードの指定は有効となります。

それぞれのフォルダ下に,複数のドメイン定義ファイルを格納した場合,同じフォルダ下に格納されて いるすべてのドメイン定義ファイルを合わせて一つのドメイン(TP1/LiNK システム)を構成します。 次に示す場合は,自ノードだけのドメインとして TP1/LiNK システムを構成します。

- ドメイン定義ファイルが正しい場所に存在しない場合
- ドメイン定義ファイルを格納するフォルダが存在しない場合
- ドメイン定義ファイルにノードが指定されていない場合

TP1/LiNK の起動中にこのチェックボックスの指定を変更した場合の動作は保証できません。

チェックボックスをオフにした場合に namchgfl コマンドを実行すると,コマンドがエラーリターンし ます。

チェックボックスの指定による機能差について次の表に示します。

### 表 3-1 「ドメイン定義ファイルを使用する(F)] チェックボックスの指定による機能差

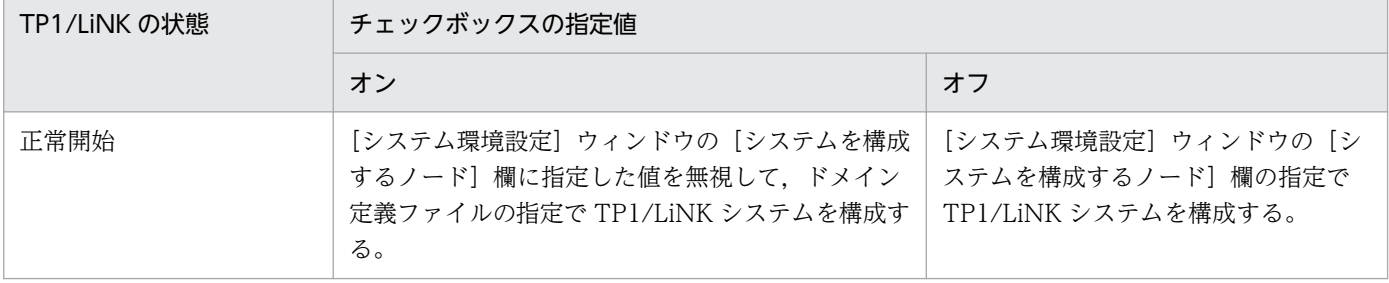

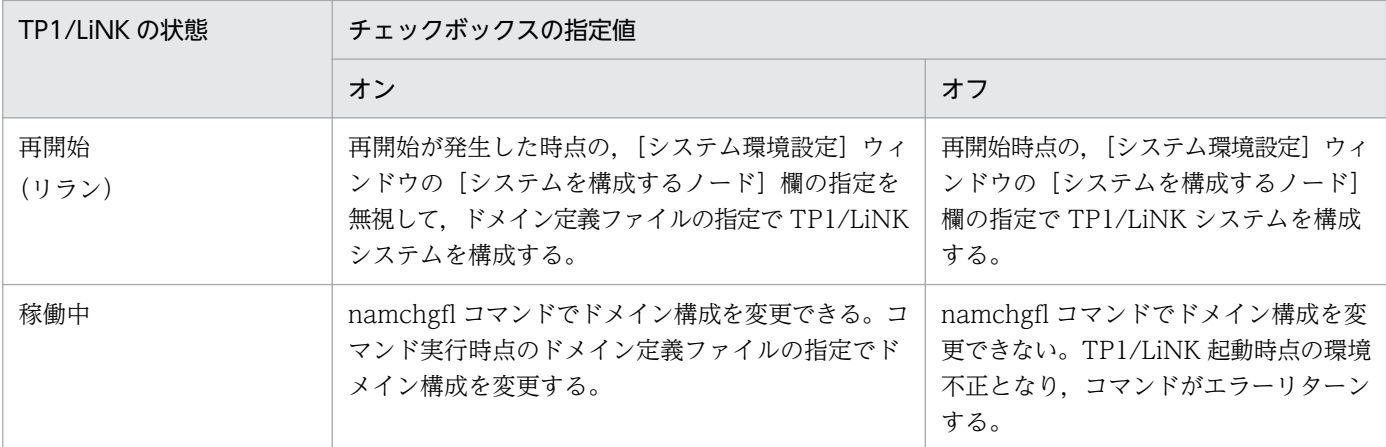

[all\_node のドメイン定義ファイルに指定する最大ノード数(A)] 〜<符号なし整数>((0〜65535)) 《64》

all node オペランドのドメイン定義ファイルに指定するノードの最大数を指定します。なお, ドメイ ン定義ファイルの詳細については,マニュアル「OpenTP1 運用と操作」を参照してください。

namchgfl コマンドでドメイン構成を変更する場合,変更後のドメインを構成する最大ノード数を指定 します。

この項目に指定した値を超えるノード数を,[システム環境設定]ウィンドウの[システムを構成する ノード]欄,またはドメイン定義ファイルに指定した場合に namchgfl コマンドを実行すると,コマン ドがエラーリターンし, KFCA00616-E および KFCA00654-E のエラーメッセージを出力します。こ の場合,ドメインは変更されないで,コマンド実行前のドメイン構成のままになります。

[all\_node\_ex のドメイン定義ファイルに指定する最大ノード数(X)] 〜<符号なし整数>((0〜65535)) 《64》

all node ex オペランドのドメイン定義ファイルに指定するノードの最大数を指定します。なお,ドメ イン定義ファイルの詳細については,マニュアル「OpenTP1 運用と操作」を参照してください。

namchgfl コマンドに-e オプションを指定してドメイン構成を変更する場合、変更後のドメインを構成 する最大ノード数を指定します。

この項目に指定した値を超えるノード数を,ドメイン定義ファイルに指定した場合に namchgfl コマン ドを実行すると,コマンドがエラーリターンし,KFCA00655-E のエラーメッセージを出力します。 この場合,ドメインは変更されないで,コマンド実行前のドメイン構成のままになります。

### [ノード監視機能(C)]

次に示す対象をドロップダウンリストボックスから選択して,ノード監視機能を使用するかどうかを指 定します。

### • 使用しない

ノード監視機能を使用しません。ドロップダウンリストボックスで,何も選択しなかった場合も同 様です。

• 一方送信型ノード監視

一方送信型ノード監視機能を使用します。

• 送受信型ノード監視

<sup>3.</sup> 実行環境の設定(TP1/LiNK)

送受信型ノード監視機能を使用します。

ノード監視機能を使用すると, [システム環境設定] ウィンドウの [システムを構成するノード]欄に 指定したノードの起動状況を監視できます。この機能では,起動を検出できなかった OpenTP1 ノー ドすべてのサービス情報をキャッシュから削除します。さらに,そのノードとのコネクションを切断し ます。ノード監視機能の詳細については,マニュアル「OpenTP1 解説」を参照してください。 ノード監視機能を使用する場合,次の点に注意してください。

- 監視対象のホストで複数の OpenTP1 が起動している場合や,系切り替え後に同一の IP アドレス で複数の OpenTP1 が起動する(1LAN ボードだけ使用時)環境では,ノード監視機能を使用でき ません。したがって,そのような環境では,「一方送信型ノード監視」または「送受信型ノード監 視」を選択しないでください。
- ノード監視機能の監視用通信処理で、ノードダウン検知の感度をチューニングする場合,次の項目 を変更してください。

### 「一方送信型ノード監視」を選択した場合

[応答待ち時間]タブの[コネクション確立監視時間(C)]を変更してください。

### 「送受信型ノード監視」を選択した場合

[ネームサービス]タブの[ノードダウンを検知するまでの最大待ち時間(W)]を変更してください。

- ノード監視機能で同時に監視できるノード数は 60 ノードまでです。[システム環境設定]ウィンド ウの「システムを構成するノード]欄およびシステム共通定義の all\_node\_ex オペランドに指定し たノード数が60を超える場合、60ノード単位で監視が繰り返されます。
- •[ノード監視間隔時間(V)]に指定した時間が経過していなくても,障害から復旧したノードが RPC 抑止リストから削除されることがあります。この場合, KFCA00651-I メッセージは出力されません。
- •[ノード監視機能(C)]に「送受信型ノード監視」を指定しているとき,KFCA00650-I メッセージ が定期的に出力されることがあります。

ノード自動追加機能を使用する場合,次の点に注意してください。

・[ノード自動追加機能設定]ダイアログボックスの[ノードの動作モード(M)]にマネジャノード を指定した場合,この指定を無視して,送受信型ノード監視機能によって,エージェントノードと ノーマルノードの稼働状況が監視されます。そのため,同一ホストで複数のエージェントノードや ノーマルノードを動作させる場合は,一つのホストに複数の異なる IP アドレスを設定し,それぞれ のノードに異なる IP アドレスを設定してください。

・[ノード自動追加機能設定]ダイアログボックスの[ノードの動作モード(M)]にエージェント ノードを指定した場合,[ノード自動追加機能設定]ダイアログボックスの[マネジャノードのノー ド名(N)]にマネジャノードを指定してください。また, [ノード監視機能(C)]の指定内容によっ て,次のように動作します。

[ノード監視機能(C)]で何も選択しなかった場合,または「使用しない」を指定した場合 送受信型ノード監視機能によって,マネジャノードの稼働状況が監視されます。同時にノードリス トの整合性が確保されます。

[ノード監視機能(C)]に「一方送信型ノード監視」,または「送受信型ノード監視」を指定した場合

<sup>3.</sup> 実行環境の設定(TP1/LiNK)

送受信型ノード監視機能によって,指定値を無視してマネジャノードの稼働状況が監視されます。 同時にノードリストの整合性が確保されます。エージェントノード,およびノーマルノードとのノー ド監視は指定値に従って監視されます。

• 同一ホストで複数のマネジャノードを動作させる場合は,一つのホストに複数の異なる IP アドレス を設定し,それぞれのマネジャノードに異なる IP アドレスを設定してください。

[ノード監視間隔時間(V)] 〜<符号なし整数>((1〜65535))《60》(単位:秒)

ノードの監視が終了したあと,次の監視を開始するまでの時間を指定します。

[ノード監視機能(C)]で「一方送信型ノード監視」または「送受信型ノード監視」を選択した場合に指 定できます。

[システム環境設定]ウィンドウのシステムを構成するノードに多くのノードを指定している場合,ノー ド監視機能を使用すると UAP で実行する RPC に影響を及ぼす場合があります。このような場合, こ の項目に小さな値を指定しないでください。

ノード自動追加機能を使用する場合の動作は次のとおりです。

- マネジャノードの場合,この指定間隔でエージェントノードの稼働状況を監視します。
- エージェントノードの場合,この指定間隔で次のように動作します。

1. マネジャノードの稼働状況を監視します。

2. 1.と同時にマネジャノードに対してノードリスト要求を送信し,マネジャノードとの間でノード リストの整合性を確保します。

3. ほかのエージェントノードおよびノーマルノードの稼働状況は、「ノード監視機能(C)]の指定に 従って監視します。

この指定値には,マネジャノードの[ノードリスト同期待ち時間(S)]の指定値と同じ値を指定してく ださい。指定値が異なると,エージェントノードのノードリストから不当にノード情報が削除されるこ とがあります。また,マネジャノードとエージェントノードとの間で,ノードリストの整合性が確保さ れるまでに時間が掛かるおそれがあります。

[ノードダウンを検知するまでの最大待ち時間(W)] 〜<符号なし整数>((12〜65535))《12》(単位: 秒)

[ノード監視機能(C)]で「送受信型ノード監視」を指定した場合に実行する送受信型ノード監視で, 監 視対象のノードから応答が返るまでの待ち時間の最大値を指定します。[ノード監視機能(C)]で「送受 信型ノード監視」を選択した場合に指定できます。

なお, [ノード監視機能(C)]に「一方送信型ノード監視」を指定した場合は, [応答待ち時間] タブの [コネクション確立監視時間(C)]に指定した値が,ノードダウンを検知するまでの時間となります。 ノード自動追加機能を使用する場合は,次のような値になります。

- マネジャノードでは,監視対象のノードから応答が返るまでの待ち時間の最大値となります。
- エージェントノードでは、次のような値になります。

1. マネジャノードを認識するまでは, [ノード自動追加機能設定] ダイアログボックスの [マネジャ ノードのノード名(N)] に指定されたノードから応答が返るまでの応答待ち時間の最大値となります。 2. マネジャノード認識後は、監視対象のノードから応答が返るまでの待ち時間の最大値となります。 [他ノードのサービス情報の有効時間(O)] 〜<符号なし整数>((0~65535))《1800》(単位:秒) 他ノードから取得したサーバ UAP のサービス情報の有効時間を指定します。ネームサービスでは, 次 に示す場合に,他ノードで起動しているサーバ UAP のサービス情報を取得します。

- RPC 先となるサービスグループに対して,そのノードで初めて RPC を実行した場合
- 他ノードでサーバ UAP が起動された場合

他ノードからサービス情報を取得した時点からこのオペランドに指定された時間内は,他ノードに対し てサービス情報を検索しないで RPC が実行されます。RPC 実行時に,サービス情報の有効時間がこの オペランドに指定された時間を超過していた場合,[システム環境設定]ウィンドウの[システムを構 成するノード]欄に指定されたノードからサービス情報を新たに取得し,すでに登録されているサービ ス情報が更新されます。また,サービス情報の有効時間内でも,他ノードからサービス情報の更新通知 を受けると,サービス情報は更新されます。

[他ノードのサービス情報の有効時間(O)]の指定値を変更する場合の注意事項を次に示します。

• 0 を指定した場合

サービス情報の有効時間満了時でもサービス情報を取得しません。

• デフォルト値より小さい値 (1∼1799) を指定した場合

サービス情報の有効時間が短くなるため,RPC 実行時に他ノードのネームサービスとのサービス情 報のやり取りが多くなり,他ノードとの通信トラフィックが高くなります。この場合,グローバル キャッシュを更新する間隔を短くすることで,[システム環境設定]ウィンドウの[システムを構成 するノード]で指定されたノードのサービス情報変化の検知が早まります。 極端に小さい値を指定した場合,各ノードのネームサービスの負荷が上がり,サービス情報の検索 などネームサービスの機能が利用できなくなることがあります。

- デフォルト値より大きい値 (1801∼65535) を指定した場合 サービス情報の有効時間が長くなるため,RPC 実行時に他ノードのネームサービスとのサービス情 報のやり取りが少なくなり,他ノードとの通信トラフィックが低くなります。他ノードで起動して いるサーバ UAP のサービス情報を取得する契機が少なくなるため,任意のノードで起動している サーバ UAP へ RPC が実行されないなどの現象が発生することがあります。
- ノード自動追加機能の使用時に,小さな値を指定すると,ノードリストの参照が頻繁になります。 このとき,ノードリストからの削除が実行されないことが多くなります。

<sup>3.</sup> 実行環境の設定(TP1/LiNK)

# (4) [ソケット] タブに設定する項目

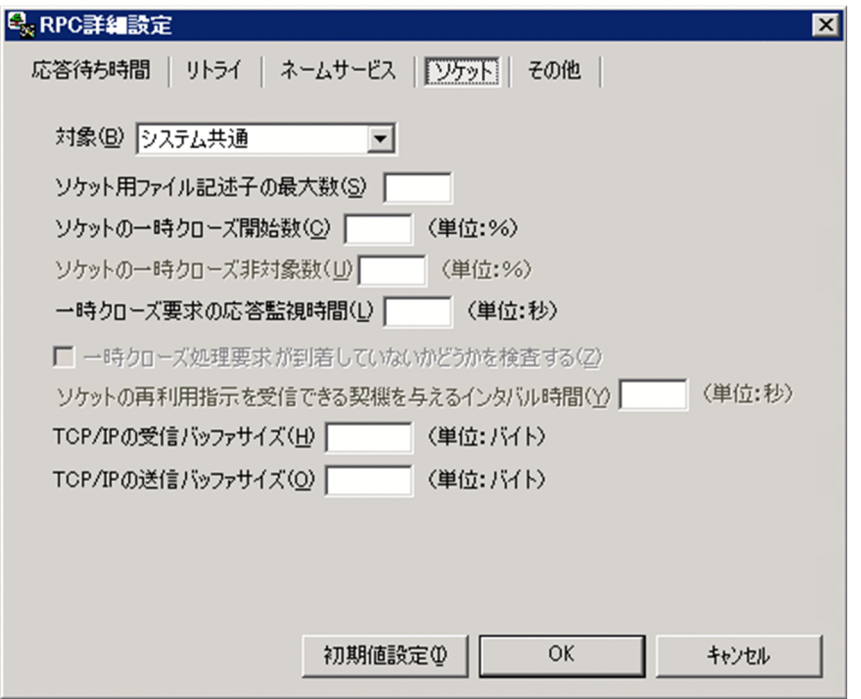

[対象(B)]

次に示す設定対象をドロップダウンリストボックスから選択します。

- システム共通
- ネームサービス
- スケジュールサービス
- トランザクションサービス

ネームサービス,スケジュールサービス,トランザクションサービス,SPP または SUP の設定を省略 した場合は,システム共通で設定した値が仮定されます。

[ソケット用ファイル記述子の最大数(S)] 〜<符号なし整数>((32〜2047))《64》

OpenTP1 制御下のプロセスで,ソケット用に使用するファイル記述子の最大値を指定します。

OpenTP1 制御下のプロセスは,システムサービスやユーザサーバとの間で,ソケットを使用した TCP/ IP 通信でプロセス間の情報交換をしています。このため,同時に稼働する UAP プロセスの数によっ て,ソケット用のファイル記述子の最大数を変更する必要があります。

この項目の指定値が小さいと、OpenTP1 制御下のほかのプロセスとのコネクションが設定できなくな るため,プロセスは KFCA00307-E のエラーメッセージを出力して異常終了します。

ソケット用ファイル記述子の最大数の計算式を次に示します。計算結果の値の小数点以下は切り上げま す。

### ●システム共通の場合

 $(\text{E}$ ノード内 UAP プロセス数※1 +システムサービスプロセス数※2) ÷0.8

注※1

自ノード内 UAP プロセス数は、次に示す値の合計です。

- 自 OpenTP1 内の UAP プロセス数
- CUP から同時に起動するトランザクション数([クライアントサービス環境設定] ダイアログ ボックスで指定したトランザクション実行プロセスの総数)

注※2

システムサービスプロセス数とは,自 OpenTP1 内のシステムサービスプロセスの数です。自 OpenTP1 内のシステムサービスプロセスは、rpcstat コマンドで表示されるサーバ名をカウントす ることで求められます。rpcstat コマンドで表示されるサーバ名のうち,マニュアル「OpenTP1 解 説」の OpenTP1 のプロセス構造に記載されているシステムサービスプロセスをカウントしてくだ さい。

### ●ネームサービスの場合

[ノード自動追加機能設定] ダイアログボックスの [ノードの動作モード(M)] にマネジャノード, またはエージェントノードを指定した場合は,2032 を指定してください。

[ノード自動追加機能設定] ダイアログボックスの「ノードの動作モード(M)]を未指定,または ノーマルノードを指定した場合は,次の計算式で求めた値を指定してください。

### $(A + B + C) \div 0.8$

計算式の凡例を次に示します。

- A:自ノード内での,次の値の合計値です。
- 1. OpenTP1 の開始から終了までに起動する UAP のプロセス数
- 2.[クライアントサービス環境設定] ダイアログボックスで指定したトランザクション実行プロセ スの総数
- 3. システムサービスプロセス数

システムサービスプロセス数とは,自 OpenTP1 内のシステムサービスプロセスの数です。自 OpenTP1 内のシステムサービスプロセスは、rpcstat コマンドで表示されるサーバ名をカウン トすることで求められます。rpcstat コマンドで表示されるサーバ名のうち、マニュアル 「OpenTP1 解説」の OpenTP1 のプロセス構造に記載されているシステムサービスプロセスを カウントしてください。

4. 次のどちらかの値

[RPC 詳細設定]ダイアログボックスの「ネームサービス]タブで「ドメイン定義ファイルを使 用する(F)]にオフを指定している場合

[システム環境設定]ウィンドウの[システムを構成するノード]とシステム共通定義の all\_node\_ex オペランドに指定しているノードの数

### [RPC 詳細設定]ダイアログボックスの [ネームサービス]タブで [ドメイン定義ファイルを使 用する(F)]にオンを指定している場合

ドメイン定義ファイル (%DCCONFPATH%¥dcnamnd, および%DCCONFPATH% \dcnamndex フォルダ下のファイル)に指定しているノードの数

<sup>3.</sup> 実行環境の設定(TP1/LiNK)

5. 自ノードで稼働する UAP で、dc\_rpc\_call\_to 関数を実行する場合のあて先に指定しているノー ド数

ただし,A の 4.と重複したノードは除きます。

B:他ノードの OpenTP1 システムで. 次の 1.~2.に該当するノードの数の合計値です。

### 1. 次のどちらかの値

### [RPC 詳細設定]ダイアログボックスの「ネームサービス]タブで「ドメイン定義ファイルを使 用する(F)]にオフを指定している場合

自ノード名を[システム環境設定]ウィンドウの[システムを構成するノード](システム共通 定義の all\_node オペランド)に,またはシステム共通定義の all\_node\_ex オペランドに指定し ているノードの数を 4 倍した値

### [RPC 詳細設定]ダイアログボックスの「ネームサービス]タブで「ドメイン定義ファイルを使 用する(F)]にオンを指定している場合

自ノード名をドメイン定義ファイル (%DCCONFPATH%¥dcnamnd, およ び%DCCONFPATH%¥dcnamndex フォルダ下のファイル)に指定しているノードの数を4倍 した値

2. 自ノード名を dc\_rpc\_call\_to 関数のあて先に指定した UAP が稼働する他ノード数 ただし, A の 4.および 5., B の 1.のどれかと重複したノードを除きます。

C:自ノードのネームサービスのポート番号に接続する CUP プロセス数,およびスレッド数です。

### ●スケジュールサービスの場合

(全 UAP プロセス数※1 +スケジュールサービスを要求してくるノード数※2 +システムサービスプ ロセス数※3)÷0.8

### 注※1

全ノード内 UAP プロセス数は、次に示す値の合計です。

- 自 OpenTP1 内の UAP プロセス数
- 自 OpenTP1 内のサービスを利用する, 他ノード内の UAP プロセス数
- CUP から同時に起動するトランザクション数([クライアントサービス環境設定]ダイアログ ボックスで指定したトランザクション実行プロセスの総数)

### 注※2

スケジュールサービスに対してサービスを要求してくるノード数は、次に示す値の合計です。ただ し,重複する場合は一つ分だけ加算してください。

- •[システム環境設定]ウィンドウのシステムを構成するノードに指定したノード名の数
- OpenTP1 の all\_node オペランド (ノードが TP1/LiNK の場合は [システム環境設定] ウィン ドウの「システムを構成するノード]」に自ノード名を指定している。他ノードの数

注※3

システムサービスプロセス数とは,自 OpenTP1 内のシステムサービスプロセスの数です。自 OpenTP1 内のシステムサービスプロセスは、rpcstat コマンドで表示されるサーバ名をカウントす ることで求められます。rpcstat コマンドで表示されるサーバ名のうち,マニュアル「OpenTP1 解 説」の OpenTP1 のプロセス構造に記載されているシステムサービスプロセスをカウントしてくだ さい。

### ●トランザクションサービスの場合

(全 UAP プロセス数※1 +トランザクションサービスを要求してくるノード内の trn システムプロセ ス数※2 +システムサービスプロセス数※3) ÷0.8

注※1

全ノード内 UAP プロセス数は、次に示す値の合計です。

- 自 OpenTP1 内の UAP で,トランザクショナル RPC でサービス要求を送信する UAP プロセ ス数
- 自 OpenTP1 内のサービスに対し,トランザクショナル RPC でサービスを要求してくる他ノー ド内の UAP プロセス数
- CUP から同時に起動するトランザクション数([クライアントサービス環境設定]ダイアログ ボックスで指定したトランザクション実行プロセスの総数)

注※2

トランザクションサービスを要求してくるノード内の trn システムプロセス数は、次に示す値の合 計です。

- 自 OpenTP1 の all\_node オペランド(ノードが TP1/LiNK の場合は[システム環境設定]ウィ ンドウの[システムを構成するノード])に指定したノードのうち,自 OpenTP1 からトランザ クショナル RPC でトランザクションを拡張するノードに指定している,トランザクションサー ビス定義の trn\_recovery\_process\_count オペランドの値(ノードが TP1/LiNK の場合は 1) に 1 を加えた数
- 自ノード名を, OpenTP1 の all\_node オペランド (ノードが TP1/LiNK の場合は [システム環 境設定]ウィンドウの[システムを構成するノード])に指定している他ノードのうち,トラン ザクショナル RPC で自 OpenTP1 にトランザクションを拡張しているノードに指定している, トランザクションサービス定義の trn\_recovery\_process\_count オペランドの値(ノードが TP1/ LiNK の場合は 1) に 1 を加えた数

注※3

システムサービスプロセス数とは,自 OpenTP1 内のシステムサービスプロセスの数です。自 OpenTP1 内のシステムサービスプロセスは、rpcstat コマンドで表示されるサーバ名をカウントす ることで求められます。rpcstat コマンドで表示されるサーバ名のうち,マニュアル「OpenTP1 解 説」の OpenTP1 のプロセス構造に記載されているシステムサービスプロセスをカウントしてくだ さい。

### [ソケットの一時クローズ開始数(C)] 〜<符号なし整数>((0〜100))《100》(単位:%)

OpenTP1 制御下のプロセスで,[ソケット用ファイル記述子の最大数]に指定した使用ソケット数の 上限に対し,一時クローズ処理によるソケットの再利用を開始するパーセンテージを指定します。一時 クローズ処理とは,保持したコネクションを,ユーザの関知しないところでコネクションを確立したプ ロセス間の合意のもとに切断することで,プロセス内で使用するソケット数を調整する機能です。

<sup>3.</sup> 実行環境の設定(TP1/LiNK)

OpenTP1 では,プロセス内のソケット用に使用しているファイル記述子の数が,「[ソケット用ファイ ル記述子の最大数]に指定した値×[ソケットの一時クローズ開始数]に指定した値÷100」の値を超 えた時点で,一時クローズ処理を開始します。

0 を指定すると,確立したコネクションを保持しないで,コネクションを確立するたびに一時クローズ 処理を実行します。

[ソケットの一時クローズ非対象数(U)] 〜<符号なし整数>((0〜80))《0》(単位:%)

[ソケット用ファイル記述子の最大数]に指定した使用ソケット数の上限に対して,「[ソケット用ファ イル記述子の最大数]に指定した値×[ソケットの一時クローズ非対象数]に指定した値÷100」の個 数を一時クローズ処理の非対象として扱い,一時クローズ要求を送信しません。

ソケットの一時クローズ非対象数は,ソケットの一時クローズ開始数と同じか,それ以下の値を指定し てください。

OpenTP1 制御下のプロセスは,システムサーバやユーザサーバとの間で,ソケットを使用した TCP/ IP 通信による,プロセス間の情報交換をします。このとき,コネクション確立時のオーバヘッド削減 のために、一度確立したコネクションは切断しないで保持し、同じプロセス間の通信で再利用していま す。しかし,同じプロセス間の通信が頻繁に発生しない運用や,通信する相手プロセスが非常に多いシ ステムでは,保持しているコネクション数がある程度増えてきたときに適度にコネクションを解放し, 1 プロセスで使用するソケット数を調整および再利用できるようにする必要があります。

また、OpenTP1 制御下のプロセスから電文の送信が発生した場合は、コネクションを確立するときに 送信ポートを確保します。このポートの個数は 1 マシンで約 4000 であるため, UAP プロセスが 1 プ ロセスで保持するコネクション数の,システム全体の合計が 2000 を超えない程度に,[ソケットの一 時クローズ開始数]および [ソケットの一時クローズ非対象数] を指定して調整してください。

この指定値が適切でないと、1 プロセス内で使用できるソケット数が上限に達して、一時クローズによ るソケットの再利用が新たなコネクション確立要求に追いつかなくなったり,システム全体で使用する ポート数が TCP/IP の上限を超え,プロセスが異常終了したりする場合があります。

OpenTP1 で使用するポート番号使用量の見積もり式を次の表に示します。

### 表 3‒2 OpenTP1 で使用するポート番号使用量の見積もり式

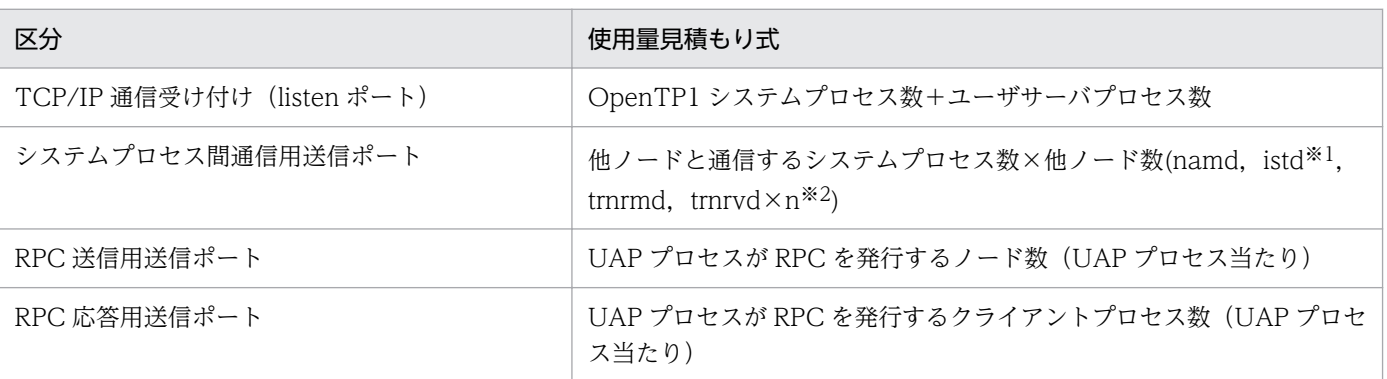

注※1

TP1/SharedTableAccess を使用している場合の値です。

注※2

n はトランザクションサービス定義の trn\_recovery\_process\_count 指定値です。TP1/LiNK の場 合は 1 になります。

<sup>3.</sup> 実行環境の設定(TP1/LiNK)

### [一時クローズ要求の応答監視時間(L)] 〜<符号なし整数>((0〜65535))《180》(単位:秒)

OpenTP1 制御下のプロセスで、使用中のソケット数が「ソケット用ファイル記述子の最大数]で指定 した上限値に達した時点から,一時クローズ処理でソケットに空きができて,再利用できるようになる までの監視時間を指定します。

ここで指定した時間を過ぎてもソケットが空かない場合は,そのプロセスを異常終了させます。 0 を指定した場合は,無限に待ちます。

#### [一時クローズ処理要求が到着していないかどうかを検査する(Z)]

トランザクションリカバリデーモンがトランザクション回復要求の受信待ち状態のとき,定期的に割り 込んで,一時クローズ処理要求の到着の有無を検査するかどうかについて,チェックボックスで指定し ます。

この項目の指定は, [対象(B)] のドロップダウンリストボックスで「トランザクションサービス」を選 択した場合だけ有効になります。

チェックボックスがオンのとき

トランザクション回復要求の受信待ち状態に定期的に割り込み,一時クローズ処理要求が到着して いないかどうかを検査します。

チェックボックスがオフのとき

トランザクション回復要求の受信待ち状態に割り込まないで,トランザクション回復要求が到着す るまで待ち状態を継続します。

### [ソケットの再利用指示を受信できる契機を与えるインタバル時間(Y)] 〜<符号なし整数>((1〜86400)) 《90》(単位:秒)

- トランザクションリカバリデーモンがトランザクション回復要求の受信待ち状態のとき,定期的に割り 込んで、一時クローズ処理要求の到着の有無を検査する場合の検査インタバル時間を、秒単位で指定し ます。
- この指定値は,トランザクション回復要求を待つことなく次々にトランザクション回復要求を受け付け ている場合にも使用されます。連続してトランザクション回復要求を受け付けた時間が一定時間を超え たところで,一時クローズ処理要求が到着していないかどうかを検査するときのインタバル値として使 用されます(連続してトランザクション回復要求を受け付けた時間がこの指定値を超えたときの一時ク ローズ処理要求到着検査には,割り込みは発生しません)。
- この指定値は, [一時クローズ要求の応答監視時間(L)] 指定値よりも小さい値を設定する必要がありま す。
- トランザクション回復要求待ち状態に割り込んで,一時クローズ処理要求受信を検査する機能は,[一 時クローズ処理要求が到着していないかどうかを検査する(Z)] チェックボックスがオンのときにだけ 動作します。
- 連続してトランザクション回復要求を受け付けたときに一時クローズ処理要求受信を検査する機能は, [一時クローズ処理要求が到着していないかどうかを検査する(Z)]の指定に関係なく動作します。

最大値を指定した場合は. [一時クローズ処理要求が到着していないかどうかを検査する(Z)] の指定に 関係なく,一時クローズ処理要求が到着していないかどうかを検査しません。

この項目の指定は. [対象(B)] のドロップダウンリストボックスで「トランザクションサービス」を選 択した場合だけ有効になります。

<sup>3.</sup> 実行環境の設定(TP1/LiNK)

[TCP/IP の受信バッファサイズ(H)] 〜<符号なし整数>((0,8192〜1048576))《8192》(単位: バイト)

コネクションごとに確保される TCP/IP の受信バッファのサイズを指定します。

この項目の指定は. [対象(B)] のドロップダウンリストボックスで「システム共通」を選択した場 合だけ有効になります。

高速な通信媒体や MTU の大きな通信媒体を使用している場合,この値を大きくすれば性能向上を 見込めます。ただし、イーサネットなどの MTU の小さな通信媒体を使用している場合,性能が悪 くなるおそれがあります。

0 を指定した場合は,OS の受信バッファサイズが適用されます。受信データサイズが 8192 バイト を超える場合,この項目に 0 を指定することで受信バッファのサイズが拡張され,性能が向上する ことがあります。

0 を指定する場合の使用方法については,マニュアル「OpenTP1 運用と操作」の遠隔サービス要 求時の通信レスポンスのチューニングに関する記述を参照してください。

なお,0 を指定する場合,このノードと通信するすべてのノードで同じ値を指定してください。同 じ値を指定しない場合,通信するノードとバッファサイズに差異が生じ,通信性能が劣化するおそ れがあります。また,1〜8191 は指定できません。OS で使用できる TCP/IP の受信バッファのサ イズ以下の値を指定してください。

注

TCP は、受信したデータに対し、送達確認(ACK)パケットを返信します。受信バッファのサイ ズに対し、受信したデータが小さいと、データを受信しても直ちに ACK を返信しません(遅延 ACK)。この指定値に大きな値を指定し、小さいデータをやり取りし合うような通信処理の場合, 遅延 ACK の影響によって性能が悪くなるおそれがあります。遅延 ACK についての詳細は, TCP/ IP の文献を参照してください。

この指定は,[SPP 詳細設定]または[SUP 詳細設定]ダイアログボックスでも指定できます。[SPP 詳細設定]または [SUP 詳細設定] ダイアログボックスで指定した値が優先されます。

[TCP/IP の送信バッファサイズ(O)] 〜<符号なし整数>((0,8192〜1048576))《8192》(単 位:バイト)

コネクションごとに確保される TCP/IP の送信バッファのサイズを指定します。

この項目の指定は, [対象(B)] のドロップダウンリストボックスで「システム共通」を選択した場 合だけ有効になります。

高速な通信媒体や MTU の大きな通信媒体を使用している場合,この値を大きくすれば性能向上を 見込めます。ただし,イーサネットなどの MTU の小さな通信媒体を使用している場合,性能が悪 くなるおそれがあります。

RPC は、送信バッファにデータ送信する段階で4キロバイト単位に送信していて、ネットワークの 状態によっては送信バッファ内のデータがネットワーク上に出力しきれないで、送信処理に失敗す ることがあります。例えば、[RPC 詳細設定] ダイアログボックスの [その他] タブで [RPC 送受 信電文の最大長(M)]に 8 を指定して 8 メガバイトのメッセージを送信する場合. ネットワークの 状態次第では 4 キロバイトの送信処理で 35 ミリ秒の待ちが多く発生し,通信性能に大きな影響を 与えるおそれがあります。

このような場合は、この項目に 0 を指定し、送信バッファサイズを調整することを推奨します。

0 を指定した場合は,OS の送信バッファサイズが適用されます。送信データサイズが 8192 バイト を超える場合.この項目に 0 を指定することで送信バッファのサイズが拡張され、性能が向上する ことがあります。

0 を指定する場合の使用方法については,マニュアル「OpenTP1 運用と操作」の遠隔サービス要 求時の通信レスポンスのチューニングに関する記述を参照してください。

なお,0 を指定する場合,このノードと通信するすべてのノードで同じ値を指定してください。同 じ値を指定しない場合,通信するノードとバッファサイズに差異が生じ,通信性能が劣化するおそ れがあります。また,1〜8191 は指定できません。OS で使用できる TCP/IP の送信バッファのサ イズ以下の値を指定してください。

この指定は. [SPP 詳細設定]または [SUP 詳細設定] ダイアログボックスでもできます。[SPP 詳 細設定]または「SUP 詳細設定]ダイアログボックスで指定した値が優先されます。

# (5) [その他]タブに設定する項目

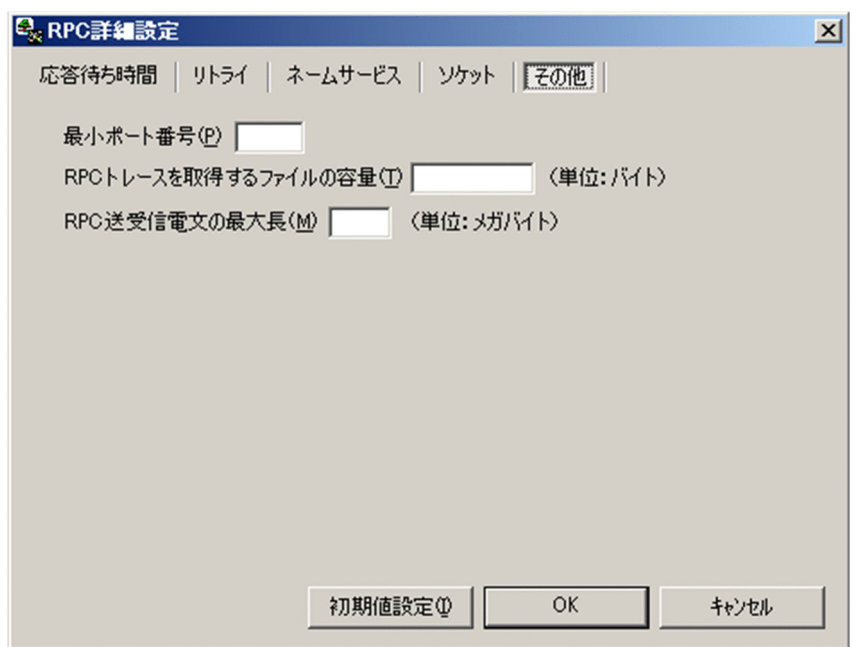

### [最小ポート番号(P)] 〜<符号なし整数>((5001〜65535))

OpenTP1 制御下でウェルノウンポート化されていないプロセスが使用する受信用ポート番号を特定の 範囲内の値に限定したい場合,その最小値を指定します。この設定は,OpenTP1 のシステムサーバ, SUP, SPP, および MHP で有効です。

使用するポート番号の数は,「[システム環境設定]ウィンドウの[サーバ数]に指定した総数+ 182」 です。

最小ポート番号は,「[システム環境設定]ウィンドウの[サーバ数]に指定した総数+ 182」の値との 合計が 65535 を超えないように指定してください。65535 を超えた場合は,指定した値から 65535 までの範囲のポート番号と、OS が任意に割り当てるポート番号 (1024~5000) が使用されます。

次に示す場合はこの指定が無視され、OpenTP1 制御下のウェルノウンポート化されていないプロセス のポート番号は、OS が任意に割り当てた番号 (1024~5000) になります。

- この指定を省略した場合
- 最小ポート番号から「最小ポート番号+[システム環境設定]ウィンドウの[サーバ数]に指定し た総数+ 182」の値までの範囲内で,任意に選択したポート番号がプロセス起動時に使用中である 場合

ただし、次に示す範囲には、OpenTP1 および他プログラムのウェルノウンポートを定義しないでくだ さい。

- 最小ポート番号から「最小ポート番号+「システム環境設定]ウィンドウの「サーバ数]欄に指定 した総数+ 182」の値までの範囲
- この指定を省略したときに OS が任意に割り当てるポート番号の範囲 (1024~5000)

### [RPC トレースを取得するファイルの容量(T)] 〜<符号なし整数>((1024〜2147483647))《4096》 (単位:バイト)

RPC トレースを取得するファイルの容量を指定します。

この項目の指定は. [システム環境設定] ウィンドウで [トレース取得(L)] チェックボックスをオンに した場合だけ有効になります。

なお,RPC トレースファイル容量よりも,はるかに大きい電文が送受信された場合,編集時に何も出 力しなかったり,出力情報に RPC トレースの抜け落ちが発生したりすることがあります。

### [RPC 送受信電文の最大長(M)] 〜<符号なし整数>((1〜8))《1》(単位:メガバイト)

RPC コールで送受信できるメッセージ(ユーザ電文)の最大長を指定します。

この項目で 1 より大きな値を指定した場合, RPC コールで送信できるメッセージの最大長は, DCRPC MAX MESSAGE SIZE の値 (1 メガバイト) ではなく、この項目に指定した値になります。 ただし,値の指定を省略した場合,または 1 を指定した場合は,メッセージの最大長は, DCRPC MAX MESSAGE SIZE の値 (1 メガバイト) です。

この機能を使用する場合,次の点に注意してください。

- •[システム環境設定]ウィンドウの[システムを構成するノード]欄に指定したすべてのノードで同 じ値を指定してください。同じ値を指定していない場合,送信先ノードのノード間負荷バランス機 能が実行されたときに,RPC コール(dc\_rpc\_call,dc\_rpc\_call\_to)が DCRPCER\_NET\_DOWN でエラーリターンするおそれがあります。
- この項目に 1 より大きな値を指定して,1 メガバイトを超えるメッセージを送信する場合,サービ スを提供する UAP (SPP) が起動している OpenTP1 のノードのバージョンを、この機能に対応 したバージョンにしてください。サービスを提供する UAP (SPP) が起動しているすべての OpenTP1 ノードが、この機能に対応していないバージョンの場合, RPC コール (dc\_rpc\_call, dc rpc call to) は DCRPCER\_NO\_SUCH\_SERVICE\_GROUP または DCRPCER\_TRNCHK でエラーリターンします。
- サービス要求先が,この機能に対応していないバージョンの OpenTP1 を含む構成で,この項目に 1 メガバイトを超える値を指定してメッセージを送信する場合は、サービスを提供する UAP (SPP) はサービス要求元の OpenTP1 ノード開始後に起動してください。サービスを提供する UAP (SPP) を,サービス要求元の OpenTP1 ノード開始前に起動した場合,RPC コール(dc\_rpc\_call,

<sup>3.</sup> 実行環境の設定(TP1/LiNK)

dc\_rpc\_call\_to) が DCRPCER\_NO\_SUCH\_SERVICE\_GROUP でエラーリターンするおそれが あります。

• この項目を指定しないで動作していた環境で,この項目に 1 より大きな値を指定し,1 メガバイト を超えるメッセージを送信した場合,メモリ不足が発生するおそれがあります。そのため,この項 目を指定する場合は,実装するメモリ量やプロセスで使用できる最大メモリ量を考慮して指定して ください。スケジューラデーモンのメモリ量の最大値は次の式で求められます。

最大使用メモリ量=指定値×64×2 (単位:メガバイト)

- この項目に 1 より大きな値を指定して,1 メガバイトを超えるメッセージを送信した場合に,RPC トレースを取得するとメモリ使用量が増加します。また,RPC トレースの取得処理に時間が掛かる おそれがあります。
- この機能の利用時に,次の機能を使用した場合の動作は保証できません。
	- ・通信先を指定した遠隔サービス (dc\_rpc\_call\_to) のスケジューラデーモンのポート指定 ・ネームサービスを使わない通信(「ユーザサービス環境設定]ダイアログボックスで通信相手の サービス情報を指定した場合)
- この項目に 1 より大きな値を指定して,1 メガバイトを超えるメッセージを CUP に一方通知する 場合は,1 メガバイト以上のメッセージを受信できるバージョンの TP1/Client を使用してください。
- データ圧縮機能を使用する場合は、圧縮後のメッセージ長が 1 メガバイト以下でも, RPC コール (dc\_rpc\_call, dc\_rpc\_call\_to)の in\_len の値が 1 メガバイトより大きければ、1 メガバイトを超 えるメッセージを送信すると判断します。
- •[システム環境設定]ウィンドウの[閉塞状態を引き継ぐサーバ,サービス数(1)]の指定値によっ ては,この項目に指定する値を変更する必要があります。詳細については,「[3.1 TP1/LiNK の実](#page-105-0) [行環境の設定](#page-105-0)」の [閉塞状態を引き継ぐサーバ,サービス数(1)]の説明を参照してください。

# 3.1.3 ユーザサービス環境の設定

通信相手のサービス情報を指定するときは、「システム環境設定]ウィンドウの「ユーザサービス環境(M)...] ボタンをクリックします。ボタンをクリックすると、「ユーザサービス環境設定]ダイアログボックスが表 示されます。

<sup>3.</sup> 実行環境の設定(TP1/LiNK)

### 図 3-5 「ユーザサービス環境設定】ダイアログボックス

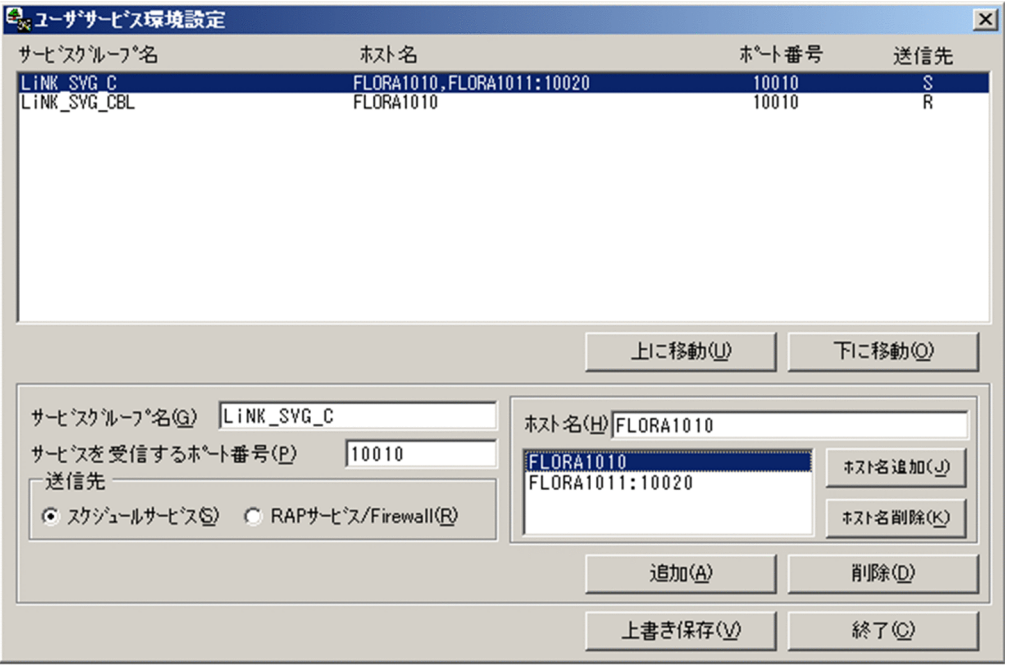

このダイアログボックスには,通信相手システムにあるユーザサーバに関する情報を指定します。指定す る情報は次のとおりです。

### リモート API 機能のために指定する内容

- 相手システムのホスト名
- 相手システムのポート番号
- 相手システムのユーザサーバのサービスグループ名

### システムを構成するノード名に指定していないシステムと通信するために指定する内容

- 相手システムのホスト名
- 相手システムのスケジュールサービスのポート番号
- 相手システムのユーザサーバのサービスグループ名

TP1/LiNK は、UAP から呼び出される dc\_rpc\_call について、第1引数に指定されたサービスグループ 名を,このダイアログボックスに指定されたサービスグループ名の中から検索します。一致するサービス グループ名が見つかった場合は,指定されているホストとポート番号へサービス要求を送信します。一致 するサービスグループ名が見つからなかった場合は,従来どおりネーム情報検索で処理します。

複数のホスト名が指定されている場合,ランダムに選択したホストへサービス要求を送信します。サービ ス要求の送信で障害が発生すると、残りのホスト名から再度ランダムにホストを選択します。すべてのホ ストへのサービス要求の送信が障害になると、dc\_rpc\_call はエラーリターンします。サービス要求が成 功すると, UAP 内で以降に発行する同じサービスグループ名への dc\_rpc\_call は、障害が発生するまで同 じホストにサービス要求の送信を継続します。継続中のサービス要求の送信で障害になった場合、今回障 害になったホストを除いたすべてのホスト名からランダムに選択したホストに対してサービス要求の送信 を試みます。

<sup>3.</sup> 実行環境の設定(TP1/LiNK)

同じサービスグループを指定した場合,[サービスグループ名]リストボックス中で上にあるサービスグ ループが有効になります。

システムを構成するノード名に設定していないノードにあるサービスグループ (SPP) が非トランザクショ ン属性(atomic\_update=N)であり,このサービスグループに対してトランザクション内から dc\_rpc\_call を発行した場合, dc\_rpc\_call は DCRPCER\_TRNCHK でエラーリターンします。この場合は、SPP の環 境設定でトランザクション属性を指定する(atomic\_update=Y)か,dc\_rpc\_call の flags に DCRPC TPNOTRAN を指定する必要があります。

リモート API 機能を使って呼び出すサービスグループに対して非同期 RPC を要求した場合は,このダイ アログボックスの設定を無効とし、従来どおりネーム情報検索で処理します。また、リモート API 機能を 使って呼び出すサービスグループに対して,トランザクションとしてサービス要求をしても,無条件に非 トランザクションモードで処理します。

### ボタンの使い方

#### [上に移動(U)] ボタン

リストボックスから選択したサービスグループのカーソル位置を上に移動します。

#### [下に移動(O)]ボタン

リストボックスから選択したサービスグループのカーソル位置を下に移動します。

[追加(A)] ボタン

入力されたサービスグループ名,ホスト名,ポート番号および送信先をリストボックスに追加します。

[削除(D)] ボタン

リストボックスから選択したサービスグループに関する情報を削除します。

#### [上書き保存(V)] ボタン

[ユーザサービス環境設定]ダイアログボックスに設定した各項目の値を保存します。

[終了(C)] ボタン

[ユーザサービス環境設定] ダイアログボックスを終了します。

#### ダイアログボックスに設定する項目

[サービスグループ名(G)] 〜< 1〜31 文字の識別子>

次に示す相手システムにあるサービスグループ名を指定します。

- リモート API 機能を使って呼び出すサービスグループ
- システムを構成するノードに設定していないノードにあるサービスグループ

このテキストボックスには,複数のサービスグループ名を一括して指定できます。一括して指定す るときは「サービスグループ名の先頭文字(1 文字以上)+\*」の形式で指定します。

#### [ホスト名(H)] 〜< 1〜64 文字の識別子>

次に示す相手システムのホスト名を指定します。

• リモート API 機能を使ってサービスを受け取るシステムのホスト名(またはファイアウォール のホスト名)

<sup>3.</sup> 実行環境の設定(TP1/LiNK)

• システムを構成するノードに設定していないノードで OpenTP1 との通信に使うホスト名

追加する場合は. [ホスト名(H)]にホスト名を入力してから [ホスト名追加(I)] ボタンをクリック します。削除する場合は,リストボックスに表示されているホスト名のうち,削除するホスト名を 選択してから「ホスト名削除(K)]ボタンをクリックします。なお,「送信先]欄で「RAP サービ ス/Firewall(R)]オプションボタンをオンにした場合は,複数のホスト名を指定できません。[ホス ト名(H)]には、ポート番号を次の形式で指定できます。

ホスト名:ポート番号

ポート番号の有効範囲は 5001~65535 です。ポート番号を省略した場合は「サービスを受信する ポート番号(P)]で指定した値が仮定されます。複数のホスト名を指定した場合は,コンマで区切ら れてリストボックスに表示されます。リストボックスには 31 文字までしか表示されません。

[サービスを受信するポート番号(P)] 〜<符号なし整数>((1〜65535))

次に示す相手システムのポート番号を指定します。

- リモート API 機能を使ってサービスを受け取るシステムの RAP サービスのポート番号(または ファイアウォールのポート番号)
- システムを構成するノードに設定していないノードの OpenTP1 のスケジュールサービスのポー ト番号

リモート API 機能を経由してサービスを受け取るシステムのポート番号のときは,1〜65535 の範 囲でポート番号を指定できます。スケジュールサービスのポート番号のときは,5001〜65535 の 範囲でポート番号を指定できます。

### [送信先] 欄

TP1/LiNK で通信する相手の種類を指定します。

- リモート API 機能を経由してサービスグループを呼び出すときは[RAP サービス/Firewall(R)] オプションボタンをオンにしてください。
- システムを構成するノードに設定していないノードのサービスグループを呼び出すときは「スケ ジュールサービス(S)]オプションボタンをオンにしてください。

リストボックスの [送信先] には、送信先に [RAP サービス/Firewall(R)] オプションボタンを 指定したときは「R」が,[スケジュールサービス(S)]オプションボタンを指定したときは「S」が 表示されます。

## 3.1.4 リアルタイム統計情報サービスの実行環境の設定

リアルタイム統計情報サービスの実行環境を設定するときは,[システム環境設定]ウィンドウの[サービ ス設定(2)...]ボタンをクリックします。ボタンをクリックすると,「リアルタイム統計情報サービス設定] ダイアログボックスが表示されます。

<sup>3.</sup> 実行環境の設定(TP1/LiNK)

### 図 3-6 「リアルタイム統計情報サービス設定】ダイアログボックス

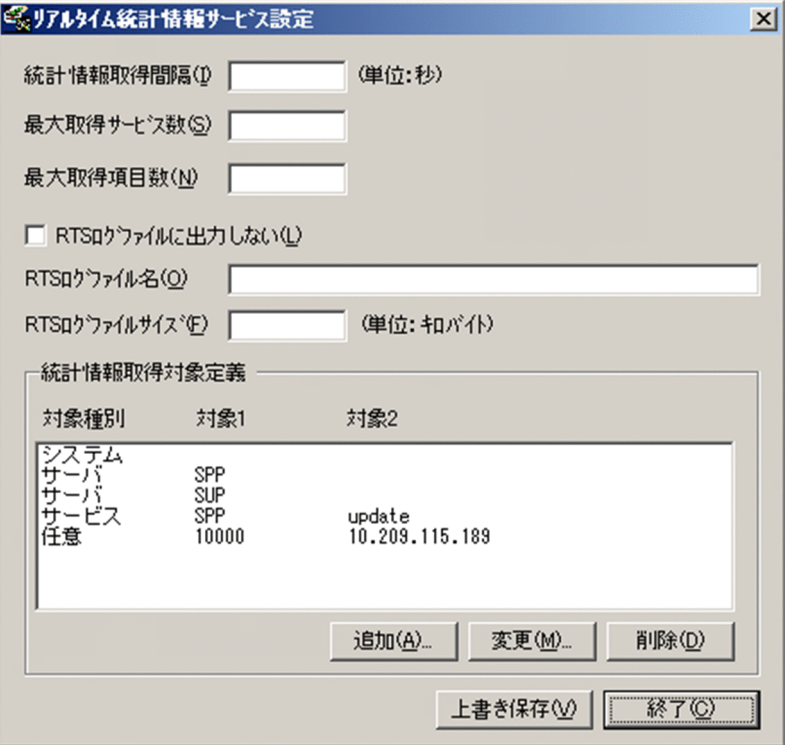

### ボタンの使い方

### [追加(A)...] ボタン

リアルタイム統計情報取得対象定義を新しく設定する[リアルタイム統計情報取得対象定義]ダイ アログボックスを開きます。

### [変更(M)...] ボタン

すでに設定したリアルタイム統計情報取得対象定義を変更する「リアルタイム統計情報取得対象定 義]ダイアログボックスを開きます。[統計情報取得対象定義]欄のリストボックスから変更するリ アルタイム統計情報を選択して,[変更(M)...]ボタンをクリックします。

#### [削除(D)] ボタン

すでに設定したリアルタイム統計情報取得対象定義を削除します。[統計情報取得対象定義]欄のリ ストボックスから削除するリアルタイム統計情報取得対象定義を選択して, [削除(D)] ボタンをク リックします。

### [上書き保存(V)] ボタン

[リアルタイム統計情報サービス設定]ダイアログボックスに設定した各項目の値を保存します。 リアルタイム統計情報サービスは,サービスを管理するサーバとして RTSSUP および RTSSPP を 提供します。これらのサーバは,システムサーバではなく SUP および SPP として提供するため, リアルタイム統計情報サービスの設定を保存したときに,次のフォルダに RTSSUP および RTSSPP のユーザサーバ定義を作成します。

### TP1/LiNK インストールフォルダ¥conf

すでに同じ名前でユーザサーバ定義が存在する場合は,上書き保存するかどうか確認するダイアロ グボックスが表示されます。上書き保存する場合は,[はい(Y)]ボタンをクリックしてください。

上書き保存しない場合は,[いいえ(N)]ボタンをクリックしてください。そのあと,ユーザサーバ 名を変更または削除してから,再度上書き保存してください。

なお,TP1/Server Base の場合に必要な rtssetup コマンドの実行は不要です。

### [終了(C)] ボタン

[リアルタイム統計情報サービス設定]ダイアログボックスを終了します。上書き保存をしないで, [終了(C)] ボタンをクリックした場合, 上書き保存するかどうかを確認するダイアログボックスが 表示されます。上書き保存する場合は, [はい(Y)] ボタンをクリックしてください。

### ダイアログボックスに設定する項目

#### [統計情報取得間隔(I)] 〜<符号なし整数>((10〜86400))《600》(単位:秒)

リアルタイム統計情報を取得し編集する時間間隔を指定します。

RTS ログファイルへの統計情報の出力処理に時間が掛かった場合,この項目に指定した時間間隔を 超えて統計情報を取得する場合があります。

### [最大取得サービス数(S)] 〜<符号なし整数>((1〜1000))《64》

リアルタイム統計情報サービスで,統計情報を取得する対象の最大数を指定します。

一度リアルタイム統計情報サービスを開始したあと,TP1/LiNK のオンライン中にこの項目の値を 変更しても反映されません。変更したい場合は,一度 TP1/LiNK を終了してください。

#### [最大取得項目数(N)] 〜<符号なし整数>((1〜1000))《64》

リアルタイム統計情報サービスが,一つの取得対象で統計情報を取得できるイベントの最大数を指 定します。

一度リアルタイム統計情報サービスを開始したあと,TP1/LiNK のオンライン中にこの項目の値を 変更しても反映されません。変更したい場合は,一度 TP1/LiNK を終了してください。

### [RTS ログファイルに出力しない(L)]

取得した統計情報を RTS ログファイルに出力するかどうかをチェックボックスで指定します。チェッ クボックスをオンにすると,取得した統計情報を RTS ログファイルに出力しません。チェックボッ クスをオフにすると、取得した統計情報を RTS ログファイルに出力します。初期値は、RTS ログ ファイルに統計情報を出力します。

### [RTS ログファイル名(O)] 〜< 1〜63 文字のパス名>《%DCDIR%¥spool¥dcrtsinf¥rtslog》

統計情報を出力する RTS ログファイル名を絶対パスで指定します。

RTS ログファイルの出力先フォルダに RTS ログファイル名と同じ名称のファイル,またはフォル ダを作成しないでください。同じ名称のファイルまたはフォルダを作成した場合の動作は保証でき ません。

環境変数 DCDIR の設定値が 41 文字を超えた場合,この項目を省略しないでください。定義解析 時にエラーが発生します。

### [RTS ログファイルのサイズ(F)] 〜<符号なし整数>((1024〜1048576))《1024》(単位:キロ バイト)

統計情報を出力する RTS ログファイルのサイズを指定します。

<sup>3.</sup> 実行環境の設定(TP1/LiNK)
TP1/LiNK では,RTS ログファイルは 3 世代用意され,すべての世代を使用したらオーバラップし て上書きします。このため,ある程度の時間が経過すると古いリアルタイム統計情報がなくなりま す。この項目に設定する値を大きくすることで,RTS ログファイルを上書きする時間を延長できま す。

RTS ログファイルのサイズは,一度の契機で出力するリアルタイム統計情報のサイズより大きな値 を指定してください。一度の契機で出力するリアルタイム統計情報のサイズの算出式を次に示します。

一度の契機で出力するリアルタイム統計情報のサイズ= ((96+(40×[最大取得項目数(N)]の値))×  $U$ アルタイム統計情報を取得する対象の数※)

注※

リアルタイム統計情報を取得する対象の数は,[統計情報取得対象定義]欄のリストボックスで指定 した取得対象の数です(取得対象に「サーバ」を指定した場合のリアルタイム統計情報の取得対象 の数は「サービス数+2」です)。また. rtsstats コマンドで取得対象を変更する場合は、その数も 考慮してください。

リアルタイム統計情報取得対象定義は同じサービスやサーバに対して重複して指定できます。重複 して指定した場合,リアルタイム統計情報サービスが取得する統計情報の項目は,各定義で指定し た項目を統合した数になります。重複して指定している場合,取得対象の数は増加しないで重複し ている取得対象ごとに一つとなります。

システム全体の統計情報は,リアルタイム統計情報の動作上,取得対象としてカウントしませんが, RTS ログファイルの出力についてはカウントする必要があります。そのため,システム全体の統計 情報を取得している場合は,計算式の「リアルタイム統計情報を取得する対象の数」に 1 を加算し て計算してください。

### 注意事項

リアルタイム統計情報サービスの開始時に,RTS ログファイルのバックアップファイルが作 成されます。バックアップファイルは,RTS ログファイル名に「.bk」を付与した名称で, RTS ログファイルの出力先フォルダに作成されます。そのため、RTS ログファイルの出力 先フォルダには,最大で次に示すディスク容量が必要です。

[RTS ログファイルのサイズ(F)]の指定値×3×2

RTS ログファイルの出力先フォルダのディスク容量に余裕があることを確認してください。

RTS ログファイルの出力先フォルダに, バックアップファイルと同じ名称のファイル,また はバックアップファイルと同じ名称のフォルダを作成しないでください。同じ名称のファイ ルを作成した場合は,バックアップファイルによって上書きされます。同じ名称のフォルダ を作成した場合は,RTS ログファイルのバックアップファイルは作成されません。

3. 実行環境の設定(TP1/LiNK)

## (1) [リアルタイム統計情報取得対象定義]ダイアログボックスに設定する 項目

リアルタイム統計情報取得対象定義を設定するときは、「リアルタイム統計情報サービス設定]ダイアログ ボックスの「追加(A)...]ボタンをクリックします。ボタンをクリックすると、「リアルタイム統計情報取 得対象定義]ダイアログボックスが表示されます。

すでに設定したリアルタイム統計情報取得対象定義を変更するときは,[リアルタイム統計情報サービス設 定]ダイアログボックスの[統計情報取得対象定義]欄のリストボックスから項目を選択してダブルクリッ クするか, [変更(M)...] ボタンをクリックします。クリックすると, [リアルタイム統計情報取得対象定 義] ダイアログボックスが表示されます。

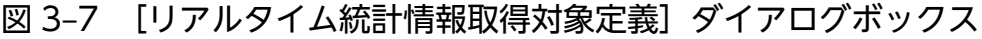

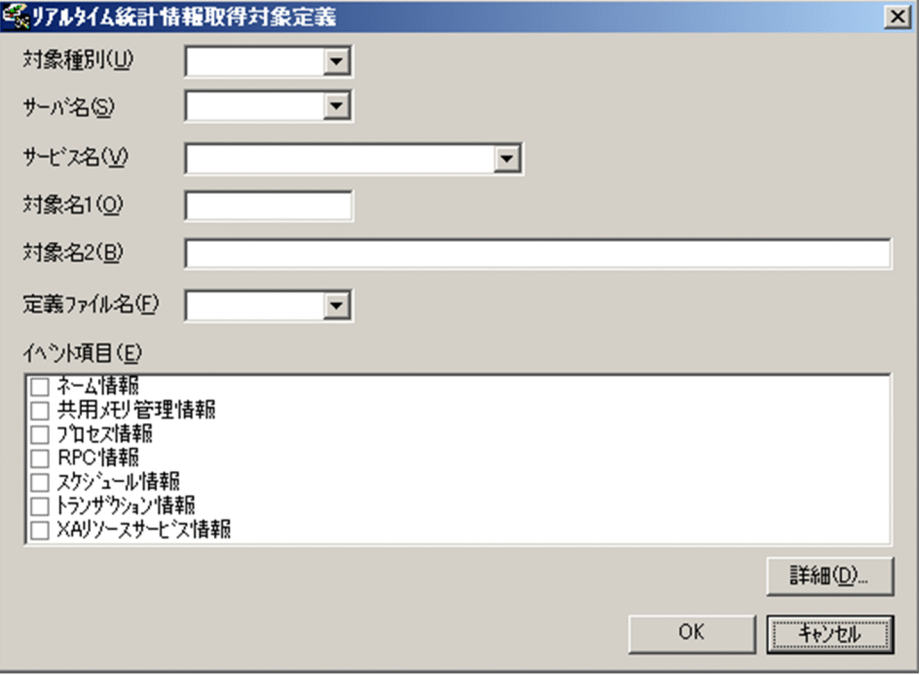

ボタンの使い方

#### [詳細(D)...]ボタン

[イベント項目(E)]のリストボックスで選択したイベント項目についての [リアルタイム取得項目 詳細] ダイアログボックスを開きます。

[OK]ボタン

指定した値に変更して,[リアルタイム統計情報取得対象定義]ダイアログボックスを終了します。 変更した内容は、「リアルタイム統計情報サービス設定]ダイアログボックスの「統計情報取得対象 定義]欄のリストボックスに反映されます。

[キャンセル]ボタン

指定した値に変更しないで,[リアルタイム統計情報取得対象定義]ダイアログボックスを終了しま す。

<sup>3.</sup> 実行環境の設定(TP1/LiNK)

### ダイアログボックスに設定する項目

[対象種別(U)]

次に示す取得するリアルタイム統計情報の取得対象種別をドロップダウンリストボックスから選択 します。選択した対象種別は、「リアルタイム統計情報サービス設定]ダイアログボックスの「統計 情報取得対象定義]欄のリストボックス(「対象種別」列)に表示されます。

• システム

システム全体の統計情報として取得します。

このオプションを指定した場合、「リアルタイム統計情報サービス設定]ダイアログボックスで 指定した [最大取得サービス数(S)] の値は消費しません。

• サーバ

指定したサーバの統計情報を取得します。

[サーバ名(S)]に指定したサーバの次の統計情報を取得します。

- ・サーバ単位の統計情報
- ・指定されたサーバに定義されているすべてのサービスの統計情報
- ・指定されたサーバに定義されているすべてのサービス以外の処理の統計情報

このため,リアルタイム統計情報の取得対象の数は,「サービス数+2」(サーバ単位の統計情報 +各サービス単位の統計情報+サービス実行以外のサーバ処理の統計情報)だけ増加します。 SUP などのサービスを持たないサーバ名を指定した場合は,サーバ単位の統計情報だけを取得 します。

• サービス

指定したユーザサーバのサービス単位での統計情報を取得します。

• 任意

[対象名 1(O)] と [対象名 2(B)] の組み合わせによって, 統計情報を取得する対象を設定しま す。指定できる組み合わせについては. 「表 3-3 「対象種別(U)]に「任意」を指定した場合の [組み合わせ」](#page-147-0)を参照してください。この表の組み合わせ以外で取得できる統計情報はありません。

[サーバ名(S)]

[対象種別(U)]で「サーバ」または「サービス」を指定した場合,統計情報を取得するサーバ名称 をドロップダウンリストボックスから選択します。

取得するユーザサーバは、[TP1/LiNK アプリケーション管理 SPP] ウィンドウまたは [TP1/LiNK アプリケーション管理 SUP]ウィンドウで、定義しておく必要があります。サーバ定義がない場合 は指定できません。[TP1/LiNK アプリケーション管理 SPP]ウィンドウについては,[「6.2 アプ](#page-340-0) [リケーション管理\(SPP\)](#page-340-0)」を参照してください。また,[TP1/LiNK アプリケーション管理 SUP] ウィンドウについては,[「6.3 アプリケーション管理\(SUP\)」](#page-344-0)を参照してください。選択したサー バ名は、「リアルタイム統計情報サービス設定]ダイアログボックスの「統計情報取得対象定義]欄 のリストボックス(「対象 1」列)に表示されます。

[サービス名(V)]

[対象種別(U)]で「サービス」を指定した場合,統計情報を取得するサービス名称をドロップダウ ンリストボックスから選択します。

<sup>3.</sup> 実行環境の設定(TP1/LiNK)

<span id="page-147-0"></span>[サーバ名(S)]で指定したサーバの,指定したサービスの統計情報を取得します。

取得するユーザサーバは. [TP1/LiNK アプリケーション管理 SPP] ウィンドウで定義しておく必 要があります。サービス定義がない場合は指定できません。選択したサービス名は, [リアルタイム 統計情報サービス設定] ダイアログボックスの [統計情報取得対象定義] 欄のリストボックス ([対 象 2」列)に表示されます。

#### [対象名 1(O)] 〜< 1〜8 文字の文字列>

#### [対象名 2(B)] 〜< 1〜63 文字の文字列>

[対象種別(U)]に「任意」を指定した場合,統計情報を取得する対象を識別する取得対象名を指定 します。

[対象名 1(O)]設定内容は,[リアルタイム統計情報サービス設定]ダイアログボックスの[統計情 報取得対象定義]欄のリストボックス (「対象 1」列)に表示されます。[対象名 2(B)]設定内容 は,「リアルタイム統計情報サービス設定]ダイアログボックスの「統計情報取得対象定義]欄のリ ストボックス(「対象 2」列)に表示されます。

指定できる組み合わせを,次の表に示します。[対象種別(U)]に「任意」を指定した場合, 必ずこ の表に従って [対象名 1(O)], [対象名 2(B)] を指定してください。[対象種別(U)] に「任意」以 外を指定した場合, [対象名 1(O)], [対象名 2(B)] は指定できません。

#### 表 3–3 [対象種別(U)]に「任意」を指定した場合の組み合わせ

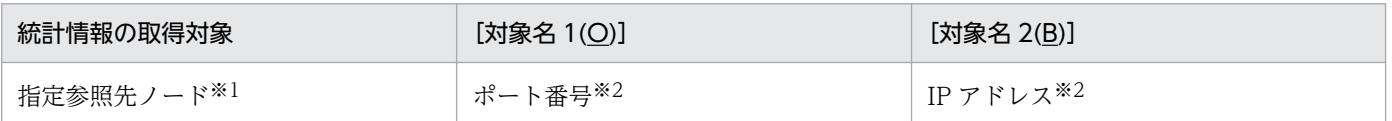

注※1

取得できるイベント項目は次のとおりです。

・指定参照先ノードへのサービス検索送信回数

・指定参照先ノードからのサービス検索応答受信回数

#### 注※2

[システム環境設定]ウィンドウのシステムを構成するノード,またはドメイン定義ファイルに指定 したノードのポート番号と IP アドレスを指定します。

#### [定義ファイル名(F)]

取得するリアルタイム統計情報の項目を定義した,リアルタイム取得項目定義ファイルの名称をド ロップダウンリストボックスから選択します。

リアルタイム取得項目定義ファイルは,[リアルタイム取得項目定義ファイル一覧]ダイアログボッ クスで定義しておく必要があります。定義ファイルがない場合は指定できません。なお,この項目 は省略できます。[リアルタイム取得項目定義ファイル一覧]ダイアログボックスについては, 「[3.1.5 リアルタイム統計情報サービスの取得項目定義ファイルの設定」](#page-150-0)を参照してください。

#### [イベント項目(E)]

リストボックスから各チェックボックスをクリックして,取得するイベント項目を選択します。 影付きのチェックボックスは各情報に関するイベント項目の一部が取得されることを意味します。 各情報に関する詳細なイベント項目を表示するには, [詳細(D)...] をクリックして [リアルタイム 取得項目詳細]ダイアログボックスを表示してください。TP1/LiNK で取得できる各統計情報のイ ベント項目については[「5.4.4\(3\) TP1/LiNK で取得できるリアルタイム統計情報」](#page-280-0)を参照してく ださい。

なお,表示される内容は[定義ファイル名(F)]で指定したリアルタイム取得項目定義ファイルの内 容が反映されるわけではありません。指定したリアルタイム取得項目定義ファイルで定義したイベ ント項目以外で取得したいイベント項目がある場合に,この項目のイベント項目を選択してくださ い。[定義ファイル名(F)]で定義したイベント項目と[イベント項目(E)]で選択したイベント項目 は,一つにまとめられ取得されます。つまり,[イベント項目(E)]でチェックしていないイベント 項目でも,[定義ファイル名(F)]で定義している場合は,そのイベント項目の統計情報が取得され ます。この項目は省略できます。

[リアルタイム統計情報取得対象定義]ダイアログボックスで各項目を指定する場合,次の点に注意してく ださい。

- •[リアルタイム統計情報取得対象定義]ダイアログボックスで定義できる統計情報の取得対象は,[リア ルタイム統計情報サービス設定]ダイアログボックスの「最大取得サービス数(S)]に指定した数まで です。また、一つの取得対象で取得できるイベントの数は、「リアルタイム統計情報サービス設定]ダ イアログボックスの[最大取得項目数(N)]に指定した数までです。
- •[定義ファイル名(F)]と[イベント項目(E)]を省略した場合でも,統計情報を取得するための領域は 確保します。ただし、取得する統計情報は、任意区間でのユーザサーバ実行時間の情報だけです。
- リアルタイム統計情報取得対象定義は同じサービスやサーバに対して重複して定義できます。重複して 定義した場合,リアルタイム統計情報サービスが取得する統計情報の項目は,各定義で指定した項目を まとめたものになります。指定例を次に示します。

### 表 3-4 同じサービスやサーバに対して重複して指定した場合の指定例

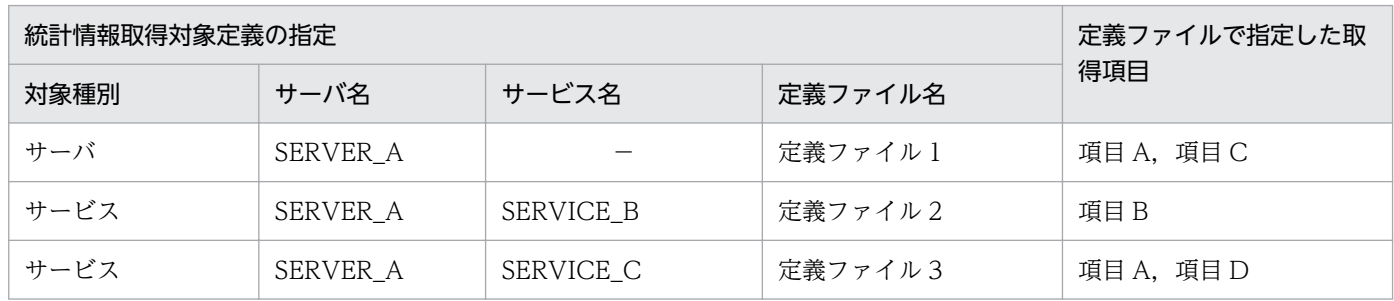

(凡例)

−:指定なし。

### 表 3‒5 指定例の場合に取得されるリアルタイム統計情報の項目

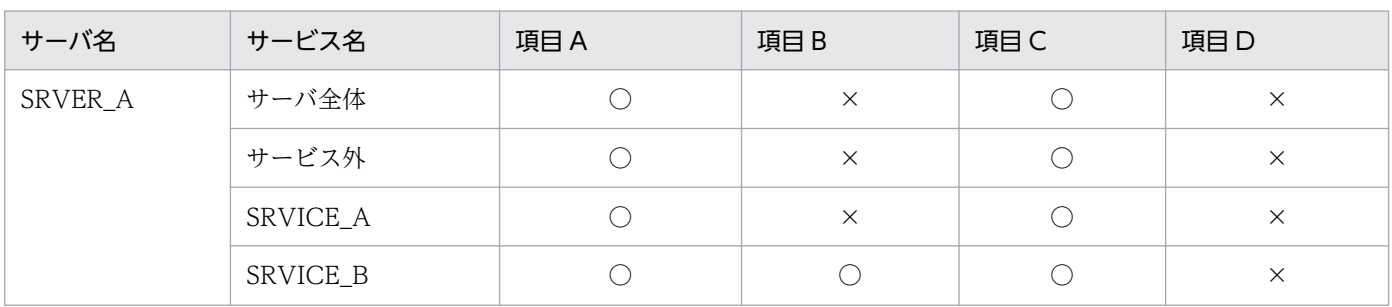

<sup>3.</sup> 実行環境の設定(TP1/LiNK)

<span id="page-149-0"></span>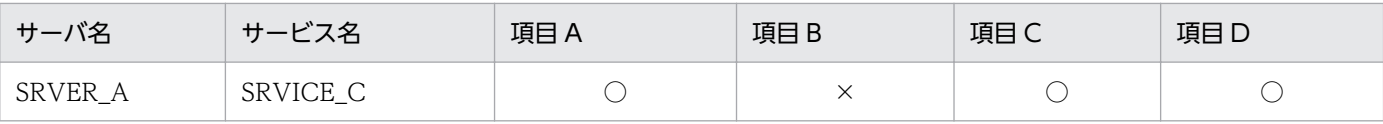

(凡例)

○:取得する。

×:取得しない。

- リアルタイム統計情報取得対象定義を,同じサービスやサーバで重複して指定している場合,取得対象 の数は増加しないで重複している取得対象ごとに一つとしてカウントされます。
- •[対象種別(U)]に「任意」を指定した場合,[対象名 1(O)]に指定した値や[対象名 2(B)]に指定し た値が妥当な値であるかのチェックはされません。不要な取得対象を登録した場合は、rtsls コマンド で取得対象の構成を確認し,rtsstats コマンドで不要な取得対象を削除してください。
- リアルタイム統計情報サービスの開始後は、次に示すサービスはリアルタイム統計情報の取得対象に反 映されません (「リアルタイム統計情報取得対象定義] ダイアログボックスの「サービス名(V)]にサー ビスを指定している場合でも取得対象として反映されません)。
	- [SPP 環境設定] ダイアログボックスで追加または削除したサービス
	- サービス関数動的ローディング機能で追加または削除したサービス

リアルタイム統計情報サービスの開始後に取得対象の設定を変更するには,rtsstats コマンドを使用す るか,またはリアルタイム統計情報サービス(RTSSUP)を再起動してください。

## (2) [リアルタイム取得項目詳細]ダイアログボックスに設定する項目

[リアルタイム統計情報取得対象定義]ダイアログボックスの [詳細(D)...] ボタンをクリックした場合, または [リアルタイム取得項目定義] ダイアログボックスの [詳細(D)...] をクリックした場合に, [リア ルタイム取得項目詳細]ダイアログボックスが表示されます。

### 図 3–8 [リアルタイム取得項目詳細]ダイアログボックス

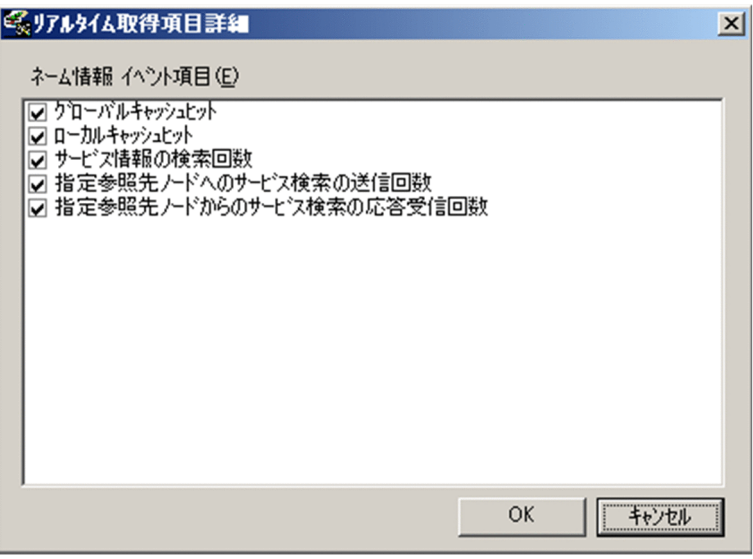

<sup>3.</sup> 実行環境の設定(TP1/LiNK)

#### <span id="page-150-0"></span>ボタンの使い方

#### [OK]ボタン

[イベント項目(E)]のリストボックスで選択したイベント項目の値に変更して. [リアルタイム取得 項目詳細]ダイアログボックスを終了します。

#### [キャンセル]ボタン

指定した値に変更しないで,[リアルタイム取得項目詳細]ダイアログボックスを終了します。

### ダイアログボックスに設定する項目

[イベント項目(E)]

リストボックスから各チェックボックスをクリックして,取得するイベント項目を選択します。 TP1/LiNK で取得できる各統計情報のイベント項目については[「5.4.4\(3\) TP1/LiNK で取得でき](#page-280-0) [るリアルタイム統計情報](#page-280-0)」を参照してください。

## 3.1.5 リアルタイム統計情報サービスの取得項目定義ファイルの設定

リアルタイム取得項目定義ファイルを設定するときは,[システム環境設定]ウィンドウの[取得項目設定 (3)...]ボタンをクリックします。ボタンをクリックすると,[リアルタイム取得項目定義ファイル一覧] ダイアログボックスが表示されます。

### 図 3-9 「リアルタイム取得項目定義ファイル一覧]ダイアログボックス

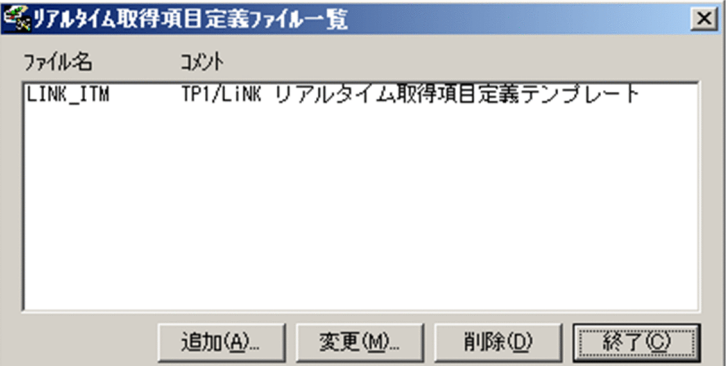

TP1/LiNK では,リアルタイム統計情報サービスで使用するテンプレートとして,次に示す TP1/LiNK で取得できるすべての項目を設定したリアルタイム取得項目定義ファイルを提供しています。リアルタイ ム取得項目定義ファイルは、「TP1/LiNK インストールフォルダ¥conf」直下にコピーして使用します。

### TP1/LiNK インストールフォルダ¥rts\_template¥examples¥conf¥LINK\_ITM

### ボタンの使い方

#### [追加(A)...] ボタン

リアルタイム取得項目定義ファイルを新しく設定する「リアルタイム取得項目定義]ダイアログボッ クスを開きます。

<sup>3.</sup> 実行環境の設定(TP1/LiNK)

#### [変更(M)...] ボタン

すでに設定したリアルタイム取得項目定義ファイルを変更する「リアルタイム取得項目定義]ダイ アログボックスを開きます。リストボックスから変更するリアルタイム取得項目定義ファイルを選 択して, [変更(M)...] ボタンをクリックします。

#### [削除(D)] ボタン

すでに設定したリアルタイム取得項目定義ファイルを削除します。リストボックスから削除するリ アルタイム取得項目定義ファイルを選択して,[削除(D)]ボタンをクリックします。

#### [終了(C)] ボタン

[リアルタイム取得項目定義ファイル一覧]ダイアログボックスを終了します。

#### [リアルタイム取得項目定義]ダイアログボックス

リアルタイム取得項目定義ファイルを追加するときは、[リアルタイム取得項目定義ファイル一覧]ダ イアログボックスの [追加(A)...] ボタンをクリックします。ボタンをクリックすると, [リアルタイム 取得項目定義】ダイアログボックスが表示されます。

リアルタイム取得項目定義ファイルを変更するときは、[リアルタイム取得項目定義ファイル一覧]ダ イアログボックスのリストボックスから選択した項目をダブルクリックするか. [変更(M)...] ボタンを クリックすると,[リアルタイム取得項目定義]ダイアログボックスが表示されます。

### 図 3-10 [リアルタイム取得項目定義]ダイアログボックス

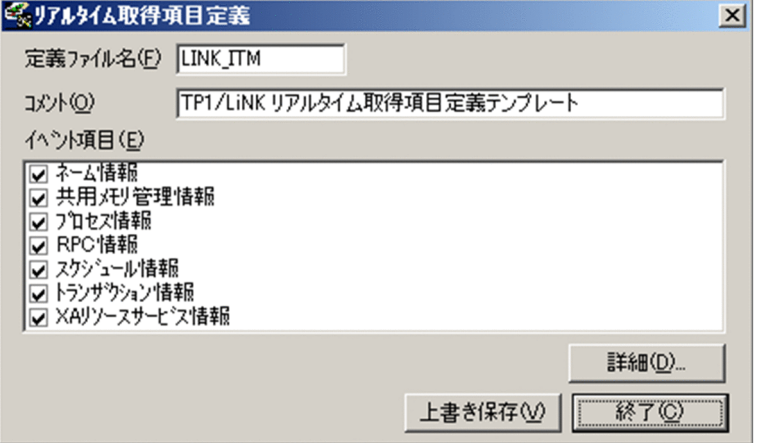

#### ボタンの使い方

[詳細(D)...] ボタン

[イベント項目(E)] のリストボックスで選択したイベント項目についての [リアルタイム取得項目 詳細] ダイアログボックスを開きます。

#### [上書き保存(V)]ボタン

[リアルタイム取得項目定義]ダイアログボックスに設定した各項目の値を保存します。

#### [終了(C)] ボタン

[リアルタイム取得項目定義]ダイアログボックスを終了します。

#### ダイアログボックスに設定する項目

[定義ファイル名(F)] 〜< 1〜8 文字の識別子>

リアルタイム取得項目定義ファイル名を指定します。

リアルタイム取得項目定義ファイルは「%DCCONFPATH%」直下に作成されます。システム名お よびユーザサーバ名とは異なるファイル名を指定してください。

定義ファイル名は,[リアルタイム取得項目定義ファイル一覧]ダイアログボックスの「ファイル 名」の列に表示されます。

[コメント(O)] 〜< 35 文字までの文字列>

リアルタイム取得項目定義ファイルの内容に関するコメントを任意で入力します。入力したコメン トは,[リアルタイム取得項目定義ファイル一覧]ダイアログボックスの「コメント」の列に表示さ れます。

[イベント項目(E)]

リストボックスから各チェックボックスをクリックして,取得するイベント項目を選択します。 影付きのチェックボックスは各情報に関するイベント項目の一部が取得されることを意味します。 各情報に関する詳細なイベント項目を表示するには, [詳細(D)...] をクリックして「リアルタイム 取得項目詳細]ダイアログボックスを表示してください。「リアルタイム取得項目詳細]ダイアログ ボックスについては、「3.1.4(2) 「リアルタイム取得項目詳細]ダイアログボックスに設定する項 [目](#page-149-0)」を参照してください。TP1/LiNK で取得できる各統計情報のイベント項目については 「[5.4.4\(3\) TP1/LiNK で取得できるリアルタイム統計情報](#page-280-0)」を参照してください。

なお,リアルタイム統計情報取得対象定義や rtsstats コマンドで指定した対象では取得できない項 目を選択した場合,統計情報を取得するための領域を確保しますが統計情報は取得されません。

## 3.1.6 XA リソースサービス環境の設定

XA リソースサービス環境を指定するときは,[システム環境設定]ウィンドウの[XA リソースサービス 環境(Y)...] ボタンをクリックします。ボタンをクリックすると, [XA リソースサービス環境設定] ダイア ログボックスが表示されます。[XA リソースサービス環境(Y)...] ボタンは, [トランザクション機能] 欄 の「あり〕オプションボタンを選択したときだけクリックできます。

<sup>3.</sup> 実行環境の設定(TP1/LiNK)

### 図 3-11 「XA リソースサービス環境設定】ダイアログボックス

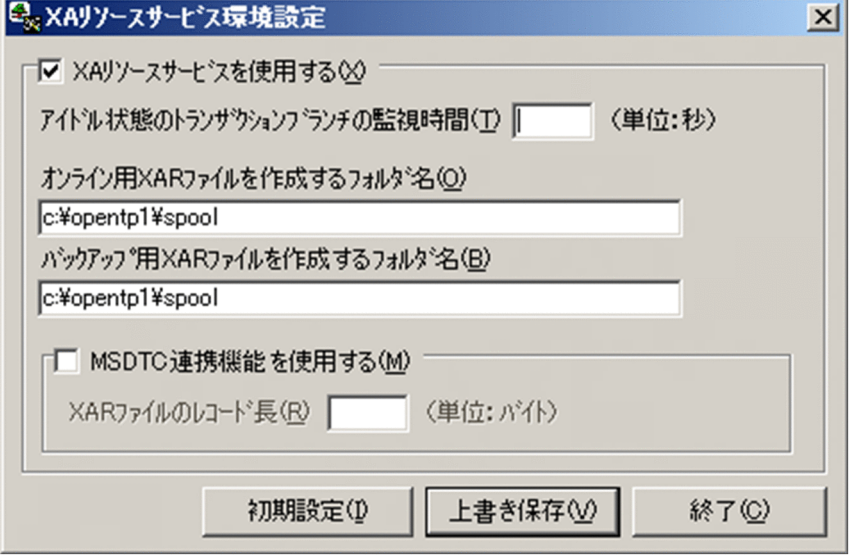

#### ボタンの使い方

[初期値設定(I)] ボタン

「XA リソースサービス環境設定]ダイアログボックスのすべての項目を初期値にします。

#### [上書き保存(V)] ボタン

[XA リソースサービス環境設定]ダイアログボックスに設定した各項目の値を保存します。項目を すべて設定し終えてから [上書き保存(V)] ボタンをクリックすると, 各項目を設定できます。ま た,このときに指定されたフォルダに XAR ファイル名を作成します。

XAR ファイルを再作成する場合は, [上書き保存(V)]ボタンをクリックした場合に出力される問い 合わせ応答メッセージボックスに対して [はい(Y)] をクリックしてください。

[システム環境設定]ウィンドウ-[トランザクションブランチ数(B)],[MSDTC 連携機能を使用す る(M)] および [XAR ファイルのレコード長(R)] の指定値を変更した場合は, [上書き保存(V)] ボタンをクリックして必ず XAR ファイルを再作成するようにしてください。

#### [終了(C)] ボタン

[XA リソースサービス環境設定]ダイアログボックスを終了します。XA リソースサービス環境設 定を終了するときは,[終了(C)]ボタンをクリックします。

#### ダイアログボックスに設定する項目

#### [XA リソースサービスを使用する(X)]欄

XA リソースサービスを使用するかどうかをチェックボックスで指定します。

初期値はオフになっています。なお、XA リソースサービスの詳細については、マニュアル 「OpenTP1 解説」を参照してください。

チェックボックスをオンにした場合,XA リソースサービスが起動されます。

### [アイドル状態のトランザクションブランチの監視時間(T)] 〜<符号なし整数>((10〜65535)) 《180》(単位:秒)

End()から Prepare()までのアイドル状態のトランザクションブランチを監視する時間を指定します。

#### 3. 実行環境の設定(TP1/LiNK)

指定された時間を超えた場合は,メッセージを出力してトランザクションブランチをロールバック します。アイドル状態を監視するインタバル時間は,10 秒です。そのため,検知するのに時間が掛 かる場合があります。

[オンライン用 XAR ファイルを作成するフォルダ名(O)] << 40 文字までの英数字の完全パス名> 《%DCDIR%¥spool》

XA リソースサービスで使用するオンライン用の物理 XAR ファイルを作成するフォルダ名を指定し ます。

オンライン用の物理 XAR ファイル名は「xafileO」で作成されます(メッセージの XAR ファイル には「オンライン用 XAR ファイルを作成するフォルダ名/xarfileO/xarO」で表示されます)。同じ ファイル名があるフォルダを指定しないでください。

オンライン用 XAR ファイルサイズは、次の算出式で求められます。

XAR ファイルサイズ(単位:メガバイト)=↑((レコード数+ 1)×レコード長)÷1048576↑ (凡例)

レコード数:[システム環境設定]ウィンドウ-[トランザクションブランチ数(B)]の指定値

レコード長:[XAR ファイルのレコード長(R)]の指定値

↑↑:小数点以下を切り上げます。

[バックアップ用 XAR ファイルを作成するフォルダ名(B)] 〜< 40 文字までの英数字の完全パス名 >《%DCDIR%¥spool》

XA リソースサービスで使用するバックアップ用の物理 XAR ファイルを作成するフォルダ名を指定 します。

バックアップ用の物理 XAR ファイル名は「xafileB」で作成されます(メッセージの XAR ファイ ルには「バックアップ用 XAR ファイルを作成するフォルダ名/xarfileB/xarB」で表示されます)。 同じファイル名が存在するフォルダを指定しないでください。

バックアップ用 XAR ファイルサイズは、次の算出式で求められます。

XAR ファイルサイズ (単位:メガバイト) =↑ ((レコード数+ 1) ×レコード長) ÷1048576↑ (凡例)

レコード数:[システム環境設定] ウィンドウ- [トランザクションブランチ数(B)] の指定値

レコード長:[XAR ファイルのレコード長(R)]の指定値

↑↑:小数点以下を切り上げます。

#### [MSDTC 連携機能を使用する(M)]欄

MSDTC 連携機能を使用するかどうかをチェックボックスで指定します。初期値はオフになってい ます。なお、MSDTC 連携機能の詳細については、マニュアル「OpenTP1 解説」を参照してくだ さい。

チェックボックスがオンのとき

MSDTC 連携機能を使用します。

チェックボックスがオフのとき

MSDTC 連携機能を使用しません。

[XAR ファイルのレコード長(R)] 〜〈符号なし整数〉((512〜4096))《1024》(単位:バイト)

作成する XAR ファイルのレコード長を指定します。指定するレコード長には, 512 の整数倍を指 定してください。この項目は,[MSDTC 連携機能を使用する(M)]がオンのときに指定できます。 MSDTC とのトランザクション連携の場合. XA リソースサービスはトランザクション情報のほか に RI (トランザクション回復情報) を XAR ファイルに格納します。RI のサイズは MSDTC が動 作する環境に依存するため、環境によっては XAR ファイルのレコード長不足でトランザクション 決着処理に失敗する場合があります。そのため,MSDTC 連携機能を使用する場合は,XAR ファ イルのレコード長を 1024 バイト以上に指定することを推奨します。なお, MSDTC 連携機能を使 用しない場合の XAR ファイルのレコード長は 512 バイトになります。

レコード長不足によってトランザクションの決着処理に失敗した場合は,次の手順で XAR ファイ ルを再作成してください。

1. TP1/LiNK を停止します。

2. KFCA32045-E メッセージの「必要な XAR ファイルのレコード長」に表示された値を,[XAR ファイルのレコード長(R)]に指定します。そのあと, [上書き保存(V)] ボタンをクリックした 場合に出力される問い合わせ応答メッセージボックスに対して [はい(Y)] をクリックします。

3. TP1/LiNK を正常開始します。

## 3.1.7 ノード自動追加機能の設定

ノード自動追加機能を設定するときは,[システム環境設定]ウィンドウの[ノード自動追加機能設定(4)...] ボタンをクリックします。ボタンをクリックすると,[ノード自動追加機能設定]ダイアログボックスが表 示されます。ノード自動追加機能については,マニュアル「OpenTP1 解説」を参照してください。

<sup>3.</sup> 実行環境の設定(TP1/LiNK)

## 図 3-12 「ノード自動追加機能設定】ダイアログボックス

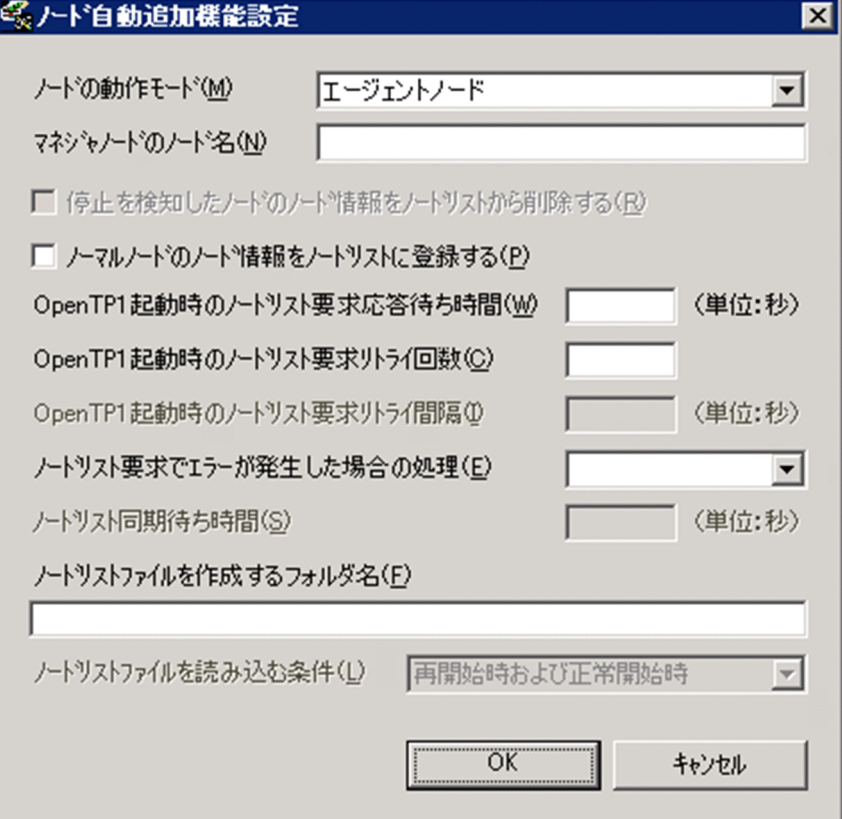

#### ボタンの使い方

[OK]ボタン

各項目を設定した値に変更してから,[ノード自動追加機能設定]ダイアログボックスを終了します。 このとき [ノードリストファイルを作成するフォルダ名(F)] を指定している場合, 指定したフォル ダにノードリストファイルが作成されます。ノードリストファイルを再作成する場合は, [OK] ボ タンをクリックしたときに出力される問い合わせ応答メッセージボックスに対して [はい(Y)] をク リックしてください。

#### [キャンセル]ボタン

各項目の値を変更しないで,[ノード自動追加機能設定]ダイアログボックスを終了します。

### ダイアログボックスに設定する項目

[ノードの動作モード(M)]

次に示す対象をドロップダウンリストボックスから選択して,ノード自動追加機能を使用する場合 の,ノードの動作モードを指定します。

• マネジャノード

マネジャノードとして動作させます。

- エージェントノード エージェントノードとして動作させます。
- ノーマルノード

<sup>3.</sup> 実行環境の設定(TP1/LiNK)

ノード自動追加機能を使用しません。ノーマルノードとして動作させます。ドロップダウンリス トボックスで,何も選択しなかった場合も同様です。

マネジャノードを指定した場合, [RPC 詳細設定] ダイアログボックスの [ネームサービス] タブ での「ノード監視機能(C)]の指定を無視して、送受信型ノード監視機能によってエージェントノー ドとノーマルノードの稼働状況が監視されます。そのため,同一ホストで複数のエージェントノー ドやノーマルノードを動作させる場合は、一つのホストに複数の異なる IP アドレスを設定し、それ ぞれのエージェントノードまたはノーマルノードごとに異なる IP アドレスを設定してください。 エージェントノードを指定した場合,[マネジャノードのノード名(N)]にマネジャノードを指定し てください。また, [RPC 詳細設定] ダイアログボックスの [ネームサービス] タブでの [ノード 監視機能(C)]の指定内容によって、次のように動作します。

- •[RPC 詳細設定]ダイアログボックスの[ネームサービス]タブで[ノード監視機能(C)]を未 指定,または「使用しない」を指定した場合 送受信型ノード監視機能によって,マネジャノードの稼働状況を監視します。同時にノードリス トの整合性を確保します。
- •[RPC 詳細設定]ダイアログボックスの[ネームサービス]タブで[ノード監視機能(C)]に「一 方送信型ノード監視」,または「送受信型ノード監視」を指定した場合 指定値を無視して送受信型ノード監視機能によって,マネジャノードの稼働状況を監視します。 同時にノードリストの整合性を確保します。エージェントノード,およびノーマルノードとの ノード監視は指定値に従って監視します。

同一ホストで複数のマネジャノードを動作させる場合は,一つのホストに複数の異なる IP アドレス を設定し,それぞれのマネジャノードごとに異なる IP アドレスを設定してください。

ノードリストを引き継ぐ場合, OpenTP1 の開始は、ノードリストファイル中に格納された動作モー ドに従います。nammstr コマンドで動作モードを変更したとき,この項目に指定した動作モードと 一致しないことがあります。

OpenTP1 の現在の動作モードは、次のコマンドで確認できます。

- OpenTP1 のオフライン時:namnldsp コマンド
- OpenTP1 のオンライン時:namsvinf コマンドに-x オプションを指定

namnldsp コマンド,および namsvinf コマンドの詳細については、マニュアル「OpenTP1 運用 と操作」を参照してください。

#### [マネジャノードのノード名(N)] 〜< 1〜61 バイトの文字列>

OpenTP1 システム内で稼働するマネジャノードのノード名を指定します。

[マネジャノードのノード名(N)]には, マネジャノードのネームサービスのポート番号を次の形式 で指定することもできます。

#### ノード名:ポート番号

[ノードの動作モード(M)]でエージェントノードを選択した場合に指定できます。

エージェントノードは、OpenTP1 起動時に、指定されたノードに対してノードリスト要求を送信 します。ノードリストを正常に受信できた場合だけ,指定されたノードをマネジャノードとして認 識します。なお,マネジャノード以外のノード※が指定された場合は,ノードリストを正常に受信

できないため,マネジャノードとして認識しません。また,マネジャノードからのノードリストを 受信できないため、RPC の要求範囲は、指定したノードに限定されます。

エージェントノードの開始時に,マネジャノードが起動していない場合や,ネットワークなどの障 害によって,通信ができない状態の場合も,RPC の要求範囲が指定したノードに限定されることが あります。

注※

[ノードの動作モード(M)]に, マネジャノード以外を指定しているノード, またはノード自動追加 機能をサポートしていないノードです。

## 参考

ノードリストを引き継ぐと,このようなマネジャノードとの通信障害などの影響を受けない で,前回オンラインの終了時と同等のノードリストが使用でき,RPC の要求範囲を確保で きます。

[停止を検知したノードのノード情報をノードリストから削除する(R)]

マネジャノードが停止を検知したエージェントノード,およびノーマルノードのノード情報を,ノー ドリストから削除するかどうかについて,チェックボックスで指定します。初期値はオフです。

[ノードの動作モード(M)]でマネジャノードを選択した場合に指定できます。

チェックボックスがオンのとき

 停止を検知したノードのノード情報をノードリストから削除し,マネジャノードの管理対象から 外します。

チェックボックスがオフのとき

 停止を検知したノードのノード情報をノードリストから削除しません。停止を検知したノードの ノード情報を RPC 抑止リストへ登録します。

 ノード情報をノードリストから削除したい場合は,マネジャノードで namndrm コマンドを実行 してください。

次の場合は,ノードリストを削除しないで,次回のノードリストの整合性を確保するときに削除し ます。

- マネジャノードがノードリストからノード情報を削除する際に,サービスグループ情報の検索な ど,ノードリストを参照する処理が並行して動作している場合
- エージェントノードでノードリストの整合性を確保する際に,サービスグループ情報の検索な ど,ノードリストを参照する処理が並行して動作している場合

ノーマルノードを混在させて使用する運用の場合,このチェックボックスはオフにしてください。 オンにすると,ノーマルノードの停止によって,マネジャノードのノードリストからノーマルノー ドの情報が削除されます。ノーマルノードの再開始後も,マネジャノードとのコネクションが切断 されているため,ノーマルノードのノード情報がノードリストに登録されません。また,マネジャ ノードやほかのエージェントノードのサービスグループ情報(起動,停止,負荷状態の変更)に関 する通知がノーマルノードへ送信されません。ノード間の負荷バランスを保つために,このチェッ クボックスをオフにしてください。

<sup>3.</sup> 実行環境の設定(TP1/LiNK)

#### [ノーマルノードのノード情報をノードリストに登録する(P)]

エージェントノードのノードリストに,ノーマルノードのノードの情報を登録するかどうかについ て,チェックボックスで指定します。初期値はオフです。

- [ノードの動作モード(M)]でエージェントノードを選択した場合に指定できます。
- チェックボックスがオンのとき
	- ノーマルノードの情報をノードリストに登録します。
- チェックボックスがオフのとき

ノーマルノードの情報をノードリストに登録しません。

チェックボックスがオフのエージェントノードのノードリストには,ノーマルノードが登録されま せん。このエージェントノードとノーマルノード間では、サービスグループ情報(起動,停止,負 荷状態の変更)に関する連携がされません。ノーマルノードを使用し,かつ OpenTP1 システム内 のノード間の負荷バランスを保つために,このチェックボックスをオンにしてください。

[OpenTP1 起動時のノードリスト要求応答待ち時間(W)] 〜<符号なし整数>((0〜1800))《8》 (単位:秒)

エージェントノードは OpenTP1 の起動時に,マネジャノードに対してノードリスト要求を送信し ます。ノードリスト要求を送信してから,応答を受信するまでの待ち時間の最大値を指定します。 指定時間を過ぎても応答がない場合は,ノードリスト要求はエラーとなります。エラー発生後の動 作は、[ノードリスト要求でエラーが発生した場合の処理(E)]の指定値に従います。

[ノードの動作モード(M)]でエージェントノードを選択した場合に指定できます。

0を指定した場合,応答を受信するまで無限に待ち続ける状態になります。

大きな値を指定した場合,マネジャノードの動作状況によっては,OpenTP1 の開始処理に時間が 掛かるおそれがあります。

[OpenTP1 起動時のノードリスト要求リトライ回数(C)] 〜<符号なし整数>((0〜60))《0》

エージェントノードは OpenTP1 の起動時に,マネジャノードに対してノードリスト要求を送信し ます。このノードリスト要求でエラーが発生した場合のリトライ回数を指定します。発生したエラー の回数が, 指定した値を超えたときは, [ノードリスト要求でエラーが発生した場合の処理(E)]の 指定に従った処理を実行します。

- [ノードの動作モード(M)]にエージェントノードを選択した場合に指定できます。
- 0 を指定した場合,リトライしません。

大きな値を指定した場合,マネジャノードの動作状況によっては,OpenTP1 の開始処理に時間が 掛かるおそれがあります。

[OpenTP1 起動時のノードリスト要求リトライ間隔(I)] 〜<符号なし整数>((1〜60))《10》(単 位:秒)

エージェントノードは OpenTP1 の起動時に,マネジャノードに対してノードリスト要求を送信し ます。このノードリスト要求でエラーが発生した場合のリトライ間隔を指定します。

[OpenTP1 起動時のノードリスト要求リトライ回数(C)]で1以上を指定した場合に指定できます。 大きな値を指定した場合,マネジャノードの動作状況によっては,OpenTP1 の開始処理に時間が 掛かるおそれがあります。

<sup>3.</sup> 実行環境の設定(TP1/LiNK)

### [ノードリスト要求でエラーが発生した場合の処理(E)]

エージェントノードが OpenTP1 の起動時に,マネジャノードからノードリストを正常に受信でき なかった場合の処理をドロップダウンリストボックスで選択します。「ノードの動作モード(M)]で エージェントノードを選択した場合に指定できます。

• 停止する

OpenTP1 の開始処理を中止します。

このとき、アボートコード namdmnU が出力されます。ただし、再開始(リラン)時は, OpenTP1 の開始処理を続行します。

• 続行する

OpenTP1 の開始処理を続行します。ドロップダウンリストボックスで,何も選択しなかった場 合も同様です。

OpenTP1 開始完了後, [RPC 詳細設定] ダイアログボックスの [ネームサービス] タブでの [ノード監視間隔時間(V)]に指定された間隔で,定期的にノードリスト要求を送信します。この ときの応答待ち時間は、「RPC 詳細設定]ダイアログボックスの「ネームサービス]タブで「ノー ドダウンを検知するまでの最大待ち時間(W)]に指定した値となります。マネジャノードから ノードリストを受信するまでの間は,指定したノードだけで動作します。

### [ノードリスト同期待ち時間(S)] 〜<符号なし整数>((0〜65535))《60》(単位:秒)

エージェントノードから RPC メッセージが受信できる状態になってから,エージェントノードと ノードリストの整合性を確保するまでの待ち時間を指定します。

- [ノードの動作モード(M)]でマネジャノードを選択した場合に指定できます。ただし,ノードリス トを引き継ぐ場合,この指定は無視されます。
- マネジャノードは,ここで指定した時間が経過するまで,エージェントノードとノードリストの整 合性を確保しません。ただし,OpenTP1 システム内に新たに追加されたエージェントノードに対 してはノードリストを返します。

[ノードリスト同期待ち時間(S)]には、エージェントノードに対する, [RPC 詳細設定] ダイアロ グボックスの [ネームサービス] タブでの [ノード監視間隔時間(V)] の指定値と同じ値を指定して ください。指定値が異なると,エージェントノードのノードリストから不当にノード情報が削除さ れることがあります。また,マネジャノードとエージェントノードとの間で,ノードリストの整合 性が確保されるまでに時間が掛かるおそれがあります。

### [ノードリストファイルを作成するフォルダ名(F)] 〜< 40 文字までの英数字の完全パス名>

ノード自動追加機能を使用する場合に,ノードリストの引き継ぎ機能で使用するノードリストファ イルを作成するフォルダ名を完全パスで指定します。

[ノードの動作モード(M)]でマネジャノードまたはエージェントノードを選択した場合に指定でき ます。

ノードリストファイル名は「namnlfil」で作成されます。同じファイル名があるフォルダを指定し ないでください。ノードリストファイルのサイズは,1 メガバイトです。

なお,メッセージおよび namnldsp コマンドに指定するノードリストファイル名は「ノードリスト ファイルを作成するフォルダ名/namnlfil/ndls」になります。

<sup>3.</sup> 実行環境の設定(TP1/LiNK)

ノード自動追加機能の使用をやめる場合など,ノードリストファイルを削除するには,指定を省略 したあとに,エクスプローラなどで「namnlfil」ファイルを削除してください。

OpenTP1 の起動時に,ネームサービスは指定されたノードリストファイルに登録されているノー ドリストを採用してサービスを開始します。OpenTP1 のオンライン中は,一定間隔で使用中のノー ドリストをノードリストファイルへ書き込みます。

なお、次の場合は、ノードリストの引き継ぎは無効として、OpenTP1 を起動します。

- 指定を省略した場合
- 指定したフォルダにノードリストファイルがない場合
- 指定したフォルダのノードリストファイルへのアクセスに失敗した場合

#### [ノードリストファイルを読み込む条件(L)]

次に示す対象をドロップダウンリストボックスから選択して,ノードリストを読み込む条件を指定 します。

[ノードリストファイルを作成するフォルダ名(F)]を指定した場合に指定できます。

• 再開始時および正常開始時 再開始時および(強制)正常開始時にノードリストファイルを読み込みます。ただし, [ノード の動作モード(M)]の指定がエージェントノードの場合は、再開始時および(強制)正常開始時 にマネジャノードからのノードリストの取得に失敗したときだけ,ノードリストファイルを読み 込みます。

• 再開始時だけ

再開始時だけノードリストファイルを読み込みます。ただし,[ノードの動作モード(M)]の指 定がエージェントノードの場合は,再開始時にマネジャノードからのノードリストの取得に失敗 したときだけ,ノードリストファイルを読み込みます。

<sup>3.</sup> 実行環境の設定(TP1/LiNK)

## 3.2 ユーザサーバの環境設定 (SPP)

SPP の実行環境を設定する手順について説明します。

SPP の実行環境を設定するときは, [スタート] − [プログラム] − [TP1\_LiNK] − [アプリケーション 管理 SPP]メニューを選択します。

[アプリケーション管理 SPP] メニューを選択すると, [TP1/LiNK アプリケーション管理 SPP] ウィンド ウが表示されます。

#### 図 3‒13 [TP1/LiNK アプリケーション管理 SPP]ウィンドウ

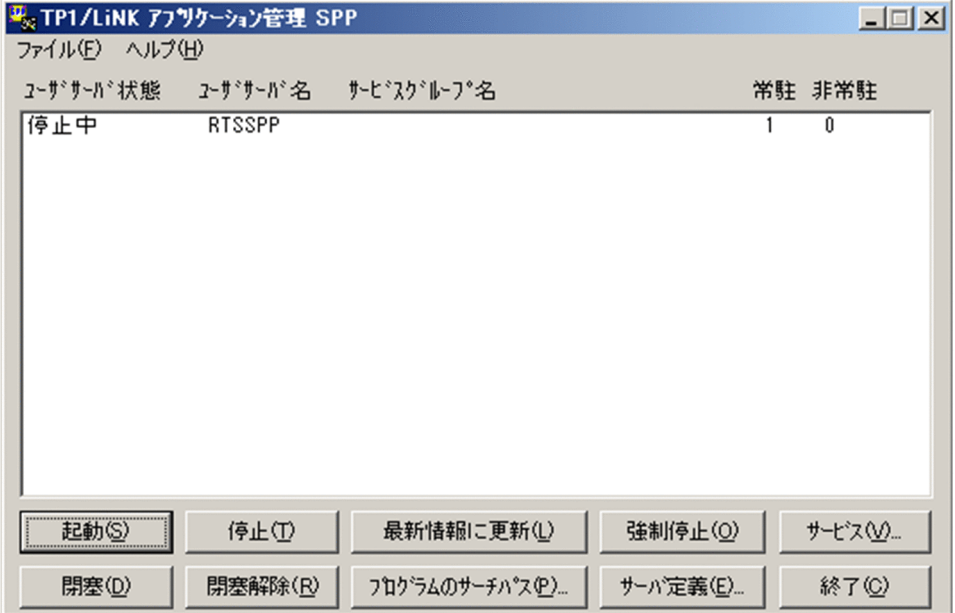

ここでは,ユーザサーバの環境を設定する手順について説明します。[TP1/LiNK アプリケーション管理 SPP]ウィンドウのメニューとボタンの使い方については,「[6.2 アプリケーション管理\(SPP\)」](#page-340-0)を参照 してください。

ユーザサーバの環境設定で設定する内容を次に説明します。

## 3.2.1 SPP の実行環境の設定

SPP の実行環境を設定するときは、「TP1/LiNK アプリケーション管理 SPP]ウィンドウの「サーバ定義 (E)...]ボタンをクリックします。

ユーザサーバ名を選択してからボタンをクリックすると,選択したユーザサーバの環境を設定する[SPP 環境設定]ダイアログボックスが表示されます。

ユーザサーバ名を選択しないでボタンをクリックすると, [アプリケーション環境 SPP] ダイアログボック スが表示されます。

<sup>3.</sup> 実行環境の設定(TP1/LiNK)

### 図 3-14 「アプリケーション環境 SPP]ダイアログボックス

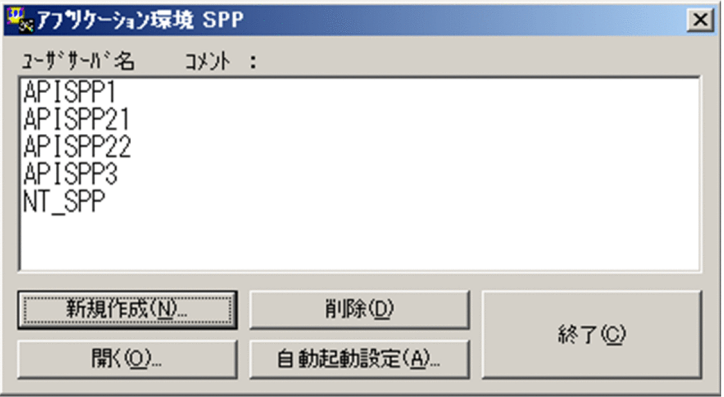

#### ボタンの使い方

#### [新規作成(N)...]ボタン

SPP の実行環境を新しく設定する [SPP 環境設定] ダイアログボックスを開きます。

#### [開く(O)...] ボタン

すでに設定した SPP の実行環境を変更する「SPP 環境設定]ダイアログボックスを開きます。リス トボックスから実行環境を変更するユーザサーバ名を選択して, [開く(O)...] ボタンをクリックし ます。

#### [削除(D)] ボタン

すでに設定した SPP の実行環境を削除します。リストボックスから削除するユーザサーバ名を選択 して, [削除(D)] ボタンをクリックします。

#### [自動起動設定(A)...] ボタン

SPP の自動起動および自動起動の順番を指定する[自動起動設定]ダイアログボックスを開きます。

#### [終了(C)] ボタン

「アプリケーション環境 SPP」ダイアログボックスを終了します。

#### SPP の環境を設定するダイアログボックスの開き方

新しく SPP の実行環境を設定する場合と,すでに設定してある SPP の実行環境を変更する場合とで, ダイアログボックスの開き方が異なります。

#### • 新しく SPP の実行環境を設定する場合

[アプリケーション環境 SPP] ダイアログボックスの [新規作成(N)...] ボタンをクリックすると. [SPP 環境設定] ダイアログボックスが表示されます。

新しく SPP の実行環境を設定する場合は、初期値が設定されています。[SPP 環境設定] ダイアロ グボックスの初期値については,「[2.3 セットアップしたときの初期値」](#page-101-0)を参照してください。

#### • すでに設定してある SPP の実行環境を変更する場合

[アプリケーション環境 SPP] ダイアログボックスのリストボックスから、実行環境を変更したい SPP のユーザサーバ名を選択します。そして、ユーザサーバ名をダブルクリックするか、または [開 く(O)...] ボタンをクリックすると, [SPP 環境設定] ダイアログボックスが表示されます。

## 図 3-15 [SPP 環境設定] ダイアログボックス

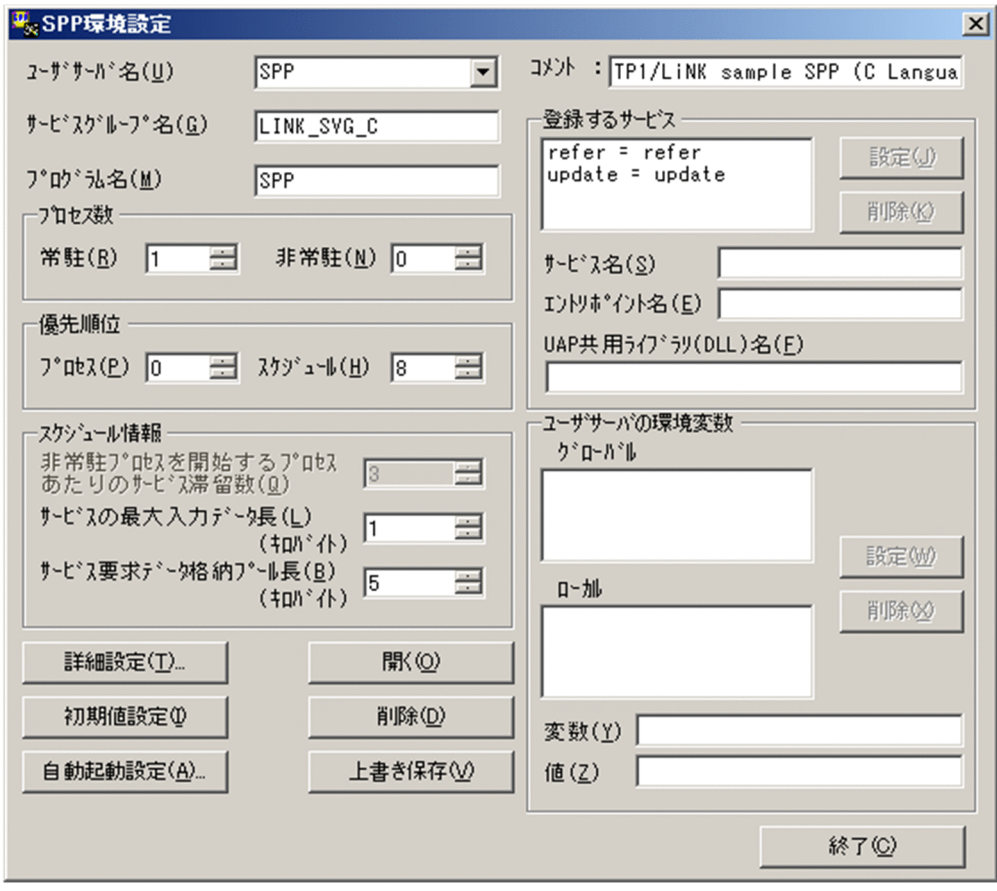

ボタンの使い方

#### [詳細設定(T)...] ボタン

SPP の環境の詳細を設定する [SPP 詳細設定] ダイアログボックスを開きます。

[開く(O)] ボタン

[ユーザサーバ名(U)]ドロップダウンリストにユーザサーバ名を指定してから [開く(O)] ボタン をクリックすると、該当する SPP に設定している内容をダイアログボックスに表示します。

#### [初期値設定(I)] ボタン

[SPP 環境設定] ダイアログボックスの、次に示す項目を初期値にします。

- [プロセス数]欄
- •[優先順位]欄
- •[スケジュール情報]欄

#### [削除(D)] ボタン

[ユーザサーバ名(U)]一覧に指定したユーザサーバ名の設定内容を削除します。

#### [自動起動設定(A)...] ボタン

SPP の自動起動および自動起動の順番を指定する「自動起動設定]ダイアログボックスを開きます。

<sup>3.</sup> 実行環境の設定(TP1/LiNK)

#### [上書き保存(V)] ボタン

[SPP 環境設定]ダイアログボックスに設定した各項目の値を保存します。項目をすべて設定し終え てから [上書き保存(V)] ボタンをクリックすると、各項目を設定できます。

新規に作成したユーザサーバまたは「登録するサービス]欄を変更したユーザサーバの環境を設定 すると,設定した環境に合わせたスタブのソースファイルが生成されます。スタブのソースファイ ルは、%DCDIR%¥aplib¥フォルダの下に「ユーザサーバ名 sstb.c」の名称で作成されます。ただ し,すべてのサービスに UAP 共用ライブラリ(DLL)を指定した場合は,スタブのソースファイ ルは生成されません。

#### [終了(C)] ボタン

[SPP 環境設定] ダイアログボックスを終了します。

#### ダイアログボックスに設定する項目

#### [ユーザサーバ名(U)] 〜< 1〜8 文字の識別子>

新しく SPP の実行環境を設定するときは、実行環境を設定する SPP のユーザサーバ名を入力しま す。すでに設定してある SPP の実行環境を変更するときは,ドロップダウンリストからユーザサー バ名を選択します。

ユーザサーバ名には,英字の大文字と小文字の区別はありません。小文字で指定しても,すべて大 文字で管理されます。

#### [サービスグループ名(G)] 〜< 1〜31 文字の識別子>

SPP のサービスグループ名を入力します。ここには [ユーザサーバ名(U)] 一覧の指定と同じ名称 が表示されます。名称を変更するときは,直接入力してください。

#### [プログラム名(M)] 〜< 1〜14 文字の識別子>

SPP の実行形式ファイル名を,".exe"を付けないで入力します。ここには[ユーザサーバ名(U)]一 覧の指定と同じ名称が表示されます。名称を変更する場合は,直接入力してください。

[コメント]

このダイアログボックスの内容に関するコメントを任意で入力します。入力したコメントは、「アプ リケーション環境 SPP]ダイアログボックスのコメントの行に表示されます。

#### [プロセス数]欄

SPP の常駐プロセスと非常駐プロセスの数を指定します。[システム環境設定]ウィンドウの [サー バ数]欄にある [SPP(P)] には、常駐プロセス数と非常駐プロセス数の合計を指定してください。 常駐プロセス数と非常駐プロセス数の両方に 0 を指定すると、「常駐プロセス数 1, 非常駐プロセス 数 0」が仮定されます。[常駐(R)] の値と [非常駐(N)] の値の合計が 128 までになるように指定 してください。合計が 128 を超える値は指定できません。

- •[常駐(R)] 〜<符号なし整数>((0〜128))《1》 この SPP を実行する常駐プロセスの数を指定します。常駐プロセス数に 0 を指定したときは, 非常駐プロセス数には1以上の値を指定してください。
- •[非常駐(N)] 〜<符号なし整数>((0〜128))《0》

<sup>3.</sup> 実行環境の設定(TP1/LiNK)

この SPP を実行する非常駐プロセスの数を指定します。非常駐プロセス数に 0 を指定すると, 常駐プロセスだけのユーザサーバになります。

### [優先順位]欄

- •[プロセス(P)] 〜<符号なし整数>((0〜39))《0》 この SPP が実行されるときの優先順位を指定します。値が小さいほど優先順位が高くなります。 ここで指定する優先順位は、次に示す4段階に分かれます。 0~9: THREAD PRIORITY NORMAL (優先度高い) 10〜19:THREAD\_PRIORITY\_BELOW\_NORMAL 20〜29:THREAD\_PRIORITY\_LOWEST 30~39: THREAD PRIORITY IDLE (優先度低い) [プロセス(P)]で指定できるのは,ユーザサーバのスレッド優先順位だけです。スレッド優先順 位については、Microsoft Visual C++の Win32 API の文法を参照してください。 • 「スケジュール(H)] ~< 符号なし整数>((1~16))《8》
	-

スケジュールの優先順位を指定します。値が小さいほど優先順位が高くなります。

「スケジュール情報]欄

•[非常駐プロセスを開始するプロセスあたりのサービス滞留数(Q)] 〜<符号なし整数>((0〜 512))《3》

非常駐プロセスを起動する目安になる,サービスの滞留数を指定します。(ここに指定した値× 起動中のプロセス)の数を超えてサービス要求が滞留したときに,TP1/LiNK は非常駐プロセ スを起動します。スケジュールキューに滞留しているサービス要求の数が(ここに指定した値× 起動中のプロセス)の数以下になると,TP1/LiNK は非常駐プロセスを終了させます。 この項目の指定は,非常駐プロセスを使う SPP の場合だけ有効になります。

•[サービスの最大入力データ長(L)] 〜<符号なし整数>((1〜30719))《3》(単位:キロバイ ト)

サービスを要求されたときにクライアントから渡されるデータの最大長を指定します。

•[サービス要求データ格納プール長(B)] 〜<符号なし整数>((1〜30719))《12》(単位:キ ロバイト)

サービスを要求されたときにクライアントから渡されるデータを格納するプールの最大長を指定 します。[サービスの最大入力データ長(L)]よりも少ない値を指定するとエラーになります。こ こに指定する値を大きくすると,処理待ちのサービス要求をより多く滞留できます。

SPP 環境設定のサービス要求データ格納プール長に十分な値を指定しなかった場合,

KFCA00850-E または KFCA00854-E のエラーメッセージが出力される場合があります。この 場合, 該当する SPP の [サービス要求データ格納プール長(B)]に, 次に示す計算式で求めた値 を指定して保存したあと,TP1/LiNK を正常開始させてください。

## サービス要求データ格納プール長=↑((dc\_rpc\_call 関数の in パラメタ長+ 512 バイト)× サービス滞留数)÷1024↑

(凡例)

↑↑:小数点以下を切り上げます。

[登録するサービス]欄

- •[サービス名(S)] 〜< 1〜31 文字の識別子>
- •[エントリポイント名(E)] 〜< 1〜20 文字の識別子> このサービスグループに属するサービス名とそのサービスを提供するエントリポイント名の組を すべてのサービスについて指定します。エントリポイント名とは,C 言語の場合は関数名, COBOL 言語の場合はプログラム名または入り口名のことです。 追加する場合は、欄内下の「サービス名(S)]および「エントリポイント名(E)]を入力して、「設 定(J)] ボタンをクリックします。 削除する場合は、リストボックスから削除するサービス名を選択して, [削除(K)] ボタンをク リックします。なお,登録したサービス名は昇順に表示されます。

#### •[UAP 共用ライブラリ(DLL)名(F)] 〜< 1〜63 バイトのパス名>

サービス関数動的ローディング機能を使うサービスの場合,UAP 共用ライブラリを指定します。 UAP共用ライブラリは、ダイナミックリンクライブラリ (Dynamic Link Library) と同じ意味 です。一般に拡張子が,「.dll」であるファイルのことを指します。[UAP 共用ライブラリ(DLL) 名(F)]の指定を省略した場合,スタブを使うサービスが登録されます。

なお、UAP共用ライブラリ名として、次に示す文字は指定できません。

- ・空白
- ・タブコード
- ・等号(=)
- ・コンマ(,)
- ・セミコロン(;)
- •引用符(")

UAP 共用ライブラリの指定方法について次に説明します。

#### ●環境変数を使用する場合

UAP 共用ライブラリのパス名に環境変数を指定する場合,パス名の先頭だけ環境変数を指定で きます。また,ここで指定するユーザサーバの環境変数は,グローバルまたはローカルに指定で きます。なお,環境変数を指定した場合は,環境変数展開後のパス名で最大 123 文字指定でき ます。

#### 指定例:

[サービス名(S)]: serviceA

[エントリポイント名(E)]: serviceA

[UAP 共用ライブラリ(DLL)名(F)]: %USRDIR%¥lib¥usrlib.dll

ユーザサーバの環境変数:USRDIR

ユーザサーバの環境変数値: C:\OLTP1\usrdir

#### ●UAP 共用ライブラリ名称をフルパスで指定する場合

UAP共用ライブラリ名として、UAP共用ライブラリ名称のフルパスを指定した場合、TP1/ LiNK は指定した UAP 共用ライブラリを検索して使用します。

#### 指定例:

3. 実行環境の設定(TP1/LiNK)

[サービス名(S)]: serviceA

[エントリポイント名(E)]:serviceA

[UAP 共用ライブラリ(DLL)名(F)]: C:\OLTP1\usrdir\lib\usrlib.dll

### ●UAP 共用ライブラリ名称だけを指定する場合

UAP 共用ライブラリ名として UAP 共用ライブラリ名称だけを指定した場合,TP1/LiNK は指 定した UAP 共用ライブラリを OS のライブラリサーチパスを基に検索して使用します。

## 指定例:

[サービス名(S)]: serviceA

[エントリポイント名(E)]: serviceA

[UAP 共用ライブラリ(DLL)名(F)]:usrlib.dll

UAP 共用ライブラリ名称だけを指定する場合は、指定する UAP 共用ライブラリを OS のライ ブラリサーチパス内に配置してください。

#### UAP 共用ライブラリの検索順序:

Windows では、次に示す順番で指定した UAP 共用ライブラリの検索が行われます。

1. SPP 実行ファイルが存在するフォルダ

2. SPP のカレントフォルダ (%DCDIR%\tmp\home\ユーザサーバ名) ※1

3. Windows システムフォルダ※2

4. Windows フォルダ※2

<u>5.</u>[システム環境設定]ウィンドウの「サーチパス]欄に指定したサーチパス<sup>※3</sup>

注※1

TP1/LiNK が管理する一時フォルダです。このフォルダは TP1/LiNK システムや UAP の起動 時に削除されるので,UAP 共用ライブラリを格納しないことを推奨します。

注※2

Windows システムフォルダまたは Windows フォルダには、UAP 共用ライブラリを格納しな いことを推奨します。また、Windows システムフォルダとは、標準的な環境で「C:¥Windows ¥System32¥」のことを示します。Windows フォルダとは、標準的な環境で「C:\Windows\」 のことを示します

注※3

複数のサーチパスを指定している場合,最初に検索されたサーチパスの UAP 共用ライブラリが 使用されます。

●UAP 共用ライブラリ名称をフルパスで指定する方法と名称だけを指定する方法を併用する場合 UAP 共用ライブラリの名称をフルパスで指定する方法と名称だけを指定する方法は併用できま す。UAP 共用ライブラリは、各 UAP 共用ライブラリの指定方式に従って UAP 上にローディン グされます。ただし,名称をフルパスで指定する方法で指定した UAP 共用ライブラリと名称だ けを指定する方法で指定した UAP 共用ライブラリが同一名称の場合、記述する順序によって ローディングされる UAP 共用ライブラリパスが異なるため注意してください。記述する順序の 違いによる UAP 共用ライブラリの検索順序について次に説明します。

#### 指定例 1:

#### 3. 実行環境の設定(TP1/LiNK)

UAP 共用ライブラリの記述順序は次のとおりです。

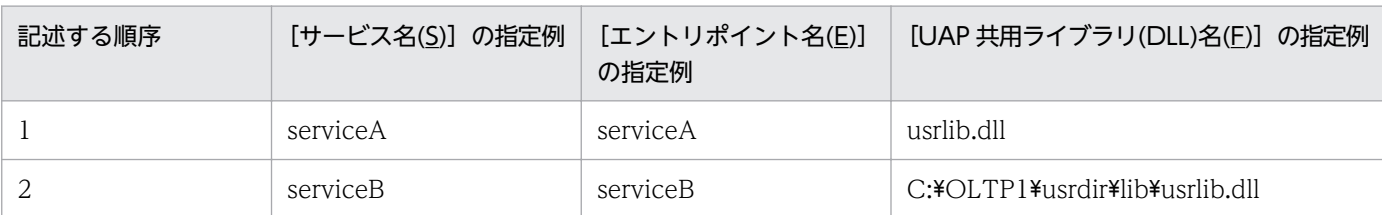

#### UAP 共用ライブラリの検索順序:

まず. UAP 共用ライブラリ名称だけを指定する方法のパス検索順序に従って、ライブラリパス が検索されます。最初に見つかったフォルダ下の UAP 共用ライブラリがローディングされま す。次にフルパスで指定する方法で指定した UAP 共用ライブラリがローディングされます。 指定例 1 の場合,2 種類の異なる UAP 共用ライブラリが UAP 上にローディングされます。た だし,名称だけを指定する方法で UAP 共用ライブラリを検索した結果,フルパスで指定した UAP 共用ライブラリと同じものが検索されれば、同じ UAP 共用ライブラリが 2 回ローディン グされます。

#### 指定例 2:

UAP 共用ライブラリの記述順序は次のとおりです。

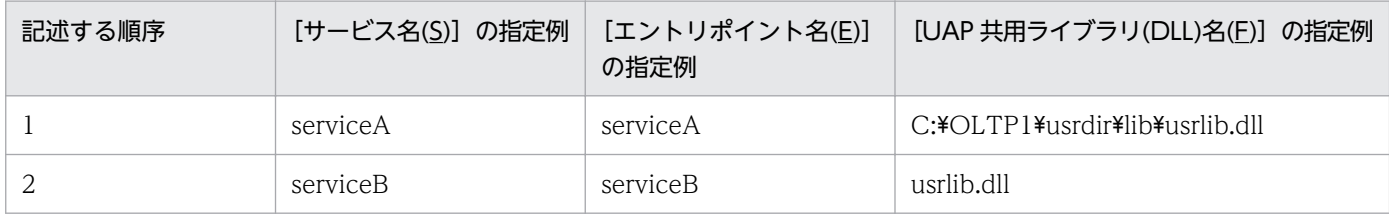

#### UAP 共用ライブラリの検索順序:

フルパスで指定する方法で指定した UAP 共用ライブラリがローディングされます。次に名称だ けを指定する方法で指定した UAP 共用ライブラリをローディングしようとします。

先にフルパスで同一名称の UAP 共用ライブラリがローディングされているため、名称だけを指 定する方法のパス検索順序が適用されないで,フルパスで指定する方法で指定した UAP 共用ラ イブラリが再度ローディングされます。この指定順序の場合,フルパス指定した UAP 共用ライ ブラリが 2 回,UAP 上にローディングされます。

## ●スタブおよびサービス関数動的ローディング機能を使用するサービスを併用する場合 指定例:

UAP 共用ライブラリの記述順序は次のとおりです。

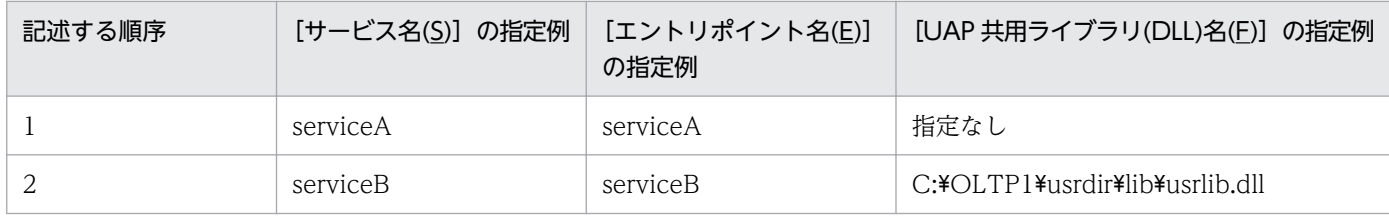

#### UAP 共用ライブラリの検索順序:

サービスは指定したサービス名の昇順で検索されます。

3. 実行環境の設定(TP1/LiNK)

### [ユーザサーバの環境変数]欄 〜< 1〜63 文字の英数字>

SPP の環境変数を設定します。

• 環境変数を設定する場合

環境変数をシステム全体で有効にする場合は,[グローバル欄]にカーソルを位置づけます。環 境変数を [ユーザサーバ名(U)] 欄のユーザサーバでだけ有効にする場合は, [ローカル]欄に カーソルを位置づけます。

次に、欄内下の [変数(Y)] と [値(Z)] に値を入力してから, [設定(W)] ボタンをクリックし ます。

• 環境変数を削除する場合 削除する環境変数を [グローバル]欄または [ローカル]欄から選択します。そして, [削除(X)] ボタンをクリックします。

エラーメッセージ

[SPP 環境設定] ダイアログボックスの操作中にエラーが起こったときは、エラーメッセージが出力さ れます。表示内容を確認してから[OK]ボタンをクリックしてください。

## 3.2.2 SPP の詳細設定

SPP 環境の詳細を設定するときは, [SPP 環境設定] ダイアログボックスの [詳細設定(T)...] ボタンをク リックします。ボタンをクリックすると, [SPP 詳細設定] ダイアログボックスが表示されます。

<sup>3.</sup> 実行環境の設定(TP1/LiNK)

## 図 3-16 [SPP 詳細設定] ダイアログボックス

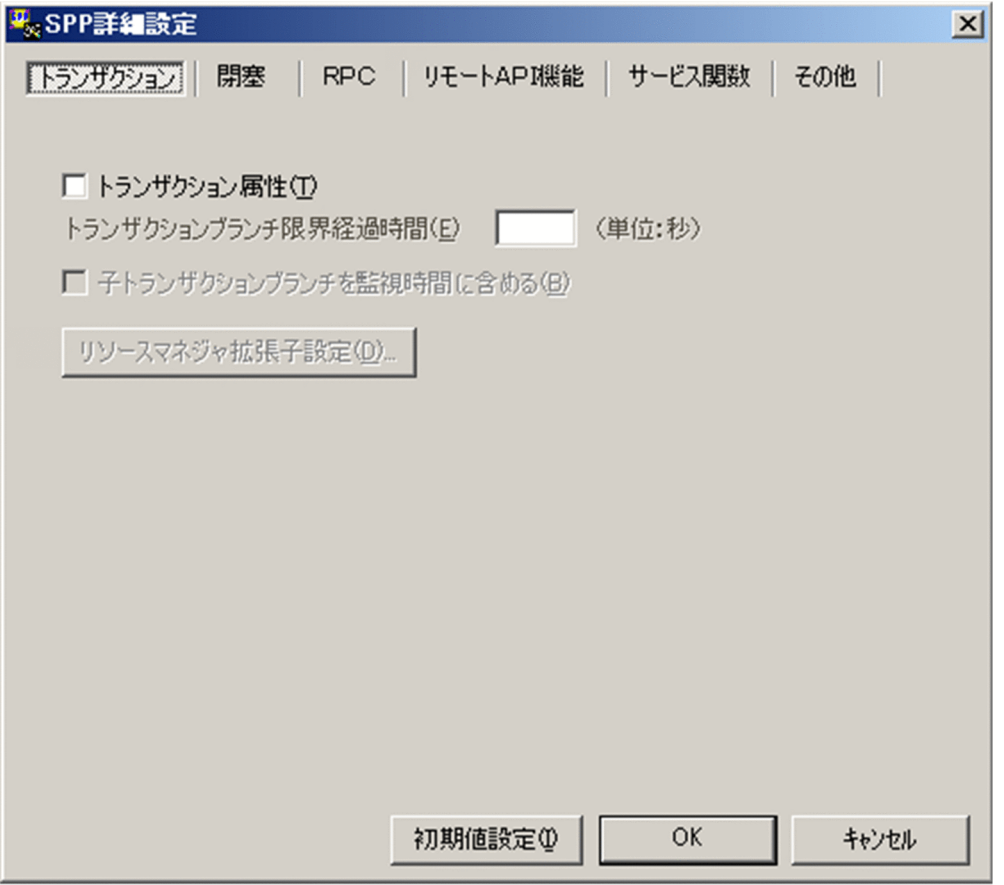

ボタンの使い方

[初期値設定(I)] ボタン

[SPP 詳細設定] ダイアログボックスのすべての項目を初期値にします。

[OK]ボタン

各項目を設定した値に変更し. [SPP 詳細設定] ダイアログボックスを終了します。

[キャンセル]ボタン

各項目の値を変更しないで. [SPP 詳細設定] ダイアログボックスを終了します。

## (1) [トランザクション]タブに設定する項目

[トランザクション] タブは、図 3-16 を参照してください。

#### [トランザクション属性(T)]

この SPP でトランザクション機能を使うかどうかをチェックボックスで指定します。

このチェックボックスをオンにする場合は,[システム環境設定]ウィンドウで,[トランザクション機 能]欄の[あり]オプションボタンをオンにしておいてください。

<sup>3.</sup> 実行環境の設定(TP1/LiNK)

### [トランザクションブランチ限界経過時間(E)] 〜<符号なし整数>((0〜65535))《0》(単位:秒)

この SPP でトランザクションブランチの処理を監視する限界経過時間を指定します。指定時間を超え たときは、このトランザクションブランチのプロセスを異常終了させて、ロールバックします。0 を指 定した場合は,時間監視しません。

#### [子トランザクションブランチを監視時間に含める(B)]

この SPP でトランザクションブランチの処理を監視する場合に、次に示す処理時間も監視時間に含め るかどうかをチェックボックスで指定します。

- 1. 監視対象のトランザクションブランチが,RPC 機能を使ってほかのトランザクションブランチを呼 び出し,その処理が終わるのを待つ時間
- 2.連鎖 RPC で呼び出されたサーバ UAP が,次のサービス要求を待つ時間
- 3. 監視対象のトランザクションブランチが、非同期 RPC を使用してほかのトランザクションブランチ を呼び出したあと,処理結果受信処理をしている時間
- チェックボックスをオンにしたとき

1.,2.,3.のすべてを監視時間に含みます。

チェックボックスをオフにしたとき

3.だけを監視時間に含みます。

[リソースマネジャ拡張子設定(D)...] ボタン

このユーザサーバがアクセスするリソースマネジャ拡張子(リソースマネジャ接続時に設定した OPEN,CLOSE 文字列に対応するリソースマネジャ拡張子)を設定する[リソースマネジャ拡張子設 定]ダイアログボックスが表示されます。

<sup>3.</sup> 実行環境の設定(TP1/LiNK)

## (2) [閉塞]タブに設定する項目

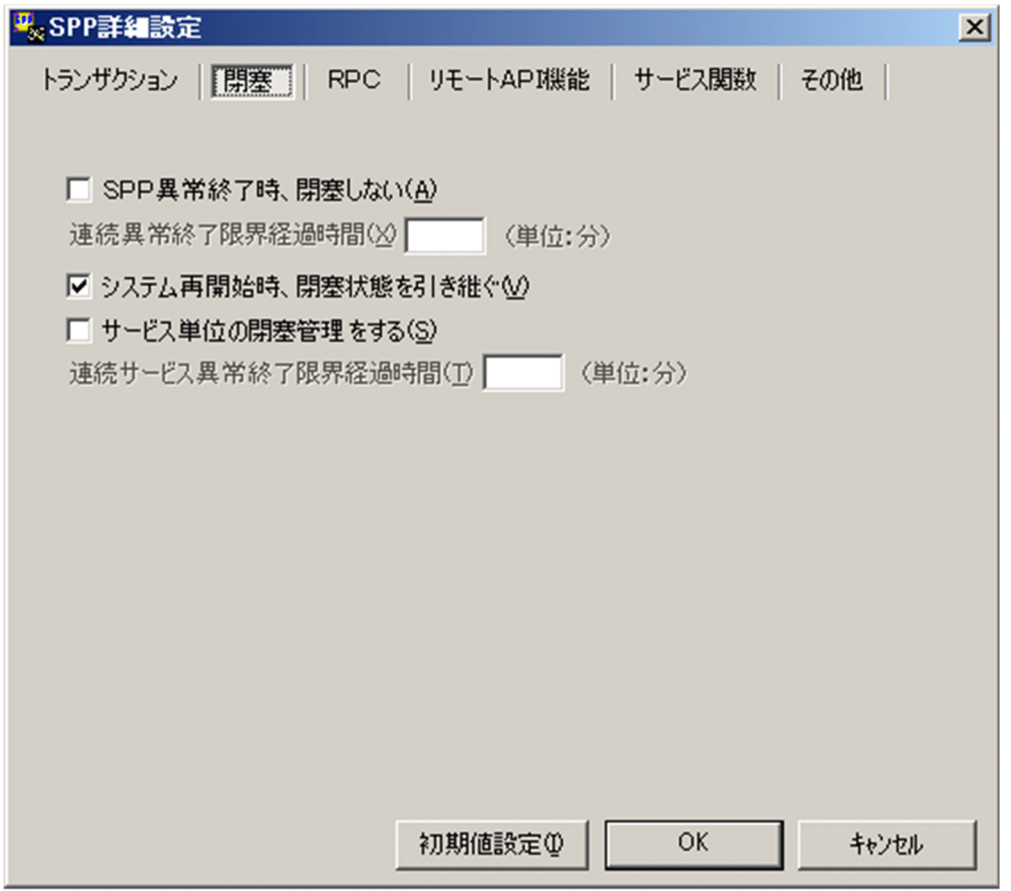

#### [SPP 異常終了時,閉塞しない(A)]

この SPP を実行中にサーバプロセスが異常終了した場合,サービスグループを閉塞するかどうかを チェックボックスで指定します。

チェックボックスをオンにしたとき

サービスグループを閉塞しないで,サーバプロセスを自動再起動します。

チェックボックスをオフにしたとき

サービスグループを閉塞します。

#### [連続異常終了限界経過時間(X)] 〜<符号なし整数>((0〜32767))《30》(単位:分)

この SPP でサーバプロセスが異常終了した回数を監視する限界経過時間を指定します。0 を指定した 場合は,時間監視しません。なお,指定時間内に 3 回連続してこの SPP のサーバプロセスが異常終了 したときは,サービスグループを閉塞します。

#### [システム再開始時,閉塞状態を引き継ぐ(V)]

システムを再開始したときにサービスグループの閉塞状態を引き継ぐかどうかをチェックボックスで指 定します。

チェックボックスをオンにしたとき

サービスグループの閉塞状態を引き継ぎます。

<sup>3.</sup> 実行環境の設定(TP1/LiNK)

チェックボックスをオフにしたとき

サービスグループの閉塞状態を引き継ぎません。

#### [サービス単位の閉塞管理をする(S)]

このサービスグループに属するサービスについて,サービス単位の閉塞管理をするかどうかをチェック ボックスで指定します。

チェックボックスをオンにしたとき

サービス単位に閉塞管理します。

チェックボックスをオフにしたとき

サービス単位の閉塞管理はしません。

サービス単位の閉塞管理をすることによって,サービス単位にサーバ異常終了時の閉塞,または[サー ビス閉塞管理]ダイアログボックスもしくは運用コマンドでの閉塞ができます。ただし,サーバ異常終 了時のサービス単位の閉塞は,[SPP 異常終了時,閉塞しない(A)]チェックボックスをオフにしたと き,または[連続サービス異常終了限界経過時間(T)]を指定したときだけできます。

対象となるサービスのスケジュール要求を受けた場合,サービス要求をサービス要求元にエラーリター ンします。

#### [連続サービス異常終了限界経過時間(T)] 〜<符号なし整数>((0〜32767))《0》(単位:分)

このユーザサーバのサーバプロセスが、同一サービス実行中に異常終了した回数を監視する限界経過時 間を指定します。0 を指定した場合は,時間監視しません。

この項目を指定すると,指定した時間内にサーバプロセスが同一サービス実行中(dc\_rpc\_mainloop 関数内)で 3 回異常終了した場合は,そのサービスを閉塞します。また,サーバプロセスがサービス実 行中以外(dc\_rpc\_mainloop 関数外)で 3 回異常終了した場合は,サービスグループを閉塞します。

この項目の指定値は、サーバプロセスが異常終了しても、サービスグループを閉塞しないでサービス単 位で閉塞管理する場合に有効となります。

この項目の指定値に 0 以外の値を指定すると、サービス単位で異常終了した回数を監視するため, [連 続異常終了限界経過時間(X)]を指定しても無視されます。

[連続サービス異常終了限界経過時間(T)]と, [SPP 異常終了時, 閉塞しない(A)], [サービス単位の 閉塞管理をする(S)],および [連続異常終了限界経過時間(X)] の指定の関係を, 次に示します。

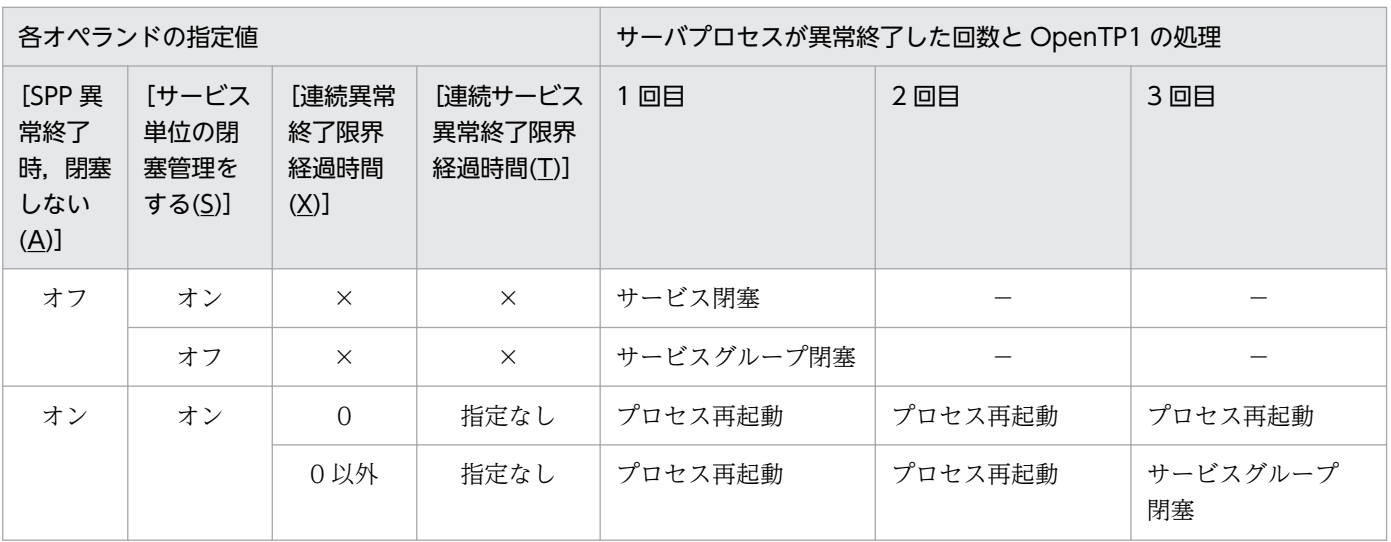

#### 3. 実行環境の設定(TP1/LiNK)

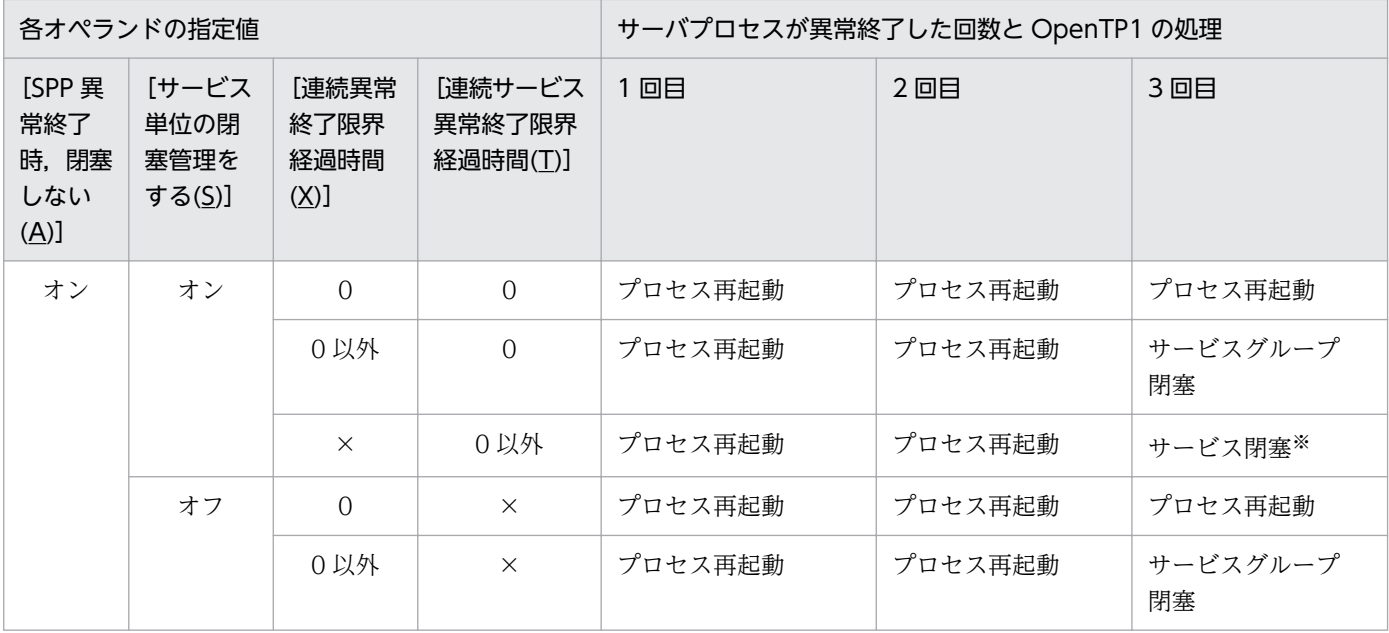

(凡例)

×:指定できません(指定しても無視されます)。

−:何もしません。

注※

サーバプロセスがサービス実行中以外(dc\_rpc\_mainloop 関数外)で 3 回異常終了した場合は, サービスグループを閉塞します。

## (3) [RPC]タブに設定する項目

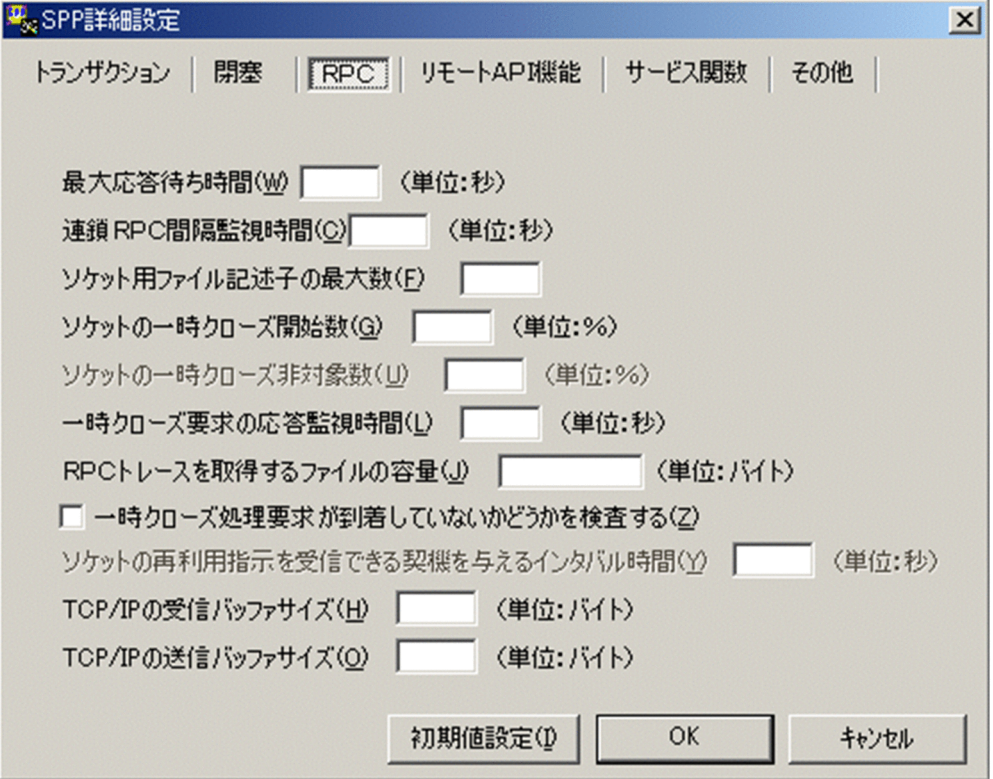

<sup>3.</sup> 実行環境の設定(TP1/LiNK)

[最大応答待ち時間(W)] 〜<符号なし整数>((0〜65535))《180》(単位:秒)

この SPP で RPC によってプロセス間で通信する場合,サービス要求を送信してからサービスの応答が 返るまでの待ち時間の最大値を指定します。

指定時間を過ぎても応答がないときは,RPC は送受信タイムアウトとしてエラーリターンします。0 を指定したときは,応答を受信するまで待ち続けます。この指定を省略した場合,[システム環境設定] −[RPC 詳細設定]ダイアログボックスで設定したシステム共通の値が仮定されます。

### [連鎖 RPC 間隔監視時間(C)] 〜<符号なし整数>((0〜65535))《180》(単位:秒)

この SPP が連鎖 RPC で呼び出された場合,前回のサービス要求に応答を返してから次のサービス要求 を受けるまで,またはトランザクションが終了するまでの最大時間間隔を指定します。指定時間を超え たときは,この SPP は異常終了します。0 を指定したときは,連鎖 RPC での次のサービス要求を受け るまで,またはトランザクションが終了するまで待ち続けます。

### [ソケット用ファイル記述子の最大数(F)] 〜<符号なし整数>((32〜2047))《64》

OpenTP1 制御下のプロセスで,ソケット用に使用するファイル記述子の最大値を指定します。

OpenTP1 制御下のプロセスでは,システムサービスやユーザサーバとの間で,ソケットを使用した TCP/IP 通信でプロセス間の情報交換をしています。このため,同時に稼働する UAP プロセスの数に よって,ソケット用のファイル記述子の最大数を変更する必要があります。

この指定値が小さいと, OpenTP1 制御下の他プロセスとのコネクションが設定できなくなるため, プ ロセスは KFCA00307-E のエラーメッセージを出力して異常終了します。

ソケット用ファイル記述子の最大数の計算式を次に示します。計算結果の値の小数点以下は切り上げま す。

# $($ このユーザサーバが通信する UAP プロセス数 ${}^{\%1}$  +システムサービスプロセス数 ${}^{\%2})$  ÷0.8

注※1

このユーザサーバが通信する UAP プロセス数は、次に示す値の合計です。

- このユーザサーバが通信する自 OpenTP1 内の UAP プロセス数
- このユーザサーバが通信する他ノード内の UAP プロセス数

注※2

システムサービスプロセス数とは,自 OpenTP1 内のシステムサービスプロセスの数です。自 OpenTP1 内のシステムサービスプロセスは、rpcstat コマンドで表示されるサーバ名をカウントす ることで求められます。rpcstat コマンドで表示されるサーバ名のうち,マニュアル「OpenTP1 解 説」の OpenTP1 のプロセス構造に記載されているシステムサービスプロセスをカウントしてくだ さい。

指定を省略した場合,[システム環境設定]−[RPC 詳細設定]ダイアログボックスで設定したシステ ム共通の値が仮定されます。

### [ソケットの一時クローズ開始数(G)] ~< 符号なし整数>((0~100))《100》(単位:%)

OpenTP1 制御下のプロセスで,[ソケット用ファイル記述子の最大数]に指定した使用ソケット数の 上限に対し,一時クローズ処理によるソケットの再利用を開始するパーセンテージを指定します。一時 クローズ処理とは,保持したコネクションを,ユーザの関知しないところでコネクションを確立したプ ロセス間の合意のもとに切断することで,プロセス内で使用するソケット数を調整する機能です。

<sup>3.</sup> 実行環境の設定(TP1/LiNK)

OpenTP1 では,プロセス内のソケット用に使用しているファイル記述子の数が,「[ソケット用ファイ ル記述子の最大数]に指定した値×[ソケットの一時クローズ開始数]に指定した値÷100」の値を超 えた時点で,一時クローズ処理を開始します。

0 を指定すると,確立したコネクションを保持しないで,コネクションを確立するたびに一時クローズ 処理を実行します。指定を省略した場合, [システム環境設定] − [RPC 詳細設定] ダイアログボック スで設定したシステム共通の値が仮定されます。

[ソケットの一時クローズ非対象数(U)] 〜<符号なし整数>((0〜80))《0》(単位:%)

[ソケット用ファイル記述子の最大数]に指定した使用ソケット数の上限に対して,「[ソケット用ファ イル記述子の最大数]に指定した値×[ソケットの一時クローズ非対象数]に指定した値÷100」の個 数を一時クローズ処理の非対象として扱い,一時クローズ要求を送信しません。

ソケットの一時クローズ非対象数は,ソケットの一時クローズ開始数と同じか,それ以下の値を指定し てください。指定を省略した場合,[システム環境設定]−[RPC 詳細設定]ダイアログボックスで設 定したシステム共通の値が仮定されます。

OpenTP1 制御下のプロセスは,システムサーバやユーザサーバとの間で,ソケットを使用した TCP/ IP 通信による,プロセス間の情報交換をします。このとき,コネクション確立時のオーバヘッド削減 のために,一度確立したコネクションは切断しないで保持し,同じプロセス間の通信で再利用していま す。しかし,同じプロセス間の通信が頻繁に発生しない運用や,通信する相手プロセスが非常に多いシ ステムでは,保持しているコネクション数がある程度増えてきたときに適度にコネクションを解放し, 1 プロセスで使用するソケット数を調整および再利用できるようにする必要があります。

また、OpenTP1 制御下のプロセスから電文の送信が発生した場合は、コネクションを確立するときに 送信ポートを確保します。このポートの個数は 1 マシンで約 4000 であるため, UAP プロセスが 1 プ ロセスで保持するコネクション数の,システム全体の合計が 2000 を超えない程度に,[ソケットの一 時クローズ開始数]および [ソケットの一時クローズ非対象数]を指定して調整してください。

この指定値が適切でないと、1 プロセス内で使用できるソケット数が上限に達して、一時クローズによ るソケットの再利用が新たなコネクション確立要求に追いつかなくなったり,システム全体で使用する ポート数が TCP/IP の上限を超え,プロセスが異常終了したりする場合があります。

OpenTP1 で使用するポート番号使用量の見積もり式については、「3.1.2(4) [ソケット] タブに設定 [する項目」](#page-129-0)の「[表 3-2 OpenTP1 で使用するポート番号使用量の見積もり式」](#page-133-0)を参照してください。

[一時クローズ要求の応答監視時間(L)] 〜<符号なし整数>((0〜65535))《180》(単位:秒)

OpenTP1 制御下のプロセスで、使用中のソケット数が [ソケット用ファイル記述子の最大数] で指定 した上限値に達した時点から,一時クローズ処理でソケットが空いて再利用できるようになるまでの監 視時間を指定します。

ここで指定した時間を過ぎてもソケットが空かない場合は,そのプロセスを異常終了させます。

0 を指定した場合は、無限に待ちます。指定を省略した場合, [システム環境設定] − [RPC 詳細設 定]ダイアログボックスで設定したシステム共通の値が仮定されます。

[RPC トレースを取得するファイルの容量(J)] 〜<符号なし整数>((1024〜2147483647))(単位: バイト)

この SPP で RPC トレースを取得する場合, RPC トレースを取得するファイルの容量を指定します。 指定を省略した場合,[システム環境設定]ウィンドウで設定したシステム共通の値が仮定されます。

<sup>3.</sup> 実行環境の設定(TP1/LiNK)

なお,RPC トレースファイル容量よりも,はるかに大きい電文が送受信された場合,編集時に何も出 力しなかったり,出力情報に RPC トレースの抜け落ちが発生したりします。

また. RPC トレースを取得した場合. 処理スピードが遅くなることが原因となって. RPC がタイムア ウトでエラーリターンすることがあります。この場合, [RPC 詳細設定] ダイアログボックスのシステ ム共通の最大応答待ち時間に十分な値を指定してください。

#### [一時クローズ処理要求が到着していないかどうかを検査する(Z)]

OpenTP1 制御下の SPP, MHP がサービス要求の受信待ち状態のとき、定期的に割り込んで、一時ク ローズ処理要求が到着していないか検査するかどうかをチェックボックスで指定します。

チェックボックスがオンのとき

サービス要求の受信待ち状態に定期的に割り込み,一時クローズ処理要求が到着していないかどう かを検査します。

チェックボックスがオフのとき

サービス要求の受信待ち状態に割り込まないで,トランザクション回復要求が到着するまで待ち状 態を継続します。

クライアントからのサービス要求が長時間発生しない常駐 UAP に対しては,オンにする必要がありま す。また,時間帯によって業務トラフィックにばらつきのあるシステムでは,常駐 UAP についてもオ ンにする必要があります。

[ソケットの再利用指示を受信できる契機を与えるインタバル時間(Y)] 〜<符号なし整数>((1〜86400)) 《90》(単位:秒)

OpenTP1 制御下の SPP, MHP が,サービス要求の受信待ち状態のとき,定期的に割り込んで,一時 クローズ処理要求が到着していないかどうかを検査する場合の検査インタバル時間を,秒単位で指定し ます。

また,サービス要求を待つことなく次々にサービスを受け付けている場合には,連続してサービス要求 を受け付けた時間が一定時間を超えたところで,一時クローズ処理要求が到着していないかどうかを検 査します。

指定値は,このインタバル値としても使用されます(連続してサービス要求を受け付けた時間がこの指 定値を超えたときの,一時クローズ処理要求到着検査には,割り込みは発生しません)。

この指定値は, [一時クローズ要求の応答監視時間(L)] 指定値よりも小さい値を設定する必要がありま す。サービス要求待ち状態に割り込んで,一時クローズ処理要求受信を検査する機能は,[一時クロー ズ処理要求が到着していないかどうかを検査する(Z)]チェックボックスがオンのときにだけ動作します。 連続してサービス要求を受け付けたときに一時クローズ処理要求受信を検査する機能は,[一時クロー ズ処理要求が到着していないかどうかを検査する(Z)]の指定に関係なく動作します。最大値を指定し た場合は,[一時クローズ処理要求が到着していないかどうかを検査する(Z)]の指定に関係なく,一時 クローズ処理要求が到着していないかどうかの検査を実行しません。

[TCP/IP の受信バッファサイズ(H)] 〜<符号なし整数>((0,8192〜1048576))《8192》(単位:バ イト)

コネクションごとに確保される TCP/IP の受信バッファのサイズを指定します。

高速な通信媒体や MTU の大きな通信媒体を使用している場合,この値を大きくすれば性能向上を見込 めます。ただし、イーサネットなどの MTU の小さな通信媒体を使用している場合. 性能が悪くなるお それがあります。

0 を指定した場合は,OS の受信バッファサイズが適用されます。受信データサイズが 8192 バイトを 超える場合,この項目に 0 を指定することで受信バッファのサイズが拡張され, 性能が向上することが あります。

0 を指定する場合の使用方法については,マニュアル「OpenTP1 運用と操作」の遠隔サービス要求時 の通信レスポンスのチューニングに関する記述を参照してください。

なお,0 を指定する場合,このノードと通信するすべてのノードで同じ値を指定してください。同じ値 を指定しない場合,通信するノードとバッファサイズに差異が生じ,通信性能が劣化するおそれがあり ます。また,1〜8191 は指定できません。OS で使用できる TCP/IP の受信バッファのサイズ以下の 値を指定してください。

注

TCP は、受信したデータに対し、送達確認(ACK)パケットを返信します。受信バッファのサイ ズに対し、受信したデータが小さいと、データを受信しても直ちに ACK を返信しません (遅延 ACK)。この指定値に大きな値を指定し,小さいデータをやり取りし合うような通信処理の場合, 遅延 ACK の影響によって性能が悪くなるおそれがあります。遅延 ACK についての詳細は, TCP/ IP の文献を参照してください。

指定を省略した場合,[システム環境設定]−[RPC 詳細設定]ダイアログボックスで設定したシステ ム共通の値が仮定されます。

[TCP/IP の送信バッファサイズ(O)] 〜<符号なし整数>((0,8192〜1048576))《8192》(単位: バイト)

コネクションごとに確保される TCP/IP の送信バッファのサイズを指定します。

高速な通信媒体や MTU の大きな通信媒体を使用している場合,この値を大きくすれば性能向上を見込 めます。ただし,イーサネットなどの MTU の小さな通信媒体を使用している場合,性能が悪くなるお それがあります。

RPC は、送信バッファにデータ送信する段階で4キロバイト単位に送信していて、ネットワークの状 態によっては送信バッファ内のデータがネットワーク上に出力しきれないで,送信処理に失敗すること があります。例えば,[RPC 詳細設定]ダイアログボックスの[その他]タブで[RPC 送受信電文の 最大長(M)]に8を指定して8メガバイトのメッセージを送信する場合、ネットワークの状態次第では 4キロバイトの送信処理で 35 ミリ秒の待ちが多く発生し、通信性能に大きな影響を与えるおそれがあ ります。

このような場合は、この項目に 0 を指定し、送信バッファサイズを調整することを推奨します。

0 を指定した場合は,OS の送信バッファサイズが適用されます。送信データサイズが 8192 バイトを 超える場合,この項目に 0 を指定することで送信バッファのサイズが拡張され, 性能が向上することが あります。

0 を指定する場合の使用方法については,マニュアル「OpenTP1 運用と操作」の遠隔サービス要求時 の通信レスポンスのチューニングに関する記述を参照してください。

なお,0 を指定する場合,このノードと通信するすべてのノードで同じ値を指定してください。同じ値 を指定しない場合,通信するノードとバッファサイズに差異が生じ,通信性能が劣化するおそれがあり
ます。また. 1〜8191 は指定できません。OS で使用できる TCP/IP の送信バッファのサイズ以下の 値を指定してください。

指定を省略した場合,[システム環境設定]−[RPC 詳細設定]ダイアログボックスで設定したシステ ム共通の値が仮定されます。

# (4) [リモート API 機能]タブに設定する項目

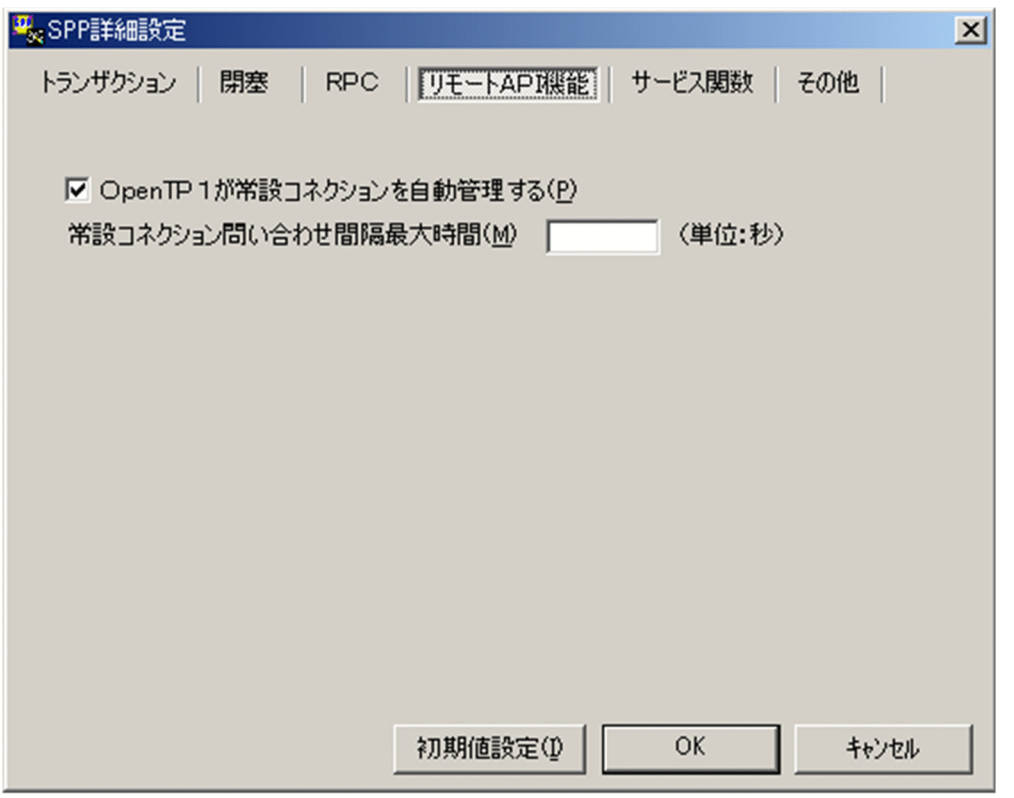

#### [OpenTP1 が常設コネクションを自動管理する(P)]

SPP でリモート API 機能の常設コネクションを使用してサービス要求する場合に、SPP とリモート API 制御プロセスとの間のコネクションを TP1/LiNK が自動的に管理するかどうかをチェックボック スで指定します。

チェックボックスをオンにしたとき

TP1/LiNK が自動的にコネクションを管理します。

チェックボックスをオフにしたとき

dc\_rap\_connect 関数または dc\_rap\_disconnect 関数を使ってユーザがコネクションを管理します。

[常設コネクション問い合わせ間隔最大時間(M)] 〜<符号なし整数>((0〜1048575))《0》(単位:秒) SPP でリモート API 機能を使用してサービス要求する場合に,リモート API 制御プロセスが SPP から のサービス要求を処理してから、次のサービス要求を処理するまでの間の最大待ち時間を指定します。 この指定値は,リモート API 制御プロセス側で監視するタイマです。指定時間を超えても次のサービ ス要求がないときは,リモート API 制御プロセスは SPP がダウンしたものと見なして処理します。0 を指定したときは、リモート API 制御プロセス側のデフォルト値 (180 秒) が有効となります。

<sup>3.</sup> 実行環境の設定(TP1/LiNK)

# (5) [サービス関数]タブに設定する項目

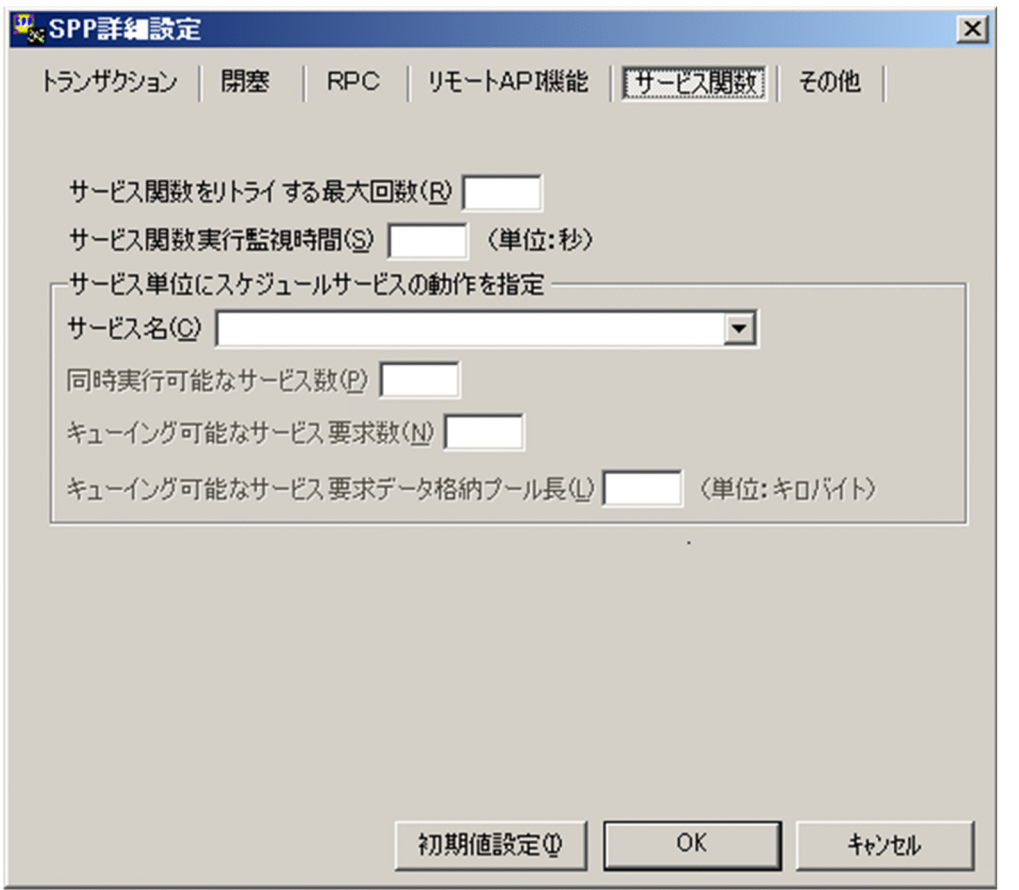

### [サービス関数をリトライする最大回数(R)] 〜<符号なし整数>((0〜65535))《0》

サービスリトライ機能で,サービス関数をリトライする最大回数を指定します。

0 を指定したときは,サービスリトライ機能を使用しません。このため,dc\_rpc\_service\_retry 関数は エラーリターンし、サービス関数はリトライされません。0以外を指定したときは、指定された回数だ け連続してサービス関数がリトライされます。指定された回数を超えて呼び出された dc\_rpc\_service\_retry 関数はエラーリターンし,サービス関数はリトライされません。

### [サービス関数実行監視時間(S)] ~~<符号なし整数>((0~65535))《0》(単位:秒)

SPP でのサービス関数開始から終了までの実行監視時間を指定します。ここで指定した時間を超えても サービス関数がリターンしない場合、SPP は異常終了します。0 を指定したときは、時間監視しません。

### [サービス単位にスケジュールサービスの動作を指定]欄

SPP がスケジュールキューにサービス要求を登録,または取り出す場合の動作をサービス単位に指定で きます。[SPP 環境設定] ダイアログボックスまたは [SPP.NET 環境設定] ダイアログボックスの [登 録するサービス]欄でサービスを削除した場合は,この欄に指定した値が自動的に削除されます。

### •[サービス名(C)] 〜< 1〜31 文字の識別子>

サービス単位での動作を指定するサービス名称をドロップダウンリストボックスから選択します。 選択すると対応する [同時実行可能なサービス数(P)], [キューイング可能なサービス要求数(N)]. または[キューイング可能なサービス要求データ格納プール長(L)]の指定値が表示されます。

ドロップダウンリストボックスから「サービス共通」を選択した場合は,すべてのサービスに対し てサービス単位での動作を指定します。なお,「サービス共通」の設定とサービス名称を指定した設 定がある場合は,サービス名称を指定した設定が優先されます。

•[同時実行可能なサービス数(P)] 〜<符号なし整数>((1〜128)) [サービス名(C)]で選択したサービス名に対するサービス要求について、同時実行可能なサービス 数の上限値を指定します。 この指定値は. SPP の最大プロセス数 ([SPP 環境設定] ダイアログボックスに指定したプロセス 数の合計値([常駐(R)] + [非常駐(N)])または scdchprc コマンドで指定) よりも小さい値の場合に 有効になります。この指定を省略した場合,同時実行可能なサービス数の上限値はチェックしません。 •[キューイング可能なサービス要求数(N)] 〜<符号なし整数>((1〜65535))

[サービス名(C)]で選択したサービス名に対するサービス要求について,スケジュールキューに キューイング可能なサービス要求数を指定します。 この指定値は、SPP のサービス要求データ格納プールにキューイング可能なサービス要求数よりも 小さい値の場合に有効になります。この指定を省略した場合,キューイング可能なサービス要求数

•[キューイング可能なサービス要求データ格納プール長(L)] 〜<符号なし整数>((1〜30719)) (単位:キロバイト)

[サービス名(C)]で選択したサービス名に対するサービス要求について,スケジュールキューに キューイング可能なサービス要求データ格納プール長を指定します。

この指定値は、SPP のサービス要求データ格納プール長(ISPP 環境設定]ダイアログボックスに 指定した[サービス要求データ格納プール長(B)])よりも小さい値の場合に有効になります。この 指定を省略した場合,キューイング可能なサービス要求データ格納プール長はチェックしません。

### 注意事項

はチェックしません。

[キューイング可能なサービス要求数(N)]および [キューイング可能なサービス要求データ格 納プール長(L)]の指定値によって、スケジュールキューにサービス要求が登録できない場合に は,KFCA00831-W メッセージを出力してほかの TP1 ノードへの再スケジュールを試みま す。再スケジュール先が存在しない場合は、RPC 発行元に DCRPCER\_NO\_BUFS(-304)がリ ターンされます。

<sup>3.</sup> 実行環境の設定(TP1/LiNK)

# (6) [その他]タブに設定する項目

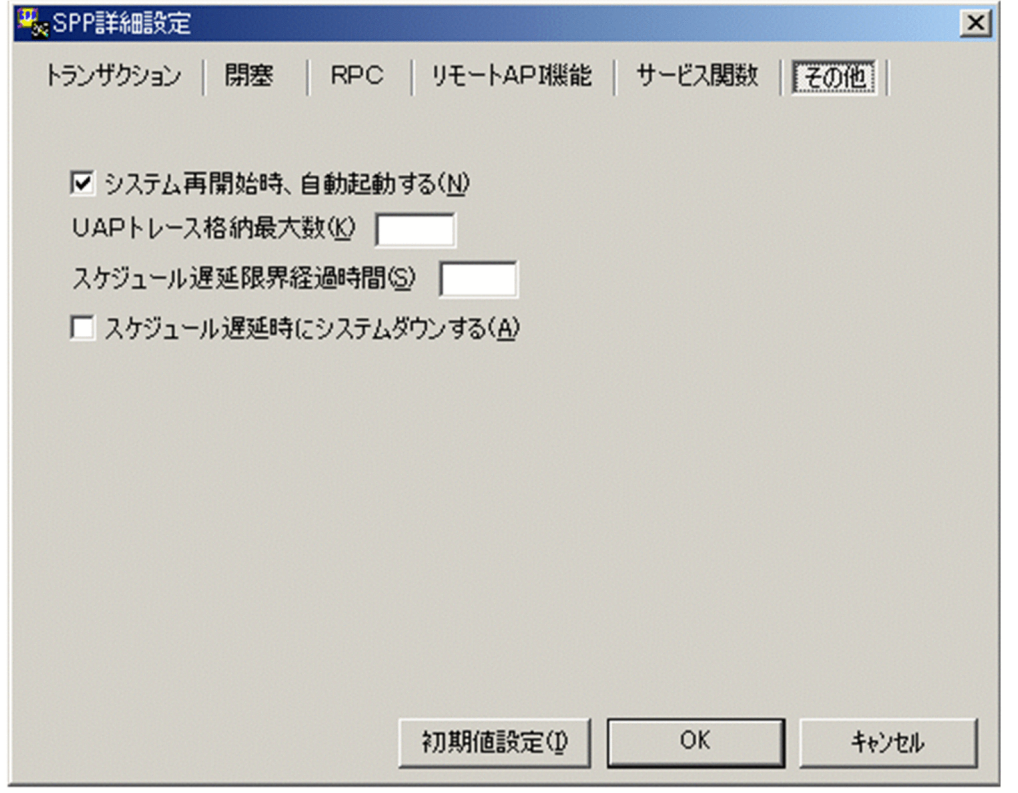

#### [システム再開始時,自動起動する(N)]

TP1/LiNK 再開始時, SPP を自動起動するかどうかをチェックボックスで指定します。 SPP が正常終了した場合,この指定は無効となります。

チェックボックスをオンにしたとき

TP1/LiNK 再開始時,自動起動します。

チェックボックスをオフにしたとき

TP1/LiNK 再開始時,自動起動しません。

[UAP トレース格納最大数(K)] 〜<符号なし整数>((0〜4095))《32》

SPP で取得できる UAP トレースのレコード数を指定します。1 レコードのサイズは 256 バイトです。 0 を指定したときは,UAP トレースを取得しません。

- [スケジュール遅延限界経過時間(S)] 〜<符号なし整数>((0〜32767))《0》(単位:秒)
	- スケジュールキューによるスケジューリングの遅延限界経過時間を指定します。

スケジュールキューにサービス要求が登録されているにもかかわらず,サービス要求が取り出されない 状態が,この指定値を超えて続くと,該当サーバごとに KFCA00838-W のエラーメッセージを出力し ます。

この際. [スケジュール遅延時にシステムダウンする(A)] をオンにしている場合には、SCD デーモン が異常終了して TP1/LiNK がシステムダウンします。この指定値を省略,または 0 を指定した場合, スケジュール遅延を監視しません。

<span id="page-184-0"></span>スケジュールサービスは,10 秒のインタバルでスケジュール遅延を監視するため,スケジュール遅延 を検知するのに最大10 秒掛かることがあります。この指定値には、該当サーバの起動処理時間および サービス処理時間よりも大きい値を指定してください。

#### [スケジュール遅延時にシステムダウンする(A)]

スケジュール遅延時にシステムダウンするかどうかをチェックボックスで指定します。

チェックボックスがオンのとき

スケジュール遅延時にシステムダウンします。

チェックボックスがオフのとき

スケジュール遅延時にシステムダウンしません。

スケジュールキューにサービス要求が登録されているにもかかわらず,サービス要求が取り出されない 状態が, [スケジュール遅延限界経過時間(S)] の指定値を超えて続くと, オンにした場合, KFCA00839-Eのエラーメッセージを出力したあと、SCD デーモンが異常終了してシステムダウンします。[スケ ジュール遅延限界経過時間(S)]を省略,または 0 を指定した場合,この指定は無視されます。

## 3.2.3 サーチパスの設定

ユーザサーバ固有で有効になるサーチパスを設定するときは,[TP1/LiNK アプリケーション管理 SPP] ウィンドウの[プログラムのサーチパス(P)...]ボタンをクリックします。ボタンをクリックすると,[TP1/ LiNK サーチパス]ダイアログボックスが表示されます。このダイアログボックスで、ユーザサーバに関 するサーチパスを設定または変更します。

### 図 3-17 「TP1/LiNK サーチパス]ダイアログボックス

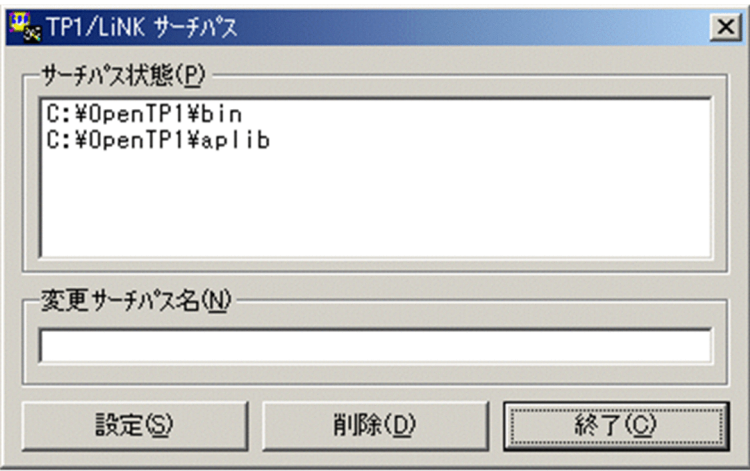

サーチパスを追加する場合は, [変更サーチパス名(N)]にパス名を入力してから [設定(S)] ボタンをク リックします。

サーチパスを削除する場合は、リストボックスから削除するパス名を選択してから「削除(D)]ボタンをク リックします。

<sup>3.</sup> 実行環境の設定(TP1/LiNK)

<span id="page-185-0"></span>[変更サーチパス名(N)]に空白文字は使用できません。空白文字を含むパス名を OpenTP1 システム定義 に指定する場合は,8.3 形式の短い名前のパス名に変換してから指定してください。

[TP1/LiNK サーチパス] ダイアログボックスを閉じるときは, [終了(C)] ボタンをクリックします。

サーチパスは TP1/LiNK が稼働しているときだけ変更できます。変更した値はそのオンライン中にだけ有 効です。TP1/LiNK を再起動したときは,オンライン中に変更した値は引き継がれません。

なお、すでにサーチパス名の長さ(パスセパレータ';'を含める)が 255 文字を超えている場合は、「サーチ パス状態のパス名に見つからないパス名があります。」というエラーダイアログボックスが表示され,サー チパスを変更できません。

## 3.2.4 自動起動の設定

ユーザサーバを自動起動するかどうかを設定するときは,次のどちらかの操作をします。

- •[アプリケーション環境 SPP]ダイアログボックスの[自動起動設定(A)...]ボタンをクリック
- •[SPP 環境設定]ダイアログボックスの[自動起動設定(A)...]ボタンをクリック

ボタンをクリックすると,[自動起動設定]ダイアログボックスが表示されます。このダイアログボックス で,ユーザサーバを自動起動するかどうかおよび自動起動の順番を設定します。

### 図 3-18 「白動起動設定】ダイアログボックス

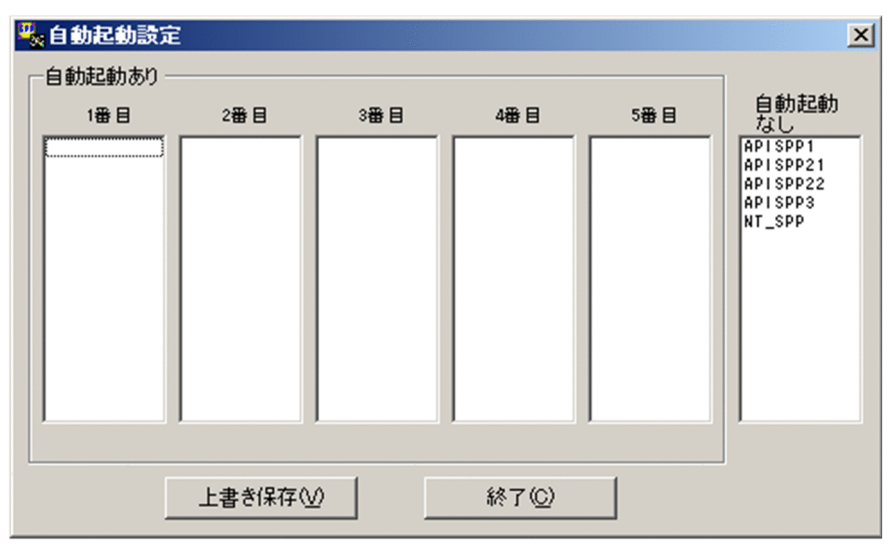

ボタンの使い方

[上書き保存(V)] ボタン

設定したユーザサーバの起動順位を保存します。

[終了(C)] ボタン

[自動起動設定] ダイアログボックスを終了します。

<sup>3.</sup> 実行環境の設定(TP1/LiNK)

#### <span id="page-186-0"></span>ダイアログボックスに設定する項目

TP1/LiNK を開始したときに,一緒に開始する SPP の起動順位を指定します。

[自動起動あり]欄

自動起動を設定しているユーザサーバ名を表示します。自動起動を指定するときは,[自動起動な し]欄からユーザサーバ名をドラッグして,[自動起動あり]欄の 1 から 5 番目のリストボックス へドロップします。

同じシステム内でサービスを要求する場合,自動起動する順番は,サービスを要求されるユーザサー バの方が早く起動するように設定してください。(例 SPPと SUP を自動起動させるときは、SPP の順位を上げておく)。ユーザサーバからサービスを要求したときに相手のユーザサーバが開始して いないと,サービス要求がエラーリターンします。

[自動起動なし]欄

自動起動を指定していないユーザサーバ名を表示します。ユーザサーバの自動起動を解除するとき は、[自動起動あり]欄のリストボックスからユーザサーバ名をドラッグして、[自動起動なし]欄 のリストボックスへドロップします。

### 3.2.5 リソースマネジャ拡張子の設定

ユーザサーバがアクセスするリソースマネジャ拡張子(リソースマネジャ接続時に設定した OPEN, CLOSE 文字列に対応するリソースマネジャ拡張子)を設定するときは, [SPP 詳細設定] ダイアログボックスの [リソースマネジャ拡張子設定(D)...]ボタンをクリックします。ボタンをクリックすると, [リソースマネ ジャ拡張子設定】ダイアログボックスが表示されます。このダイアログボックスで、ユーザサーバがアク セスするリソースマネジャ拡張子を設定または変更します。

### 図 3–19 [リソースマネジャ拡張子設定]ダイアログボックス

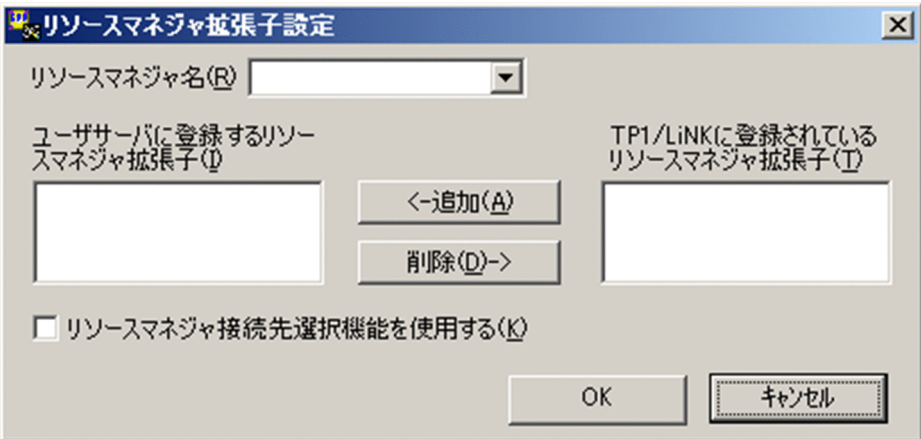

#### ボタンの使い方

次に示すボタンは,リストボックスにあるリソースマネジャ拡張子の行を選択してからクリックしてく ださい。

•[追加(A)]ボタン

<sup>3.</sup> 実行環境の設定(TP1/LiNK)

- •[削除(D)]ボタン
- [追加(A)] ボタン

[TP1/LiNK に登録されているリソースマネジャ拡張子(T)]リストボックスから選択したリソース マネジャ拡張子を[ユーザサーバに登録するリソースマネジャ拡張子(I)]リストボックスに登録し ます。

[削除(D)] ボタン

[ユーザサーバに登録するリソースマネジャ拡張子(I)] リストボックスから選択したリソースマネ ジャ拡張子を削除します。

[OK]ボタン

設定した値に変更してから,[リソースマネジャ拡張子設定]ダイアログボックスを終了します。

[キャンセル]ボタン

設定した値を変更しないで,[リソースマネジャ拡張子設定]ダイアログボックスを終了します。

#### ダイアログボックスに設定する項目

[リソースマネジャ名(R)]

次に示すリソースマネジャ名をドロップダウンリストボックスから選択します。

- MS\_SQL\_Server
- Oracle\_XA

選択したリソースマネジャ名の登録内容が「ユーザサーバに登録するリソースマネジャ拡張子(I)] および [TP1/LiNK に登録されているリソースマネジャ拡張子(T)] リストボックスに表示されます。

#### [ユーザサーバに登録するリソースマネジャ拡張子(I)]

このユーザサーバに登録しているリソースマネジャ拡張子の一覧がリストボックスに表示されます。

#### [TP1/LiNK に登録されているリソースマネジャ拡張子(T)]

[「2.1.3 リソースマネジャの接続」](#page-75-0)で TP1/LiNK に登録したリソースマネジャ拡張子の一覧がリス トボックスに表示されます。すでに「ユーザサーバに登録するリソースマネジャ拡張子(I)] リスト ボックスに登録されたリソースマネジャ拡張子は表示されません。

#### [リソースマネジャ接続先選択機能を使用する(K)]

リソースマネジャ接続先選択機能を使用するかどうかをチェックボックスで指定します。リソース マネジャ接続先選択機能については,マニュアル「OpenTP1 プログラム作成の手引」を参照して ください。

チェックボックスをオンにしたとき

リソースマネジャ接続先選択機能を使用します。

チェックボックスをオフにしたとき

リソースマネジャ接続先選択機能を使用しません。

指定したリソースマネジャネージャイキリソースマネジャ拡張子)をリソースマネジャ 接続先選択機能の対象とする場合に指定します。

このオプションを指定した場合はトランザクションを開始する前に dc\_trn\_rm\_select 関数を使用し て接続対象となるリソースマネジャ(リソースマネジャ名+リソースマネジャ拡張子)を決定して ください。dc trn\_rm\_select 関数で接続対象のリソースマネジャを決定しないままトランザクショ ンを開始した場合は,このオプションを指定したリソースマネジャへの接続はできません。

このオプションは SUP または SPP にだけ指定できます。MHP, SUP.NET または SPP.NET では 指定できません。指定した場合は該当するリソースマネジャへの接続ができなくなるため,注意し てください。

<sup>3.</sup> 実行環境の設定(TP1/LiNK)

# 3.3 ユーザサーバの環境設定 (SUP)

SUP の実行環境を設定する手順について説明します。

SUP の実行環境を設定するときは, [スタート] − [プログラム] − [TP1\_LiNK] − [アプリケーショ ン管理 SUP]メニューを選択します。

[アプリケーション管理 SUP]メニューを選択すると,[TP1/LiNK アプリケーション管理 SUP]ウィン ドウが表示されます。

#### 図 3‒20 [TP1/LiNK アプリケーション管理 SUP]ウィンドウ

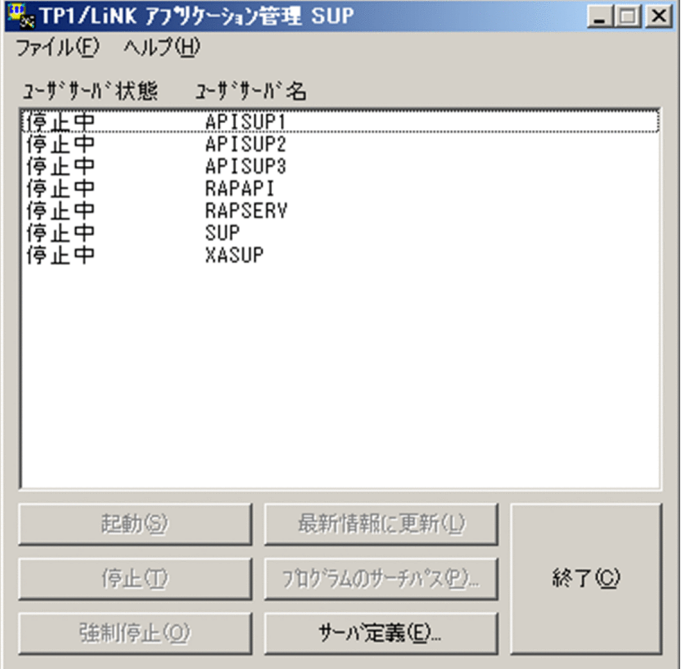

ここでは,ユーザサーバの環境を設定する手順について説明します。[TP1/LiNK アプリケーション管理 SUP]ウィンドウのメニューとボタンの使い方については,「[6.3 アプリケーション管理\(SUP\)](#page-344-0)」を参 照してください。

ユーザサーバの環境設定で設定する内容を次に説明します。

### 3.3.1 SUP の実行環境の設定

SUPの実行環境を設定するときは、「TP1/LiNK アプリケーション管理 SUP」ウィンドウの「サーバ定義 (E)...]ボタンをクリックします。

注

[TP1/LiNK アプリケーション管理 SUP] ウィンドウには、SUP のユーザサーバ名と一緒に RAP サー ビス名も表示されます。この RAP サービス名を選択して[サーバ定義(E)...]ボタンをクリックしても

<sup>3.</sup> 実行環境の設定(TP1/LiNK)

エラーになります。RAP サービス名の環境を変更するときは、「RAP サービス環境設定]ダイアログ ボックスを使います。

ユーザサーバ名を選択してから「サーバ定義(E)...]ボタンをクリックすると、選択したユーザサーバの環 境を設定する [SUP 環境設定] ダイアログボックスが表示されます。

ユーザサーバ名を選択しないで [サーバ定義(E)...] ボタンをクリックすると, [アプリケーション環境 SUP] ダイアログボックスが表示されます。

#### 図 3-21 「アプリケーション環境 SUPI ダイアログボックス

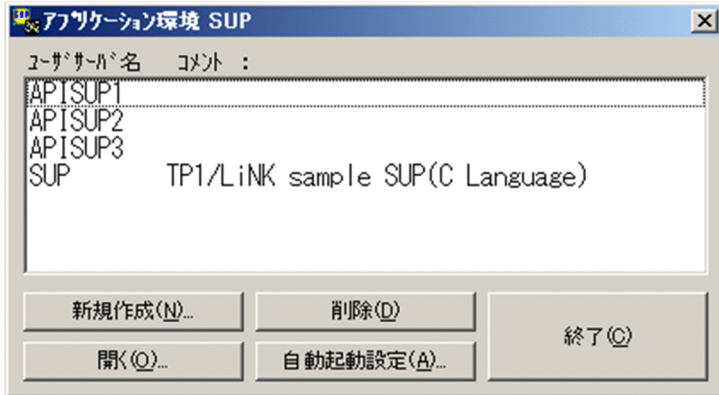

ボタンの使い方

#### [新規作成(N)...] ボタン

SUP の実行環境を新しく設定する [SUP 環境設定] ダイアログボックスを開きます。

[開く(O)...] ボタン

すでに設定した SUP の実行環境を変更する[SUP 環境設定]ダイアログボックスを開きます。リ ストボックスから実行環境を変更するユーザサーバ名を選択して. [開く(O)...] ボタンをクリック します。

#### [削除(D)]ボタン

すでに設定した SUP の実行環境を削除します。リストボックスから削除するユーザサーバ名を選択 して, [削除(D)] ボタンをクリックします。

#### [自動起動設定(A)...] ボタン

SUP の自動起動および自動起動の順番を指定する「自動起動設定]ダイアログボックスを開きます。

#### [終了(C)] ボタン

[アプリケーション環境 SUP] ダイアログボックスを終了します。

#### SUP の環境を設定するダイアログボックスの開き方

新しく SUP の実行環境を設定する場合と,すでに設定してある SUP の実行環境を変更する場合とで, ダイアログボックスの開き方が異なります。

#### • 新しく SUP の実行環境を設定する場合

[アプリケーション環境 SUP] ダイアログボックスの [新規作成(N)...] ボタンをクリックしてくだ さい。ボタンをクリックすると,[SUP 環境設定]ダイアログボックスが表示されます。

新しく SUP の実行環境を設定する場合は、初期値が設定されています。[SUP 環境設定]ダイアロ グボックスの初期値については,「[2.3 セットアップしたときの初期値」](#page-101-0)を参照してください。

#### • すでに設定してある SUP の実行環境を変更する場合

[アプリケーション環境 SUP]ダイアログボックスのリストボックスから,実行環境を変更したい SUP のユーザサーバ名を選択します。そして、ユーザサーバ名をダブルクリックするか、または [開く(O)...] ボタンをクリックします。[SUP 環境設定] ダイアログボックスが表示されます。

### 図 3‒22 [SUP 環境設定]ダイアログボックス

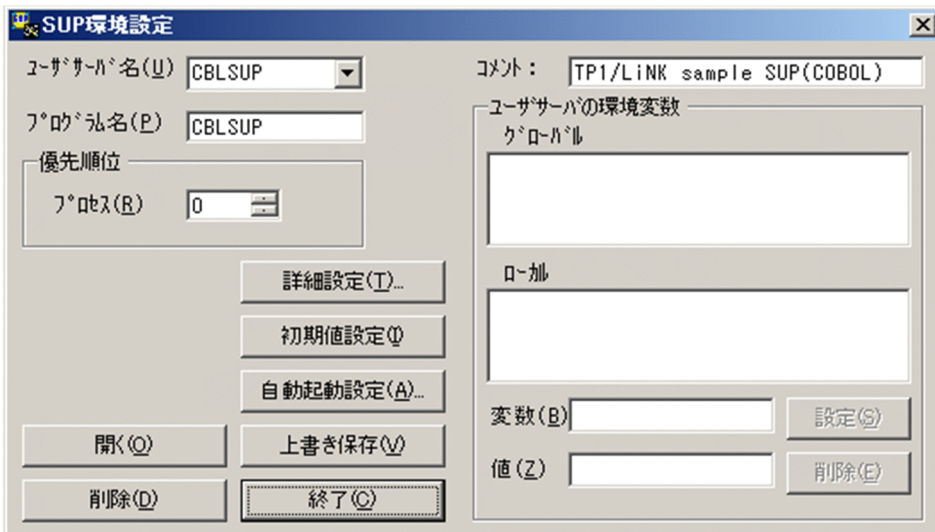

#### ボタンの使い方

#### [詳細設定(T)...] ボタン

SUP の環境の詳細を設定する [SUP 詳細設定] ダイアログボックスを開きます。

#### [初期値設定(I)] ボタン

[SUP 環境設定] ダイアログボックスの [優先順位] 欄を初期値にします。

#### [自動起動設定(A)...]ボタン

SUP の自動起動および自動起動の順番を指定する [自動起動設定] ダイアログボックスを開きます。

#### [開く(O)] ボタン

[ユーザサーバ名(U)]一覧にユーザサーバ名を指定してから[開く(O)]ボタンをクリックすると, 該当する SUP に設定している内容をダイアログボックスに表示します。

#### [上書き保存(V)] ボタン

[SUP 環境設定]ダイアログボックスに設定した各項目の値を保存します。項目をすべて設定し終 えてから [上書き保存(V)] ボタンをクリックすると, 各項目を設定できます。

#### [削除(D)]ボタン

[ユーザサーバ名(U)]一覧に指定したユーザサーバ名の設定内容を削除します。

#### [終了(C)] ボタン

[SUP 環境設定]ダイアログボックスを終了します。

<sup>3.</sup> 実行環境の設定(TP1/LiNK)

#### ダイアログボックスに設定する項目

[ユーザサーバ名(U)] 〜< 1〜8 文字の識別子>

新しく SUP の実行環境を設定するときは、実行環境を設定する SUP のユーザサーバ名を入力しま す。すでに設定してある SUP の実行環境を変更するときは,ドロップダウンリストからユーザサー バ名を選択します。

ユーザサーバ名には,英字の大文字と小文字の区別はありません。小文字で指定しても,すべて大 文字で管理されます。

[プログラム名(P)] 〜< 1〜8 文字の識別子>

SUP の実行形式ファイル名を, ".exe"を付けないで入力します。ここには [ユーザサーバ名(U)] 一覧の指定と同じ名称が表示されます。名称を変更する場合は,直接入力してください。

#### [コメント]

このダイアログボックスの内容に関するコメントを任意で入力します。入力したコメントは, [アプ リケーション環境 SUP]ダイアログボックスのコメントの行に表示されます。

#### [優先順位]欄

•[プロセス(R)] 〜<符号なし整数>((0〜39))《0》

この SUP が実行されるときの優先順位を指定します。値が小さいほど優先順位が高くなります。 ここで指定する優先順位は、次に示す4段階に分かれます。

0~9: THREAD PRIORITY NORMAL (優先度高い)

10〜19:THREAD\_PRIORITY\_BELOW\_NORMAL

20〜29:THREAD\_PRIORITY\_LOWEST

30〜39:THREAD\_PRIORITY\_IDLE(優先度低い)

[プロセス(P)]で指定できるのは,ユーザサーバのスレッド優先順位だけです。スレッド優先順 位については,Microsoft Visual C++の Win32 API の文法を参照してください。

#### [ユーザサーバの環境変数]欄 〜< 1〜63 文字の識別子>

SUP の環境変数を設定します。

- 環境変数を設定する場合 環境変数をシステム全体で有効にする場合は,[グローバル欄]にカーソルを位置づけます。環 境変数を [ユーザサーバ名(U)] 欄のユーザサーバでだけ有効にする場合は, [ローカル] 欄に カーソルを位置づけます。 次に, 欄内下の [変数(B)] と [値(Z)] に値を入力してから, [設定(S)] ボタンをクリックしま す。
- 環境変数を削除する場合

削除する環境変数を [グローバル]欄または [ローカル] 欄から選択します。そして, [削除(E)] ボタンをクリックします。

エラーメッセージ

[SUP 環境設定]ダイアログボックスの操作中にエラーが起こったときは,エラーメッセージが出力さ れます。表示内容を確認してから[OK]ボタンをクリックしてください。

# 3.3.2 SUP の詳細設定

SUP 環境の詳細を設定するときは, [SUP 環境設定] ダイアログボックスの [詳細設定(T)...] ボタンをク リックします。ボタンをクリックすると、「SUP 詳細設定]ダイアログボックスが表示されます。

### 図 3-23 [SUP 詳細設定] ダイアログボックス

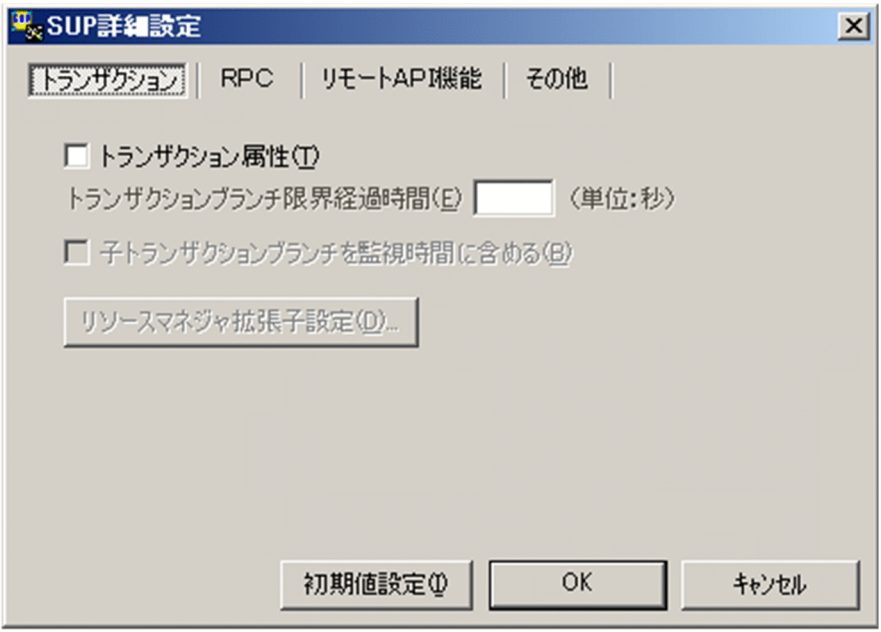

ボタンの使い方

[初期値設定(I)] ボタン

「SUP 詳細設定」ダイアログボックスのすべての項目を初期値にします。

[OK]ボタン

各項目を設定した値に変更してから,[SUP 詳細設定]ダイアログボックスを終了します。

[キャンセル]ボタン

各項目の値を変更しないで. [SUP 詳細設定] ダイアログボックスを終了します。

# (1) [トランザクション]タブに設定する項目

[トランザクション] タブは、図 3-23 を参照してください。

#### [トランザクション属性(T)]

この SUP でトランザクション機能を使うかどうかをチェックボックスで指定します。

このチェックボックスをオンにする場合は,[システム環境設定]ウィンドウで,[トランザクション機 能]欄の「あり〕オプションボタンをオンにしておいてください。

#### [トランザクションブランチ限界経過時間(E)] 〜<符号なし整数>((0〜65535))《0》(単位:秒)

この SUP でトランザクションブランチの処理を監視する限界経過時間を指定します。指定時間を超え たときは,このトランザクションブランチのプロセスを異常終了させて,ロールバックします。0 を指 定した場合は,時間監視しません。

<sup>3.</sup> 実行環境の設定(TP1/LiNK)

[子トランザクションブランチを監視時間に含める(B)]

この SUP でトランザクションブランチの処理を監視する場合に、次に示す処理時間も監視時間に含め るかどうかをチェックボックスで指定します。

- 1. 監視対象のトランザクションブランチが, RPC 機能を使ってほかのトランザクションブランチを呼 び出し,その処理が終わるのを待つ時間
- 2. 連鎖 RPC で呼び出されたサーバ UAP が、次のサービス要求を待つ時間
- 3. 監視対象のトランザクションブランチが, 非同期 RPC を使用してほかのトランザクションブランチ を呼び出したあと,処理結果受信処理をしている時間
- チェックボックスをオンにしたとき
	- 1.,2.,3.のすべてを監視時間に含みます。
- チェックボックスをオフにしたとき

3.だけを監視時間に含みます。

[リソースマネジャ拡張子設定(D)...] ボタン

このユーザサーバがアクセスするリソースマネジャ拡張子(リソースマネジャ接続時に設定した OPEN. CLOSE 文字列に対応するリソースマネジャ拡張子)を設定する「リソースマネジャ拡張子設 定]ダイアログボックスが表示されます。

# (2) [RPC]タブに設定する項目

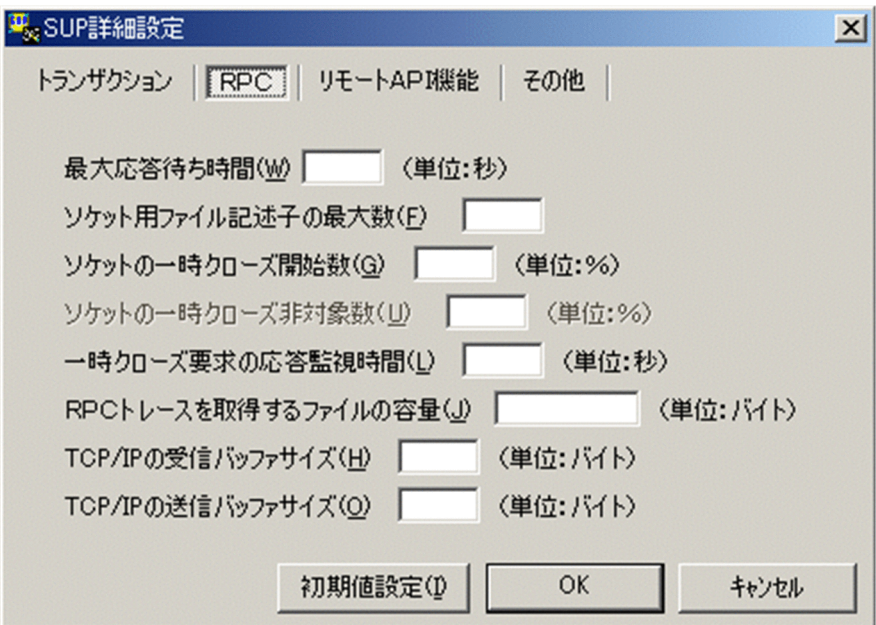

[最大応答待ち時間(W)] 〜<符号なし整数>((0〜65535))《180》(単位:秒)

この SUP で RPC によるプロセス間の通信をする場合,サービス要求を送信してからサービスの応答 が返るまでの待ち時間の最大値を指定します。

3. 実行環境の設定(TP1/LiNK)

指定時間を過ぎても応答がないときは,RPC は送受信タイムアウトとしてエラーリターンします。0 を指定したときは、応答を受信するまで待ち続けます。指定を省略した場合,「システム環境設定]− [RPC 詳細設定] ダイアログボックスで設定したシステム共通の値が仮定されます。

### [ソケット用ファイル記述子の最大数(F)] 〜<符号なし整数>((32〜2047))《64》

OpenTP1 制御下のプロセスで,ソケット用に使用するファイル記述子の最大値を指定します。

OpenTP1 制御下のプロセスは,システムサービスやユーザサーバとの間で,ソケットを使用した TCP/ IP 通信でプロセス間の情報交換をしています。このため,同時に稼働する UAP プロセスの数によっ て,ソケット用のファイル記述子の最大数を変更する必要があります。

この項目の指定値が小さいと、OpenTP1 制御下のほかのプロセスとのコネクションが設定できなくな るため,プロセスが KFCA00307-E のエラーメッセージを出力して異常終了します。

ソケット用ファイル記述子の最大数の計算式を次に示します。計算結果の値の小数点以下は切り上げま す。

(このユーザサーバが通信する UAP プロセス数<sup>※1</sup> +システムサービスプロセス数<sup>※2</sup>) ÷0.8

注※1

このユーザサーバが通信する UAP プロセス数は、次に示す値の合計です。

- このユーザサーバが通信する自 OpenTP1 内の UAP プロセス数
- このユーザサーバが通信する他ノード内の UAP プロセス数
- 注※2

システムサービスプロセス数とは,自 OpenTP1 内のシステムサービスプロセスの数です。自 OpenTP1 内のシステムサービスプロセスは、rpcstat コマンドで表示されるサーバ名をカウントす ることで求められます。rpcstat コマンドで表示されるサーバ名のうち,マニュアル「OpenTP1 解 説」の OpenTP1 のプロセス構造に記載されているシステムサービスプロセスをカウントしてくだ さい。

指定を省略した場合,[システム環境設定]−[RPC 詳細設定]ダイアログボックスで設定したシステ ム共通の値が仮定されます。

#### [ソケットの一時クローズ開始数(G)] 〜<符号なし整数>((0〜100))《100》(単位:%)

OpenTP1 制御下のプロセスで,[ソケット用ファイル記述子の最大数]に指定した使用ソケット数の 上限に対し,一時クローズ処理でソケットの再利用を開始するパーセンテージを指定します。一時ク ローズ処理とは,保持したコネクションを,ユーザの関知しないところでコネクションを確立したプロ セス間の合意のもとに切断することで,プロセス内で使用するソケット数を調整する機能です。

OpenTP1 では,プロセス内のソケット用に使用しているファイル記述子の数が「[ソケット用ファイ ル記述子の最大数]に指定した値×[ソケットの一時クローズ開始数]に指定した値÷100」を超えた 時点で,一時クローズ処理を開始します。

0を指定すると、確立したコネクションを保持しないで、確立するたびに一時クローズ処理を実行しま す。指定を省略した場合,[システム環境設定]−[RPC 詳細設定]ダイアログボックスで設定したシ ステム共通の値が仮定されます。

<sup>3.</sup> 実行環境の設定(TP1/LiNK)

[ソケットの一時クローズ非対象数(U)] 〜<符号なし整数>((0〜80))《0》(単位:%)

[ソケット用ファイル記述子の最大数]に指定した使用ソケット数の上限に対して,「[ソケット用ファ イル記述子の最大数]指定値×[ソケットの一時クローズ非対象数]指定値÷100」の個数を一時ク ローズ処理の非対象として扱い,一時クローズ要求を送信しません。

ソケットの一時クローズ非対象数は,ソケットの一時クローズ開始数と同じかそれ以下の値を指定して ください。指定を省略した場合,[システム環境設定]−[RPC 詳細設定]ダイアログボックスで設定 したシステム共通の値が仮定されます。

OpenTP1 制御下のプロセスは,システムサーバやユーザサーバとの間で,ソケットを使用した TCP/ IP 通信でプロセス間の情報交換をします。コネクション確立時のオーバヘッド削減のために,一度確 立したコネクションは切断しないで保持し,同じプロセス間の通信にはコネクションを再利用していま す。しかし,同じプロセスとの間の通信が頻繁に発生しない運用や,通信する相手プロセスが非常に多 いシステムでは,保持しているコネクション数がある程度増えたときに適度にコネクションを解放し て,1 プロセスで使用するソケット数を調整および再利用できるようにする必要があります。

また、OpenTP1 制御下のプロセスから電文の送信が発生した場合は、コネクションを確立する際に送 信ポートを確保します。このポートの個数は 1 マシンで約 4000 であるため, UAP プロセスが 1 プロ セスで保持するコネクション数の,システム全体の合計が 2000 を超えない程度に,[ソケットの一時 クローズ開始数]および[ソケットの一時クローズ非対象数]の指定で調整してください。

この指定値が適切でないと、1プロセス内で使用できるソケット数が上限に達して、一時クローズによ るソケットの再利用が新たなコネクション確立要求に追いつかなかったり,システム全体で使用する ポート数が TCP/IP の上限を超え,プロセスが異常終了したりする場合があります。

OpenTP1 で使用するポート番号使用量の見積もり式については、「3.1.2(4) [ソケット] タブに設定 [する項目」](#page-129-0)の「[表 3-2 OpenTP1 で使用するポート番号使用量の見積もり式」](#page-133-0)を参照してください。

[一時クローズ要求の応答監視時間(L)] 〜<符号なし整数>((0〜65535))《180》(単位:秒)

OpenTP1 制御下のプロセスで,使用中のソケット数が[ソケット用ファイル記述子の最大数]に指定 した上限値に達した時点から,一時クローズ処理でソケットが空いて再利用できるようになるまでの監 視時間を指定します。

ここで指定した時間を過ぎてもソケットが空かない場合は,そのプロセスを異常終了させます。

0 を指定した場合は、無限に待ちます。指定を省略した場合, [システム環境設定] - [RPC 詳細設 定]ダイアログボックスで設定したシステム共通の値が仮定されます。

[RPC トレースを取得するファイルの容量(J)] 〜<符号なし整数>((1024〜2147483647))(単位: バイト)

この SUP で RPC トレースを取得する場合, RPC トレースを取得するファイルの容量を指定します。 指定を省略した場合,[システム環境設定]ウィンドウで設定したシステム共通の値が仮定されます。 なお,RPC トレースファイル容量よりも,はるかに大きい電文が送受信された場合,編集時に何も出 力しなかったり,出力情報に RPC トレースの抜け落ちが発生したりします。

また. RPC トレースを取得した場合. 処理スピードが遅くなることが原因となって. RPC がタイムア ウトでエラーリターンすることがあります。この場合. [RPC 詳細設定] ダイアログボックスのシステ ム共通の最大応答待ち時間に十分な値を指定してください。

<sup>3.</sup> 実行環境の設定(TP1/LiNK)

[TCP/IP の受信バッファサイズ(H)] 〜<符号なし整数>((0,8192〜1048576))《8192》(単位:バ イト)

コネクションごとに確保される TCP/IP の受信バッファのサイズを指定します。

高速な通信媒体や MTU の大きな通信媒体を使用している場合,この値を大きくすれば性能向上を見込 めます。ただし,イーサネットなどの MTU の小さな通信媒体を使用している場合,性能が悪くなるお それがあります。

0 を指定した場合は,OS の受信バッファサイズが適用されます。受信データサイズが 8192 バイトを 超える場合,この項目に 0 を指定することで受信バッファのサイズが拡張され,性能が向上することが あります。

0 を指定する場合の使用方法については,マニュアル「OpenTP1 運用と操作」の遠隔サービス要求時 の通信レスポンスのチューニングに関する記述を参照してください。

なお,0 を指定する場合,このノードと通信するすべてのノードで同じ値を指定してください。同じ値 を指定しない場合,通信するノードとバッファサイズに差異が生じ,通信性能が劣化するおそれがあり ます。また,1〜8191 は指定できません。OS で使用できる TCP/IP の受信バッファのサイズ以下の 値を指定してください。

注

TCP は、受信したデータに対し、送達確認 (ACK) パケットを返信します。受信バッファのサイ ズに対し、受信したデータが小さいと、データを受信しても直ちに ACK を返信しません(遅延 ACK)。この指定値に大きな値を指定し,小さいデータをやり取りし合うような通信処理の場合, 遅延 ACK の影響によって性能が悪くなるおそれがあります。遅延 ACK についての詳細は, TCP/ IP の文献を参照してください。

指定を省略した場合,[システム環境設定]−[RPC 詳細設定]ダイアログボックスで設定したシ ステム共通の値が仮定されます。

[TCP/IP の送信バッファサイズ(O)] 〜<符号なし整数>((0,8192〜1048576))《8192》(単位: バイト)

コネクションごとに確保される TCP/IP の送信バッファのサイズを指定します。

高速な通信媒体や MTU の大きな通信媒体を使用している場合,この値を大きくすれば性能向上を見込 めます。ただし、イーサネットなどのMTUの小さな通信媒体を使用している場合、性能が悪くなるお それがあります。

RPC は、送信バッファにデータ送信する段階で4キロバイト単位に送信していて、ネットワークの状 態によっては送信バッファ内のデータがネットワーク上に出力しきれないで,送信処理に失敗すること があります。例えば,[RPC 詳細設定]ダイアログボックスの[その他]タブで[RPC 送受信電文の 最大長(M)]に8を指定して8メガバイトのメッセージを送信する場合、ネットワークの状態次第では 4キロバイトの送信処理で 35 ミリ秒の待ちが多く発生し、通信性能に大きな影響を与えるおそれがあ ります。

このような場合は、この項目に 0 を指定し、送信バッファサイズを調整することを推奨します。

0 を指定した場合は,OS の送信バッファサイズが適用されます。送信データサイズが 8192 バイトを 超える場合、この項目に 0 を指定することで送信バッファのサイズが拡張され、性能が向上することが あります。

3. 実行環境の設定(TP1/LiNK)

0 を指定する場合の使用方法については,マニュアル「OpenTP1 運用と操作」の遠隔サービス要求時 の通信レスポンスのチューニングに関する記述を参照してください。

なお,0 を指定する場合,このノードと通信するすべてのノードで同じ値を指定してください。同じ値 を指定しない場合,通信するノードとバッファサイズに差異が生じ,通信性能が劣化するおそれがあり ます。また,1〜8191 は指定できません。OS で使用できる TCP/IP の送信バッファのサイズ以下の 値を指定してください。

指定を省略した場合,[システム環境設定]−[RPC 詳細設定]ダイアログボックスで設定したシステ ム共通の値が仮定されます。

# (3) [リモート API 機能]タブに設定する項目

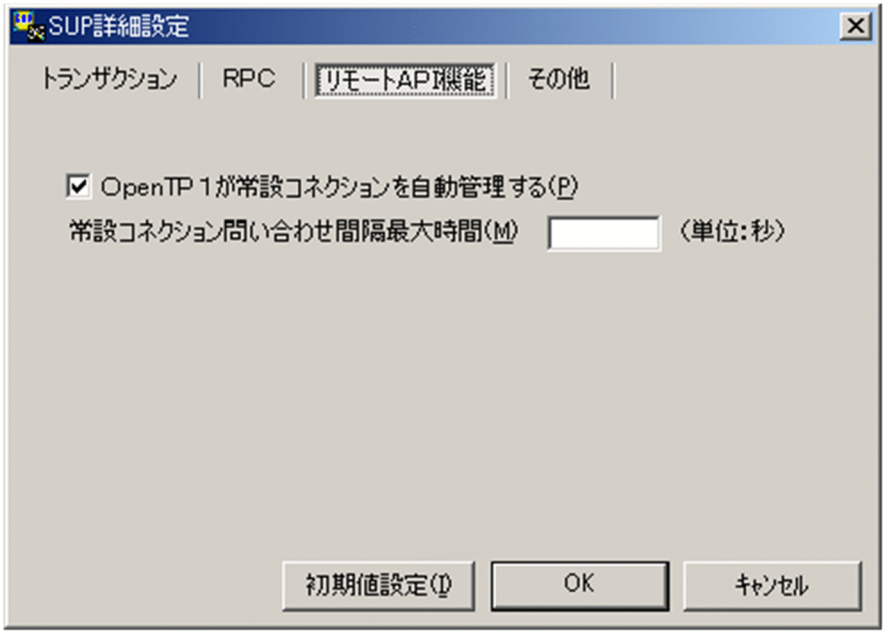

#### [OpenTP1 が常設コネクションを自動管理する(P)]

SUP でリモート API 機能の常設コネクションを使用してサービス要求する場合に、SUP とリモート API 制御プロセスとの間のコネクションを TP1/LiNK が自動的に管理するかどうかをチェックボック スで指定します。

チェックボックスをオンにしたとき

TP1/LiNK が自動的にコネクションを管理します。

チェックボックスをオフにしたとき

dc\_rap\_connect 関数または dc\_rap\_disconnect 関数を使ってユーザがコネクションを管理します。 [常設コネクション問い合わせ間隔最大時間(M)] 〜<符号なし整数>((0〜1048575))《0》(単位:秒) SUP でリモート API 機能を使用してサービス要求する場合に,リモート API 制御プロセスが SUP か らのサービス要求を処理してから、次のサービス要求を処理するまでの間の最大待ち時間を指定しま す。この指定値は,リモート API 制御プロセス側で監視するタイマです。ここで指定した時間を超え ても次のサービス要求がないときは,リモート API 制御プロセスは SUP がダウンしたものと見なして 処理します。

<sup>3.</sup> 実行環境の設定(TP1/LiNK)

0 を指定したときは、リモート API 制御プロセス側のデフォルト値 (180 秒) が有効となります。

# (4) [その他]タブに設定する項目

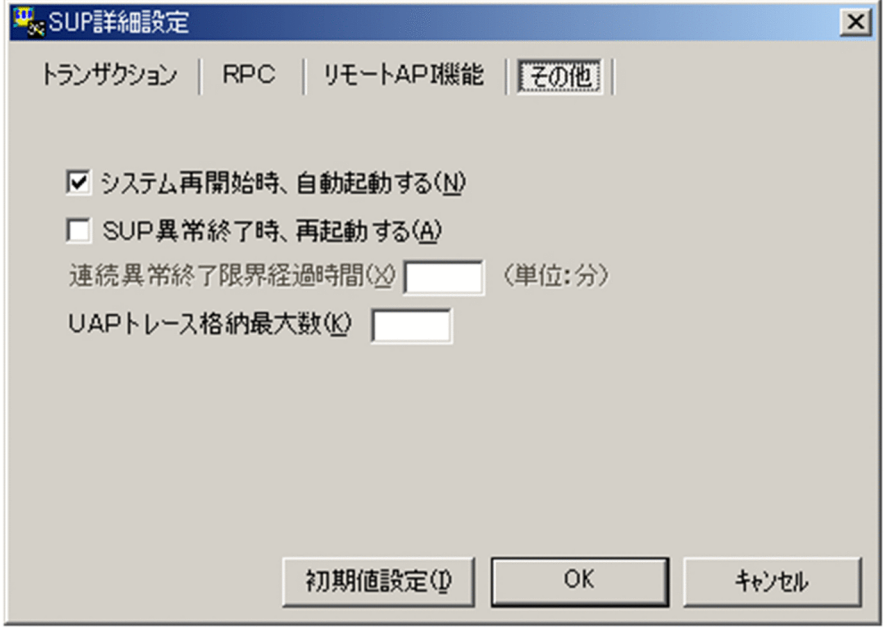

#### [システム再開始時,自動起動する(N)]

TP1/LiNK を再開始するとき、SUP を自動起動するかどうかをチェックボックスで指定します。SUP が正常終了した場合は,この指定は無効となります。

チェックボックスをオンにしたとき

SUP を自動起動します。

チェックボックスをオフにしたとき

SUP を自動起動しません。

#### [SUP 異常終了時,再起動する(A)]

SUP が実行中に異常終了した場合,プロセスを再起動するかどうかをチェックボックスで指定します。

チェックボックスをオンにしたとき

プロセスを再起動します。

チェックボックスをオフにしたとき

プロセスを再起動しません。

#### [連続異常終了限界経過時間(X)] 〜<符号なし整数>((0〜32767))《30》(単位:分)

SUP でサーバプロセスが異常終了した回数を監視する限界経過時間を指定します。0 を指定した場合

- は,時間監視しません。なお,指定時間内に 3 回連続して SUP のサーバプロセスが異常終了したとき
- は,再起動しません。

#### [UAP トレース格納最大数(K)] 〜<符号なし整数>((0〜4095))《32》

SUP で取得できる UAP トレースのレコード数を指定します。1 レコードのサイズは 256 バイトです。 0 を指定した場合は,UAP トレースを取得しません。

<sup>3.</sup> 実行環境の設定(TP1/LiNK)

# 3.3.3 サーチパスの設定

サーチパスを設定するときは、[TP1/LiNK アプリケーション管理 SUP]ウィンドウの「プログラムのサー チパス(P)...] ボタンをクリックします。ボタンをクリックすると, [TP1/LiNK サーチパス] ダイアログ ボックスが表示されます。このダイアログボックスで,ユーザサーバに関するサーチパスを設定または変 更します。

[TP1/LiNK サーチパス]ダイアログボックスの操作方法は,SPP の場合と同じです。操作方法について は,「[3.2.3 サーチパスの設定」](#page-184-0)を参照してください。

### 3.3.4 自動起動の設定

ユーザサーバを自動起動するかどうかを設定するときは、次のどちらかの操作をして、[自動起動設定] ダ イアログボックスを開きます。

- •[TP1/LiNK アプリケーション環境 SUP]ウィンドウの[自動起動設定(A)...]ボタンをクリック
- •[SUP 環境設定]ダイアログボックスの[自動起動設定(A)...]ボタンをクリック

[自動起動設定]ダイアログボックスで,ユーザサーバを自動起動するかどうか,および自動起動の順番を 設定します。

このダイアログボックスの操作方法は、SPP の場合と同じです。操作方法については、[「3.2.4 自動起動](#page-185-0) [の設定](#page-185-0)| を参照してください。

## 3.3.5 リソースマネジャ拡張子の設定

ユーザサーバがアクセスするリソースマネジャ拡張子(リソースマネジャ接続時に設定した OPEN, CLOSE 文字列に対応するリソースマネジャ拡張子)を設定するときは、「SUP 詳細設定]ダイアログボックスの [リソースマネジャ拡張子設定(D)...]ボタンをクリックします。ボタンをクリックすると, [リソースマネ ジャ拡張子設定】ダイアログボックスが表示されます。このダイアログボックスで、ユーザサーバがアク セスするリソースマネジャ拡張子を設定または変更します。

「リソースマネジャ拡張子設定]ダイアログボックスの操作方法は、SPP の場合と同じです。操作方法につ いては,「[3.2.5 リソースマネジャ拡張子の設定」](#page-186-0)を参照してください。

<sup>3.</sup> 実行環境の設定(TP1/LiNK)

# 3.4 RAP サービスの環境設定

RAP サービスの実行環境を設定する手順について説明します。

RAP サービスの実行環境を設定するときは, [スタート] − [プログラム] − [TP1\_LiNK] − [RAP サービス環境]メニューを選択します。

[RAP サービス環境] メニューを選択すると, [RAP サービス環境] ウィンドウが表示されます。

#### 図 3‒24 [RAP サービス環境]ウィンドウ

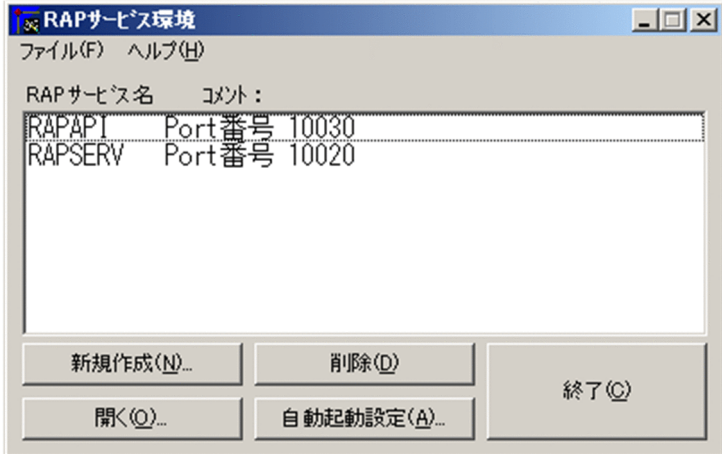

RAP サービスの開始と終了は[TP1/LiNK アプリケーション管理 SUP]ウィンドウで操作します。RAP サービスの開始と終了については,「[6.3 アプリケーション管理\(SUP\)](#page-344-0)」を参照してください。

RAP サービスの環境設定で設定する内容を次に説明します。

### 3.4.1 RAP サービス環境の設定

[RAP サービス環境]ウィンドウの操作方法について説明します。

ボタンの使い方

[新規作成(N)...] ボタン

新しく RAP サービスの実行環境を設定する[RAP サービス環境設定]ダイアログボックスを開き ます。

[開く(O)...] ボタン

すでに設定した RAP サービスの実行環境を変更する「RAP サービス環境設定]ダイアログボック スを開きます。リストボックスから実行環境を変更する RAP サービス名を選択して, [開く(O)...] ボタンをクリックします。

<sup>3.</sup> 実行環境の設定(TP1/LiNK)

[削除(D)]ボタン

すでに設定した RAP サービスの実行環境を削除します。リストボックスから削除する RAP サービ ス名を選択して, [削除(D)] ボタンをクリックします。

### [自動起動設定(A)...]ボタン

RAP サービスの自動起動および自動起動の順番を指定する「自動起動設定]ダイアログボックスを 開きます。

#### [終了(C)] ボタン

[RAP サービス環境]ウィンドウを終了します。

#### RAP サービスの環境を設定するダイアログボックスの開き方

新しく RAP サービスの実行環境を設定する場合と,すでに設定してある RAP サービスの実行環境を 変更する場合とで,ダイアログボックスの開き方が異なります。

#### • 新しく RAP サービスの実行環境を設定する場合

[RAP サービス環境] ウィンドウの [新規作成(N)...] ボタンをクリックしてください。ボタンをク リックすると、[RAP サービス環境設定]ダイアログボックスが表示されます。

新しく RAP サービスの実行環境を設定する場合は,初期値が設定されています。[RAP サービス環 境設定]ダイアログボックスの初期値については,「[2.3 セットアップしたときの初期値」](#page-101-0)を参照 してください。

#### • すでに設定してある RAP サービスの実行環境を変更する場合

[RAP サービス環境]ウィンドウのリストボックスから、実行環境を変更したい RAP サービス名を 選択します。そして, RAP サービス名をダブルクリックするか, または「開く(O)...] ボタンをク リックします。[RAP サービス環境設定]ダイアログボックスが表示されます。

なお,実行環境を変更後, [上書き保存(V)] ボタンをクリックした場合には「RAP サービスのロー ドモジュールを TP1/LiNK インストールフォルダ名\aplib にコピーします。」という確認ダイアロ グボックスが表示されます。TP1/LiNK のバージョンアップに伴い,上書き保存するときは「は い」をクリックしてください。それ以外の場合は「いいえ」をクリックしてください。

### 図 3-25 「RAP サービス環境設定】ダイアログボックス

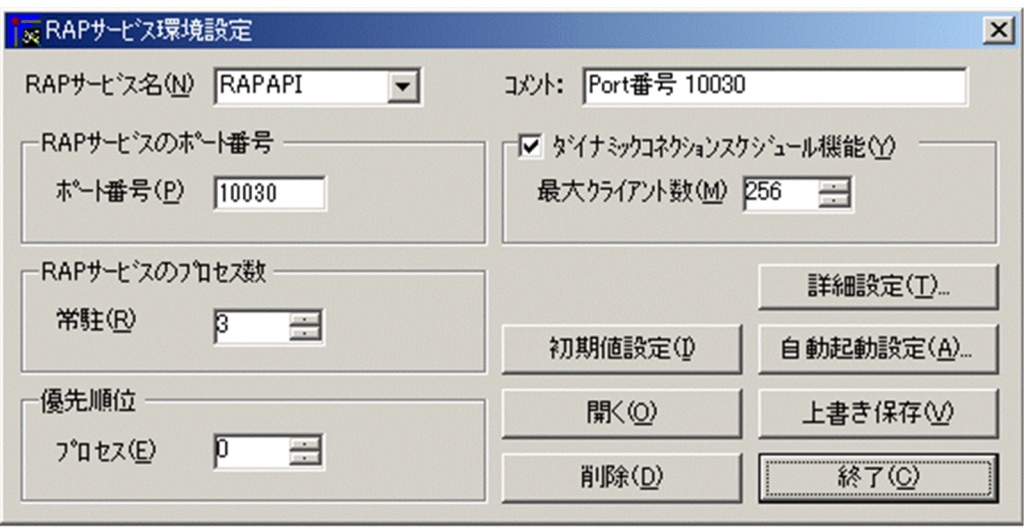

<sup>3.</sup> 実行環境の設定(TP1/LiNK)

[RAP サービス環境設定]ダイアログボックスを初めて開くと,初期値が設定されています。[RAP サービス環境設定]ダイアログボックスの初期値については,[「2.3 セットアップしたときの初期値](#page-101-0)」 を参照してください。

#### ボタンの使い方

#### [詳細設定(T)...]ボタン

RAP サービスの環境の詳細を設定する [RAP サービス詳細設定] ダイアログボックスを開きます。

### [初期値設定(I)] ボタン

[RAP サービス環境設定]ダイアログボックスの,次に示す項目を初期値にします。

- •[優先順位]欄
- •[RAP サービスのプロセス数]欄

#### [自動起動設定(A)...]ボタン

RAP サービスの自動起動および自動起動設定の順番を指定する「自動起動設定]ダイアログボック スを開きます。

#### [開く(O)]ボタン

[RAP サービス名(N)]一覧に RAP サービス名を指定してから[開く(O)]ボタンをクリックする と. 該当する RAP サービスに設定している内容をダイアログボックスに表示します。

#### [上書き保存(V)] ボタン

[RAP サービス環境設定]ダイアログボックスに設定した各項目の値を保存します。項目をすべて 設定し終えてから[上書き保存(V)]ボタンをクリックすると,各項目を設定できます。

#### [削除(D)]ボタン

[RAP サービス名(N)]一覧に指定した RAP サービス名の設定内容を削除します。

#### [終了(C)] ボタン

[RAP サービス環境設定] ダイアログボックスを終了します。

#### ダイアログボックスに設定する項目

#### [RAP サービス名(N)] 〜< 1〜7 文字の識別子>

RAP サービスは,rap リスナーと呼ばれる SUP 相当のプロセスと,rap サーバと呼ばれる SPP 相 当のプロセスで構成されています。ここで指定した RAP サービス名が rap リスナーのサーバ名に なります。また, (RAP サービス名+ S) が rap サーバのサーバ名になります。

新しく RAP サービスの実行環境を設定するときは,実行環境を設定する RAP サービス名を入力し ます。すでに設定してある RAP サービスの実行環境を変更するときは,一覧から RAP サービス名 を選択します。

RAP サービス名には,英字の大文字と小文字の区別はありません。小文字で指定しても,すべて大 文字で管理されます。

RAP サービスの開始と終了は[TP1/LiNK アプリケーション管理 SUP]ウィンドウで操作します。 このウィンドウの一覧には、RAP サービス名と SUP のユーザサーバ名とが混在して表示されます。 そのため,RAP サービス名にはユーザサーバ名と明確に区別できる名称を付けることをお勧めしま す。

#### 3. 実行環境の設定(TP1/LiNK)

[コメント]

このダイアログボックスの内容に関するコメントを任意で入力します。入力したコメントは,[RAP サービス環境]ダイアログボックスのコメントの行に表示されます。

#### [RAP サービスのポート番号]欄

•[ポート番号(P)] 〜<符号なし整数>((5001〜65535))《10020》 RAP サービスが使うウェルノウンポート番号を指定します。複数の RAP サービスを起動すると きは,それぞれに指定するポート番号が重ならないようにしてください。

#### [RAP サービスのプロセス数]欄

•[常駐(R)] 〜<符号なし整数>((1〜128))《1》 この RAP サービス(rap リスナー)で管理する rap サーバのプロセス数を指定します。ここで 指定した数は,[システム環境設定]ウィンドウの[サーバ数]欄にある[SPP(P)]の値に加算 してください。

#### [優先順位]欄

•[プロセス(E)] 〜<符号なし整数>((0〜39))《0》

この RAP サービスが実行されるときの優先順位を指定します。値が小さいほど優先順位が高く なります。

#### [ダイナミックコネクションスケジュール機能(Y)]欄

この RAP サービスでダイナミックコネクションスケジュール機能を使用するかどうかを指定しま す。ダイナミックコネクションスケジュール機能を使用する場合は,チェックボックスをオンにし てください。ダイナミックコネクションスケジュール機能については,マニュアル「OpenTP1 解 説」を参照してください。

•[最大クライアント数(M)] 〜<符号なし整数>((128〜1024))《256》

この RAP サービスでダイナミックコネクションスケジュール機能を使用するときに同時接続す る最大クライアント数を指定してください。

エラーメッセージ

[RAP サービス環境設定]ダイアログボックスの操作中にエラーが起こったときは,エラーメッセージ が出力されます。表示内容を確認してから[OK]ボタンをクリックしてください。

### 3.4.2 RAP サービスの詳細設定

RAP サービス環境の詳細を設定するときは、「RAP サービス環境設定]ダイアログボックスの「詳細設定 (T)...] ボタンをクリックします。ボタンをクリックすると, [RAP サービス詳細設定] ダイアログボック スが表示されます。

<sup>3.</sup> 実行環境の設定(TP1/LiNK)

### 図 3-26 「RAP サービス詳細設定】ダイアログボックス

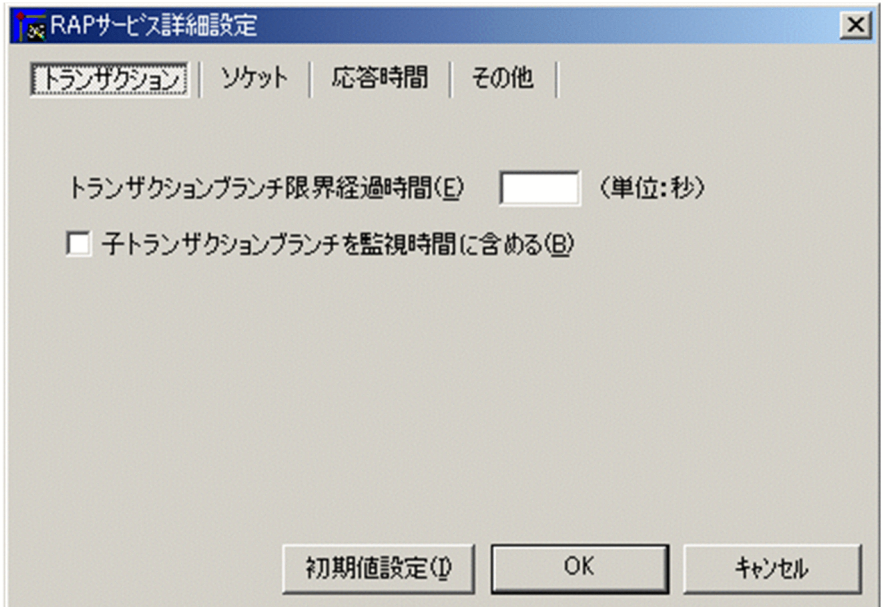

ボタンの使い方

[初期値設定(I)] ボタン

[RAP サービス詳細設定]ダイアログボックスのすべての項目を初期値にします。

[OK]ボタン

各項目を設定した値に変更してから,[RAP サービス詳細設定]ダイアログボックスを終了します。

[キャンセル] ボタン

各項目の値を変更しないで,[RAP サービス詳細設定]ダイアログボックスを終了します。

## (1) [トランザクション]タブに設定する項目

「トランザクション〕タブは、図 3-26 を参照してください。

[トランザクションブランチ限界経過時間(E)] 〜<符号なし整数>((0〜65535))《0》(単位:秒)

RAP サービスでトランザクションブランチの処理を監視する限界経過時間を指定します。指定時間を 超えたときは,監視対象のトランザクションブランチのプロセスを異常終了させて,ロールバックしま す。0 を指定した場合は,時間監視しません。

#### [子トランザクションブランチを監視時間に含める(B)]

この RAP サービスでトランザクションブランチの処理を監視する場合に、次に示す処理時間も監視時 間に含めるかどうかをチェックボックスで指定します。

- 1. 監視対象のトランザクションブランチが,RPC 機能を使ってほかのトランザクションブランチを呼 び出し,その処理が終わるのを待つ時間
- 2. 連鎖 RPC で呼び出されたサーバ UAP が, 次のサービス要求を待つ時間
- 3. 監視対象のトランザクションブランチが、非同期 RPC を使用してほかのトランザクションブランチ を呼び出したあと,処理結果受信処理をしている時間

<sup>3.</sup> 実行環境の設定(TP1/LiNK)

チェックボックスをオンにしたとき

1.,2.,3.のすべてを監視時間に含みます。 チェックボックスをオフにしたとき

3.だけを監視時間に含みます。

# (2) [ソケット]タブに設定する項目

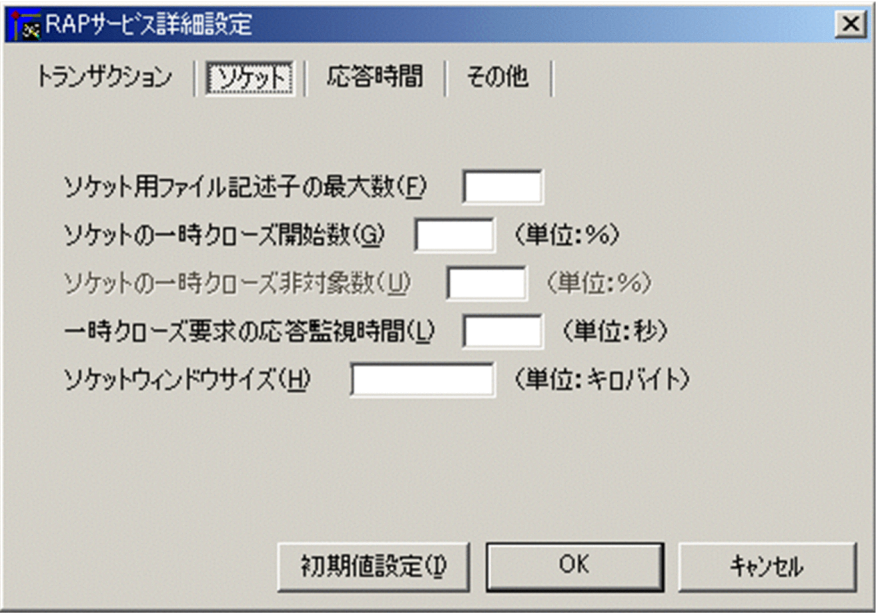

[ソケット用ファイル記述子の最大数(F)] 〜<符号なし整数>((32〜1993))《64》

OpenTP1 制御下のプロセスで,ソケット用に使用するファイル記述子の最大数を指定します。 OpenTP1 制御下のプロセスは,システムサービスやユーザサーバとの間で,ソケットを使用した TCP/ IP 通信でプロセス間の情報交換をしています。このため,同時に稼働する UAP プロセスの数によっ て,ソケット用のファイル記述子の最大数を変更する必要があります。

この指定値が小さいと、OpenTP1 制御下のほかのプロセスとのコネクションが設定できなくなるた め,プロセスが KFCA00307-E のエラーメッセージを出力して異常終了します。

ソケット用ファイル記述子の最大数の計算式を次に示します。計算結果の値の小数点以下は切り上げま す。

### $(C \cap \mathcal{O})$  rap サーバが通信する UAP プロセス数 $^{*1}$  +システムサービスプロセス数 $^{*2}$ ) ÷0.8

注※1

この rap サーバが通信する UAP プロセス数は、次に示す値の合計です。

- この rap サーバが通信する自 OpenTP1 内の UAP プロセス数
- この rap サーバが通信する他ノード内の UAP プロセス数

注※2

システムサービスプロセス数とは,自 OpenTP1 内のシステムサービスプロセスの数です。自 OpenTP1 内のシステムサービスプロセスは、rpcstat コマンドで表示されるサーバ名をカウントす

<sup>3.</sup> 実行環境の設定(TP1/LiNK)

ることで求められます。rpcstat コマンドで表示されるサーバ名のうち,マニュアル「OpenTP1 解 説」の OpenTP1 のプロセス構造に記載されているシステムサービスプロセスをカウントしてくだ さい。

指定を省略した場合,[システム環境設定]−[RPC 詳細設定]ダイアログボックスで設定したシステ ム共通の値が仮定されます。

OpenTP1 の制限のため、次に示す場合は、指定値を調整してください。

[RAP サービス環境設定] ダイアログボックスの [ダイナミックコネクションスケジュール機能(Y)] 欄をオンにしている場合

次の指定値の和が 1993 以下になるように調整してください。

- •[ソケット用ファイル記述子の最大数(F)](この項目)
- [RAP サービス環境設定] ダイアログボックスの [RAP サービスのプロセス数]欄の [常駐(R)]
- •[RAP サービス環境設定]ダイアログボックスの[ダイナミックコネクションスケジュール機能 (Y)]欄の[最大クライアント数(M)]

[RAP サービス環境設定] ダイアログボックスの [ダイナミックコネクションスケジュール機能(Y)] 欄をオフにしている場合

[ソケット用ファイル記述子の最大数(F)]の指定値が 1993 以下になるように調整してください。

[ソケットの一時クローズ開始数(G)] 〜<符号なし整数>((0〜100))《100》(単位:%)

OpenTP1 制御下のプロセスで,[ソケット用ファイル記述子の最大数]に指定した使用ソケット数の 上限に対し,一時クローズ処理でソケットの再利用を開始するパーセンテージを指定します。

一時クローズ処理とは,保持したコネクションを,ユーザの関知しないところでコネクションを確立し たプロセス間の合意の下に切断することで,プロセス内で使用するソケット数を調整する機能です。

OpenTP1 では,プロセス内のソケット用に使用しているファイル記述子の数が「[ソケット用ファイ ル記述子の最大数]に指定した値×[ソケットの一時クローズ開始数]に指定した値÷100」を超えた 時点で,一時クローズ処理を開始します。

0 を指定すると,確立したコネクションを保持しないで,確立するたびに一時クローズ処理を実行しま す。

指定を省略した場合,[システム環境設定]−[RPC 詳細設定]ダイアログボックスで設定したシステ ム共通の値が仮定されます。

#### [ソケットの一時クローズ非対象数(U)] 〜<符号なし整数>((0〜80))《0》(単位:%)

[ソケット用ファイル記述子の最大数]に指定した使用ソケット数の上限に対して,「[ソケット用ファ イル記述子の最大数]指定値×[ソケットの一時クローズ非対象数]指定値÷100」の個数を一時ク ローズ処理の非対象として扱い,一時クローズ要求を送信しません。

ソケットの一時クローズ非対象数は,ソケットの一時クローズ開始数と同じかそれ以下の値を指定して ください。指定を省略した場合,[システム環境設定]−[RPC 詳細設定]ダイアログボックスで設定 したシステム共通の値が仮定されます。

OpenTP1 制御下のプロセスは,システムサーバやユーザサーバとの間で,ソケットを使用した TCP/ IP 通信でプロセス間の情報交換をします。

<sup>3.</sup> 実行環境の設定(TP1/LiNK)

コネクション確立時のオーバヘッド削減のために,一度確立したコネクションは切断しないで保持し, 同じプロセス間の通信にはコネクションを再利用しています。

しかし,同じプロセスとの間の通信が頻繁に発生しない運用や,通信する相手プロセスが非常に多いシ ステムでは、保持しているコネクション数がある程度増えたときに適度にコネクションを解放して、1 プロセスで使用するソケット数を調整および再利用できるようにする必要があります。

また、OpenTP1 制御下のプロセスから電文の送信が発生した場合は、コネクションを確立する際に送 信ポートを確保します。このポートの個数は 1 マシンで約 4000 であるため, UAP プロセスが 1 プロ セスで保持するコネクション数の,システム全体の合計が 2000 を超えない程度に,[ソケットの一時 クローズ開始数]および[ソケットの一時クローズ非対象数]の指定で調整してください。

この指定値が適切でないと、1 プロセス内で使用できるソケット数が上限に達して、一時クローズによ るソケットの再利用が新たなコネクション確立要求に追いつかなかったり,システム全体で使用する ポート数が TCP/IP の上限を超え,プロセスが異常終了したりする場合があります。OpenTP1 で使 用するポート番号使用量の見積もり式については,[「3.1.2\(4\) \[ソケット\]タブに設定する項目](#page-129-0)」の [「表 3-2 OpenTP1 で使用するポート番号使用量の見積もり式](#page-133-0)」を参照してください。

[一時クローズ要求の応答監視時間(L)] 〜<符号なし整数>((0〜65535))《180》(単位:秒)

OpenTP1 制御下のプロセスで、使用中のソケット数が [ソケット用ファイル記述子の最大数] に指定 した上限値に達した時点から,一時クローズ処理でソケットが空いて再利用できるようになるまでの監 視時間を指定します。ここで指定した時間を過ぎてもソケットが空かない場合は,そのプロセスを異常 終了させます。

0 を指定した場合は、無限に待ちます。指定を省略した場合, [システム環境設定] - [RPC 詳細設 定]ダイアログボックスで設定したシステム共通の値が仮定されます。

[ソケットウィンドウサイズ(H)] 〜<符号なし整数>((4〜2147483647))《4》(単位:キロバイト) ソケットのウィンドウサイズを指定します。

# (3) [応答時間]タブに設定する項目

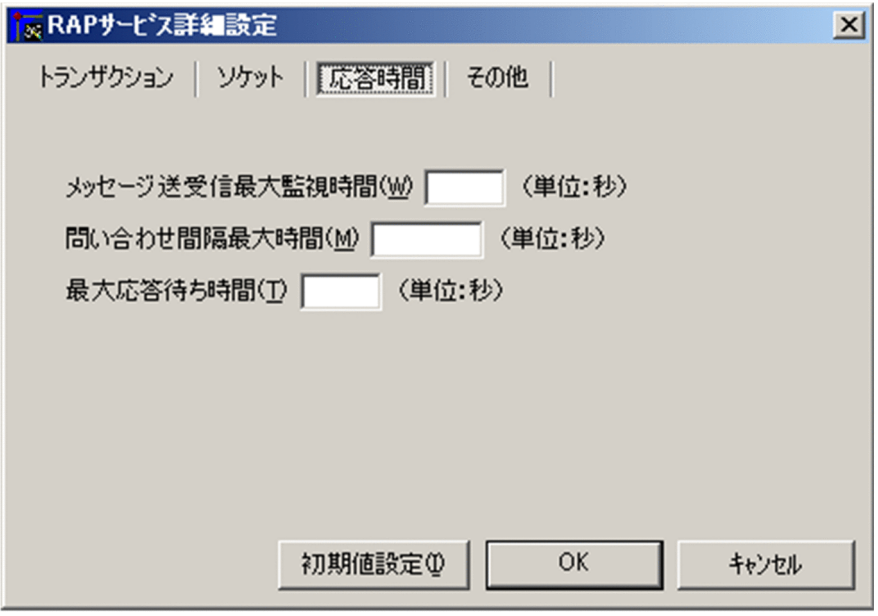

3. 実行環境の設定(TP1/LiNK)

[メッセージ送受信最大監視時間(W)] 〜<符号なし整数>((0〜65535))《180》(単位:秒)

rap リスナーおよび rap サーバがメッセージの送受信を開始してから、送受信が完了するまでの監視時 間を指定します。

監視時間が経過してもメッセージの送受信が完了しない場合はメッセージを出力し,ネットワーク障害 と同様の処理を行います。0 を指定した場合は,時間監視をしません。

[問い合わせ間隔最大時間(M)] 〜<符号なし整数>((0〜1048575))《180》(単位:秒)

クライアントが rap リスナーおよび rap サーバに問い合わせ応答をしてから次の問い合わせがあるま での間隔の最大待ち時間を指定します。

この値は rap リスナーまたは rap サーバ側で監視するタイマであり. 指定時間を超えても問い合わせ がない場合,クライアントがダウンしたとして処理します。

0を指定した場合は、無限に待ちます。常駐 SPP からリモート API 機能を使用している場合、次の三 つの項目に 0 を指定しないでください。

- 1.[問い合わせ間隔最大時間(M)](この項目)
- 2. [SPP 詳細設定] ダイアログボックスの [リモート API 機能] タブの [常設コネクション問い合わ せ間隔最大時間(M)]
- 3. [SUP 詳細設定] ダイアログボックスの [リモート API 機能] タブの [常設コネクション問い合わ せ間隔最大時間(M)]

三つの項目のうちどれか一つでも 0 を指定すると、rap リスナーが存在するノードの OpenTP1 シス テムを終了させようとしても rap リスナーが終了できないため,常駐 SPP が終了するまで無限に待ち 続けます。

2.および 3.の指定を省略した場合,1.の指定値が最大待ち時間となります。1.,2.,および 3.すべての 指定を省略した場合は,180 秒が仮定されます。

[最大応答待ち時間(T)] 〜<符号なし整数>((0〜65535))(単位:秒)

rap サーバが RPC を代理実行する場合,サービス要求を送信してからサービスの応答が返るまでの最 大待ち時間を指定します。

TP1/LiNK の終了処理で,[最大応答待ち時間(T)]で指定した時間だけ終了処理を待ち合わせる場合 があります。したがって,大きな値を指定した場合,TP1/LiNK の終了処理に時間が掛かるときがあ ります。

指定時間を過ぎても応答がない場合は,RPC は送受信タイムアウトとしてエラーリターンします。0 を指定した場合は,応答を受信するまで待ち続けます。また,0 を指定した場合,TP1/LiNK が終了し ないときがあります。

[最大応答待ち時間(T)]は,[システム環境設定]−[RPC 詳細設定]ダイアログボックスで設定した システム共通のデフォルト値で使用してください。

特別なチューニングを必要とする場合以外は, [最大応答待ち時間(T)] の内容を変更しないことをお勧 めします。

[システム環境設定]−[RPC 詳細設定]ダイアログボックスで設定したシステム共通のデフォルト値 よりも、極端に小さな値または大きな値を指定すると、TP1/LiNK がダウンに至る障害が発生する場 合がありますので,ご注意ください。

<sup>3.</sup> 実行環境の設定(TP1/LiNK)

[最大応答待ち時間(T)]の指定を省略した場合,[システム環境設定]−[RPC 詳細設定]ダイアログ ボックスで設定したシステム共通の値が仮定されます。ただし,rap クライアント側で最大応答待ち時 間を引き継ぐ設定にした場合は,rap クライアント側で設定した値が有効になります。

# (4) [その他]タブに設定する項目

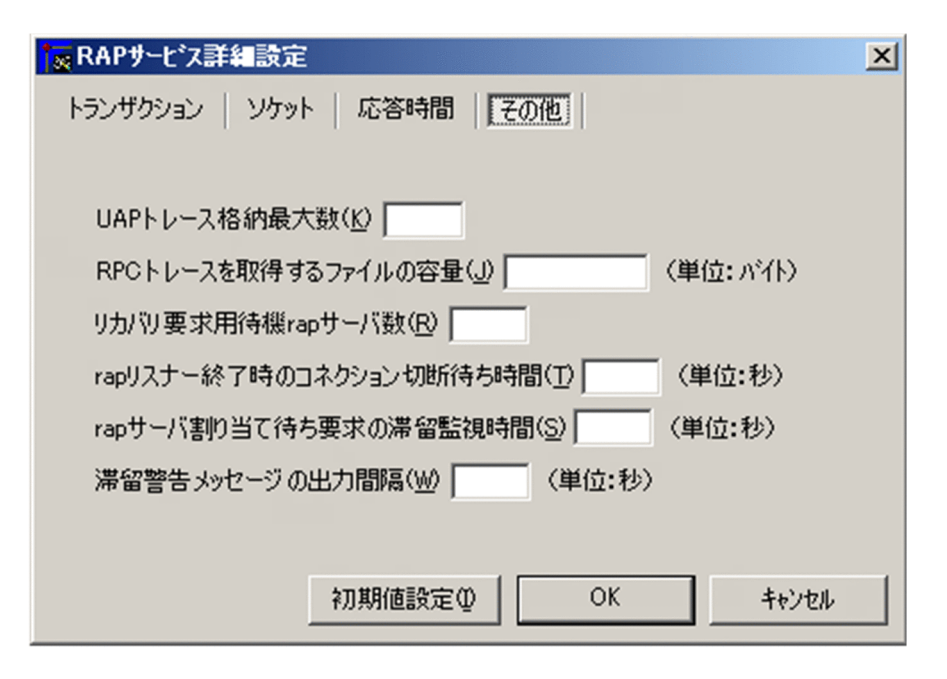

[UAP トレース格納最大数(K)] 〜<符号なし整数>((0〜4095))《32》

この rap リスナーまたは rap サーバで取得できる UAP トレースのレコード数を指定します。

1 レコードのサイズは 256 バイトです。0 を指定した場合は、UAP トレースを取得しません。

[RPC トレースを取得するファイルの容量(J)] 〜<符号なし整数>((1024〜2147483647))(単位: バイト)

この rap リスナーまたは rap サーバで RPC トレースを取得する場合, RPC トレースを取得するファ イルの容量を指定します。

指定を省略した場合,[システム環境設定]ウィンドウで設定したシステム共通の値が仮定されます。 なお、RPCトレースファイル容量よりも、はるかに大きい電文が送受信された場合、編集時に何も出 力しなかったり,出力情報に RPC トレースの抜け落ちが発生したりします。

また、RPCトレースを取得した場合、処理スピードが遅くなることが原因となって、RPC がタイムア ウトでエラーリターンすることがあります。この場合, [RPC 詳細設定] ダイアログボックスのシステ ム共通の最大応答待ち時間に十分な値を指定してください。

[リカバリ要求用待機 rap サーバ数(R)] ―〜<符号なし整数>(([RAP サービスのプロセス数] 欄[常駐 (R)]の指定値-1))《0》

アプリケーションサーバからの XAR トランザクションリカバリ要求用待機 rap サーバ数を指定しま す。[RAP サービス環境設定] ダイアログボックスの [RAP サービスのプロセス数]欄の [常駐(R)] で指定した値より小さい値を指定してください。

<sup>3.</sup> 実行環境の設定(TP1/LiNK)

[rap リスナー終了時のコネクション切断待ち時間(T)] 〜<符号なし整数>((0〜3600))《0》(単位: 秒)

rap リスナー終了時の rap クライアントとのコネクション切断待ち時間を指定します。rap リスナー終 了時, [rap リスナー終了時のコネクション切断待ち時間(T)]に指定した時間が経過した場合, コネク ションを切断して KFCA27763-W, または FCA27765-W メッセージを出力します。ただし,rap サーバが API を代理実行中は,コネクションを切断しません。[rap リスナー終了時のコネクション切 断待ち時間(T)]を省略または 0 を指定した場合,rap クライアントからコネクション切断要求が到着 するか,または問い合わせ間隔最大待ち時間が満了するまで,コネクションを切断しません。

[rap リスナー終了時のコネクション切断待ち時間(<u>T</u>)] には,システム終了監視時間(3600 秒)の値 より小さい値を指定することをお勧めします。

次の場合,rap リスナーの終了待ちが原因で,dcstop コマンドがタイムアウトすることがあります。

- [rap リスナー終了時のコネクション切断待ち時間(T)]にシステム終了監視時間 (3600 秒) の値よ り大きい値を指定した場合
- [rap リスナー終了時のコネクション切断待ち時間(T)]に0を指定した場合
- •[rap リスナー終了時のコネクション切断待ち時間(T)]を省略した場合

なお, rap リスナーは 3 秒ごとにイベントを監視しているため, この待ち時間には最大で 3 秒の誤差が 発生することがあります。

[rap サーバ割り当て待ち要求の滞留監視時間(S)] ~~<符号なし整数>((0~65535))《30》(単位:秒) rap クライアントの要求が滞留した場合の監視時間を指定します。rap クライアントの要求を実行する ための空き rap サーバがないとき、要求は rap サーバが空くのを待ちます。この割り当て待ち要求の 滞留時間が [rap サーバ割り当て待ち要求の滞留監視時間(S)] の指定値を超えた場合, KFCA27764-W メッセージを出力します。[rap サーバ割り当て待ち要求の滞留監視時間(S)] に 0 を指定した場合 は,滞留時間を監視しません。

[rap サーバ割り当て待ち要求の滞留監視時間(<u>S</u>)] には,rap クライアント側で指定する最大応答待ち 時間より小さい値を指定することをお勧めします。[rap サーバ割り当て待ち要求の滞留監視時間(S)] に rap クライアント側の最大応答待ち時間より大きい値を指定した場合,クライアント側がすでにタイ ムアウトと判断した要求に対しても、KFCA27764-W メッセージを出力することがあります。

なお, rap リスナーは 3 秒ごとにイベントを監視しているため, この監視時間には最大で 3 秒の誤差が 発生することがあります。

#### [滞留警告メッセージの出力間隔(W)] 〜<符号なし整数>((3〜65535))《180》(単位:秒)

rap クライアントの要求が滞留した場合に、KFCA27764-W メッセージが出力される間隔を指定しま す。KFCA27764-W メッセージが一度出力されたあと、この指定値を経過するまでの間、KFCA27764-W メッセージは出力されません。「rap サーバ割り当て待ち要求の滞留監視時間(S)]に0を指定した 場合,この指定値は無視されます。

なお, rap リスナーは3秒ごとにイベントを監視しているため,この監視時間には最大で3秒の誤差が 発生することがあります。

<sup>3.</sup> 実行環境の設定(TP1/LiNK)

# 3.4.3 自動起動の設定

RAP サービスを自動起動するかどうかを設定するときは,次のどちらかの操作をします。

- •[RAP サービス環境]ウィンドウの[自動起動設定(A)...]ボタンをクリック
- [RAP サービス環境設定] ダイアログボックスの「自動起動設定(A)...] ボタンをクリック

ボタンをクリックすると,[自動起動設定]ダイアログボックスが表示されます。このダイアログボックス で,RAP サービスを自動起動するかどうかおよび自動起動の順番を設定します。

リモート API 機能を使うときは、RAP サービスが開始してあることが前提です。RAP サービスには自動 起動を指定しておくことをお勧めします。RAP サービスに手動起動を指定したときは,リモート API 機 能を使って通信する前に必ず RAP サービスを開始してください。

[自動起動設定]ダイアログボックスの操作方法は,SPP の場合と同じです。操作方法については,[「3.2.4](#page-185-0)  [自動起動の設定](#page-185-0)」を参照してください。

<sup>3.</sup> 実行環境の設定(TP1/LiNK)

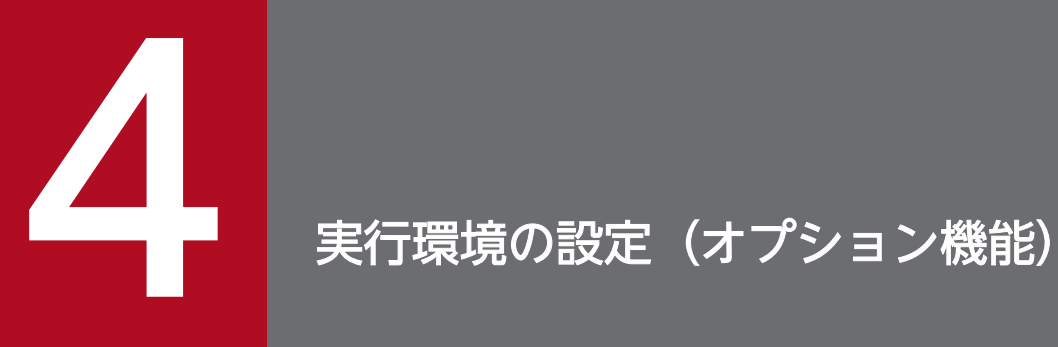

この章では,オプション機能を使用する場合の実行環境の設定について説明します。

# 4.1 OpenTP1 以外のリソースマネジャ連携時の実行環境設定

TP1/LiNK は次の OpenTP1 以外のリソースマネジャと接続できます。

- Microsoft SQL Server
- HiRDB
- Oracle

リソースマネジャを設定するときには,[リソースマネジャ]ウィンドウを使用します。使用方法について は,「[2.1.3 リソースマネジャの接続」](#page-75-0)を参照してください。

ここでは、TP1/LiNK の UAP から OpenTP1 以外のリソースマネジャにアクセスするトランザクション を実行する際に必要な設定について,リソースマネジャごとに説明します。

# 4.1.1 Microsoft SQL Server 連携時の環境設定

# (1) Microsoft SQL Server の登録

Microsoft SQL Server をリソースマネジャとして登録するには、「リソースマネジャの XA 関連オブジェ クト]ダイアログボックスを使用します。ダイアログボックスについては,「[2.1.3\(2\) リソースマネジャ](#page-78-0) [の XA 関連オブジェクトの設定](#page-78-0) | を参照してください。また. Microsoft SQL Server を登録するときに 必要な「関連オブジェクト名称」などについては,Microsoft SQL Server の XA インタフェースに関し て記載されたマニュアルを参照してください。

[リソースマネジャの XA 関連オブジェクト]ダイアログボックスでの指定例を次に示します。

C:\PROGRA~1\MICROS~3.NET\Vc7\PLATFO~1\Lib\xaSwitch.Lib

# (2) Microsoft SQL Server 連携時の OPEN, CLOSE 文字列の設定

TP1/LiNK では, X/Open の XA インタフェースで定められているリソースマネジャの Open, Close 文 字列を設定する必要があります。Open, Close 文字列は, [OPEN, CLOSE 文字列] ダイアログボック スで設定します。ダイアログボックスについては,「[2.1.3\(4\) Open,Close 文字列の指定](#page-81-0)」を参照して ください。Microsoft SQL Server の Open, Close 文字列として指定する内容については, Microsoft SQL Server のマニュアルを参照してください。

[OPEN, CLOSE 文字列] ダイアログボックスでの指定例を次に示します。

### [トランザクションサービス用 xa\_open 関数用文字列(T)]

Tm=OpenTP1,RmRecoveryGuid=986D495E-F4D4-4e80-8B70-9377FFAF33E7,Timeout=180000

<sup>4.</sup> 実行環境の設定(オプション機能)

### [トランザクションサービス用 xa\_close 関数用文字列(S)]

Tm=OpenTP1,RmRecoveryGuid=986D495E-F4D4-4e80-8B70-9377FFAF33E7,Timeout=180000

### [ユーザサーバ用 xa\_open 関数用文字列(U)]

Tm=OpenTP1,RmRecoveryGuid=986D495E-F4D4-4e80-8B70-9377FFAF33E7,Timeout=180000

### [ユーザサーバ用 xa\_close 関数用文字列(F)]

Tm=OpenTP1,RmRecoveryGuid=986D495E-F4D4-4e80-8B70-9377FFAF33E7,Timeout=180000

RmRecoveryGuid の値は,グローバルで一意な値を指定します。Microsoft Visual C++が提供する 「guidgen」ユーティリティプログラムの「Registry Format」で取得した値(括弧は省く)を指定してく ださい。

Timeout の値は,XA トランザクションのタイムアウト値をミリ秒単位で指定します。タイムアウト時間 が経過すると, Microsoft SQL Server (Windows MSDTC) は XA トランザクションを自動的にロール バックします。また, Open, Close 文字列には、すべて同じ値を指定します。詳細は, Microsoft SQL Server のマニュアルを参照してください。

# (3) Microsoft SQL Server 連携時の UAP のコンパイルとリンケージ

UAP を作成する場合には、[オブジェクト作成] ダイアログボックスで「%DCDIR%\spool\trnrmcmd \userobj\」に作成した,トランザクション制御用オブジェクトファイルをリンケージしてください。ダイ アログボックスについては,[「2.1.3\(5\) トランザクション制御用オブジェクトファイルの作成」](#page-82-0)を参照し てください。

# (4) MSDTC の設定

リソースマネジャに Microsoft SQL Server を使用する場合, MSDTC の XA トランザクションを有効に する必要があります。MSDTC の XA トランザクションは、次の手順で有効にできます。

- 1.[スタート]−[プログラム]−[管理ツール]−[コンポーネントサービス]をクリックします。
- 2. 管理コンソールで [コンポーネントサービス] − [コンピュータ] − [マイコンピュータ] を選択しま す。
- 3.[操作]−[プロパティ]を選択します。
- 4. [MSDTC] タブで「セキュリティの構成] ボタンをクリックします。
- 5. [セキュリティの構成] ダイアログボックスで [XA トランザクションを有効にする] チェックボック スをオンにして, [OK] ボタンをクリックします。※

6. MSDTC を再起動します。

<sup>4.</sup> 実行環境の設定(オプション機能)
注※

使用しているトランザクション形態に合わせ,[トランザクション マネージャー通信]も設定してくだ さい。

## (5) Microsoft SQL Server 連携時に必要な定義

リソースマネジャに Microsoft SQL Server を使用する場合,トランザクションサービス定義(%DCDIR %\conf\trn ファイル)に trn extend function オペランドを追加します。これによって, 次の条件が重 なった場合に TP1/LiNK のトランザクションの決着関数は DC\_OK (0) ではなく. DCTRNER HAZARD (-904) または TX\_HAZARD (-4) を返すようにできます。

- リソースマネジャへのアクセスが Microsoft SQL Server しか存在しない(1 相コミットで決着を行う)
- Microsoft SQL Server が、Timeout の指定によってトランザクションを自動的にロールバックする

trn\_extend\_function オペランドについて次に示します。

### 形式

set trn\_extend\_function = トランザクションサービスの機能拡張レベル  $\sim$  〈16進数字〉((00000000~000000001))《00000000》

#### 説明

トランザクションサービスの機能の拡張レベルを,次の中から指定します。

次の指定値で示す機能の拡張レベルを複数指定する場合,それぞれの指定値の論理和を指定してください。

#### 00000000

トランザクションサービスの機能を拡張しません。

#### 00000001

1 相コミット時に,リソースマネジャから XAER\_NOTA が返ってきた場合の関数のリターン値は DC\_OK(または,TX\_OK)ではなく DCTRNER\_HAZARD(-904)(または,TX\_HAZARD (-4))を返します。

このオペランドは,トランザクションブランチが関連するすべての OpenTP1 ノードのトランザクショ ンサービス定義で指定してください。

トランザクションブランチが関連するすべての OpenTP1 ノードのうち,このオペランドの指定がな いノードが一つ以上ある場合,1 相コミットでリソースマネジャから XAER\_NOTA が返されたとき は,ルートトランザクションブランチのリターン値は変更されません。

1 相コミットで、リソースマネジャから XAER\_NOTA が返された場合の関数のリターン値を次の表に 示します。

<sup>4.</sup> 実行環境の設定(オプション機能)

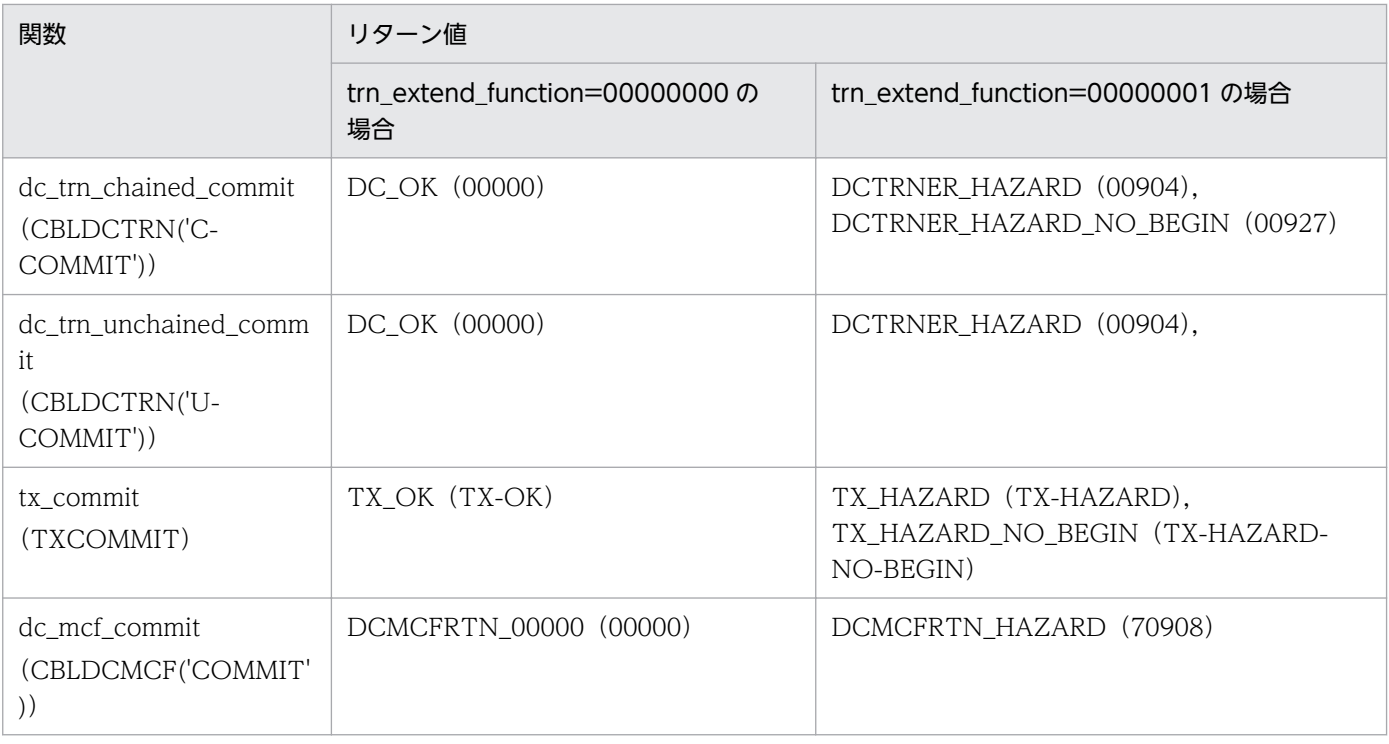

注

括弧内の英数字は,COBOL 言語を使用した場合の関数名およびステータスコードです。

### 定義例

定義の最終行には,改行を入力してください。

```
# ALL RIGHTS RESERVED, COPYRIGHT (C)1994, HITACHI, LTD.
# LICENSED MATERIAL OF HITACHI,LTD.
# *
# * トランザクションサービス定義
# * 環境名: trn
# *
# TP1/LiNK (trn)
set trn_tran_process_count = 32
set trn_wait_rm_open = continue
trnstring -n MS_SQL_Server \
 -o "Tm=OpenTP1,RmRecoveryGuid=986D495E-…33E7,Timeout=180\
000"¥
 -c "Tm=OpenTP1,RmRecoveryGuid=986D495E-…33E7,Timeout=180\
000"\
 -O "Tm=OpenTP1,RmRecoveryGuid=986D495E-…33E7,Timeout=180\
000"¥
 -C "Tm=OpenTP1,RmRecoveryGuid=986D495E-…33E7,Timeout=180\
000"\
set trn_extend_function = 00000001
```
# (6) Microsoft SQL Server 連携時の注意事項

リソースマネジャに Microsoft SQL Server を使用する場合, UAP 作成時に次の点に注意してください。

<sup>4.</sup> 実行環境の設定(オプション機能)

- DB-Library によって XA 連携を行う場合(UAP を C 言語または Microsoft Visual C++で作成) TP1/LiNK のトランザクションと Microsoft SQL Server との接続を XA で関連付けるために,各ト ランザクションブランチの先頭で関連付けを行う dbenlistxatrans 関数を発行する必要があります。こ の関数が発行されていないと、TP1/LiNK で管理しているトランザクションで決着ができません。詳 細は、Microsoft SQL Server のマニュアルを参照してください。
- ODBC 接続によって XA 連携を行う場合(UAP を C 言語または Microsoft Visual C++で作成) TP1/LiNK のトランザクションと Microsoft SQL Server との接続を XA で関連付けるために,各ト ランザクションブランチの先頭で関連付けする SQLSetconnectOption 関数または SQLSetConnectAttr 関数を発行する必要があります。この関数が発行されていないと、TP1/LiNK で 管理しているトランザクションによる決着ができません。詳細は, Microsoft SQL Server のマニュア ルを参照してください。
- ODBC 接続によって XA 連携を行う場合(COBOL 言語で作成)
	- TP1/LiNK のトランザクションと Microsoft SQL Server との接続を XA で関連付けるために、各ト ランザクションブランチの先頭で関連付けを行うサービスルーチン(COBOL 言語で提供する CBLSQLSETOPT)を発行する必要があります。このサービスルーチンが発行されていないと、TP1/ LiNK で管理しているトランザクションによる決着ができません。また、Microsoft SQL Server と XA 連携を行う [SPP 環境設定] ダイアログボックスまたは [SUP 環境設定] ダイアログボックスの [ユー ザサーバの環境変数]の[変数(Y)](または[変数(B)])に「CBLSQLCOMMOD」を,[値(Z)]に 「AUTO」を設定してください。各ダイアログボックスについては,「[3.2.1 SPP の実行環境の設定](#page-162-0)」 および「[3.3.1 SUP の実行環境の設定](#page-189-0)」を参照してください。

また、連鎖型 RPC を使用する場合には、次の三つの関数およびサービスルーチンを2回目以降の RPC で 発行しないようにしてください。

- dbenlistxatrans 関数
- SQLSetconnectOption 関数
- CBLSQLSETOPT

## 4.1.2 HiRDB 連携時の環境設定

## (1) HiRDB の登録

HiRDB をリソースマネジャとして登録する方法は、Microsoft SQL Server の場合と同じです。「4.1.1(1) [Microsoft SQL Server の登録」](#page-214-0)を参照してください。また、HiRDB を登録するときの入力に必要となる 「関連オブジェクト名称」などについては、HiRDB の XA インタフェースに関して記載されたマニュアル を参照してください。

[リソースマネジャの XA 関連オブジェクト]ダイアログボックスでの指定例を次に示します。

#### C:\win32app\hitachi\hirdb\_s\CLIENT\LIB\pdcltx32.lib

<sup>4.</sup> 実行環境の設定(オプション機能)

# (2) HiRDB 連携時の環境変数の設定

HiRDB にアクセスするためには、HiRDB が定めた環境変数に値を設定する必要があります。環境変数の 設定は,次のダイアログボックスを使用します。

- •[オプション]ダイアログボックス 詳細は,[「2.1.3\(6\) トランザクションサービスの環境変数の設定」](#page-84-0)を参照してください。
- •[SPP 環境設定]ダイアログボックスまたは[SUP 環境設定]ダイアログボックス 詳細は,「[3.2.1 SPP の実行環境の設定](#page-162-0)」および[「3.3.1 SUP の実行環境の設定」](#page-189-0)を参照してくださ い。

また、設定が必要な環境変数名や設定値などについては、HiRDB のインストール時に設定した値や、環境 設定に関して記載されたマニュアルを参照してください。

各ダイアログボックスでの指定例を次に示します。

### 表 4-1 「オプション]ダイアログボックスでの指定例 (HiRDB の場合)

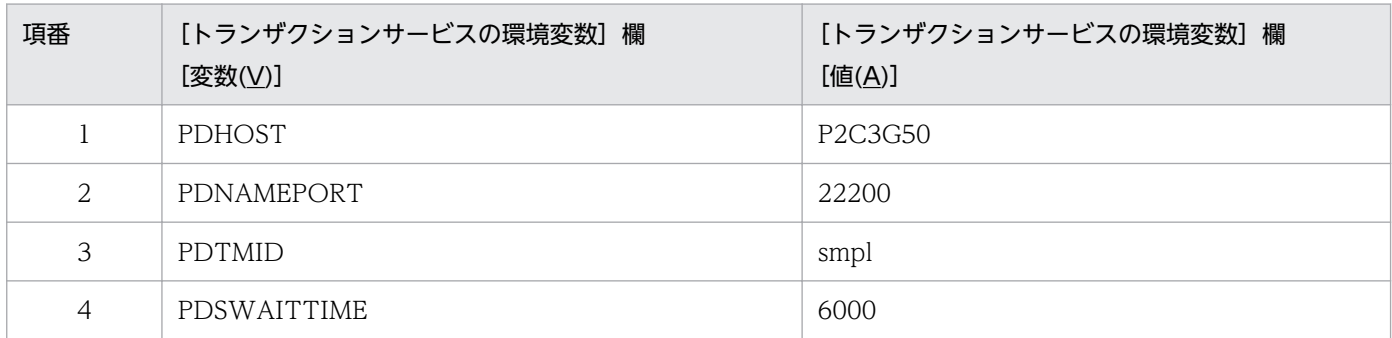

### 表 4-2 [SPP 環境設定]ダイアログボックスまたは[SUP 環境設定]ダイアログボックスでの 指定例(HiRDB の場合)

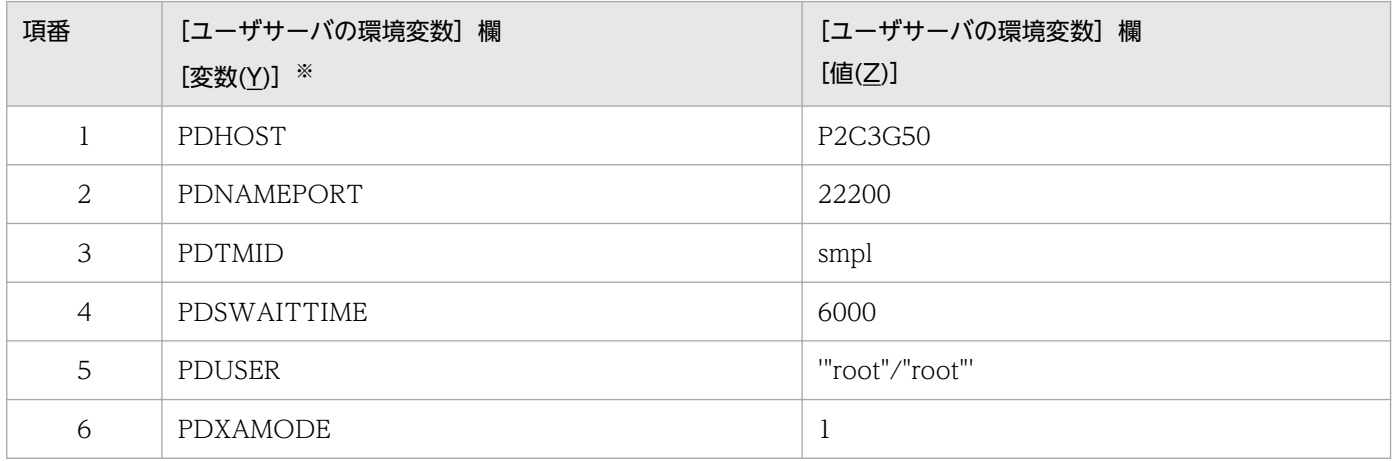

注※

[SUP 環境設定] ダイアログボックスの場合は [変数(B)] になります。

<sup>4.</sup> 実行環境の設定(オプション機能)

# (3) HiRDB 連携時の UAP のコンパイルとリンケージ

UAP のコンパイルとリンケージは, Microsoft SQL Server の場合と同じです。詳細は, [4.1.1(3) [Microsoft SQL Server 連携時の UAP のコンパイルとリンケージ」](#page-215-0)を参照してください。

# 4.1.3 Oracle 連携時の環境設定

# (1) Oracle の登録

Oracle をリソースマネジャとして登録する方法は、Microsoft SQL Server の場合と同じです。詳細は, [「4.1.1\(1\) Microsoft SQL Server の登録」](#page-214-0)を参照してください。また,Oracle を登録するときに入力に 必要となる「関連オブジェクト名称」などについては,Oracle の XA インタフェースに関して記載された マニュアルを参照してください。

「リソースマネジャの XA 関連オブジェクト]ダイアログボックスでの指定例を次に示します。

C:\orant\rdbms\XA\ORAXA9.LIB

# (2) Oracle 連携時の OPEN, CLOSE 文字列の設定

TP1/LiNK では, X/Open の XA インタフェースで定められているリソースマネジャの Open, Close 文 字列を設定する必要があります。Open, Close 文字列は, [OPEN, CLOSE 文字列] ダイアログボック スで設定します。ダイアログボックスについては,「[2.1.3\(4\) Open,Close 文字列の指定](#page-81-0)」を参照して ください。Open, Close 文字列として指定する内容については、Oracle のマニュアルを参照してくださ  $V_{\alpha}$ 

なお, [トランザクションサービス用 xa\_open 関数用文字列(T)] で指定する uid には, Oracle の DB 管 理者を指定してください。指定した uid が Oracle の DB 管理者でなかった場合,または DBA 権限を持っ ていない場合には UAP の部分回復、および TP1/LiNK システム再開始後のトランザクション回復処理が 正常に行われない場合があります。

[OPEN, CLOSE 文字列] ダイアログボックスでの指定例を次に示します。

### [トランザクションサービス用 xa\_open 関数用文字列(T)]

Oracle\_XA+Acc=P/system/manager+SesTm=60

[トランザクションサービス用 xa\_close 関数用文字列(S)]

設定は不要です。

[ユーザサーバ用 xa\_open 関数用文字列(U)]

Oracle\_XA+Acc=P/scott/tiger+SesTm=60

# [ユーザサーバ用 xa\_close 関数用文字列(F)]

設定は不要です。

<sup>4.</sup> 実行環境の設定(オプション機能)

# (3) Oracle 連携時の環境変数の設定

Oracle にアクセスするためには,Oracle が定めた環境変数に値を設定する必要があります。環境変数の 設定は,次のダイアログボックスを使用します。

- •[オプション]ダイアログボックス 詳細は,[「2.1.3\(6\) トランザクションサービスの環境変数の設定」](#page-84-0)を参照してください。
- •[SPP 環境設定]ダイアログボックスまたは[SUP 環境設定]ダイアログボックス 詳細は,「[3.2.1 SPP の実行環境の設定](#page-162-0)」および[「3.3.1 SUP の実行環境の設定」](#page-189-0)を参照してくださ い。

また、設定が必要な環境変数名や設定値などについては、Oracle のインストール時に設定した値や、環境 設定に関して記載されたマニュアルを参照してください。

Oracle 連携時の各ダイアログボックスでの指定例を次に示します。

### 表 4-3 「オプション1 ダイアログボックスでの指定例 (Oracle の場合)

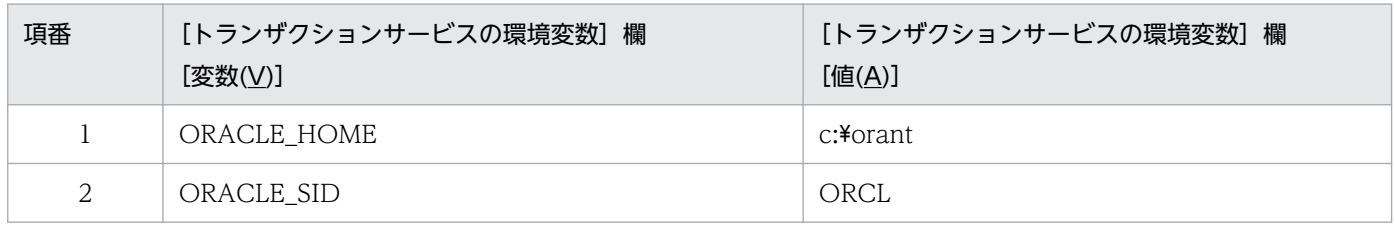

### 表 4-4 「SPP 環境設定】ダイアログボックスまたは 「SUP 環境設定】ダイアログボックスでの 指定例(Oracle の場合)

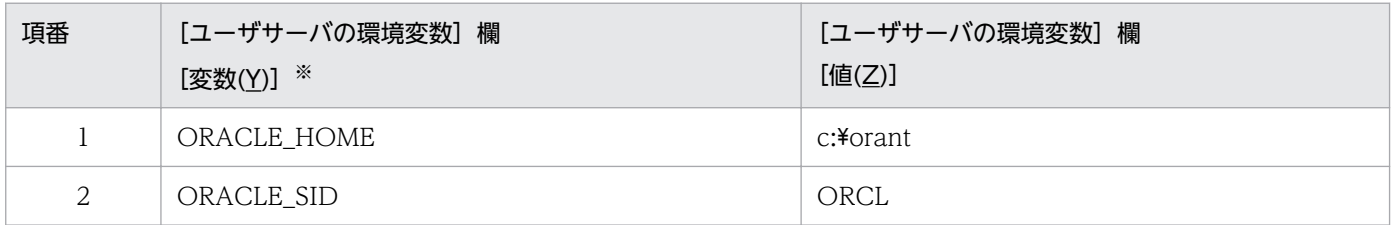

注※

[SUP 環境設定] ダイアログボックスの場合は [変数(B)] になります。

# (4) Oracle 連携時の UAP のコンパイルとリンケージ

UAP のコンパイルとリンケージは, Microsoft SQL Server の場合と同じです。詳細は, [4.1.1(3) [Microsoft SQL Server 連携時の UAP のコンパイルとリンケージ」](#page-215-0)を参照してください。

<sup>4.</sup> 実行環境の設定(オプション機能)

# (5) TP1/LiNK から複数の Oracle DBMS にアクセスする場合

TP1/LiNK から複数の Oracle DBMS にアクセスする場合には、Oracle の Open, Close 文字列指定の 仕様によって、SQL\*Net が必要です。Oracle のマニュアルを参照し SQL\*Net のセットアップを行って ください。

また, Open, Close 文字列の指定方法が通常の場合と異なります。[OPEN, CLOSE 文字列] ダイアロ グボックスの [リソースマネジャ拡張子(R)] を使用して, 「リソースマネジャ名+リソースマネジャ拡張 子」によって、DBMS を識別できるように指定します。[OPEN, CLOSE 文字列] ダイアログボックス で指定したリソースマネジャ拡張子を, [SPP 詳細設定] ダイアログボックスまたは [SUP 詳細設定] ダ イアログボックスでも指定して、各 UAP が使用する Oracle の OPEN, CLOSE 文字列を設定します。 [SPP 詳細設定]ダイアログボックスまたは[SUP 詳細設定]ダイアログボックスについては,[「3.2.2](#page-170-0)  [SPP の詳細設定」](#page-170-0)または「[3.3.2 SUP の詳細設定](#page-193-0)」を参照してください。

また、Oracle の DBMS が一つの場合でも、複数の Oracle の uid でアクセスする場合でも、複数の Oracle をアクセスするときと同様の指定が必要です。

## (6) Oracle RAC との連携方法

Oracle RAC 機能を使用した場合,フェイルオーバーが発生すると,障害が発生したフェイルオーバー元 から,フェイルオーバー先へインダウトトランザクション(未決着トランザクション情報)が転送されま す。このインダウトトランザクションの転送処理をしている間,TP1/LiNK のトランザクション回復処理 を抑止できます。この機能を使用しない場合には,Oracle の仕様によって TP1/LiNK と Oracle 間でト ランザクション決着種別に不一致が発生するおそれがあります。

これを回避するためには,リソースマネジャ接続として Oracle を接続後に,トランザクションサービス 定義(%DCDIR%¥conf¥trn ファイル)の trnstring 定義コマンドで, -r オプションを指定してください。 trnstring 定義コマンドで-r オプションを指定した場合,リソースマネジャからの待ち合わせを行うので, トランザクション回復プロセスが占有され,回復処理が滞るためトランザクション回復プロセス数 (trn\_recovery\_process\_count オペランド)も, trnstring 定義コマンドの-r オプションで指定したリソー スマネジャ数分増やしてください。また、trnstring 定義コマンドの-r オプションを有効にするためには, [OPEN,CLOSE 文字列] ダイアログボックスに"OPS\_FAILOVER=T"を指定する必要があります。

この機能を使用して,開始処理中またはオンライン処理中にリソースマネジャに障害が発生した場合に, そのリソースマネジャが参加したトランザクションの該当リソースマネジャの障害が回復されるまでトラ ンザクション回復処理が遅れます。

trn\_recovery\_process\_count オペランドの説明を次に示します。

### 形式

set trn recovery process count = 並行回復プロセス数 〜<符号なし整数>((1〜128))《1》

#### 4. 実行環境の設定(オプション機能)

### 説明

トランザクションブランチが異常終了したときに,トランザクションブランチの回復処理を並行してでき る数を指定します。

トランザクションブランチが異常終了した場合は,ここで指定した数だけ並行してトランザクションブラ ンチの回復処理をします。

回復プロセス数に 2 以上を指定した場合,[システム環境設定]の[サーバ数]欄の[SPP(P)]に指定値 を加えてください。なお,定義追加後にリソースマネジャ接続で設定を変更した場合は,再度指定してく ださい。

#### 定義例

定義の最終行には,改行を入力してください。

```
# ALL RIGHTS RESERVED, COPYRIGHT (C)1994, HITACHI, LTD.
# LICENSED MATERIAL OF HITACHI,LTD.
# *
# * トランザクションサービス定義
# * 環境名: trn
# *
# TP1/LiNK (trn)
set trn_tran_process_count = 32
set trn wait rm open = continue
trnstring -n Oracle XA -e -r \neq -o "Oracle_XA+Acc=P/sys/syspass+SesTm=30"\
 -o "Oracle_XA+Acc=P/scott/tiger+SesTm=30"
set trn recovery process_count = 1
putenv ORACLE SID ¥
 ORCL
putenv ORACLE HOME ¥
E:¥orant
```
# (7) Oracle 連携時の注意事項

リソースマネジャに Oracle を使用する場合,次の点に注意してください。

- 次の場合,KFCA00901-W メッセージや SQL のアクセスで Oracle の ORA-1012 メッセージが出力 されることがあります。Oracle DBMS,通信プロセスなどが起動されているかを確認してください。
	- TP1/LiNK と Oracle を X/Open の XA インタフェースで連携した場合
	- トランザクション中に Oracle の SQL\*Net 機能の一部である通信プロセスが未起動の場合
	- 障害が発生した場合
- TP1/LiNK と Oracle を X/Open の XA インタフェースで連携した場合, Oracle の"SESSIONS"定義 指定値を超えて Oracle を XA インタフェースでアクセスするプロセスを起動した場合, KFCA00901-W が出力されます。次の計算式を参考に,Oracle の SESSIONS 定義を見直してください。

<sup>4.</sup> 実行環境の設定(オプション機能)

#### Oracleアクセス基礎値 ≧ ((Oracleにアクセスするユーザサーバプロセスの総数+1※1+1※2) ×OracleのDBMS数) SESSIONSの最小値≥Oracleアクセス基礎値×n<sup>※3</sup>

注※1

TP1/LiNK のトランザクション回復プロセス分

注※2

TP1/LiNK のリソースマネジャ監視プロセス分

注※3

xa\_open, xa\_start, UOC(SQL), xa\_end, xa\_close の間に必要な SESSION 数 (通常 1~5 程 度です。詳細は、Oracle のマニュアルを参照してください)

- TP1/LiNK と Oracle を X/Open の XA インタフェースで連携した場合, Oracle の [OPEN, CLOSE 文字列] ダイアログボックスに指定する「SesTm」は、Oracle のグローバルトランザクション監視時 間値です。指定値に小さい値を指定した場合,監視時間経過後,Oracle が TP1/LiNK の指示を待たな いでトランザクションを決着させることがあります。そのため,ユーザサーバや TP1/LiNK システム がダウンすることがあります。この指定値には,余裕のある値を指定してください。
- TP1/LiNK と Oracle を X/Open の XA インタフェースで連携した場合,トランザクション実行中に Oracle がダウンして再起動したとき、Oracle ダウン前に Oracle にアクセスしていたプロセスからの 要求を, Oracle が受け付けなくなることがあります。その場合は、KFCA00901-W, KFCA00905-E,または KFCA00906-E メッセージが出力されます。該当サーバを終了したあと,再起動してくだ さい。該当サーバが 「 trnrcv」の場合は、TP1/LiNK システムを終了させ、再起動してください。な お,KFCA00907-E メッセージが出力された場合は,TP1/LiNK システムダウンとなります。

# 4.1.4 OpenTP1 以外のリソースマネジャ連携時の注意事項

OpenTP1 以外のリソースマネジャを使用する場合,次の点に注意してください。

- TP1/LiNK と DBMS を XA インタフェースで連携して使用する場合, 障害の多くは [OPEN, CLOSE 文字列] ダイアログボックスの指定に誤りがあるために発生します。その際には、KFCA00901-W メッセージが出力されます。[OPEN, CLOSE 文字列] ダイアログボックスの指定を見直してください。
- TP1/LiNK とリソースマネジャを X/Open の XA インタフェースで連携した場合には,トランザク ションの開始.および同期点取得は、TP1/LiNK の提供している次の関数を使用してください。
	- dc\_trn\_begin()
	- dc trn chained commit()
	- dc\_trn\_chained\_rollback()
	- dc trn unchained commit()
	- dc\_trn\_unchained\_rollback()
	- tx begin()

<sup>4.</sup> 実行環境の設定(オプション機能)

- tx\_commit()
- tx\_rollback()

リソースマネジャの SQL 言語などでコミット,ロールバック指示をした場合,またはリソースマネジャ が XA 連携時に禁止している機能を使用した場合には,トランザクション処理が正常に実行されない で,リソース間の不整合が発生したり,TP1/LiNK システムがダウンしたりすることがあります。

- リソースマネジャと接続する際には,あらかじめ Microsoft Visual C++の実行に必要な環境変数 (Path. Include. Lib)に設定しておいてください。
- TP1/LiNK とリソースマネジャを X/Open の XA インタフェースで連携する場合には,リソースマネ ジャの関連サービスがすべて起動されていることを確認してください。
- TP1/LiNK システムへリソースマネジャの登録を行うと,トランザクションサービスプロセスがリソー スマネジャの DLL を使用します。したがって、[システム環境設定]ウィンドウの [サーチパス]欄に リソースマネジャの DLL の存在するパスを指定してください。指定例を次に示します。

Microsoft SQL Server の場合

c:\mssql\binn

HiRDB の場合

c:¥hirdb s¥client¥utl

Oracle の場合

c:¥orant¥bin

<sup>4.</sup> 実行環境の設定(オプション機能)

## <span id="page-226-0"></span>4.2 マルチホームドホスト形態での実行環境の設定

二つ以上の物理ネットワークに接続している TCP/IP を使っているホストを,マルチホームドホストとい います。

TP1/LiNK が動作するホストが複数のネットワークアダプタで接続されている場合は,どの IP アドレス (ホスト名)が、どの OpenTP1 に対応しているかを定義する必要があります。

このような環境で TP1/LiNK を使用する場合, TP1/LiNK インストールフォルダ¥conf¥BETRANRC ファ イルに,dcbindht 定義コマンドを追加する必要があります。また,サブネットを使用したネットワーク環 境で dcbindht 定義コマンドを指定する場合は、rpc\_netmask オペランドも指定する必要があります。

## 4.2.1 dcbindht 定義コマンド

#### 形式

dcbindht -h ホスト名 〔-n ネットワーク名〔,ネットワーク名〕…〕

#### 機能

TP1/LiNK が動作するホストが複数のネットワークアダプタで接続されている場合は,TP1/LiNK がどの ネットワークアダプタを使用して通信するかを指定します。一つのネットワークアダプタに複数の IP アド レスを付けられる場合は、TP1/LiNK がどの IP アドレスを使用して通信するかを指定します。また、IP アドレスを引き継ぐ系切り替えを行うホストの場合も指定する必要があります。

この機能は,dcbindht 定義コマンドで指定されたホスト名に対応する IP アドレスで,TP1/LiNK が動作 しているということを,通信先の OpenTP1 に明示的に通知します。

ネットワークアダプタが一つで、かつ IP アドレスを一つしか持っていないマシンの場合、TP1/LiNK が 通信に使用する IP アドレスも物理的に一つに決まりますので. このコマンドを指定する必要ありません。

2:1 系切り替え構成や、相互系切り替え構成のように、IP アドレスを引き継ぐ系切り替えで、1 ホスト内 に複数の TP1/LiNK が稼働することがある場合、このコマンドを指定してください。なお、ルータなどを 経由してネットワーク間を接続している場合は,ここで指定するネットワークアダプタを経由して通信す るすべてのネットワークを指定しなければなりません。

指定を省略した場合,複数のネットワークアダプタ,または複数の IP アドレスのどれを使用してアクセス するかは,TCP/IP の制御で決定されます。ただし,複数の IP アドレスや複数のネットワークアダプタが 接続されているマシンでも,指定を省略した場合,期待していない IP アドレスが通信先の OpenTP1 に 通知され,通信時に通信障害が発生することがあります。

<sup>4.</sup> 実行環境の設定(オプション機能)

### オプション

#### ●-h ホスト名 〜〈1〜64 文字の識別子〉

TP1/LiNK の通信に使用する,ネットワークアダプタに対応したホスト名を指定します。TP1/LiNK で使用する,系切り替えで引き継ぎたい IP アドレスに対応したホスト名を指定します。Windows の 場合,ホスト名を%windir%¥system32¥drivers¥etc¥hosts に登録しておく必要があります。

#### **●-n ネットワーク名 〜〈1〜64 文字の識別子〉**

-h オプションで指定したネットワークアダプタを経由して通信するネットワーク名を指定します。 Windows の場合, ネットワーク名を%windir%¥system32¥drivers¥etc¥networks に登録しておく必 要があります。

このオプションの指定は省略できます。省略した場合,TP1/LiNK は-h オプションで指定されたホス ト名に対応したネットワークアダプタまたは IP アドレスを,すべての通信で使用します。

## 4.2.2 rpc\_netmask オペランド

サブネットを使用したネットワーク上で稼働させている場合,rpc\_netmask オペランドを指定しないとき には、dcbindht 定義コマンドに指定したネットワーク名と TP1/LiNK の認識するネットワークアドレス が一致しないため、dcbindht 定義コマンドの指定値が有効になりません。なお、rpc\_netmask オペラン ドに指定するサブネットマスクは,TP1/LiNK のグローバルドメイン下のネットワークですべて同一であ る必要があります。

#### 形式

set rpc\_netmask = TCP/IPのネットワーク定義ファイルに指定したサブネットマスク値

#### 説明

TP1/LiNK が稼働する環境のネットワークでサブネットを使用している場合,TCP/IP のネットワーク定 義ファイルに指定したサブネットマスク値を,「.」記法の文字列のインターネットアドレスで指定します  $(M:$  [rpc\_netmask = 255.255.255.0]).

インターネットアドレスの「.」と数字の間には,スペースを挿入しないでください。スペースを挿入する と,スペース以降の値は解釈されません。

TCP/IP のネットワーク定義ファイルにサブネットマスクを指定していない場合,このオプションの指定 は省略できます。

### 4.2.3 注意事項

• 1 ホスト内で複数の TP1/LiNK が稼働していて、IP アドレスを引き継ぐ系切り替え構成の場合は、必 ず dcbindht 定義コマンドを追加してください。指定を省略した場合,目的の OpenTP1 と通信できな いことがあります。

<sup>4.</sup> 実行環境の設定(オプション機能)

• 次に示す定義例のように,dcbindht 定義コマンドの-n オプションの指定を省略した場合,TP1/LiNK はすべての通信で,-h オプションに指定されたホスト名に対応する IP アドレスを使用します。dcbindht 定義コマンドには-n オプションの指定を省略した値を複数指定することはできません。複数指定した 場合,先に記述してある値が有効になり,あとに定義された値は無視されます。

また、-n オプションが指定されている値と、-n オプションが省略されている値が混在する場合は、-n オプションが指定されている値が優先されます。

#### 定義例

定義の最終行には,改行を入力してください。

```
# ALL RIGHTS RESERVED, COPYRIGHT (C)1994, HITACHI, LTD.
# LICENSED MATERIAL OF HITACHI,LTD.
# *
# * システム共通定義
# * 環境名: betranrc
# *
# TP1/LiNK (betranrc)
set name port = 10000set rpc trace = Nset rpc datacomp = Nset client uid check = Nset node id = LINKset all node = "TP1H0ST"set rpc delay_statistics = Y
set my host = "HOST B"
set rpc_netmask = 255.255.255.0
# 送信先ネットワークアドレスがNET A,NET Bの場合,
# ホスト名HOST_Aをbindし,送信します。
dcbindht -h HOST_A -n NET_A,NET_B
# 送信先ネットワークアドレスがNET A,NET B以外の場合,
# ホスト名HOST Bをbindし, 送信します。
dcbindht -h HOST_B
# この定義が指定されても, 先に定義された
# ホスト名HOST_Bが有効になります。
dcbindht -h HOST_C
```
• 複数の IP アドレスを持っているホストで,複数の IP アドレスを同一ネットワークに接続する場合, dcbindht 定義コマンドの-h オプションで指定するホスト名を my\_host オペランドにも指定してくだ さい。TP1/LiNK では,コネクション接続先と my\_host オペランドで指定された情報を対で管理して います。my\_host オペランドに指定した値と異なるホスト名を dcbindht 定義コマンドの-h オプショ ンに指定した場合,接続先が同じであっても,複数のコネクションを使用するおそれがあります。な お, dc rpc call to 関数を使用する場合に, dcbindht 定義コマンドの-h オプションに指定したホスト 名と my\_host オペランドに指定したホスト名が異なるときの動作は保証できません。

my\_host オペランドの説明を次に示します。

#### 形式

set my\_host = "ホスト名" ~ 〈1~63 文字の英数字〉

説明

TP1/LiNK で使用するホスト名を指定します。Windows の場合,ホスト名を%windir% ¥system32¥drivers¥etc¥hosts に登録しておく必要があります。ホスト名は、1個だけ指定できます。

<sup>4.</sup> 実行環境の設定(オプション機能)

このオペランドの指定を省略した場合は、hostname コマンドが返す名称が指定されたと解釈され ます。

<sup>4.</sup> 実行環境の設定(オプション機能)

## 4.3 クラスタ環境での実行環境の設定

MSCS を使ってクラスタ構成を構築する場合の手順を次に示します。この手順では、2 ノードのフェール オーバをサポートします。

## 4.3.1 インストール

クラスタ構成で TP1/LiNK を運用する場合は、現用系および待機系それぞれのコンピュータのローカル ディスク上に,同じドライブ名称,同じフォルダ名称で TP1/LiNK をインストールしてください。

## 4.3.2 ステータスファイルの設定

TP1/LiNK はシステム再開始の情報を,ステータスファイルと呼ばれるファイルに記録しています。クラ スタ構成で TP1/LiNK を運用する場合は、再開始情報をコンピュータ間で共有するため、ステータスファ イルを共有ディスク上に作成する必要があります。

TP1/LiNK がローカルディスクドライブ C のフォルダ「C:\OpenTP1」にインストールされて、共有ディ スクドライブがドライブ F に設定されている場合は、現用系および待機系のステータスファイルを次のよ うに設定します。

- 1. 現用系のコマンドプロンプトで dcstsmng コマンドを実行し,[TP1/LiNK ステータスファイル管理] ダイアログボックスを開きます。マルチ OpenTP1 では,マルチ OpenTP1 用のコマンドプロンプト (dcmakecon コマンドで作成)から dcstsmng コマンドを実行してください。
- 2.「プライマリステータスファイル格納フォルダ」にステータスファイルを格納するフォルダを設定しま す $(\emptyset$ : F:\OpenTP1)。

3. MSCS を使って共有ディスクドライブのドライブ F を待機系に移動させます。

4. 待機系に対して、同様に 1., 2.の操作を実行します。

ステータスファイル格納フォルダを設定する場合は,そのマシン上で共有ドライブが認識されている必要 があります。

## 4.3.3 XAR ファイルの設定

TP1/LiNK は XA リソースサービス機能を使用しているとき,XAR トランザクション情報を XAR ファイ ルに記録しています。クラスタ構成で TP1/LiNK を運用する場合は、XAR トランザクション情報をコン ピュータ間で共有するため,XAR ファイルを共有ディスク上に作成する必要があります。

<sup>4.</sup> 実行環境の設定(オプション機能)

TP1/LiNK がローカルディスクドライブ C のフォルダ「C:\OpenTP1」にインストールされて、共有ディ スクドライブがドライブ F に設定されている場合は、現用系および待機系の XAR ファイルを次のように 設定します。

- 1. 現用系の [システム環境設定] ウィンドウ− [XA リソースサービス環境設定] ダイアログボックスを 開きます。
- 2.「オンライン用 XAR ファイルを作成するフォルダ名」および「バックアップ用 XAR ファイルを作成す るフォルダ名」に XAR ファイルを格納するフォルダを設定します (例:F:\OpenTP1)。

3. MSCS を使って共有ディスクドライブのドライブ F を待機系に移動させます。

4. 待機系に対して、同様に 1., 2.の操作を実行します。

XAR ファイルを作成するフォルダ名を設定する場合は,そのマシン上で共有ドライブが認識されている必 要があります。

## 4.3.4 ノードリストファイルの設定

ノード自動追加機能でノードリストファイルを使用しているとき,オンライン中にノードリストの情報を 一定間隔でノードリストファイルに記録しています。クラスタ構成で TP1/LiNK を運用する場合は,ノー ドリスト情報をコンピュータ間で共有するため,ノードリストファイルを共有ディスク上に作成する必要 があります。

TP1/LiNK がローカルディスクドライブ C のフォルダ「C:\OpenTP1」にインストールされていて,共 有ディスクドライブがドライブ F に設定されている場合は, 現用系および待機系のノードリストファイル を次のように設定します。

- 1. 現用系の [システム環境設定] ウィンドウ− [ノード自動追加機能設定] ダイアログボックスを開きま す。
- 2.「ノードリストファイルを作成するフォルダ名」にノードリストファイルを格納するフォルダを設定し ます (例:F:\OpenTP1)。
- 3. MSCS を使って共有ディスクドライブのドライブ F を待機系に移動させます。

4. 待機系に対して,同様に 1.,2.の操作を実行します。

ノードリストファイルを作成するフォルダ名を設定する場合は,そのマシン上で共有ドライブが認識され ている必要があります。

## 4.3.5 プロセスサービス定義の変更

TP1/LiNK には連続異常終了を監視する機能があります。この機能は,異常終了が一定期間内に連続して 発生した場合,TP1/LiNK の起動を抑止します。

<sup>4.</sup> 実行環境の設定(オプション機能)

MSCSを使用する場合、連続異常終了の監視を MSCS が行うため、TP1/LiNK では連続異常終了の監視 を行わないように設定する必要があります。

TP1/LiNK の現用系および待機系それぞれのプロセスサービス定義(TP1/LiNK インストールフォルダ ¥conf¥PRC ファイル)に,次に示す term\_watch\_time オペランドを追加する必要があります。

#### 形式

set term watch time =  $0$ 

#### 定義例

定義の最終行には改行を入力してください。

# ALL RIGHTS RESERVED, COPYRIGHT (C)1994, HITACHI, LTD. # LICENSED MATERIAL OF HITACHI,LTD. # \* # \* プロセスサービス定義 # \* 環境名: prc # \* # TP1/LiNK (prc) set prc process count = 64 prcsvpath C:\OpenTP1\aplib set term watch time =  $0$ 

## 4.3.6 システム共通定義の変更

TP1/LiNK の RPC 通信に使用する FloatingIP※をシステム共通定義(TP1/LiNK インストールフォルダ ¥conf¥BETRANRC) ファイルに dcbindht 定義コマンド,および rpc\_netmask オペランドを指定してく ださい。指定方法については,[「4.2 マルチホームドホスト形態での実行環境の設定」](#page-226-0)を参照してください。

注※

MSCS で表記されている IP アドレスリソースは,このマニュアルでは FloatingIP と表記します。

通常,ホストAのOpenTP1の停止時に TCP/IP から RST パケットが返ってこない場合,ホストBの OpenTP1 では,ホスト A の OpenTP1 の停止を検出できません。ホスト A の OpenTP1 が再起動して も、ホスト B の OpenTP1 からホスト A へ正常に送信できないため、結果応答を受け取れません。この 場合, [システム環境設定] ウィンドウ− [RPC 詳細設定] ダイアログボックスの [ネームサービス] タ ブで,[システムを構成するノードに起動通知を行う]チェックボックスをオンにします。ネームサーバ起 動時に他ノードで起動する OpenTP1 (ネームサーバ) に対して起動完了を通知することで, TP1/LiNK では送信元の OpenTP1 の状態を把握できます。このため,電文を正常に送受信できます。

なお,[システム環境設定]ウィンドウの[システムを構成するノード]で指定しているノード(all\_node\_ex オペランドも含めます)がクラスタ環境である場合は、その FloatingIP を指定してください。

<sup>4.</sup> 実行環境の設定(オプション機能)

# 4.3.7 クライアント側の定義

TP1/Client に指定する接続先ホスト名は,系切り替え対象の FloatingIP アドレスを指定してください。

## 4.3.8 MSCS への設定

MSCS 構成で TP1/LiNK を使用するためのクラスタアドミニストレータの設定について説明します。

なお,MSFC(Microsoft Failover Cluster)または WSFC(Windows Server Failover Clustering) を使用する場合は,その環境に合わせて用語を置き換えてお読みください。

# (1) グループの定義

クラスタアドミニストレータの「ファイル」メニューから「新規作成」をクリックし、次に「グループ] をクリックします。

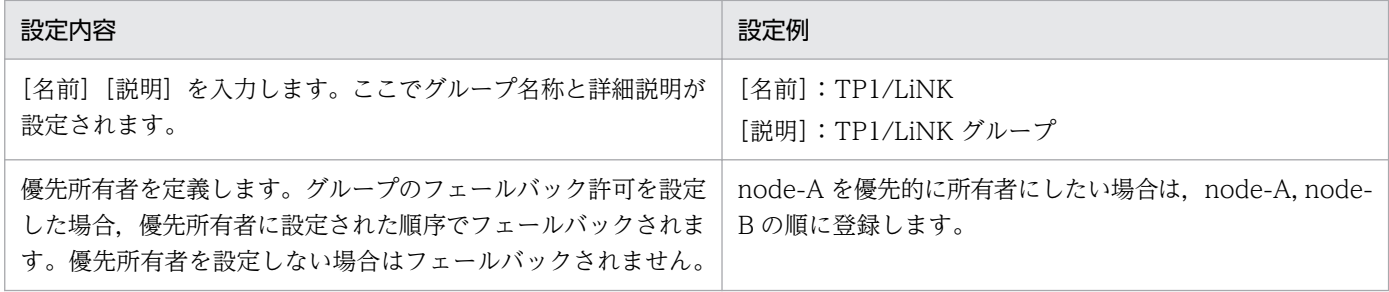

# (2) リソースの定義

クラスタアドミニストレータの [ファイル] メニューから [新規作成] をクリックし、次に [リソース] をクリックします。

| 項番            | 設定内容                                                                                                    | 設定例                                                                                                    |
|---------------|----------------------------------------------------------------------------------------------------|----------------------------------------------------------------------------------------------------|
| 1             | 物理ディスクリソースを作成します。<br>Disk Group がデフォルトで作成されていて、そのグルー<br>プにリソースとしてディスクドライブが定義されています。<br>したがって,このリソースを先に作成したグループに移動<br>してください。                                                       | Disk Group1 のリソース「Disk F:」を TP1/LiNK に<br>移動します。                                                                                                    |
| $\mathcal{D}$ | IP アドレスリソースを作成します。<br>1. 新しいリソース画面で [名前], [説明] を入力すること<br>で,リソース名称と詳細説明が設定されます。さらに,<br>[リソースの種類] で IP アドレスを選択し, 「グループ」<br>では登録したいグループを選択します。<br>2.実行所有者画面で,実行できる所有者にノードを追加し<br>ます。 | 1.次のように設定します。<br>[名前]:TP1/LiNK_IP<br>「説明」:F:ファイル共有用 IP アドレス<br>「リソースの種類] :IP アドレス<br>[グループ]:TP1/LiNK<br>2.そのまま次へ進んでください。デフォルトではすべ<br>てのノードがすでに追加されています。<br>3.そのまま次へ進んでください。IP アドレスと依存関<br>係が必要なリソースはないためです。 |

<sup>4.</sup> 実行環境の設定(オプション機能)

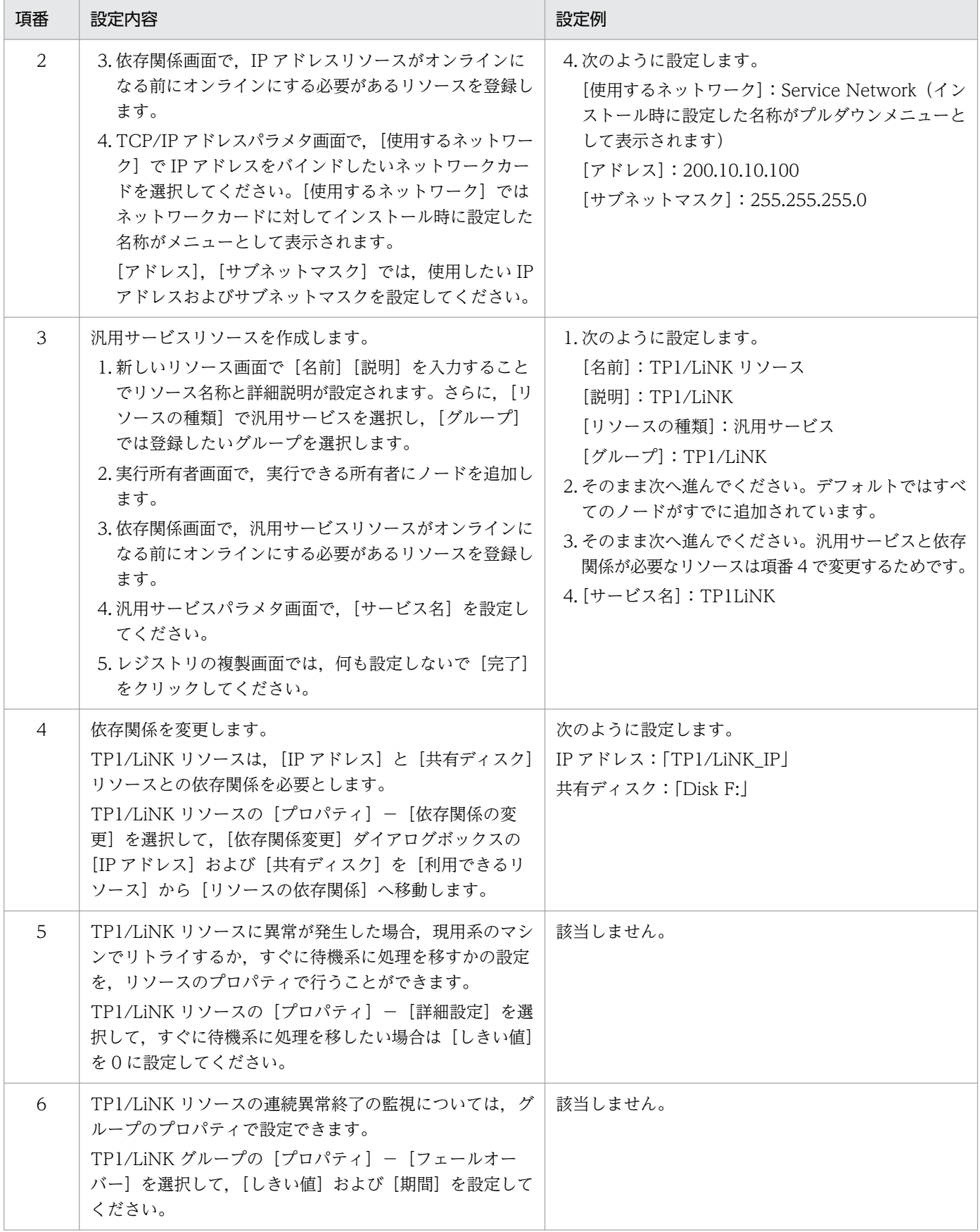

# 4.3.9 TP1/LiNK の起動と停止

TP1/LiNK を MSCS 環境で起動する場合,TP1/LiNK リソースを選択して,右クリックでポップアップ ウィンドウを使用します。TP1/LiNK の起動する場合は「オンラインにする]を,TP1/LiNK を停止する 場合は[オフラインにする]を選択します。

TP1/LiNK の起動と停止は、MSCS のコントロールに任せます。TP1/LiNK が提供する GUI やコマンド による起動と停止の操作は,MSCS 外からの操作となります。

## 4.3.10 構成上の注意事項

## (1) 現用系および待機系の環境設定

クラスタ構成上で TP1/LiNK を動作させる場合, 現用系および待機系の環境を, すべて同じ設定にする必 要があります。TP1/LiNK の定義やユーザアプリケーションの配置など,TP1/LiNK の環境で異なる要素 がある場合,系切り替えの発生時に正しく動作しなくなるおそれがあります。

また、TP1/LiNK 以外の環境(搭載メモリ、ハードディスク容量、仮想メモリサイズなど)に関しても, 現用系と待機系で同じ環境にすることをお勧めします。

## (2) 相互系切り替え機能

現用系と待機系の二つのマシン上で起動できる TP1/LiNK の個数は 1個だけです。このため. 待機系のマ シン上で別の TP1/LiNK を起動することはできません。待機系のマシン上で、別システムの TP1/LiNK を現用系として動作させて,現用系のマシンをそのシステムの待機系にするような相互系切り替えが必要 になります。一つのマシンに二つの TP1/LiNK を運用するには,マルチ OpenTP1 形態の TP1/LiNK に してください。詳細は,「[2.1.8 マルチ OpenTP1 のセットアップと削除](#page-93-0)」を参照してください。

# (3) マシンの時刻について

現用系および待機系のマシン時刻は,同一になるように設定してください。二つのマシンの時刻は, Windows の次に示すコマンドを実行することで合わせることができます。

net time \\コンピュータ名 /set

## (4) Hitachi HA Toolkit Extension を使用した系切り替え機能

Hitachi HA Toolkit Extension を使用した系切り替えを行う場合,(1)から(3)の設定に加えて次に示す設 定が必要です。

TP1/LiNK の現用系および待機系それぞれのシステムサービス構成定義(TP1/LiNK インストールフォル ダ¥conf¥SYSCONF ファイル)に、次に示す ha\_conf オペランドを追加する必要があります。

<sup>4.</sup> 実行環境の設定(オプション機能)

形式

set ha\_conf = Y

#### 定義例

定義の最終行には,改行を入力してください。

```
# ALL RIGHTS RESERVED, COPYRIGHT (C)1994, HITACHI, LTD.
# LICENSED MATERIAL OF HITACHI,LTD.
# *
# * システムサービス構成定義
# * 環境名: sysconf
# *
# TP1/LiNK (sysconf)
set dam conf = Nset tam conf = Nset trn conf = Yset sts conf = Y
set jnl cont = Nset mqa_conf = N 
set clt conf = Nset ha_conf = Y
```
系切り替え時に,システムサーバの起動を待たないで,待機系のユーザサーバを起動させたい場合は, TP1/LiNK の現用系および待機系それぞれのシステム環境定義(TP1/LiNK インストールフォルダ\conf \ENV ファイル)に,次に示す user\_server\_ha オペランドを追加する必要があります。

#### 形式

set user\_server\_ha = Y

#### 定義例

定義の最終行には,改行を入力してください。

```
# ALL RIGHTS RESERVED, COPYRIGHT (C)1994, HITACHI, LTD.
# LICENSED MATERIAL OF HITACHI,LTD.
# *
# * システム環境定義
# * 環境名: env
# *
# TP1/LiNK (env)
set static shmpool size = 81448
set dynamic_shmpool_size = 0
set server count = 354
set user_server_ha = Y
```
Hitachi HA Toolkit Extension を使用した系切り替えの手順については,マニュアル「HITACHI HA Toolkit」を参照してください。

<sup>4.</sup> 実行環境の設定(オプション機能)

# (5) 強制停止オプションについて

Hitachi HA Toolkit Extension 無しの MSCS 環境で,ほかのサービスが要因となってフェールオーバが 発生した場合. MSCS から TP1/LiNK サービスに対して停止要求(計画停止 A)が実行されます。

このとき, RAP サービスのクライアント切断待ちなどで TP1/LiNK の停止処理が滞ってしまうことがあ ります。この場合,クラスタアドミニストレータで TP1/LiNK サービスを登録時の起動パラメタに "forcedterminate"を指定して,TP1/LiNK サービスの停止が強制停止になるように設定してください。

<sup>4.</sup> 実行環境の設定(オプション機能)

## 4.4 TP1/LiNK 拡張機能使用時の実行環境の設定

TP1/Extension 1 をインストールすることで次の拡張機能を使用できます。

#### 性能検証用トレース

OpenTP1 で動作する各種サービスの主なイベントで OpenTP1 識別子などのトレース情報を取得し ます。

#### マルチスケジューラ機能

従来のスケジューラデーモン(これ以降マスタスケジューラデーモンといいます)とは別に,サービス 要求受信専用デーモン(これ以降マルチスケジューラデーモンといいます)を複数プロセス起動し, サービス要求メッセージ受信処理を並行動作させれば,受信処理の競合によるスケジューリング遅延を 回避できます。

これらの機能の詳細については、マニュアル「OpenTP1 解説」を参照してください。ここでは、拡張機 能を使用する場合に必要な環境設定方法について説明します。

なお,これらの機能は TP1/Extension 1 をインストールしていることが前提です。TP1/Extension 1 を インストールしていない場合の動作は保証できません。

### 4.4.1 性能検証用トレース使用時の環境設定

性能検証用トレース情報を取得する場合,次の定義ファイルにオペランドを追加する必要があります。

- システム共通定義(%DCDIR%\conf\BETRANRC ファイル) prf\_trace オペランド trn\_prf\_trace\_level オペランド nam\_prf\_trace\_level オペランド fil\_prf\_trace\_option オペランド fil\_prf\_trace\_delay\_time オペランド
- トランザクションサービス定義 (%DCDIR%\conf\trn ファイル) trn\_prf\_event\_trace\_level オペランド trn\_prf\_event\_trace\_condition オペランド
- 性能検証用トレース定義 (%DCDIR%\conf\PRF ファイル) prf\_file\_size オペランド
- TRN イベントトレース定義 (%DCDIR%\conf\ tr ファイル) prf\_file\_size オペランド
- XA リソースサービス定義 (%DCDIR%\conf\xar ファイル) xar\_prf\_trace\_level オペランド

<sup>4.</sup> 実行環境の設定(オプション機能)

- XAR 性能検証用トレース定義 (%DCDIR%\conf\ xr ファイル) prf\_file\_size オペランド
- プロセスサービス定義 (%DCDIR%¥conf¥prc ファイル) prc\_prf\_trace オペランド
- rap リスナーサービス定義 (%DCDIR%\conf\GUIRAP\RAP サービス名ファイル) scs\_prf\_trace\_level オペランド

## (1) システム共通定義の変更

### 形式

```
set prf trace = Y|N\sim 《N》
set trn prf trace level = 性能検証用トレースの取得レベル
   \sim((00000001\sim00000003)) 《00000003》
set nam prf trace level = NAMイベントトレースの取得レベル
   \sim((00000000) \times 000000007)) \times (00000003)
set fil prf trace option = 0|1\sim 《1》
set fil_prf_trace_delay_time = FILイベントトレース取得条件となるファイルアクセス処理時間のし
きい値
     〜〈符号なし整数〉((1〜65535))《3》(単位:秒)
```
### 説明

### ●prf\_trace

性能検証用トレース情報を取得するかどうかを指定します。

#### Y

性能検証用トレース情報を取得します。

#### N

性能検証用トレース情報を取得しません。

### ●trn\_prf\_trace\_level

性能検証用トレースの取得レベルを指定します。性能検証用トレース情報で,トランザクション関係の トレースの取得レベルを指定します。トランザクション関係のトレースのイベント ID は 0x4000 から 0x4150 です。イベント ID の詳細については,マニュアル「OpenTP1 運用と操作」を参照してくだ さい。

### 00000001

イベント ID が 0x4000 から 0x4017 の性能検証用トレース情報を取得します。

### 00000002

トランザクションの開始時および終了時のイベント(イベント ID が 0x4100, 0x4150)の性能検 証用トレース情報を取得します。

<sup>4.</sup> 実行環境の設定(オプション機能)

#### 00000003

00000001 および 00000002 の両方の性能検証用トレース情報を取得します。

#### ●nam\_prf\_trace\_level

性能検証用トレース情報の取得で,ネームサービス関係のトレース(NAM イベントトレース)の取得 レベルを指定します。NAM イベントトレースのイベント ID は 0xf000 から 0xffff です。

なお,次の値以外を指定した場合は,00000003 を指定したと仮定されます。

#### 00000000

NAM イベントトレースを取得しません。

#### 00000001

サービスグループ情報の登録,削除などのイベント情報を取得します。イベント ID の 0xf100 から 0xf1ff までが該当します。

#### 00000002

ネームサーバ (namd) が行う他ノードとの通信処理に関する NAM イベントトレースを取得しま す。イベント ID の 0xf000 から 0xf0ff までが該当します。

### 00000003

00000001 および 00000002 の両方の NAM イベントトレースを取得します。

#### 00000004

UAP および運用コマンドのプロセスとネームサーバ(namd)との通信処理に関する NAM イベン トトレースを取得します。イベント ID の 0xf200 から 0xf2ff までが該当します。

#### 00000005

00000001 および 00000004 の両方の NAM イベントトレースを取得します。

#### 00000006

00000002 および 00000004 の両方の NAM イベントトレースを取得します。

#### 00000007

すべての NAM イベントトレース (00000001, 00000002 および 00000004 に該当する NAM イ ベントトレース)を取得します。

取得したトレースをファイル出力または編集出力するには、prfget コマンドまたは prfed コマンドを 使用します。prfget コマンドまたは prfed コマンドの詳細については、マニュアル「OpenTP1 運用 と操作」を参照してください。

#### ●fil\_prf\_trace\_option

FIL イベントトレースを取得するかどうかを指定します。

#### $\Omega$

FIL イベントトレースを取得しません。

<sup>4.</sup> 実行環境の設定(オプション機能)

1

ステータスファイル,XAR ファイル,またはノードリストファイルへのアクセス要求で,

fil\_prf\_trace\_delay\_time オペランドの指定値以上の処理時間が掛かった場合,遅延情報として FIL イベントトレースを取得します。

このオペランドに 0 または 1 以外の値を指定しないでください。0 または 1 以外の値を指定した場合 の動作は保証できません。

FIL イベントトレースで取得されるイベント ID は, 0x6805, 0x6807, 0x6905, 0x6907, および 0x6909 です。

イベント ID の詳細については,マニュアル「OpenTP1 運用と操作」を参照してください。

#### ●fil\_prf\_trace\_delay\_time

FIL イベントトレースの取得条件となるファイルアクセス処理時間のしきい値を指定します。 注

しきい値を監視する時間精度は秒単位です。そのため,タイミングによっては,このオペランドに 指定した値よりも短いファイルアクセス処理時間で FIL イベントトレースが取得されることがあり ます。しきい値が小さくなるほど、誤差の影響を受けやすくなるため、注意してください。

## (2) トランザクションサービス定義の変更

### 形式

set trn\_prf\_event\_trace\_level = TRNイベントトレースの取得レベル  $\sim$ ((00000000~00000007)) 《00000007》 set trn\_prf\_event\_trace\_condition = TRNイベントトレースの種類〔,TRNイベントトレースの種類〕

```
\sim 《xafunc》
```
#### 説明

#### ●trn\_prf\_event\_trace\_level

TRN イベントトレースの取得レベルを指定します。

このオペランドは,イベントトレースの取得機能を制御します。このオペランドの指定を省略した場合 は,入り口情報,正常出口情報,およびエラー出口情報をトレースとして取得します。TRN イベント トレースの詳細については,マニュアル「OpenTP1 解説」のトレース機能についての記述を参照して ください。

#### 00000000

TRN イベントトレースを取得しません。

#### 00000001

イベントの入り口でトレースを取得します(入り口情報)。

#### 00000002

イベントの出口でトレースを取得します(正常出口情報)。

<sup>4.</sup> 実行環境の設定(オプション機能)

trn\_prf\_event\_trace\_condition オペランドに, xafunc を指定した場合は, XA 関数のリターン値 が 0 以上のときにトレースを取得します。

#### 00000004

イベントの出口で障害が発生したときにトレースを取得します(エラー出口情報)。

#### 00000007

イベントの入り口,および出口(障害発生時を含む)でトレースを取得します(入り口情報,正常 出口情報,およびエラー出口情報)。

取得したトレースをファイル出力または編集出力するには,prfget コマンドまたは prfed コマンドを 使用します。ファイルの出力結果は、%DCDIR%¥spool¥dctrninf¥trace¥prf に保存されます。prfget コマンドまたは prfed コマンドの詳細については、マニュアル「OpenTP1 運用と操作」を参照してく ださい。

#### ●trn\_prf\_event\_trace\_condition

取得する TRN イベントトレースの種類を指定します。取得したいトレースによって、複数の種類を指 定できます。このオペランドの指定を省略した場合は,XA 関数についてのトレースを取得します。

xafunc

XA 関数についてのトレースを取得します。

#### trnservice

トランザクションサービスの動作状況についてのトレースを取得します。

### (3) 性能検証用トレース定義の変更

#### 形式

set prf file size = トレースファイルのサイズ 〜〈符号なし整数〉((1024〜1048576))《10240》(単位:キロバイト)

#### 説明

性能検証用トレース情報のトレースファイルのサイズを指定します。

このファイルは性能検証用トレース定義の 3 世代分用意され,3 世代すべてを使用したらオーバラップし て上書きします。このため,ある程度時間が経つと古いトレース情報がなくなります。この prf\_file\_size を大きくすることで,ファイルを上書きする時間を延長できます。

トレースファイルのサイズは次の式で求められます。

1ファイルサイズ=128+(1トランザクションで必要なトレースデータ長※ ×実行トランザクション数)

注※

1 トランザクションで必要なトレースデータ長は,マニュアル「OpenTP1 運用と操作」を参照して計 算してください。

<sup>4.</sup> 実行環境の設定(オプション機能)

なお,TP1/LiNK の終了時に prf トレースファイルのバックアップを取得します。バックアップファイ ルは、%DCDIR%¥spool¥save 下に作成されます。prf トレースファイルのバックアップの対象となる ファイルの一覧を次の表に示します。

表 4‒5 prf トレースファイルのバックアップの対象となるファイルの一覧

| トレースファイル名称               | ファイル名                          | バックアップファイル名 <sup>※</sup>            |
|--------------------------|--------------------------------|-------------------------------------|
| 性能検証用トレース情報のトレースファ<br>イル | prf_001, prf_002, prf_003      | prf_nnn.bk1, prf_nnn.bk2            |
| TRN イベントトレースファイル         | tr_001, tr_002, tr_003         | $-tr_nnn.bkl, tr_nnn.bk2$           |
| NAM イベントトレースファイル         | nm 001, nm 002, nm 003         | $mm_nnn.bkl, \text{mm_nnn.bk2}$     |
| XAR 性能検証用トレース情報ファイル      | xr 001, xr 002, xr 003         | $xr_nnn.bkl, xr_nnn.bk2$            |
| プロセスサービスイベントトレース         | $pr_001$ , $pr_002$ , $pr_003$ | $pr_nnn.bkl$ , $pr_nnn.bk2$         |
| FIL イベントトレース情報ファイル       | fl 001, fl 002, fl 003         | $fl$ _nnn.bk $l$ , $fl$ _nnn.bk $2$ |

注※

nnn:各トレースファイルのファイル名に対応した値です。

各トレースファイルの詳細については,マニュアル「OpenTP1 解説」を参照してください。

## (4) TRN イベントトレース定義の変更

#### 形式

set prf file size = トレースファイルのサイズ 〜〈符号なし整数〉((1024〜1048576))《10240》(単位:キロバイト)

#### 説明

TRN イベントトレース情報のトレースファイルのサイズを指定します。

TRN イベントトレース情報は,3 世代分用意され,3 世代すべてを使用したらオーバラップして上書きし ます。このため,ある程度時間が経つと古いトレース情報がなくなります。prf\_file\_size オペランドを大 きくすることで,ファイルを上書きする時間を延長できます。

トランザクション実行中に取得するトレースファイルの1ファイルサイズの算出式を,次に示します。

1ファイルサイズ<sup>※</sup>=128+ (12×アクセスするリソースマネジャ数 ×320×実行トランザクション数)

注※

2 相コミットのトランザクションの場合,1 トランザクションブランチ当たりに取得するトレース量は 「12×アクセスするリソースマネジャ数」です。ただし,トレース量は,ユーザサーバにリンケージさ れている XA インタフェースオブジェクトファイルや,トランザクションの最適化などの条件によって 異なります。

<sup>4.</sup> 実行環境の設定(オプション機能)

# (5) XA リソースサービス定義の変更

#### 形式

set xar\_prf\_trace\_level = XAR性能検証用トレース情報の取得レベル  $\sim$ ((00000000~00000003)) 《00000003》

#### 説明

XAR 性能検証用トレースの取得レベルを指定します。複数の取得レベルを指定したい場合は,それぞれの 指定値の論理和を指定してください。

XAR 性能検証用トレースの詳細については,マニュアル「OpenTP1 解説」の障害の原因解析の説明を参 照してください。

#### 00000000

XAR 性能検証用トレースを取得しません。

#### 00000001

アプリケーションサーバからのトランザクション要求の入り口および出口で,トレース(イベント ID が 0x4a00 から 0x4a0f まで)を取得します。

#### 00000002

TP1/LiNK のトランザクション処理の入り口および出口で,トレース(イベント ID が 0x4b00 から 0x4b0f まで)を取得します。

取得したトレースをファイル出力または編集出力するには、prfget コマンドまたは prfed コマンドを使用 します。ファイルの出力結果は、%DCDIR%¥spool¥dcxarinf に保存されます。

prfget コマンド, prfed コマンド, およびイベント ID の詳細については, マニュアル「OpenTP1 運用 と操作」を参照してください。

## (6) XAR 性能検証用トレース定義の変更

#### 形式

set prf file size = XAR性能検証用トレース情報ファイルのサイズ 〜〈符号なし整数〉((1024〜1048576))《10240》(単位:キロバイト)

#### 説明

XAR 性能検証用トレース情報ファイルのサイズを指定します。

XAR 性能検証用トレース情報は,3 世代分用意され,3 世代すべてを使用したらオーバラップして上書き します。このため,ある程度時間がたつと古いトレース情報がなくなります。prf\_file\_size オペランドを 大きくすることで,ファイルを上書きする時間を延長できます。

トランザクション実行中に取得するトレースファイルの1ファイルサイズの算出式を,次に示します。

<sup>4.</sup> 実行環境の設定(オプション機能)

1ファイルサイズ※=128+(384×(4+1トランザクションで実行するRPCコール回数)×実行トランザク ション数)

#### 注※

トレース量は,トランザクションの最適化などの条件によって異なります。

## (7) プロセスサービス定義の変更

#### 形式

set prc\_prf\_trace =  $Y|N$  $\sim$  《Y》

#### 説明

プロセスサービスのイベントトレースを取得するかどうかを指定します。

#### Y

プロセスサービスのイベントトレースを取得します。

#### N

プロセスサービスのイベントトレースを取得しません。

このオペランドで Y を指定した場合、プロセスサービスの動作を検証するためのイベントトレースが取得 されます。

イベント ID の詳細については,マニュアル「OpenTP1 運用と操作」を参照してください。

イベントトレースは次に示すファイルに取得されます。

- 0xb001~0xb003:%DCDIR%\spool\dcprfinf の下のトレースファイル
- 0xb010 以降:%DCDIR%\spool\dcprcinf の下のトレースファイル

イベントトレースのうち,プロセスの生成と消滅については次に示すタイミングで情報が取得されます。

1. プロセス生成時に子プロセスで取得(イベント ID は 0xb001)

2. プロセス消滅時に取得(イベント ID は 0xb002)

3. プロセス生成時に親プロセスで取得(イベント ID は 0xb003)

prfed コマンド実行時に-d オプションを指定すると、1.では生成したプロセスのサーバ名を、2.では消滅 した ID とその終了状態を、また 3.では生成したプロセス ID を、表示されるデータとして取得します。し たがって、取得したトレース情報を prfed コマンドで出力する場合は、-d オプションを指定してください。

-d オプションを指定すると次のようにトレース情報が出力されます。

<sup>4.</sup> 実行環境の設定(オプション機能)

#### 1.の場合

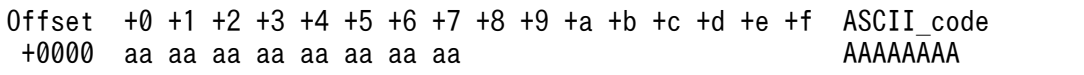

- aa:生成したプロセスのサーバ名 (16 進数字)
- AAAAAAAA:生成したプロセスのサーバ名(ASCII コード)

2.の場合

Offset +0 +1 +2 +3 +4 +5 +6 +7 +8 +9 +a +b +c +d +e +f ASCII\_code +0000 bb bb bb bb cc cc cc cc BBBBCCCC

- bb: 消滅したプロセス ID (16 進数字)
- BBBB:消滅したプロセス ID(ASCII コード)
- cc:消滅したプロセスの終了状態(16 進数字)
- CCCC:消滅したプロセスの終了状態(ASCII コード)

3.の場合

Offset  $+0$  +1 +2 +3 +4 +5 +6 +7 +8 +9 +a +b +c +d +e +f ASCII code +0000 dd dd dd dd DDDD

- dd: 牛成したプロセス ID (16 進数字)
- DDDD:生成したプロセス ID(ASCII コード)

prfed コマンドの詳細については、マニュアル「OpenTP1 運用と操作」を参照してください。

# (8) rap リスナーサービス定義の変更

#### 形式

set scs prf trace level = リモートAPI機能での性能検証用トレース取得レベル 〜〈符号なし整数〉((00000000〜00000009))《00000001》

#### 説明

リモート API 機能での性能検証用トレースの取得レベルを指定します。指定した値が次に示すビットを含 む場合,情報を取得します。性能検証用トレースの取得レベルを複数指定する場合,それぞれの指定値の 論理和を指定してください。

### 00000000

リモート API 機能での性能検証用トレースを取得しません。

#### 00000001

イベント ID が 0x5001〜0x5008 の性能検証用トレースを取得します。

### 00000008

イベント ID が 0x5200, または 0x5201 の性能検証用トレースを取得します。

<sup>4.</sup> 実行環境の設定(オプション機能)

イベント ID の詳細については,マニュアル「OpenTP1 運用と操作」を参照してください。

なお,rap リスナーサービス定義を変更したあと, [RAP サービス環境] ウィンドウで,対象の RAP サー ビスの [RAP サービス環境設定] ダイアログボックスを開き, [上書き保存(V)] ボタンをクリックしてく ださい。

## 4.4.2 マルチスケジューラ機能使用時の環境設定

マルチスケジューラ機能を使用する場合、サーバ側のスケジュールサービス定義(%DCDIR%¥conf¥SCD ファイル)とユーザサーバのユーザサービス定義 (%DCDIR%\conf\ユーザサーバ名)に定義コマンドを 追加する必要があります。

## (1) スケジュールサービス定義の変更

#### 形式

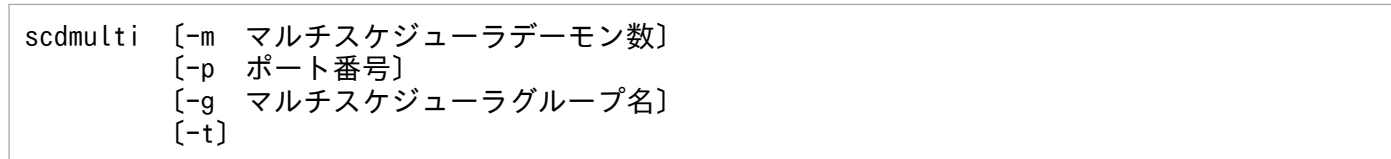

#### 機能

マルチスケジューラ機能を提供するマルチスケジューラデーモンに関する情報を指定します。

#### オプション

**●-m マルチスケジューラデーモン数 〜〈符号なし整数〉((1〜4096))《1》** 

マルチスケジューラデーモンのプロセス数を指定します。

このオプションで起動するプロセスは,-p オプションの指定値から順にポート番号が割り当てられます。

#### ●-p ポート番号 〜〈符号なし整数〉((5001〜65535))

マルチスケジューラデーモンのベースとなるポート番号を指定します。

マルチスケジューラ機能では,このオプション指定値から「(-p オプション指定値)+(-m オプショ ン指定値)-1」までのポート番号を,順にマルチスケジューラデーモンに割り当てて起動します。

このオプションは,scdmulti 定義コマンドを複数指定する場合,または「システム環境設定]ウィン ドウの[スケジュールサービスのポート番号]欄にポート番号を指定する場合には省略できます。その 場合,scdmulti 定義コマンドがすでに実行されていれば,「直前の scdmulti 定義コマンドで使用した ポート番号+ 1」がこのオプションの指定値となります。scdmulti 定義コマンドがまだ実行されてな く,スケジュールサービス定義の scd\_port オペランドが指定されていれば,「ポート番号の指定値+ 1」の値をこのオプションの指定値とします。そのほかの場合は定義エラーとなります。

このオプションの指定値によって決定した各マルチスケジューラデーモンのポート番号が、他スケジュー ラデーモンのポート番号と重複した場合は,定義エラーとなります。

### ●-g マルチスケジューラグループ名 〜〈1〜8 文字の識別子〉《scdmltgp》

scdmulti 定義コマンドで起動されたマルチスケジューラデーモンのグループ名を指定します。

マルチスケジューラデーモンを複数グループに分け,グループ間のサービス要求メッセージ受信処理が 競合しないようにする場合にだけ指定する必要があります。

このオプションを指定した場合,この scdmulti 定義コマンドで起動されたマルチスケジューラデーモ ンにサービス要求をスケジューリングさせたいユーザサーバのユーザサービス定義 (%DCDIR%¥conf ¥ユーザサーバ名)で,scdmulti 定義コマンドの-g オプションに、このオプションに指定したマルチス ケジューラグループ名を指定する必要があります。詳細については,[「4.4.2\(2\) ユーザサービス定義](#page-249-0) [の変更」](#page-249-0)を参照してください。

このオプションを省略した場合, "scdmltgp"が指定されたものとします。したがって, "scdmltgp"は マルチスケジューラグループ名として使用しないでください。

●-t

マルチスケジューラデーモンがサービス要求を受信したとき,かつ,自ノードのユーザサーバが高負荷 状態のときに,マルチスケジューラ機能を使用していないほかのノードのユーザサーバ(ユーザサービ ス定義の scdmulti 定義コマンドで、マルチスケジューラ機能を指定していないユーザサーバ)にサー ビス要求を一部,転送し負荷分散するかどうかを指定します。

自ノードのユーザサーバの閉塞などによって,スケジュールできない場合には,このオプションを指定 しなくても,サービス要求が負荷分散されます。

このオプションを指定すると,マルチスケジューラ機能を使用していないユーザサーバへの負荷分散処 理はマスタスケジューラデーモン経由になるため,マスタスケジューラデーモンに負荷が集中すること があります。

サービス要求の負荷分散が行われる条件を次の表に示します。

### 表 4‒6 サービス要求の負荷分散が行われる条件

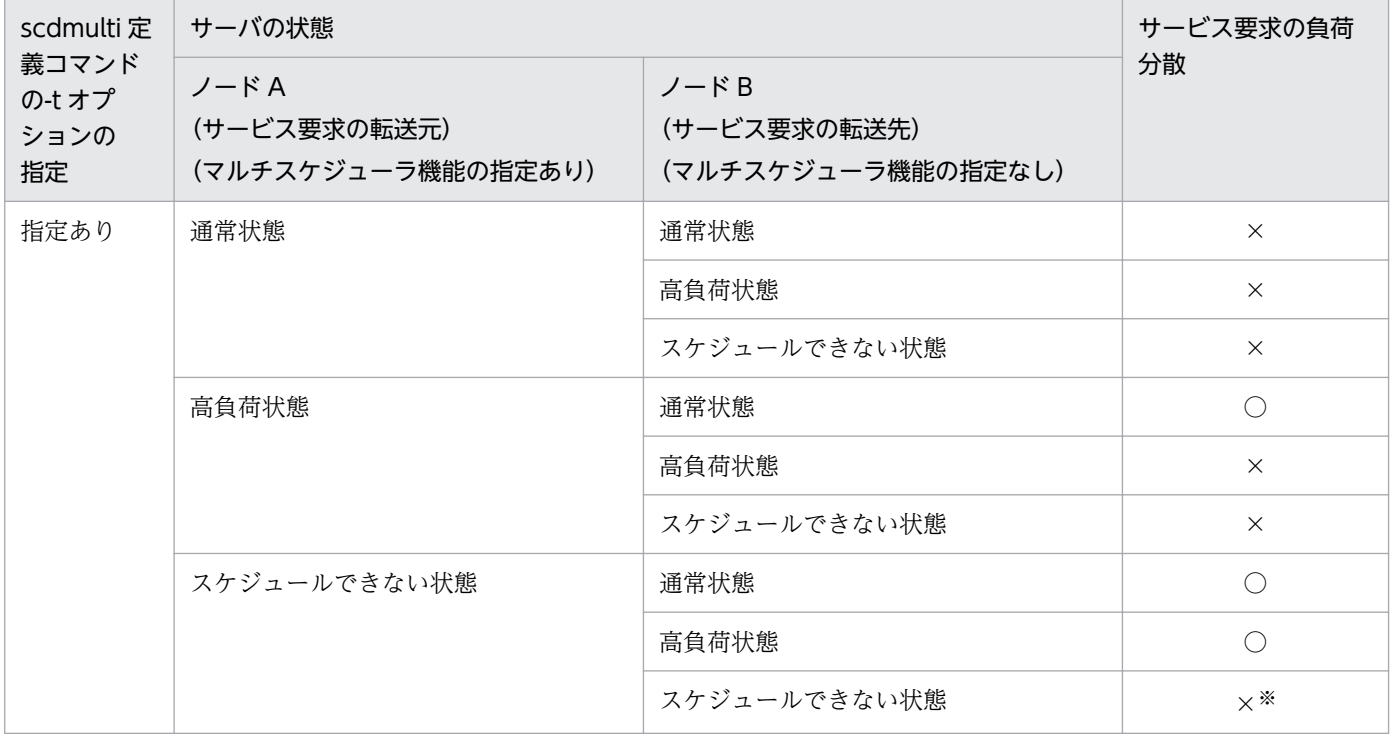

4. 実行環境の設定(オプション機能)

<span id="page-249-0"></span>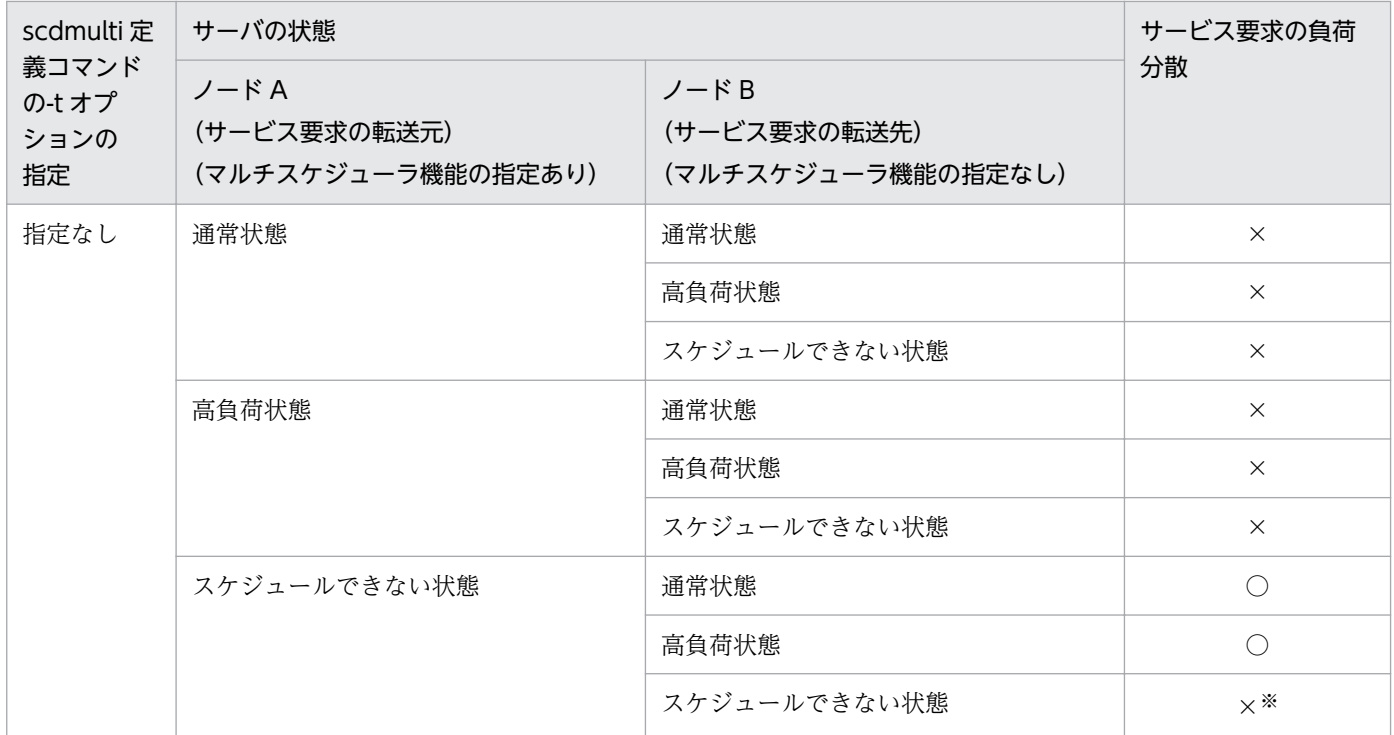

(凡例)

○:サービス要求を負荷分散します。

×:サービス要求を負荷分散しません。

注※

ユーザサーバの閉塞が原因で,スケジュールできない状態の場合だけ,スケジュールサービスは,ユーザサーバがスケ ジュールできない状態であることを把握できます。

ユーザサーバの閉塞以外の原因(例:メッセージ格納バッファ不足)で、スケジュールできない状態の場合は、サービス 要求の転送先からサービス要求元にエラーが通知されます。

## (2) ユーザサービス定義の変更

#### 形式

scdmulti 〔-g マルチスケジューラグループ名〕

#### 機能

マルチスケジューラ機能を使用する TP1/LiNK のシステムで、該当するユーザサーバが使用するマルチス ケジューラに関する情報を指定します。

#### オプション

●-g マルチスケジューラグループ名 〜〈1〜8 文字の識別子〉《scdmltgp》 該当するユーザサーバが使用するマルチスケジューラグループの名称を指定します。

## (3) 注意事項

• マルチスケジューラデーモンが使用するポート番号は,必ず割り当てできるようにしてください。

<sup>4.</sup> 実行環境の設定(オプション機能)

- -p オプションに指定するポート番号は,他プログラムで使用するウェルノウンポート番号と重複しな い値で. かつ. OS が他プロセスに自動的に割り当てない値を指定してください。
- マルチスケジューラデーモン起動時に,指定されたポート番号が割り当てられない場合は,スケジュー ルサービス開始処理をエラーとし,OpenTP1 システムの起動を中止します。
- マルチスケジューラデーモンは、OpenTP1 のシステムサーバとして起動するため、全 scdmulti 定義 コマンドの-m オプションの指定値の合計を, [システム環境設定] ウィンドウの [サーバ数] 欄の [SUP(U)]に加える必要があります。指定値が不足した場合は,マスタスケジューラデーモンが 「hm02102」,または「hm02301」でアボートします。
- この定義コマンドは複数指定できます。ただし,-g オプションを省略したこの定義コマンドを複数指 定した場合,または-g オプションに同一名称を指定したこの定義コマンドを複数指定した場合は,定 義エラーとし,OpenTP1 システムの起動を中止します。
- クライアント側でサービス要求をマルチスケジューラ機能を使用してスケジューリングするかどうかを 指定する場合、%DCDIR%¥conf¥ユーザサーバ名ファイルに次の定義を追加します。マルチスケジュー ラ機能を使用する場合,RPC 発行元ユーザサーバで指定します。

set multi schedule = Y

マルチスケジューラデーモンがすべての OpenTP1 システムで起動されていない場合は,マスタスケ ジューラデーモンにサービス要求を送信します。

• OpenTP1 システム内の同一サービスグループに,マルチスケジューラ機能を使用しているユーザサー バと,マルチスケジューラ機能を使用していないユーザサーバが混在する場合,マルチスケジューラ機 能を使用したサービス要求は,マルチスケジューラ機能を使用しているユーザサーバに優先して負荷分 散されます。

<sup>4.</sup> 実行環境の設定(オプション機能)

## 4.5 監査ログ機能使用時の設定

TP1/LiNK では、TP1/Server Base と同様に監査ログ機能を使用できます。TP1/LiNK で監査ログ機能 を使用する場合に,必要な設定について説明します。

監査ログ機能の詳細については,マニュアル「OpenTP1 解説」またはマニュアル「OpenTP1 運用と操 作」を参照してください。

## 4.5.1 監査ログ機能を使用するときの定義の変更

監査ログ機能を使用する場合,次の定義ファイルにオペランドを追加する必要があります。

- ログサービス定義 (%DCDIR%\conf\LOG ファイル) log\_audit\_out オペランド log\_audit\_path オペランド log\_audit\_size オペランド log\_audit\_count オペランド log\_audit\_message オペランド
- rap リスナーサービス定義 (%DCDIR%\conf\GUIRAP\RAP サービス名ファイル) log\_audit\_out\_suppress オペランド log\_audit\_message オペランド
- ユーザサービスデフォルト定義 (%DCDIR%\conf\USRRC ファイル) log\_audit\_out\_suppress オペランド log\_audit\_message オペランド
- ユーザサービス定義 (%DCDIR%\conf\ユーザサーバ名ファイル) log\_audit\_out\_suppress オペランド log\_audit\_message オペランド

# (1) ログサービス定義の変更

### 形式

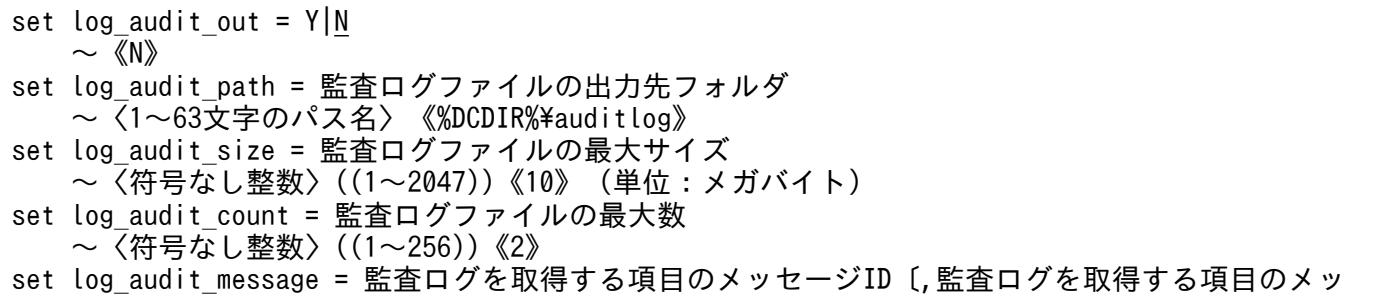
#### 説明

#### ●log\_audit\_out

監査ログ機能を使用するかどうかを指定します。

Y

監査ログ機能を使用します。

N

監査ログ機能を使用しません。

Y を指定したときだけ、以降で説明するオペランドの指定が有効になります。

#### ●log\_audit\_path

監査ログ機能を使用する場合に,監査ログファイルを出力するフォルダを絶対パスで指定します。 絶対パスを指定する場合,次のことに注意してください。

- 共有ディスク上のフォルダは指定しないでください。
- 指定したパスを構成する各ディレクトリのアクセス権限は,Everyone グループがフルアクセスで きる権限が必要です。
- 監査ログファイルを格納できるディスク容量が必要です。

なお、最下層のフォルダは、dcauditsetup コマンドによって作成されますが、上位フォルダは事前に 準備しておく必要があります。

監査ログファイルを格納するフォルダに必要なディスク容量の計算式を次に示します。

ディスク容量(単位:メガバイト)= 監査ログファイルの最大サイズ×監査ログファイルの最大数

このオペランドは, log\_audit\_out オペランドに Y を指定した場合に有効です。

#### ●log\_audit\_size

監査ログ機能を使用する場合に,監査ログファイルの最大サイズを指定します。監査ログファイルのサ イズが指定値に達した場合には,出力先ファイルを切り替えます。

このオペランドは、log\_audit\_out オペランドに Y を指定した場合に有効です。

#### ●log\_audit\_count

監査ログ機能を使用する場合に,監査ログファイルの最大数を指定します。

監査ログの出力先ファイルを切り替える時点で,ファイル数(ログファイル数+バックアップログファ イル数)がこのオペランドの指定値を超える場合は,最も古いファイルが削除されます。

このオペランドの指定値とバックアップログファイル名の対応を次の表に示します。

1

バックアップログファイルは作成されません。

<sup>4.</sup> 実行環境の設定(オプション機能)

 $2 \sim 256$ 

audit001.log〜audit255.log

このオペランドの指定値が大きくなると,出力先ファイル切り替え時のオーバヘッドが大きくなるため 注意してください。

このオペランドは, log\_audit\_out オペランドに Y を指定した場合に有効です。

#### ●log\_audit\_message

監査ログを取得する項目のメッセージ ID を 33400〜99999 の範囲で指定します。指定できるメッセー ジ ID は最大 2048 個です。

このオペランドで指定できるメッセージ ID については,「[\(5\) log\\_audit\\_message](#page-255-0) オペランドで指定 [できるメッセージ ID と監査イベントの対応](#page-255-0)」を参照してください。

なお,このオペランドは,ユーザサービス定義,rap リスナーサービス定義,およびユーザサービスデ フォルト定義でも指定できます。指定値の優先順位は次のとおりです(1.> 2.> 3.)。

1. ユーザサービス定義または rap リスナーサービス定義

2. ユーザサービスデフォルト定義

3. ログサービス定義

このオペランドは、log\_audit\_out オペランドに Y を指定した場合に有効です。

## (2) rap リスナーサービス定義の変更

#### 形式

set log audit out suppress =  $Y|N$  〜《N》 set log\_audit\_message = 監査ログを取得する項目のメッセージID〔,監査ログを取得する項目のメッ セージID〕・・・ 〜〈符号なし整数〉((33400〜99999))

#### 説明

#### ●log\_audit\_out\_suppress

rap リスナーおよび rap サーバから出力される監査ログを抑止する場合に指定します。

Y

rap リスナーおよび rap サーバから出力される監査ログを抑止します。

N

rap リスナーおよび rap サーバから出力される監査ログを抑止しません。

このオペランドは,ログサービス定義の log\_audit\_out オペランドに Y を指定した場合だけ有効です。

#### ●log\_audit\_message

TP1/LiNK が取得する監査ログのうち,rap リスナーサービス定義に指定できる監査ログのメッセージ ID を指定します。指定できるメッセージ ID は,最大 2048個です。

<sup>4.</sup> 実行環境の設定(オプション機能)

このオペランドで指定できるメッセージ ID については. 「[\(5\) log\\_audit\\_message](#page-255-0) オペランドで指定 [できるメッセージ ID と監査イベントの対応](#page-255-0)」を参照してください。

このオペランドを省略し、ユーザサービスデフォルト定義でも指定を省略した場合、ログサービス定義 の値が仮定されます。このオペランドは,ログサービス定義の log\_audit\_out オペランドに Y を指定 し,rap リスナーサービス定義の log\_audit\_out\_suppress オペランドに N を指定した場合に有効です。 なお,rap リスナーサービス定義を変更したあと, [RAP サービス環境] ウィンドウで,対象の RAP サービスの [RAP サービス環境設定] ダイアログボックスで, [上書き保存(<u>V)</u>] ボタンをクリックし てください。

## (3) ユーザサービスデフォルト定義の変更

### 形式

set log audit out suppress =  $Y|N$  $\sim$  《N》 set log audit message = 監査ログを取得する項目のメッセージID〔,監査ログを取得する項目のメッ セージID〕・・・ 〜〈符号なし整数〉((33400〜99999))

#### 説明

●log\_audit\_out\_suppress

ユーザサービス定義の log\_audit\_out\_suppress オペランドの指定を省略したときに設定される値を指 定します。

●log\_audit\_message

ユーザサービス定義の log\_audit\_message オペランドの指定を省略したときに設定される値を指定し ます。

このオペランドで指定できるメッセージ ID については,「[\(5\) log\\_audit\\_message](#page-255-0) オペランドで指定 [できるメッセージ ID と監査イベントの対応](#page-255-0)」を参照してください。

## (4) ユーザサービス定義の変更

#### 形式

set log audit out suppress =  $Y|N$  $\sim$  《N》 set log\_audit\_message = 監査ログを取得する項目のメッセージID〔,監査ログを取得する項目のメッ セージID〕・・・ 〜〈符号なし整数〉((33400〜99999))

#### 説明

#### ●log\_audit\_out\_suppress

このユーザサーバから出力される監査ログを抑止する場合に指定します。

<span id="page-255-0"></span>Y

このユーザサーバから出力される監査ログを抑止します。

N

このユーザサーバから出力される監査ログを抑止しません。

このオペランドは、ログサービス定義の log\_audit\_out オペランドに Y を指定した場合だけ有効です。

#### ●log\_audit\_message

監査ログを取得する項目のメッセージ ID の番号を 33400〜99999 の範囲で指定します。指定できる メッセージ ID は最大 2048 個です。

次に示す監査ログを取得する項目のメッセージ ID を指定できます。

- TP1/LiNK が取得する監査ログのうちユーザサービス定義に指定できる監査ログのメッセージ ID
- UAP で任意に取得する監査ログのメッセージ ID

このオペランドで指定できるメッセージ ID については,「(5) log\_audit\_message オペランドで指定 できるメッセージ ID と監査イベントの対応」を参照してください。

このオペランドを省略し,ユーザサービスデフォルト定義でも log\_audit\_out オペランドの指定を省略 した場合,ログサービス定義の値が仮定されます。

このオペランドは、ログサービス定義の log\_audit\_out オペランドに Y を指定し、ユーザサービス定 義の log\_audit\_out\_suppress オペランドに N を指定した場合に有効です。

# (5) log\_audit\_message オペランドで指定できるメッセージ ID と監査イベ ントの対応

log\_audit\_message オペランドで指定できるメッセージ ID と, 監査イベントの対応を次の表に示します。

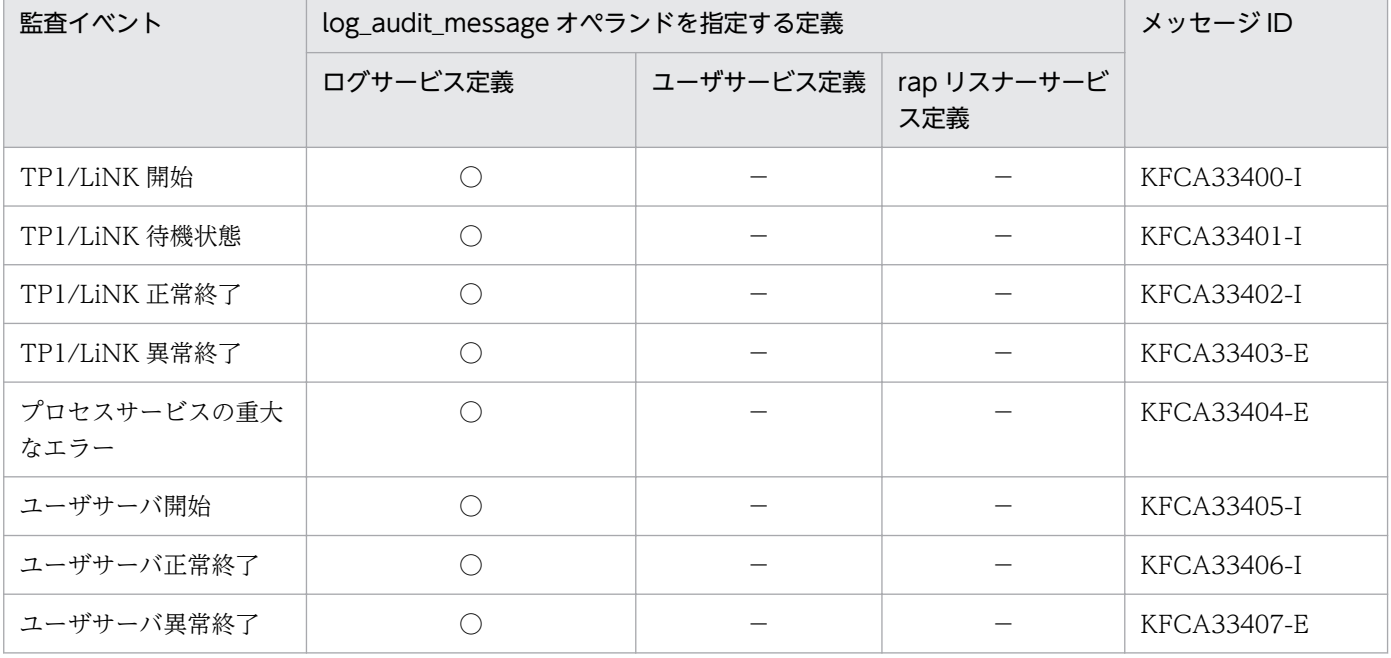

### 表 4-7 log\_audit\_message オペランドで指定できるメッセージ ID と監査イベントの対応

<sup>4.</sup> 実行環境の設定(オプション機能)

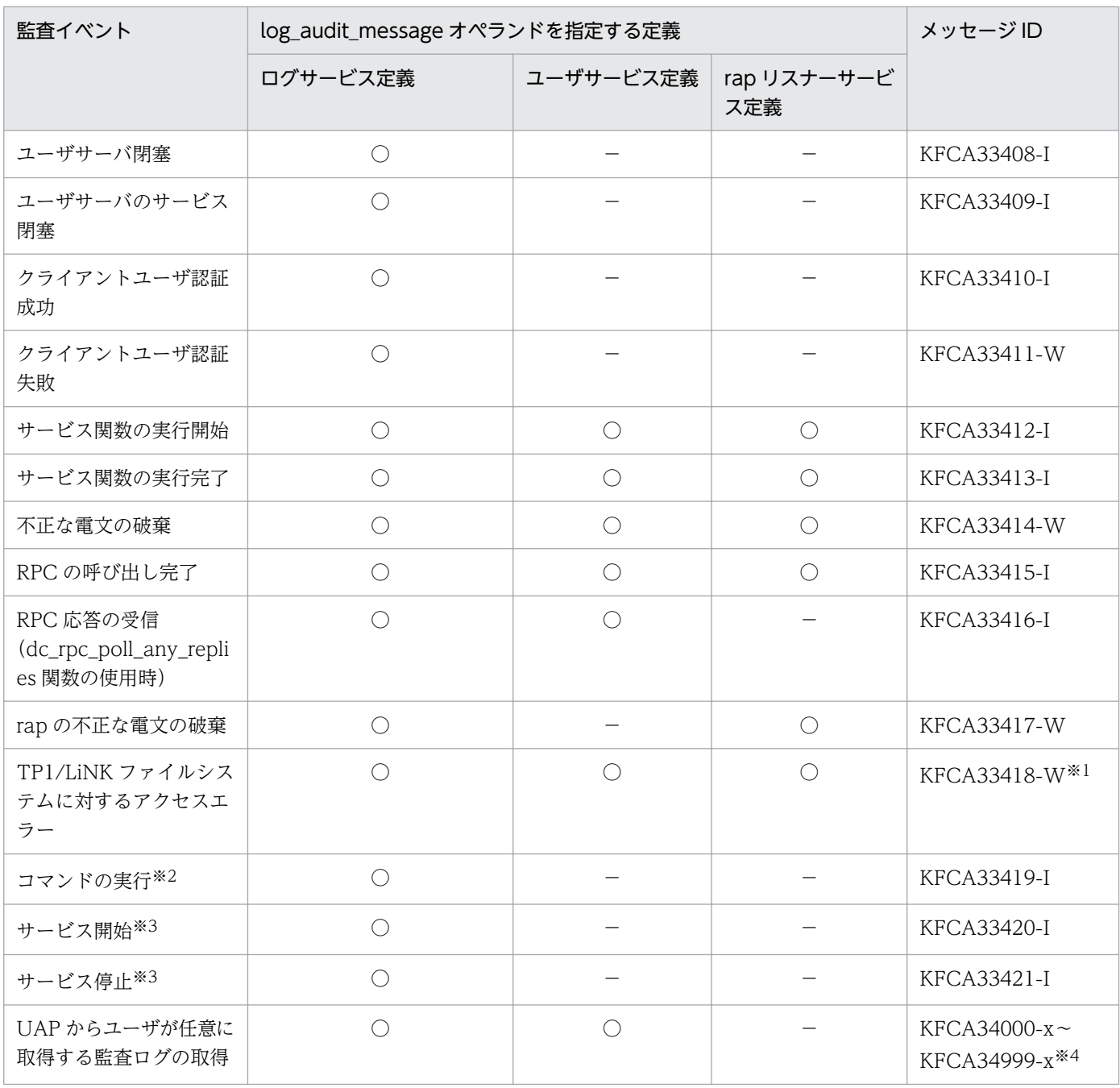

(凡例)

○:指定できます。

−:指定できません(指定しても無効です)。

注※1

ステータスサーバ開始時に出力される次のメッセージ(自由記述)が出力されても正常動作のため,問題はありません。 The process of the user SYSTEM failed to access the OpenTP1 file system. (proc = Init,  $rc = -1534$ ) The process of the user SYSTEM failed to access the OpenTP1 file system. (proc = Open, rc = -1535)

注※2

GUI 経由で実行された場合も含みます。

注※3

TP1/LiNK 固有の監査イベントです。

監査イベントの出力情報については,[「4.5.3 監査イベントの出力情報\(Windows 版\)](#page-257-0)」を参照してください。

<sup>4.</sup> 実行環境の設定(オプション機能)

<span id="page-257-0"></span>注※4

KFCA34000-x〜KFCA34999-x は,UAP で任意の監査ログを取得する場合に,監査ログに対して割り当てられるメッセー ジ ID です。x には dc\_log\_audit\_print 関数で指定したメッセージの種類(E, W または I) が入ります。

## 4.5.2 監査ログ機能を使用するときの実行環境の作成

監査ログ機能を使用するときの実行環境の作成方法について説明します。

## (1) 監査ログ機能に必要なフォルダとファイルの作成

監査ログ機能を使用するために必要なフォルダとファイルを作成します。フォルダとファイルを作成する ために,dcauditsetup コマンドを実行します。このコマンドを実行すると,次のフォルダとファイルが作 成されます。

### 表 4-8 dcauditsetup コマンドの実行時に作成されるフォルダとファイル

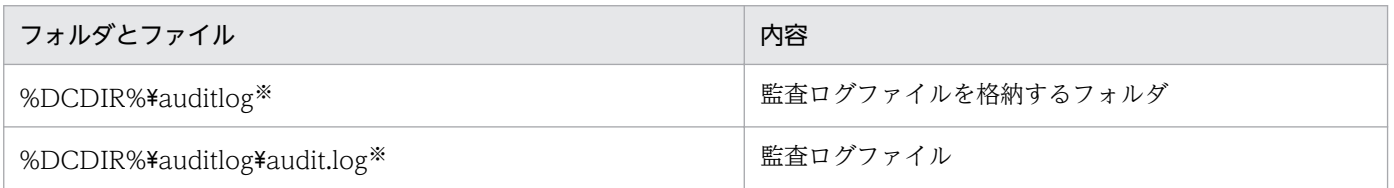

注※

ログサービス定義の log\_audit\_path オペランドの指定を省略した場合のフォルダです。log\_audit\_path オペランドを指定し た場合,指定したフォルダが作成され,作成されたフォルダ下にファイルが作成されます。

なお,作成されるフォルダは最下層だけです。上位のフォルダは事前に準備しておく必要があります。

## (2) 実行環境を作成したあとの定義の変更

実行環境を作成したあとに監査ログについての定義を変更する手順を次に示します。

1. TP1/LiNK を停止します。

2. 定義を変更します。

3. dcauditsetup コマンドを実行します。

4. TP1/LiNK を起動します。

## 4.5.3 監査イベントの出力情報(Windows 版)

Windows 版 TP1/Server Base と TP1/LiNK では、マニュアル「OpenTP1 運用と操作」で説明してい る監査イベントの出力情報に加え,次の表に示す監査イベントが出力されます。なお,W indows 版 TP1/ Server Base と TP1/LiNK では、監査ログで出力するサブジェクト識別情報のユーザ名はプロセスの実行 アカウントとなります。サーバプロセスのユーザ名はサービスログオンアカウント(デフォルトは SYSTEM)となります。

<sup>4.</sup> 実行環境の設定(オプション機能)

UNIX版 TP1/Server Base と共通の監査イベントの出力情報については、マニュアル「OpenTP1 運用 と操作」を参照してください。

### 表 4‒9 監査イベントの出力情報

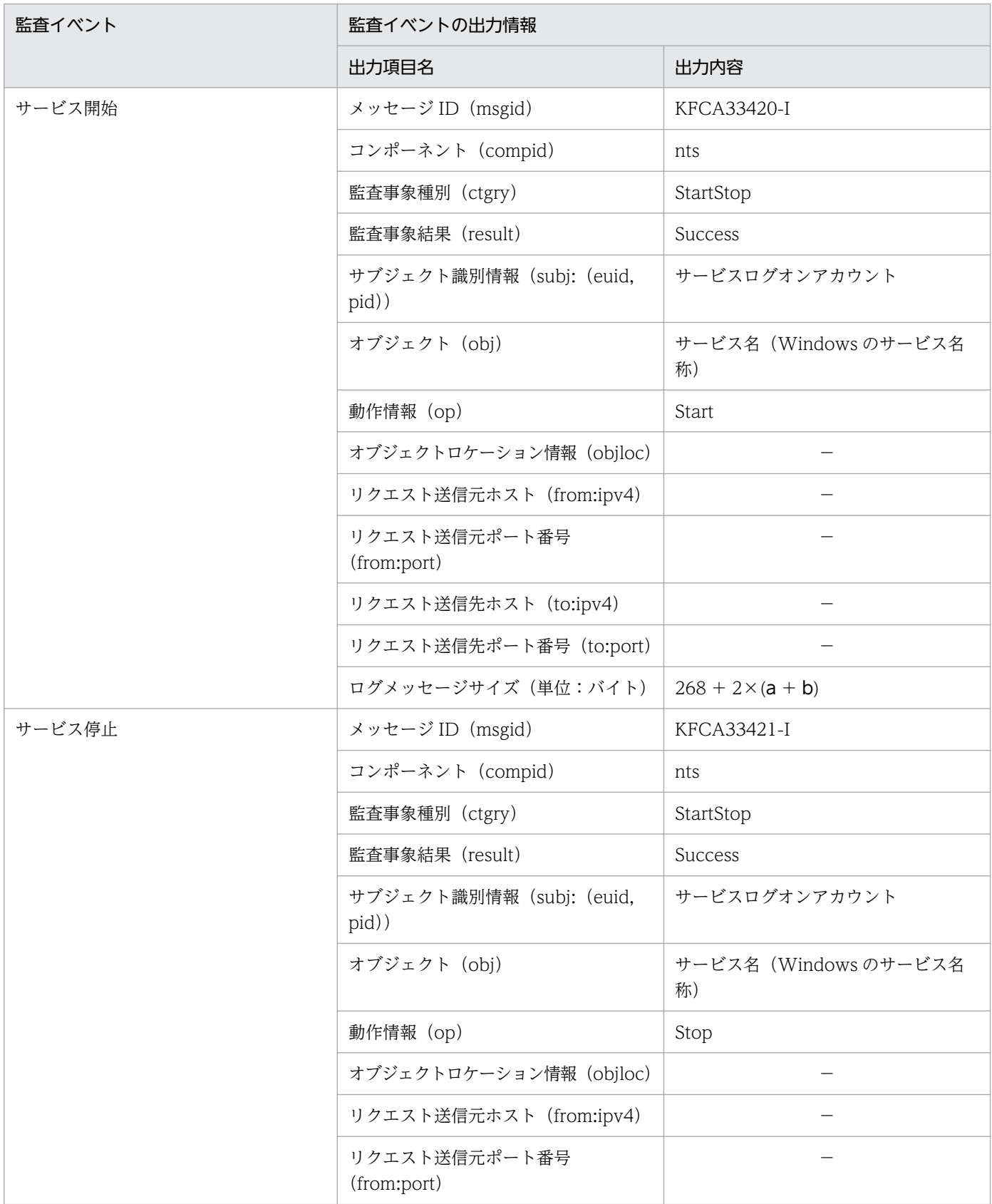

4. 実行環境の設定(オプション機能)

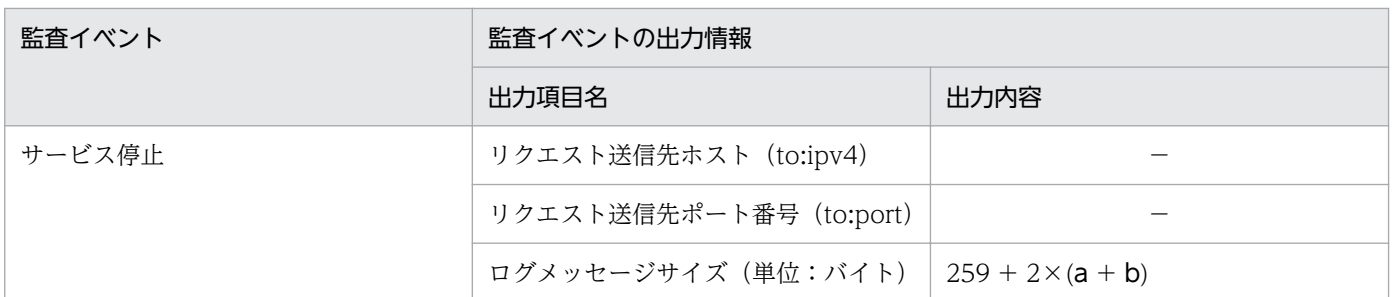

(凡例)

−:該当しません。

a:サブジェクト識別情報に出力される値の文字数

b:オブジェクト情報に出力される値の文字数

## 4.5.4 推奨する監査ログの取得項目

監査ログを大量に取得すると性能劣化を招くため,必要な項目だけを取得するようにしてください。推奨 する監査ログの取得項目を次に示します。

- TP1/LiNKの開始, 終了などに関する監査ログ (KFCA33400-I∼KFCA33404-E)
- コマンド実行に関する監査ログ(KFCA33419-I)
- ユーザサーバで任意に取得した監査ログ(KFCA34000-x〜KFCA34999-x)
- ユーザサーバで監査ログを取得する場合は,まず動作履歴を残したいユーザサーバを絞り込んでくださ い。

ユーザサーバプログラムを修正できない場合は、サービス関数の実行開始 (KFCA33412-I), または 実行完了 (KFCA33413-I) のどちらかの監査ログを取得することで, ユーザサーバプログラムへのア クセス記録を管理できます。

ログサービス定義に,推奨する監査ログの取得項目を指定した例を次に示します。

ログサービス定義の log\_audit\_message オペランドの指定

set log\_audit\_message = 33400,33401,33402,33403,33404,33419

監査ログを出力するユーザサーバのユーザサービス定義

set log audit message=34000

なお、定義の 1 行の最大長は 80 バイトです。1 行の最大長を超えて指定する場合は、複数行に分けて記 述してください。このとき、行の末尾に継続記号¥を記述します。記述記号¥の後ろには、何も記述しない でください。

<sup>4.</sup> 実行環境の設定(オプション機能)

## 4.5.5 監査ログ機能を使用するときの注意事項

- 事前に性能評価を実施してから使用することを推奨します。監査ログを大量に取得すると性能劣化を招 くため,必要な項目だけを取得するようにしてください。
- ログサービス定義の log\_audit\_message オペランドの指定値を変更した場合は、dcauditsetup コマン ドを実行してください。TP1/LiNK を再インストールした場合にも、dcauditsetup コマンドを実行し てください。

<sup>4.</sup> 実行環境の設定(オプション機能)

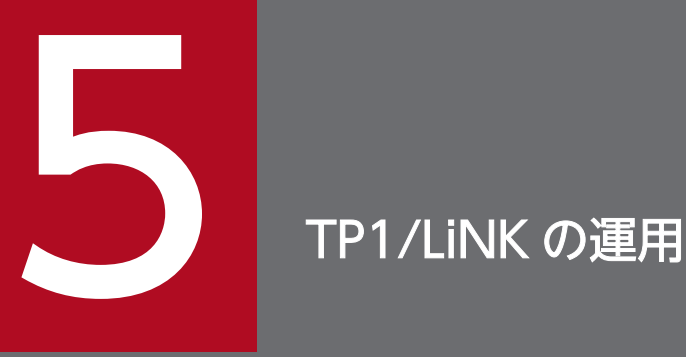

この章では、TP1/LiNK の開始方法と終了方法,および TP1/LiNK を操作する方法について説明 します。また,TP1/LiNK のサンプルについても説明します。

## 5.1 TP1/LiNK の開始

TP1/LiNK を開始する方法について説明します。

## 5.1.1 TP1/LiNK の開始形態

TP1/LiNK の開始形態について説明します。TP1/LiNK は,必ず OpenTP1 管理者が開始してください。

### (1) 開始形態の種類

TP1/LiNK の開始形態には、次の二つがあります。

### (a) 正常開始

新しく TP1/LiNK を開始することを**正常開始**といいます。前回の業務が終了したときの状態を何も引き継 がない開始形態です。

### (b) 再開始(リラン)

前回の業務が終了したときの状態を引き継いで開始することを再開始(リラン)といいます。TP1/LiNK を再開始(リラン)すると,次の二つの内容を引き継いで開始します。

ユーザサーバの閉塞状態:前回の運用中に異常終了によって閉塞したユーザサーバがあると,再開始後も 閉塞されたままとなります。

ユーザサーバの構成:前回の業務での定義設定がそのまま引き継がれます。

TP1/LiNK の運用では,通常は再開始(リラン)で開始します。初めて TP1/LiNK を使うときや前回の 運用でトラブルが起こって停止したときは、正常開始で開始します。

## (2) 再開始(リラン)をする設定

[システム環境設定] ウィンドウの [トランザクション機能]欄にある [AP の状態引き継ぎ(A)] チェッ クボックスをオンにしておきます。オンにしていない場合は,再開始(リラン)とはならないで正常開始 となります。

## (3) 必ず正常開始で開始する場合

次に示す場合, TP1/LiNK は正常開始で開始します。

• TP1/LiNK を組み込んだ直後

また、次に示す場合、正常開始の操作で TP1/LiNK を開始してください。

• TP1/LiNK のシステム環境設定を変更したあと

• 前回の業務を引き継がないで,TP1/LiNK を開始する場合

## 5.1.2 TP1/LiNK を開始するには

TP1/LiNK は Windows を起動したときに自動的に開始することも、Windows の稼働中にオペレータの 操作で開始することもできます。TP1/LiNK を開始する方法を次に示します。

#### 自動起動

Windows を起動したときに自動的に TP1/LiNK を開始する方法です。

#### 手動起動

Windows の稼働中に TP1/LiNK をオペレータの操作で開始する方法です。

TP1/LiNK の自動起動と手動起動の概要を次の図に示します。

### 図 5‒1 TP1/LiNK の自動起動と手動起動

●TP1/LiNKの自動起動

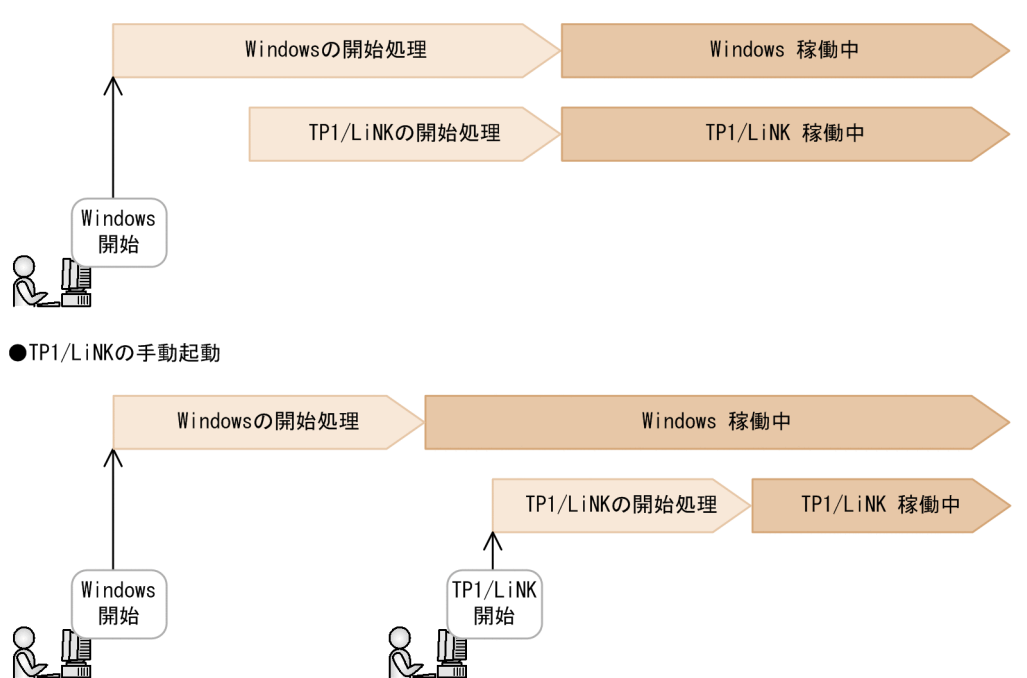

## (1) TP1/LiNK の自動起動

Windows の起動と一緒に TP1/LiNK を自動起動する場合は、TP1/LiNK をセットアップするときに, 自動起動の指定をしておきます。

セットアップが完了したあとでも,自動起動するかどうかを変更できます。変更するときは,[コントロー ルパネル]ウィンドウの[サービス]で TP1/LiNK のスタートアップ種別を変更します。

## (2) TP1/LiNK の手動起動

手動起動で TP1/LiNK を開始する方法には、次の四つがあります。

- TP1/LiNK のウィンドウを操作して開始する方法
- [管理ツール] ウィンドウの「サービス] を使って開始する方法
- ntbstart コマンドを使って開始する方法
- net start コマンドを使って開始する方法

それぞれの方法を説明します。

### (a) TP1/LiNK のウィンドウを操作して開始する方法

[TP1 LiNK コントロール] メニューを選択すると, [TP1/LiNK コントロール] ウィンドウが表示されま す。このウィンドウにあるボタンをクリックして開始します。開始するときは,次のどちらかを選択でき ます。

再開始(リラン)で開始するとき

[TP1/LiNK コントロール]ウィンドウの [起動(S)] ボタンをクリックします。前回の業務が終了した ときの状態を引き継いで,TP1/LiNK を開始します。

#### 正常開始で開始するとき

[TP1/LiNK コントロール] ウィンドウの [正常開始(N)] チェックボックスをオンにしてから [起動 (S)]ボタンをクリックします。前回の業務が終了したときの状態を引き継がないで,TP1/LiNK を開 始します。

### (b) [管理ツール]ウィンドウの[サービス]を使って開始する方法

TP1/LiNKを [サービス]から開始する手順を示します。

1. [管理ツール] ウィンドウの「サービス] をダブルクリックします。

2.[サービス]に表示されている候補から,TP1/LiNK を選択します。

3. 右クリックして「プロパティ]を選択します。

#### 4.[全般] タブで [開始] ボタンをクリックします。

TP1/LiNK を強制的に正常開始させたいときは,[開始パラメータ]に normal を指定してください。[開 始パラメータ]に何も指定しないで開始した場合は,再開始(リラン)で開始します。

### (c) ntbstart コマンドを使って開始する方法

TP1/LiNK を ntbstart コマンドを使って開始する手順を示します。

#### 1.[スタート]− [プログラム]− [アクセサリ]から [コマンドプロンプト]を選択します。

### 2. [コマンドプロンプト]で「ntbstart」と入力します。

ntbstart コマンドの詳細については,「[7. 運用コマンド](#page-368-0)」の[「ntbstart\(TP1/LiNK の開始\)」](#page-382-0)を参照し てください。

## (d) net start コマンドを使って開始する方法

TP1/LiNK を net start コマンドを使って開始する手順を示します。

1.[スタート]−[プログラム]−[アクセサリ]から[コマンドプロンプト]を選択します。

### 2. [コマンドプロンプト]で [net start TP1LiNK] と入力します。

net start コマンドの詳細については、OS のマニュアルを参照してください。

なお,TP1/LiNK のサービス名は,「TP1LiNK」または「TP1/LiNK」となります。

<sup>5.</sup> TP1/LiNK の運用

## 5.2 TP1/LiNK の終了

TP1/LiNK を終了する方法について説明します。

### 5.2.1 TP1/LiNK の終了形態

TP1/LiNK の終了形態について説明します。TP1/LiNK は,必ず OpenTP1 管理者が終了してください。

### (1) 終了形態の種類

TP1/LiNK の終了形態には、次の二つがあります。

### (a) 停止

TP1/LiNK を終了させることを停止といいます。停止する操作をすると,TP1/LiNK はクライアントから のサービス要求を受け付けなくなります。そして,すでに受け取っているスケジュール待ちのサービス要 求をすべて処理してから,TP1/LiNK は終了します。

なお、TP1/LiNK の停止は、TP1/Server Base の OpenTP1 終了モードの「計画停止 A」に相当します。

### (b) 強制停止

業務の都合によって、TP1/LiNK を強制的に停止させることを強制停止といいます。強制停止する操作を すると,TP1/LiNK はクライアントからのサービス要求を受け付けなくなります。そして,すでに受け 取っているスケジュール待ちのサービス要求をすべて破棄して, TP1/LiNK はすぐに停止します。

## (2) トラブルによって停止する場合

トラブルが起こって、TP1/LiNK が停止してしまうことを異常終了といいます。すでに受け取っているス ケジュール待ちのサービス要求はすべて破棄されます。

TP1/LiNK が異常終了した場合,自動起動されます。

10 分内に 3 回連続で TP1/LiNK が異常終了した場合, KFCA00715-E のエラーメッセージを出力して, システムの開始または再開始を中断します。この場合は、システムダウンした要因を取り除いてから、手 動で開始または再開始してください。

net stop コマンドを含む Windows のサービスで TP1/LiNK を停止した場合に、何らかの原因で TP1/ LiNK を停止できないときは,再び停止要求をします。この停止もできない場合は,強制停止によって停 止します。

TP1/LiNK の停止処理が 1 時間経過しても終了しない場合は,KFCA01864-E のエラーメッセージを出力 して、強制停止によって停止します。この場合、アボートコード Wnts01 で各サーバプロセスを異常終了 させます。このとき再停止要求は拒否され,KFCA01869-E のエラーメッセージが出力されます。

## 5.2.2 TP1/LiNK を終了するには

手動起動で TP1/LiNK を終了する方法には、次の四つがあります。

- TP1/LiNK のウィンドウを操作して終了する方法
- [管理ツール] ウィンドウの「サービス] を使って終了する方法
- dcstop コマンドを使って終了する方法
- net stop コマンドを使って終了する方法

それぞれの方法を説明します。

## (1) TP1/LiNK のウィンドウを操作して終了する方法

[TP1 LiNK コントロール] メニューを選択すると, [TP1/LiNK コントロール] ウィンドウが表示されま す。このウィンドウにあるボタンをクリックして終了します。

終了するときは,次のどちらかを選択します。

停止するとき

[TP1/LiNK コントロール]ウィンドウの[停止(T)]ボタンをクリックします。

強制停止するとき

[TP1/LiNK コントロール]ウィンドウの[強制停止(O)]ボタンをクリックします。

[停止(T)] ボタンをクリックしても TP1/LiNK が終了しないときは, [強制停止(O)] ボタンをクリッ クして強制停止してください。

## (2) [管理ツール]ウィンドウの[サービス]を使って終了する方法

TP1/LiNKを [管理ツール] ウィンドウの [サービス] から終了する手順を示します。

1. [管理ツール] ウィンドウの「サービス] をダブルクリックします。

2.[サービス]に表示されている候補から,TP1/LiNK を選択します。

3. 右クリックして「プロパティ]を選択します。

4.[全般] タブで [停止] ボタンをクリックします。

## (3) dcstop コマンドを使って終了する方法

TP1/LiNK を dcstop コマンドを使って終了する手順を示します。

1.[スタート]−[プログラム]−[アクセサリ]から[コマンドプロンプト]を選択します。

2.[コマンドプロンプト]で「dcstop -a」と入力します。

dcstop コマンドの詳細については、マニュアル「OpenTP1 運用と操作」のコマンド文法の説明を参照し てください。

## (4) net stop コマンドを使って終了する方法

TP1/LiNK を net stop コマンドを使って終了する手順を示します。

1.[スタート]−[プログラム]−[アクセサリ]から[コマンドプロンプト]を選択します。

2. [コマンドプロンプト]で「net stop TP1LiNK」と入力します。

net stop コマンドの詳細については、OS のマニュアルを参照してください。

なお,TP1/LiNK のサービス名は,「TP1LiNK」または「TP1/LiNK」となります。

<sup>5.</sup> TP1/LiNK の運用

## <span id="page-269-0"></span>5.3 ユーザサーバの操作

TP1/LiNK では,ユーザサーバ単位で開始したり終了したりできます。TP1/LiNK のユーザサーバの開始 方法と終了方法について説明します。

### 5.3.1 ユーザサーバの開始

ユーザサーバは,TP1/LiNK を開始したときに自動的に開始することも,TP1/LiNK の稼働中にオペレー タの操作で開始することもできます。

ユーザサーバを開始する方法を次に示します。

#### 自動起動

TP1/LiNK を開始したときに,事前に設定した順位に従って自動的に起動する方法です。

#### 手動起動

TP1/LiNK の稼働中にオペレータの操作で開始する方法です。

ユーザサーバの自動起動と手動起動を次の図に示します。

#### 図 5‒2 ユーザサーバの自動起動と手動起動

●自動起動のAPが9件 (順位1:1, 順位2:2, 順位3:1, 順位4:3, 順位5:2), 手動起動のAPが1件の場合

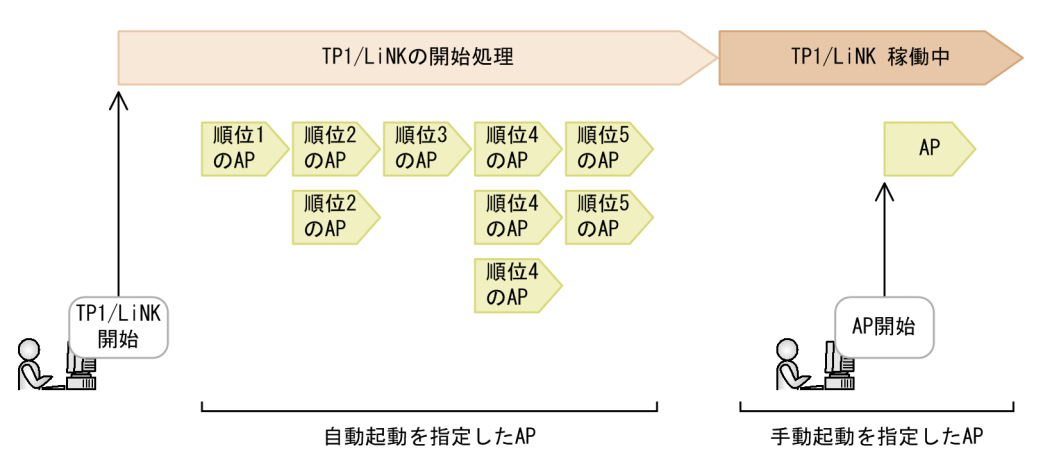

## (1) ユーザサーバの自動起動(TP1/LiNK を開始したときにユーザサーバも 開始)

TP1/LiNK を開始する前に, [SPP 環境設定] ダイアログボックスまたは [SUP 環境設定] ダイアログ ボックスで,ユーザサーバを TP1/LiNK と一緒に開始するよう,指定(自動起動の指定)しておきます。 自動起動するかどうかは,ユーザサーバごとに指定します。

TP1/LiNK にユーザサーバを登録した直後の初期値では,自動起動ではなく手動起動するように設定され ています。ユーザサーバを TP1/LiNK と一緒に開始したい場合は,自動起動に変更してください。

自動起動を指定したユーザサーバには,自動起動の順位もあわせて指定します。順位を指定するときは, サービスを要求されるユーザサーバが先に起動するように指定してください。自動起動の順位を設定する 方法については,「[3.2.4 自動起動の設定」](#page-185-0)を参照してください。

## (2) ユーザサーバの手動起動(TP1/LiNK の稼働中にユーザサーバを開始)

自動起動で開始していないユーザサーバを. TP1/LiNK の稼働中に開始できます。開始する場合は. [ア プリケーション管理 SPP]メニューまたは[アプリケーション管理 SUP]メニューを選択します。

メニューを選択すると,[TP1/LiNK アプリケーション管理 SPP]ウィンドウまたは[TP1/LiNK アプリ ケーション管理 SUP]ウィンドウが開くので、次に示すどちらかの操作をします。

- ユーザサーバ名を選択して, [起動(S)] ボタンをクリックする。
- ユーザサーバ名をダブルクリックする。

[TP1/LiNK アプリケーション管理 SPP]ウィンドウの操作方法については,[「6.2 アプリケーション管](#page-340-0) [理\(SPP\)」](#page-340-0)を,[TP1/LiNK アプリケーション管理 SUP]ウィンドウの操作方法については,「[6.3 アプ](#page-344-0) [リケーション管理\(SUP\)」](#page-344-0)を参照してください。

## 5.3.2 ユーザサーバの終了

ユーザサーバを終了する方法について説明します。ユーザサーバが終了するのは,次に示す場合です。

- TP1/LiNK が終了したとき
- TP1/LiNK の稼働中に,ユーザサーバを終了させるボタンをクリックしたとき
- ユーザサーバにトラブルが起こったとき

## (1) ユーザサーバの終了形態

ユーザサーバの終了形態は、次の三つです。

### (a) 正常終了

TP1/LiNK の正常終了または「TP1/LiNK アプリケーション管理]ウィンドウの「停止(T)]ボタンをク リックしてユーザサーバを正常に終了させることを、正常終了といいます。

ユーザサーバを終了させる操作をすると,ユーザサーバはクライアントからのサービス要求を受け付けな くなります。そして,すでに受け取っているスケジュール待ちのサービス要求をすべて処理してから,ユー ザサーバは終了します。

### (b) 強制停止

業務の都合で, [TP1/LiNK アプリケーション管理] ウィンドウの [強制停止(O)] ボタンをクリックして ユーザサーバを強制的に終了させることを、強制停止といいます。

ユーザサーバを強制停止させると,ユーザサーバはクライアントからのサービス要求を受け付けなくなり ます。そして,すでに受け取っているスケジュール待ちのサービス要求をすべて破棄して,ユーザサーバ はすぐに停止します。サービスの応答を待っているクライアントには,エラーを報告します。

### (c) 異常終了

ユーザサーバにトラブルが起こって停止してしまうことを,異常終了といいます。すでに受け取いるスケ ジュール待ちのサービス要求をすべて破棄して,ユーザサーバはすぐに終了します。サービスの応答を待っ ているクライアントには,エラーを報告します。

## (2) ユーザサーバの終了状態と TP1/LiNK の終了との関係

ユーザサーバを強制停止させたままでは,TP1/LiNK は正常終了できません。この場合は,ユーザサーバ をもう一度開始して正常終了させたあとで,TP1/LiNK を正常終了させてください。

強制停止させたユーザサーバを開始できないときは,TP1/LiNK を強制停止させてください。

### 5.3.3 TP1/LiNK 稼働中のユーザサーバの操作

開始したユーザサーバは,業務に応じて次の操作ができます。

- サーチパスの変更 (SPP, SUP)
- TP1/LiNK 稼働中のユーザサーバの入れ替え (SPP, SUP)
- スケジュール状態の表示 (SPP)
- スケジュールの閉塞 (SPP)

#### RAP サービスの操作

RAP サービスもユーザサーバ (SUP) と同様に操作できます。RAP サービスを操作するときは [TP1/ LiNK アプリケーション管理 SUP]ウィンドウを使います。

この項では. SUP と RAP サービスを SUP に統一して説明します。RAP サービスを操作するときは. SUP を RAP サービスに読み替えてください。

ここでは、開始したユーザサーバの操作について説明します。説明中のウィンドウおよびダイアログボッ クスの操作方法については,「[6. ウィンドウの操作](#page-337-0)」を参照してください。

ユーザサーバを操作する場合は,[アプリケーション管理 SPP]メニューまたは[アプリケーション管理 SUP]メニューでウィンドウを開きます。アプリケーションの種類に応じて,どちらかのメニューを選択 してください。

<sup>5.</sup> TP1/LiNK の運用

## (1) ユーザサーバのサーチパスを変更できます

ユーザサーバのサーチパスとコマンドのサーチパスは、初期値がそれぞれ%DCDIR%\aplib\と%DCDIR %¥bin¥になっています。業務の都合でユーザサーバを格納するフォルダのパスを変更したい場合は、初期 値以外のパス名に変更できます。

サーチパスを変更するときは. [TP1/LiNK アプリケーション管理 SPP] ウィンドウまたは [TP1/LiNK アプリケーション管理 SUP] ウィンドウの [プログラムのサーチパス(P)...] ボタンをクリックして [TP1/ LiNK サーチパス ダイアログボックスを開きます。

サーチパスを変更する方法については,「[3.2.3 サーチパスの設定」](#page-184-0)を参照してください。

### (2) TP1/LiNK の稼働中にユーザサーバを入れ替えることができます

TP1/LiNK の稼働中にユーザサーバを入れ替える手順を次に示します。

- 1.[TP1/LiNK アプリケーション管理 SPP]ウィンドウまたは[TP1/LiNK アプリケーション管理 SUP] ウィンドウを開いて,入れ替える前のユーザサーバを停止します。
- 2. ユーザサーバを入れ替えます。
- 3. [TP1/LiNK アプリケーション管理 SPP] ウィンドウまたは [TP1/LiNK アプリケーション管理 SUP] ウィンドウを開いて,入れ替えたあとのユーザサーバを起動します。

現在稼働しているユーザサーバと同じ名称のユーザサーバを別のフォルダ下に作成して,入れ替える手順 を次に示します。

- 1. [TP1/LiNK アプリケーション管理 SPP] ウィンドウまたは [TP1/LiNK アプリケーション管理 SUP] ウィンドウを開いて,入れ替える前のユーザサーバを停止します。
- 2. ウィンドウの [プログラムのサーチパス(P)...] ボタンをクリックして [TP1/LiNK サーチパス] ダイア ログボックスを開きます。このダイアログボックスでサーチパスを変更します。
- 3. [TP1/LiNK アプリケーション管理 SPP] ウィンドウまたは [TP1/LiNK アプリケーション管理 SUP] ウィンドウを開いて,入れ替えたあとのユーザサーバを起動します。

ユーザサーバを入れ替えたあとに TP1/LiNK が異常終了して再開始(リラン)した場合は、変更したサー チパスは無効になり,入れ替える前のユーザサーバが起動されます。

## (3) ユーザサーバのスケジュールの状態を表示できます

SPP が TP1/LiNK によってどのようにスケジュールされているかを表示できます。

スケジュールの状態を表示するときは, [TP1/LiNK アプリケーション管理 SPP] ウィンドウの「最新情 報に更新(L)]ボタンをクリックします。

ユーザサーバのスケジュール状態を表示する操作方法については,「[6.2 アプリケーション管理\(SPP\)](#page-340-0)」 を参照してください。

## (4) ユーザサーバのスケジュールを閉塞できます

トラブルが起こったときや、実行形式ファイルを入れ替えるために SPP を停止したいときには、スケジュー ルを閉塞します。

スケジュールを閉塞した時点で,閉塞した SPP に対するクライアントからのサービス要求はエラーとなり ます。また,すでに受け取っているスケジュール待ちのサービス要求も,クライアントにエラーを報告し ます。

スケジュールを閉塞するときは,[TP1/LiNK アプリケーション管理 SPP] ウィンドウの[閉塞(D)]ボタ ンをクリックします。閉塞した SPP のスケジュールを再開するときは, [閉塞解除(R)] ボタンをクリック します。

サービス単位のスケジュールを閉塞するときは,[TP1/LiNK アプリケーション管理 SPP]ウィンドウの [サービス(V)...] ボタンをクリックして「サービス閉塞管理] ダイアログボックスを開いたあと. 該当の ユーザサーバ名を選択して [閉塞(H)] ボタンをクリックします。閉塞したサービスのスケジュールを再開 するときは、該当のユーザサーバ名を選択して [閉塞解除(R)] ボタンをクリックします。

ユーザサーバのスケジュールを閉塞する操作方法については,[「6.2 アプリケーション管理\(SPP\)」](#page-340-0)を参 照してください。

サービス単位のスケジュールを閉塞する操作方法については,「[6.2.1 サービス単位の閉塞管理」](#page-342-0)を参照 してください。

ここでは,次に示す TP1/LiNK の操作について説明します。

- メッセージログのチェック
- トレース情報の出力
- 稼働統計情報の出力
- リアルタイム統計情報の出力
- トランザクション機能に関する運用
- XA リソースサービスに関する運用

これらの操作をするときは、[TP1/LiNK オペレーション]ウィンドウのボタンをクリックして、それぞ れのダイアログボックスを開きます。[TP1/LiNK オペレーション]ウィンドウについては,「[6.4 TP1/](#page-346-0) [LiNK オペレーション」](#page-346-0)を参照してください。ただし,リアルタイム統計情報で使用する RTSSUP および RTSSSP の操作については,「[6.2 アプリケーション管理\(SPP\)](#page-340-0)」および[「6.3 アプリケーション管理](#page-344-0) [\(SUP\)](#page-344-0)」を参照してください。

## 5.4.1 メッセージログのチェック

TP1/LiNK の稼働中には,TP1/LiNK の状態を示すシステムメッセージがコンソールに出力されます。こ のメッセージは,イベントビューアにも通知されます。さらに,TP1/LiNK は,あとで確認できる履歴と してメッセージを自動的にファイルに保存しています。保存したメッセージをメッセージログといいます。 OpenTP1 管理者は,メッセージログの内容を参照して,TP1/LiNK の開始状態や開始時間およびトラブ ルが起こった原因を知ることができます。

メッセージログの概要を次の図に示します。

### 図 5‒3 メッセージログの概要

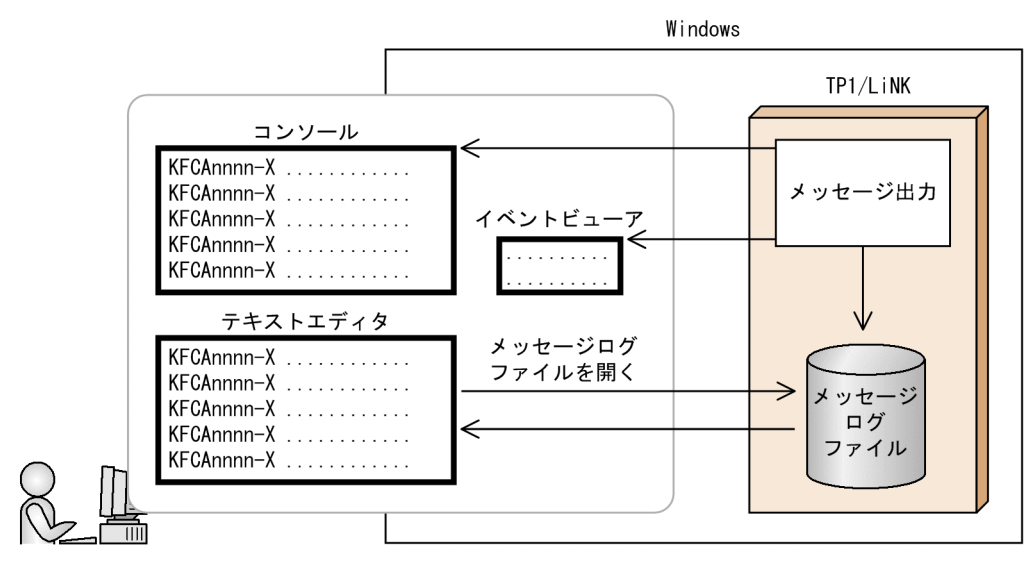

#### メッセージログを取得する準備

メッセージログを出力するときは, [TP1/LiNK オペレーション] ウィンドウの「メッセージログ表示 (M)...]ボタンをクリックして[TP1/LiNK メッセージログ表示]ダイアログボックスを開きます。そ して,[TP1/LiNK メッセージログ表示]ダイアログボックスに,ログを取得する条件を指定してか ら, [開始(S)] ボタンをクリックします。

メッセージログを保存するファイルに空き領域がなくなると,ファイルの先頭から上書きされます。 ファイルが上書きされるときは,そのことを知らせるメッセージが表示されます。

メッセージログの操作方法については,[「6.4.3 メッセージログの表示](#page-355-0)」を参照してください。

### 5.4.2 トレース情報の出力

TP1/LiNK は,ユーザサーバの動作を確認するために,次のトレース情報を取得します。

- RPC トレース
- UAP トレース

ここでは,これらのトレース情報を出力する方法について説明します。トレース情報を出力するときは, [TP1/LiNK オペレーション]ウィンドウの[トレース情報表示(I)...]ボタンをクリックして[TP1/LiNK トレース情報表示】ダイアログボックスを開きます。

## (1) RPC トレースを編集出力できます

ユーザサーバ間の通信(RPC)の履歴情報のことを RPCトレースといいます。

RPC トレースを取得するときは、事前に [システム環境設定] ウィンドウの [トレース取得(L)] チェッ クボックスをオンにするか,各 UAP の[SPP 詳細設定]ダイアログボックスまたは[SUP 詳細設定]ダ イアログボックスの [RPC トレースを取得するファイルの容量(I)] に値を設定して、RPC トレースを取 得する指定をしてください。

RPCトレースを編集出力するときは、[TP1/LiNK トレース情報表示] ダイアログボックスの [RPC ト レース(R)]オプションボタンをオンにして,編集出力するための操作をしてください。

### (2) UAP トレースを編集出力できます

ユーザサーバが異常終了または強制終了した場合,そのユーザサーバの処理に関する情報を TP1/LiNK が 自動的に出力します。この情報を UAP トレースといいます。UAP トレースを編集出力するときは,[TP1/ LiNK トレース情報表示] ダイアログボックスの [UAP トレース(U)] オプションボタンをオンにして, 編集出力するための操作をしてください。

RPC トレースと UAP トレースの出力方法については,[「6.4.2 トレース情報の出力](#page-349-0)」を参照してください。

# 5.4.3 稼働統計情報の出力

TP1/LiNK では,ユーザサーバおよび TP1/LiNK の各種機能に関する稼働情報を取得できます。この情 報を稼働統計情報といいます。稼働統計情報を編集して出力することで,TP1/LiNK の稼働状況を知るこ とができます。

稼働統計情報の取得と編集出力の概要を次の図に示します。

### 図 5‒4 稼働統計情報の取得と編集出力の概要

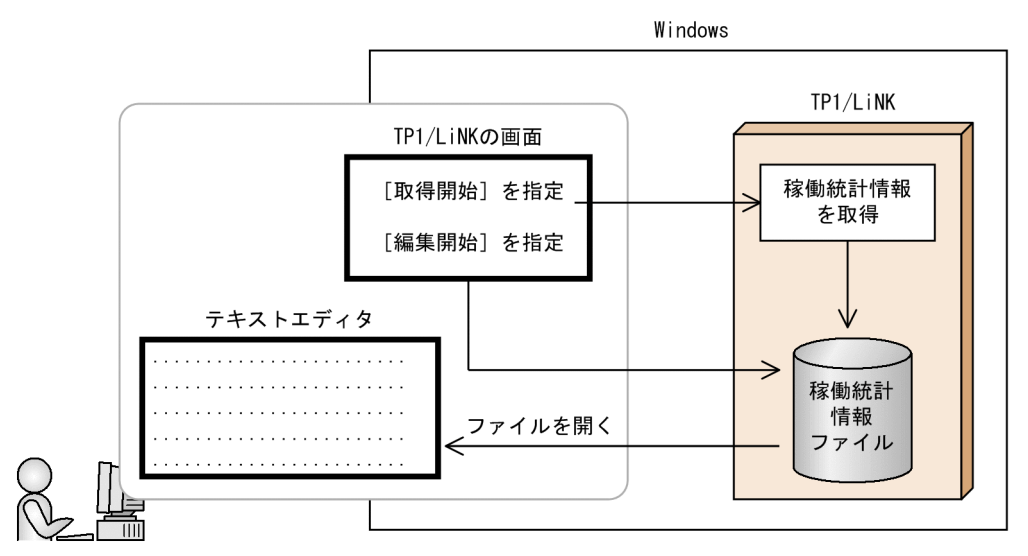

## (1) 稼働統計情報の種類

稼働統計情報には,次に示す 3 種類があります。これらの情報が稼働統計情報として取得されます。

• システム統計情報

TP1/LiNK システム全体の統計情報

• レスポンス統計情報

リモートプロシジャコールの応答時間とサービスの実行時間に関する統計情報

• 通信遅延時間統計情報

リモートプロシジャコールの応答時間のうち,実際の通信に必要な時間に関する統計情報

## (2) 稼働統計情報を取得するための指定

TP1/LiNK を開始する前に,[システム環境設定]ウィンドウで稼働統計情報を取得するための指定をし ておきます。このとき,取得する稼働統計情報を格納するファイル(稼働統計情報ファイル)の容量も指 定します。

## (3) 稼働統計情報の取得

稼働統計情報を取得するときは,[TP1/LiNK オペレーション] ウィンドウの [稼働統計管理(S)...] ボタ ンをクリックして [TP1/LiNK 稼働統計管理] ダイアログボックスを開きます。そして, [TP1/LiNK 稼 働統計管理]ダイアログボックスに,情報を取得する条件を指定してから,[取得開始(J)]ボタンをクリッ クします。

稼働統計情報の取得を終了するときは、「TP1/LiNK 稼働統計管理]ダイアログボックスの「取得終了(K)] ボタンをクリックします。[取得終了(K)]ボタンをクリックしないと、TP1/LiNK が停止するまで、稼働 統計情報を取得し続けます。

なお,レスポンス統計情報および通信遅延時間統計情報については,UAP でリモートプロシジャコールを 実行するときに自動的に取得されます。

### (4) 稼働統計情報の編集出力

稼働統計情報を編集出力するときは,[TP1/LiNK オペレーション] ウィンドウの [稼働統計管理(S)...] ボタンをクリックして「TP1/LiNK 稼働統計管理]ダイアログボックスを開きます。そして, [TP1/LiNK 稼働統計管理] ダイアログボックスに, 保存するファイル名を指定してから [編集開始(E)] ボタンをク リックします。ボタンをクリックすると,稼働統計情報を編集出力できます。

稼働統計情報の操作方法については,「[6.4.4 稼働統計情報の管理」](#page-356-0)を参照してください。

## 5.4.4 リアルタイム統計情報の出力

リアルタイム統計情報サービスは,システム全体,サーバおよびサービス単位に統計情報を取得します。 このリアルタイム統計情報を標準出力やログファイルに出力すると、TP1/LiNK の稼働状況をリアルタイ ムに把握でき,システムの運用管理や障害復旧を迅速に行えます。機能の詳細については,マニュアル 「OpenTP1 解説」を参照してください。

リアルタイム統計情報サービスでは、次に示す UAP を使用します。

#### **RTSSUP**

リアルタイム統計情報サービスを使用する場合に起動させる UAP です。リアルタイム統計情報を取 得,出力できます。

#### RTSSPP

リアルタイム統計情報サービスの拡張機能を使用する場合に起動させる UAP です。拡張機能では、リ アルタイム統計情報サービスのオンライン中に,取得する情報の設定を変更できます。

RTSSUP および RTSSPP を操作するときは, [スタート] − [プログラム] − [TP1\_LiNK] − [アプリ ケーション管理 SUP](または[アプリケーション管理 SPP])メニューを選択します。

[アプリケーション管理 SUP](または[アプリケーション管理 SPP])メニューを選択すると,[TP1/ LiNK アプリケーション管理 SUP](または [TP1/LiNK アプリケーション管理 SPP])ウィンドウが表示 されます。

### 図 5-5 [TP1/LiNK アプリケーション管理 SUP]ウィンドウ

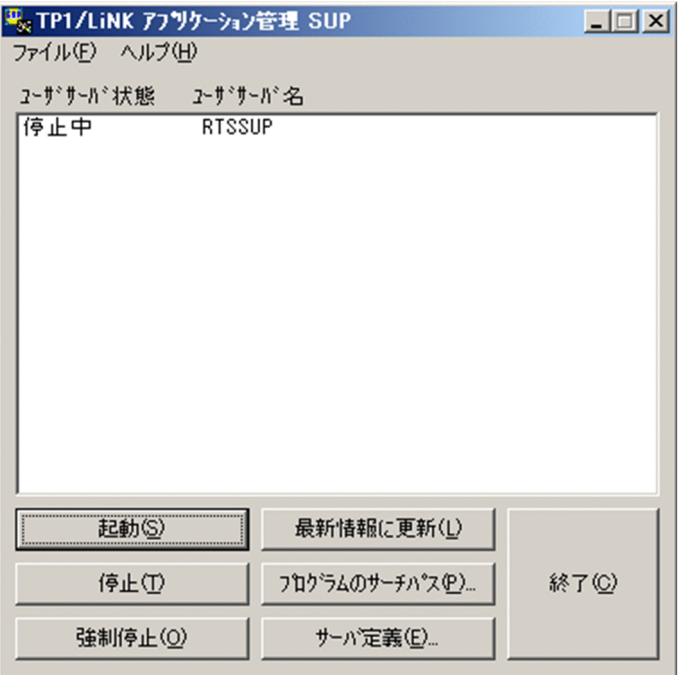

### 図 5‒6 [TP1/LiNK アプリケーション管理 SPP]ウィンドウ

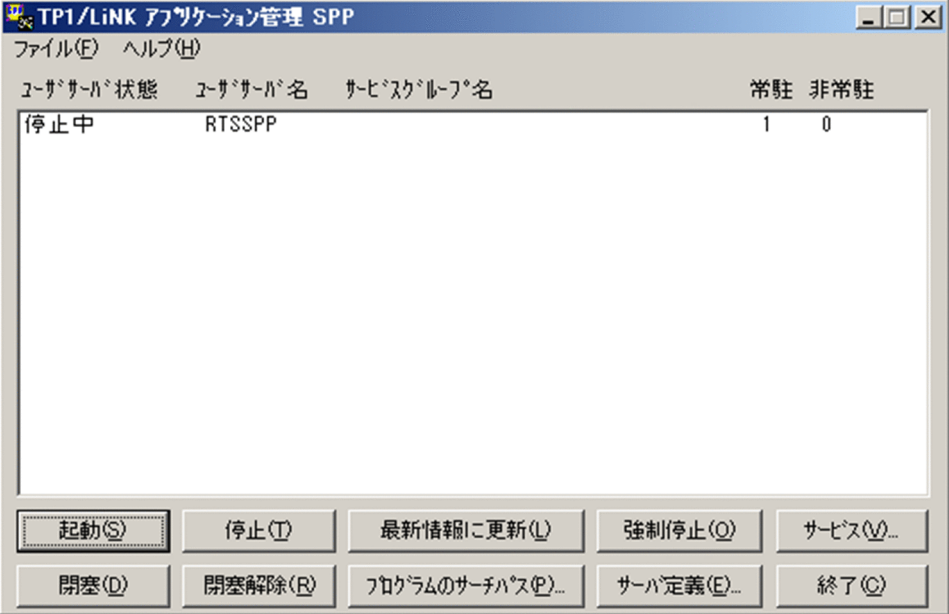

ここでは、RTSSUP および RTSSPP を開始および終了させる手順について説明します。[TP1/LiNK アプ リケーション管理 SUP]ウィンドウおよび「TP1/LiNK アプリケーション管理 SPP]ウィンドウのメ ニューとボタンの使い方については,[「6.2 アプリケーション管理\(SPP\)」](#page-340-0)および「[6.3 アプリケーショ](#page-344-0) [ン管理\(SUP\)](#page-344-0)」を参照してください。また,リアルタイム統計情報サービスおよびリアルタイム統計情報 サービスの拡張機能の開始と終了の詳細については,マニュアル「OpenTP1 運用と操作」を参照してく ださい。

## (1) リアルタイム統計情報サービスおよびリアルタイム統計情報サービスの 拡張機能の開始

[TP1/LiNK アプリケーション管理 SUP] (または [TP1/LiNK アプリケーション管理 SPP]) ウィンドウ のリストボックスに表示された RTSSUP (または RTSSPP) を選択して、「起動(S)] をクリックします。

RTSSUP (または RTSSPP) は、[リアルタイム統計情報サービス設定] ダイアログボックスの設定保存 時にユーザサーバ定義を作成しますので、作成は不要です。RTSSUP (または RTSSPP)は、[SUP 環境 設定] ([SPP 環境設定]) ダイアログボックスで変更できません。

TP1/LiNK と一緒に開始したい場合は,通常の UAP と同様に自動起動を設定できます。自動起動の設定 方法については,[「5.3.1 ユーザサーバの開始」](#page-269-0)を参照してください。また,dcsvstrt コマンドで RTSSUP (または RTSSPP)を起動することもできます。

リアルタイム統計情報サービスおよびリアルタイム統計情報サービスの拡張機能の起動後に使用できる機 能を次に示します。

リアルタイム統計情報サービスの場合

- リアルタイム統計情報の標準出力への出力(rtsls コマンド) リアルタイム統計情報サービスの管理情報,取得した統計情報を標準出力へ出力できます。
- リアルタイム統計情報ログファイルの編集出力(rtsedit コマンド) RTS ログファイルからリアルタイム統計情報を収集し、編集後、CSV 形式でファイルまたは標準 出力へ出力できます。
- リアルタイム統計情報サービスの拡張機能の場合
	- リアルタイム統計情報の設定変更(rtsstats コマンド)※ リアルタイム統計情報サービスのオンライン中にリアルタイム統計情報の取得対象,またはリアル タイム統計情報を取得する項目の設定を変更できます。

注※

リアルタイム統計情報サービスの拡張機能がオンライン中である場合,RTSSPP に対して次のボタ ン(またはコマンド)を使用しないでください。

- •[閉塞(D)]ボタン(scdhold コマンド)
- •[閉塞解除(R)]ボタン(scdrles コマンド)

RTSSPP に対して、[閉塞(D)] ボタン (scdhold コマンド) を実行した場合, rtsstats コマンドが 実行できなくなります。

## (2) リアルタイム統計情報サービスおよびリアルタイム統計情報サービスの 拡張機能の終了

[TP1/LiNK アプリケーション管理 SUP] (または [TP1/LiNK アプリケーション管理 SPP]) ウィンドウ のリストボックスに表示された RTSSUP (または RTSSPP) を選択し, [停止(T)] ボタンをクリックしま す。ボタンをクリックすると,RTSSUP(または RTSSPP)を停止して終了させることができます。ま た,dcsvstop コマンドで停止することもできます。

## (3) TP1/LiNK で取得できるリアルタイム統計情報

TP1/LiNK で取得できるリアルタイム統計情報を次の表に示します。各項目の詳細については,マニュア ル「OpenTP1 運用と操作」を参照してください。

### 表 5-1 TP1/LiNK で取得できるリアルタイム統計情報

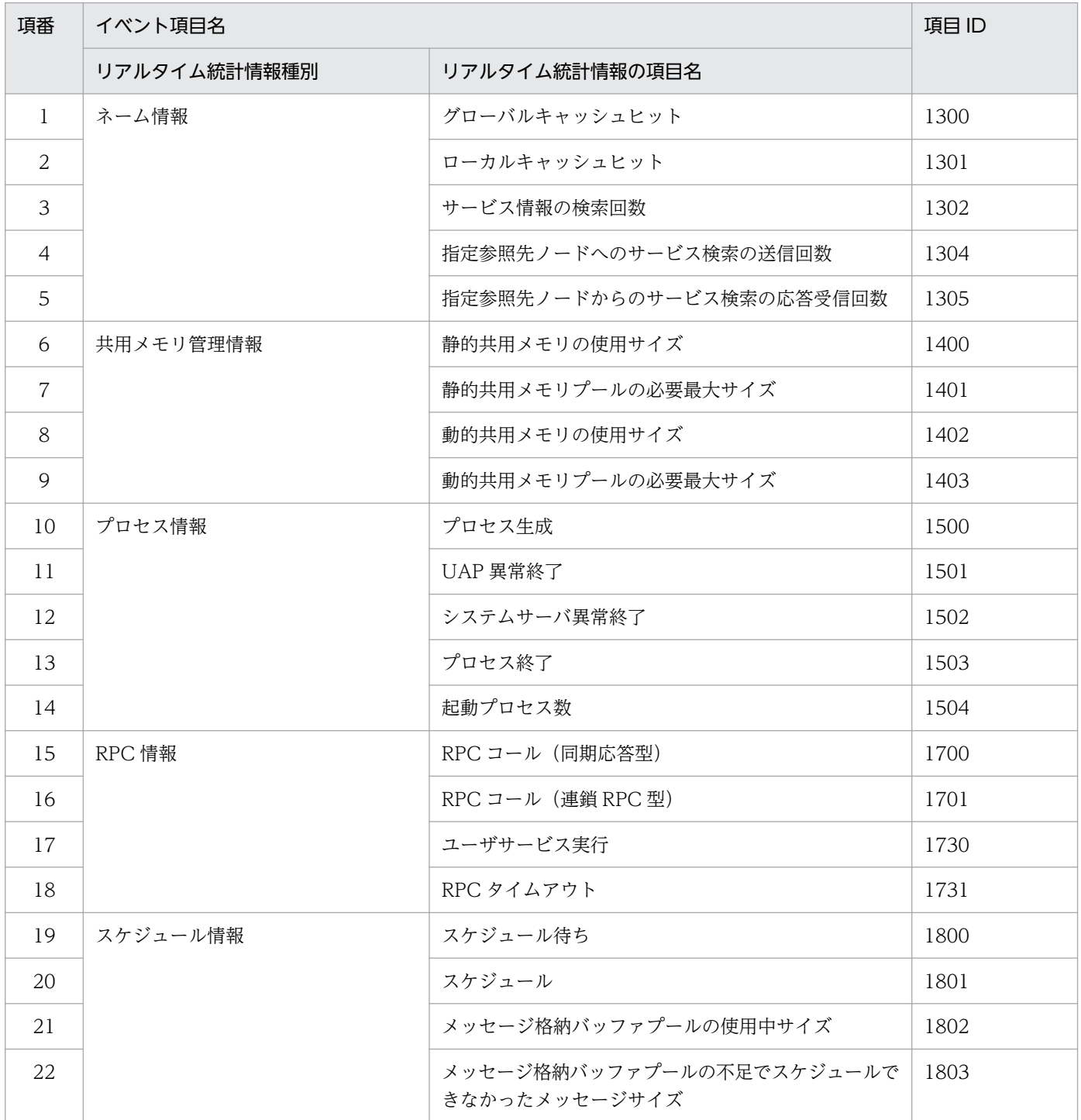

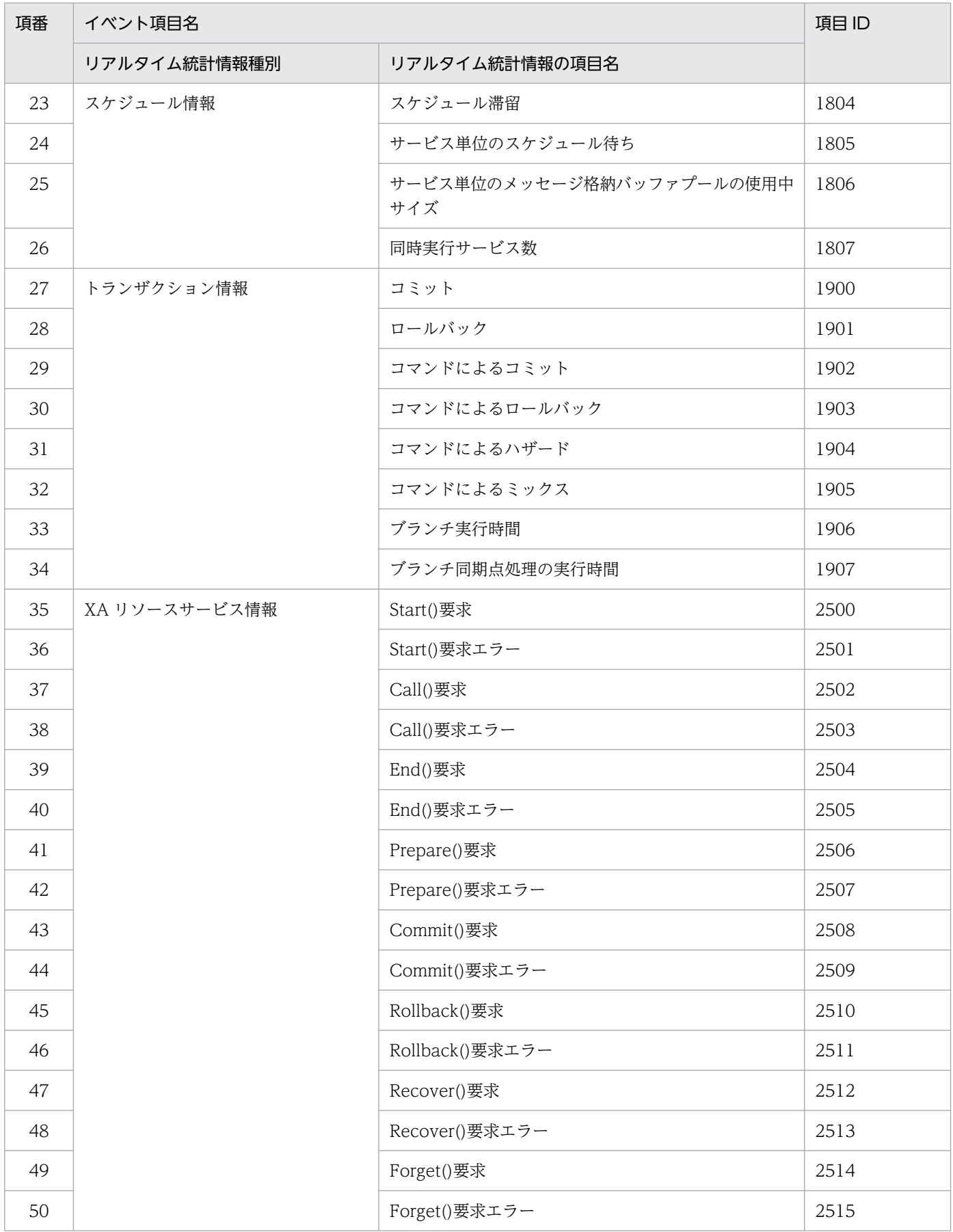

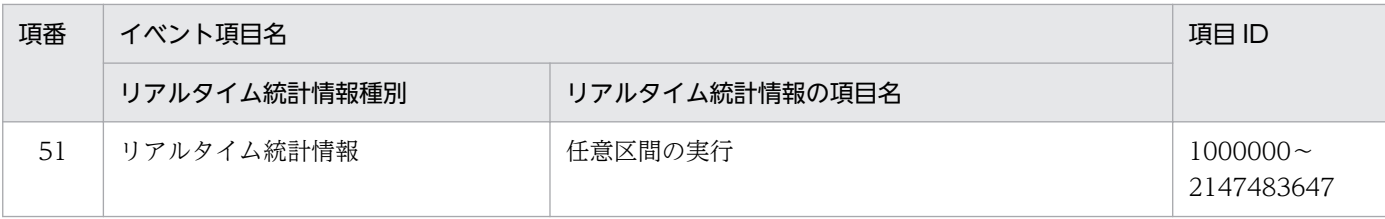

## 5.4.5 トランザクション機能に関する運用

ユーザサーバでトランザクション機能を使う場合、その運用を支援するため、OpenTP1 管理者は次に示 すトランザクションに関する機能を使えます。

- トランザクションの状態表示
- トランザクションの強制決着
- トランザクションの強制終了

トランザクション機能の操作をするときは、「TP1/LiNK オペレーション]ウィンドウの「トランザクショ ン管理(T)...] ボタンをクリックして [TP1/LiNK トランザクション管理] ダイアログボックスを開きます。

トランザクション機能の操作方法については,「[6.4.1 トランザクションの管理」](#page-347-0)を参照してください。

## 5.4.6 XA リソースサービスに関する運用

## (1) XA リソースサービスを使用するための前提機能

XA リソースサービスを使用するには、次に示す機能および製品の使用が前提です。

J2EE で動作するアプリケーションサーバと連携する場合

- リモート API 機能
- TP1/Client/J
- uCosminexus TP1 Connector または Cosminexus TP1 Connector

.NET Framework アプリケーションと連携する場合

- リモート API 機能
- Client .NET
- Connector .NET

## (2) XA リソースサービスのトランザクション管理

XA リソースサービスは,TP1/Client/J または Client .NET からのトランザクション要求種別に従って, トランザクションの管理を開始したり終了したりします。また,TP1/Client/J または Client .NET から

渡される XA リソースサービスで連携するアプリケーションサーバの XID (トランザクション識別子)と OpenTP1 が管理している XID とを対応づけてトランザクション情報を共用メモリ上で管理します。トラ ンザクション情報は,必要に応じて XAR ファイルに記録します。トランザクション情報の管理を表 5-2 および表 5-3 に,XA リソースサービスの運用を[図 5-7](#page-285-0) に示します。

### 表 5-2 トランザクション情報の管理(アプリケーションサーバ連携)

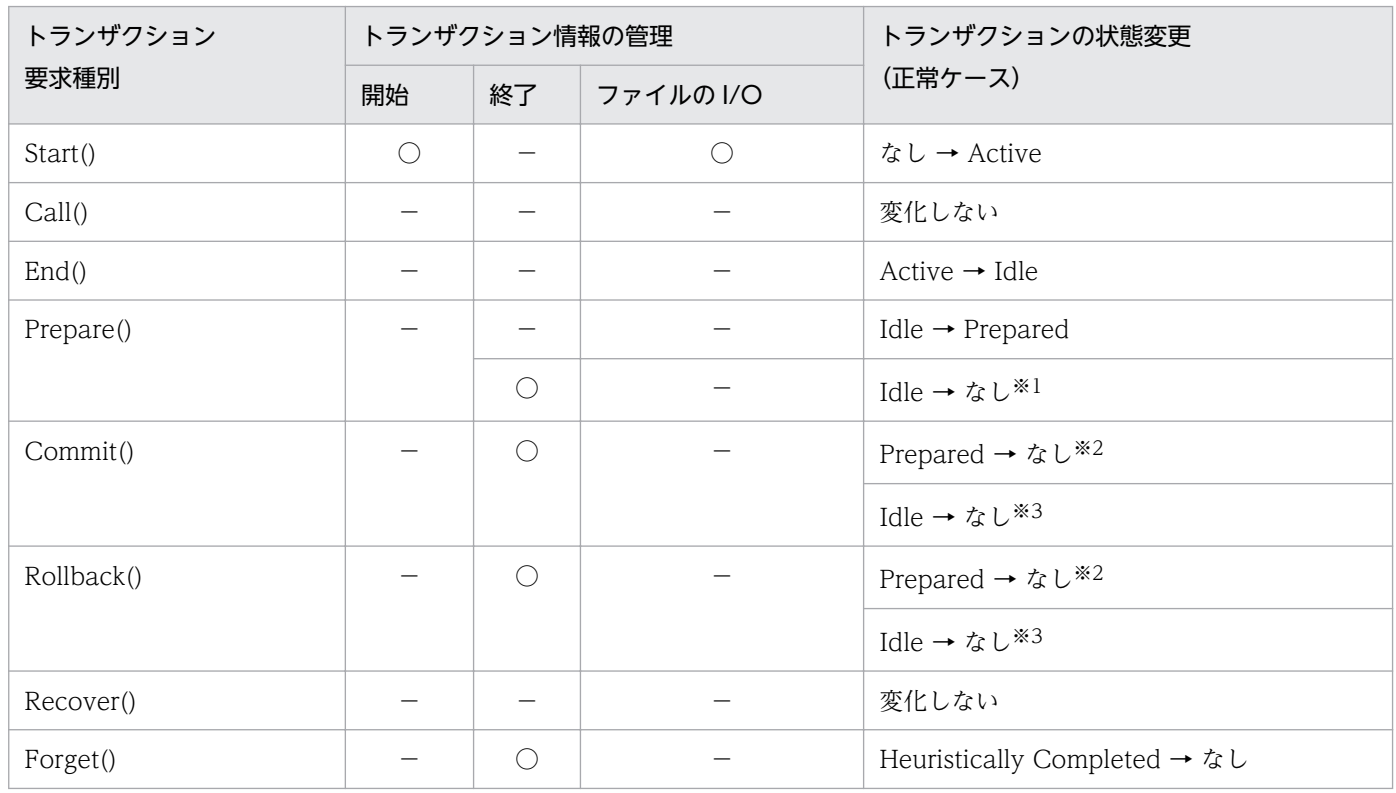

(凡例)

○:処理を実行します。

−:処理を実行しません。

#### 注※1

トランザクションブランチが read only の場合

#### 注※2

2相コミット,またはロールバックの場合

#### 注※3

1相コミット,またはロールバックの場合

### 表 5-3 トランザクション情報の管理 (MSDTC 連携)

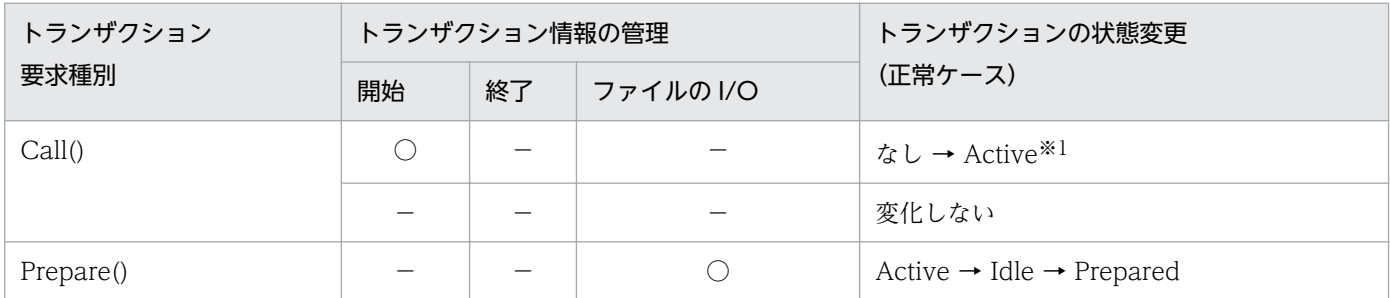

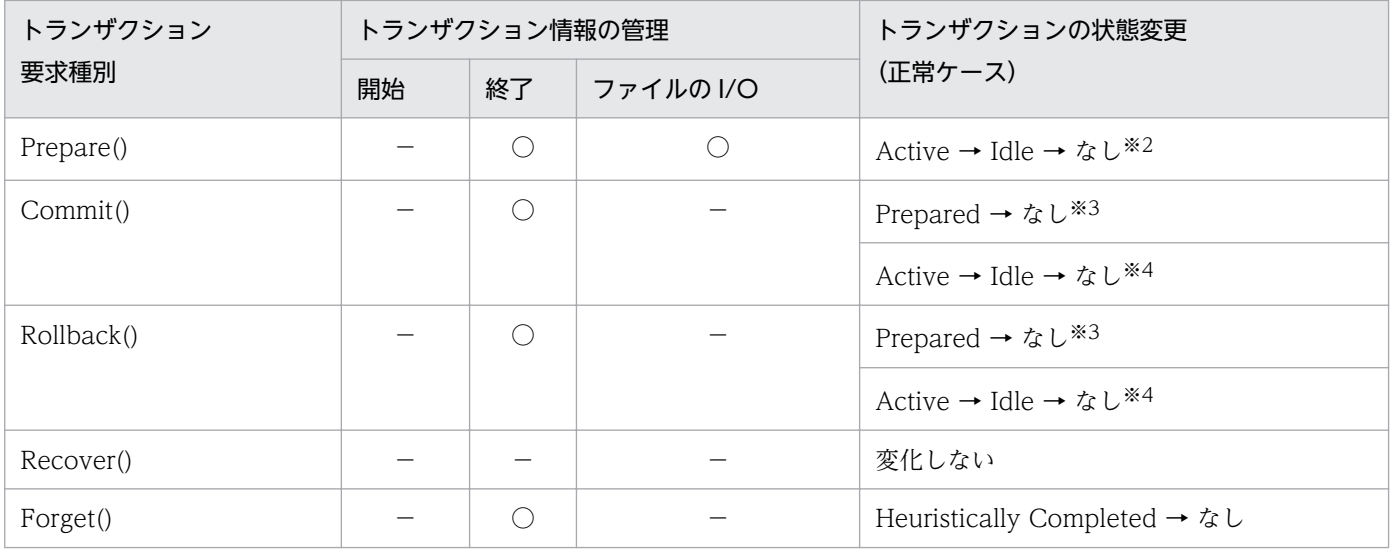

#### (凡例)

○:処理を実行します。

−:処理を実行しません。

#### 注※1

トランザクション内で最初の Call()要求の場合

#### 注※2

トランザクションブランチが read only の場合

#### 注※3

2 相コミット,またはロールバックの場合

#### 注※4

1 相コミット,またはロールバックの場合

<sup>5.</sup> TP1/LiNK の運用

### <span id="page-285-0"></span>図 5‒7 XA リソースサービスの運用

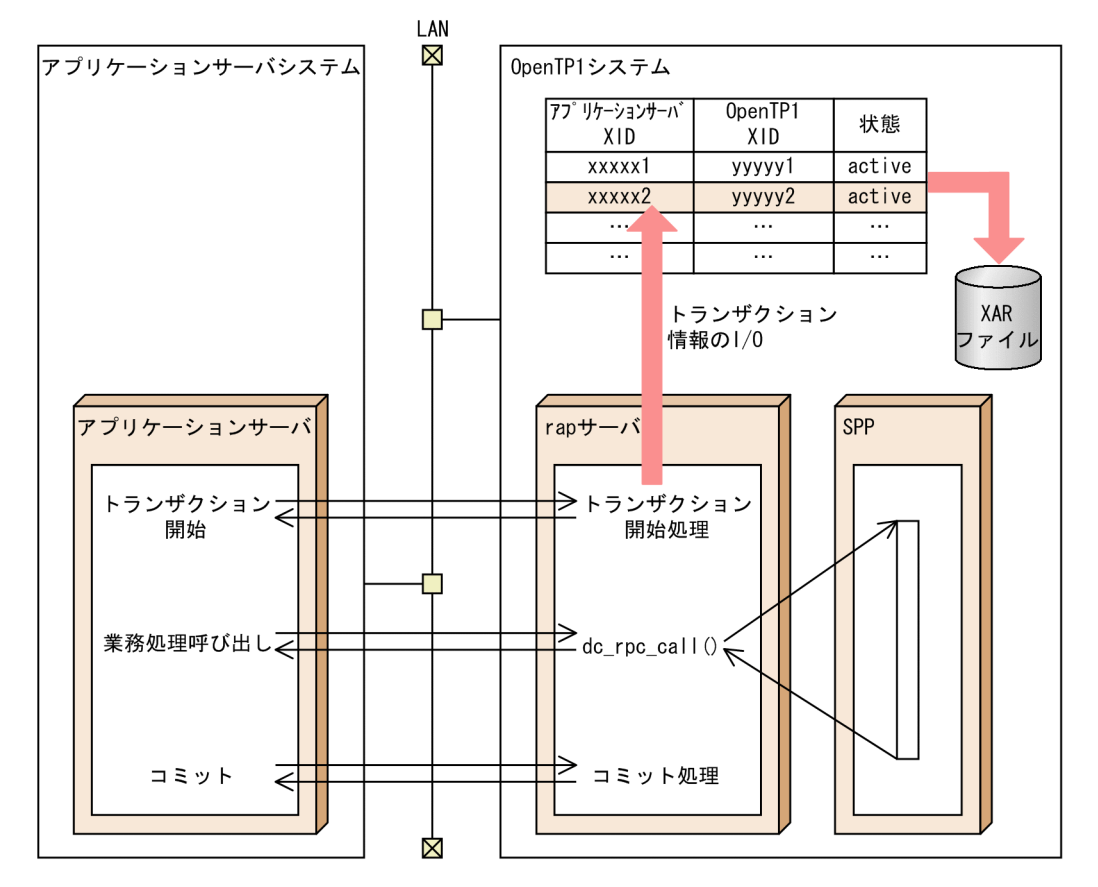

#### XA リソースサービスを使用する場合の注意

次の場合,トランザクションが不正に残ることがあります。

- rap リスナー,または rap サーバを強制停止した場合 この場合, rap リスナー,または rap サーバを開始してください。
- リモート API 機能で動作保証されていない操作をした場合

### (a) XAR ファイル

XA リソースサービスは,必要に応じてトランザクション情報を XAR ファイルに格納します。

#### XAR ファイルの作成

XAR ファイルには,オンライン用 XAR ファイルとバックアップ用 XAR ファイルの二つが必要です。 通常はオンライン用 XAR ファイルを使用し、オンライン用 XAR ファイルに障害が発生した場合, バッ クアップ用 XAR ファイルに自動的にスワップします。障害発生を考慮して,オンライン用 XAR ファ イルとバックアップ用 XAR ファイルは異なるディスクボリュームに格納してください。

XAR ファイルは,一つのトランザクションブランチに対して 1 レコードを使用します。そのため, XAR ファイルには,同時に起動するトランザクションブランチ数([システム環境設定]ウィンドウ- [トランザクションブランチ数(B)]の値)以上のレコードが必要です。

XAR ファイルは「システム環境設定]ウィンドウ- [XA リソースサービス環境設定] ダイアログボッ クスの[オンライン用 XAR ファイルを作成するフォルダ名(O)]および[バックアップ用 XAR ファイ ルを作成するフォルダ名(B)]にフォルダ名を指定して「上書き保存(V)]をクリックすることで作成で きます。

XAR ファイルは[システム環境設定]ウィンドウ-[トランザクションブランチ数(B)]の指定値を基 に xafileO(オンライン用 XAR ファイル),xafileB(バックアップ用 XAR ファイル)のファイル名で 作成されます。

また, [システム環境設定] ウィンドウ- [トランザクションブランチ数(B)] の指定値を変更した場合 は[上書き保存(V)]をクリックして XAR ファイルを再作成するようにしてください。

XAR ファイルは、XA リソースサービスの正常開始処理で初期化されます。

また,次の状態では XA リソースサービスはトランザクション情報を管理できません。

- OpenTP1 が未起動
- リモート API 機能が未起動
- XA リソースサービスが未起動
- XA リソースサービスが閉塞

XA リソースサービスは,オンライン用 XAR ファイルとバックアップ用 XAR ファイルの両方に障害が発 生した場合に閉塞します。閉塞を解除するには、[TP1/LiNK XA リソースサービス管理]ダイアログ ボックスの「サービス閉塞解除(E)]ボタンをクリックしてください。詳細については、「[5.4.6\(4\) XAR](#page-288-0) [ファイルに障害が発生した場合の運用](#page-288-0)」を参照してください。

XA リソースサービスが管理するトランザクションの状態を表示するには,[TP1/LiNK XA リソースサー ビス管理]ダイアログボックスを開いて [最新情報に更新(L)] ボタンをクリックしてください。未決着の トランザクションを決着させるには, [コミット(M)], [ロールバック(R)], または [強制終了(F)] ボタン をクリックしてください。詳細については,「[6.4.5 XA リソースサービスの管理](#page-363-0)」を参照してください。

## (3) XA リソースサービスの開始と終了

### (a) XA リソースサービスの開始

XA リソースサービスを使用するかどうかは,[システム環境設定]ウィンドウの[XA リソースサービス 環境設定] ダイアログボックスの [XA リソースサービスを使用する(X)] チェックボックスで指定しま す。チェックボックスをオンにした場合、OpenTP1 の起動時に XA リソースサービスが開始されます。 詳細については,「[3.1.6 XA リソースサービス環境の設定](#page-152-0)」を参照してください。

XA リソースサービスを開始すると、XAR ファイルは初期化されます。XA リソースサービスの開始に失 敗した場合,OpenTP1 の起動も失敗します。

### (b) XA リソースサービスの再開始

XA リソースサービスを再開始するには OpenTP1 を再開始します。前回 OpenTP1 を正常開始したとき の XA リソースサービスの開始状態によって、XA リソースサービスを再開始するかどうかが決定します。 前回の OpenTP1 の正常開始時に XA リソースサービスを開始していれば、XA リソースサービスを再開 始します。XA リソースサービスを開始していなければ,XA リソースサービスを再開始しません。

XA リソースサービスを再開始すると, XAR ファイルは初期化されます。XA リソースサービスの再開始 に失敗した場合, OpenTP1 の再開始も失敗します。

OpenTP1 再開始時に,[XA リソースサービス環境設定]ダイアログボックスの次の項目の設定を変更で きます。

- •[アイドル状態のトランザクションブランチの監視時間(T)]
- •[オンライン用 XAR ファイルを作成するフォルダ名(O)]
- •[バックアップ用 XAR ファイルを作成するフォルダ名(B)]

OpenTP1 の再開始時に [オンライン用 XAR ファイルを作成するフォルダ名(O)] または [バックアップ 用 XAR ファイルを作成するフォルダ名(B)]の値を変更するのは XAR ファイルに障害が発生した場合だ けです。それ以外の場合に,OpenTP1 の再開始時に[オンライン用 XAR ファイルを作成するフォルダ 名(O)]または[バックアップ用 XAR ファイルを作成するフォルダ名(B)]の値を変更すると,トランザ クションブランチを回復できなくなるので注意してください。XAR ファイルに障害が発生したときのトラ ンザクションブランチの回復方法については,「[5.4.6\(4\) XAR ファイルに障害が発生した場合の運用」](#page-288-0) を参照してください。

XA リソースサービスを再開始すると. XAR ファイルを使用して前回のトランザクションブランチの状態 に戻す処理(トランザクションブランチの回復処理)をします。

バックアップ用 XAR ファイルが使用されている場合,バックアップ用 XAR ファイルからトランザクショ ンブランチを回復します。バックアップ用 XAR ファイルが使用されていない場合,オンライン用 XAR ファイルからトランザクションブランチを回復します。

トランザクションブランチの回復処理では,XAR ファイルの各レコードに記録されている前回のトランザ クション情報を調査します。1 相目の状態(Prepared)のまま決着が行われていないトランザクションブ ランチの場合,再び Prepared 状態に戻します。

XAR ファイルにはトランザクションブランチの XID 情報が含まれているため,再びアプリケーションサー バからのトランザクション決着指示を受け付けられるようになります。

Heuristically completed 状態のトランザクションブランチの場合,再び Heuristically completed 状態 に戻し、ヒューリスティックを完了させます。Prepared 状態になる前 (Active, Idle) のトランザクショ ンブランチの場合,すべてロールバックします。これらのトランザクションブランチの XID 情報は削除さ れるため,アプリケーションサーバからトランザクションブランチの決着要求が来てもコミット決着でき ません。

また,トランザクション決着済み(コミットまたはロールバック)のトランザクションブランチの場合, トランザクションブランチの回復処理が行われてもトランザクションの決着結果は変わりません。

トランザクションの状態ごとのトランザクションブランチの回復処理を次の表に示します。
### 表 5-4 OpenTP1 再開始時のトランザクションブランチ回復処理

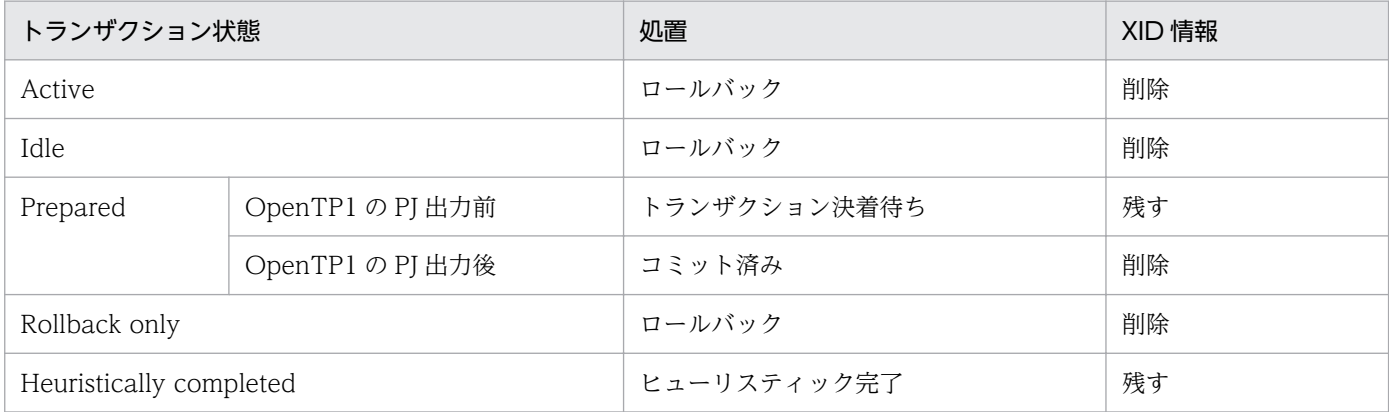

## (c) XA リソースサービスの終了

XA リソースサービスは、OpenTP1 の終了時に終了します。すべてのアプリケーションサーバからのト ランザクションブランチが決着していないと OpenTP1 を終了できません。

決着していないトランザクションブランチがある場合,トランザクションブランチの決着を待ちます。 OpenTP1 の強制停止を実行した場合,トランザクションブランチの決着を待たないで強制的に OpenTP1 が終了します。

## (4) XAR ファイルに障害が発生した場合の運用

XA リソースサービスのオンライン中に, XAR ファイルの I/O 障害が発生した場合, オンライン用 XAR ファイルからバックアップ用 XAR ファイルに自動的にスワップします。この機能をスワップ機能といい ます。この機能を使用すると、オンライン用 XAR ファイルに障害が発生しても、XA リソースサービスの オンラインを続行できます。

XAR ファイルの I/O 障害発生時に XA リソースサービスのオンラインを再開始する方法は,障害がどの ファイルで,またどの時点で発生するかによって異なります。障害発生時点ごとの運用方法を次に示します。

- 1. オンライン用 XAR ファイルに障害が発生した時点で、スワップ機能を使用して新しい XAR ファイル と入れ替える方法
- 2.1.のあと、さらにバックアップ用 XAR ファイルに障害が発生し、XA リソースサービスが閉塞した時 点で新しい XAR ファイルと入れ替える方法
- 3. オンライン用 XAR ファイルに障害が発生し、OpenTP1 が停止した時点で新しい XAR ファイルと入 れ替える方法
- 4. オンライン用とバックアップ用の両方の XAR ファイルに障害が発生し,XA リソースサービスが閉塞 および OpenTP1 が停止した時点で新しい XAR ファイルと入れ替える方法

1.および 2.の方法は,OpenTP1 を停止させることなく,障害が発生した XAR ファイルを新しい XAR ファイルに入れ替えます。これらの方法は,共用メモリから障害発生前のトランザクションブランチを回 復できます。

1.の方法は,バックアップ用 XAR ファイルに障害が発生する前に対策を実施するので,より確実に XA リ ソースサービスを運用できます。

3.の方法は、OpenTP1 が停止しても、バックアップ用 XAR ファイルの情報から障害発生前のトランザク ションブランチを回復できます。

4.の方法は OpenTP1 が停止し、さらにオンライン用およびバックアップ用の両方の XAR ファイルに障 害が発生しているため,新しい XAR ファイルに入れ替えても,障害発生前のトランザクションブランチ を回復できません。

それぞれの方法の詳細について説明します。

### (a) オンライン用 XAR ファイルに障害が発生した時点での XAR ファイルの入れ替え

オンライン用 XAR ファイルに障害が発生すると、XA リソースサービスはバックアップ用 XAR ファイル にスワップして運用を続行します。この時点でオンライン用 XAR ファイルを新しいファイルに入れ替え ると,OpenTP1 を停止させることなく,障害発生前のトランザクションブランチを回復できます。

XA リソースサービスがバックアップ用 XAR ファイルを使用して運用中の場合,オンライン用 XAR ファ イルを入れ替えるには, [TP1/LiNK XA リソースサービス管理] ダイアログボックスの [サービス閉塞 (H)]ボタンをクリックして XA リソースサービスを強制的に閉塞します。XA リソースサービスが閉塞し ても,ほかの OpenTP1 サービスは実行できます。オンライン用 XAR ファイルに障害が発生した時点で の,オンライン用 XAR ファイルの入れ替え方法を次に示します。

1.[TP1/LiNK XA リソースサービス管理]ダイアログボックスの[サービス閉塞(H)]ボタンをクリッ クします。

XA リソースサービスが閉塞します。

2. [XA リソースサービス環境設定] ダイアログボックスの [オンライン用 XAR ファイルを作成するフォ ルダ名(O)]だけを変更します。そのあと, [上書き保存(V)] ボタンをクリックして, 新しいオンライ ン用 XAR ファイルを作成します。

障害が発生しているオンライン用 XAR ファイルを作成するフォルダとは別のディスクボリュームに作 成してください。[システム環境設定]ウィンドウ-[トランザクションブランチ数(B)]の指定値は変 更しないでください。

3. [TP1/LiNK XA リソースサービス管理] ダイアログボックスの [サービス閉塞解除(E)] ボタンをク リックします。

XA リソースサービスの閉塞が解除されます。共用メモリからトランザクションブランチを回復し、新 しく作成したオンライン用 XAR ファイルを使用して XA リソースサービスのオンラインが再開始され ます。

オンライン用 XAR ファイルに障害が発生した場合の XAR ファイルの入れ替え方法を次の図に示します。

### 図 5‒8 オンライン用 XAR ファイルに障害が発生した場合の XAR ファイルの入れ替え方法

0penTP1の

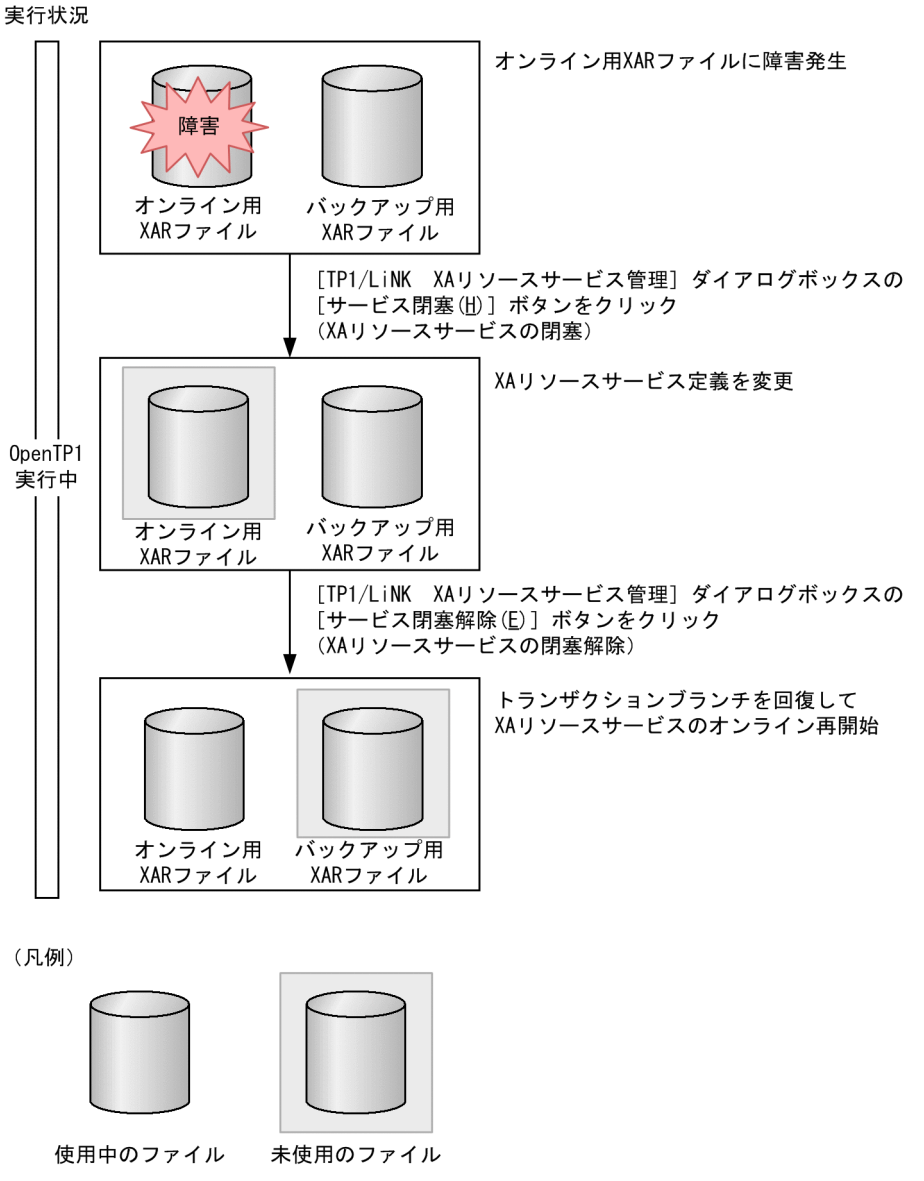

## (b) バックアップ用 XAR ファイルに障害が発生した時点での XAR ファイルの入れ替え

オンライン用 XAR ファイルに障害が発生し,バックアップ用 XAR ファイルにスワップして XA リソース サービスの運用を続行している間に、バックアップ用 XAR ファイルにも障害が発生した場合, XA リソー スサービスは閉塞状態になります。XA リソースサービスが閉塞状態になると、XA リソースサービスで連 携するアプリケーションサーバからのトランザクション指示に対して、すべて XAER\_RMERR を返しま す。ただし、障害が局所化されているため、OpenTP1 は停止しないで、XA リソースサービス以外の OpenTP1 サービスは実行できます。また,XAR ファイルを新しいファイルに入れ替えれば,XA リソー スサービスのトランザクションブランチを回復できます。

オンライン用 XAR ファイルとバックアップ用 XAR ファイルの両方に障害が発生して XA リソースサービ スが閉塞状態になった場合の. XAR ファイルの入れ替え方法を次に示します。

- 1. [XA リソースサービス環境設定] ダイアログボックスの [オンライン用 XAR ファイルを作成するフォ ルダ名(O)]および「バックアップ用 XAR ファイルを作成するフォルダ名(B)]を変更します。そのあ と、「上書き保存(V)]ボタンをクリックして、新しい XAR ファイルを作成します。 オンライン用とバックアップ用の XAR ファイルを作成するフォルダを,障害の発生していないディス クボリューム上に作成してください。[システム環境設定]ウィンドウ-[トランザクションブランチ数
- 2. [TP1/LiNK XA リソースサービス管理] ダイアログボックスの [サービス閉塞解除(E)] ボタンをク リックします。

(B)]の指定値は変更しないでください。

XA リソースサービスの閉塞が解除されます。共用メモリからトランザクションブランチを回復し,新 しく作成したオンライン用 XAR ファイルを使用して XA リソースサービスのオンラインが再開始され ます。

バックアップ用 XAR ファイルで障害が発生した場合の XAR ファイルの入れ替え方法を次の図に示します。

<sup>5.</sup> TP1/LiNK の運用

### 図 5‒9 バックアップ用 XAR ファイル障害発生時の XAR ファイルの入れ替え方法

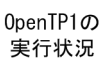

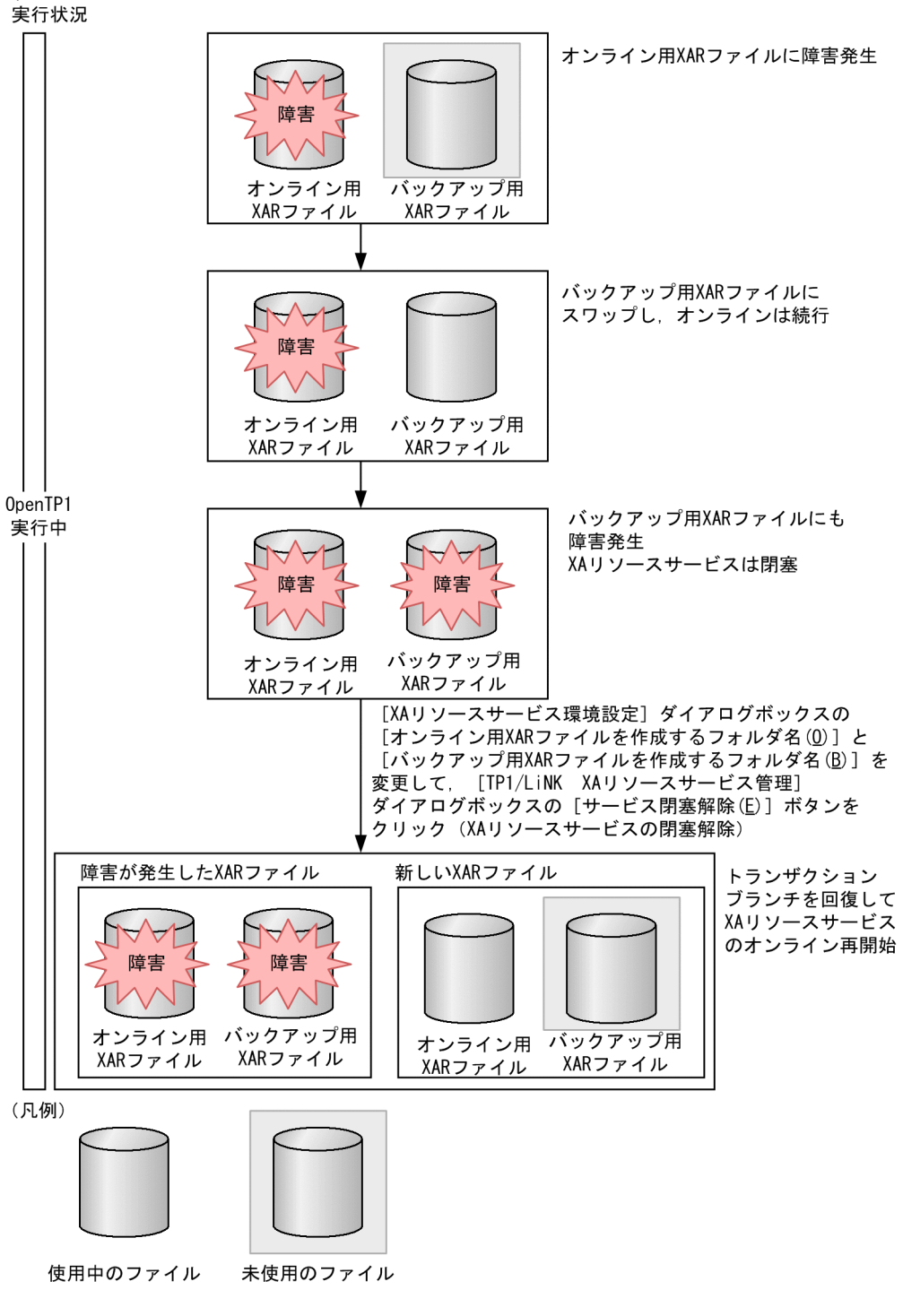

# (c) オンライン用 XAR ファイルに障害が発生し OpenTP1 が停止した場合の XAR ファ イルの入れ替え

オンライン用 XAR ファイルに障害が発生し、さらに OpenTP1 が停止(正常停止/異常停止)すると, XA リソースサービスは閉塞します。XA リソースサービスを再開始するには、新しい XAR ファイルを作 成してから OpenTP1 を再開始します。

オンライン用 XAR ファイルに障害が発生し,さらに OpenTP1 が停止した場合の XAR ファイルの入れ 替え方法を次に示します。

1. [XA リソースサービス環境設定] ダイアログボックスの [オンライン用 XAR ファイルを作成するフォ ルダ名(O)]だけを変更します。そのあと, [上書き保存(V)] ボタンをクリックして, 新しいオンライ ン用 XAR ファイルを作成します。

障害が発生しているオンライン用 XAR ファイルを作成するフォルダとは別のディスクボリュームに作 成してください。[システム環境設定]ウィンドウ-[トランザクションブランチ数(B)]の指定値は変 更しないでください。

2. OpenTP1 を再開始します。

OpenTP1 を再開始すると,XA リソースサービスの閉塞が解除されます。バックアップ用 XAR ファ イルからトランザクションブランチを回復し,新しく作成したオンライン用 XAR ファイルを使用して XA リソースサービスが再開始されます。

### 注意事項

停止した OpenTP1 を正常開始,および再開始するときは,オンライン用およびバックアップ 用の両方の XAR ファイルが I/O 可能になっている必要があります。XAR ファイルに障害が発 生したままでは OpenTP1 を開始できません。

オンライン用 XAR ファイルに障害が発生し,さらに OpenTP1 が停止した場合の XAR ファイルの入れ 替え方法を次の図に示します。

<sup>5.</sup> TP1/LiNK の運用

## 図 5‒10 オンライン用 XAR ファイル障害発生時および OpenTP1 停止時の XAR ファイルの入 れ替え方法

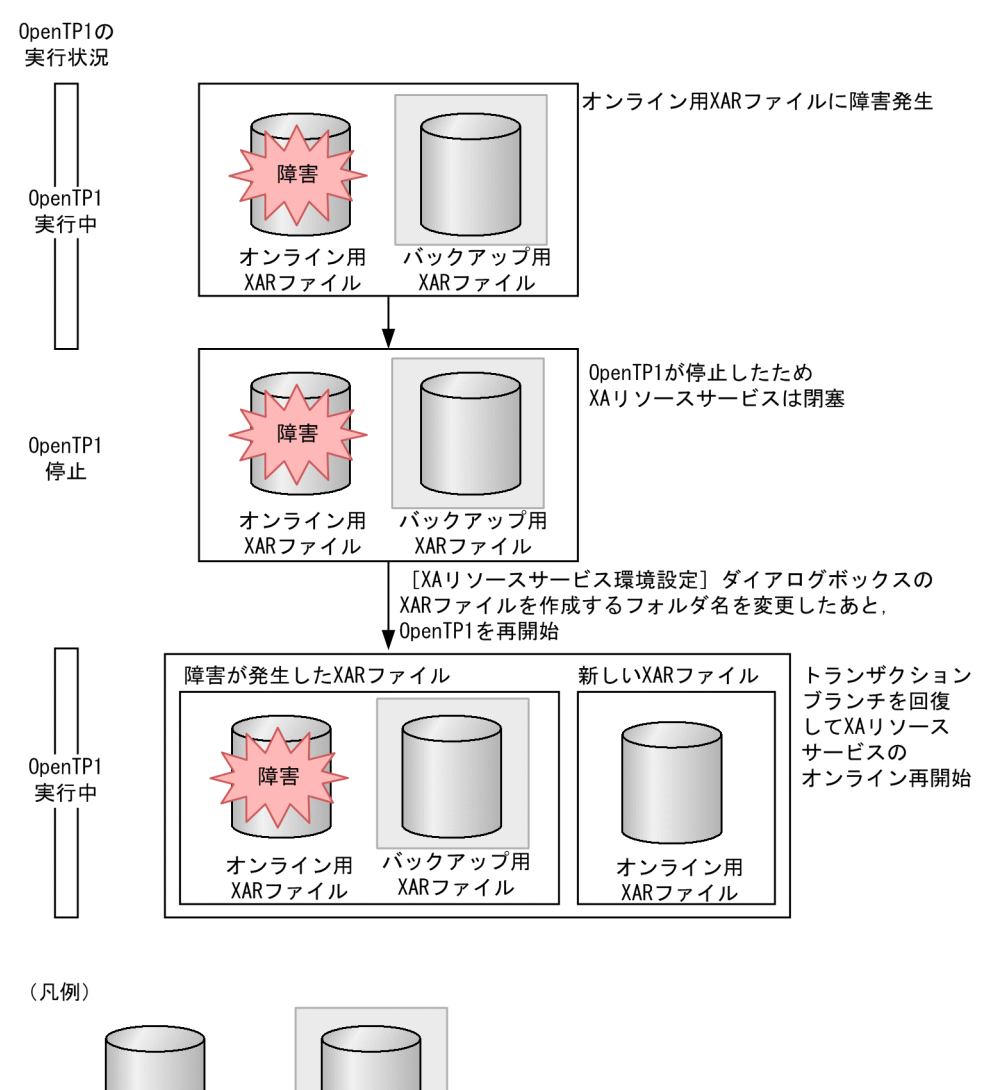

使用中のファイル 未使用のファイル

## (d) バックアップ用 XAR ファイルに障害が発生し OpenTP1 が停止した場合の XAR ファ イルの入れ替え

オンライン用およびバックアップ用の両方の XAR ファイルに障害が発生し、さらに OpenTP1 が停止(正 常停止/異常停止)すると,XA リソースサービスは閉塞します。この場合,障害発生前のトランザクショ ンブランチは回復できません。XA リソースサービスを再開始するには、新しい XAR ファイルを作成して から OpenTP1 を強制正常開始します。

オンライン用およびバックアップ用の両方の XAR ファイルに障害が発生し、OpenTP1 が停止した場合 の XAR ファイルの入れ替え方法を次に示します。

- 1.[XA リソースサービス環境設定]ダイアログボックスの[オンライン用 XAR ファイルを作成するフォ ルダ名(O)]および [バックアップ用 XAR ファイルを作成するフォルダ名(B)] を変更します。そのあ と、「上書き保存(V)]ボタンをクリックして、新しい XAR ファイルを作成します。 オンライン用とバックアップ用の XAR ファイルを作成するフォルダを,障害の発生していないディス クボリューム上に作成してください。
- 2. OpenTP1 を強制正常開始します。

OpenTP1 を再開始すると、XA リソースサービスの閉塞が解除されます。新しく作成したオンライン 用 XAR ファイルを使用して XA リソースサービスのオンラインが再開始されます。ただし, 障害前の トランザクションブランチは回復できません。

### 注意事項

停止した OpenTP1 を強制正常開始するときは,オンライン用およびバックアップ用の両方の XAR ファイルが I/O 可能になっている必要があります。XAR ファイルに障害が発生したまま では OpenTP1 を開始できません。

オンライン用およびバックアップ用の両方の XAR ファイルに障害が発生し、OpenTP1 が停止した場合 の XAR ファイルの入れ替え方法を次の図に示します。

<sup>5.</sup> TP1/LiNK の運用

## 図 5-11 オンライン用およびバックアップ用の両方の XAR ファイルに障害が発生し, OpenTP1 が停止した場合の XAR ファイルの入れ替え方法

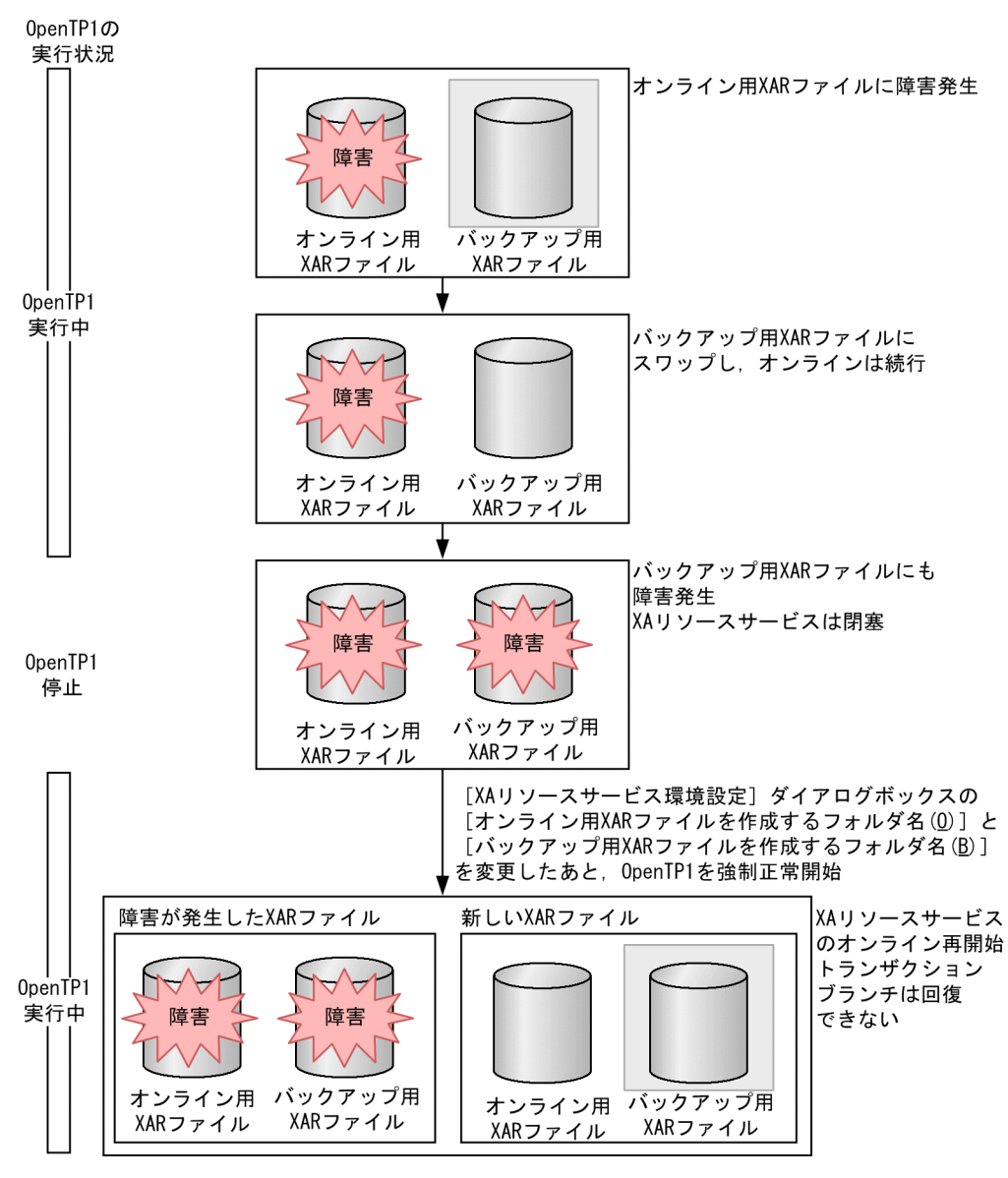

(凡例)

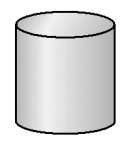

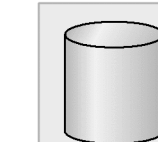

使用中のファイル

未使用のファイル

# 5.5 リモート API 機能の使い方

リモート API 機能の使い方について説明します。リモート API 機能は,インターネット/イントラネット でファイアウォールを経由して通信するときに必要です。

## 5.5.1 リモート API 機能の概要

クライアントで呼び出した関数(API)をサーバに通知して,サーバでこの API を代行できます。これを リモート API 機能といいます。

リモート API 機能を使った通信では,クライアントで呼び出した API をサーバが受け取って,自システム のユーザサーバに API を実行し直します。API を実行し直す TP1/LiNK のサービスを RAP サービスとい います。

RAP サービスで代行できる API は、リモートプロシジャコール (dc\_rpc\_call 関数) です。ただし, リ モート API 機能を使った RPC は非同期型 RPC にはできません。

リモート API 機能の概要を次の図に示します。

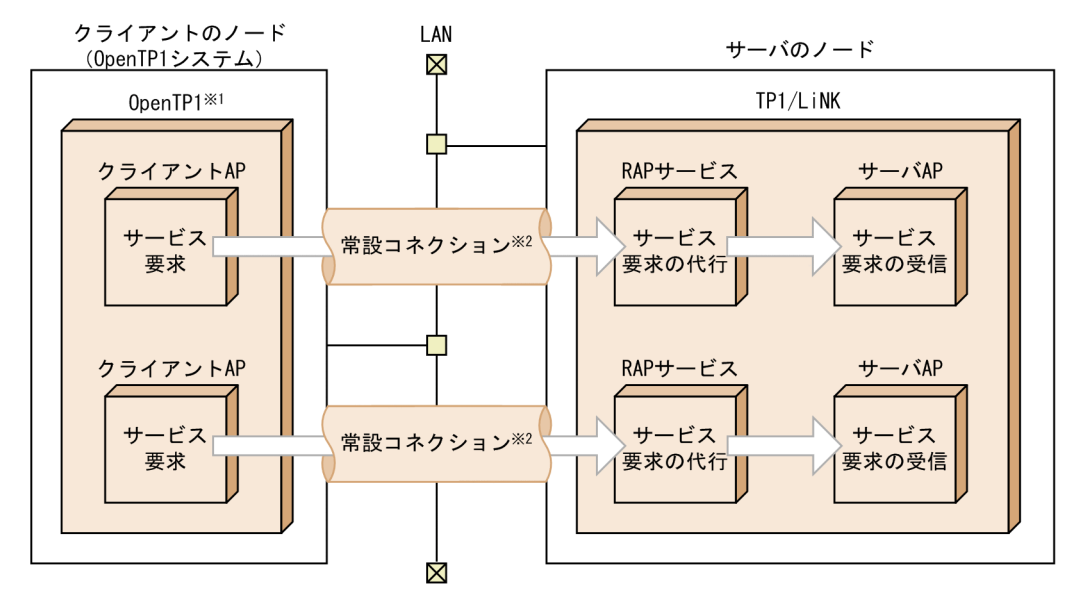

### 図 5‒12 リモート API 機能の概要

注※1

クライアントになる OpenTP1 システムには、次の製品があります。

- TP1/Client/W
- TP1/Client/P
- TP1/Client/J
- TP1/Client for .NET Framework
- TP1/LiNK
- TP1/Server Base

また,TP1/LiNK をクライアントにして TP1/Server Base をサーバにすることもできます。

注※2

リモート API 機能を使った通信では,システム間に論理的な通信路が確立されます。この通信路を**常** 設コネクションといいます。

常設コネクションによって、リモート API を要求した UAP (rap クライアント)とrap サーバとは 1 対 1 で関係づけられます。常設コネクションの確立および解放は,rap リスナーが管理しています。リ モート API を受け付けると、rap リスナーは rap クライアントとの間に常設コネクションを確立し, 確立したコネクションを rap サーバに渡します。rap リスナーが管理できる常設コネクションの最大数 は 256 です。

## 5.5.2 リモート API 機能を使うときの準備

TP1/LiNK で RAP サービスを使うときに設定する内容を次に示します。TP1/LiNK 以外の OpenTP1 製 品でリモート API 機能の環境を設定する方法については、該当する OpenTP1 のマニュアルを参照してく ださい。

# (1) クライアント側の TP1/LiNK の設定(システム環境の設定)

[システム環境設定] ウィンドウの [ユーザサービス環境(M)...] ボタンをクリックして, [ユーザサービス 環境設定]ダイアログボックスを開きます。[ユーザサービス環境設定]ダイアログボックスには、相手シ ステムのホスト名と RAP サービスのポート番号を指定します。ファイアウォールを経由した通信のとき は、ファイアウォールのホスト名とポート番号を指定します。[送信先]欄は [RAP サービス/ Firewall(R)]オプションボタンをオンにします。

[ユーザサービス環境設定] ダイアログボックスの指定は、自システムがクライアントになるときに必要で す。

# (2) サーバ側の TP1/LiNK の設定(RAP サービスの設定)

TP1/LiNK のシステムで開始する RAP サービスを設定します。[スタート]−[プログラム]− [TP1\_LiNK]−[RAP サービス環境]メニューを選択して,[RAP サービス環境]ウィンドウを開きま す。そして「RAP サービス環境]ウィンドウの一覧から RAP サービスを選択して「RAP サービス環境設 定]ダイアログボックスを開きます。このダイアログボックスで RAP サービスの環境を設定します。

## (a) RAP サービス名とポート番号の関係

サーバの TP1/LiNK では,異なる名称で複数の RAP サービスを起動できます。このとき,それぞれの RAP サービスのポート番号は異なる番号を指定してください。

## (b) [システム環境設定]ウィンドウに加算する RAP サービスのプロセス数

リモート API 機能を使うときには, [システム環境設定] ウィンドウの [サーバ数] 欄に, 使用する RAP サービスごとのプロセス数を加算してください。加算するプロセス数を次に示します。

### $[SUP(\underline{U})]$

1 を加算

 $[SPP(P)]$ 

[RAP サービス環境設定] ダイアログボックスの「RAP サービスのプロセス数]欄に指定した数を加算

[RAP サービス環境設定] ダイアログボックスの指定は、自システムがサーバになるときに必要です。

[ユーザサービス環境設定] ダイアログボックスと [RAP サービス環境設定] ダイアログボックスに指定 する値とネットワークの関係を次の図に示します。

5. TP1/LiNK の運用

図 5-13 「ユーザサービス環境設定]ダイアログボックスと「RAP サービス環境設定]ダイアロ グボックスに指定する値とネットワークの関係

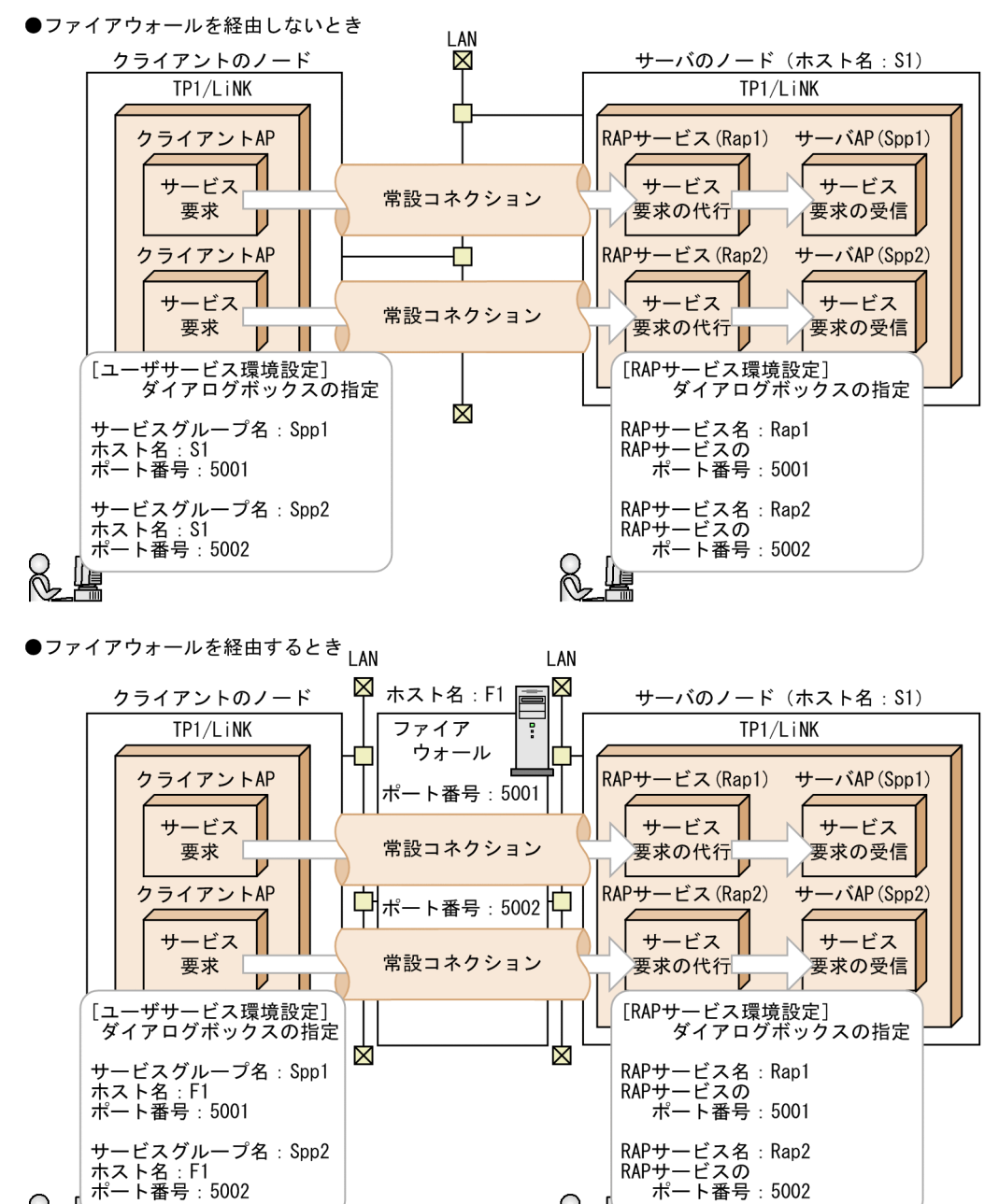

## 5.5.3 RAP サービスの操作

ッ こへフル<br>ホスト名 : F1<br>ポート番号 : 5002

リモート API 機能を使った通信で,サーバ側のシステムに必要な RAP サービスの操作について説明します。

Ñ

# (1) RAP サービスの開始

リモート API 機能を使うときは,RAP サービスが起動していることが前提です。RAP サービスは rap リ スナーと呼ばれる SUP 相当のプロセスと,rap サーバと呼ばれる SPP 相当のプロセスで構成されていま

す。rap サーバについては rap リスナーが開始時に自動的に起動しますが,[TP1/LiNK アプリケーショ ン管理 SPP] ウィンドウに rap サーバの状態は表示されません。rap リスナーを開始するには、次の二つ の方法があります。

#### 自動起動(TP1/LiNK の開始と一緒に開始する)

[RAP サービス環境設定] ダイアログボックスの [自動起動設定(A)...] ボタンをクリックして, [自動 起動設定]ダイアログボックスを開きます。このダイアログボックスの [自動起動あり]欄に,RAP サービス名を指定します。

#### 手動起動(TP1/LiNK の動作中に開始する)

TP1/LiNK の動作中に,[TP1/LiNK アプリケーション管理 SUP]ウィンドウを使って開始します。

## (2) RAP サービスの終了

RAP サービスは、TP1/LiNK を終了すると一緒に終了します。また、TP1/LiNK の動作中に、rap リス ナーは[TP1/LiNK アプリケーション管理 SUP]ウィンドウを使って終了することもできます。rap サー バについては rap リスナーが終了時に自動的に終了しますが,[TP1/LiNK アプリケーション管理 SPP] ウィンドウに rap サーバの状態は表示されません。ただし,rap リスナーを強制停止した場合は rap サー バを停止できないため,強制停止しないでください。もし,rap リスナーを強制停止した場合は, TP1/ LiNK を強制停止させて再起動してください。

RAP サービスの開始と終了の操作には [TP1/LiNK アプリケーション管理 SUP] ウィンドウを使います。 このウィンドウの一覧には、SUP のユーザサーバ名と RAP サービス名が混在して表示されます。そのた め,RAP サービス名にはユーザサーバ名と明確に区別できる名称を付けておくことをお勧めします。

## 5.5.4 リモート API 機能を使うときの注意事項

- 常設コネクションの管理方法は,コネクションの確立・解放方法によって二つに分けられます。コネク ションの確立および解放を TP1/LiNK が管理する形態をオートコネクトモード, ユーザが API (常設 コネクションを設定する dc\_rap\_connect 関数,常設コネクションを解放する dc\_rap\_disconnect 関 数)を使って管理する形態を非オートコネクトモードといいます。コネクションをどちらのモードで管 理するかは、rap クライアントの [SPP 詳細設定] ダイアログボックスまたは [SUP 詳細設定] ダイ アログボックスで設定できます。
- リモート API 機能を使った通信のときは,RPC トレースを取得しません。ただし,RAP サービスが代 行した API については、RPC トレースを取得します。
- 稼働統計情報のうち,レスポンス統計情報と通信遅延時間統計情報は,リモート API 機能を使った通 信に関する情報は取得しません。
- リモート API 機能を使用し, TP1/LiNK が rap クライアントとなる場合, RPC のユーザデータ圧縮機 能は使用できません。
- rap リスナーの開始時に KFCA00327-W メッセージまたは KFCA00850-E メッセージが出力されて もプログラム上の問題はありません。これは、rap リスナーが rap サーバに対してサービス関数を実行

するときに発行する RPC のエラーメッセージです。rap リスナーは RPC でエラーが発生した場合にリ トライするため,問題はありません。

- リモート API 機能を使用して連鎖 RPC(dc\_rpc\_call 関数の flags 引数に DCRPC\_CHAINED を指 定)を実行した場合に RPC が正常に終了しないときは,dc\_rpc\_close 関数を発行して UAP の処理を 中止します。このとき,rap サーバは連鎖 RPC のリソースを完全にクリアするために「KFCA26921-E 理由コード=401」を出力して、アボートコード Vrext03 で異常終了します。また、連鎖 RPC が正 常に行われたとしても, 連鎖 RPC の終了 RPC (dc\_rpc\_call 関数の flags 引数に DCNOFLAGS を指 定)を行わなかった場合も同様に,rap サーバはダウンします。
- 常駐 SPP からリモート API 機能を使用している場合,その常駐 SPP の常駐コネクション問い合わせ間 隔最大時間に 0 を指定しないでください。指定した場合,rap リスナーがあるノードの OpenTP1 を 終了させようとしても、rap リスナーが終了できないため、常駐 SPP が終了するまで無限に待ちます。
- rap サーバと同じノードにある UAP に対して,リモート API 機能を使用した要求をしないでくださ い。要求した場合の動作は保証できません。
- XA リソースサービスを使用している場合,rap リスナーおよび rap サーバが正常終了していないとき に、起動中の rap リスナーおよび rap サーバの定義を「RAP サービス環境設定」を使用して変更しな いでください。変更した場合, XAR トランザクションのステータスがアクティブ状態のままとなり, トランザクションが決着しないで残ってしまうことがあります。OpenTP1 では、正常終了時以外に rap リスナーおよび rap サーバの定義を変更した場合の動作は保証できません。
- クライアントからの要求最大待ち時間の満了を検知した際のエラーメッセージ出力をしたくない場合 は、TP1/LiNK インストールフォルダ\conf\GUIRAP\< RAP サービス名>ファイルに、次に示すオ ペランドを追加してください。定義を追加したあとで,「RAP サービス環境設定」の[上書き保存(V)] ボタンをクリックしてください。
	- オペランド:set rap\_inquire\_timeout\_message = N このオペランドで抑止されるメッセージは次のとおりです。
		- ・KFCA26956-E メッセージの理由コード=71
		- ・KFCA26965-E メッセージの理由コード=71
	- 指定例:定義の最終行には,改行を入力してください。
		- # TP1/LiNK (rapリスナーサービス定義)
		- # コメント = TP1/LiNK RAP Service
		- set rap\_listen\_port = 10030
		- set rap\_parallel\_server = 10
		- set nice  $= 0$
		- set rap connection assign type = static
		- set rap inquire timeout message =  $N$
- rap サーバプロセスがハングアップして,サービス要求を受け付けなくなることがあります。この現象 は、rapkill コマンドと、rapkill コマンドを実行する SUP を利用することで回避できます。rapkill コ マンドの詳細については、[「7. 運用コマンド」](#page-368-0)の「rapkill (rap サーバの限界監視時間の指定と強制 [停止\)](#page-399-0)」を参照してください。
- RAP リスナープロセスで RAP サーバとの通信を行うためのポートに対して,RAP サーバ以外から不 正な電文を受信した場合, KFCA26955-W メッセージの理由コードに「35:不正な電文を受信しまし た。」が表示されます。
- 次に示すコマンドは,rap サーバに対して実行しないでください。実行した場合の動作は保証できませ ん。
	- scdchprc コマンド
	- scdhold コマンド
	- scdrles コマンド
	- scdrsprc コマンド

<sup>5.</sup> TP1/LiNK の運用

# 5.6 TP1/LiNK の連続運転に関する運用

## 5.6.1 リソースの扱い

TP1/LiNK を連続運転できるようにするには,連続運転で使用するリソース量が増加し続けないようにし ておく必要があります。TP1/LiNK では,リソースに関して,次のように制御しています。

メモリ量

連続運転によって,所要メモリ量が増加し続けることはありません。

ディスク量

ファイルごとのディスク容量の扱いを,次の表に示します。

### 表 5-5 TP1/LiNK で使用するディスク量の扱い

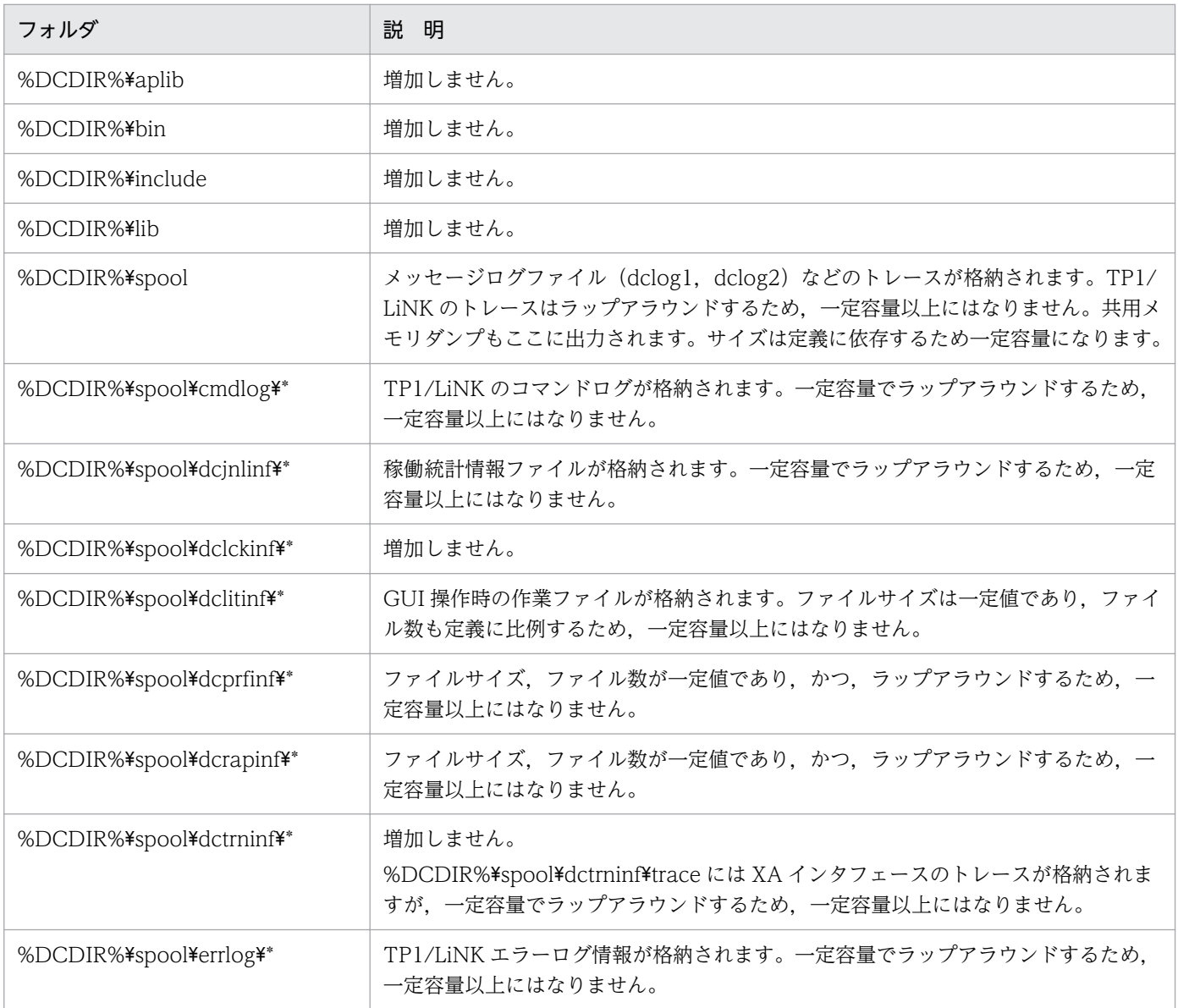

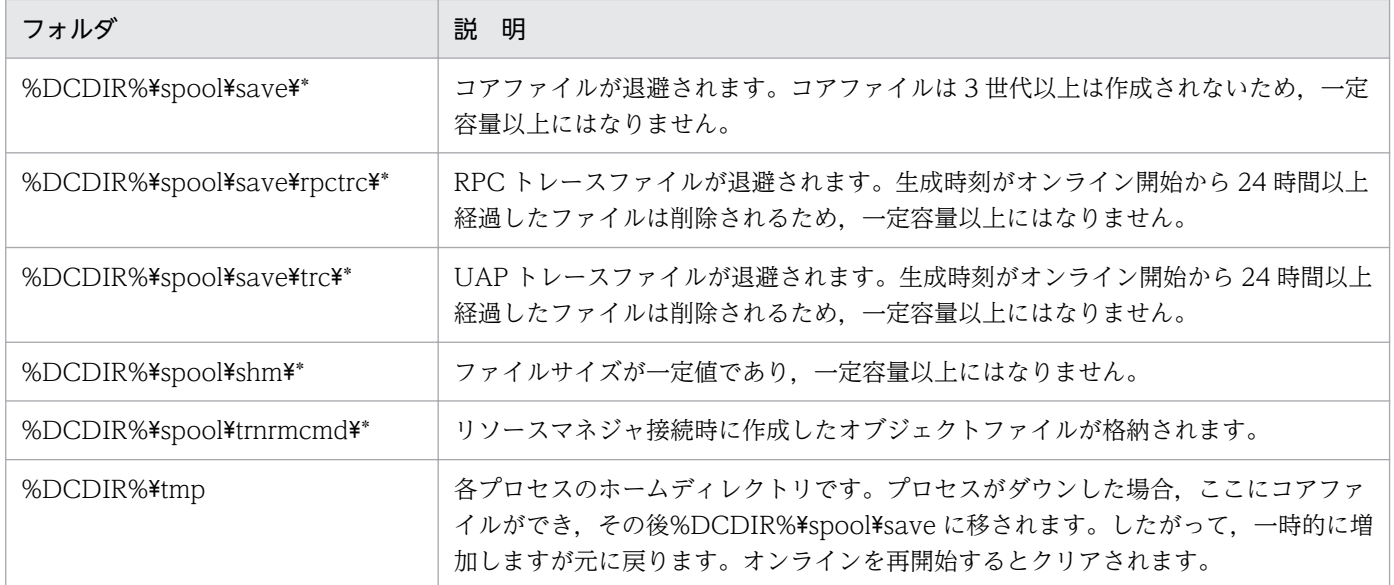

## 5.6.2 時刻変更に関する注意

TP1/LiNK ではステータスファイルなどに日付や時間の情報を格納しています。TP1/LiNK の再開始時な どにその情報を使用します。また,トレースファイルなど,各種作業ファイルにも日付や時刻の情報を持 ち, さまざまなチェック処理でその情報を使用しています。そのため, TP1/LiNK の開始中, オンライン 中,または停止中に時刻を変更した場合,問題が発生します。

## (1) 時刻を進める場合

TP1/LiNK のデーモンが一定期間動作しない場合は,TP1/LiNK の内部のチェックによってタイムアウト になり,システムがダウンします。そのため,システムの時刻を進めた場合,タイムアウトが発生したと 不当に判断してシステムがダウンすることがあります。TP1/LiNK の開始中,オンライン中,または停止 中に,秒単位またはそれより大きな単位で時刻を進めないでください。何らかのテストで時刻を進める必 要がある場合は,TP1/LiNK を停止させたあとに時刻を変更してください。

# (2) 時刻を遅らせる場合

時刻を遅らせた場合,再開始の失敗,トランザクション回復不正,不当なシステムウェイトなどの問題が 発生するおそれがあり,動作を保証できません。そのため,TP1/LiNK の開始中,オンライン中,または 停止中に強制的に時刻を遅らせないでください。時刻を遅らせると,システムの時刻よりも時刻が進んだ 状態のファイルが TP1/LiNK システム内に残り, ラップアラウンド運用のトレースファイルの切り替えに 失敗する場合があります。何らかのテストで時刻を遅らせる必要がある場合は,いったん TP1/LiNK を削 除したあとに時刻を変更してください。時刻変更後,TP1/LiNK の再インストールやリソースマネジャの 再接続などで,システムの再構築をしてください。

# 5.7 マルチ OpenTP1 の運用

マルチ OpenTP1 形態の TP1/LiNK を運用する場合,GUI とコマンドで操作します。ここでは,コマン ドを使用した場合の操作について説明します。

マルチ OpenTP1 形態の TP1/LiNK では,dcmakecon コマンドでコマンドプロンプトを作成して,その 中でコマンドを実行する必要があります。ただし,「net start TP1LiNKXX」や「net stop TP1LiNKXX」 については,通常のコマンドプロンプトからも実行できます(「XX」はマルチ OpenTP1 の識別子)。な お,dcmakecon コマンドを実行することで,あらかじめ環境変数が設定された,特定の TP1/LiNK を動 かすためのコマンドプロンプトを作成します。したがって,ユーザ側で環境変数は変更しないでください。 変更した場合の動作は保証できません。dcmakecon コマンドについては,「[7. 運用コマンド](#page-368-0)」の 「[dcsetupml\(マルチ OpenTP1 のセットアップと削除\)」](#page-394-0)を参照してください。

なお,オリジナルの TP1/LiNK を操作する場合は,通常のコマンドプロンプト内で TP1/LiNK のコマン ドを実行することも,コマンド引数なしの dcmakecon で起動したコマンドプロンプト内で TP1/LiNK の コマンドを実行することもできます。

また、マルチ OpenTP1 の運用コマンド実行時に重大な障害が発生した場合、速やかに次の資料を退避し た上で,保守員に連絡してください。

- %TEMP%¥dcsetupml.log
- %DCDIR%\spool\errlog\\*.\* (%DCDIR%は、オリジナルの TP1/LiNK のインストールフォルダ)

# 5.8 JP1 連携時の運用 (JP1/Base, JP1/AJS, および JP1/AJS2 -Scenario Operation)

JP1 と連携してシナリオテンプレートを利用する機能を使う場合は、JP1/Base, JP1/AJS, および JP1/ AJS2 - Scenario Operation を使用します。JP1/Base についてはマニュアル「JP1/Base 運用ガイド」 を,JP1/AJS については内容に応じて該当するマニュアルを,JP1/AJS2 - Scenario Operation について はマニュアル「JP1/Automatic Job Management System 2 - Scenario Operation」を参照してください。

# 5.8.1 シナリオテンプレートを利用したシステムの運用

TP1/LiNK で利用する**シナリオテンプレート**とは、TP1/LiNK のコマンド,および TP1/LiNK のコマン ドを組み合わせた運用手順を,テンプレート(ひな形)として部品化したものです。また,シナリオテン プレートを業務に関連付けて運用手順として実行できるようにしたものを,シナリオと呼びます。

シナリオテンプレートを利用すると、IP1 と連携して TP1/LiNK システムを自動的に運用できます。TP1/ LiNK がシナリオテンプレートを提供しているシナリオを次に示します。

- スケールアウト 新しい TP1/LiNK のノードを構築して,TP1/LiNK システムのドメイン構成に新しい TP1/LiNK の ノードを追加します。
- スケールイン 業務単位またはノード単位で,負荷レベルの低いノードのリソースを解放して,他システムに割り当て ます。
- ローリングアップデート

システムを停止させることなく、OS や UAP のセキュリティ対策パッチを適用します。

TP1/LiNK が提供しているシナリオテンプレートを次に示します。

- OpenTP1\_AddNode
- OpenTP1\_ChangeNodeID
- OpenTP1\_Deploy
- OpenTP1\_ScenarioAddNode
- OpenTP1\_Start
- OpenTP1\_StartUAP
- OpenTP1\_Stop
- OpenTP1\_StopUAP
- OpenTP1\_Undeploy
- OpenTP1\_UpdateDomain

• OpenTP1 ScenarioScaleout

シナリオテンプレートの詳細については,「[付録 B シナリオテンプレートの詳細」](#page-440-0)を参照してください。

シナリオテンプレートから TP1/LiNK のコマンドを実行する場合は、JP1/AJS2 - Scenario Operation で TP1/LiNK のコマンドの終了状態を判断するために,dcjcmdex コマンドに TP1/LiNK のコマンドを 指定して実行してください。

## 5.8.2 シナリオの登録

シナリオテンプレートを JP1/AJS2 - Scenario Operation に登録するには,次に示すシナリオテンプレー ト定義ファイルを JP1/AJS2 - Scenario Operation Manager のシナリオライブラリフォルダに組み込み ます。

シナリオテンプレート定義ファイル

%DCDIR%\jp1\_template\ScenarioTemplate\TP1\_LiNK.sjis.xml

組み込み先シナリオライブラリフォルダ

/ScenarioLibrary/OpenTP1/TP1\_LiNK

シナリオテンプレート定義ファイルを JP1/AJS2 - Scenario Operation Manager のシナリオライブラリ フォルダに組み込む方法については,マニュアル「JP1/Automatic Job Management System 2 - Scenario Operation」を参照してください。

シナリオの登録時に設定するシナリオ変数について説明します。

## (1) シナリオ変数

運用環境によって変化する情報を,シナリオに応じてあらかじめ設定しておく変数をシナリオ変数と呼び ます。例えば,ホスト名,ファイル名などをシナリオ変数として設定したあとで,シナリオ登録時にシナ リオ変数の値を設定すると,運用環境に応じたシナリオを実行できます。

TP1/LiNK が提供するシナリオテンプレートは、入力するシナリオ変数(入力シナリオ変数)から、環境 変数およびシナリオの実行ユーザを設定します。

入力シナリオ変数から設定する環境変数を次の表に示します。

### 表 5‒6 入力シナリオ変数から設定する環境変数

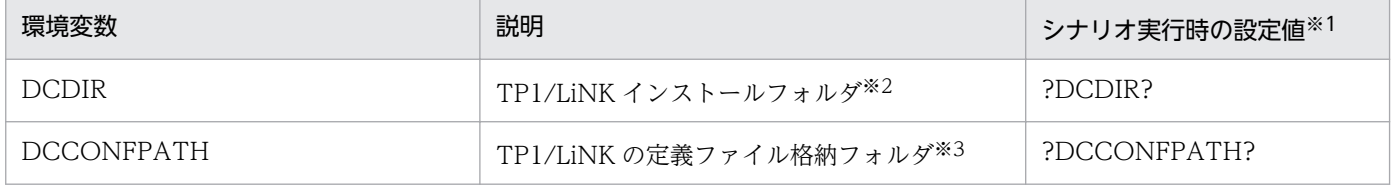

注※1

「?」で囲まれた文字列は,値を設定する JP1/AJS2 - Scenario Operation の入力シナリオ変数を示します。

注※2

完全パス名を 50 バイト以内で指定してください。

注※3

完全パス名で指定してください。

これらの環境変数を実行ユーザのシステム環境変数に設定している場合は,入力シナリオ変数にもシステ ム環境変数と同じ値を設定する必要があります。入力シナリオ変数,システム環境変数の両方を指定した 場合の動作については,JP1/AJS のマニュアルの環境変数に関する記述を参照してください。

シナリオの実行ユーザは,各シナリオテンプレートの入力シナリオ変数 USER\_NAME で指定します。シ ナリオの実行ユーザとして指定できるのは,JP1/Base でユーザマッピングされたユーザだけです。シナ リオを実行する前に,OpenTP1 管理者をユーザマッピングしてください。ユーザマッピングの詳細につ いては,マニュアル「JP1/Base 運用ガイド」を参照してください。

## 5.8.3 スケールアウトの運用

スケールアウトを実行すると、新しい TP1/LiNK のノードを構築して、TP1/LiNK システムのドメイン 構成に新しい TP1/LiNK のノードを追加します。これによって,システム拡張に伴う作業を速やかに処理 できます。

# (1) スケールアウトの運用モデル

スケールアウトを実行すると. 新しい TP1/LiNK のノードを追加するシナリオ. およびドメイン構成管理 ノードを更新するシナリオが実行されます。スケールアウトを実行する場合の運用モデルを次の図に示し ます。

図 5‒14 スケールアウトの運用モデル

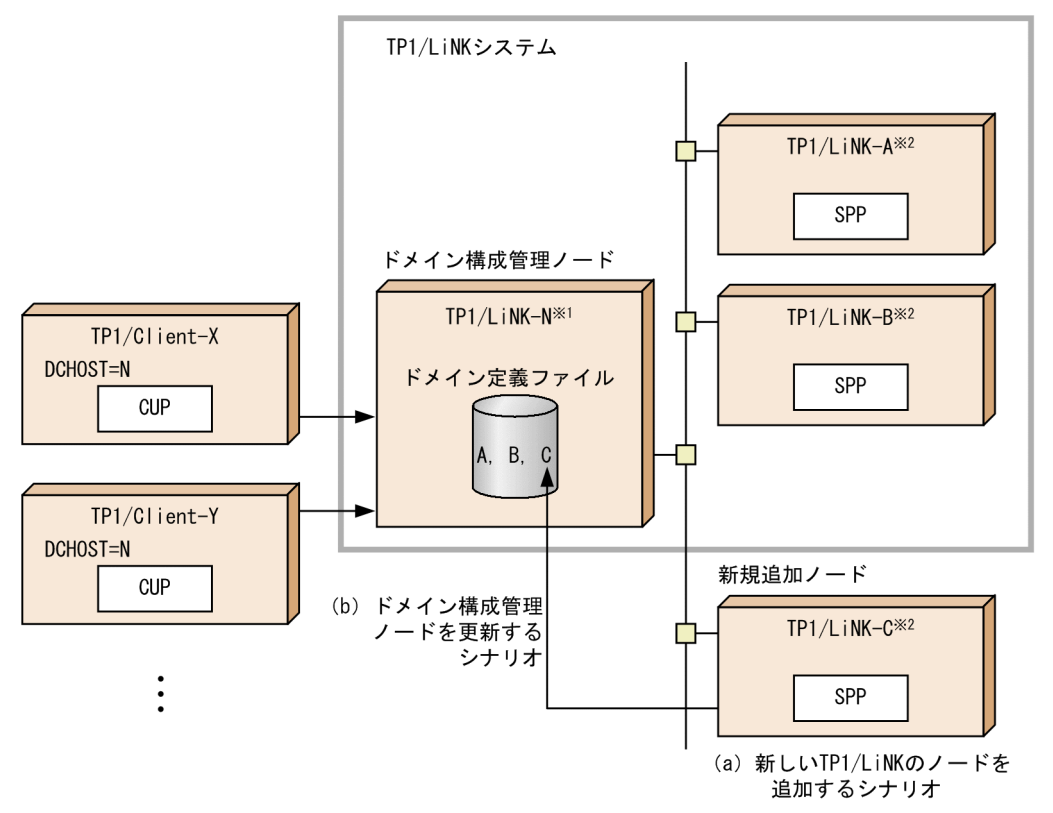

注※1

TP1/LiNK-N の [RPC 詳細設定] ダイアログボックスの [ネームサービス] タブの [ドメイン定義 ファイルを使用する(F)] チェックボックスをオンにする

注※2

TP1/LiNK-A,TP1/LiNK-B および TP1/LiNK-C の[システム環境設定]ウィンドウの[システム を構成するノード]欄に TP1/LiNK-N を指定する

# (2) スケールアウトのシナリオ構成

TP1/LiNK のスケールアウトでは、新しい TP1/LiNK のノードを追加するシナリオを実行したあとに, ドメイン構成管理ノードを更新するシナリオを実行します。それぞれのシナリオについて説明します。

## (a) 新しい TP1/LiNK のノードを追加するシナリオ

新しい TP1/LiNK のノードを追加するシナリオの実行順序を、次の図に示します。

<sup>5.</sup> TP1/LiNK の運用

### 図 5‒15 新しい TP1/LiNK のノードを追加するシナリオの実行順序

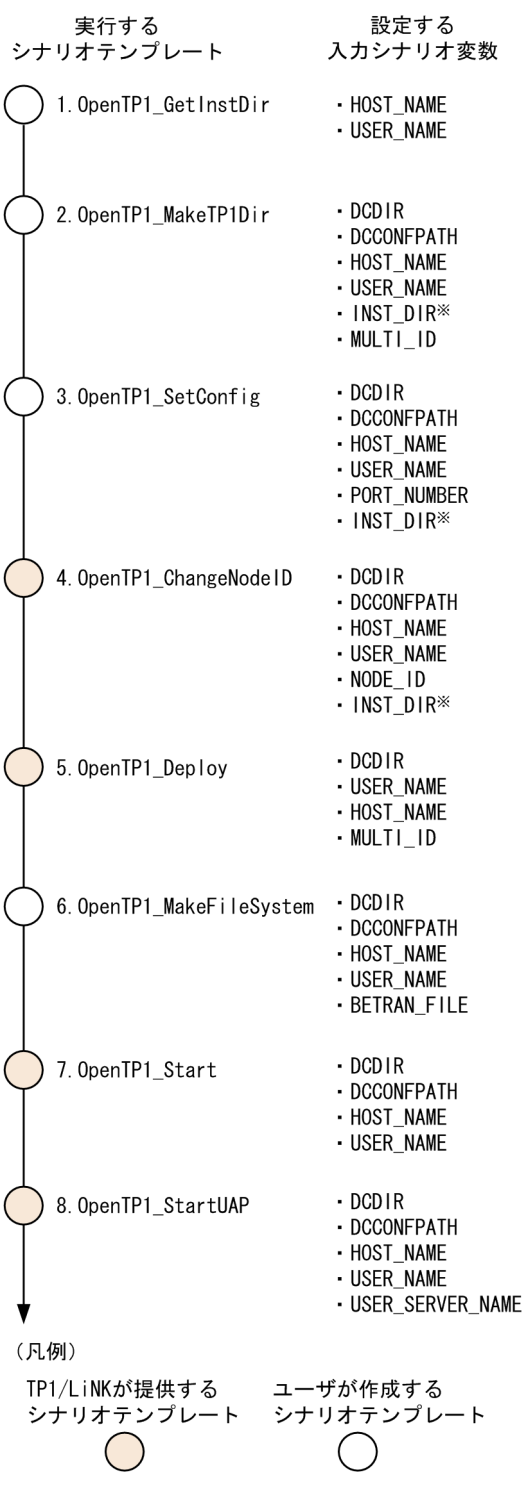

注※

INST\_DIR は OpenTP1\_GetInstDir から引き継がれる変数です。

各シナリオテンプレートの説明を次の表に示します。

### 表 5-7 新しい TP1/LiNK のノードを追加するシナリオのシナリオテンプレート

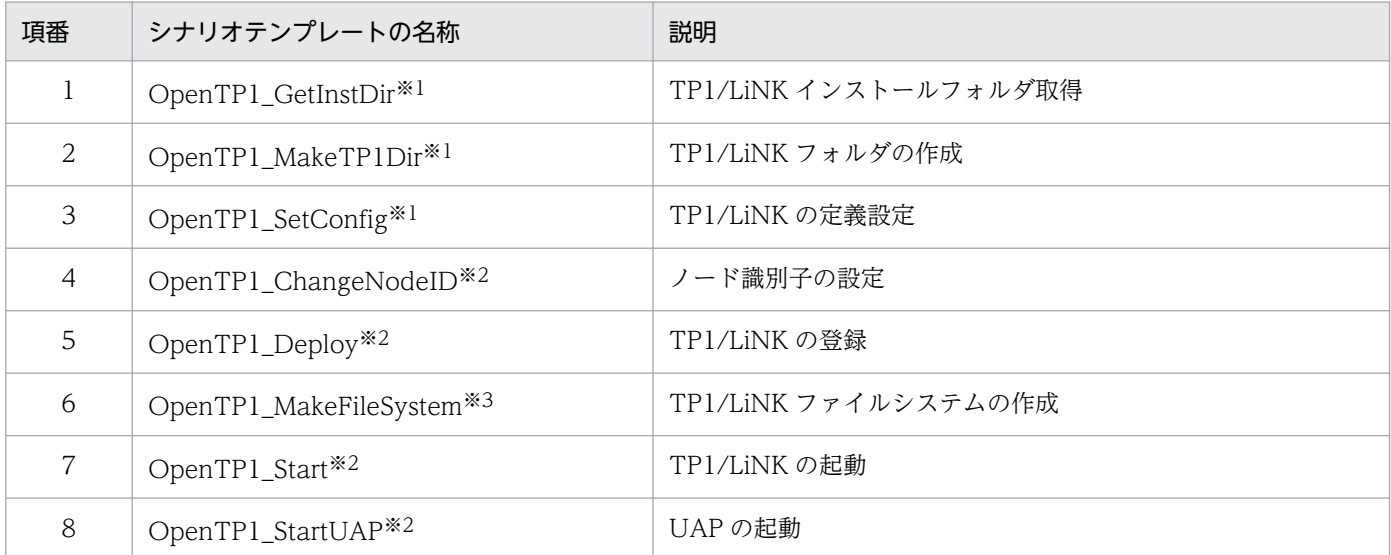

#### 注※1

ユーザが作成します。TP1/LiNK が提供するサンプルについては,[「5.8.6 サンプルシナリオテンプレートの利用」](#page-318-0)を参照し てください。

#### 注※2

TP1/LiNK が提供します。詳細については,[「付録 B シナリオテンプレートの詳細」](#page-440-0)を参照してください。

#### 注※3

XA リソースサービス機能を使用する場合にだけ必要です。XA リソースサービス機能を使用する場合は,XAR ファイル作成 バッチファイル (%DCDIR%\jp1\_template\examples\tools\dcj\_mkfs.bat) を使用して, XAR ファイルを作成してくださ い。XAR ファイル作成バッチファイルに指定する引数を次に示します。

・第 1 引数

[XA リソースサービス環境設定] ダイアログボックスの [オンライン用 XAR ファイルを作成するフォルダ名(O)] に指定し た値です。

・第 2 引数

[XA リソースサービス環境設定] ダイアログボックスの [バックアップ用 XAR ファイルを作成するフォルダ名(B)] に指定し た値です。

・第 3 引数

[システム環境設定]ウィンドウの [トランザクションブランチ数(B)] に指定した値です。

・第 4 引数

[XA リソースサービス環境設定] ダイアログボックスの [XAR ファイルのレコード長(R)] に指定した値です。

省略時は 512 が仮定されます。指定する場合は,第 5 引数を省略できません。

・第 5 引数

XAR ファイルサイズです。

省略時は 1 が仮定されます。指定する場合は,第 4 引数を省略できません。

XAR ファイルサイズは、次の算出式の値になります。

XAR ファイルサイズ (単位:メガバイト) =↑ ((レコード数+ 1) ×レコード長) ÷1048576↑

(凡例)

レコード数:第 3 引数の値

レコード長:第 4 引数の値

↑↑:小数点以下を切り上げます。

## (b) ドメイン構成管理ノードを更新するシナリオ

ドメイン構成管理ノードを更新するときの前提条件を次に示します。

- •[RPC 詳細設定]ダイアログボックスの[ネームサービス]タブで[ドメイン定義ファイルを使用する (F)]チェックボックスをオンにしている
- ドメイン構成管理ノードがオンラインである

ドメイン構成管理ノードを更新するシナリオの実行順序を,次の図に示します。

### 図 5‒16 ドメイン構成管理ノードを更新するシナリオの実行順序

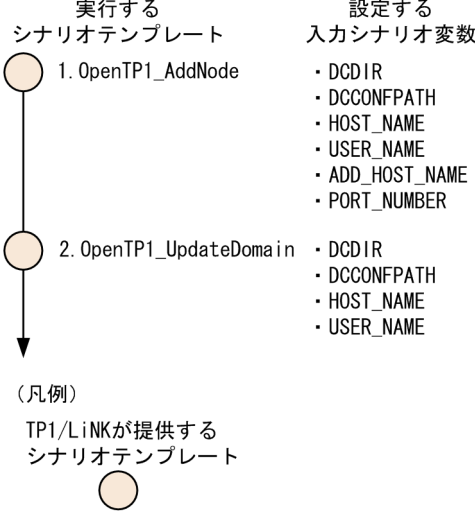

各シナリオテンプレートの説明を次の表に示します。

### 表 5‒8 ドメイン構成管理ノードを更新するシナリオのシナリオテンプレート

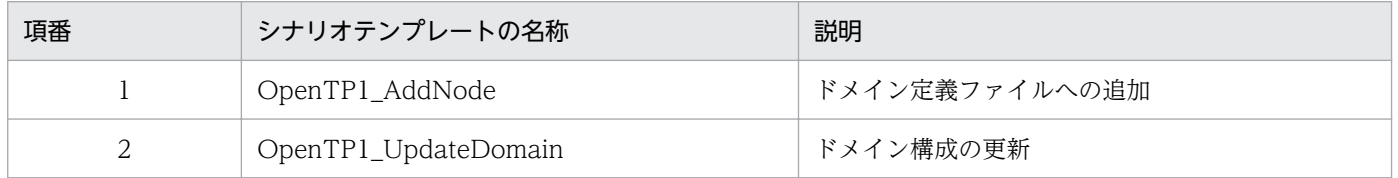

これらのシナリオテンプレートは TP1/LiNK が提供します。詳細については,[「付録 B シナリオテンプ](#page-440-0) [レートの詳細](#page-440-0)」を参照してください。

## (3) スケールアウトと DPM を利用する TP1/LiNK の環境設定手順

スケールアウトを実行すると、TP1/LiNK の環境設定手順の一部を自動化できます。ここでは、スケール アウトと DPM のディスク複製機能を利用する場合の環境設定手順について説明します。手順 1.〜6.は, システム管理者(Administrators)の権限を持つユーザが実行してください。また,手順 1.〜4.は TP1/ LiNK システムのマスタコンピュータ(ディスク複製元)で,手順 5.は DPM がインストールされている コンピュータで,手順 6.〜7.は新しく追加する TP1/LiNK のノード(ディスク複製先)で実行してくださ  $V_{\alpha}$ 

1. hosts ファイルに. TP1/LiNK システムが使用するホスト名を登録します。

### 2. OpenTP1 管理者を登録します。

詳細については,[「2.1.1 セットアップの準備](#page-64-0)」を参照してください。

### 3. TP1/LiNK のプログラムプロダクトをインストールします。

TP1/LiNK のプログラムプロダクトをインストールするディスク (マスタディスク)は、必ず OS と 同じディスクに作成してください。この場合にリソースマネジャを利用するときは,リソースマネジャ を接続する必要があります。詳細については,[「2.1.3 リソースマネジャの接続](#page-75-0)」を参照してください。

### 4. スケールアウトで使用する,TP1/LiNK の環境設定をするためのファイルを作成します。

詳細については,[「5.8.6\(3\) サンプルシナリオテンプレートのカスタマイズ」](#page-321-0)を参照してください。

### 5. DPM のディスク複製機能を利用して,TP1/LiNK システムのマスタコンピュータからバックアップし たディスクを,新しく追加する TP1/LiNK のノードにリストアします。

ディスク複製先のネットワークタイプは,DHCP ではなく固定 IP で割り当ててください。DPM の使 用方法については,マニュアル「ServerConductor/DeploymentManager ユーザーズガイド」を参 照してください。

### 6. JP1/AJS - Agent をセットアップします。

JP1/AJS - Agent のセットアップ方法については,マニュアル「JP1/Automatic Job Management System 2 セットアップガイド」,またはマニュアル「JP1/Automatic Job Management System 3 構 築ガイド 1」参照してください。

### 7. スケールアウトを実行します。

スケールアウトを実行すると、新しい TP1/LiNK のノードを追加するシナリオが実行されます。

## 5.8.4 スケールインの運用

スケールインを実行すると,ノード単位または業務単位で,負荷レベルの低いノードのリソースを解放し て,他システムに割り当てます。これによって,リソースを有効に利用できます。

## (1) スケールインのシナリオ構成

TP1/LiNK のスケールインのシナリオには,TP1/LiNK を停止してノード単位にリソースを解放するシナ リオと,UAP を停止して業務単位にリソースを解放するシナリオの二つがあります。二つのシナリオのど ちらかを実行してください。それぞれのシナリオについて説明します。

## (a) TP1/LiNK を停止してリソースを解放するシナリオ

TP1/LiNK を停止して TP1/LiNK のノードのリソースを解放するシナリオを、次の図に示します。

### 図 5‒17 TP1/LiNK を停止してリソースを解放するシナリオ

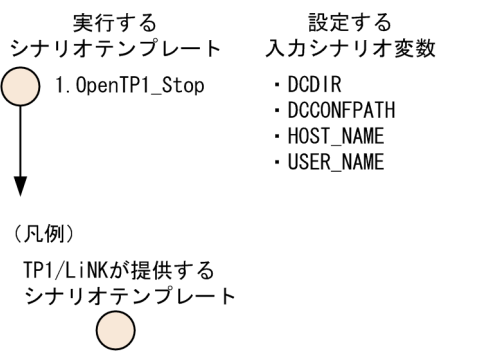

シナリオテンプレートの説明を次の表に示します。

### 表 5-9 TP1/LiNK を停止してリソースを解放するシナリオのシナリオテンプレート

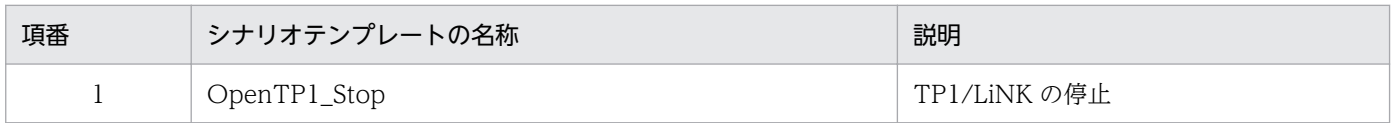

このシナリオテンプレートは TP1/LiNK が提供します。詳細については,[「付録 B シナリオテンプレー](#page-440-0) [トの詳細](#page-440-0)」を参照してください。

### (b) UAP を停止してリソースを解放するシナリオ

UAPを停止して TP1/LiNK の業務リソースを解放するシナリオを、次の図に示します。

### 図 5‒18 UAP を停止してリソースを解放するシナリオ

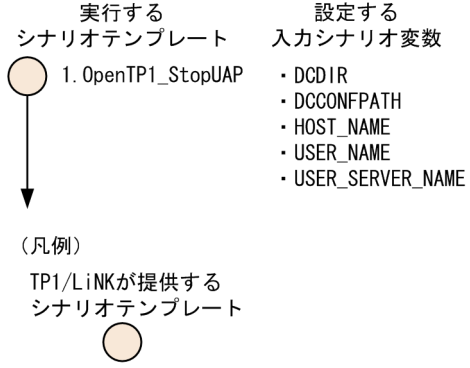

シナリオテンプレートの説明を次の表に示します。

### 表 5‒10 UAP を停止してリソースを解放するシナリオのシナリオテンプレート

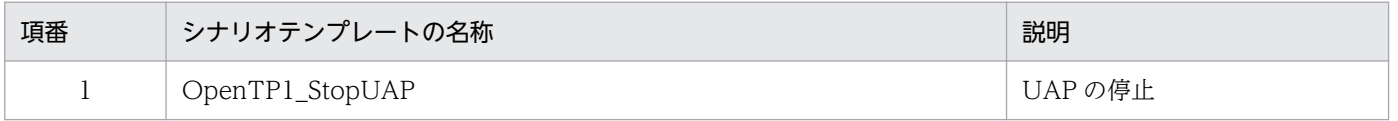

このシナリオテンプレートは TP1/LiNK が提供します。詳細については,[「付録 B シナリオテンプレー](#page-440-0) [トの詳細](#page-440-0)」を参照してください。

# 5.8.5 ローリングアップデートの運用

ローリングアップデートを実行すると,システムを停止させることなく,OS や UAP のセキュリティ対策 パッチを適用します。これによって,システムを連続運転できます。

TP1/LiNK の停止および削除によって TP1/LiNK システムが停止するおそれのあるノードは,ローリン グアップデートを実行しないでください。

# (1) ローリングアップデートの運用モデル

ローリングアップデートを実行する場合の運用モデルを次の図に示します。

### 図 5‒19 ローリングアップデートの運用モデル

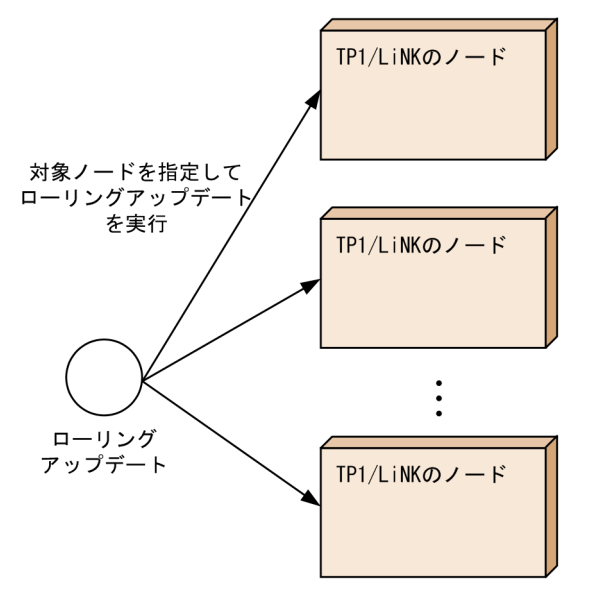

# (2) ローリングアップデートのシナリオ構成

ローリングアップデートの実行順序を,次の図に示します。

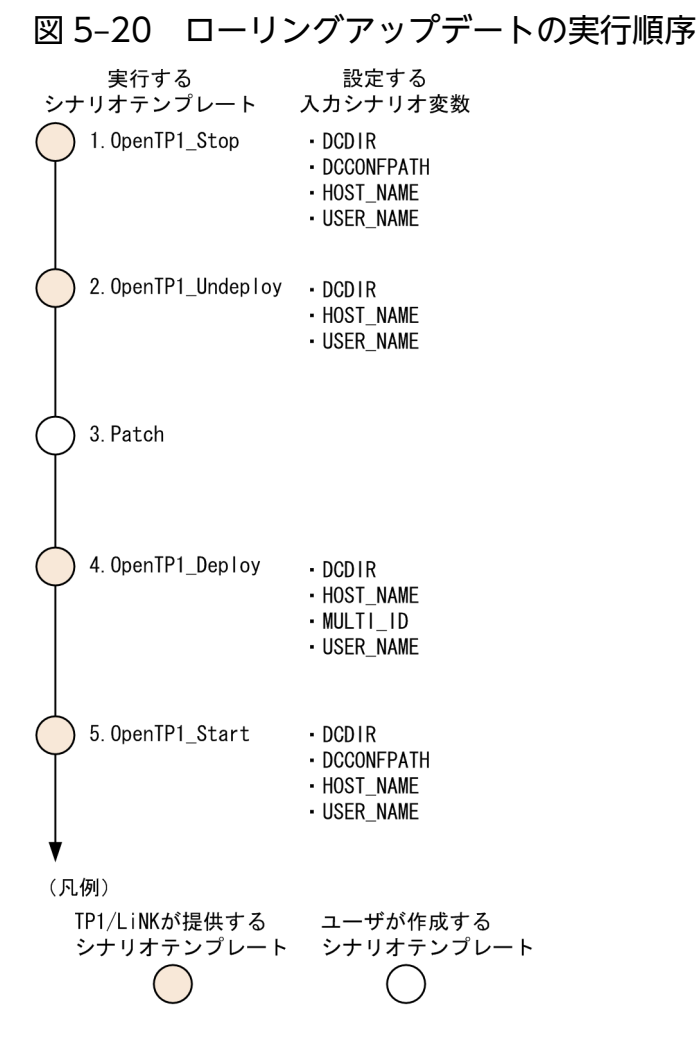

各シナリオテンプレートの説明を次の表に示します。

## 表 5-11 ローリングアップデートのシナリオテンプレート

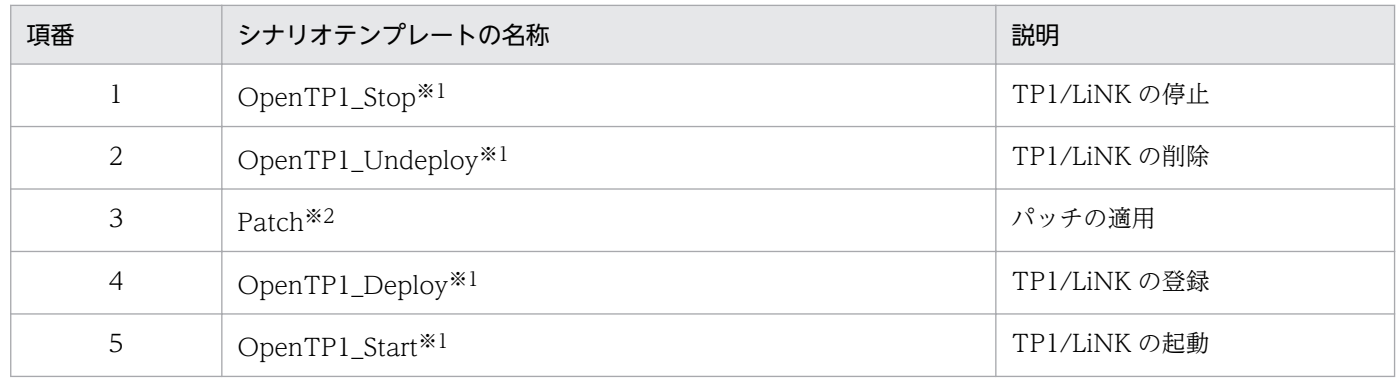

注※1

TP1/LiNK が提供します。詳細については,[「付録 B シナリオテンプレートの詳細」](#page-440-0)を参照してください。

#### 注※2

ユーザが作成します。

# <span id="page-318-0"></span>5.8.6 サンプルシナリオテンプレートの利用

TP1/LiNK では,スケールアウトのシナリオテンプレートのうち,新しい TP1/LiNK のノードを追加す るシナリオのサンプルシナリオテンプレートを提供しています。

TP1/LiNK をインストールした状態でサンプルシナリオテンプレート(OpenTP1\_ScenarioScaleout) を実行すると、新しい TP1/LiNK の環境構築をしたあとに、TP1/LiNK とサンプルユーザサーバ (SPP) を起動します。サンプルシナリオテンプレートをカスタマイズすると,使用する環境に合わせて,スケー ルアウトを簡単に実行できます。

# (1) サンプルシナリオテンプレートの概要

サンプルシナリオテンプレートの概要について説明します。

サンプルシナリオテンプレートは,次の表に示す処理を実行します。

### 表 5‒12 サンプルシナリオテンプレートが実行する処理

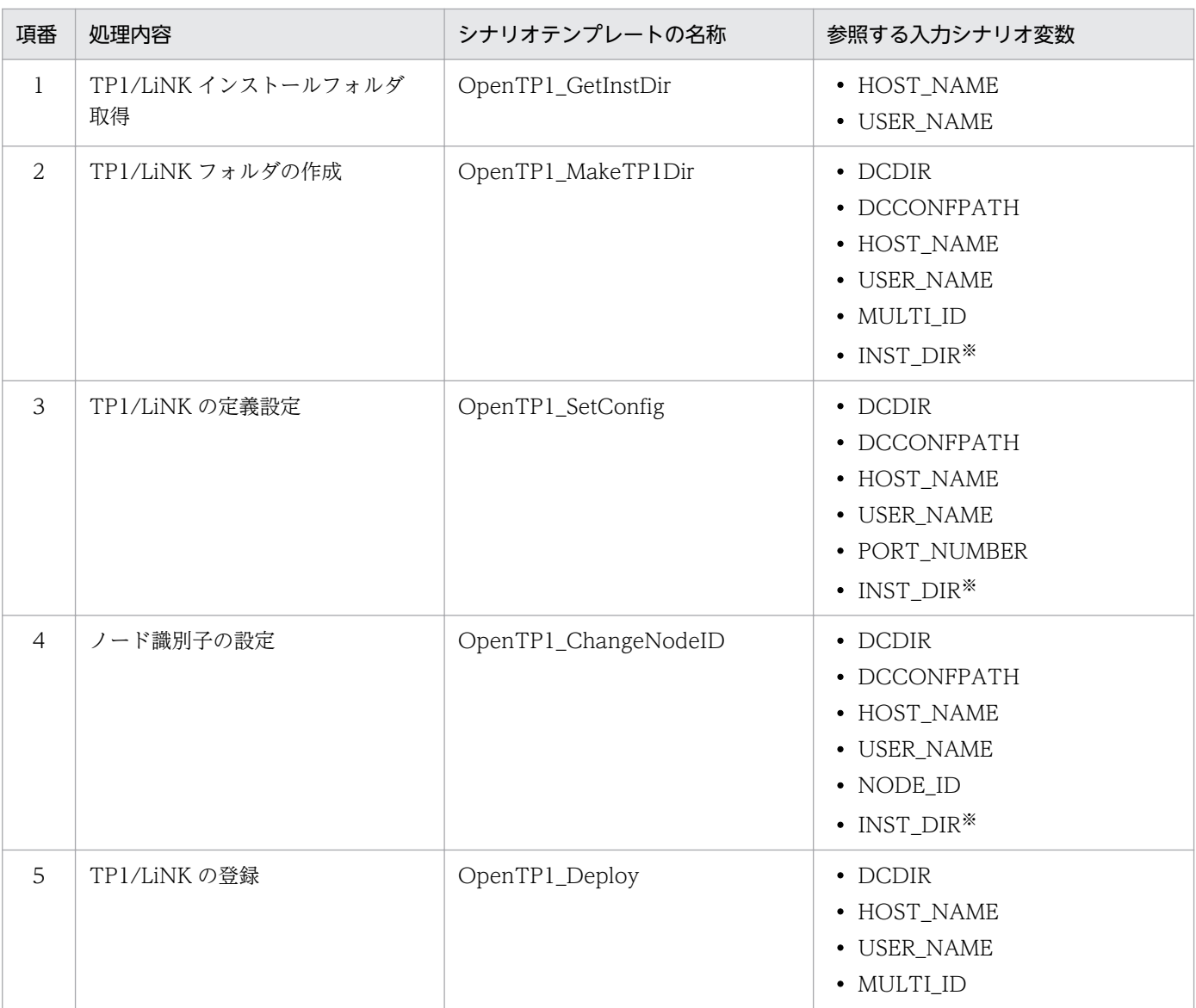

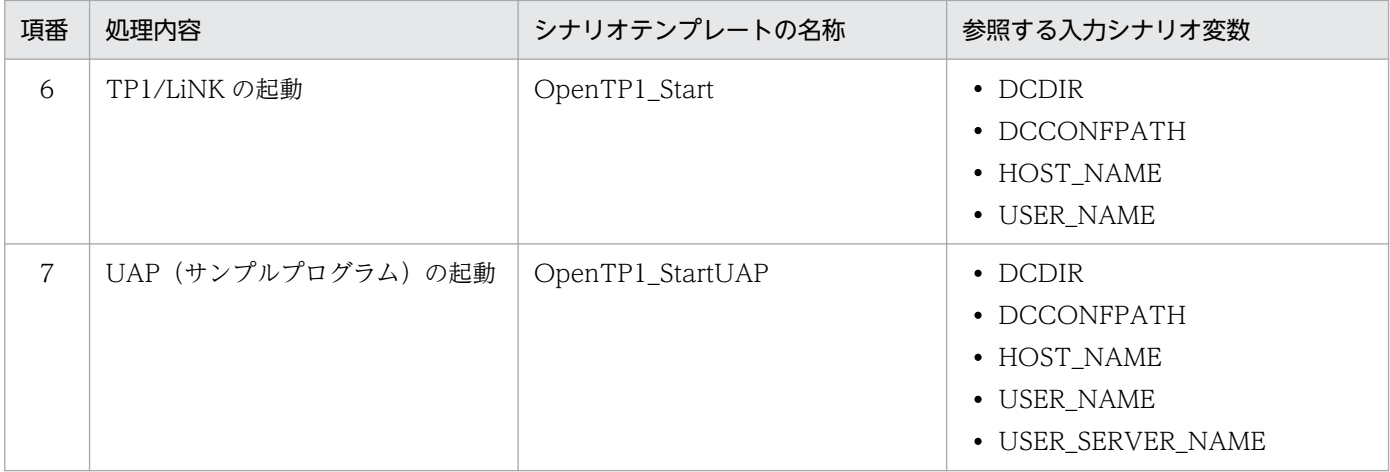

注※

シナリオ入力変数 INST\_DIR は、項番 1の「TP1/LiNK インストールフォルダ取得」ジョブによって取得されます。そのあ とのジョブに引き継がれるため,ユーザが入力する必要はありません。

シナリオテンプレートごとに詳細を説明します。

1. TP1/LiNK インストールフォルダ取得(OpenTP1\_GetInstDir)

システム環境変数の DCDIR を TP1/LiNK のインストールフォルダとして取得します。また、得られ た TP1/LiNK インストールフォルダを出力シナリオ変数 OUT\_INST\_DIR に引き継ぎます。

2. TP1/LiNK フォルダの作成

TP1/LiNK フォルダを作成します。TP1/LiNK のフォルダ作成バッチファイル(TP1/LiNK インス トールフォルダ\jp1\_template\examples\tools\dcjmk\_dcdir.bat)を使用して、次の TP1/LiNK フォ ルダを作成します。

フォルダ:入力シナリオ変数 DCDIR の設定値

所有者:入力シナリオ変数 USER\_NAME の設定値

3. TP1/LiNK の定義設定(OpenTP1\_SetConfig)

TP1/LiNK 環境設定バッチファイル (%DCDIR%\jp1\_template\examples\tools\dcjset\_conf.bat) を使用して,定義ファイルおよびロードモジュールを,次に示す順序で設定します。

- %DCDIR%\jp1\_template\examples フォルダ下にある aplib, conf を%DCDIR%\フォルダ下の aplib, confにコピーする
- 定義ファイルのノード固有情報(ネームサービスのポート番号など)を設定する
- 4. ノード識別子の設定(OpenTP1\_ChangeNodeID)

TP1/LiNK のノード識別子を入力シナリオ変数 NODE\_ID の設定値で設定します。

5. TP1/LiNK の登録

dcsetupml コマンドを実行し,TP1/LiNK を OS に登録します。

6. TP1/LiNK の起動(OpenTP1\_Start)

TP1/LiNK を起動します。

7. UAP(サンプルプログラム)の起動(OpenTP1\_StartUAP)

入力シナリオ変数 USER\_SERVER\_NAME に設定されたユーザサーバの UAP を起動します。

# (2) サンプルシナリオテンプレートの登録

サンプルシナリオテンプレートを実行するには,サンプルシナリオテンプレートを,JP1/AJS2 - Scenario Operation View の操作によって JP1/AJS - Manager に登録します。

サンプルシナリオテンプレートは,次の場所に格納されています。

/ScenarioLibrary/OpenTP1/TP1\_LiNK/OpenTP1\_ScenarioScaleout

サンプルシナリオテンプレートを登録するには,次の表に示す入力シナリオ変数を設定します。

表 5‒13 サンプルシナリオテンプレートへの設定情報

| 入力シナリオ変数                | 内容                                           | 設定例                   |
|-------------------------|----------------------------------------------|-----------------------|
| <b>DCDIR</b>            | TP1/LiNK インストール<br>フォルダ                      | C:¥OpenTP1_Multi      |
| <b>DCCONFPATH</b>       | TP1/LiNK の定義ファイル<br>格納フォルダ                   | C:¥OpenTP1_Multi¥conf |
| HOST_NAME <sup>*1</sup> | 実行する TP1/LiNK のノー<br>ドのホスト名                  | hostX                 |
| USER_NAME <sup>*1</sup> | TP1/LiNK のユーザ名                               | Administrator         |
| USER_SERVER_NAME        | ユーザサーバ名                                      | SPP (サンプルでは固定)        |
| NODE ID                 | TP1/LiNK のノード識別子<br>(ノードごとに一意の4文字<br>以内の文字列) | smpl                  |
| PORT_NUMBER             | TP1/LiNK のネームポート<br>番号                       | 10000                 |
| MULTI_ID <sup>*2</sup>  | マルチ OpenTP1 の識別子<br>(ノード内で一意の2文字以<br>内の文字列)  | ml                    |

注※1

設定を省略できます。

注※2

オリジナルの場合は設定を省略できます。

表 5-13 の設定例の値をサンプルシナリオテンプレートに設定してシナリオを実行した場合,次の図に示 すフォルダ構成の TP1/LiNK 実行環境が作成されます。

<span id="page-321-0"></span>図 5‒21 サンプルシナリオテンプレート実行後の TP1/LiNK フォルダ

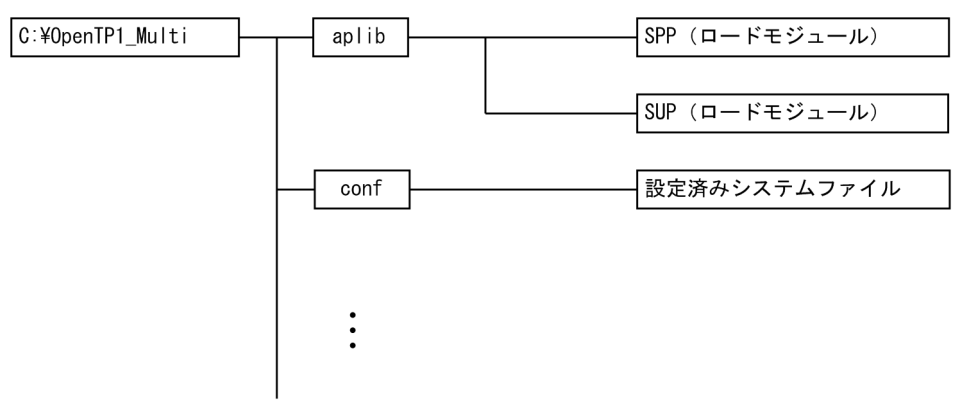

# (3) サンプルシナリオテンプレートのカスタマイズ

サンプルとして提供される定義ファイルや TP1/LiNK 環境設定バッチファイルなどをカスタマイズする と,TP1/LiNK の構成を簡単に変更できます。また,使用する環境に合わせてカスタマイズしたファイル を,TP1/LiNK のインストール環境とともに DPM で作成するマスタディスクに格納すると,スケールア ウトを簡単に実行できます。

ユーザがカスタマイズできるサンプルファイルを次に示します。

- サンプルプログラムのロードモジュール
- 定義ファイル
- TP1/LiNK 環境設定バッチファイル

各ファイルのカスタマイズ方法を次に示します。

## (a) サンプルプログラムのロードモジュールのカスタマイズ

業務に合わせた SUP および SPP を作成し、ロードモジュール(実行形式ファイル)を任意のフォルダに 格納してください。

## (b) 定義ファイルおよび TP1/LiNK 環境設定バッチファイルのカスタマイズ

TP1/LiNK の定義をカスタマイズするには,定義ファイルおよび TP1/LiNK 環境設定バッチファイルを 変更します。

• 定義ファイルのカスタマイズ

TP1/LiNK の各定義ファイルの中で必要なものを,あらかじめ TP1/LiNK 環境設定 GUI で設定して おきます。設定内容をノードごとに変えたい場合は,定義ファイルの内容にシナリオテンプレート用の 文字列「@DCxxxxxx@」を設定してください。「@DCxxxxxx@」の値は,dcjchconf コマンドで設 定できます。TP1/LiNK 環境設定 GUI の項目と定義ファイルの関連については,「[付録 C GUI と定](#page-451-0) [義ファイルの関連」](#page-451-0)を参照してください。

• TP1/LiNK 環境設定バッチファイルのカスタマイズ

TP1/LiNK 環境設定バッチファイルは,定義ファイルに設定された文字列「@DCxxxxxx@」を, dcjchconf コマンドを実行して設定します。サンプルシナリオテンプレートの場合,次の表に示すよう に設定されます。

### 表 5-14 サンプルシナリオテンプレートの文字列「@DCxxxxxx@」の設定値

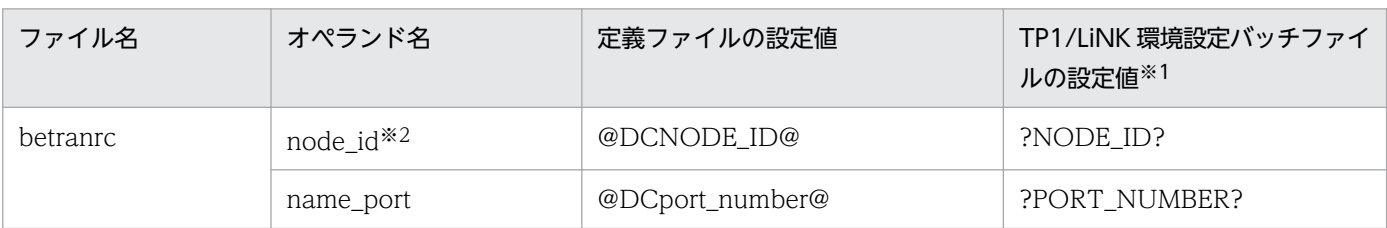

注※1

「?」で囲まれた文字列は,入力シナリオ変数に設定された値を示します。

注※2

サンプルシナリオテンプレートが実行する「ノード識別子の設定」シナリオを実行すると,自動的に設定されます。

<sup>5.</sup> TP1/LiNK の運用

# 5.9 JP1 連携時の運用(PFM - Agent for OpenTP1)

PFM - Agent for OpenTP1 と連携する場合, システム共通定義 (%DCDIR%¥conf¥BETRANRC ファ イル)の statistics オペランドに Y を指定してください。statistics オペランドの説明と定義例を次に示し ます。

### $\bullet$ set statistics = Y|N

共用メモリ上にシステム統計情報を取得するかどうかを指定します。

Y

共用メモリ上にシステム統計情報を取得します。

N

共用メモリ上にシステム統計情報を取得しません。

#### 定義例

定義例の最終行には,改行を入力してください。

```
# ALL RIGHTS RESERVED, COPYRIGHT (C)1996, HITACHI, LTD.
# LICENSED MATERIAL OF HITACHI,LTD.
# *
# * システム共通定義
# * 環境名: betranrc
# *
# TP1/LiNK (betranrc)
set name port = 10000set rpc trace = Nset rpc datacomp = Nset client uid check = Nset node id = LINKset rpc_delay_statistics = Y
set statistics = Y
```
5. TP1/LiNK の運用
## 5.10 TP1/LiNK のサンプル

システムをより手軽に構築するため、TP1/LiNK にはアプリケーションプログラムのサンプル(例題)が 格納してあります。

サンプルのアプリケーションプログラムは,メモリテーブル上にデータベースを作成して,そのデータを 参照したり更新したりします。このアクセス手順で,TP1/LiNK の API を使う方法がわかります。

## 5.10.1 サンプルのファイル構成

サンプルで使うフォルダとファイルについて説明します。

## (1) フォルダの構成

TP1/LiNK のサンプルが格納してあるフォルダの内容を次の図に示します。

次の図は, TP1/LiNK のフォルダ (OpenTP1 ホームディレクトリ)を仮定値 (C:\OpenTP1) にした場 合の例です。

5. TP1/LiNK の運用

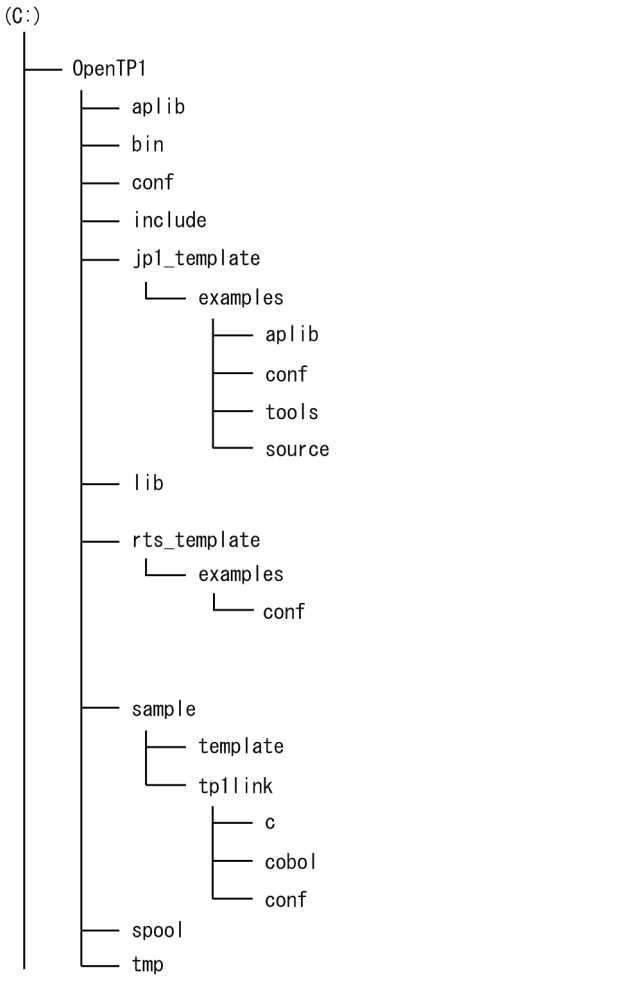

# (2) %DCDIR%¥jp1\_template¥examples¥フォルダの内容

%DCDIR%\jp1\_template\examples\フォルダには、スケールアウトのサンプルシナリオテンプレート で使う各種のフォルダやファイルを格納してあります。

• %DCDIR%\jp1\_template\examples\aplib\フォルダ サンプルシナリオテンプレートのサンプルプログラムのロードモジュール(%DCDIR%\jp1\_template ¥examples¥source¥フォルダ下のソースファイルに対するロードモジュール)を格納してあるフォル ダです。

- %DCDIR%\ip1\_template\examples\conf\フォルダ サンプルシナリオテンプレートで使用する定義ファイルを格納してあるフォルダです。
- %DCDIR%\jp1\_template\examples\tools\toxty 次に示す,サンプルシナリオテンプレートで使用するバッチファイルを格納してあるフォルダです。
	- dciset conf.bat サンプルシナリオテンプレート用の TP1/LiNK 環境設定バッチファイル
	- dcj\_mkfs.bat

5. TP1/LiNK の運用

XA リソースサービスを使用する場合に XAR ファイルを作成するためのバッチファイル

- dcj\_comp.bat サンプルシナリオテンプレート用の TP1/LiNK の環境(オリジナルまたはマルチ)種別取得バッチ ファイル
- dcjmk dcdir.bat サンプルシナリオテンプレート用の TP1/LiNK フォルダ作成バッチファイル
- %DCDIR%\jp1\_template\examples\source\> \* ルダ

シナリオテンプレートのサンプルプログラム(UAP)を格納してあるフォルダです。 サンプルシナリオテンプレートでは、%DCDIR%¥sample¥tp1link¥フォルダ ([5.10.1(4) %DCDIR %¥sample¥フォルダの内容」を参照)のC言語でコーディングしたアプリケーションプログラムをサ ンプルプログラムとして使用しています。サンプルプログラムの仕様については,[「5.10.3 サンプル](#page-329-0) [のアプリケーションプログラムの仕様」](#page-329-0)を参照してください。

## (3) %DCDIR%¥rts\_template¥examples¥conf¥フォルダの内容

TP1/LiNK では、リアルタイム統計情報サービスで使用するテンプレートとして、次に示す TP1/LiNK で取得できるすべての項目を設定したリアルタイム取得項目定義ファイルを提供しています。%DCDIR% \conf 直下にコピーして使用します。

• LINK\_ITM

## (4) %DCDIR%¥sample¥フォルダの内容

%DCDIR%¥sample¥フォルダには、サンプルとして使う各種のフォルダやファイルを格納してあります。

• %DCDIR%\sample\template\フォルダ

COBOL 言語でアプリケーションプログラムを作成するときに、DATADIVISION のコーディングの 負担を軽くするために使う,COBOL 言語用テンプレートを格納してあるフォルダです。COBOL 言 語用テンプレートについては,マニュアル「OpenTP1 プログラム作成の手引」の OpenTP1 のサン プルの記述を参照してください。

- %DCDIR%\sample\tp1link\フォルダ 次に示す TP1/LiNK のサンプルを格納してあるフォルダです。
	- $C^*$

C 言語でコーディングしたアプリケーションプログラム

 $\cdot$  cobol¥

COBOL 言語でコーディングしたアプリケーションプログラム

 $\cdot$  conf $\ddagger$ サンプルのアプリケーションプログラムの実行環境ファイル

## 5.10.2 サンプルを使う手順

サンプルを使う手順について説明します。TP1/LiNK のサンプルを使うまでの手順を次の図に示します。

### 図 5‒23 TP1/LiNK のサンプルを使うまでの手順

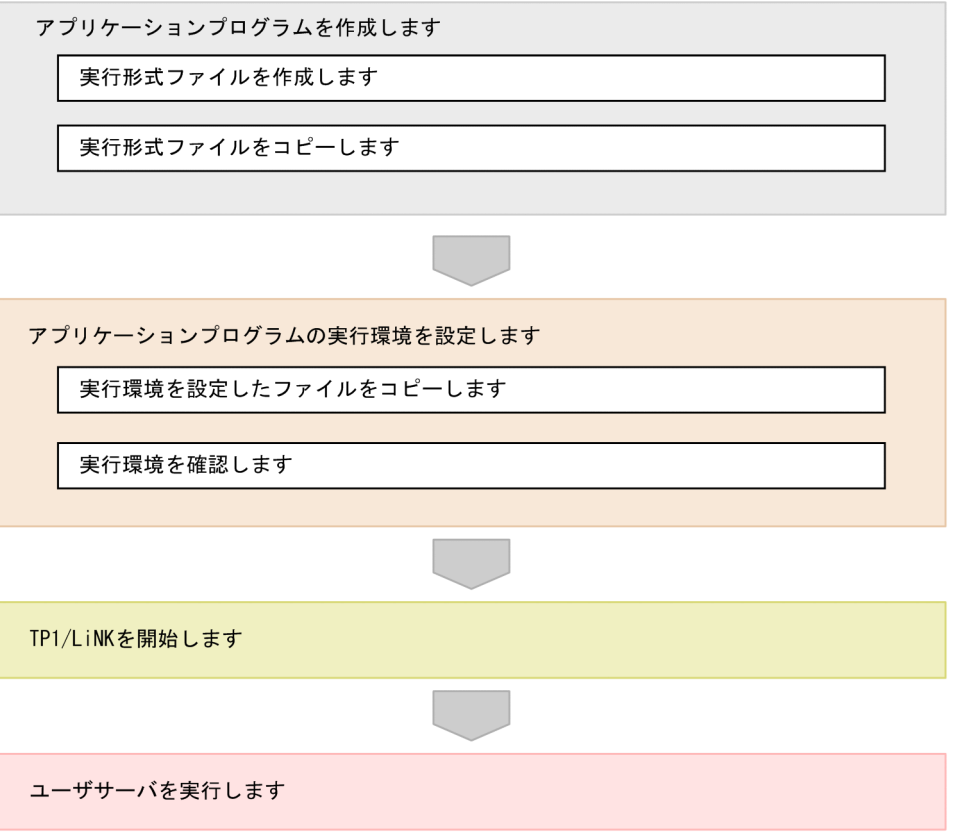

## (1) アプリケーションプログラムを作成します

アプリケーションプログラムは,次に示す手順で作成します。

### (a) 実行形式ファイルを作成します

アプリケーションプログラムのソースプログラムを実行形式ファイルにするときは、Microsoft Visual C ++のツールの nmake コマンドを使います。nmake コマンドで使う makefile は,アプリケーションプロ グラムのフォルダ (c\または cobol\) にそれぞれ格納してあります。

nmake コマンドは、c\フォルダまたは cobol\フォルダに移動してから実行します。

コマンド入力例を次に示します。

### C 言語の場合(スタブを使う場合)

 $C:\ncong\text{Ccl } \times \text{OpenTP1} \times \text{Sample}\ncong\text{Link}\ncong C$  $C:\n *YOpenTP14* samole* to1link* *c* manke *CR*$ 

### C 言語の場合(サービス関数動的ローディング機能を使う場合)

 $C:\ncong\text{C}$   $\cong$   $\Omega$   $\cong$   $\Omega$  $C:\ncong$ OpenTP1 $*\sim 1$ link $*\sim$  nmake /f make svdl  $\langle CR\rangle$ 

### COBOL 言語の場合(スタブを使う場合)

 $C:\n *C*\n *C*\n *C*\n *C*\n *C*\n *C*\n *C*\n *C*\n *C*\n *C*\n *C*\n *C*\n *C*\n *C*\n *C*\n *C*\n *C*\n *C*\n *C*\n *C*\n *C*\n *C*\n *C*\n *C*\n *C*\n *C*\n *C*\n$  $C:\n *YOpenTP14* sample*tp1link*cobol> nmake  $\langle CR \rangle$$ 

### COBOL 言語 (COBOL2002) の場合 (サービス関数動的ローディング機能を使う場合)

 $C:\ncong$   $\to$   $\text{C}$   $\to$   $\text{C}$   $\to$   $C:\n \text{Spec}$  TP1\sample\tp1link\cobol> nmake /f make svdl  $\langle CR \rangle$ 

これらのコマンドを実行すると、c\フォルダまたは cobol\フォルダの下に SPP と SUP の実行形式ファイ ルが作成されます(サービス関数動的ローディング機能を使う場合は UAP 共用ライブラリファイルも作 成されます)。作成される実行形式ファイル名および UAP 共用ライブラリファイル名を次の表に示します。

### 表 5–15 実行形式ファイル名および UAP 共用ライブラリファイル名

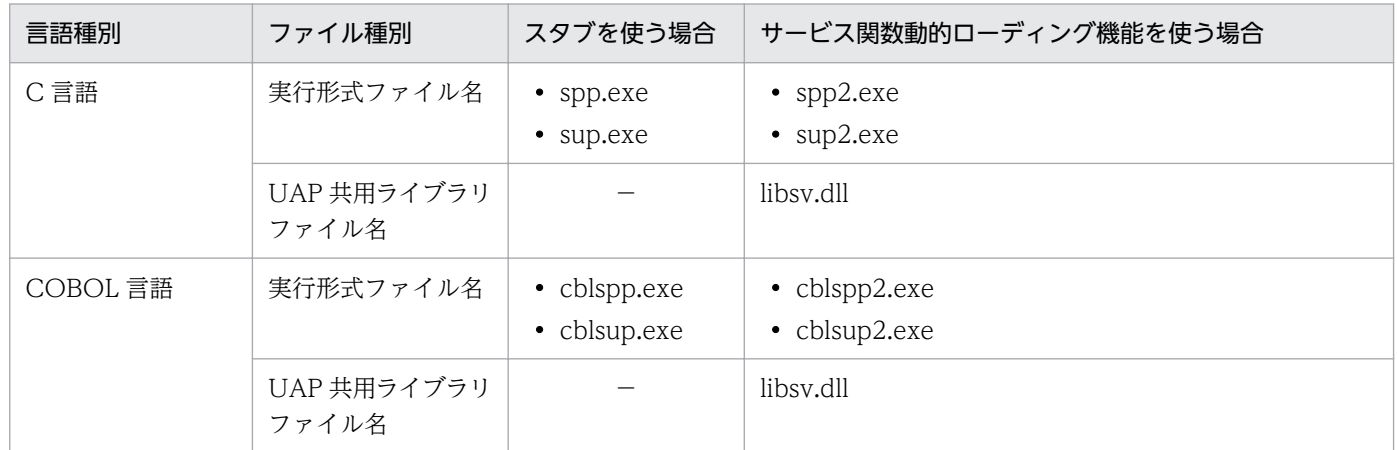

(凡例)

−:作成されません。

### (b) 実行形式ファイルをコピーします

アプリケーションプログラムの実行形式ファイルおよび UAP 共用ライブラリファイルを,%DCDIR% \aplib\フォルダの下にコピーしてください。

## (2) アプリケーションプログラムの実行環境を設定します

アプリケーションプログラムの実行環境を設定する手順を次に示します。

### (a) 実行環境を設定したファイルをコピーします

サンプルでは,アプリケーションプログラムの実行環境を設定したファイルも格納してあります。

<span id="page-329-0"></span>実行環境を設定したファイルは、%DCDIR%¥sample¥tp1link¥conf¥フォルダの下に、SPP 用と SUP 用 の両方が格納してあります。実行環境を設定したファイル名を次の表に示します。これらのファイルを, %DCDIR%\conf\フォルダの下にコピーしてください。

### 表 5‒16 実行環境を設定したファイル名

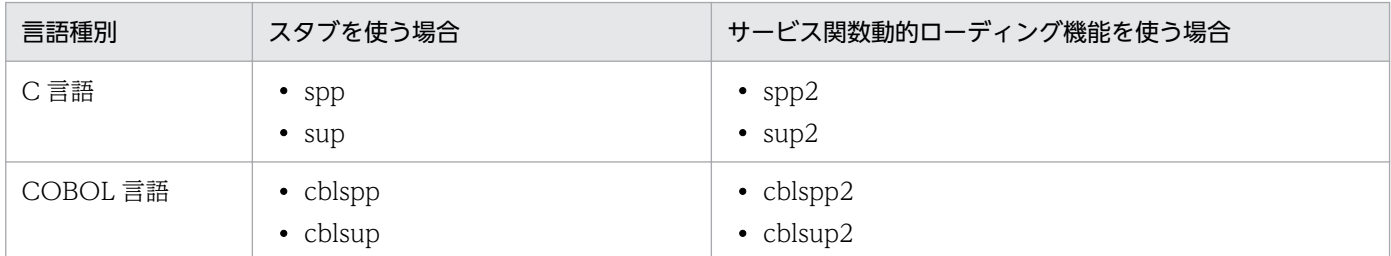

### (b) 実行環境を確認します

[SPP 環境設定] ダイアログボックスまたは [SUP 環境設定] ダイアログボックスを使って、アプリケー ションプログラムの実行環境が設定してあるかどうかを確認してください。コピーしたファイルと同じ名 称のユーザサーバが登録してあれば,サンプルの準備作業は完了です。

## (3) TP1/LiNK を開始します

サンプルを使うときは,TP1/LiNK を開始してあることが前提です。TP1/LiNK を開始してください。

## (4) ユーザサーバを実行します

TP1/LiNKを開始したあとで、次に示す手順でユーザサーバを開始してください。

- 1. [TP1/LiNK アプリケーション管理 SPP] ウィンドウを使って、サーバの AP (spp, spp2, cblspp ま たは cblspp2)を開始します。サーバの AP がオンライン状態になると,TP1/LiNK のメッセージログ と Windows のイベントビューアにメッセージが登録されます。
- 2. サーバの AP がオンライン状態になったことを確認したあとで,[TP1/LiNK アプリケーション管理 SUP]ウィンドウを使って、クライアントの AP (sup, sup2, cblsup または cblsup2)を開始しま す。クライアントの AP からサービスが要求されて、サーバの AP がデータベースを参照および更新し ます。

## 5.10.3 サンプルのアプリケーションプログラムの仕様

TP1/LiNK のサンプルに格納してあるアプリケーションプログラムの仕様は,TP1/Server Base のサン プル(Base サンプル)と同じです。ただし,サーバの AP ではトランザクションの制御はしていません。

サンプルのアプリケーションプログラムの仕様については,マニュアル「OpenTP1 プログラム作成の手 引」の Base サンプルの仕様を参照してください。

## 5.10.4 UAP のコンパイルとリンケージ

UAP をコンパイルし、リンケージするために, Microsoft Visual C++のツールの nmake コマンドを使 います。ここでは,nmake コマンドとともに使用できる makefile の例を,作成する言語ごとに説明しま す。詳細については,各言語のマニュアルを参照してください。なお,サービス関数動的ローディング機 能を使用して UAP を作成する場合は,[「\(5\) サービス関数動的ローディング機能を使用する場合](#page-335-0)」を参照 してください。

## (1) SPP を C 言語で作成する場合

## (a) ソースファイル名

C 言語で作成した UAP のソースプログラム名

- メイン関数: exmain.c
- サービス関数 1:exsv1.c
- サービス関数 2:exsv2.c
- RPC インタフェース定義ファイル名:ex.def

## (b) メイクファイル

```
# TP1TEST Make File
NODEBUG=1
!include <ntwin32.mak>
SVSLIB = msvcrt. lib<sup>※</sup> $(conlibsdl])TP1LIB = betran. lib
RMLIB = RM. lib
all:TP1TEST.exe
#コンパイル
exmain.obj:exmain.c
$(cc) $(cflags) $(cvarsdll) $(cdebug) $*.c
exsv1.obj:exsv1.c
$(cc) $(cflags) $(cvarsdll) $(cdebug) $*.c
exsv2.obj:exsv2.c
$(cc) $(cflags) $(cvarsdll) $(cdebug) $*.c
ex_sstb.obj:ex_sstb.c
$(cc) $(cflags) $(cvarsdll) $(cdebug) $*.c
#スタブソースファイルの作成
ex_sstb.c:ex.def
$(DODIR)\bin\stbmake $?
# リンケージ
TP1TEST.exe: exmain.obj exsv1.obj exsv2.obj ex_sstb.obj
$(link) /NODEFAULTLIB $(conflags) $(linkdebug) /out:$*.exe $** \
```
### (凡例)

RM.lib および[\$(RMLIB)]

使用するリソースマネジャのライブラリ名を指定します。

[\$(DCDIR)\spool\trnrmcmd\userobj\オブジェクトファイル名 \]

OpenTP1 下でリソースマネジャにアクセスするトランザクションを実行する場合だけ指定します。 完全パス名で指定してください。

トランザクション制御用オブジェクトファイルは, [リソースマネジャ接続] アイコンで作成しま す。作成方法の詳細については,「[2.1.3 リソースマネジャの接続」](#page-75-0)を参照してください。

注※

Visual Studio 2015 以降を使用する場合は,必要に応じて ucrt.lib または vcruntime.lib を追加して ください。

### (c) マニフェストファイルについて

Visual Studio で作成したプログラムを動作させる場合,マニフェストファイルが必要です。マニフェス トファイルをメイクファイルに埋め込まない場合,プログラムを実行するフォルダにマニフェストファイ ルをコピーする必要があります。

## (d) メイクファイル(マニフェストファイルを埋め込む場合)

```
# TP1TEST Make File
NODEBUG=1
!include <ntwin32.mak>
SVSLIB = msvcrt. Lib<sup>※</sup> $(conlibsd11)TP1LIB = betran.lib
RMLIB = RM. lib
all:TP1TEST.exe
#コンパイル
exmain.obj:exmain.c
$(cc) $(cflags) $(cvarsdll) $(cdebug) $*.c
exsv1.obj:exsv1.c
$(cc) $(cflags) $(cvarsdll) $(cdebug) $*.c
exsv2.obj:exsv2.c
$(cc) $(cflags) $(cvarsdll) $(cdebug) $*.c
ex_sstb.obj:ex_sstb.c
$(cc) $(cflags) $(cvarsdll) $(cdebug) $*.c
#スタブソースファイルの作成
ex_sstb.c:ex.def
$(DODIR)\bin\stbmake $?
```

```
# リンケージ
TP1TEST.exe: exmain.obj exsv1.obj exsv2.obj ex_sstb.obj
$(link) /NODEFAULTLIB $(conflags) $(linkdebug) /out:$*.exe $** \
[$(DCDIR)\spool\trnrmcmd\userobj\オブジェクトファイル名 \]
 [$(RMLIB)] $(TP1LIB) $(SYSLIB)
 mt -manifest $@.manifest -outputresource:$@;1
```
(凡例)

RM.lib および[\$(RMLIB)]

使用するリソースマネジャのライブラリ名を指定します。

[\$(DCDIR)\spool\trnrmcmd\userobj\オブジェクトファイル名 \]

OpenTP1 下でリソースマネジャにアクセスするトランザクションを実行する場合だけ指定します。 完全パス名で指定してください。

トランザクション制御用オブジェクトファイルは, [リソースマネジャ接続] アイコンで作成しま す。作成方法の詳細については,「[2.1.3 リソースマネジャの接続」](#page-75-0)を参照してください。

注※

Visual Studio 2015 以降を使用する場合は,必要に応じて ucrt.lib または vcruntime.lib を追加して ください。

### (e) アプリケーションの配置について

Visual Studio で作成したアプリケーションを Visual Studio をインストールしていない環境で動作させ る場合, Visual C++アプリケーションの実行に必要な Microsoft Visual C++再頒布可能パッケージ (x86)をインストールする必要があります。詳細は,各 Visual Studio のドキュメントを参照してくださ い。

## (2) SPP を COBOL2002 で作成する場合

### (a) ソースファイル名

- メインプログラム名:main.cbl
- サービスプログラム名 1:sev1.cbl
- サービスプログラム名 2:sev2.cbl
- RPC インタフェース定義ファイル名:ex.def

## (b) メイクファイル

```
# TP1TEST Make File
NODEBUG=1
!include <ntwin32.mak>
CBLFG1 = -Compile,NoLink -Lib,CUI -Comp5 -Main,System
CBLFG2 = -Compile, Nolink -Lib, CUI -Comp5TP1LIB = betran.lib
RMLIB = RM. lib
CCBL = ccb12002
```
all:TP1TEST.exe # コンパイル main.obj:main.cbl \$(CCBL) \$(CBLFG1) main.cbl sev1.obj:sev1.cbl \$(CCBL) \$(CBLFG2) sev1.cbl sev2.obj:sev2.cbl \$(CCBL) \$(CBLFG2) sev2.cbl ex\_sstb.obj:ex\_sstb.c  $\sqrt{$(c\ c)}$   $\sqrt{$(c\ f\ lags)}$   $\sqrt{$(c\ var\ sd\ ll)}$   $\sqrt{$(c\ de\ bug)}$   $\sqrt{$*c}$ # スタブソースファイルの作成 ex\_sstb.c:ex.def  $$(DCDIR)$ \bin\stbmake  $$?$ # リンケージ TP1TEST.exe: main.obj sev1.obj sev2.obj ex\_sstb.obj \$(CCBL) -Lib,CUI -OutputFile \$\*.exe \$\*\* \ [\$(DCDIR)\spool\trnrmcmd\userobj\オブジェクトファイル名 \] [\$(RMLIB)] \$(TP1LIB)

### (凡例)

RM.lib および[\$(RMLIB)]

使用するリソースマネジャのライブラリ名を指定します。

### 「\$(DCDIR)\spool\trnrmcmd\userobj\オブジェクトファイル名 \]

OpenTP1 下でリソースマネジャをアクセスするトランザクションを実行する場合だけ指定します。 完全パス名で指定してください。

トランザクション制御用オブジェクトファイルは, [リソースマネジャ接続] アイコンで作成しま す。作成方法の詳細については,「[2.1.3 リソースマネジャの接続」](#page-75-0)を参照してください。

注

Visual Studio 2015 以降を使用する場合の詳細オプションについては,COBOL2002 のマニュアルを 参照ください。

## (3) SPP を Visual Studio のプロジェクトで作成する場合

### (a) プロジェクトの種類

プロジェクト作成時に指定するプロジェクトの種類は,Win32 プロジェクトを指定してください。

## (b) プロジェクトの設定

プロジェクトを構成するファイル

プロジェクトを構成するソースファイルとして作成したアプリケーションのソース,およびスタブソー スファイルを指定してください。

C または Microsoft Visual C++の設定

- 全般カテゴリで使用する追加のインクルードディレクトリとして,TP1/LiNK インストールフォル ダ¥include を指定してください。
- コード生成カテゴリで使用するランタイムライブラリとして,「マルチスレッド DLL(/MD)」を指 定してください。
- プリコンパイル済みヘッダーカテゴリで,「プリコンパイル済みヘッダーを使用しない」を選択して ください。

リンカの設定

- 全般カテゴリで使用する追加のライブラリディレクトリとして,TP1/LiNK インストールフォルダ \lib を指定してください。
- 入力カテゴリで使用する追加する依存関係として,msvcrt.lib※ betran.lib を指定してください。 また,必要に応じて次に示す内容を指定してください。

リソースマネジャのライブラリ

リソースマネジャを使用する場合だけ指定します。

%DCDIR%¥spool¥trnrmcmd¥userobj¥トランザクション制御用オブジェクトファイル名

OpenTP1 下でリソースマネジャをアクセスするトランザクションを実行する場合だけ指定します。 完全パス名で指定してください。

トランザクション制御用オブジェクトファイルは、[リソースマネジャ接続]アイコンで作成しま す。作成方法の詳細については,「[2.1.3 リソースマネジャの接続」](#page-75-0)を参照してください。

注※

Visual Studio 2015 以降を使用する場合は,必要に応じて ucrt.lib または vcruntime.lib を追加し てください。

- 入力カテゴリの,すべての既定のライブラリの無視で,はい(/NODEFAULTLIB)を選択してく ださい。
- システムカテゴリのサブシステムとして,コンソール(/SUBSYSTEM:CONSOLE)を選択してく ださい。

### (4) SPP を COBOL2002 開発マネージャで作成する場合

### (a) プロジェクトの設定の[リンク]タブ

「-Lib:CUI 用の実行時ライブラリを使用する」を設定してください。

<span id="page-335-0"></span>「ライブラリの指定」として、次に示す内容を指定してください。

- リソースマネジャのライブラリ リソースマネジャを使用する場合だけ指定します。
- betran.lib

### (b) プロジェクトの設定の[ユーザ設定]タブ

リンケージオプションとして,次に示す内容を追加してください。

- Microsoft Visual C++で作成したスタブオブジェクトファイル名
- %DCDIR%\spool\trnrmcmd\userobi\トランザクション制御用オブジェクトファイル名 OpenTP1 下でリソースマネジャにアクセスするトランザクションを実行する場合だけ指定します。完 全パス名で指定してください。

トランザクション制御用オブジェクトファイルは,[リソースマネジャ接続]アイコンで作成します。 作成方法の詳細については,[「2.1.3 リソースマネジャの接続](#page-75-0)」を参照してください。

## (5) サービス関数動的ローディング機能を使用する場合

### (a) メインプログラムの作成

dc\_rpc\_mainloop 関数を含むメインプログラムを作成します。作成例については、製品に付属されている サンプルソース(メイクファイル)を参照してください。

### (b) UAP 共用ライブラリの作成

UAP 共用ライブラリ中には,複数のサービス関数を含めることができます。UAP 共用ライブラリに含ま れる関数の中で,[SPP 環境設定]ダイアログボックスの[登録するサービス]欄で指定するサービス関数 については,必ず UAP 共用ライブラリからエクスポートしてください。エクスポートされていないサー ビス関数が UAP 共用ライブラリに存在していた場合,ユーザサーバ起動時(非常駐サーバの場合はプロ セス起動時)に KFCA00344-E メッセージが出力されて、dc\_rpc\_mainloop 関数の DCRPCER\_FATAL (-303)でエラーリターンします。[SPP 環境設定] ダイアログボックスの「登録するサービス]欄で指定 するサービス関数以外の関数についてのエクスポートは必須ではありませんので、処理形態に応じてエク スポートしてください。

UAP 共用ライブラリから関数をエクスポートするには,LIB コマンドまたは LINK コマンドを使用する方 法があります。次に示すどれかの方法でサービス関数をエクスポートしてください。

- LIB コマンドまたは LINK コマンドで指定するオブジェクトファイル内で, \_\_declspec (dllexport) を使用してサービス関数名を定義する。
- LIB コマンドのオプションで,「/EXPORT:サービス関数名」を指定する。
- LIB コマンドのオプションで,「/DEF:モジュール定義ファイル」を指定して,モジュール定義ファイ ル中に EXPORTS 文形式でサービス関数を定義する。

サービス関数の作成例については,製品に付属されているサンプルソース(メイクファイル)を参照して ください。

### (c) UAP 共用ライブラリを作成する場合の注意

[SPP 環境設定]ダイアログボックスの[登録するサービス]欄で指定した UAP 共用ライブラリ内で TLS (スレッドローカルストレージ)を使用した変数宣言をしないようにしてください。次のように,コーディ ングを含む UAP オブジェクトが、UAP 共用ライブラリ内に存在する場合、該当の変数を参照するときに アクセス例外が発生します。

declspec(Thread) int sample;

### (d) サービス関数動的ローディング機能を使用する場合の注意事項

次に示す場合はサービス関数動的ローディング機能を使用できません。

- MHP サーバ
- SPP.NET サーバ
- マネージドコードの UAP 共用ライブラリ マネージドコードの UAP 共用ライブラリに含まれるサービス関数は,サービス関数動的ローディング 機能で呼び出すことはできません。

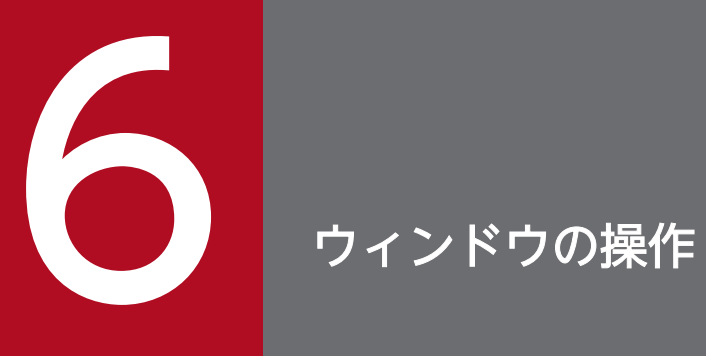

この章では,TP1/LiNK のウィンドウおよびダイアログボックスを操作する方法について説明し ます。

## 6.1 TP1/LiNK コントロール(TP1/LiNK の開始と終了)

TP1/LiNK を開始または終了する方法について説明します。

TP1/LiNK を開始または終了するときは,[スタート]−[プログラム]−[TP1\_LiNK]−[TP1\_LiNK コントロール]メニューを選択します。

[TP1 LiNK コントロール] メニューを選択すると, [TP1/LiNK コントロール] ウィンドウが表示されま す。

### 図 6-1 「TP1/LiNK コントロール]ウィンドウ

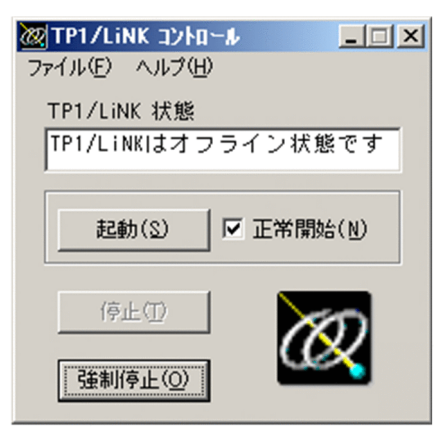

メニューバーのコマンド

[TP1/LiNK コントロール]ウィンドウのメニューについて説明します。

[ファイル(F)]メニュー

[ファイル(F)] メニューには、次に示すコマンドがあります。

[終了(X)]:[TP1/LiNK コントロール]ウィンドウを終了します。

[ヘルプ(H)]メニュー

バージョン情報を示すヘルプを開きます。[ヘルプ(H)]メニューについては,[「6.5 ヘルプの使い](#page-367-0) [方](#page-367-0)」を参照してください。

ボタンの使い方

[起動(S)] ボタン

TP1/LiNKを開始します。「正常開始(N)]チェックボックスの指定のしかたによって、開始形態が 異なります。

• 通常の業務で TP1/LiNK を開始するとき

[正常開始(N)] チェックボックスをオフにして [起動(S)] ボタンをクリックします。TP1/LiNK は再開始(リラン)で開始します。

• TP1/LiNK を正常開始するとき

[正常開始(N)] チェックボックスをオンにして [起動(S)] ボタンをクリックします。前回の業 務が終了したときの状態を何も引き継ぎません。

TP1/LiNK を組み込んだ直後に開始すると,正常開始として開始します。

TP1/LiNK のシステム環境設定を変更したあとは,必ず正常開始で TP1/LiNK を開始してください。

### [停止(T)] ボタン

TP1/LiNK を終了します。

### [強制停止(O)] ボタン

TP1/LiNK を強制的に停止します。次の場合は、[強制停止(O)] ボタンをクリックして、TP1/ LiNK をいったん強制停止してください。

- •[起動(S)]ボタンをクリックしても,TP1/LiNK が開始しない
- •[停止(T)]ボタンをクリックしても,TP1/LiNK が終了しない

### ウィンドウの内容

[TP1/LiNK 状態]欄

現在の TP1/LiNK の状態が、テキストボックスに表示されます。ボタンをクリックする前に, [TP1/ LiNK 状態]欄の表示を確認してください。

<sup>6.</sup> ウィンドウの操作

## 6.2 アプリケーション管理 (SPP)

TP1/LiNK のユーザサーバ(SPP)を操作する方法について説明します。

SPP を操作するときは. [スタート] − [プログラム] − [TP1\_LiNK] − [アプリケーション管理 SPP] メニューを選択します。

[アプリケーション管理 SPP] メニューを選択すると, [TP1/LiNK アプリケーション管理 SPP] ウィンド ウが表示されます。

### 図 6‒2 [TP1/LiNK アプリケーション管理 SPP]ウィンドウ

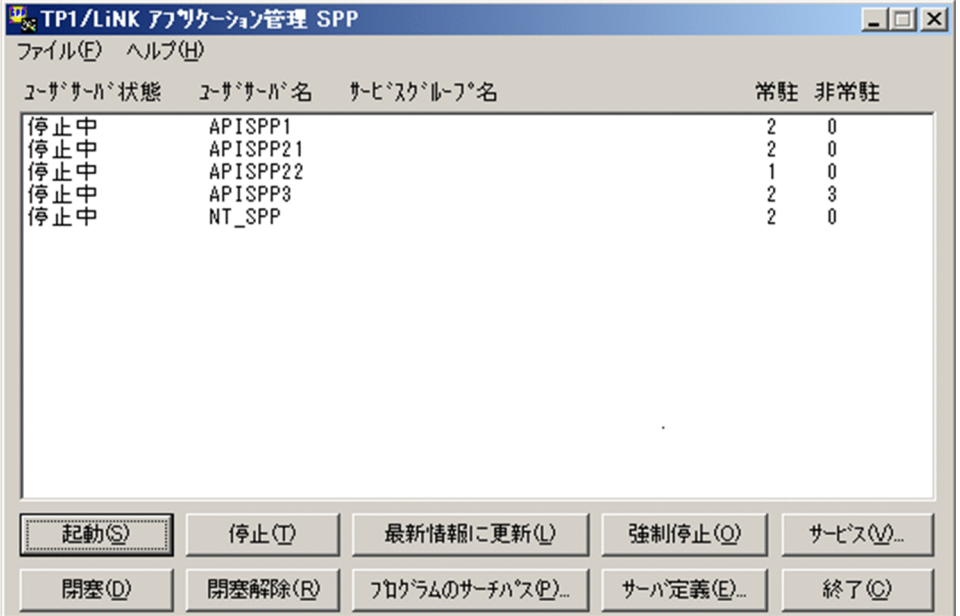

メニューバーのコマンド

[TP1/LiNK アプリケーション管理 SPP] ウィンドウのメニューについて説明します。

[ファイル(F)]メニュー

[ファイル(F)] メニューには、次に示すコマンドがあります。

[終了(X)]:[TP1/LiNK アプリケーション管理 SPP]ウィンドウを終了します。

[ヘルプ(H)]メニュー

バージョン情報を示すヘルプを開きます。[ヘルプ(H)]メニューについては,[「6.5 ヘルプの使い](#page-367-0) [方](#page-367-0)」を参照してください。

### ボタンの使い方

次に示すボタンは,リストボックスにある SPP のユーザサーバ名の行を選択してからクリックしてく ださい。ユーザサーバ名を選択しないでボタンをクリックした場合,エラーダイアログボックスが表示 されます。また,ユーザサーバ名を同時に複数選択して,各ボタンをクリックすることもできます。た だし,同時に選択できるユーザサーバ数は 13 までです。なお,複数のユーザサーバ名の行を選択して [サービス(V)...] ボタンをクリックした場合は、最上位のユーザサーバの [サービス閉塞管理] ダイア ログボックスを開きます。

- •[起動(S)]ボタン
- •[停止(T)]ボタン
- •[強制停止(O)]ボタン
- •[閉塞(D)]ボタン
- •[閉塞解除(R)]ボタン
- [サービス(V)...] ボタン

#### [起動(S)] ボタン

指定したユーザサーバを開始します。指定したユーザサーバが開始したあと,リストボックスにあ るユーザサーバの行に最初の状態が表示されます。

また,リストボックスにあるユーザサーバ名をダブルクリックして開始することもできます。

#### [停止(T)] ボタン

指定したユーザサーバを正常終了します。指定したユーザサーバが終了したあと,リストボックス にあるユーザサーバの行に最新の状態が表示されます。

#### [最新情報に更新(L)] ボタン

リストボックスの情報を最新の状態にします。

#### [強制停止(O)]ボタン

指定したユーザサーバを強制停止します。指定したユーザサーバが強制停止したあと,リストボッ クスにあるユーザサーバの行に最新の状態が表示されます。

### [サービス(V)...] ボタン

次に示すユーザサーバを選択した場合、サービス単位の閉塞管理をするための[サービス閉塞管理] ダイアログボックスを開きます。

- •[SPP 詳細設定]ダイアログボックスの[閉塞]タブで[サービス単位の閉塞管理をする(S)] チェックボックスがオンの場合
- ユーザサーバの状態が「実行中」または「閉塞中」の場合

TP1/LiNK が稼働しているときだけ,このボタンは有効です。複数のユーザサーバ名を選択して, [サービス(V)...] ボタンをクリックした場合, 最上位のユーザサーバの [サービス閉塞管理] ダイ アログボックスを開きます。

[サービス閉塞管理]ダイアログボックスの使い方については,[「6.2.1 サービス単位の閉塞管理](#page-342-0)」 を参照してください。

#### [閉寒(D)] ボタン

指定したユーザサーバのスケジュールを閉塞します。指定したユーザサーバのスケジュールが閉塞 したあと,リストボックスにあるユーザサーバの行に最新の状態が表示されます。

### [閉塞解除(R)] ボタン

指定したユーザサーバのスケジュール閉塞状態を解除します。指定したユーザサーバの閉塞が解除 されたあと,リストボックスにあるユーザサーバの行に最新の状態が表示されます。

### <span id="page-342-0"></span>[プログラムのサーチパス(P)...] ボタン

ユーザサーバのサーチパスを追加または削除する [TP1/LiNK サーチパス] ダイアログボックスを 開きます。

TP1/LiNK が稼働しているときでも,サーチパスを変更できます。変更後のサーチパスは,いった ん SPP を終了させてから再び起動すると有効になります。[TP1/LiNK サーチパス] ダイアログボッ クスの使い方については,「[3.2.3 サーチパスの設定」](#page-184-0)を参照してください。

### [サーバ定義(E)...] ボタン

SPP の実行環境を設定する [アプリケーション環境 SPP] ダイアログボックスを開きます。TP1/ LiNK が稼働しているときでも、SPP の環境設定を変更できます。変更後の設定内容は、いったん SPP を終了させてから再び起動すると有効になります。[アプリケーション環境 SPP] ダイアログ ボックスの使い方については,「[3.2.1 SPP の実行環境の設定](#page-162-0)」を参照してください。

### [終了(C)] ボタン

[TP1/LiNK アプリケーション管理 SPP]ウィンドウを終了します。

### 6.2.1 サービス単位の閉塞管理

サービス単位に閉塞管理する方法について説明します。

サービス単位に閉塞管理をするときは,[TP1/LiNK アプリケーション管理 SPP]ウィンドウの[サービ ス(V)...] ボタンをクリックします。ボタンをクリックすると, [サービス閉塞管理] ダイアログボックス が表示されます。

### 図 6-3 [サービス閉塞管理]ダイアログボックス

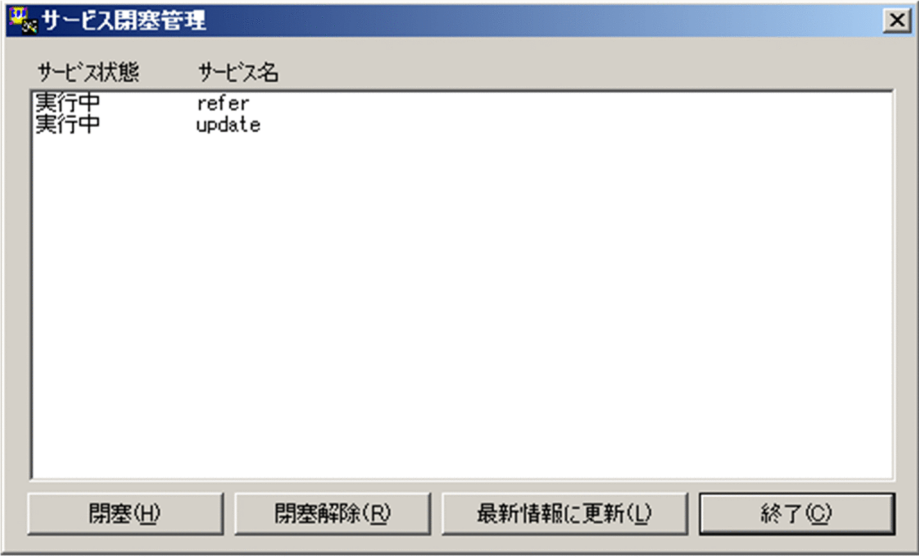

### ダイアログボックスの内容

### 「サービス状態]

現在のサービスの状態が表示されます。

- 実行中…スケジューリングできる状態
- 閉塞中…サービス閉塞中(サービス要求を受け付けられる状態で閉塞中)
- 停止中…TP1/LiNK が停止または表示対象のユーザサーバが停止した場合

### ボタンの使い方

次に示すボタンは,リストボックスにあるサービス名を選択し,クリックしてください。サービス名を 選択しないでボタンをクリックした場合,エラーダイアログボックスが表示されます。また,サービス 名を同時に複数選択して,各ボタンをクリックすることもできます。ただし,同時に選択できるサービ ス名は 13 までです。

- •[閉塞(H)]ボタン
- •[閉塞解除(R)]ボタン

### [閉塞(H)] ボタン

指定したサービスのスケジュールを閉塞します。指定したサービスのスケジュールが閉塞したあと, リストボックスにあるサービスの行に最新の状態が表示されます。

### [閉塞解除(R)] ボタン

指定したサービスのスケジュール閉塞状態を解除します。指定したサービスの閉塞が解除されたあ と,リストボックスにあるサービスの行に最新の状態が表示されます。

### [最新情報に更新(L)]ボタン

リストボックスの情報を最新の状態にします。

[終了(C)] ボタン

[サービス閉塞管理] ダイアログボックスを終了します。

<sup>6.</sup> ウィンドウの操作

## 6.3 アプリケーション管理 (SUP)

TP1/LiNK のユーザサーバ(SUP)または RAP サービスを操作する方法について説明します。

SUP または RAP サービスを操作するときは, [スタート] − [プログラム] − [TP1\_LiNK] − [アプリ ケーション管理 SUP]メニューを選択します。

[アプリケーション管理 SUP] メニューを選択すると, [TP1/LiNK アプリケーション管理 SUP] ウィン ドウが表示されます。

#### 図 6‒4 [TP1/LiNK アプリケーション管理 SUP]ウィンドウ

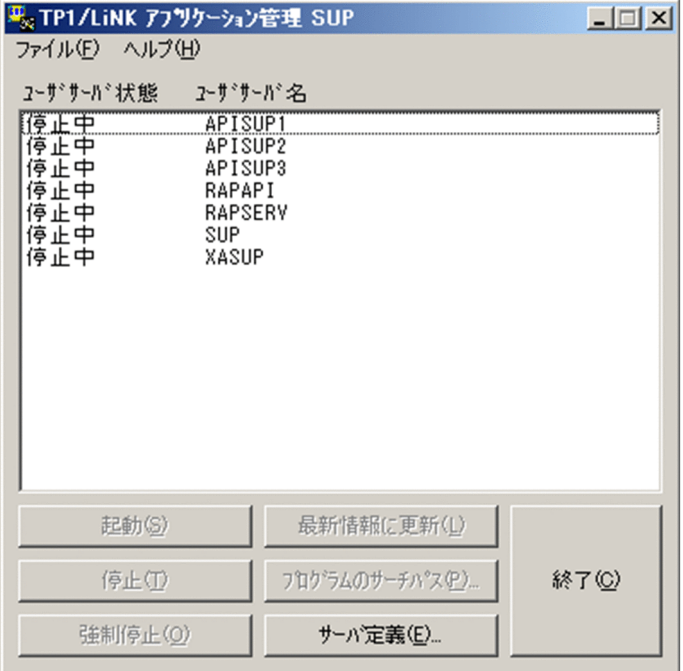

以降の操作説明では、操作する対象を SUP に統一して表記します。RAP サービスを操作するときは、SUP を RAP サービスに読み替えてください。

### メニューバーのコマンド

[TP1/LiNK アプリケーション管理 SUP]ウィンドウのメニューについて説明します。

[ファイル(F)]メニュー

[ファイル(F)] メニューには、次に示すコマンドがあります。

[終了(X)]:[TP1/LiNK アプリケーション管理 SUP]ウィンドウを終了します。

[ヘルプ(H)]メニュー

バージョン情報を示すヘルプを開きます。[ヘルプ(H)]メニューについては,[「6.5 ヘルプの使い](#page-367-0) [方](#page-367-0)」を参照してください。

### ボタンの使い方

次に示すボタンは,リストボックスにある SUP のユーザサーバ名の行を選択してからクリックしてく ださい。ユーザサーバ名を選択しないでボタンをクリックしても無視されます。

6. ウィンドウの操作

- •[起動(S)]ボタン
- •[停止(T)]ボタン
- •[強制停止(O)]ボタン

#### [起動(S)] ボタン

指定したユーザサーバを開始します。指定したユーザサーバが開始したあと,リストボックスにあ るユーザサーバの行に最新の状態が表示されます。

また,リストボックスにあるユーザサーバ名をダブルクリックして開始することもできます。

#### [停止(T)] ボタン

指定したユーザサーバを正常終了します。指定したユーザサーバが終了したあと,リストボックス にあるユーザサーバの行に最新の状態が表示されます。

#### [強制停止(O)] ボタン

指定したユーザサーバを強制停止します。指定したユーザサーバが強制停止したあと,リストボッ クスにあるユーザサーバの行に最新の状態が表示されます。

#### [最新情報に更新(L)] ボタン

リストボックスの情報を最新の状態にします。

### [プログラムのサーチパス(P)...] ボタン

ユーザサーバのサーチパスを追加または削除する「TP1/LiNK サーチパス]ダイアログボックスを 開きます。

TP1/LiNK が稼働しているときでも,サーチパスを変更できます。変更後のサーチパスは,いった ん SUP を終了させてから再び起動すると有効になります。「TP1/LiNK サーチパス] ダイアログ ボックスの使い方については,「[3.3.3 サーチパスの設定」](#page-200-0)を参照してください。

### [サーバ定義(E)...] ボタン

SUP の実行環境を設定する[アプリケーション環境 SUP]ダイアログボックスを開きます。TP1/ LiNK が稼働しているときでも、SUP の環境設定を変更できます。変更後の設定内容は、いったん SUP を終了させてから再び起動すると有効になります。[アプリケーション環境 SUP]ダイアログ ボックスの使い方については,「[3.3.1 SUP の実行環境の設定](#page-189-0)」を参照してください。

RAP サービス名を選択してこのボタンをクリックすると,エラーになります。

### [終了(C)] ボタン

[TP1/LiNK アプリケーション管理 SUP]ウィンドウを終了します。

## 6.4 TP1/LiNK オペレーション

TP1/LiNK を運用するときの操作について説明します。

TP1/LiNK を操作するときは,[スタート]−[プログラム]−[TP1\_LiNK]−[TP1\_LiNK オペレー ション] メニューを選択します。

[TP1 LiNK オペレーション] メニューを選択すると, [TP1/LiNK オペレーション] ウィンドウが表示さ れます。

図 6-5 「TP1/LiNK オペレーション]ウィンドウ

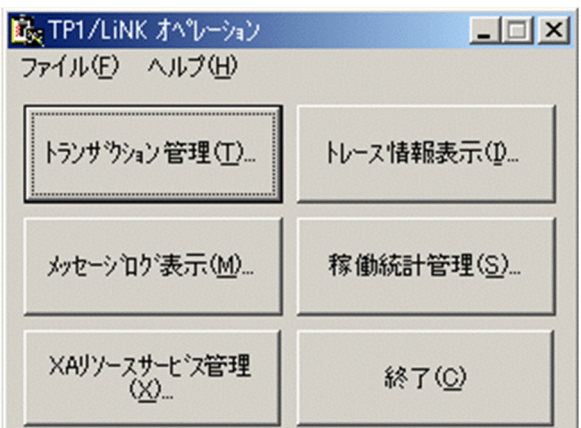

メニューバーのコマンド

[TP1/LiNK オペレーション]ウィンドウのメニューについて説明します。

[ファイル(F)]メニュー

[ファイル(F)] メニューには、次に示すコマンドがあります。

[終了(X)]:[TP1/LiNK オペレーション]ウィンドウを終了します。

[ヘルプ(H)]メニュー

バージョン情報を示すヘルプを開きます。[ヘルプ(H)]メニューについては,[「6.5 ヘルプの使い](#page-367-0) [方](#page-367-0)」を参照してください。

ボタンの使い方

[トランザクション管理(T)...] ボタン

トランザクション機能に関する操作をする「TP1/LiNK トランザクション管理]ダイアログボック スを開きます。

[トレース情報表示(I)...] ボタン

RPC トレースと UAP トレースを編集出力する[TP1/LiNK トレース情報表示]ダイアログボック スを開きます。

[メッセージログ表示(M)...] ボタン

メッセージログを管理する[TP1/LiNK メッセージログ表示]ダイアログボックスを開きます。

[稼働統計管理(S)...]ボタン

稼働統計情報を取得または編集出力する[TP1/LiNK 稼働統計管理]ダイアログボックスを開きま す。

[XA リソースサービス管理(X)...] ボタン

XA リソースサービスに関する操作をする [TP1/LiNK XA リソースサービス管理] ダイアログボッ クスを開きます。

[終了(C)] ボタン

[TP1/LiNK オペレーション]ウィンドウを終了します。

## 6.4.1 トランザクションの管理

トランザクション機能の管理を操作する方法について説明します。

トランザクションに関する操作をするときは、[TP1/LiNK オペレーション]ウィンドウの [トランザク ション管理(T)...] ボタンをクリックします。ボタンをクリックすると, [TP1/LiNK トランザクション管 理]ダイアログボックスが表示されます。

図 6-6 「TP1/LiNK トランザクション管理】ダイアログボックス

| 職 TP1/LiNK トランサウション管理<br>$\mathbf{x}$ |                                      |                  |                        |  |
|---------------------------------------|--------------------------------------|------------------|------------------------|--|
|                                       | トランザクション識別子                          | 処理状態             | ユーザサーバ名                |  |
|                                       | 3b0aLiNK0000017f<br>3b0aLiNK0000017f | ACTIVE<br>ACTIVE | APISPP1<br>APISPP1     |  |
|                                       | 3b0aLiNK0000017f                     | IDLE             | APISPP1                |  |
|                                       | 3b0aLiNK0000017f                     | SUSPEND          | APISUP1                |  |
|                                       |                                      |                  |                        |  |
|                                       |                                      |                  |                        |  |
|                                       |                                      |                  |                        |  |
|                                       |                                      |                  |                        |  |
|                                       |                                      |                  |                        |  |
|                                       |                                      |                  |                        |  |
|                                       |                                      |                  |                        |  |
|                                       |                                      |                  |                        |  |
|                                       | 18ット(M)                              | ロールパック(R)        | 終了( <u>C</u> )         |  |
|                                       | 強制終了(F)                              | <br>最新情報に更新(L)   | ---------------------- |  |
|                                       |                                      |                  |                        |  |

ダイアログボックスの内容

### [処理状態]

現在のトランザクション処理状態の種別が表示されます。

- ACTIVE…実行中
- BEGINNING…トランザクションブランチ開始処理中
- COMMIT…コミット処理中
- FORGETTING…トランザクションブランチ終了処理中
- HEURISTIC\_COMMIT…ヒューリスティック決定コミット処理中
- HEURISTIC\_FORGETTING…ヒューリスティック決定後のトランザクションブランチ終了処 理中
- HEURISTIC ROLLBACK…ヒューリスティック決定ロールバック処理中
- IDLE…同期点処理へ移行中
- PREPARE…コミット(1 相目)処理中
- READY…コミット (2 相目) 処理待ち
- ROLLBACK…ロールバック処理中
- ROLLBACK ACTIVE…ロールバック処理待ち
- SUSPENDED…中断中

### ボタンの使い方

次に示すボタンは,リストボックスにあるユーザサーバ名の行を選択してからクリックしてください。 ユーザサーバ名を選択しないでボタンをクリックしても無視されます。

- •[コミット(M)]ボタン
- •[ロールバック(R)]ボタン
- •[強制終了(F)]ボタン

「処理状態」に状態が表示されていないユーザサーバの行を選択してクリックすると,[コミット(M)] ボタンまたは[ロールバック(R)]ボタンはエラーになります。

[コミット(M)]ボタン

指定したユーザサーバが実行しているトランザクションを強制的にコミットします。指定したユー ザサーバの処理をコミットしたあと,リストボックスにあるユーザサーバの行に最新の状態が表示 されます。

[ロールバック(R)]ボタン

指定したユーザサーバが実行しているトランザクションを強制的にロールバックします。指定した トランザクションをロールバックしたあと,リストボックスにあるユーザサーバの行に最新の状態 が表示されます。

### [強制終了(F)] ボタン

指定したユーザサーバが実行しているトランザクションを強制的に終了します。指定したトランザ クションを強制的に終了したあと,リストボックスにあるユーザサーバの行に最新の状態が表示さ れます。

#### [最新情報に更新(L)] ボタン

リストボックスの情報を最新の状態にします。

[終了(C)] ボタン

[TP1/LiNK トランザクション管理]ダイアログボックスを終了します。

### [TP1/LiNK トランザクション情報]ダイアログボックス

[TP1/LiNK トランザクション管理]ダイアログボックスのリストボックスのユーザサーバ名をダブル クリックすると,[TP1/LiNK トランザクション情報]ダイアログボックスが表示されます。[TP1/ LiNKトランザクション情報]ダイアログボックスには、選択したユーザサーバのトランザクションに 関する詳細情報が表示されます。

図 6-7 「TP1/LiNK トランザクション情報]ダイアログボックス

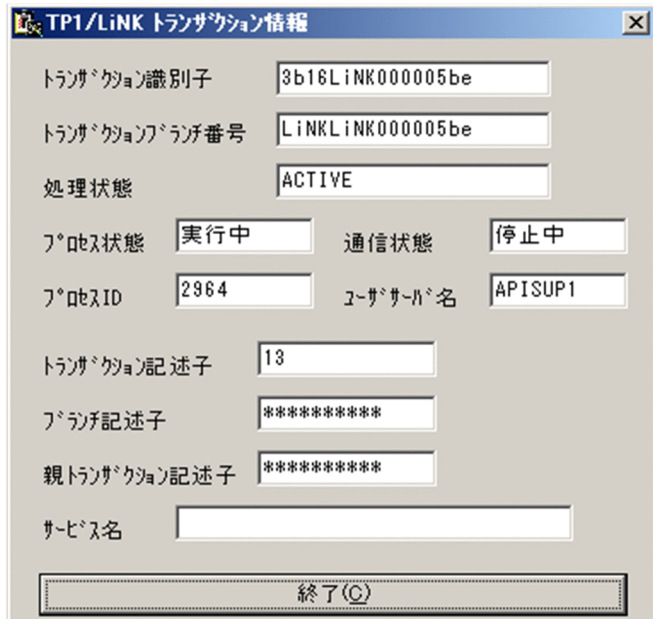

### ボタンの使い方

[終了(C)] ボタン

[TP1/LiNK トランザクション情報]ダイアログボックスを終了します。

### ダイアログボックスの内容

[処理状態]欄

現在のトランザクション処理状態の種別が表示されます。種別については、「TP1/LiNK トランザ クション管理]ダイアログボックスの[処理状態]の説明を参照してください。

## 6.4.2 トレース情報の出力

ユーザサーバの状態を知るためのトレース情報 (RPC トレース, UAP トレース) を出力する方法につい て説明します。トレース情報を出力するときは, [TP1/LiNK オペレーション] ウィンドウの「トレース 情報表示(I)...] ボタンをクリックします。ボタンをクリックすると, [TP1/LiNK トレース情報表示] ダ イアログボックスが表示されます。

図 6-8 「TP1/LiNK トレース情報表示]ダイアログボックス

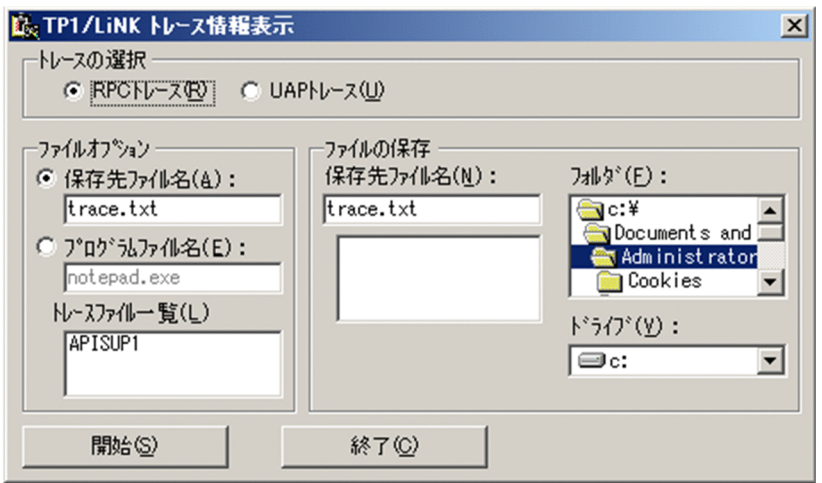

### ボタンの使い方

### [開始(S)] ボタン

このダイアログボックスに設定した内容で,トレース情報の出力を開始します。

RPC トレースを出力するときは, [トレースの選択] 欄の [RPC トレース(R)] オプションボタン および「保存先ファイル名(A)] オプションボタンをオンにして, [開始(S)] ボタンをクリックしま す。

[SPP 詳細設定]ダイアログボックスまたは[SUP 詳細設定]ダイアログボックスの[RPC トレー スを取得するファイルの容量(J)]に値が設定されている UAP の RPC トレースを出力するときは, [トレースの選択]欄の[RPC トレース(R)]オプションボタンをオンにして,編集する RPC トレー スを [トレースファイル一覧(<u>L</u>)] から選択し, [開始(<u>S</u>)] ボタンをクリックします。ボタンをク リックすると, [保存先ファイル名(A)]に示すファイルに, RPC トレースを出力できます。 UAP トレースを出力するときは, [トレースの選択] 欄の [UAP トレース(U)] オプションボタン および [保存先ファイル名(A)] オプションボタンをオンにして、編集する UAP トレースを [ト レースファイル一覧(L)]から選択してから「開始(S)]ボタンをクリックします。ボタンをクリッ クすると, [保存先ファイル名(A)] に示すファイルに UAP トレースを編集出力できます。 各トレースの出力結果を表示するときは,[プログラムファイル名(E)]オプションボタンをオンに して, [開始(S)] ボタンをクリックします。

### [終了(C)] ボタン

[TP1/LiNK トレース情報表示]ダイアログボックスを終了します。

### ダイアログボックスに設定する内容

[トレースの選択]欄

出力するトレース情報の種別をオプションボタンで設定します。

RPC トレースを出力するときは, [RPC トレース(R)] オプションボタンをオンにします。 UAP トレースを出力するときは, [UAP トレース(U)] オプションボタンをオンにします。

### 「ファイルオプション]欄

•[保存先ファイル名(A)]オプションボタン

トレース情報を保存するファイル名を指定します。ファイル名を省略すると「trace.txt」が仮定 されます。

### •[プログラムファイル名(E)]オプションボタン

[保存先ファイル名(A)]オプションボタンで指定したファイルを管理するアプリケーションソフ トの実行形式ファイルを指定します。ここで指定するアプリケーションソフトは,システムにイ ンストールしてあるものだけ有効です。ファイル名を省略すると,「notepad.exe」が仮定され ます。

### •[トレースファイル一覧(L)]

[RPC トレース(R)]オプションボタンをオンにした場合,[SPP 詳細設定]ダイアログボックス または「SUP 詳細設定]ダイアログボックスの「RPC トレースを取得するファイルの容量(D)] に値が設定されている UAP の RPC トレースファイル(2進のデータ)の一覧が表示されます。 RPC トレースファイルの名称は,ユーザサーバ名です。RPC トレースを編集出力するときに は、この一覧からファイル名を選択して [開始(S)] ボタンをクリックします。 [UAP トレース(U)]オプションボタンをオンにした場合,異常終了または強制終了した UAP

の UAP トレースファイル (2 進のデータ) の一覧が表示されます。UAP トレースファイルの 名称は,ユーザサーバ名.nnn(nnn はプロセス ID)です。UAP トレースを編集出力するとき は、この一覧からファイル名を選択して [開始(S)] ボタンをクリックします。

「ファイルの保存】欄

•[保存先ファイル名(N)]

TP1/LiNK が取得した各種ファイルのファイル名が表示されます。

- •[フォルダ(F)] [保存先ファイル名(N)] 一覧のファイルが保存されている, Windows のファイルシステムです。
- •[ドライブ(V)] Windows のドライブです。

## (1) RPC トレースの出力形式

RPC トレースの出力形式を次に示します。

```
[Recv-Reply]
 server : SPP41r
 node : 192.130.56.216
 port : 2046
date : Sun May 21 14:41:52 2000 088:369
 <Service information>
    group : SPP41s
    service : SPP41s
   status : Unchained xid: 89010000
 <Send source>
    node : 192.130.56.215 family : 2
   port : 2367 tid : 1
\langleReceive destination\rangle node : 192.130.56.216 family : 2
   port : 2321 tid : 0
```
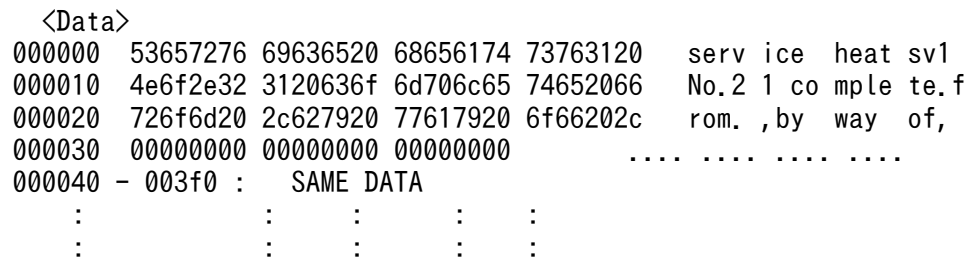

 $\lceil$   $\rceil$ 

RPC トレースの種別が表示されます。

- Send …RPC でサービスを要求したことを示します。
- Receive …RPC のサービス要求を受信したことを示します。
- Send-Reply …要求したサービスの応答を送信したことを示します。
- Recv-Reply …要求したサービスの応答を受信したことを示します。
- Send-Error …サービス要求がエラーである応答を送信したことを示します。
- Recv-Error …サービス要求がエラーである応答を受信したことを示します。

### no<n>

RPC トレースの通番 (10 進数)が表示されます。

### nest-level<n>

RPC のネスト(10 進数)。最初にサービスを要求したユーザサーバには,1 が表示されます。 server

ユーザサーバ名が表示されます。

#### node

RPC のサービスを要求したノードおよびサービスを要求されたノードのポート番号 (IP アドレス)が 表示されます。

port

RPC トレースを取得する対象の BSD ソケットのポート番号が表示されます。

date

トレースを取得した日時が,「WW MM DD hh:mm:ss YYYY」の形式で表示されます。

(WW…曜日, MM…月, DD…日, hh…時, mm…分, ss…秒, YYYY…西暦の年)

nid

TP1/LiNK のノード識別子 (4文字)が表示されます。

#### pid

RPC トレースを取得する対象のプロセス ID (10 進数で左詰め) が表示されます。

<Service information>の内容

group

サービスグループ名が表示されます(最大 31 文字)。

service

サービス名が表示されます(最大 31 文字)。

status

連鎖 RPC かどうかが表示されます。

- Chained:連鎖 RPC のサービス要求を示します。
- Unchained:連鎖 RPC でないサービス要求を示します。

xid

グローバルトランザクション識別子の一連番号(16 進数で右詰め)が表示されます。

<Send source>,<Receive destination>の内容

Send source はサーバの場合のクライアントに関する情報を, Receive destination はクライアントの 場合のサーバに関する情報を示します。

- node:通信相手のノードのポート番号(IP アドレス)。
- port:通信相手の BSD ソケットのポート番号(10 進数で左詰め)。
- family:ネットワークの種類。
- tid: 通信相手のプロセスのスレッド ID (10 進数で左詰め)。

<Data>の内容

次に示す形式で表示されます。

000000 53657276 69636520 68656174 73763120 service heat sv1  $\overline{3}$ 

1. RPC データのロケーション

- 2. 1 行当たり最大 16 バイトのデータ本体(16 進数)
- 3. データを ASCII コードに変換した表示 (16 文字以内)

変換した結果、印字できない文字は、ピリオド"."で表示されます。

### (2) UAP トレースの出力形式

UAP トレースの出力形式を次に示します。

<sup>6.</sup> ウィンドウの操作

サービスグループ名 = SPP1R サイズ = 8576 プロセスID = 186 関数 = dc\_rpc\_open(出口) 取得日時 = 00/05/21 14:36:18 トレース取得通番 = 1 サービス名 = \*\*\*\* サーバ名 = SPP1R オプションフラグ = 0x00000000 (DCNOFLAGS) リターンコード = 0 (正常終了) 関数 = dc\_rpc\_mainloop(入口) 取得日時 = 00/05/21 14:36:18 トレース取得通番 = 2 サービス名 = \*\*\*\* オプションフラグ = 0x00000000 (DCNOFLAGS) 関数 = サービス関数開始 取得日時 = 00/05/21 14:37:32 トレース取得通番 = 3 サービス名 = SPP1R コール元ノード名 = flora1010 コール元サービスグループ名 = \*\*\*\* コール元サービス名 = \*\*\*\* 入力電文長(1024) 入力電文 000098 53455256 49434520 61706973 7631204e SERV ICE apis v1 N 0000a8 6f2e3133 2066726f 6d200000 00000000 o.13 fro m..... 関数 = サービス関数終了 取得日時 = 00/05/21 14:38:01 トレース取得通番 = 4 サービス名 = SPP1R -<br>コール元ノード名 = flora1010<br>コール元サービスグループ名 = \*\*\*\* コール元サービス名 = \*\*\*\* 出力電文長(0)

> $\langle \rangle$

```
(凡例)
```
- 1. UAP トレースのヘッダ
- 2. UAP トレースのデータ

TP1/LiNK の UAP トレースとして,ユーザサーバから TP1/LiNK のライブラリ関数を呼び出した 履歴が表示されます。

 $\overline{1}$ .

 $2.$ 

サービスグループ名

ユーザサーバに該当するサービスグループ名が表示されます。

プロセス ID

UAP トレースを取得したプロセスのプロセス ID が表示されます。

サービス名

SPP の場合は,プロセスで実行したサービス名が表示されます。

SUP の場合は,'\*'が表示されます。

関数

ユーザサーバから呼び出した関数名が表示されます。

オプションフラグ

関数に設定した引数が表示されます。

```
6. ウィンドウの操作
```
リターンコード

関数の実行結果が表示されます。

取得日時

取得日時が「YY/MM/DD hh:mm:ss」の形式で表示されます。

(YY…西暦年の下 2 けた,MM…月,DD…日,hh…時,mm…分,ss…秒)

## 6.4.3 メッセージログの表示

メッセージログを操作する方法について説明します。

メッセージログに関する操作をするときは,[TP1/LiNK オペレーション]ウィンドウの[メッセージロ グ表示(M)...] ボタンをクリックします。ボタンをクリックすると, [TP1/LiNK メッセージログ表示] ダ イアログボックスが表示されます。

図 6-9 「TP1/LiNK メッセージログ表示】ダイアログボックス

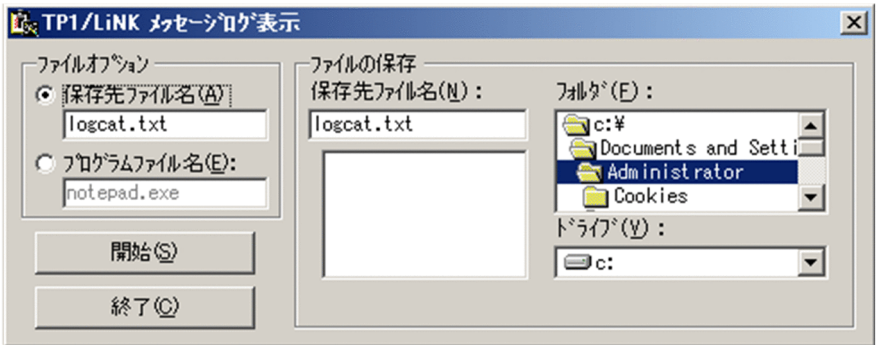

ボタンの使い方

[開始(S)]ボタン

このダイアログボックスに設定した内容で,メッセージログを保存します。

[終了(C)] ボタン

[TP1/LiNK メッセージログ表示] ダイアログボックスを終了します。

### ダイアログボックスに設定する内容

[ファイルオプション]欄

•[保存先ファイル名(A)]オプションボタン

メッセージログ情報を保存するファイル名を指定します。ファイル名を省略すると「logcat.txt」 が仮定されます。

•[プログラムファイル名(E)]オプションボタン

[保存先ファイル名(A)]オプションボタンで指定したファイルを管理するアプリケーションソフ トの実行形式ファイル名を指定します。ここで指定するアプリケーションソフトは,システムに インストールしてあるものだけ有効です。ファイル名を省略すると「notepad.exe」が仮定され ます。

[ファイルの保存]欄

•[保存先ファイル名(N)]

TP1/LiNK が取得した各種ファイルのファイル名がリストボックスに表示されます。

- •[フォルダ(F)] [保存先ファイル名(N)] 一覧のファイルが保存されている, Windows のファイルシステムです。
- •[ドライブ(V)]

Windows のドライブです。

## 6.4.4 稼働統計情報の管理

TP1/LiNK の稼働統計情報を操作する方法について説明します。稼働統計情報に関する操作をするとき は, [TP1/LiNK オペレーション] ウィンドウの [稼働統計管理(S)...] ボタンをクリックします。ボタン をクリックすると, [TP1/LiNK 稼働統計管理] ダイアログボックスが表示されます。

図 6‒10 [TP1/LiNK 稼働統計管理]ダイアログボックス

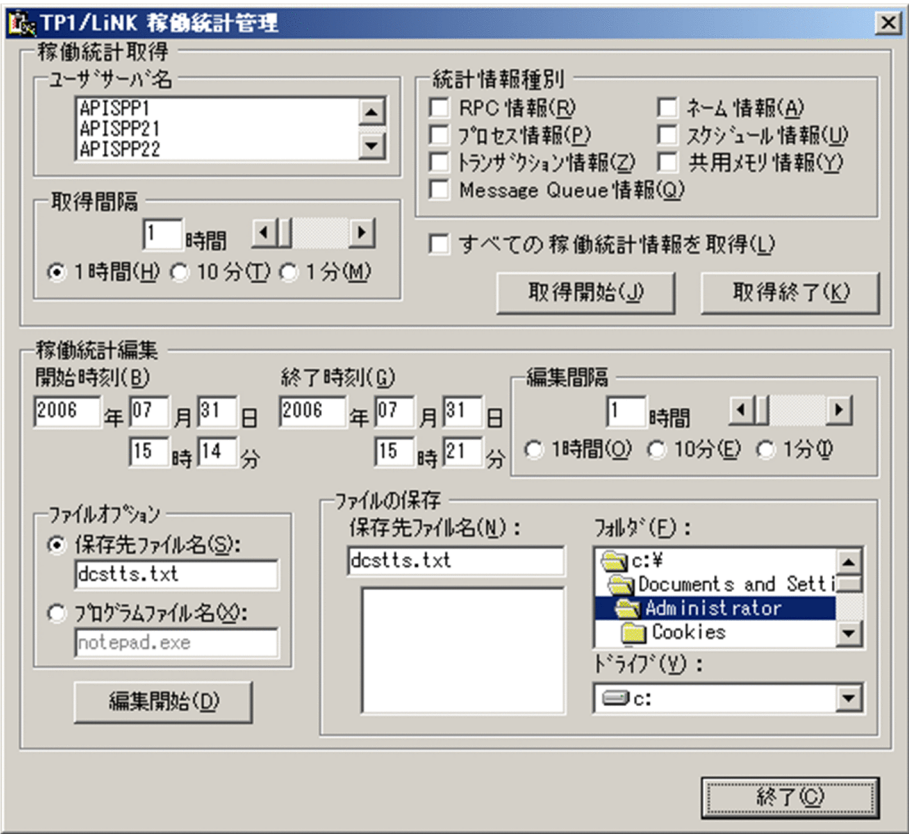

[TP1/LiNK 稼働統計管理]ダイアログボックスで編集出力できる稼働統計情報を次に示します。

- システム統計情報(TP1/LiNK 全体の稼働統計情報)
- 6. ウィンドウの操作
- レスポンス統計情報 (dc\_rpc\_call 関数の応答時間,サービスの実行時間およびサーバの CPU 時間に 関する稼働統計情報)
- 通信遅延時間統計情報(dc\_rpc\_call 関数の応答時間のうち,実際の通信(サービス要求の送信と応答 の送信)に必要な時間に関する稼働統計情報)

これら 3 種類の稼働統計情報は,稼働統計情報ごとにヘッダを付けて,連続してファイルに出力されます。

#### ボタンの使い方

[取得開始(J)]ボタン

稼働統計情報の取得を開始します。稼働統計情報の取得に関する内容をすべて指定してからクリッ クします。

[取得終了(K)] ボタン

稼働統計情報の取得を終了します。

[編集開始(D)]ボタン

稼働統計情報の編集出力を開始します。稼働統計情報の編集出力オプションに関する内容をすべて 指定してからクリックします。

[編集開始(D)] ボタンを選択すると, 稼働統計ファイルをスワップされるため, 稼働統計情報を編 集できます。ただし,オンライン中に[編集開始(D)]ボタンを続けて 4 回選択しないでください。 稼働統計ファイルは 3 世代までしか保存されないため、続けて 4 回選択すると最初の稼働統計情報 が上書きされます。

#### [終了(C)] ボタン

[TP1/LiNK 稼働統計管理] ダイアログボックスを終了します。

#### ダイアログボックスに設定する内容

[ユーザサーバ名] 〜< 1〜8 文字の識別子>

稼働統計情報を取得および編集出力する対象のユーザサーバ名を指定します。リストボックスには, システムにあるすべてのユーザサーバが表示されます。

稼働統計情報を編集出力するときには,リストボックスからユーザサーバ名を一つだけ選択してか ら実行してください。このとき,ユーザサーバ名の指定は省略できません。

### [統計情報種別]欄

稼働統計情報の種別のうち,取得する情報のチェックボックスをオンにします。

[RPC 情報(R)]:RPC についての情報

[ネーム情報(A)]:ネームについての情報

[プロセス情報(P)]:プロセスについての情報

[スケジュール情報(U)]: スケジュールについての情報

[トランザクション情報(Z)]:トランザクションについての情報

[共用メモリ情報(Y)]: 共用メモリについての情報

[Message Queue 情報(Q)]:TP1/Message Queue※についての情報

注※

TP1/LiNK の Version 7 に対応する TP1/Message Queue は、現時点では未発行です。発行時期 をご確認ください。

### [取得間隔]欄

- •[1 時間(H)] 〜<符号なし整数>((1〜24))《1》
- •[10 分(T)] 〜<符号なし整数>((10〜1440))《10》
- •[1 分(M)] 〜<符号なし整数>((1〜9))《1》

稼働統計情報を取得する時間間隔をスクロールバーで指定します。時間間隔の単位は,オプション ボタンで指定します。指定を省略すると,仮定値が設定されます。

### [すべての稼働統計情報を取得(L)]

TP1/LiNK にあるすべてのユーザサーバの稼働統計情報を取得するときは,このチェックボックス をオンにしてください。このチェックボックスをオンにすると、[統計情報種別]欄と [ユーザサー バ名]欄に指定した内容は無視されます。

### [開始時刻(B)], [終了時刻(G)]

稼働統計情報を編集出力する範囲を開始時刻と終了時刻で指定します。

時刻は,西暦の年,月,日,時,および分を,yyyy 年 mm 月 dd 日 hh 時 mm 分の形式で指定し てください。月,日,時,および分が1けたの場合,前に"0"を指定してください。例えば,2001 年 6 月 1 日 8 時 1 分を指定する場合は,「2001 年 06 月 01 日 08 時 01 分」と指定します。 指定できる時間の範囲は,1970 年 01 月 01 日 00 時 00 分から当年当月当日の現在時刻までです。 [TP1/LiNK 稼働統計管理] ダイアログボックスを開いた直後は, [開始時刻(B)]に TP1/LiNK が オンライン状態になった時刻が,[終了時刻(G)]に当年当月当日の現在時刻が仮定されます。 [開始時刻(B)]と [終了時刻(G)] を両方とも空白にすると、稼働統計情報の取得を開始してから現 在までの情報すべてを編集出力します。

### [編集間隔]欄

- [1 時間(<u>O)</u>] ──~<符号なし整数>((1〜24))《1》
- •[10 分(E)] 〜<符号なし整数>((10〜30))《10》
- •[1 分(I)] 〜<符号なし整数>((1〜9))《1》

稼働統計情報を編集出力する時間間隔をスクロールバーで指定します。時間間隔の単位は、オプショ ンボタンで指定します。指定を省略すると,仮定値が設定されます。

### [ファイルオプション]欄

•[保存先ファイル名(S)]オプションボタン

稼働統計情報を保存するファイル名を指定します。ファイル名を省略すると「dcstts.txt」が仮 定されます。

•[プログラムファイル名(X)]オプションボタン

[保存先ファイル名(S)]オプションボタンで指定したファイルを管理するアプリケーションソフ トの実行形式ファイルを指定します。ここで指定するアプリケーションソフトは,システムにイ

ンストールしてあるものだけ有効です。ファイル名を省略すると「notepad.exe」が仮定されま す。

[ファイルの保存]欄

### •[保存先ファイル名(N)]

TP1/LiNK が取得した各種ファイルのファイル名がリストボックスに表示されます。

•[フォルダ(F)]

[保存先ファイル名(N)]のファイルが保存されている, Windows のファイルシステムです。

•[ドライブ(V)]

Windows のドライブです。

### 稼働統計情報の出力形式

稼働統計情報の出力形式を稼働統計情報の種類ごとに示します。

1.システム統計情報

システム統計情報の出力形式を次に示します。

<sup>6.</sup> ウィンドウの操作
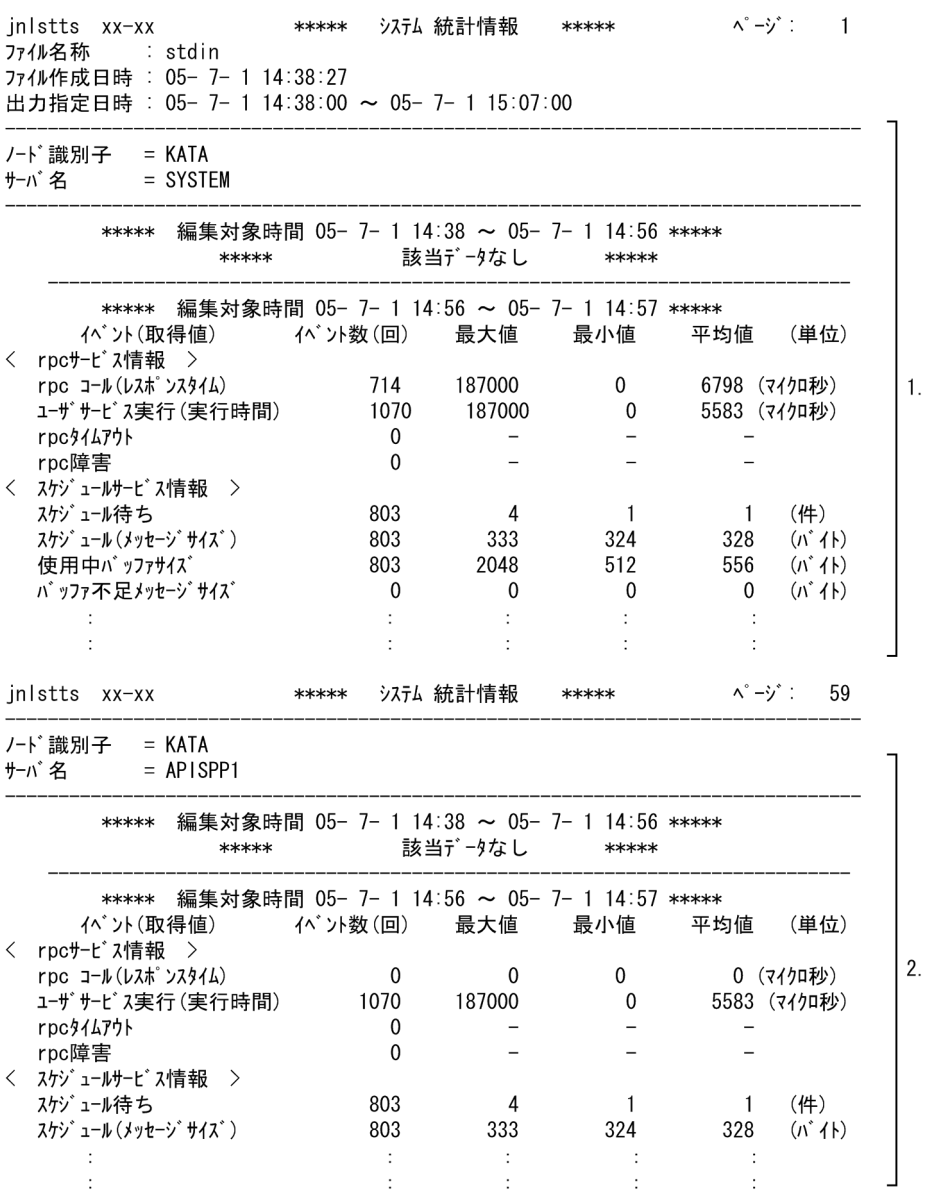

注

稼働統計情報は 10 けたまで表示されます。イベント数,最大値,最小値,平均値がオーバフローした 場合は,'\*'が表示されます。

(凡例)

1. TP1/LiNK のシステムサービス (内部処理をするサービス)についての稼働統計情報

2. ユーザサーバについての稼働統計情報

jnlstts xx-xx

「jnlstts バージョン-リビジョン番号」が表示されます。

ファイル名称

'stdin'と表示されます。

ファイル作成日時

統計情報取得ファイルが作成された日時が表示されます。

6. ウィンドウの操作

出力指定日時

[開始時刻(B)],[終了時刻(G)],または jnlstts コマンドの-t オプションで指定した開始時刻と終了 時刻が表示されます。省略した項目は,'\*'で表示されます。

ノード識別子

ノード識別子が表示されます。

サーバ名

サーバの名称が表示されます。

SYSTEM:TP1/LiNK のシステムサービスに関する表示であることを示します。

ユーザサーバ名:該当するユーザサーバについての表示であることを示します。

編集対象時間

稼働統計情報の取得編集時間が表示されます。

ファイル作成日時,出力指定日時,および編集対象時間は,「YY-MM-DD hh:mm:ss」の形式で表示され ます。

(YY…西暦年の下 2 けた, MM…月, DD…日, hh…時, mm…分, ss…秒)

システム統計情報の詳細は,マニュアル「OpenTP1 運用と操作」のシステム統計情報の説明を参照して ください。

#### 2.レスポンス統計情報

レスポンス統計情報の出力形式を次に示します。jnlstts コマンドに all を付けて実行した場合は,シス テム統計情報に続いて表示されます。

 $\wedge$   $-\vee$   $\vee$   $\vdots$ \*\*\*\*\* レスポンス 統計情報 \*\*\*\*\* 96 inlstts xx-xx ノード識別子  $= KATA$ サービスグループ 名 = apispp1 \*\*\*\*\* 編集対象時間 05- 7- 1 14:38 ~ 05- 7- 1 14:55 \*\*\*\*\*  $\mathbf{1}$ . 該当データなし \*\*\*\*\* \*\*\*\*\* \*\*\*\*\* 編集対象時間 05- 7- 1 14:55 ~ 05- 7- 1 14:56 \*\*\*\*\*  $\langle$   $+$ -t' $\lambda$ 名 : apisv11 > RPC種別 ——<br>同期応答型 500  $(44)$ 非応答型  $\overline{0}$ (件) 非同期応答型 300  $(44)$  $\mathbf{1}$ . 連鎖 300 (件) 1100 合計 (件) イベント (取得値) イベント数(回) 最小値 平均値 (単位) 最大値 レスポッンスタイム 187000 10864 (マイクロ利) 1100  $\Omega$ サービス実行時間 2200 187000  $\mathbf 0$ 5974 (マイクロ科) サービス待ち時間 2200 16000  $\pmb{0}$ 525 (74) 1秒)

注

稼働統計情報は10 けたまで表示されます。イベント数、最大値、最小値、平均値がオーバフローした 場合は,'\*'が表示されます。

6. ウィンドウの操作

(凡例)

1. サービス名単位に、繰り返し表示されます。

jnlstts xx-xx

「jnlstts バージョン−リビジョン番号」が表示されます。

ノード識別子

ノード識別子が表示されます。

サービスグループ名

サービスグループ名が表示されます。

編集対象時間

レスポンス統計情報の取得編集時間が表示されます。

サービス名

レスポンス統計情報の対象になるサービス名が表示されます。「YY-MM-DD hh:mm:ss」の形式で 表示されます。

(YY…西暦年の下 2 けた, MM…月, DD…日, hh…時, mm…分, ss…秒)

レスポンス統計情報の詳細は,マニュアル「OpenTP1 運用と操作」のレスポンス統計情報の説明を参照 してください。

#### 3.通信遅延時間統計情報

通信遅延時間統計情報の出力形式を次に示します。jnlstts コマンドに all を付けて実行した場合は、レ スポンス統計情報に続いて表示されます。

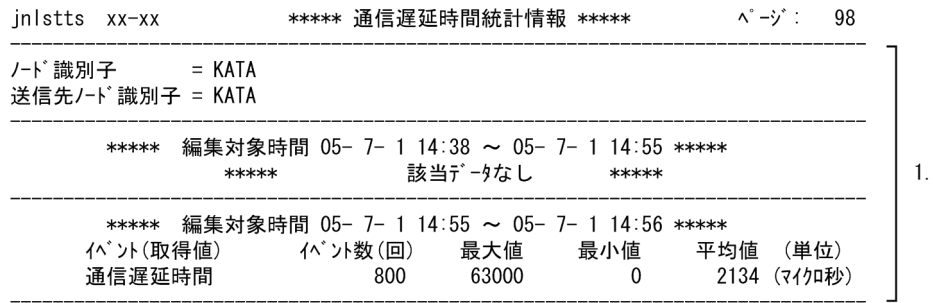

注

稼働統計情報は10けたまで表示されます。イベント数、最大値、最小値、平均値がオーバフローした 場合は,'\*'が表示されます。

送信元·送信先の OS の時刻精度によっては、時刻戻しが発生しなくても、通信時間が数ミリ秒といっ た短い時間の場合,遅延時間がマイナス値になることがあります。

その場合,編集対象の時間帯の最大値,最小値に'\*'が表示されます。

(凡例)

1. 送信先ノード識別子単位に、繰り返し表示されます。

jnlstts xx-xx

「jnlstts バージョン−リビジョン番号」が表示されます。

ノード識別子

ノード識別子が表示されます。

送信先ノード識別子

RPC でサービスを要求した先のシステムのノード識別子が表示されます。

編集対象時間

通信遅延時間統計情報の取得編集時間が表示されます。「YY-MM-DD hh:mm:ss」の形式で表示さ れます。

(YY…西暦年の下 2 けた,MM…月,DD…日,hh…時,mm…分,ss…秒)

通信遅延時間統計情報の詳細は,マニュアル「OpenTP1 運用と操作」の通信遅延時間統計情報の説明を 参照してください。

# 6.4.5 XA リソースサービスの管理

XA リソースサービスの管理を操作する方法について説明します。

XA リソースサービスに関する操作をするときは,[TP1/LiNK オペレーション]ウィンドウの[XA リ ソースサービス(X)...]ボタンをクリックします。ボタンをクリックすると,[TP1/LiNK XA リソースサー ビス管理]ダイアログボックスが表示されます。

### 図 6-11 「TP1/LiNK XA リソースサービス管理]ダイアログボックス

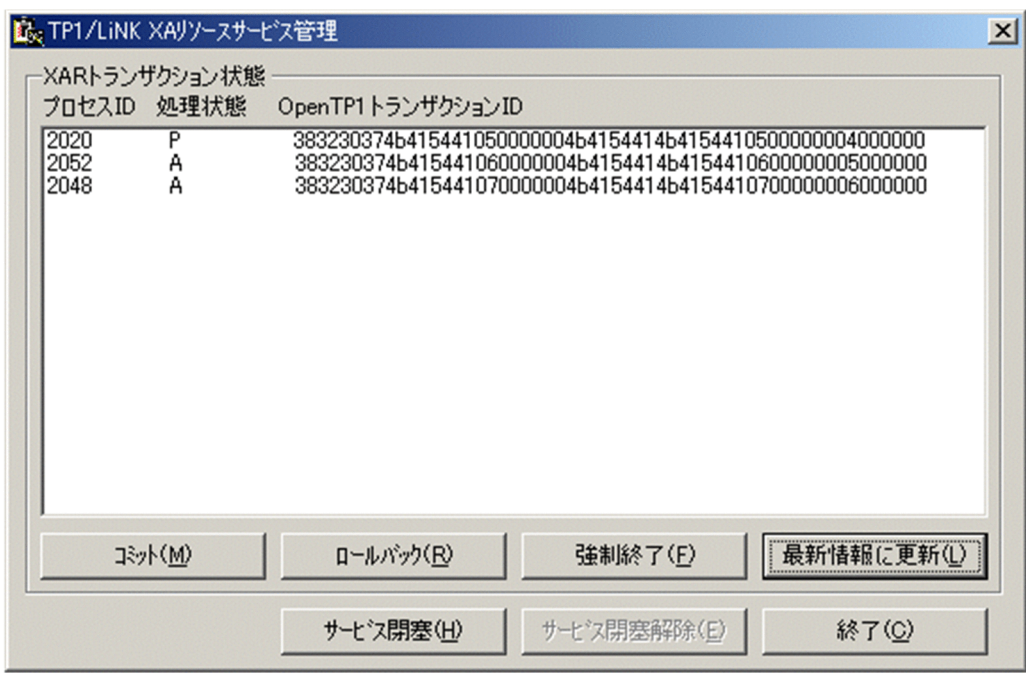

### ダイアログボックスの内容

#### [処理状態]

現在のトランザクション処理状態の種別が表示されます。

- A…アクティブ
- HC…ヒューリスティックコミット
- HH…ヒューリスティックハザード
- HM…ヒューリスティックミックス
- HR…ヒューリスティックロールバック
- I…アイドル
- P…プリペア

#### ボタンの使い方

次に示すボタンは,リストボックスにある XAR トランザクションの行を選択してからクリックしてく ださい。XAR トランザクションの行を選択しないでボタンをクリックした場合,エラーになります。

- •[コミット(M)]ボタン
- •[ロールバック(R)]ボタン
- •[強制終了(F)]ボタン

[コミット(M)]ボタン

選択された XAR トランザクションの状態をヒューリスティックコミットに決着します。このボタ ンで状態を変更できるトランザクションは,「処理状態」が「P(プリペア状態)」のトランザクショ ンです。選択された XAR トランザクションをコミットしたあと,リストボックスにある XAR トラ ンザクションの最新状態が表示されます。

### [ロールバック(R)]ボタン

選択された XAR トランザクションの状態をヒューリスティックロールバックに決着します。この ボタンで状態を変更できるトランザクションは,「処理状態」が「P(プリペア状態)」のトランザク ションです。選択された XAR トランザクションをロールバックしたあと,リストボックスにある XAR トランザクションの最新状態が表示されます。

#### [強制終了(F)] ボタン

選択された XAR トランザクションを無効にします。このボタンで状態を変更できるトランザクショ ンは,「処理状態」が「HH(ヒューリスティックハザード状態)」,「HC(ヒューリスティックコ ミット状態)」,「HR(ヒューリスティックロールバック状態)」,または「HM(ヒューリスティッ クミックス状態)」のトランザクションです。選択された XAR トランザクションを無効にしたあ と,リストボックスにある XAR トランザクションの最新状態が表示されます。

### [最新情報に更新(L)] ボタン

リストボックスの XAR トランザクション情報を最新の状態にします。

### [サービス閉塞(H)] ボタン

XA リソースサービスを閉塞状態にします。

### [サービス閉塞解除(E)] ボタン

XA リソースサービスの閉塞状態を解除します。

### [終了(C)] ボタン

[TP1/LiNK XA リソースサービス管理] ダイアログボックスを終了します。

### [TP1/LiNK XAR トランザクション情報]ダイアログボックス

[TP1/LiNK XA リソースサービス管理]ダイアログボックスのリストボックスのプロセス ID をダブ ルクリックすると,[TP1/LiNK XAR トランザクション情報]ダイアログボックスが表示されます。 [TP1/LiNK XAR トランザクション情報]ダイアログボックスには,選択したプロセス ID の XAR ト ランザクションに関する詳細情報が表示されます。

図 6-12 「TP1/LiNK XAR トランザクション情報】ダイアログボックス

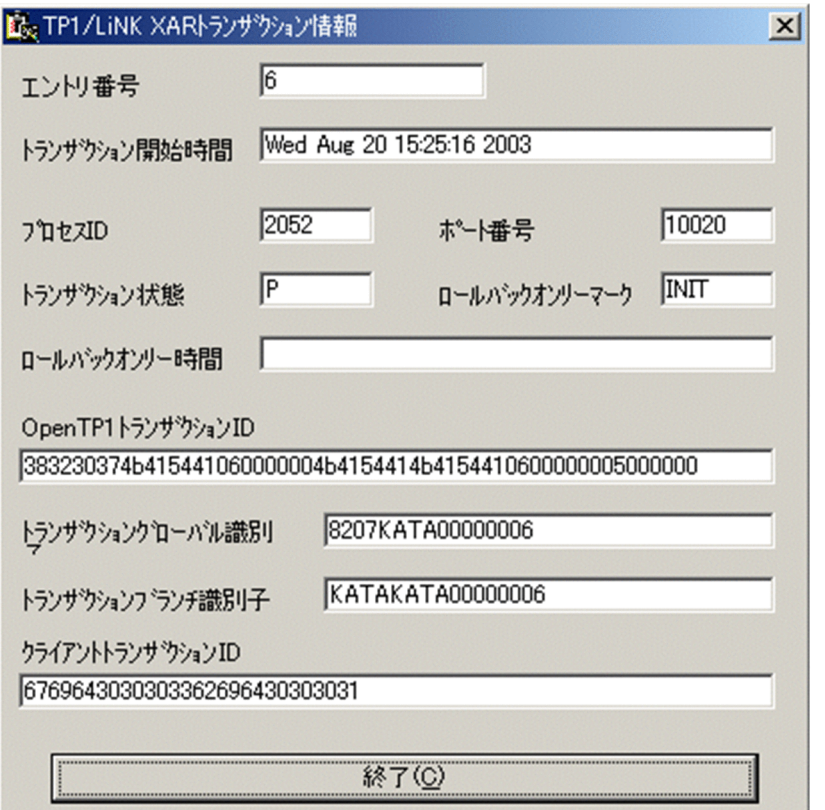

### ボタンの使い方

[終了(C)] ボタン

[TP1/LiNK XAR トランザクション情報]ダイアログボックスを終了します。

### ダイアログボックスの内容

#### [トランザクション状態]欄

現在のトランザクション処理状態の種別が表示されます。種別については、「TP1/LiNK XA リソー スサービス管理]ダイアログボックスの[処理状態]の説明を参照してください。

### [ロールバックオンリーマーク]欄

現在のトランザクションでのロールバック状態の種別が表示されます。

- INIT…初期状態
- RBONLY1…マーク付きトランザクション有り
- RBONLY2…トランザクション無し
- RBONLY3…マーク無しトランザクション有り

<sup>6.</sup> ウィンドウの操作

TP1/LiNK の [ヘルプ(H)] メニューを参照する方法について説明します。[ヘルプ(H)] メニューの内容 を次に示します。

[バージョン情報(A)...]

[TP1/LiNK バージョン情報]ダイアログボックスが表示されます。このダイアログボックスには、次 の情報が表示されます。

- TP1/LiNK のバージョンおよびリビジョン
- コピーライト
- ライセンス登録名(OpenTP1 管理者の名前および会社名)

<sup>6.</sup> ウィンドウの操作

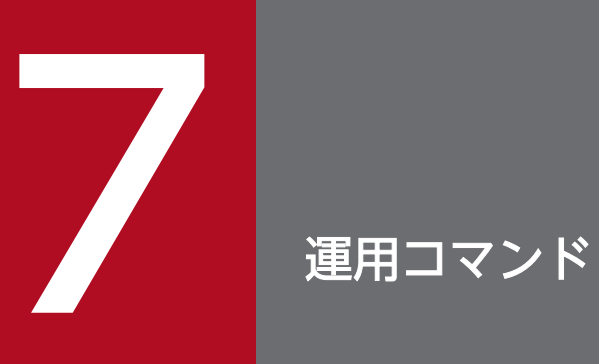

この章では,TP1/LiNK の運用コマンドについて説明します。

# TP1/LiNK のコマンド一覧

TP1/LiNK のコマンド一覧を次の表に示します。TP1/LiNK のコマンドを実行できるのは、OpenTP1 管 理者だけです。

# 表 7-1 TP1/LiNK のコマンド一覧

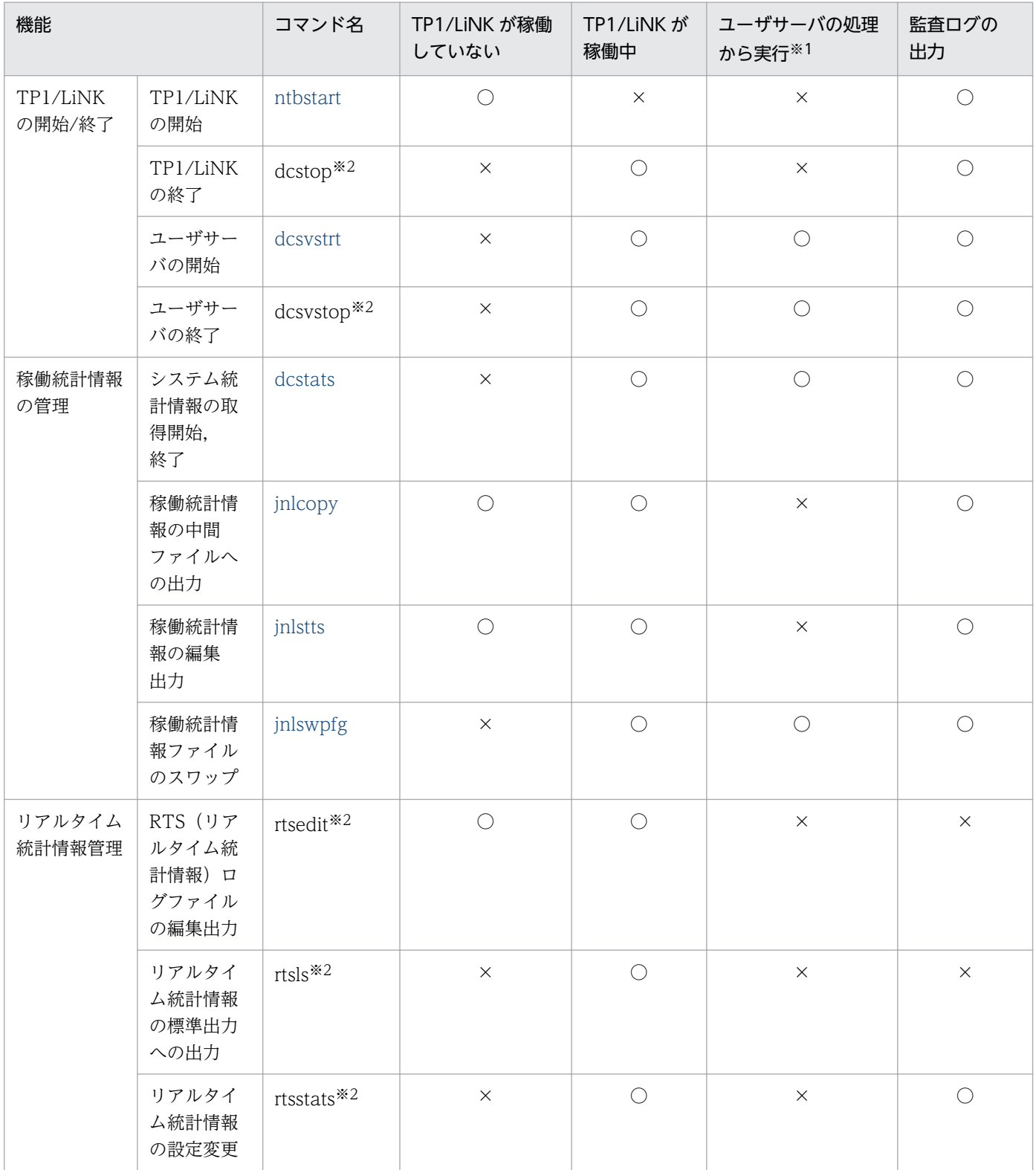

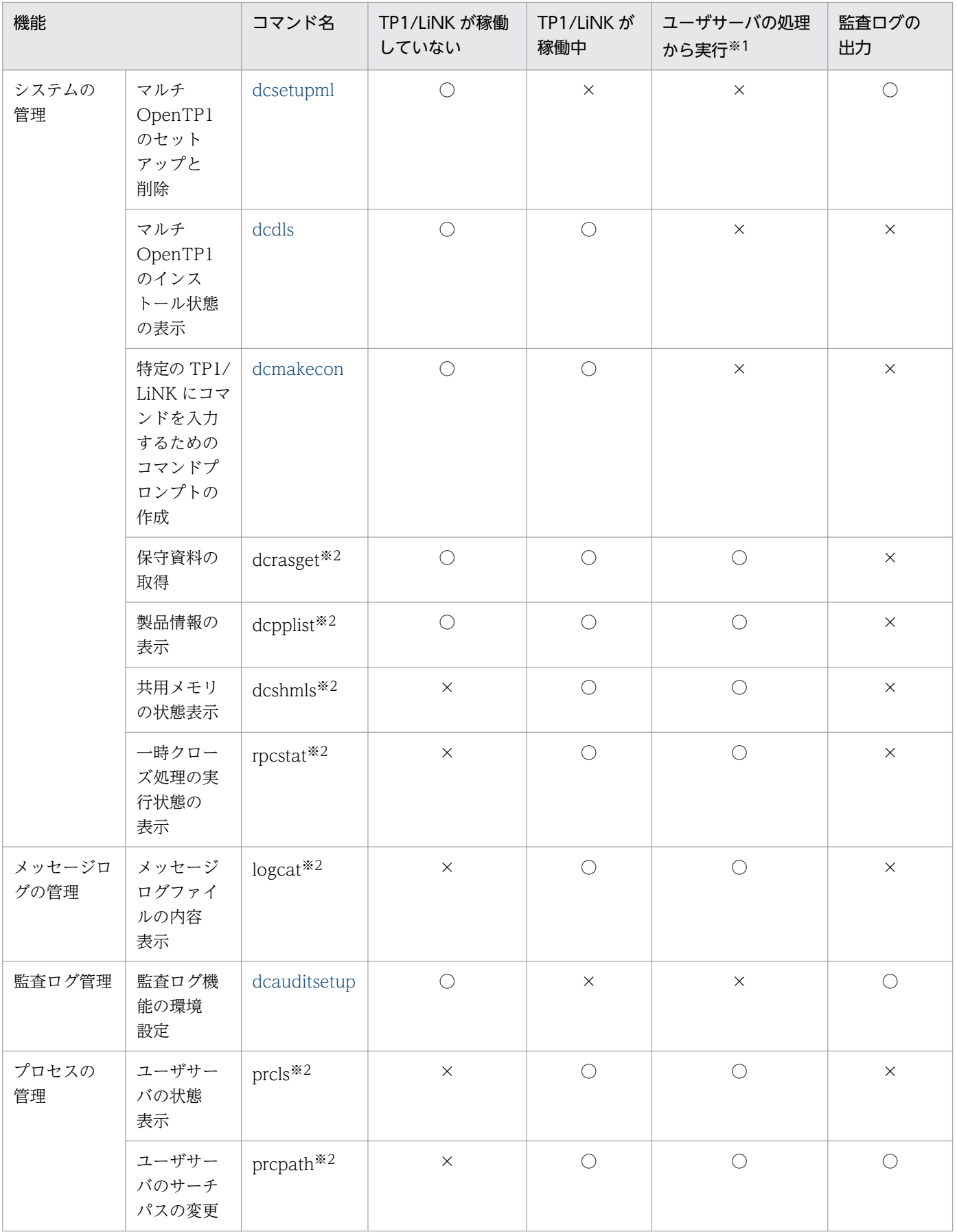

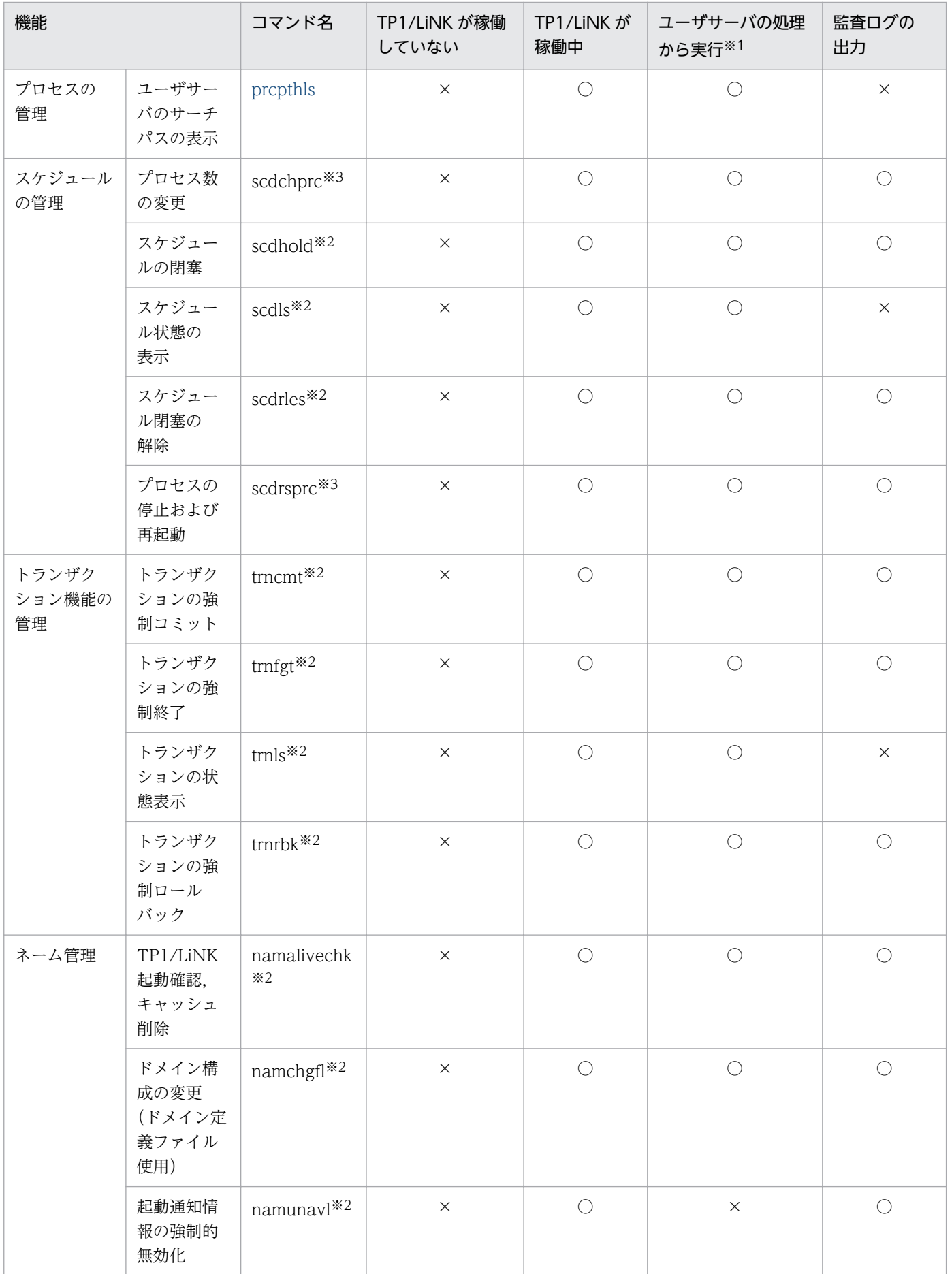

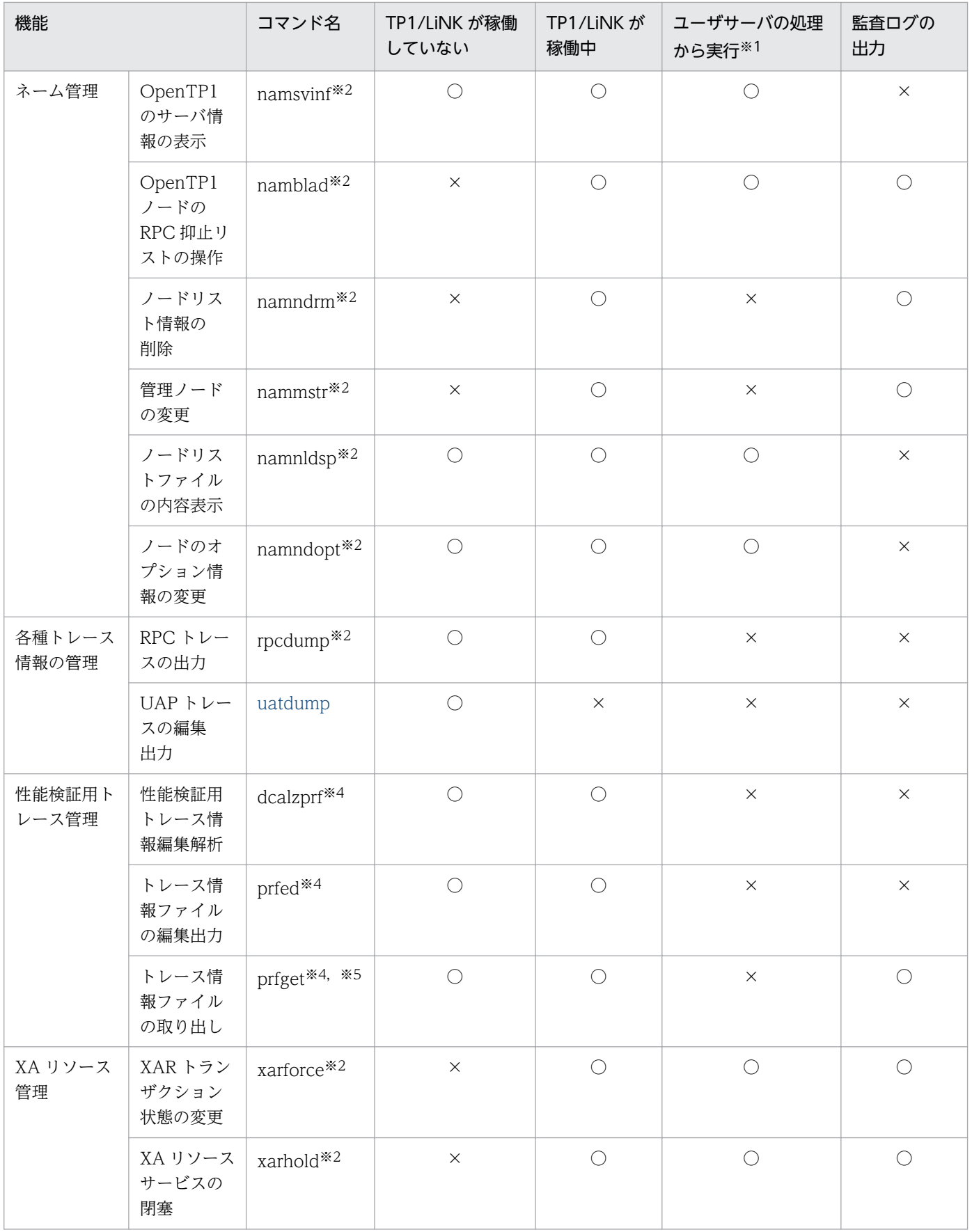

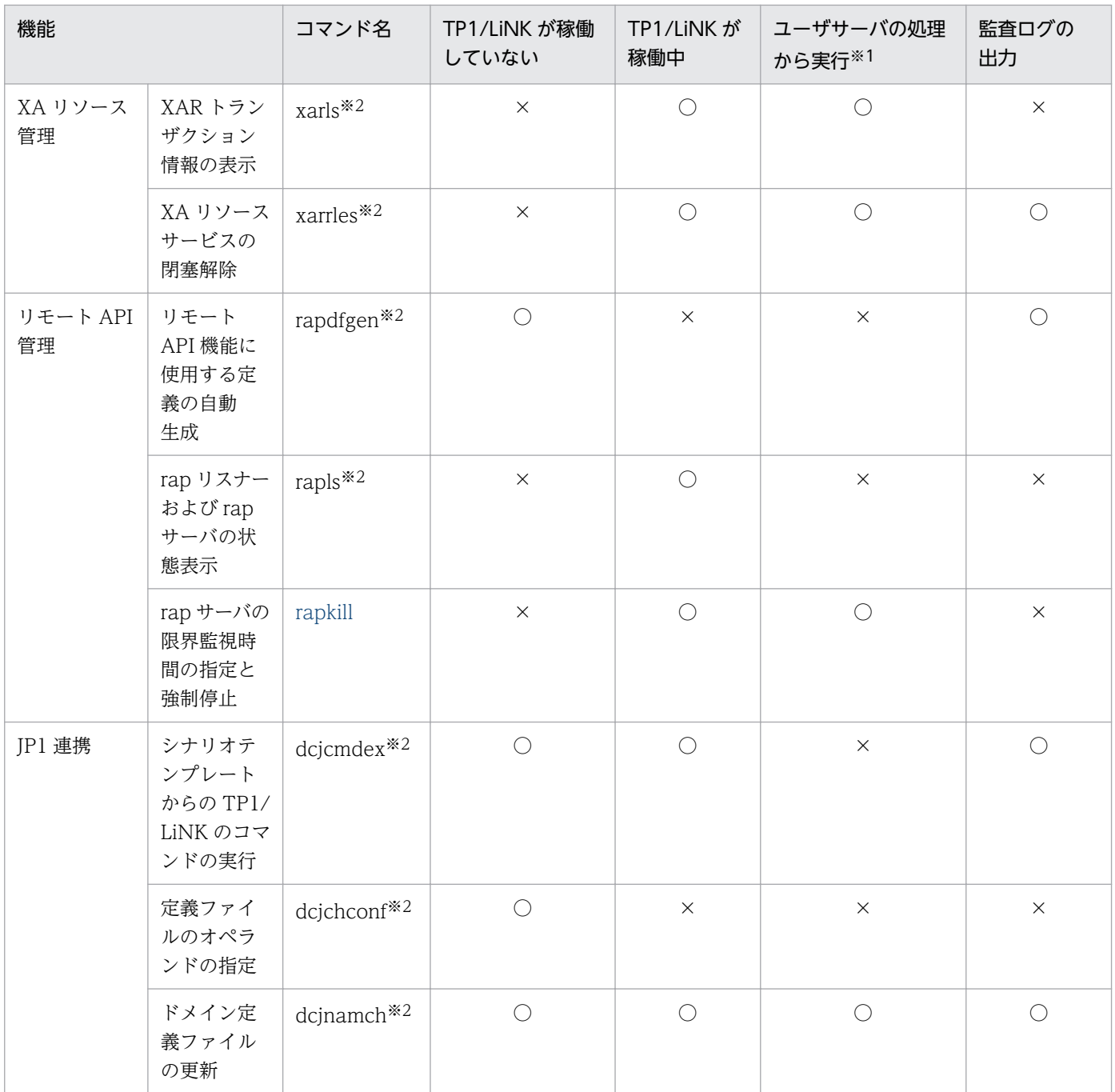

(凡例)

○:該当する条件で実行できます。

×:該当する条件では実行できません。

注※1

TP1/LiNK のライブラリ関数を使って,ユーザサーバからコマンドを実行することを示します。

注※2

コマンドの文法については,マニュアル「OpenTP1 運用と操作」のコマンド文法の説明を参照してください。TP1/LiNK の 環境設定と TP1/Server Base のシステムサービス定義との対応については,[「付録 E TP1/LiNK の環境設定と TP1/Server](#page-476-0) [Base システムサービス定義との対応」](#page-476-0)を参照してください。

#### 注※3

コマンドの文法については,マニュアル「OpenTP1 運用と操作」のコマンド文法の説明を参照してください。このコマンド の使用は,TP1/Extension 1 をインストールしていることが前提です。TP1/Extension 1 をインストールしていない場合の 動作は保証できません。

注※4

コマンドの文法については,マニュアル「OpenTP1 運用と操作」のコマンド文法の説明を参照してください。性能検証用ト レースの環境設定方法については,「[4.4 TP1/LiNK 拡張機能使用時の実行環境の設定](#page-238-0)」を参照してください。このコマンド の使用は,TP1/Extension 1 をインストールしていることが前提です。TP1/Extension 1 をインストールしていない場合の 動作は保証できません。

注※5

次に示す-f オプションの値は,指定できません。

・\_mc:MCF 性能検証用トレース情報を取得します。

・\_jl:JNL 性能検証用トレース情報を取得します。

・\_lk:LCK 性能検証用トレース情報を取得します。

# TP1/LiNK のコマンドの早見表

TP1/LiNK のコマンドの早見表を次に示します。この表では,この章内の各コマンドの説明に記載してい るコマンド以外のオプションは,一部省略して表記しています。

### 表 7-2 TP1/LiNK のコマンドの早見表

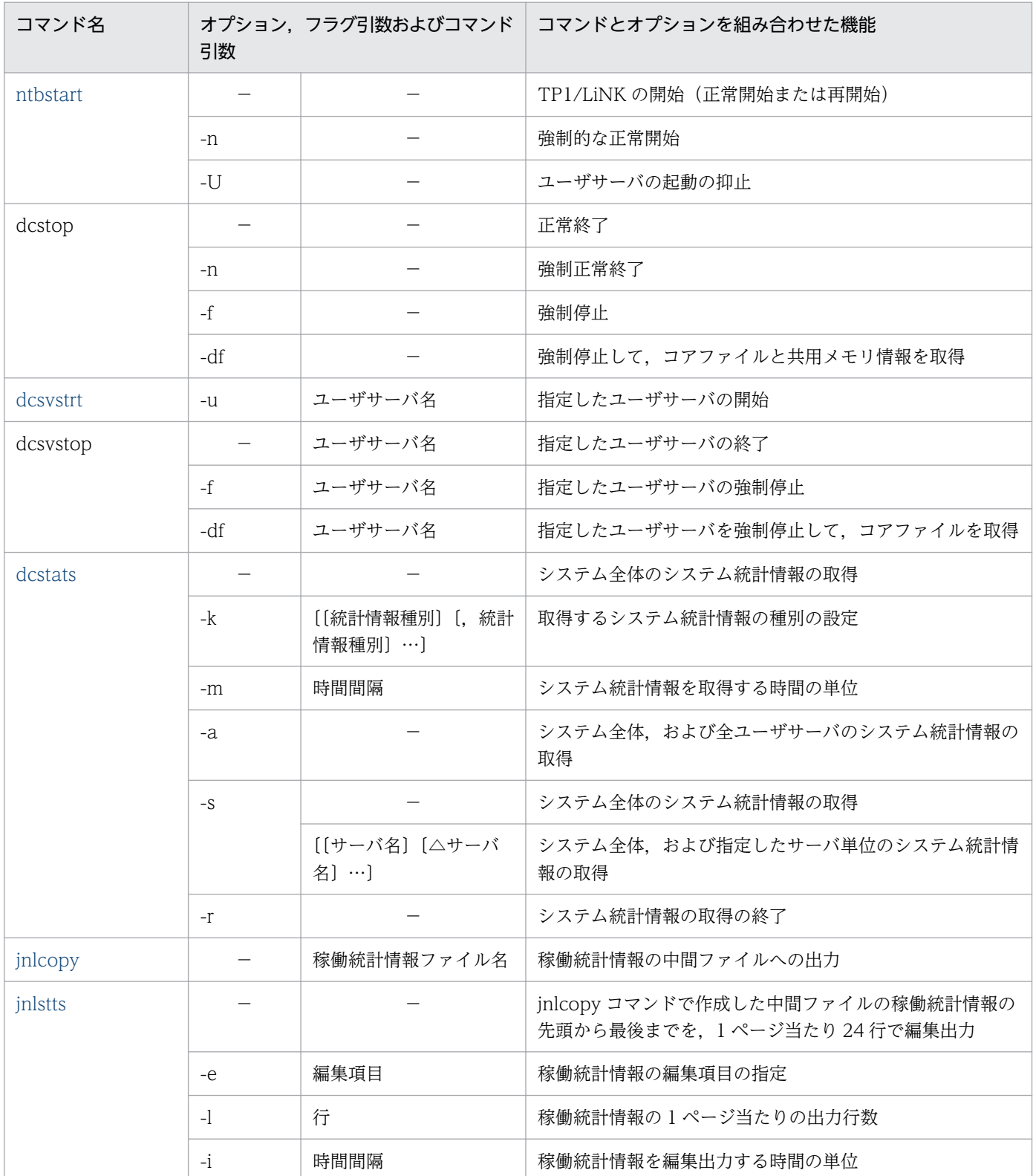

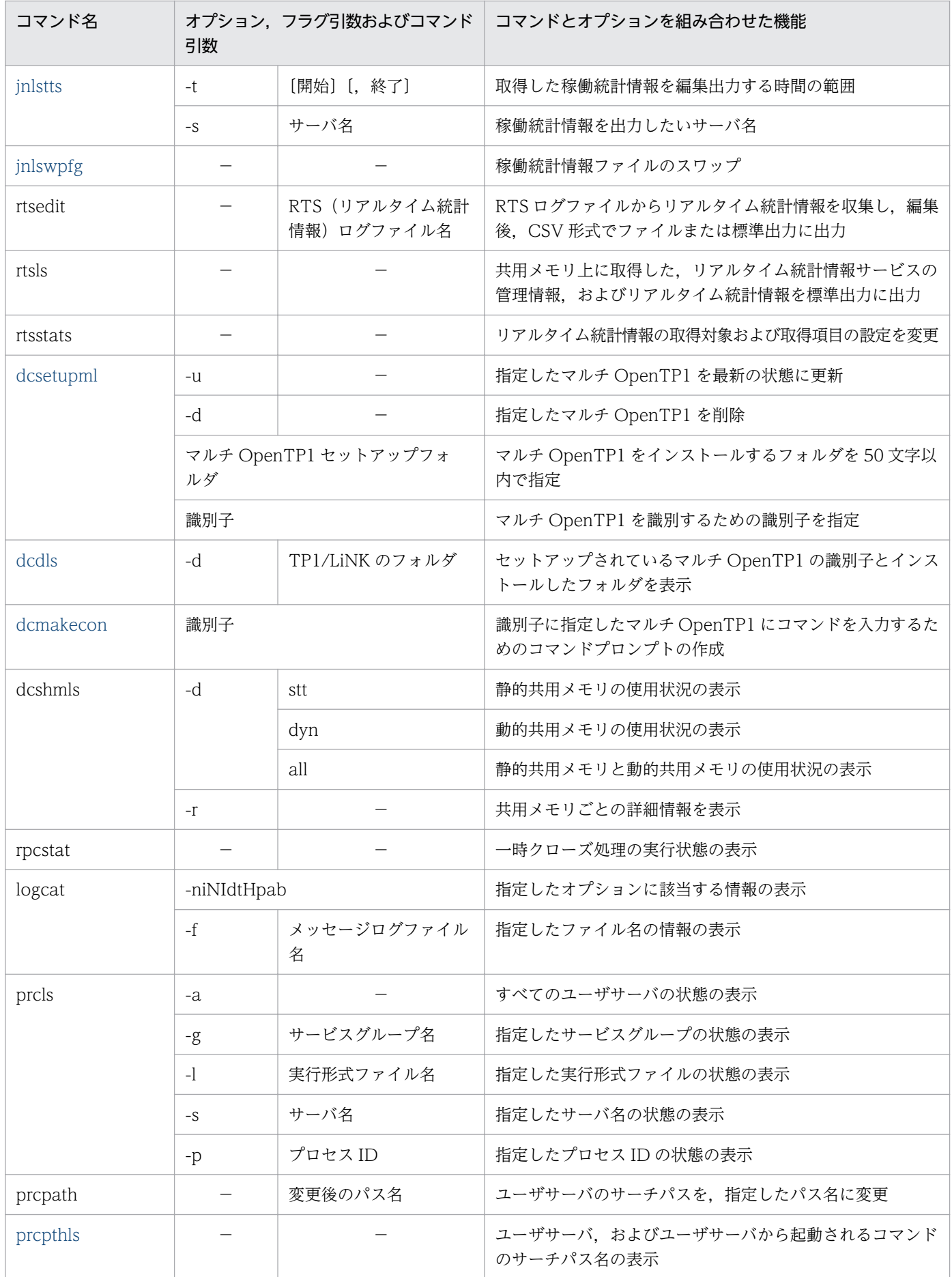

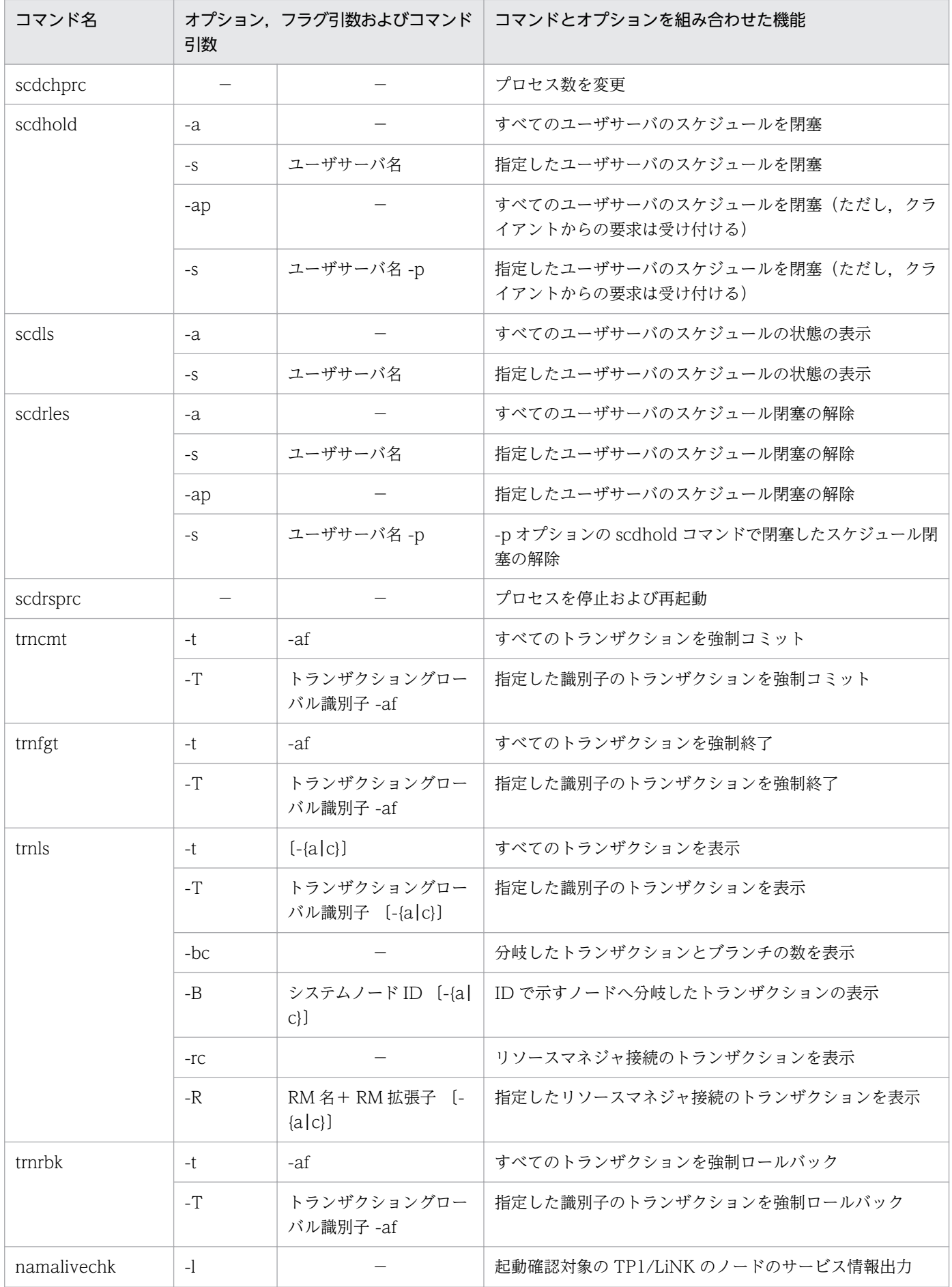

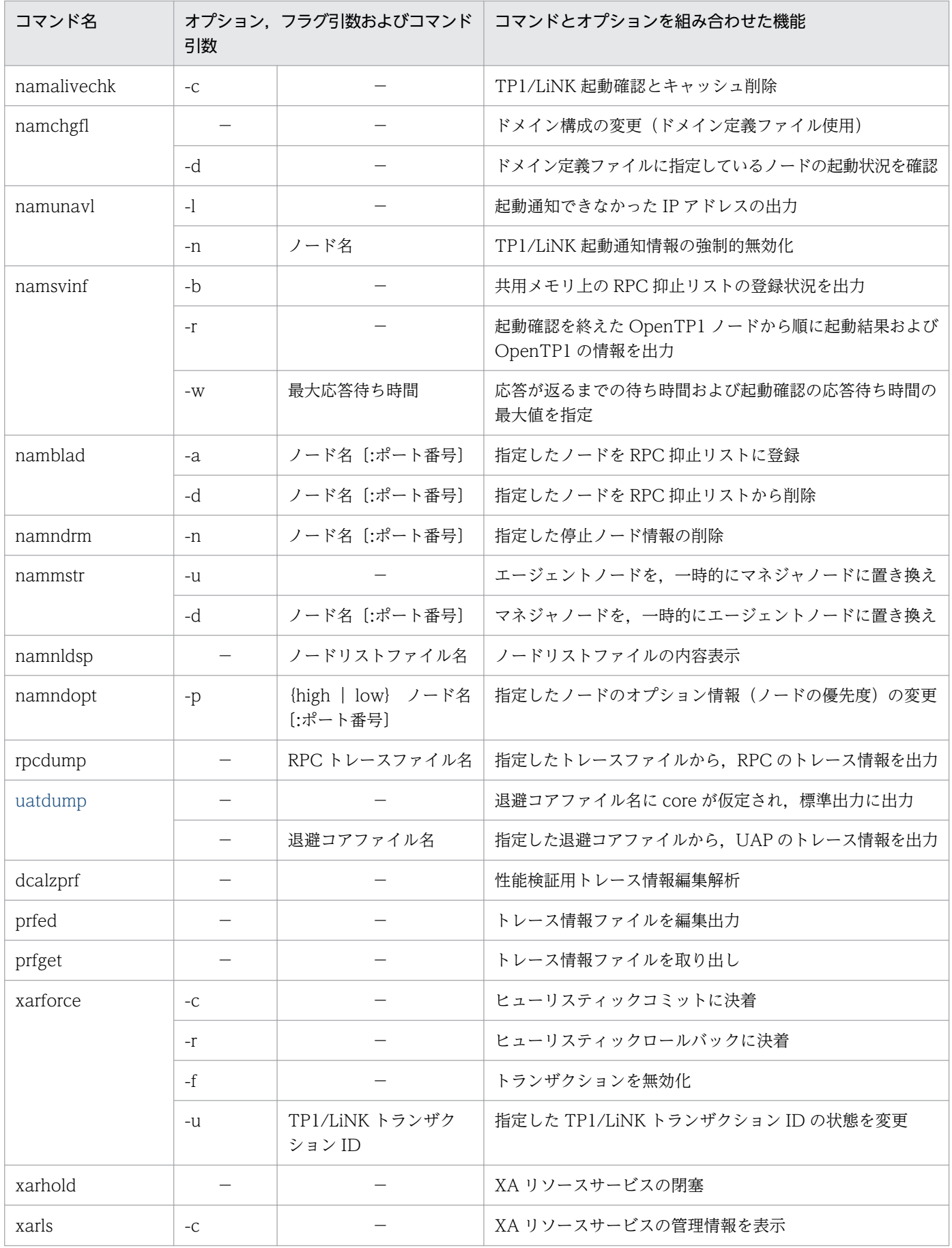

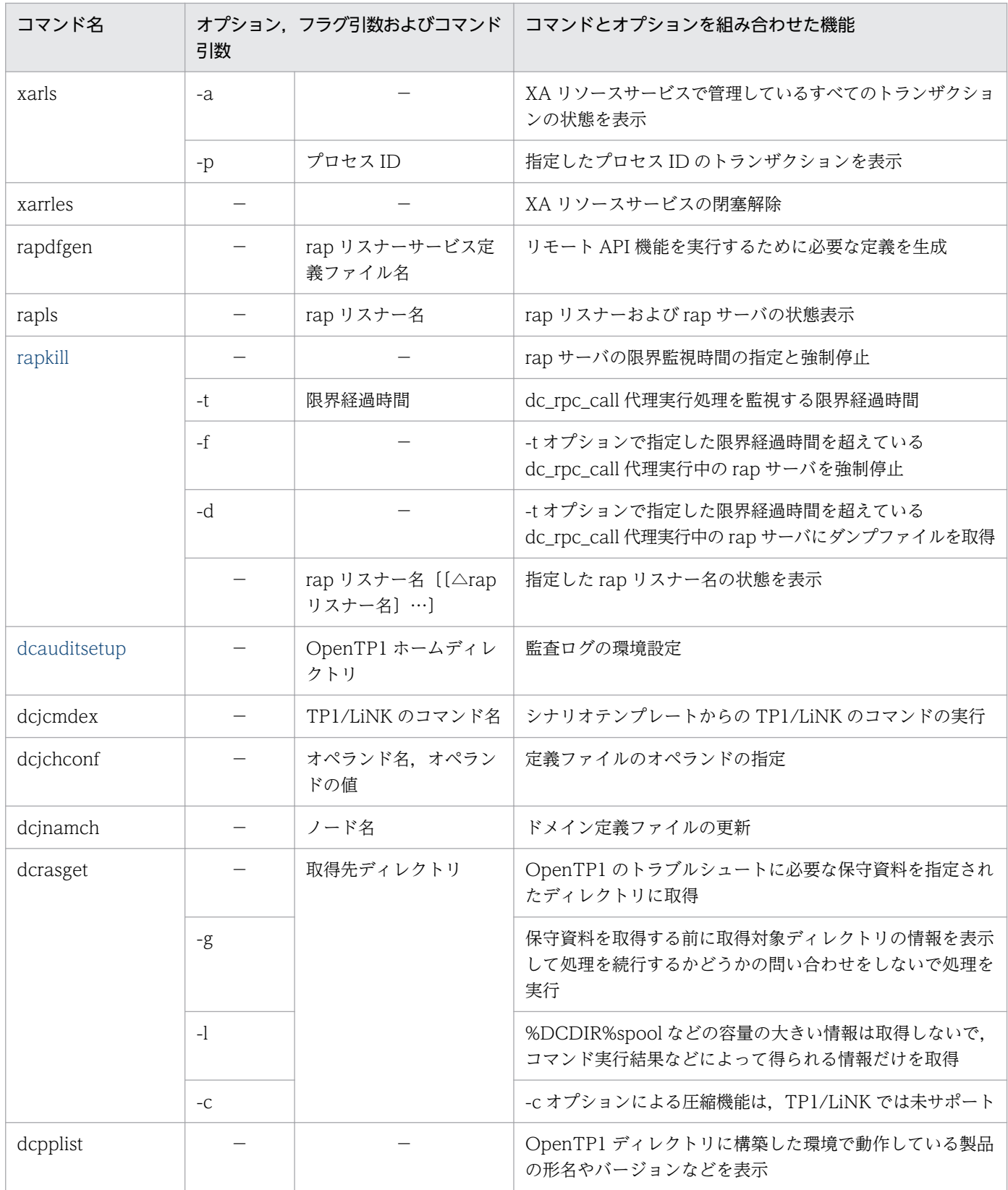

(凡例)

−:該当項目なし

# コマンドの入力方法と入力形式

コマンドの入力方法と入力形式について説明します。

# コマンドの入力方法

コマンドの実行には、次に示す2とおりの方法があります。

- コマンドプロンプトで実行
- アプリケーションからライブラリ関数(dc\_adm\_call\_command 関数)を使って実行

ここでは,コマンドプロンプトでコマンドを実行する方法について説明します。ライブラリ関数を使って コマンドを実行する方法については,マニュアル「OpenTP1 プログラム作成の手引」を参照してください。

# コマンドの入力形式

コマンドの入力形式例を次に示します。

C:\>コマンド名△オプション△コマンド引数

• コマンド名

コマンド名とは,実行するコマンドのファイル名のことです。TP1/LiNK のコマンドは,%DCDIR% \bin\フォルダの下にあります。TP1/LiNK のインストール時に OpenTP1 管理者が TP1/LiNK のコ マンドを使えるようにするため,コマンドのサーチパスのシステム環境変数(PATH)に%DCDIR% \bin を加えてください。

• オプション

オプションとは,マイナス記号(-)で始まる英文字です。オプションの属性をより明確にするために, オプションと一緒に指定する文字列をフラグ引数といいます。オプションには,フラグ引数を一つ指定 するものと,指定しないものがあります。

次の説明中に使用するC:\>はプロンプト, cmd はコマンド名を示します。

- フラグ引数を指定しないオプションの場合,一つのマイナス記号のあとにまとめて指定できます。 (例)次の二つは同じ意味です。
	- $C:\ncong\text{Cend } -a -b -c$

 $C:\n *End* -abc$ 

- フラグ引数を必要とするオプションフラグのフラグ引数は,省略できません。
- フラグ引数の文字列の中に空白を含めるときは,前後を引用符(")で囲んでください。 (例) 1 と 2 を引数に持つオプション-d は、次のように入力します。  $C:\ncong\text{Cmod } -d$  "1 2"
- 同じオプションフラグを 2 回以上指定すると,最後に指定したオプションが有効になります。 (例)  $C:\ncong$  -a 12 -a 27

無効 有効

- オプションは,コマンド引数よりも前で指定してください。 (例)オプション-b がフラグ引数を持たないオプションのときは,-c はオプションと見なされません。  $C:\ncong\text{Cmod}$  -b file -c
- マイナス記号を二つ指定すると,そこでオプションの終わりと見なされます。 (例)次のように入力すると、-b はコマンド引数と見なされます。  $C:\ncong\text{Cemd }-a$  -- -b
- マイナス記号だけのオプションは入力できません。 (例)次のように入力すると、-はコマンド引数と見なされます。  $C:\ncong\text{Comd }$  -
- -h のオプションを付けて実行すると,コマンドの使い方(ヘルプメッセージ)を出力できます。
- コマンド引数

コマンド引数とは,コマンドの操作対象となる名称のことです。コマンド文法の説明に従って指定して ください。

# <span id="page-382-0"></span>ntbstart (TP1/LiNK の開始)

# 形式

ntbstart 〔-n〕〔-U〕

# 機能

コマンド入力環境の環境変数 DCDIR に対応した TP1/LiNK サービスを開始します。

# オプション

• -n

前回の終了モードに関係なく,TP1/LiNK を強制的に正常開始します。このオプションの指定を省略 すると,前回の終了モードの指定内容から開始モードが決定されます。

前回の終了モードが正常終了の場合…正常開始

前回の終了モードが正常終了以外の場合…再開始

 $\cdot$  -U

開始モードが再開始の場合に,ユーザサーバの起動を抑止します。このオプションは,障害が発生し, TP1/LiNK の状態を回復するために TP1/LiNK をオンラインにして作業する必要はあるが,ユーザ サーバは起動する必要がない場合などに使用してください。

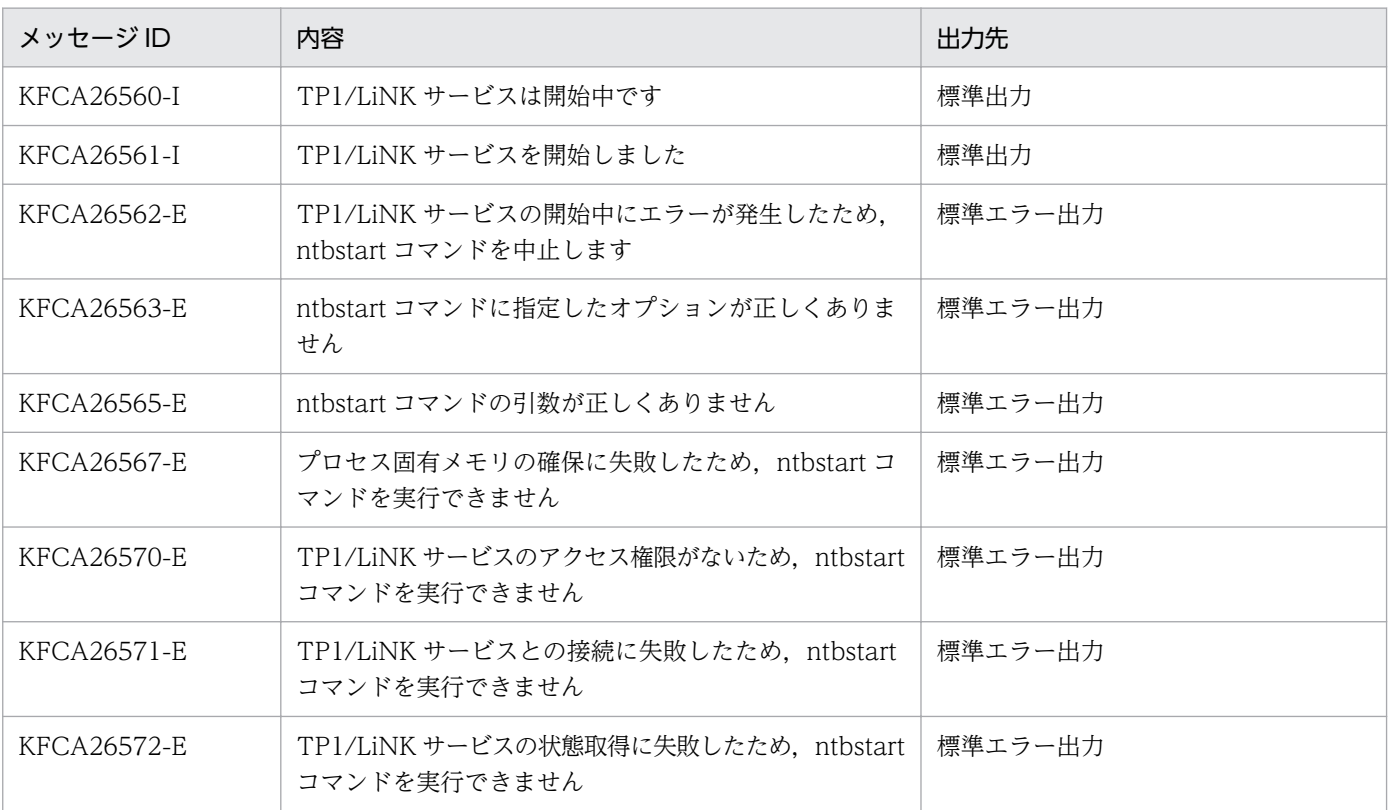

# 出力メッセージ

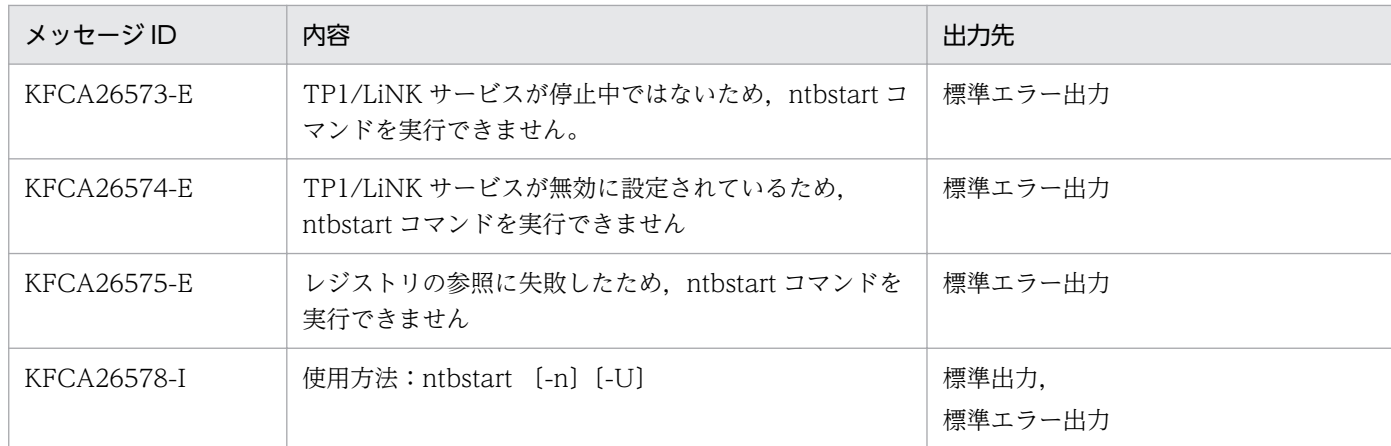

### 注意事項

ntbstart コマンドに-U オプションを付けて実行する場合には,次のことに注意してください。

- 正常開始では-U オプションは無視されます。
- オンライン開始後に-U オプションでユーザサーバを起動したい場合には,dcsvstrt コマンドを使用し てください。
- オンライン開始後に-U オプションでユーザサーバの構成を回復したい場合には、正常終了および強制 正常終了以外でシステムを停止し、ntbstart で-U オプションを付けないでオンラインを開始してくだ さい。
- 前回のオンラインでリモート API 機能を使用したあとのリランの際に-U オプションを指定した場合, リモート API の構成回復まではしません。-U オプションを指定したあとにリモート API 機能を使用し たい場合は、オンライン開始後、dcsvstrt コマンドで rap リスナーを手動で開始するか、いったん、正 常終了および強制正常終了以外でシステムを停止してから ntbstart で-U オプションを付けないでオン ラインを開始してください。
- サーバの閉塞状態を引き継ぐ設定をした場合,次の問題が発生します。
	- スケジュールの閉塞状態は,ntbstart -U コマンドでリランしたオンラインでは引き継がれません。 スケジュール閉塞状態の SPP が存在し、かつ ntbstart -U コマンドでリランしたオンラインを, いったん計画停止または強制停止してから再度 ntbstart コマンドを使用して起動した場合, ntbstart -U コマンドを実行する前のオンラインのスケジュール閉塞状態が SPP に引き継がれてしまいます。 ntbstart -U コマンドを実行する前のオンラインのスケジュール閉塞状態が引き継がれないようにす るには,次のような対策が必要です。
		- ·ntbstart -U コマンドでリランしたオンラインは、正常停止するかまたは強制正常開始する。
		- ・すべての SPP で [SPP 詳細設定] ダイアログボックスの [閉塞] タブの [システム再開始時, 閉 塞状態を引き継ぐ(V)]チェックボックスをオフにする。
- 系切り替え機能を使用している場合,待機系にある TP1/LiNK では-n オプションは無視されます。

# <span id="page-384-0"></span>dcsvstrt (ユーザサーバの開始)

### 形式

dcsvstrt -u ユーザサーバ名〔,ユーザサーバ名〕…

### 機能

ユーザサーバを開始します。

### オプション

• -u ユーザサーバ名 〜〈1〜8 文字の識別子〉 開始するユーザサーバのサーバ名を指定します。 一つの dcsvstrt コマンドで指定できるユーザサーバ名の最大数は 50 です。 複数のユーザサーバ名を指定する場合,ユーザサーバ名とユーザサーバ名との間をコンマ(,)で区切 ります。このとき,ユーザサーバ名の直後に空白を入れないでください。 ユーザサーバ名の大文字,小文字は区別されます。例えば、dcsvstrt -u Sup で起動して、GUI で SUP を停止しようとするとエラーになります。 このオプションの指定を省略すると,ユーザサーバは開始しません。

# 出力メッセージ

出力メッセージは, TP1/LiNK と OpenTP1 (TP1/Server Base) で共用となっています。TP1/LiNK では、メッセージ中の dcsvstart (OpenTP1 コマンド)を、dcsvstrt (TP1/LiNK のコマンド) に読み替 えてください。

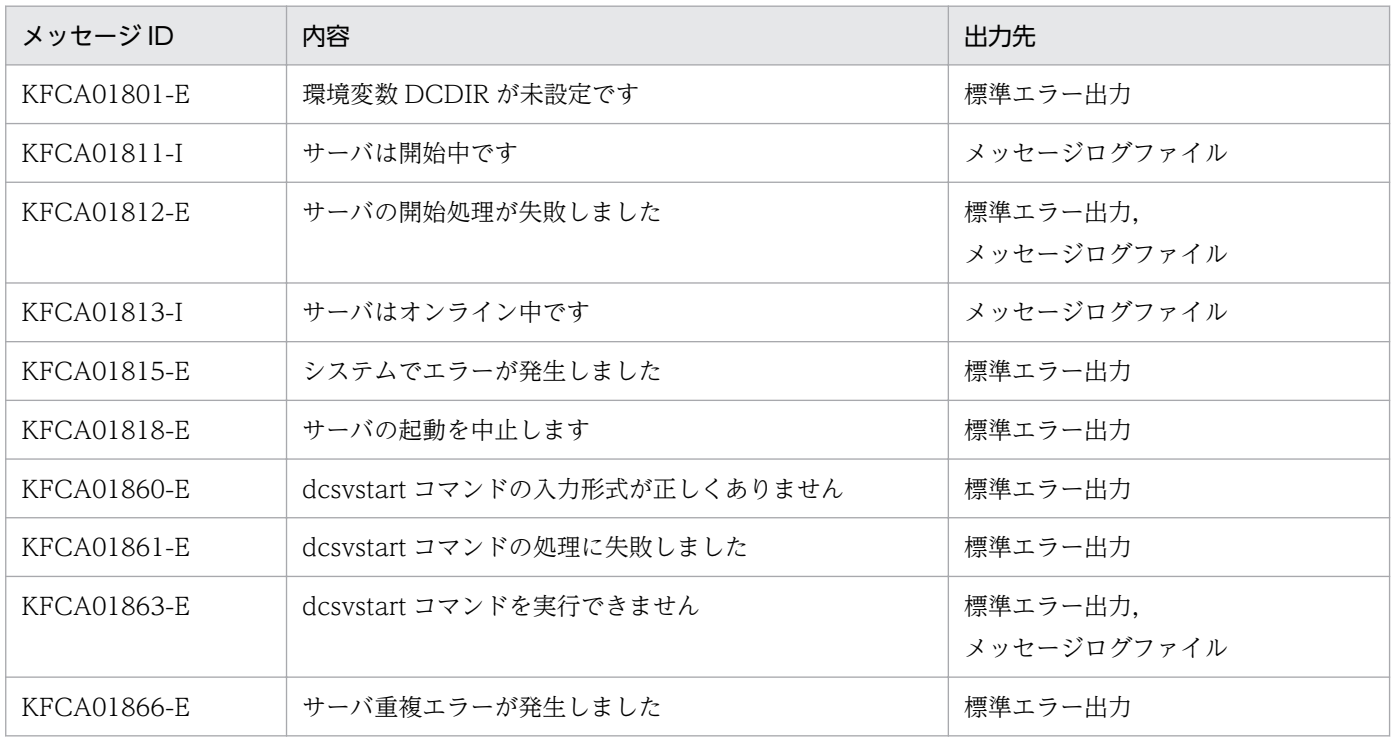

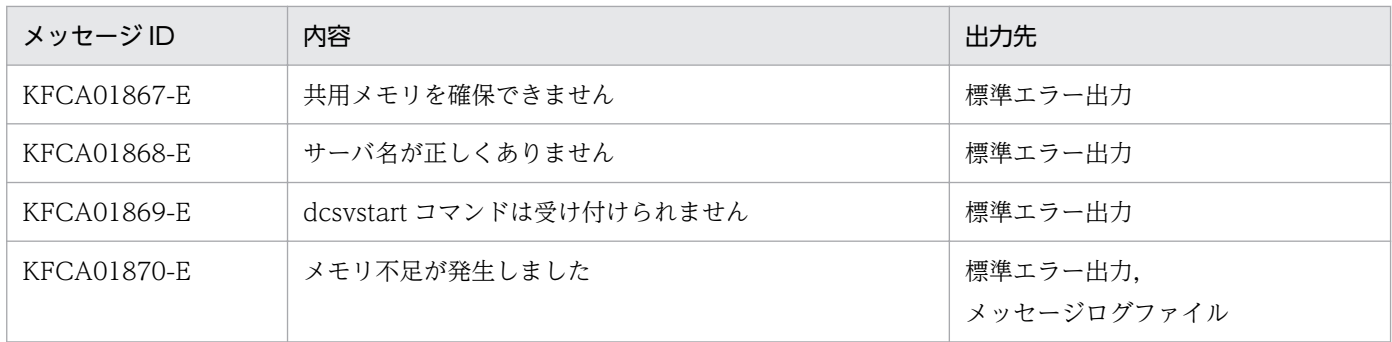

# 注意事項

TP1/LiNK では、dcsvstart (OpenTP1 コマンド)の-a オプションに該当する指定はできません。この ため,dcsvstrt コマンドに-a オプションを付けて実行しないでください。

### <span id="page-386-0"></span>形式

dcstats {〔-k 統計情報種別〔,統計情報種別〕…〕〔-m 時間間隔〕 〔-{a|s}〕〔サーバ名〔△サーバ名〕…〕|-r}

### 機能

指定したサーバ名のシステム統計情報を,指定した時間間隔で統計情報取得ファイルに取得します。シス テム統計情報の取得は,-r オプション指定の dcstats コマンドで終了できます。-r オプション指定の dcstats コマンドを実行しないと,TP1/LiNK が停止するまで取得し続けます。

# オプション

### • -k 統計情報種別

取得するシステム統計情報の種別を指定します。複数の統計情報種別を指定する場合,統計情報種別と 統計情報種別との間をコンマ(,)で区切ります。

- rpc:RPC 情報
- prc:プロセス情報
- nam:ネーム情報
- scd:スケジュール情報
- trn:トランザクション情報
- osl:共用メモリ管理情報

-k オプションの指定を省略すると,すべてのシステム統計情報を取得します。

• -m 時間間隔 〜〈符号なし整数〉((1〜1440))《10》

システム統計情報を統計情報取得ファイルに取得する時間間隔を,分単位で指定します。

• -a

システム全体,および全ユーザサーバのシステム統計情報を取得します。-s オプションと同時に指定す ることはできません。

• -s

システム全体のシステム統計情報を取得します。-a オプションと同時に指定することはできません。

• -r

システム統計情報の取得を終了します。

ほかのオプションと同時に指定すると,-r オプションが有効になり,ほかのオプションは無視されます。

# コマンド引数

• サーバ名 〜〈1〜8 文字の識別子〉

取得するシステム統計情報の発生元のユーザサーバの名称を指定します。

指定したサーバ単位にシステム統計情報を取得します。

-a オプションを指定した場合,サーバ名の指定は無視されます。

### 注意事項

- dcstats コマンドでシステム統計情報を取得する場合は,システム統計情報を取得する設定をしている 必要があります。TP1/LiNK を開始する前に,[システム環境設定]ウィンドウでシステム統計情報を 取得する指定をしておいてください。
- dcstats コマンドの指定は,TP1/LiNK 再開始時には引き継がれません。TP1/LiNK 再開始後にシステ ム統計情報を取得する場合は,再び dcstats コマンドを実行してください。
- ユーザサーバを一度終了すると,正常開始時にはユーザサーバのシステム統計情報取得の指定は引き継 がれません。一度終了したユーザサーバのシステム統計情報を取得する場合は,ユーザサーバの正常開 始完了後に dcstats コマンドを実行してください。
- -a,-s オプション,およびサーバ名の指定をすべて省略した場合,システム全体のシステム統計情報を 取得します。

# <span id="page-388-0"></span>jnlcopy(稼働統計情報の中間ファイルへの出力)

# 形式

jnlcopy 稼働統計情報ファイル名〔△稼働統計情報ファイル名〕…

# 機能

指定した稼働統計情報ファイル内の情報を,中間ファイルに出力します。

中間ファイルは、%DCDIR%¥spool¥dclitinf フォルダの下に guiostae.jnl というファイル名で作成されま す。

# コマンド引数

• 稼働統計情報ファイル名 〜〈パス名〉

稼働統計情報ファイルの名称を完全パス名で指定します。

TP1/LiNK は、稼働統計情報ファイルを, %DCDIR%¥spool¥dcjnlinf¥sta フォルダの下に作成しま す。稼働統計情報ファイルは、ファイル 1,ファイル 2,ファイル 3 の順に作成されます。ファイル 3 まで作成したあとは,ファイル 1 から順に上書きして使用します。

稼働統計情報ファイルのファイル 1,ファイル 2,ファイル 3 の合計サイズは,[システム環境設定] ウィンドウの[統計ファイルサイズ(S)]で設定した値になります。

複数の稼働統計情報ファイルを指定するときは,稼働統計情報ファイル名と稼働統計情報ファイル名と の間を空白で区切るか、コマンド引数にワイルドカードを使用して%DCDIR%¥spool¥dcjnlinf¥sta ¥sta \*と指定してください。

# <span id="page-389-0"></span>jnlstts(稼働統計情報の編集出力)

### 形式

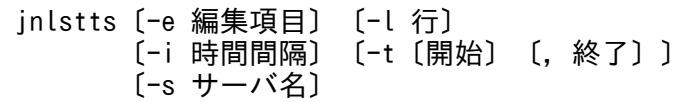

### 機能

jnlcopy コマンドで作成した中間ファイルから,稼働統計情報を収集し,編集後,標準出力に出力します。 出力する情報を次に示します。

- システム統計情報(dcstats コマンドで取得した TP1/LiNK の統計情報)
- レスポンス統計情報(dc\_rpc\_call 関数の応答時間,サービスの実行時間に関する稼働統計情報)
- 通信遅延時間統計情報(dc\_rpc\_call 関数の応答時間のうち,実際の通信(サービス要求の送信と応答 の送信)に必要な時間に関する稼働統計情報)

# オプション

- -e 編集項目 〜 《all》 稼働統計情報の編集項目を指定します。 sys:システム統計情報を出力します。 rsp:レスポンス統計情報を出力します。 dly:通信遅延時間統計情報を出力します。 all:すべての統計情報を出力します。
- -l 行 〜〈符号なし整数〉((12〜256))《24》 1ページ当たりの出力行数を指定します。出力行数が-l オプションの指定値を超えると、稼働統計情報 を改ページして出力します。
- -i 時間間隔

-t オプションで指定した時間範囲内に取得した稼働統計情報を出力する間隔を,時間隔または分間隔で 指定します。

- h〔HH〕:時間隔(01≦HH≦24)で出力します。
	- (例)3 時間おきに編集出力する場合 … -i h03

HH の指定を省略して,-i h とだけ指定すると,1 時間間隔で編集出力されます。

m〔MM〕:1 分間隔(01≦MM≦09)または 10 分間隔(10≦MM≦30)で出力します。

(例)20 分おきに編集出力する場合 … -i m20

MM の指定を省略して,-i m とだけ指定すると,10 分間隔で編集出力されます。

-i オプションでは,時間隔または分間隔のどちらか一方だけを指定してください。時間隔と分間隔の両 方を指定すると,エラーになります。

-i オプションそのものを省略すると,1 時間間隔で編集出力されます。

• -t〔開始〕〔,終了〕

取得した稼働統計情報を編集出力する時間の範囲を指定します。ここで指定した時間の範囲内に取得し た統計情報取得ファイルを編集出力します。

開始は、1970 年 1 月 1 日 0 時 0 分 0 秒から当年当月当日の現在時刻までの範囲で指定します。

開始,または終了のどちらか一方を必ず指定してください。開始の指定を省略すると,統計情報ファイ ルの先頭から指定した終了までが出力範囲となります。終了の指定を省略すると,指定した開始から統 計情報ファイルの最後までが出力範囲となります。

開始,および終了は,「hhmmss〔MMDD〔YYYY〕〕」の形式で指定します。

hh:時(00≦hh≦23)

指定を省略できません。

mm:分(00≦mm≦59)

指定を省略できません。

ss:秒(00≦ss≦59)

指定を省略できません。

 $MM: \Box$  (01≤MM≤12)

指定を省略できます。※

DD:日(01≦DD≦31)

指定を省略できます。※

YYYY:年(1970 からの西暦を 4 けたで指定します)

指定を省略できます。※

注※

開始. または終了の「年」の指定を省略した場合は. 当年の指定月日時刻と見なされます。「年. 月,日」の指定を省略した場合,当年当月当日の指定時刻と見なされます。「月,日」「月」、また は「日」だけを省略することはできません。省略した場合はオプションエラーになります。「月」ま たは「日」を省略したい場合は,「年」,「月」,「日」のすべてを省略してください。

-t オプションの指定を省略すると,統計情報ファイル内のすべての情報を編集出力します。

• -s サーバ名 ~ 〈1~8 文字の識別子〉

稼働統計情報を編集出力したいサーバ名を指定します。 SYSTEM:TP1/LiNK のシステムサービスの稼働統計情報を出力 ユーザサーバ名:ユーザサーバの稼働統計情報を出力 -s オプションを省略すると,システム内にあるすべてのサーバの統計情報を出力します。

-e オプション, -s オプションおよびサーバ名の指定をすべて省略すると, システム全体の稼働統計情報の 取得(-s オプションだけを指定)が仮定されます。

-e オプション, -s オプション, およびサーバ名の指定と取得する稼働統計情報の関係を次に示します。

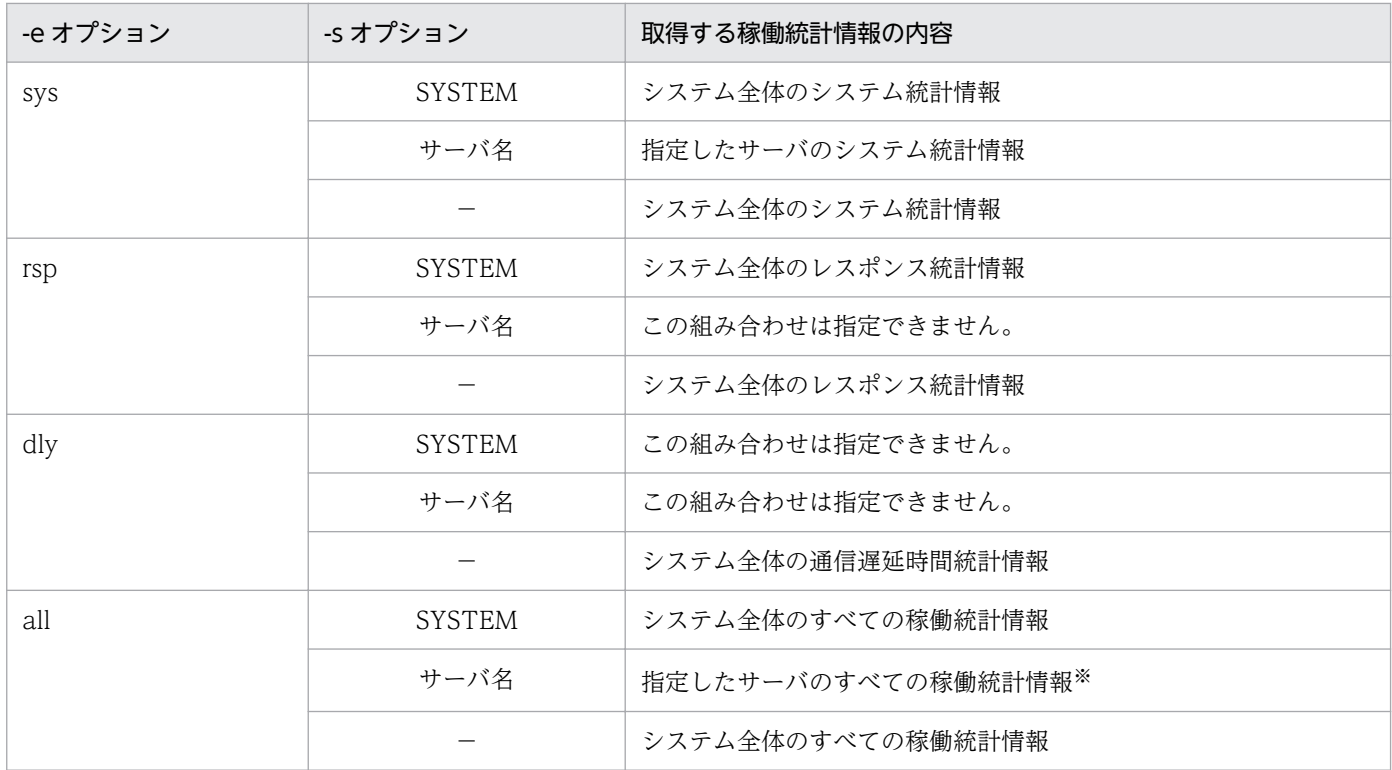

(凡例)

−:コマンド引数(サーバ名)を省略することを示します。

注※

レスポンス統計情報と通信遅延時間統計情報は,すべてのデータが出力されます。

# 出力形式

「[6.4.4 稼働統計情報の管理」](#page-356-0)を参照してください。

### 注意事項

- -t オプションで稼働統計情報の出力範囲を指定する場合,-t オプションで指定した開始または終了と一 致するファイルがないときは,開始と終了の間にあるファイルが出力対象になります。
- -t オプションで稼働統計情報の出力範囲を指定する場合,日付をわたるために開始時刻が終了時刻より も遅くなるときは、必ず「月」「日」または「月」「日」「年(西暦)」を指定して、終了時刻が開始時刻 よりあとであることを明らかにして指定してください。この指定を省略すると,開始時刻と終了時刻の 関係に矛盾があると見なされ、jnlstts コマンドはエラーになります。日付を省略すると、jnlstts コマン ドを入力した年月日が仮定されるため,出力範囲が該当する年月日以外の日付のときは,必ず「月」「日」 または「月」「日」「年(西暦)」を指定してください。
- 稼働統計情報を編集出力する開始時刻は,-t オプションで開始を指定したかどうかによって異なりま す。指定した場合は、-t オプションの開始が含まれる時間帯から出力します。指定しなかった場合は, 該当するファイルの先頭のレコード時刻が含まれる時間帯から出力します。ここでいう時間帯とは、お のおのの開始時刻の時間 (hh:00) を基に、-i オプションで指定した時間間隔で区切った間隔のことで す。
- 稼働統計情報を編集出力する終了時刻を指定すると,指定終了時刻を含む時間帯まで出力されます。例 えば、-t オプションで終了を 9 時 0 分 0 秒と指定して、-i オプションで時間間隔を 30 分と指定する と、最終時間帯は 9:00~9:30 ですが、実際は 9 時 0 分 0 秒の稼働統計情報が出力されます。
- 稼働統計情報の数値のうち,平均値の編集結果は,小数点以下 1 けたが切り捨てて出力されます。
- 稼働統計情報の数値のうち,イベント数および平均値がオーバフローして'\*'が設定されても,最大値と 最小値は保証されます。
- 取得編集時間帯にデータがないときは,その時間帯に'該当データなし'が出力されます。
- オプションの指定をすべて省略した場合,jnlcopy コマンドで作成した中間ファイルの稼働統計情報の 先頭から最後までを,1 ページ当たり 24 行で編集出力します。
- RPC 送信元・RPC 送信先の OS の時刻精度によっては,時刻戻しが発生しなくても,通信時間と OS の時刻に誤差が生じ,通信遅延時間統計情報の編集結果のデータがマイナス値になることがあります。 取得編集時間帯のデータにマイナス値が含まれているときは、編集対象時間帯の最大値、最小値、およ び平均値に'\*'を出力します。

# コマンド実行例

統計情報取得ファイルの先頭から 1997 年 7 月 18 日 15 時 30 分 0 秒までの稼働統計情報を,30 分間隔 で編集出力する例を次に示します。

 $C:\ncong$ inlstts -i m30 -t, 15300007181997  $\langle CR \rangle$ 

この例の場合, 最終時間帯は 15:30~16:00 ですが, 1997 年 7 月 18 日 15 時 30 分 0 秒のシステム統計 情報を出力します。

# <span id="page-393-0"></span>jnlswpfg(稼働統計情報ファイルのスワップ)

# 形式

jnlswpfg

# 機能

現用の稼働統計情報ファイルを即時に切り替えます。

jnlswpfg コマンドは, TP1/LiNK が動作中で, かつ [システム環境設定] ウィンドウの [稼働統計情報の 取得]欄で[あり]をオンにしているときだけ実行できます。

# 出力メッセージ

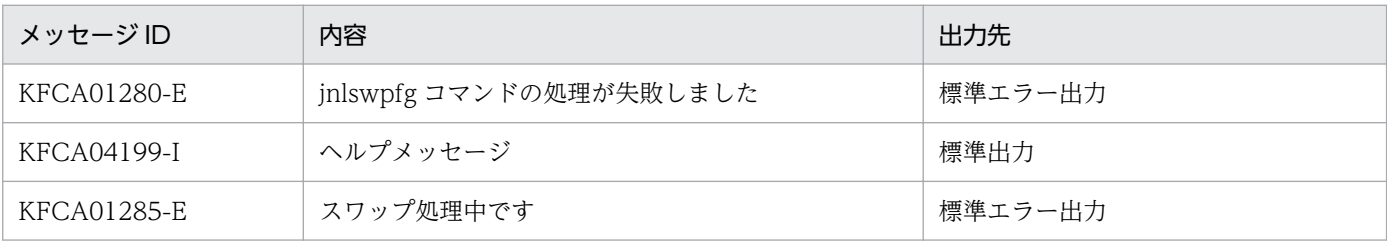

# <span id="page-394-0"></span>形式

dcsetupml 〔-{u|d}〕 マルチOpenTP1セットアップフォルダ 識別子

# 機能

マルチ OpenTP1 形態の TP1/LiNK をセットアップ,更新,および削除します。

第1引数に指定したフォルダにマルチ OpenTP1 形態の TP1/LiNK をセットアップします。また、第2 引数の識別子は同一ホスト内の TP1/LiNK を識別するために使われます。TP1/LiNK がオフラインのと き実行できます。識別子は半角英数字 1〜2 文字でユーザが任意に設定できます。なお,このコマンドは, マルチ OpenTP1 用のコマンドプロンプトからは実行できません。

# オプション

 $\cdot$  -u

引数に対応するマルチ OpenTP1 を最新の状態に更新します。すでにマルチ OpenTP1 環境を構築し た状態で,オリジナルの TP1/LiNK にソフトウェアをインストールまたは削除するなどして環境を変 更した場合,オリジナルの TP1/LiNK との同期を取るためにマルチ OpenTP1 を更新します。

• -d

引数に対応するマルチ OpenTP1 を削除します。

# コマンド引数

- マルチ OpenTP1 セットアップフォルダ 〜〈パス名〉((50 文字以内)) マルチ OpenTP1 をセットアップするフォルダを 50 文字以内で指定します。
- 識別子 〜〈1〜2 文字の識別子〉 マルチ OpenTP1 形態の TP1/LiNK を識別するためのマルチ OpenTP1 識別子を指定します。 ただし,「o1」はオリジナル用として使用できません。また,アルファベットの大文字と小文字は区別 されません。

# 注意事項

- このコマンドは,オリジナルの TP1/LiNK およびセットアップ先のマルチ OpenTP1 が停止している 状態で実行してください。また、Administrators グループに所属しているユーザで実行してください。
- このコマンドは、TP1/LiNK インストールフォルダ下の各フォルダ (bin, etc, sample, include, lib)をコピーします。ユーザが TP1/LiNK インストールフォルダ下の各フォルダのファイルを変更ま たは追加した場合,そのままコピーされるので注意してください。conf フォルダに関しては,マルチ OpenTP1 セットアップフォルダ先に必要なシステム定義ファイルがない場合だけ,システム定義ファ イル(初期値)がコピーされます。ユーザサーバ定義はコピーされません。

# <span id="page-395-0"></span>dcdls (マルチ OpenTP1 のインストール状態の表示)

### 形式

dcdls 〔-d TP1/LiNKのフォルダ〕

### 機能

現在セットアップされているマルチ OpenTP1 形態の TP1/LiNK の識別子とセットアップフォルダを表 示します。TP1/LiNK がオンラインでもオフラインでも実行できます。このコマンドは,マルチ OpenTP1 用のコマンドプロンプトからは実行できません。

# オプション

• -d TP1/LiNK のフォルダ

指定されたフォルダがマルチ TP1/LiNK のセットアップフォルダである場合,マルチ OpenTP1 識別 子(2文字以内)を返します。ただし、オリジナルの TP1/LiNK のセットアップフォルダが指定され た場合は,「original」を返します。

# 出力形式

• オプションなしの場合

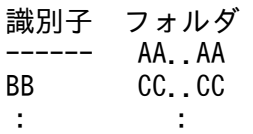

AA..AA

オリジナルの TP1/LiNK をインストールしたフォルダ

BB

マルチ OpenTP1 の識別子

CC..CC

マルチ OpenTP1 形態の TP1/LiNK をセットアップしたフォルダ

• -d オプションを指定した場合

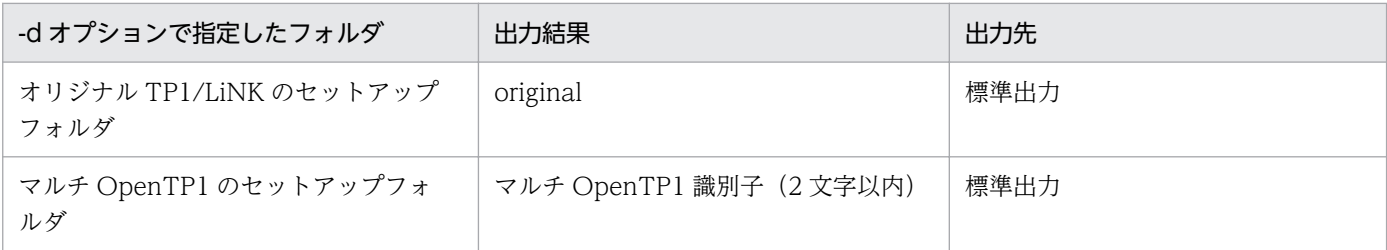
# dcmakecon(特定の TP1/LiNK にコマンドを入力するためのコマンドプロン プトの作成)

### 形式

dcmakecon 〔識別子〕

### 機能

レジストリを参照し,識別子に対応するマルチ OpenTP1 形態の TP1/LiNK にコマンドを入力するため の,マルチ OpenTP1 用の新しいコマンドプロンプトを起動します。

識別子の指定を省略した場合は,オリジナルの TP1/LiNK にコマンドを入力するための新しいコマンドプ ロンプトを起動します。TP1/LiNK がオンラインでもオフラインでも実行できます。マルチ OpenTP1 で のコマンド操作は、このコマンドプロンプト内で行います。ただし、dcsetupml コマンド,dcdls コマン ド,および dcmakecon コマンドは,マルチ OpenTP1 用のコマンドプロンプトからは実行できません。

このコマンドを実行した場合,環境変数 PATH, DCDIR, DCCONFPATH, DCUAPCONFPATH, Include, Lib を次の表に示すとおり、設定および変更します。環境変数は起動後のコンソールの中でだけ 有効です。

### 表 7‒3 コンソール中での環境変数の設定

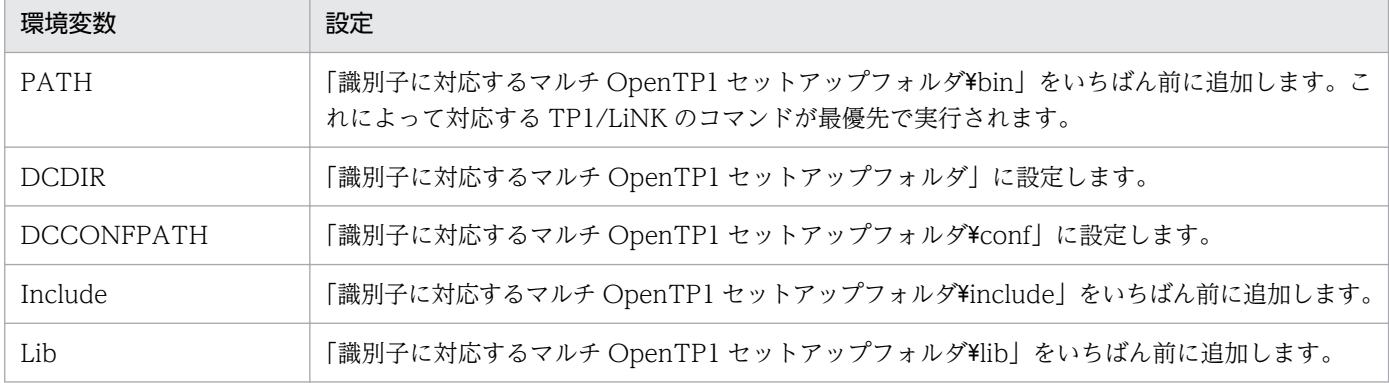

### コマンド引数

### • 識別子 〜〈1〜2 文字の識別子〉

マルチ OpenTP1 形態の TP1/LiNK をセットアップするときの識別子を指定します。コマンド引数なし で,このコマンドを実行した場合,オリジナルの TP1/LiNK を操作するように環境変数を設定します。

### 注意事項

このコマンドを実行した場合、あらかじめ環境変数が設定された、特定の TP1/LiNK を動かすためのコマ ンドプロンプトを作成します。したがって,ユーザ側で環境変数は変更しないでください。変更した場合 の動作は保証できません。

# prcpthls (ユーザサーバのサーチパスの表示)

### 形式

prcpthls

### 機能

ユーザサーバプロセスを起動するときに使用するサーチパス,およびユーザサーバから起動されるコマン ドに使用するサーチパスを標準出力に出力します。

# 出力形式

aa....aa

aa....aa

```
ユーザサーバのサーチパス名
```
出力例: C:\OpenTP1\bin;C:\OpenTP1\aplib

# 出力メッセージ

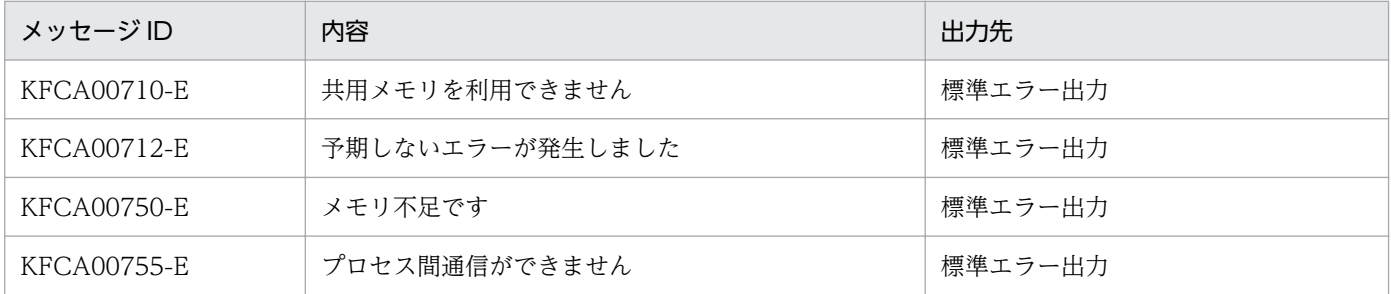

# uatdump (UAP トレースの編集出力)

### 形式

uatdump 「退避コアファイル名】

### 機能

指定した退避コアファイルを編集して,標準出力に出力します。

### コマンド引数

• 退避コアファイル名 〜〈パス名〉

退避コアファイル名とは、異常終了した UAP プロセスの UAP トレースファイルです。退避コアファ イルをパス名で指定します。

TP1/LiNK では,UAP トレースファイルは「ユーザサーバ名.プロセス ID」で作成されます。 UAP がダウンした場合, UAP トレースファイルは%DCDIR%\spool\save\trc フォルダの下にコピー されます。また,次回開始時には,正常に終了したユーザサーバの UAP トレースファイルも, %DCDIR%¥spool¥save¥trc フォルダの下にコピーされます。

なお、生成から24時間経過しているUAPトレースファイルは、TP1/LiNK 開始時に削除されます。

### 出力形式

「[6.4.2\(2\) UAP トレースの出力形式](#page-353-0)」を参照してください。

### 出力メッセージ

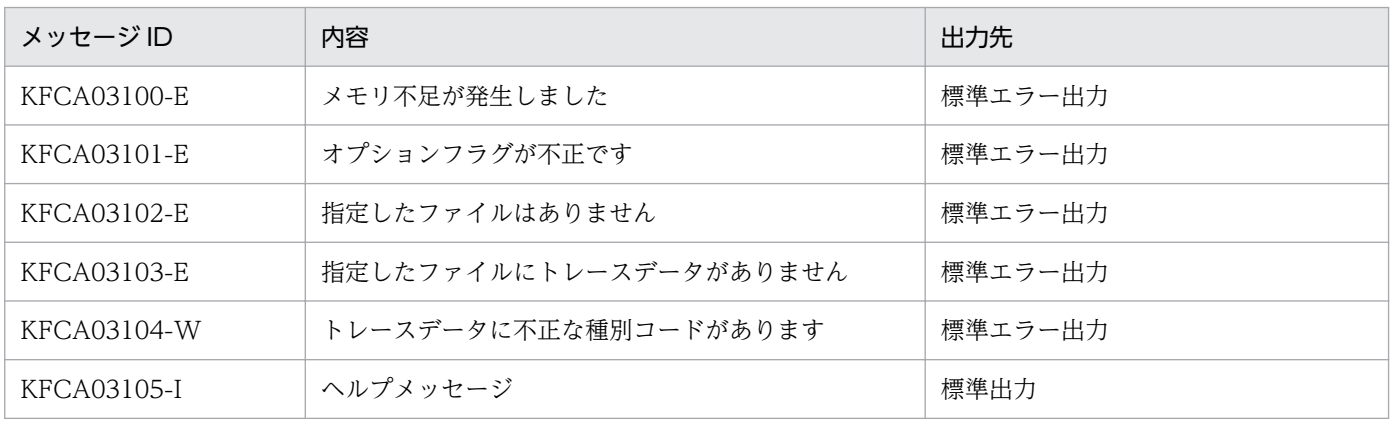

### 注意事項

• コマンド引数の指定を省略した場合,退避コアファイル名に core が仮定され,標準出力に出力します。

• ヘルプメッセージ (KFCA03105-I) の-f オプションは使用できません。

# rapkill (rap サーバの限界監視時間の指定と強制停止)

### 形式

rapkill -t 限界経過時間 〔-f〕〔-d〕 rapリスナー名〔〔△rapリスナー名〕…〕

### 機能

指定した rap リスナー下で動作する dc\_rpc\_call 代理実行中の rap サーバで,-t オプションで指定した限 界経過時間を超えている rap サーバの情報を標準出力に表示します。また,オプションの指定で該当する rap サーバを強制停止します。

### オプション

• -t 限界経過時間 〜〈符号なし整数〉((1〜65535))

dc rpc\_call 代理実行処理を監視する限界経過時間を、秒単位で指定します。

-t オプションに指定した値を,(コマンド入力時刻−dc\_rpc\_call 代理実行開始時刻)の値が超えてい る rap サーバの情報を標準出力に表示します。

RPC 最大応答待ち時間×2(安全値)を目安にして指定してください。

• -f

-t オプションで指定した限界経過時間を超えている dc\_rpc\_call 代理実行中の rap サーバを強制停止し ます。

• -d

-t オプションで指定した限界経過時間を超えている dc\_rpc\_call 代理実行中の rap サーバに,userdump コマンドを実行してダンプファイルを取得します。

ダンプファイルは「RAPSERVR\_プロセス ID.dmp」の名称でコマンド実行フォルダに出力されます。 このオプションを-f オプションと同時に指定した場合. ダンプファイルを取得したあとで. 該当する rap サーバを強制停止します。

### コマンド引数

• rap リスナー名 〜〈1〜7 文字の識別子〉 状態を表示したい rap リスナー名を指定します。

# 出力形式

リスナー 状態 ポート サーバ数 クライアント数<br>aa...aa bbbb ccccc ddd(eee) ff...ff pid 状態 IPアドレス dc rpc call代理実行開始時刻 ggggg hij--- kkk. kkk. kkk. kkk yyyy/mm/dd HH:MM:SS  $\pm$  $\sim$  $\mathbb{R}^n$ 

- aa ... aa : rap リスナー名 (7 文字以内)
- bbbb:rap リスナーの状態
- Init…サービス開始中
- Serv…サービス中
- Term…サービス終了中
- ccccc:ポート番号
- ddd:起動サーバ数
- eee:起動サーバ数のうち現在サービス実行中のサーバ数
- ff...ff:コネクト中のクライアント数
- ggggg:サーバのプロセス ID
- h:サーバの実行状態
	- I…サーバ開始中または再開始処理中
	- F…未スケジュール
	- S…サービス実行中
	- T…サーバ終了処理中
- i:サーバのトランザクションモード
	- T…トランザクションモード
	- −…非トランザクションモード
- j:サーバの RPC 実行モード
	- −…通常 RPC 実行モード
	- C…連鎖 RPC 実行モード
- kkk.kkk.kkk.kkk:該当するサーバでサービス中のクライアントの IP アドレス
- yyyy/mm/dd HH:MM:SS:dc\_rpc\_call 代理実行開始時刻

なお,-t オプションで指定した限界経過時間を超えている dc\_rpc\_call 代理実行中の rap サーバがない場 合は,rap サーバの情報は表示されません。

# 出力メッセージ

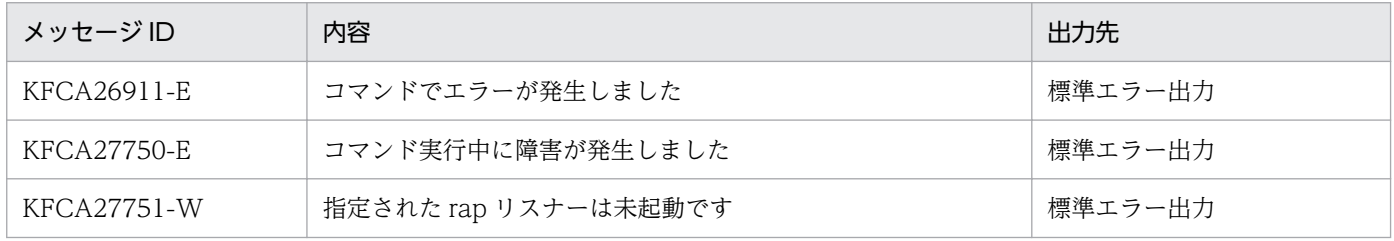

### 注意事項

• -d オプションを指定する場合は,実行するコマンドプロンプトの PATH 環境変数に userdump.exe の パスがある必要があります。

- userdump.exe 実行時は、userdump.exe が出力するメッセージを表示します。
- rapkill コマンドで rap サーバを強制停止する場合,アボートコード Wnts01 で rap サーバが異常終了 します。

### rapkill コマンドを実行する SUP のサンプル

rapkill コマンドを実行する SUP のサンプルと格納場所を次に示します。

- ソースファイル:%DCDIR%\sample\TP1LINK\RAPKILL\RAPKILLP.C
- メイクファイル:%DCDIR%\sample\TP1LINK\RAPKILL\MAKEFILE
- 定義ファイル:%DCDIR%¥sample¥TP1LINK¥CONF¥RAPKILL

サンプル SUP の仕様

環境変数 RAPKILL\_INTERVAL に指定された時間間隔(デフォルト値:1800,単位:秒)で rapkill -fd コマンドを実行します。停止は,TP1/LiNK 停止と同期します。

また、userdump コマンドの実行時に、カレントディレクトリに出力されたダンプファイルを%DCDIR %¥spool¥save に移動します。

rapkill コマンドのオプションは、次に示す環境変数で変更できます。

●RAPKILL\_T\_OPTION

-t オプションの限界経過時間を指定します(デフォルト値:360)。

●RAPKILL\_LISTENER\_NAME

rap リスナー名を指定します(デフォルト値:RSV)。

### サンプル SUP の使用方法

1. 実行形式ファイルを作成します

Microsoft Visual C++の nmake コマンドを実行して実行形式ファイルを作成します。コマンドの 入力例を次に示します。

C:\>cd %DCDIR%\sample\TP1LINK\RAPKILL <CR>

 $C:\nY>nmake \langle CR\rangle$ 

2. 実行形式ファイルをコピーします

作成した実行形式ファイル rapkillp.exe を, %DCDIR%¥aplib 下にコピーします。

3. 定義ファイルをコピーします

定義ファイル%DCDIR%\sample\TP1LINK\CONF\RAPKILL を、%DCDIR%\conf 下にコピー します。

4. 実行環境を確認します

[アプリケーション管理 SUP]ウィンドウで,ユーザサーバ名 RAPKILL があることを確認したあ とで, RAPKILL の環境変数などを変更します。

-d オプションを指定して rapkill コマンドを実行する場合は、userdump コマンドのパスが、シス テム環境変数か,または[システム環境設定]ウィンドウのサーチパスにある必要があります。

また,自動起動する場合は RAP サービスよりあとに起動してください。

SUP 使用上の注意事項

RAP サービスの起動や停止のタイミングによっては、rapkill コマンドが RAP サービス未起動でエラー (dc\_adm\_call\_command 関数が DCADMER\_STATNOTZERO (-1855) でエラーリターン)にな ることがあります。

### 形式

dcauditsetup OpenTP1ホームディレクトリ

### 機能

監査ログ機能を使用するために必要な環境を設定します。

「[4.5.1 監査ログ機能を使用するときの定義の変更」](#page-251-0)に示すログサービス定義の監査ログに関連するオペ ランド(log\_audit\_xxxx オペランド)を変更する場合は,TP1/LiNK を停止し,定義を変更したあとに このコマンドを実行してください。

ログサービス定義の log\_audit\_out オペランドを指定していない場合,または log\_audit\_out オペランド に N を指定している場合は,監査ログ機能は無効です。

このコマンドを実行したときに作成されるフォルダおよびファイル名を次の表に示します。

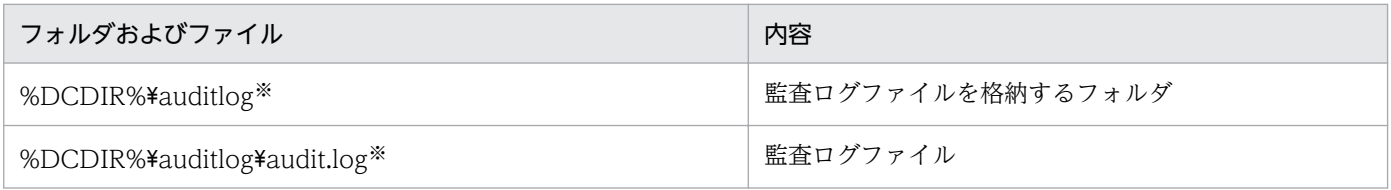

注※

ログサービス定義の log\_audit\_path オペランドの指定を省略した場合のフォルダです。log\_audit\_path オペランドを指定し た場合,指定したフォルダが作成され,作成されたフォルダ下にファイルが作成されます。 なお,作成されるフォルダは最下層だけです。上位のフォルダは事前に準備しておく必要があります。

# コマンド引数

• OpenTP1 ホームディレクトリ ~ 〈パス名〉

OpenTP1 ホームディレクトリを 50 文字以内で指定します。

# 出力メッセージ

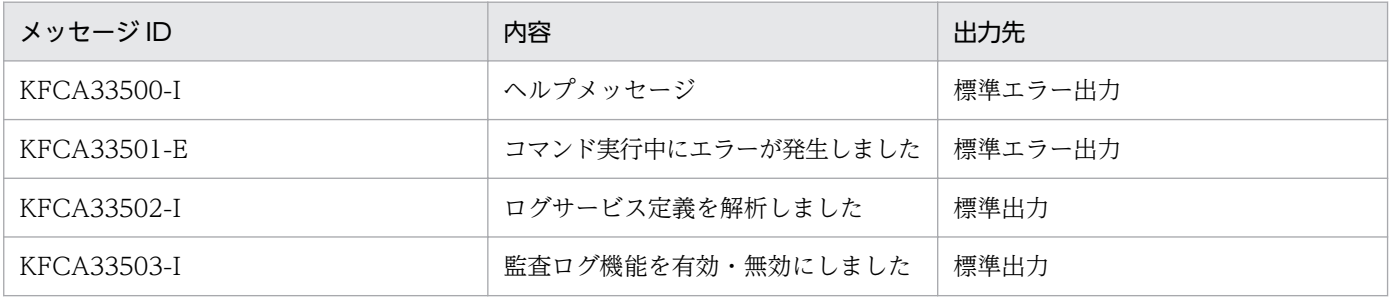

第 4 編 TP1/LiNK の障害対策

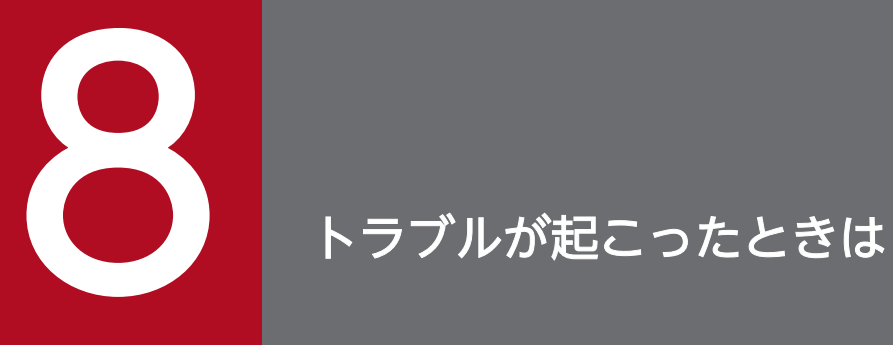

この章では,TP1/LiNK にトラブルが起こったときの処置について説明します。

トラブルの現象とその原因を次の表に示します。

### 表 8‒1 トラブルの現象とその原因

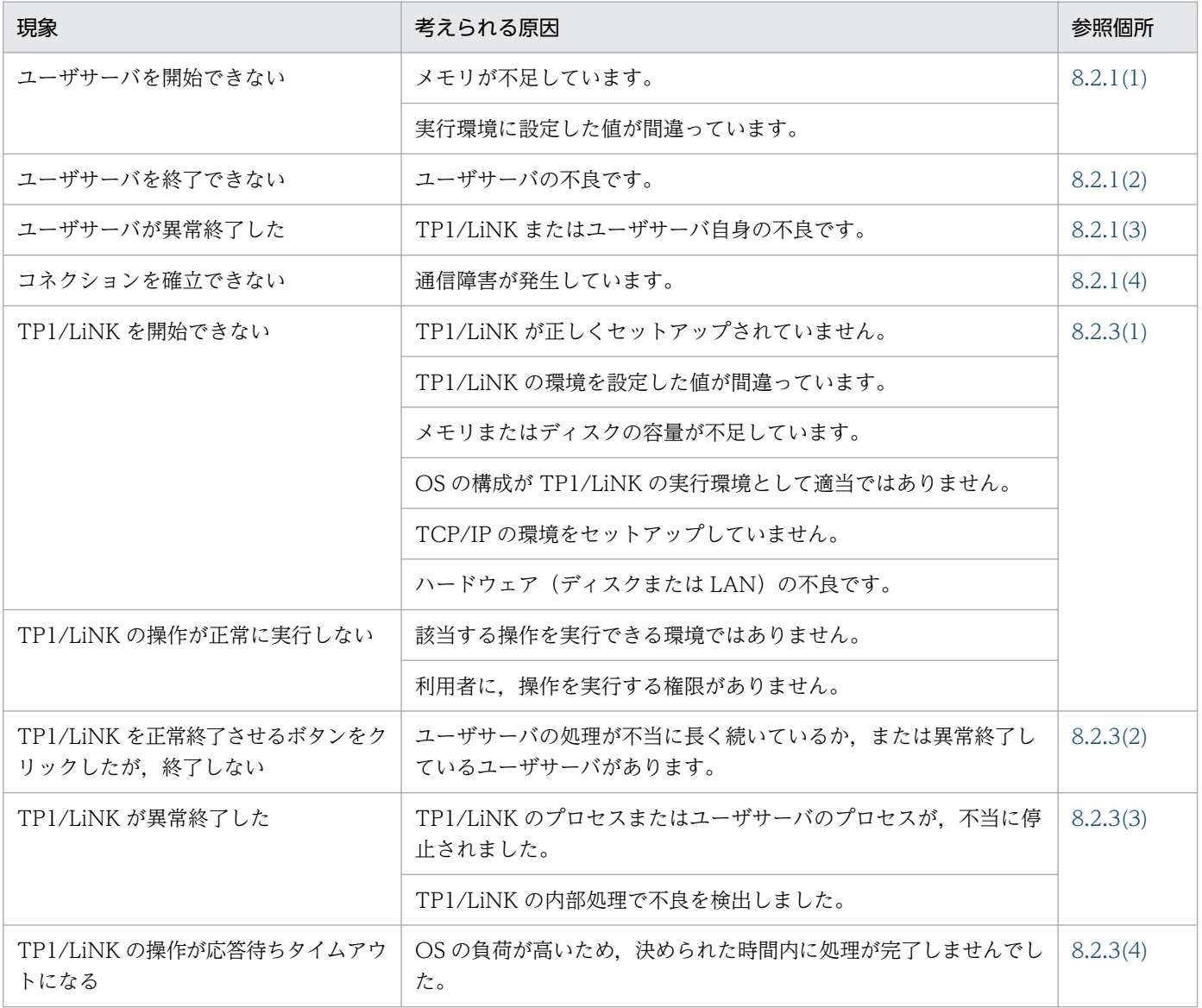

<sup>8.</sup> トラブルが起こったときは

# <span id="page-406-0"></span>8.2 トラブルの場合の処置

TP1/LiNK のトラブルを解決する方法について説明します。ここで説明していないトラブル(OS,コン パイラなど)の処置については、該当するマニュアルを参照してください。

# 8.2.1 ユーザサーバのトラブルの場合

ユーザサーバにトラブルが起こったときの処置について説明します。

# (1) ユーザサーバを開始できないとき

メモリの容量が不足しているときは,そのことを知らせるメッセージが出力されます。

共用メモリが不足したときは、TP1/LiNK をいったん正常終了させてから、再び開始させてください。

プロセス固有メモリが不足したときは,稼働中の不要なユーザサーバを停止させてください。不要なユー ザサーバがないときは,Windows の仮想メモリページファイルを拡張してください。

デスクトップヒープが不足したときに不要なプロセスがある場合は,そのプロセスを停止させてください。 不要なプロセスがない場合は,Windows のデスクトップヒープ領域を拡張してください。

プロセスの起動とサーバマシンのログオフ処理が重なると,プロセスの起動に失敗することがあります。 プロセスが頻繁に生成される TP1/LiNK 起動時などは、該当するサーバマシンでのログオフ操作を控えて ください。

SPP の起動時に, KFCA00830-E メッセージおよび KFCA01812-E メッセージが出力されて、SPP の起 動に失敗することがあります。このメッセージは[システム環境設定]ウィンドウのサーバ数の SPP に指 定したプロセス数よりも多く SPP を起動しようとした場合に出力されます。このメッセージが出力された 場合は,該当する指定を見直して,TP1/LiNK を正常開始させてください。

ユーザサーバが終了状態 0x00000080 または 0xC0000135 でダウンする場合は、UAP の実行に必要な DLL のパスが設定されていないか,マニフェストファイルがないか,またはマニフェストファイルに記載 されているライブラリを参照できません。この場合は,次の対処をしてください。

- UAP の実行に必要な DLL のパスを設定してください。詳細については,[「3.1 TP1/LiNK の実行環](#page-105-0) [境の設定」](#page-105-0)の「サーチパス]欄を参照してください。
- マニフェストファイル,またはライブラリを確認してください。詳細については,[「5.10.4 UAP のコ](#page-330-0) [ンパイルとリンケージ」](#page-330-0)を参照してください。

# (2) ユーザサーバを終了できないとき

ユーザサーバの状態を表示([TP1/LiNK アプリケーション管理 SPP]ウィンドウまたは[TP1/LiNK ア プリケーション管理 SUP]ウィンドウを表示)して,終了しない原因を確認してください。確認したあ と,強制的に終了させる必要があるときは,ユーザサーバを強制停止する操作をしてください。

# <span id="page-407-0"></span>(3) ユーザサーバが異常終了したとき

TP1/LiNK とユーザサーバのどちらに原因があるかを示すメッセージが表示されます。

ユーザサーバに原因があるときは,プログラムを修正したあとで再び開始させてください。

TP1/LiNK に原因があるときは,OpenTP1 管理者または保守員に連絡してください。

### (4) 通信障害が発生したとき

TP1/LiNK の RPC では,TCP/IP のコネクション設定処理を 12 秒で監視しています。

WAN を経由した遠隔地との通信などで,伝送効率の悪いネットワークを使用した場合,通信障害が発生 することがあります。この場合,問題の発生している SPP または SUP の,TP1/LiNK インストールフォ ルダ¥conf¥ユーザサーバ名ファイルに、次に示す定義を追加する必要があります。

#### 形式

set ipc conn interval = コネクション確立時の最大監視時間 〜〈符号なし整数〉((0〜65535))(単位:秒)

#### 説明

データ送信時のコネクション確立監視時間を秒単位で指定します。ノンブロッキングモードで呼び出し た connect()システムコールに対する応答を受信するまでの監視時間を指定します。なお,12秒(デ フォルト値)未満の値を指定した場合は,SYN 再送によるコネクション確立に失敗するおそれがある ため,12 秒以上の値を指定することを推奨します。

#### 定義例

定義の最終行には改行を入力してください。

```
# TP1/LiNK (spp)
# コメント = TP1/LiNK sample SPP (C Language)
set module = "SPP"
set type = other
set service group = "LINK SVG C"set receive from = queue
set nice = 0set atomic update = Nset parallel count = 1,1set balance_count = 3
set schedule priority = 8set message buflen = 2048
set message store buflen = 6144
set service = "reference = refer + refer", \n*"update=update"
set ipc conn interval = 60
```

```
8. トラブルが起こったときは
```
# <span id="page-408-0"></span>8.2.2 ファイルのトラブルの場合

ファイルにトラブルが起こったときの処置について説明します。

# (1) TP1/LiNK の状態を管理するファイルにトラブルが起こったとき

TP1/LiNK の状態を管理するファイルにトラブルが起こったときは,TP1/LiNK は停止します。このよう に終了してしまったときは、TP1/LiNK を強制的に正常開始してください。このとき、再開始(リラン) とはならないで正常開始になるので,ユーザサーバの閉塞状態などは引き継げません。

# (2) ステータスファイルが破壊されたとき

TP1/LiNK の稼働中にコンピュータの電源の切断などをすると,TP1/LiNK のステータスファイルが破壊 されることがあります。この状態で,TP1/LiNK を再開始しようとすると,KFCA01040-E メッセージが 出力されて TP1/LiNK の起動に失敗します。このメッセージが出力された場合は,TP1/LiNK を強制的 に正常開始してください。

# (3) TP1/LiNK のシステムファイルや実行モジュールが破壊されたとき

コンピュータの電源の切断などをすると,TP1/LiNK のシステムファイルや実行モジュールが破壊され て,TP1/LiNK を稼働できなくなることがあります。この場合は,環境を引き継ぐ指定で TP1/LiNK を 再インストールしてください。

# 8.2.3 TP1/LiNK のトラブルの場合

TP1/LiNK でトラブルが起こったときの処置について説明します。

### (1) TP1/LiNK を開始できないとき

TP1/LiNK を開始できない原因には,次のことが考えられます。

### (a) TP1/LiNK が正しくセットアップされていない

TP1/LiNK をセットアップし直してください。セットアップし直すときは,セットアッププログラム (setup.exe)を使います。

### (b) メモリまたはディスクの容量不足

メモリまたはディスクの容量が不足していることを知らせるメッセージが出力されます。稼働中の不要な ユーザサーバを停止させるか,または不要なファイルを削除してから,TP1/LiNK を再び開始させてくだ さい。

プロセス固有メモリが不足しているときは,Windows の仮想メモリページファイルの容量を見直してく ださい。

<span id="page-409-0"></span>共用メモリが不足しているときは,TP1/LiNK をインストールしたディスクパーティションの残り容量 が,TP1/LiNK が確保する共用メモリ容量よりも大きくなるように,不要なファイルを削除してください。

システムの仮想メモリ不足が原因となって,TP1/LiNK サーバ・コマンド,または SUP/SPP の実行時に アプリケーションエラー(初期化失敗・メモリ参照例外など)になることがあります。この場合は,「リ リースノート」を参照してページファイルを拡張してください。

### (c) TCP/IP の環境をセットアップしていない

通信不良を示すメッセージが出力されます。TCP/IP の環境を正しくセットアップし直したあとで,TP1/ LiNK を再び開始してください。TP1/LiNK サービスの開始処理中は,Windows のダイヤルネットワー ク(リモートアクセス)のダイヤルアウトをしないでください。

### (d) ハードウェアの不良

入出力エラーのメッセージが出力されます。トラブルの原因となったデバイスを交換,または修理してく ださい。

### (e) TP1/LiNK インストールフォルダへのアクセス

TP1/LiNK 起動中は,TP1/LiNK インストールフォルダにアクセスしないでください。TP1/LiNK 起動 (システムサーバ,ユーザサーバ)中に、TP1/LiNK インストールフォルダにエクスプローラなどを使っ てアクセスした場合,起動に失敗することがあります。

# (2) TP1/LiNK を終了できないとき

[TP1/LiNK アプリケーション管理 SPP] ウィンドウまたは [TP1/LiNK アプリケーション管理 SUP] ウィンドウの「最新情報に更新(L)]ボタンをクリックして、現在のユーザサーバの状態を確認してくださ い。ユーザサーバが終了しないで続いているときは,終了を待つか,終了しないユーザサーバを強制停止 させてください。

# (3) TP1/LiNK が異常終了したとき

TP1/LiNK の内部処理で不良を検出したときは,メッセージと,不良原因を示す理由コードが出力されま す。これらの情報を保守員に連絡してください。

# (4) TP1/LiNK の操作が応答待ちタイムアウトしたとき

OS の負荷が低くなったことを確認してから,ボタンをクリックしてください。

# 8.2.4 リソースマネジャのトラブルの場合

リソースマネジャでトラブルが起こったときは,その旨を示すメッセージが通知されます。

TP1/Messaging にトラブルが起こったときの処置については,マニュアル「TP1/Messaging 使用の手 引」にある障害対策の説明を参照してください。

TP1/Message Queue※にトラブルが起こったときの処置については,マニュアル「TP1/Message Queue 使用の手引」にある障害対策の説明を参照してください。

DBMS にトラブルが起こったときの処置については、該当する DBMS のマニュアルにある障害対策の説 明を参照してください。

注※

TP1/LiNK の Version 7 に対応する TP1/Message Queue は、現時点では未発行です。発行時期を ご確認ください。

# 8.2.5 CPU のトラブルの場合

OS およびハードウェアのトラブルを解決する方法に従って原因を取り除いたあとで,CPU 内の OS を回 復して,TP1/LiNK を開始してください。

<sup>8.</sup> トラブルが起こったときは

TP1/LiNK でトラブルが起こったときに参照する情報の一覧を次の表に示します。

### 表 8-2 トラブルが起こったときに参照する情報

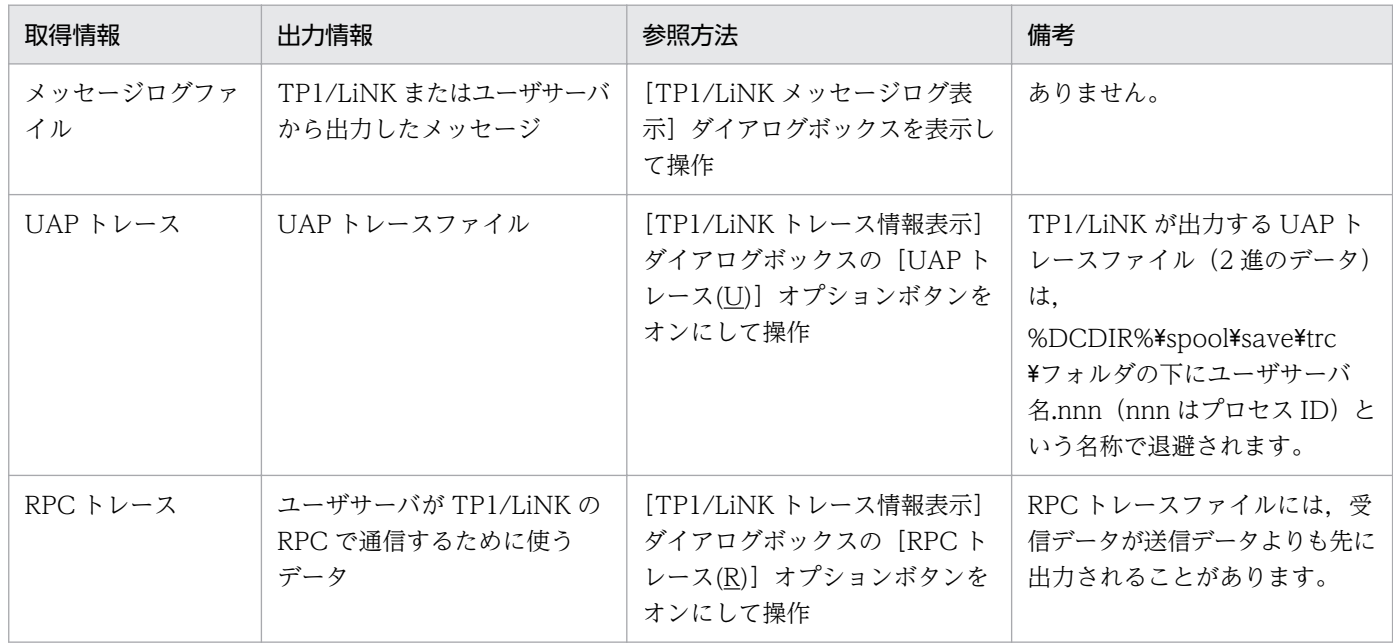

<sup>8.</sup> トラブルが起こったときは

TP1/LiNK が出力するエラーメッセージの対処で補足する内容について説明します。

### エラーメッセージのシステムコール名および errno 値

次に示すエラーメッセージのシステムコールおよび errno 値については、Win32 API, Windows Sockets または C ランタイムライブラリの関数名およびそのエラーコードが表示されます。

エラーコード値については. Microsoft Visual C++の文法で該当する関数名のエラーコードの説明を 参照してください。

- KFCA00100-E
- KFCA00107-E
- KFCA00224-E
- KFCA00700-E

また, KFCA01820-E メッセージの終了状態には, Win32 API の GetExitCodeProcess()で返される プロセスの終了状態(8けたの16 進数)が表示されます。

### エラーメッセージ KFCA00715-E のエラー要因についての補足事項

KFCA00715-E メッセージの要因コードが 500 の場合は,TP1/LiNK 開始中のシステム初期化処理が 次に示す時間を超えた場合に出力されます。

•[システム環境設定]ウィンドウの[RPC 詳細設定]ダイアログボックスの[応答待ち時間]タブ の[最大応答待ち時間(W)](対象:システム共通)に指定した時間

このとき、TP1/LiNK サービスはオンライン状態となります。

この要因コードが表示された場合は,[TP1/LiNK コントロール]ウィンドウまたは dcstop -f コマン ドで TP1/LiNK を強制停止させてから再起動してください。

このメッセージが繰り返し出力される場合は、TP1/LiNK インストールフォルダ¥conf¥ENV ファイル に,次に示すオペランドを追加してください。

set system init watch time = システム初期化の待ち時間 〜〈符号なし整数〉((0〜65535))(単位:秒)

システム開始処理のうち,システム初期化処理(システムサービス開始前の初期化処理)の待ち時間の 最大値を指定します。0 を指定した場合は,システム初期化処理が終わるまで無限に待ち続けます。 このオペランドの指定を省略した場合は,次に示す値が仮定されます。

•[システム環境設定]ウィンドウの[RPC 詳細設定]ダイアログボックスの[応答待ち時間]タブ の[最大応答待ち時間(W)](対象:システム共通)に指定した時間

### 定義例

定義の最終行には,改行を入力してください。

# ALL RIGHTS RESERVED, COPYRIGHT (C)1994, HITACHI, LTD. # LICENSED MATERIAL OF HITACHI,LTD. # \* # \* システム環境定義

<sup>8.</sup> トラブルが起こったときは

```
# * 環境名: env
# *
# TP1/LiNK (env)
set static shmpool size = 21699
set dynamic shmpool size = 0set server count = 64set system_init_watch_time = 300
```
### エラーメッセージ KFCA00854-E の対策についての補足事項

サーバ名が clttrn または cltcon の場合は, TP1/LiNK インストールフォルダ\conf\CLTSRV ファイ ルに,次に示すオペランドを追加してください。

set message store buflen = メッセージ格納バッファプール長 〜〈符号なし整数〉((1024〜31457280))《8196》(単位:バイト)

CUP からのトランザクショナル RPC 要求,常設コネクション要求を,トランザクショナル RPC 実行 プロセス,CUP 実行プロセスに渡す前にいったん格納しておく共用メモリのプールの大きさを指定し ます。

次の計算式で求めた値を指定してください。

メッセージ格納バッファプール長= D×C

D:制御データ長(256 バイト)

C:トランザクショナル RPC 要求数,常設コネクション要求数のうち大きい値

なお,この計算式の算出結果が 8196 より小さい場合は,指定する必要はありません。

#### 定義例

定義の最終行には,改行を入力してください。

```
# ALL RIGHTS RESERVED, COPYRIGHT (C)1994, HITACHI, LTD.
# LICENSED MATERIAL OF HITACHI,LTD.
# 
# *
# * クライアントサービス定義
# * 環境名: cltsrv
# *
# TP1/LiNK (cltsrv)
set clt trn conf = Y
set parallel count = 1,2set balance count = 3set clt cup conf = Yset cup_parallel_count = 1,2
set cup balance count = 3set message store buflen = 13312
```
エラーメッセージ KFCA01812-E のエラー要因についての補足事項

エラー要因が MEMORY の KFCA01812-E のメッセージは、[システム環境設定]ウィンドウの [サー チパス]欄に UAP のサーチパスが設定されていない場合にも出力されます。

また,エラー要因が FORK FAILED の KFCA01812-E メッセージは,ロードモジュールのない UAP を起動しようとしたときにも出力されます。該当する UAP のロードモジュールがあるかどうかを確認 してください。

### エラーメッセージ KFCA03909-E の対策についての補足事項

エラーメッセージ KFCA03909-E が出力されたとき,またはアボートコード Wshm02 で異常終了し たときは,次のような理由が考えられます。

• TP1/LiNK が使う共用メモリの上限値を超過

• ディスク容量が不足

このようなときは、[システム環境設定]ウィンドウと [SPP 環境設定] ダイアログボックスで設定し た項目(プロセス数など)を見直してください。

<sup>8.</sup> トラブルが起こったときは

TP1/LiNK が動作するコンピュータで、実行プログラムをリアルタイムに検疫する機能を持つウィルス駆 除プログラムを起動している場合,通信性能が劣化することでスループット全体に影響を与えることがあ ります。

<sup>8.</sup> トラブルが起こったときは

第 5 編 TP1/LiNK のメッセージ

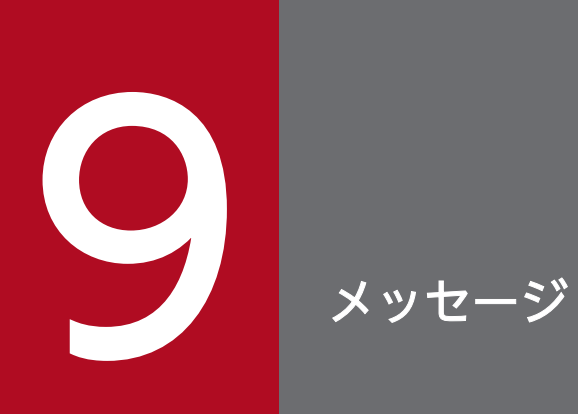

この章では,TP1/LiNK のメッセージについて説明します。この章に載っていないメッセージに ついては,マニュアル「OpenTP1 メッセージ」を参照してください。

# 9.1 メッセージの形式

TP1/LiNK のメッセージの出力形式について説明します。メッセージは,次に示す形式でイベントビュー アとコンソールに出力されます。

#### KFCAnnnnn-X YY……YY

KFCAnnnnn-X:メッセージ ID(半角の英数字 11 文字)

YY……YY:メッセージテキスト

このマニュアルでの記述形式を次に示します。

### $KFCAn_1n_2n_3n_4n_5-X$

メッセージテキスト (Y)

メッセージの意味を説明します。

(S)メッセージを出力したあとで,TP1/LiNK の処理を示します。

(O)メッセージが出力されたときの,オペレータの処置を示します。

[対策]メッセージが出力されたときの,OpenTP1 管理者の処置を示します。

オペレータの処置または[対策]の説明に「保守員に連絡してください。」と記述してある場合は,当社社 員または当社営業担当部署に連絡してください。

記号の意味を次に示します。

KFCA:TP1/LiNK のメッセージであることを示します。

n<sub>1</sub>n<sub>2</sub>n<sub>3</sub>n<sub>4</sub>n<sub>5</sub>:メッセージの通し番号を示します(5けた)。

#### X:メッセージの種類を示します。

E…エラーメッセージです。TP1/LiNK のライブラリまたは環境設定が正常に動作しないことを示しま す。

I…情報メッセージです。TP1/LiNK からオペレータに通知する,単なる動作を示します。

Y:メッセージの出力先を示します。

E…標準エラー出力

S…標準出力

L…メッセージログファイル(dclog1,dclog2)

A…監査ログ

運用コマンド出力メッセージを除いた、出力先がコンソール、標準エラー出力、または標準出力のメッ セージは、Windows のイベントビューアにも出力されます。TP1/LiNK が出力したメッセージは, ソースの項目に TP1/LiNK と表示されます。

9. メッセージ

出力先が複数の場合は「+」でつないで表記します。出力先がメッセージログファイルの場合(L だけの 場合)は,出力先を示す記号は表記しません。

# 9.2 メッセージの詳細

TP1/LiNK のメッセージを示します。ここに載っていないメッセージについては,マニュアル「OpenTP1 メッセージ」を参照してください。

### KFCA01010-E

最新の情報を持つステータスファイルでエラーが発生しました。ステータス物理ファイル名:aa ....aa 理由コード: bbbbbbbbbbbb  $(L + E)$ 

最新の情報を持つステータスファイルでエラーが起こりました。

aa....aa:ステータス物理ファイルを示すパス名(63 文字以内の完全パス名)

bbbbbbbbbb:エラーの内容を示す理由コード (10 けたの数字)

(S)予備のステータスファイルがある場合は,スワップ処理をします。予備のステータスファイルがない 場合は,TP1/LiNK の開始処理を中止します。その後,トラブルが起こったファイルを閉塞状態にします。

[対策]保守員に連絡してください。

#### KFCA01040-E

ステータス物理ファイルで aa....aa エラーが発生しました。ステータス物理ファイル名:bb....bb 理由コード:  $cccccccc$  (L + E)

ステータス物理ファイルでエラーが起こりました。

aa....aa:エラー内容の,次のうちのどれか一つが表示(10 文字以内の英数字)

- create:ファイルの作成
- fstat:ファイルの状態報告
- open:ファイルのオープン
- close:ファイルのクローズ
- read:レコードの入力
- write:レコードの出力
- logical:レコードの整合性チェックエラー
- filecheck:ファイルの妥当性チェックエラー
- delete:ファイルの削除
- bb....bb: ステータス物理ファイルを示すパス名 (63 文字以内の完全パス名)

cccccccccc:エラーの内容を示す理由コード(10 けたの数字)

(S)予備のステータスファイルがある場合,スワップ処理をします。予備のステータスファイルがない場 合,エラーが起こったファイルを閉塞状態にして,処理を続けます。

[対策]保守員に連絡してください。

#### KFCA01046-I

ステータス物理ファイルを再作成します。ステータス物理ファイル名:aa....aa 理由コード:bbbbbbbbbbbbb  $(L + E)$ 

ステータス物理ファイルを再作成します。

aa....aa:ステータス物理ファイルを示すパス名 (63 文字以内の完全パス名)

bbbbbbbbbb:再作成する理由コード(10 けたの数字)

(S)処理を続けます。

#### KFCA01048-E

ステータスファイルシステムを作成できません。ファイルシステムパス名:aa....aa 理由コード: bbbbbbbbbbbb  $(L + E)$ 

ステータスファイルシステムを作成したときにエラーが起こりました。

aa....aa:ステータス物理ファイルを示すパス名(63 文字以内の完全パス名)

bbbbbbbbbb:エラーの内容を示す理由コード(10 けたの数字)

(S)予備のステータスファイルがある場合,スワップ処理をします。予備のステータスファイルがない場 合,エラーが起こったファイルを閉塞状態にして,処理を続けます。

[対策] 理由コードを保守員に連絡してください。

#### KFCA01051-I

ステータスサービスは、エラーが発生したステータス物理ファイルを close 後、閉塞状態にします。  $(L + E)$ 

TP1/LiNK は,エラーが起こったステータス物理ファイルをクローズして,その後閉塞状態にします。

(S)予備のステータスファイルがある場合,スワップ処理をします。予備のステータスファイルがない場 合,エラーが起こったファイルを閉塞状態にして,処理を続けます。

[対策]保守員に連絡してください。

ジャーナルサービスを開始できません。理由コード= aaaa (L + E)

ジャーナルサービスの開始/再開始(リラン)処理中にトラブルが起こりました。

aaaa:トラブルの内容を示す理由コード(4 けた以内の英数字)

(S)TP1/LiNK は異常終了します。

[対策]理由コード一覧の内容を参照して,次に示す対策をしたあとで,TP1/LiNK を再開始してください。

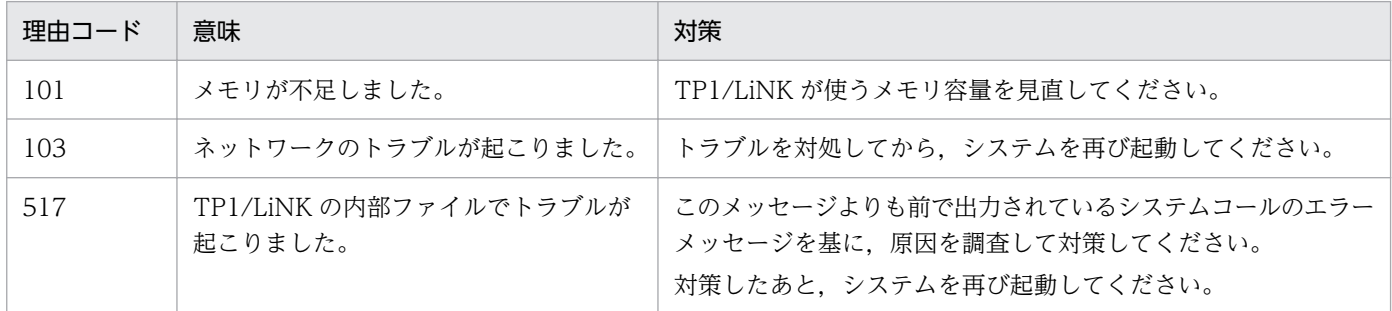

### KFCA02660-I

```
使用方法:jnlstts〔-h〕〔-e 編集項目〕〔-l 行〕〔-i 時間間隔〕〔-t〔開始〕〔,終了〕〕〔-s サーバ名〕  
(E)
```
jnlstts コマンドの使い方です。このメッセージは,次のような場合に表示されます。

- コマンドのオプションに-h オプション(ヘルプメッセージの表示)を指定した場合。
- コマンドのオプションまたは引数の指定が間違っている場合。

(S)コマンドの使い方が間違っている場合は,コマンド処理を中止します。

(O)コマンドの使い方が間違っている場合は,文法を確認してから,再びコマンドを実行してください。

### KFCA04150-I

aa....aa をジャーナルファイルの現用として割り当てました。 (L+S)

TP1/LiNK の履歴情報を取得するファイルを割り当てました。

aa....aa:割り当てたファイルの名称 (12 文字以内の英数字)

### KFCA04151-I

aa....aa をジャーナルファイルから切り離しました。 (L+S)

TP1/LiNK の履歴情報を取得するファイルを別のファイルに切り替えたので,aa....aa のファイルを切り 離しました

aa....aa:切り離したファイルの名称 (12 文字以内の英数字)

#### KFCA04152-E

aa....aa ジャーナルファイルのアクセスで障害が発生しました。理由コード= bbbb-cc (L+E)

TP1/LiNK の履歴情報を取得するファイルへのアクセスでトラブルが起こりました。

aa....aa:トラブルが起こったファイルの名称(12 文字以内の英数字)

bbbb:理由コード(4 けた以内の英数字)

cc:TP1/LiNK の内部コード

(S)TP1/LiNK は異常終了します。

(O) 理由コードの内容を参照して、次に示す対策をしたあとで、TP1/LiNK を再び開始してください。

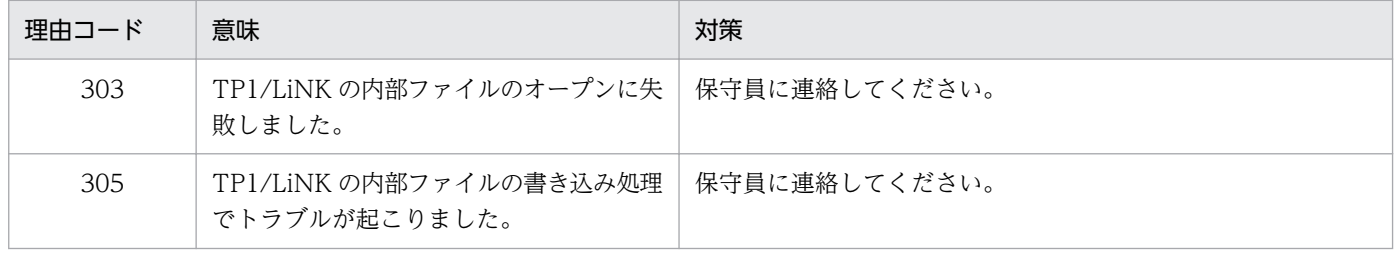

#### KFCA04199-I

使用方法:jnlswpfg (E)

jnlswpfg コマンドの使い方です。このメッセージは,次のような場合に表示されます。

• コマンドのオプションまたは引数の指定が間違っている場合。

(S)コマンドの使い方が間違っている場合は,コマンド処理を中止します。

(O)コマンドの使い方が間違っている場合は,文法を確認してから,再びコマンドを実行してください。

#### KFCA26521-W

内部イベント通知に失敗しました。(DCDIR = aa....aa) (E)

TP1/LiNK の内部イベント通知に失敗しました。このメッセージは,次のような場合に表示されます。

- 環境変数 DCDIR をコマンドプロンプトやバッチファイルに設定した場合。
- クライアント接続マネジャから,TP1/LiNK の開始または終了をした場合。

aa....aa:当該プロセス内で設定されている環境変数 DCDIR の設定値

(S)処理を続けます。

「対策]環境変数 DCDIR をコマンドプロンプトやバッチファイルに設定した場合は、設定値がシステム環 境変数に設定されている値と異なっているおそれがあります。大文字,小文字の差異も含めて,システム 環境変数の設定値と同じ値を環境変数 DCDIR に設定してください。クライアント接続マネジャから, TP1/LiNK の開始または終了をした場合は,接続先のターミナルサーバ上のシステム環境変数 DCNTB TERMINAL SERVER に'1'を設定し、OS を再起動したあと、TP1/LiNK システムを開始して ください。

### KFCA26525-W

OpenTP1 サービスが制御シグナルを受信しました。制御シグナル= aa....aa (E)

このメッセージは,次のような場合に表示されます。

- TP1/LiNK のコンソール画面で Ctrl と Break キーを同時に押した場合。
- TP1/LiNK のコンソールを閉じた場合。
- TP1/LiNK の起動中にシャットダウン処理が行われた場合。

aa....aa:TP1/LiNK のコンソールが受信した制御シグナル

1:CTRL+BREAK シグナル

- 2:CTRL+CLOSE シグナル
- 6:シャットダウンシグナル

(S)TP1/LiNK を異常終了します。

### KFCA26551-E

aa....aa の実行に失敗しました。理由コード=bbb (E)

コマンドの実行中にエラーが起こりました。

aa....aa:コマンド名

bbb: 理由コード (3 けたの数字)

(O)理由コードの内容を参照して,次に示す対策をしたあとで,再びコマンドを実行してください。

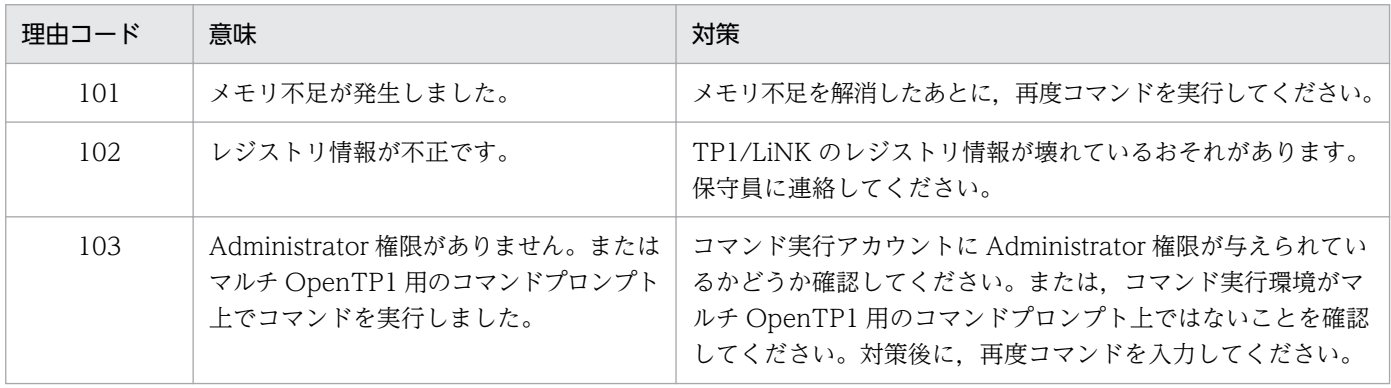

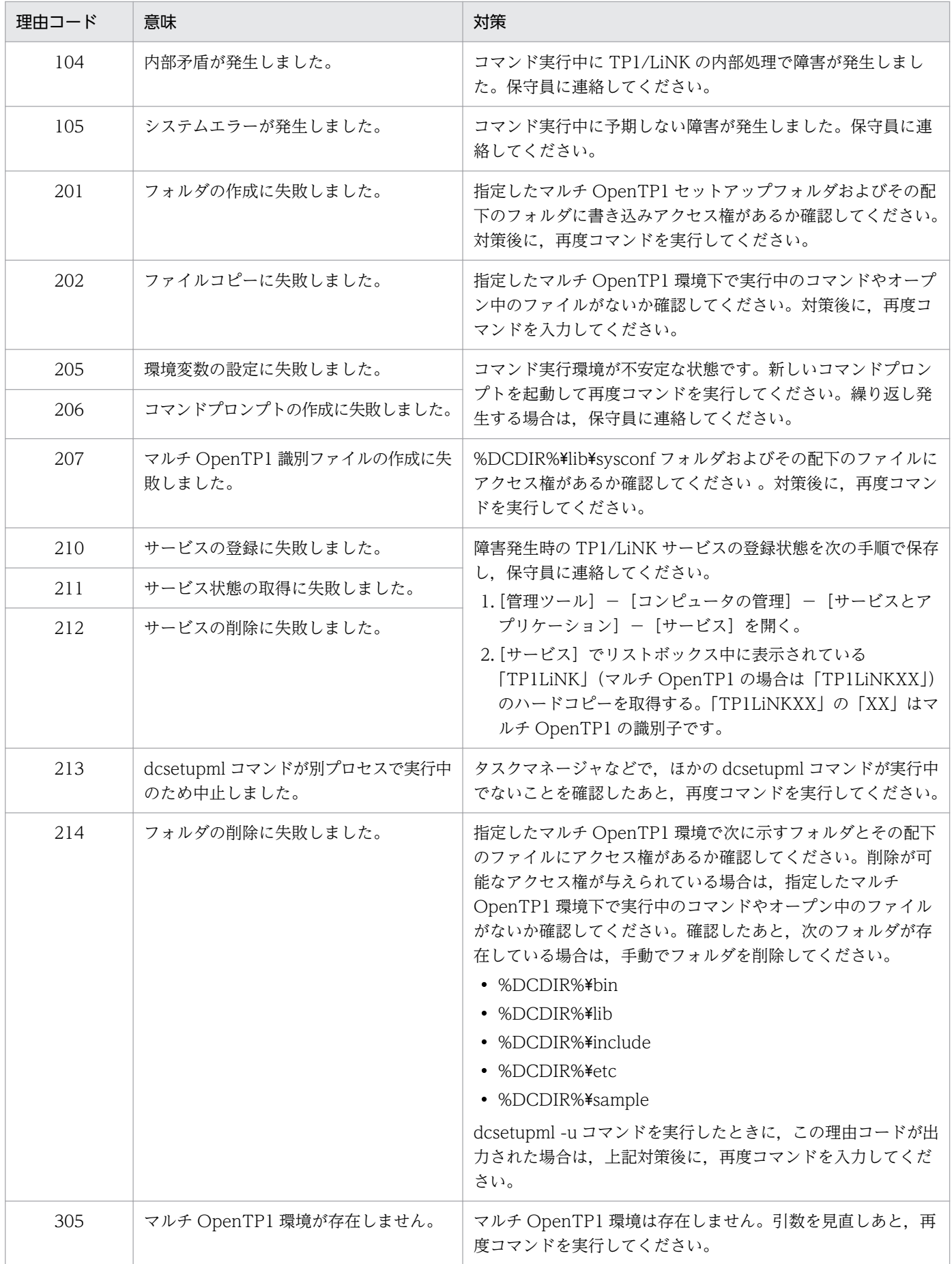

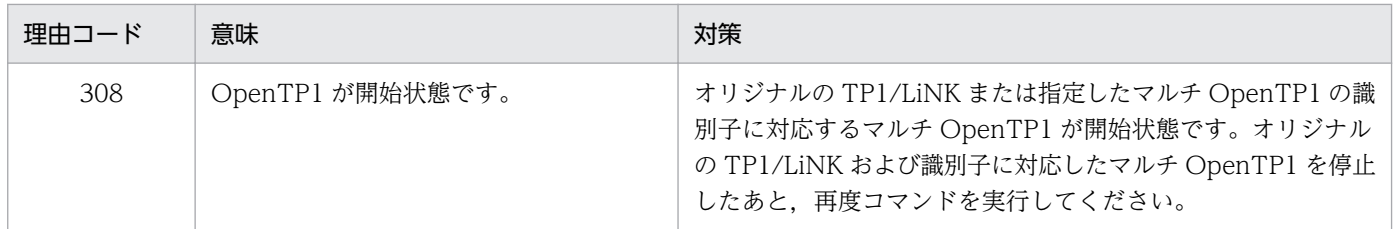

### KFCA26552-E

aa....aa のコマンド引数が不正です。理由コード=bbb (E)

コマンドの引数が不正なため,エラーが起こりました。

aa....aa:コマンド名

bbb: 理由コード (3 けたの数字)

(O) 理由コードの内容を参照して、次に示す対策をしたあとで、再びコマンドを実行してください

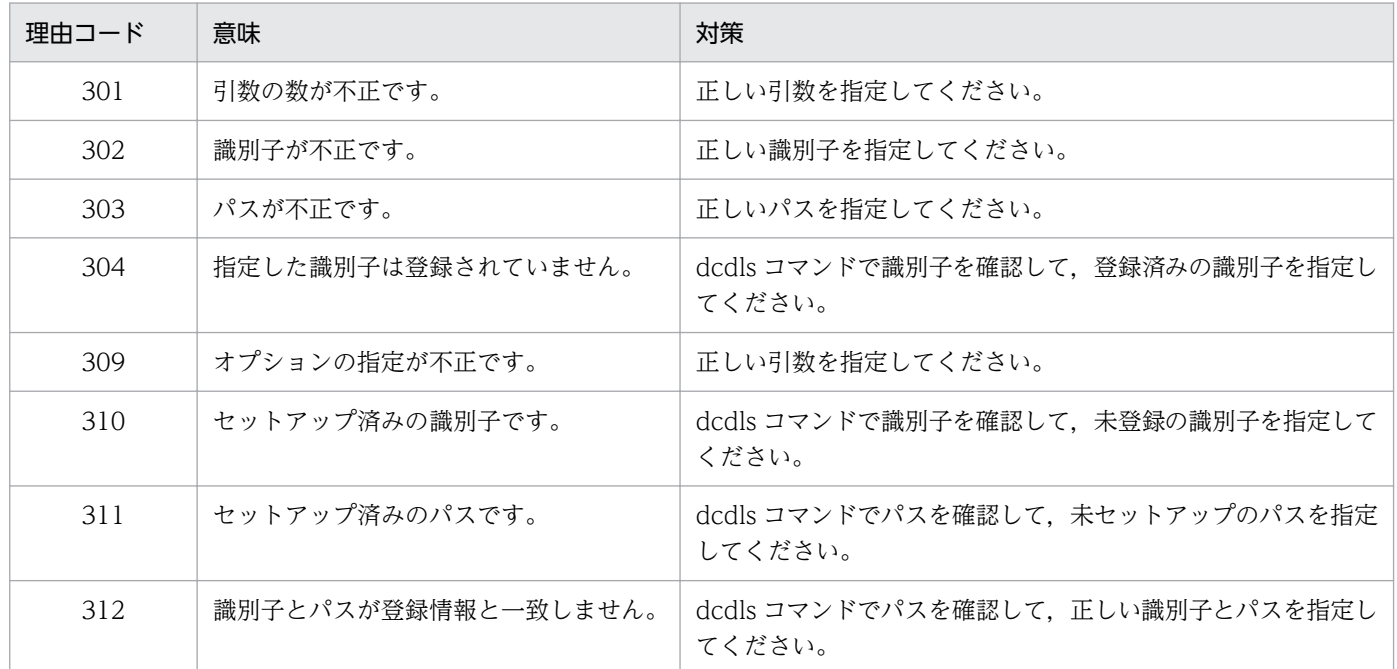

### KFCA26553-I

使用方法:dcsetupml [-u|-d] マルチ OpenTP1 セットアップディレクトリ 識別子 (E)

dcsetupml コマンドの使い方です。このメッセージは,コマンドのオプションまたは引数の指定が間違っ ている場合に表示されます。

(S)コマンドの使い方が間違っている場合は,コマンド処理を中止します。

(O)コマンドの使い方が間違っている場合は,文法を確認してから,再びコマンドを実行してください。

### KFCA26554-I

使用方法:dcdls [-d OpenTP1 ディレクトリ] (E)

dcdls コマンドの使い方です。このメッセージは,コマンドのオプションまたは引数の指定が間違ってい る場合に表示されます。

(S)コマンドの使い方が間違っている場合は,コマンド処理を中止します。

(O)コマンドの使い方が間違っている場合は,文法を確認してから,再びコマンドを実行してください。

#### KFCA26555-I

使用方法:dcmakecon [識別子] (E)

dcmakecon コマンドの使い方です。このメッセージは,コマンドのオプションまたは引数の指定が間違っ ている場合に表示されます。

(S)コマンドの使い方が間違っている場合は,コマンド処理を中止します。

(O)コマンドの使い方が間違っている場合は,文法を確認してから,再びコマンドを実行してください。

### KFCA26556-E

指定したディレクトリは OpenTP1 ディレクトリではありません。 (E)

コマンド実行中にエラーが起こりました。

(S)コマンド処理を中止します。

(O)指定したフォルダ名が TP1/LiNK のフォルダ名であるか確認してください。

#### KFCA26560-I

aa....aa 開始中です。 (S)

TP1/LiNK サービスは開始中です。

aa....aa:サービス名

#### KFCA26561-I

aa....aa が開始しました。 (S)

TP1/LiNK サービスを開始しました。

aa....aa:サービス名

### KFCA26562-E

aa....aa 開始中にエラーが発生したため,bb....bb コマンドを中止します。 (E)

TP1/LiNK サービスの開始中にエラーが発生したため,コマンド処理を中止します。

aa....aa:サービス名

bb....bb:コマンド名

(S)コマンド処理を中止します。

(O) OpenTP1 管理者に連絡してください。

[対策]メッセージログファイルやイベントビューアでエラーの原因を確認して,対策を行ってください。

#### KFCA26563-E

aa....aa コマンドに指定したオプションが不正です。 (E)

コマンドに存在しないオプションを指定したか、または、コマンド引数の指定を省略できないオプション にコマンド引数を指定していません。

aa....aa:コマンド名

(S)コマンド処理を中止します。

(O) OpenTP1 管理者に連絡してください。

[対策]メッセージログファイルやイベントビューアでエラーの原因を確認して,対策を行ってください。

#### KFCA26565-E

aa....aa コマンドに指定した引数が不正です。 (E)

コマンドに存在しないコマンド引数を指定したか,または,コマンド引数の数が間違っています。

aa....aa:コマンド名

(S)コマンド処理を中止します。

(O) 正しいコマンド引数を指定して、再度コマンドを実行してください。

#### KFCA26567-E

プロセス固有メモリの確保に失敗したため、aa....aa コマンドを実行できません。 (E)

プロセス固有メモリの確保に失敗したため,コマンドを実行できません。

aa....aa:コマンド名

(S)コマンド処理を中止します。

(O) OpenTP1 管理者に連絡してください。

「対策」プロセスが動作できるメモリを確保してください。

### KFCA26570-E

サービス(aa....aa)のアクセス権限が無いため,bb....bb コマンドを実行できません。 (E)

コマンドを実行したユーザアカウントに,システム管理者(Administrators)の権限がありません。

aa....aa:サービス名

bb....bb:コマンド名

(S)コマンド処理を中止します。

(O)システム管理者(Administrators)の権限を持つユーザアカウントが,再度コマンドを実行してくだ さい。

[対策]メッセージログファイルやイベントビューアでエラーの原因を確認して,対策を行ってください。

#### KFCA26571-E

サービス(aa....aa)との接続に失敗したため,bb....bb コマンドを実行できません。 (E)

指定されたサービスのハンドルをオープンする処理中にエラーが発生しました。

aa....aa:サービス名

bb....bb:コマンド名

(S)コマンド処理を中止します。

(O) OpenTP1 管理者に連絡してください。

[対策]保守員に連絡してください。

### KFCA26572-E

サービス(aa....aa)の状態取得に失敗したため,bb....bb コマンドを実行できません。 (E)

指定されたサービスの状態の取得処理中にエラーが発生しました。

aa....aa:サービス名

bb....bb:コマンド名

(S)コマンド処理を中止します。

(O) OpenTP1 管理者に連絡してください。

[対策]保守員に連絡してください。

### KFCA26573-E

サービス(aa....aa)が停止中ではないため,bb....bb コマンドを実行できません。状態= cc....cc (E)

TP1/LiNK サービスが停止中ではないため,コマンドを実行できません。

aa....aa:サービス名

bb....bb:コマンド名

#### cc....cc:サービスの状態

ONLINE:開始中 STAT\_PENDING:開始処理中

STOP\_PENDING:停止処理中

UNKNOWN:状態を取得できない

(S)コマンド処理を中止します。

(O)サービスが停止状態になったことを確認したあとで,再度コマンドを実行してください。

#### KFCA26574-E

サービス(aa....aa)が無効に設定されているため,bb....bb コマンドを実行できません。 (E)

指定したサービスのプロパティで, [スタートアップの種類(E)]が[無効]に設定されているため, コマ ンド処理を開始できません。

aa....aa:サービス名

bb....bb:コマンド名

(S)コマンド処理を中止します。

(O) OpenTP1 管理者に連絡してください。

[対策]次に示す手順でサービスを有効にしてください。

1.[スタート]−[プログラム]−[管理ツール]−[サービス]をクリックします。

2.[サービス]に表示されている候補から、開始するサービスを選択します。

3. 右クリックして「プロパティ]を選択します。

4. [全般] タブの [スタートアップの種類(E)] を [自動] または [手動] に変更します。

### KFCA26575-E

レジストリの参照に失敗したため, aa....aa コマンドを実行できません。 (E)

TP1/LiNK のレジストリキーのオープン処理中,または,データの読み取り処理中にエラーが発生しまし た。

aa....aa:コマンド名

(S)コマンド処理を中止します。

(O) OpenTP1 管理者に連絡してください。

[対策]保守員に連絡してください。

#### KFCA26578-I

使用方法:ntbstart 〔-n〕〔-U〕 (E + S)

ntbstart コマンドの使い方です。このメッセージは,次のような場合に表示されます。

- コマンドのオプションに-h オプション(ヘルプメッセージの表示)を指定した場合。
- コマンドのオプションまたは引数の指定が間違っている場合。

(S)コマンドの使い方が間違っている場合は,コマンド処理を中止します。

(O)コマンドの使い方が間違っている場合は,文法を確認してから,再びコマンドを実行してください。

#### KFCA33420-I

サービス aa....aa をユーザ bb....bb として起動します。 (A)

このメッセージは監査ログに出力されます。

aa....aa:サービス名

bb....bb:サービスログオンアカウント(デフォルトは SYSTEM)

#### KFCA33421-I

サービス aa....aa が停止しました。 (A)

このメッセージは監査ログに出力されます。

aa....aa:サービス名

TP1/LiNK のアボートコード(異常停止要因コード)の内容を次の表に示します。

### 表 9‒1 アボートコードの内容

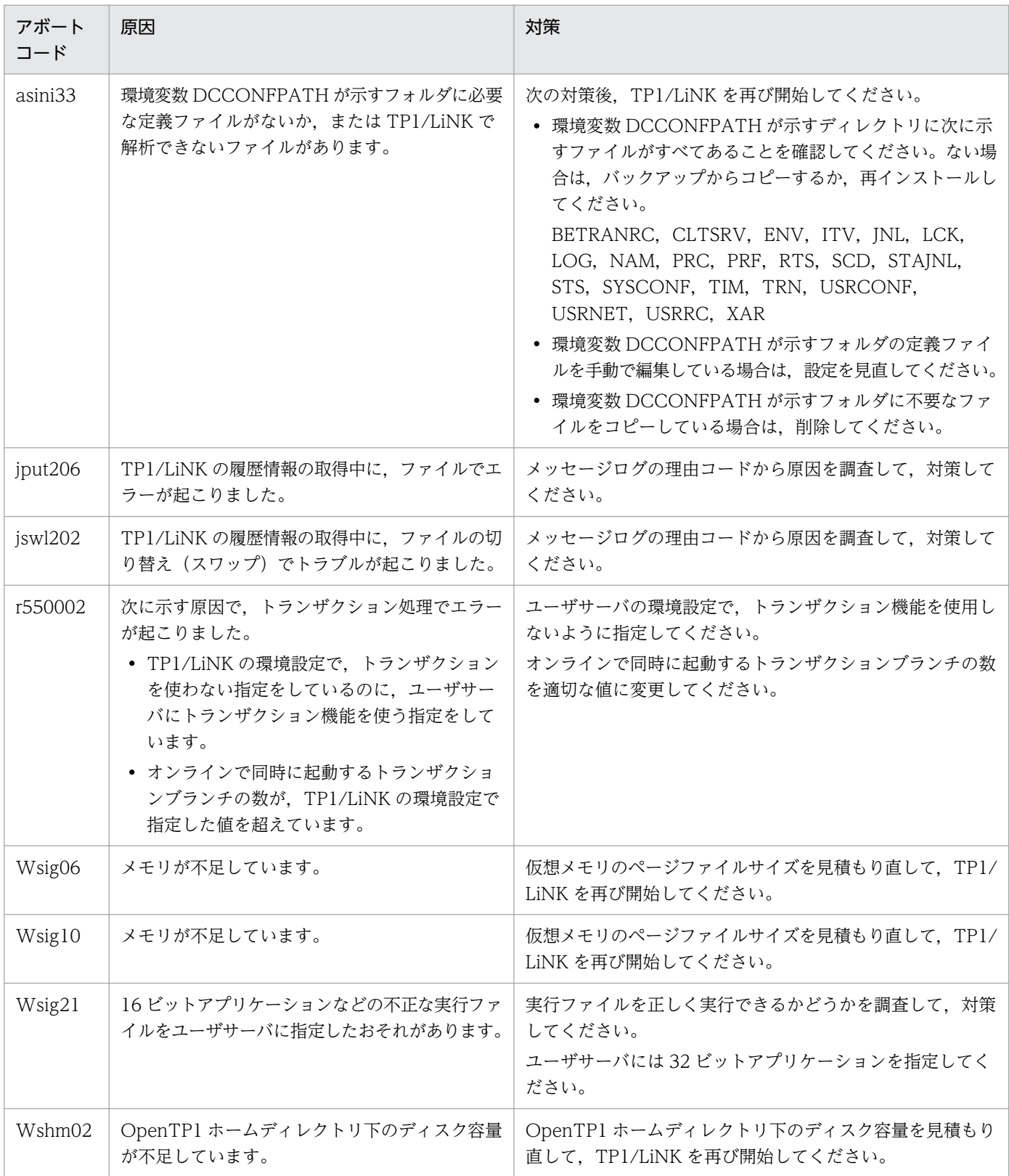
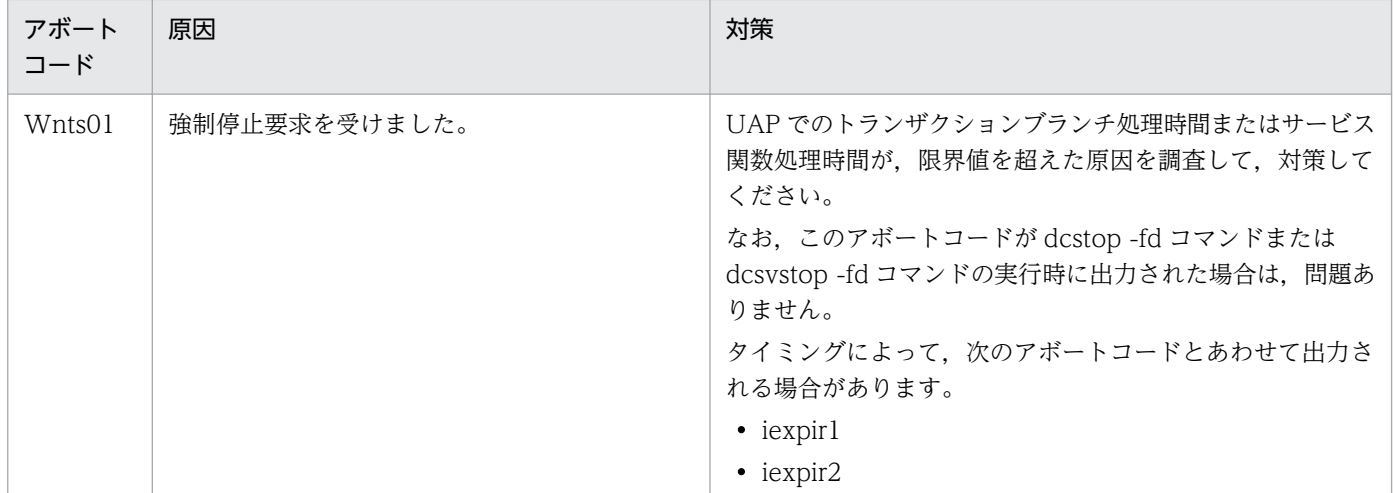

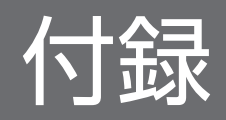

## 付録 A TP1/LiNK のアプリケーションプログラミングインタフェース

TP1/LiNK のアプリケーションプログラミングインタフェースについて説明します。

## 付録 A.1 アプリケーションプログラミングインタフェースの機能

TP1/LiNK の API を次に示します。各機能については,マニュアル「OpenTP1 プログラム作成の手引」 を参照してください。

## (1) リモートプロシジャコール

アプリケーションのプロセス同士で,C 言語の関数呼び出しと同様の方法で通信できます。サービスを要 求する側(クライアント)は,サービスを提供する側(サーバ)のネットワーク内の位置を意識する必要 はありません。

### (2) リモート API 機能関連

リモート API 機能を使うときに,ユーザサーバから常設コネクションを確立したり解放したりできます。

## (3) システム管理関連

アプリケーションからコマンドを実行したり,アプリケーションのプロセスの状態を取得したりできます。

### (4) メッセージログ関連

TP1/LiNK から通知されるシステムメッセージと同様の出力先に,アプリケーションからメッセージログ を出力できます。

### (5) トランザクション制御

アプリケーションからトランザクションの開始と終了を宣言して、処理の単位を管理できます。TP1/LiNK のオプション機能です。

トランザクション制御を使うユーザサーバは、TP1/LiNK のトランザクション機能が前提です。トランザ クション制御をする場合は,TP1/LiNK とユーザサーバの環境を設定するときに,トランザクション機能 を使うことを指定しておきます。

TP1/LiNK のアプリケーションプログラムで使えるトランザクション制御には,次に示す 2 種類がありま す。

- OpenTP1 独自のインタフェース
- TX インタフェース(X/Open の仕様に準拠したトランザクション制御)

付録 A TP1/LiNK のアプリケーションプログラミングインタフェース

# 付録 A.2 マニュアル「OpenTP1 プログラム作成の手引」を参照するときの 注意

マニュアル「OpenTP1 プログラム作成の手引」は,分散トランザクション処理機能 OpenTP1(TP1/ Server Base)のアプリケーションプログラムの機能についても記述してあります。そのため、TP1/LiNK のアプリケーションでは使えない機能の説明もあります。マニュアルの読書手順を参照して,TP1/LiNK で使える機能の記述を参照してください。

## 付録 A.3 ライブラリ関数の一覧

TP1/LiNK のアプリケーションで使えるライブラリ関数の一覧を次の表に示します。

TP1/Messaging で使えるライブラリ関数についてはマニュアル「TP1/Messaging 使用の手引」を,TP1/ Message Queue※で使えるライブラリ関数についてはマニュアル「TP1/Message Queue 使用の手引」 を参照してください。

注※

TP1/LiNK の Version 7 に対応する TP1/Message Queue は、現時点では未発行です。発行時期を ご確認ください。

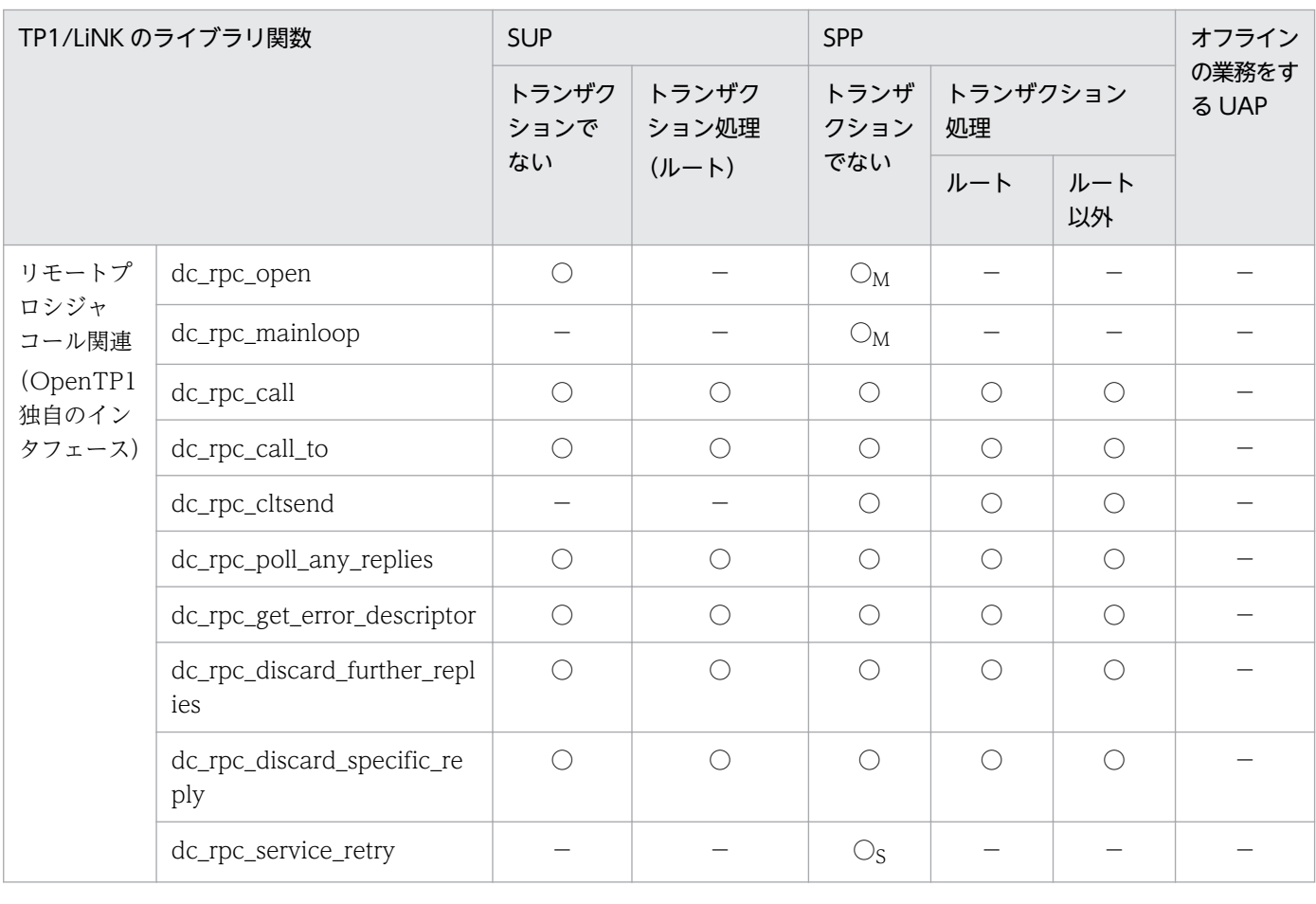

### 表 A‒1 アプリケーションで使えるライブラリ関数の一覧

付録 A TP1/LiNK のアプリケーションプログラミングインタフェース

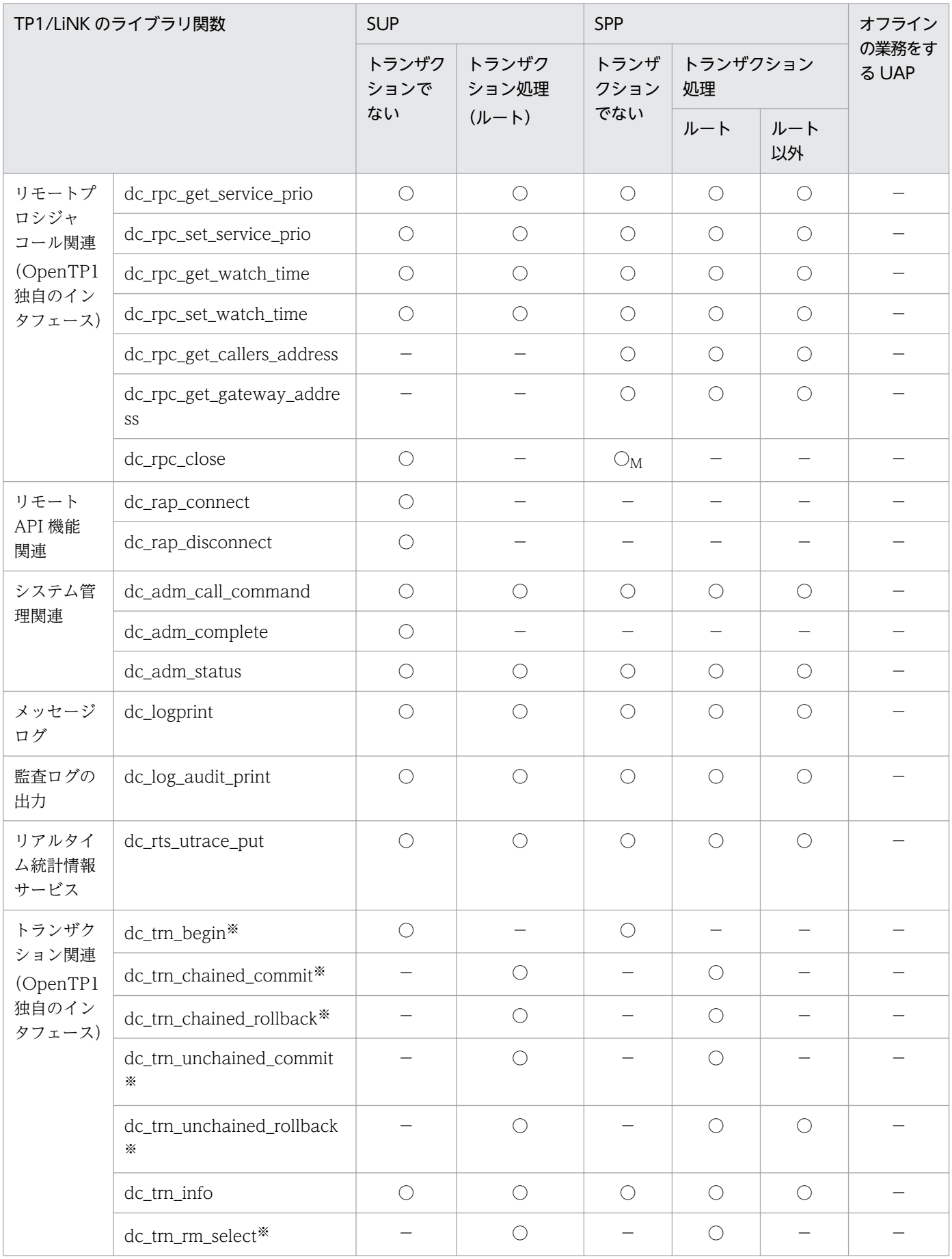

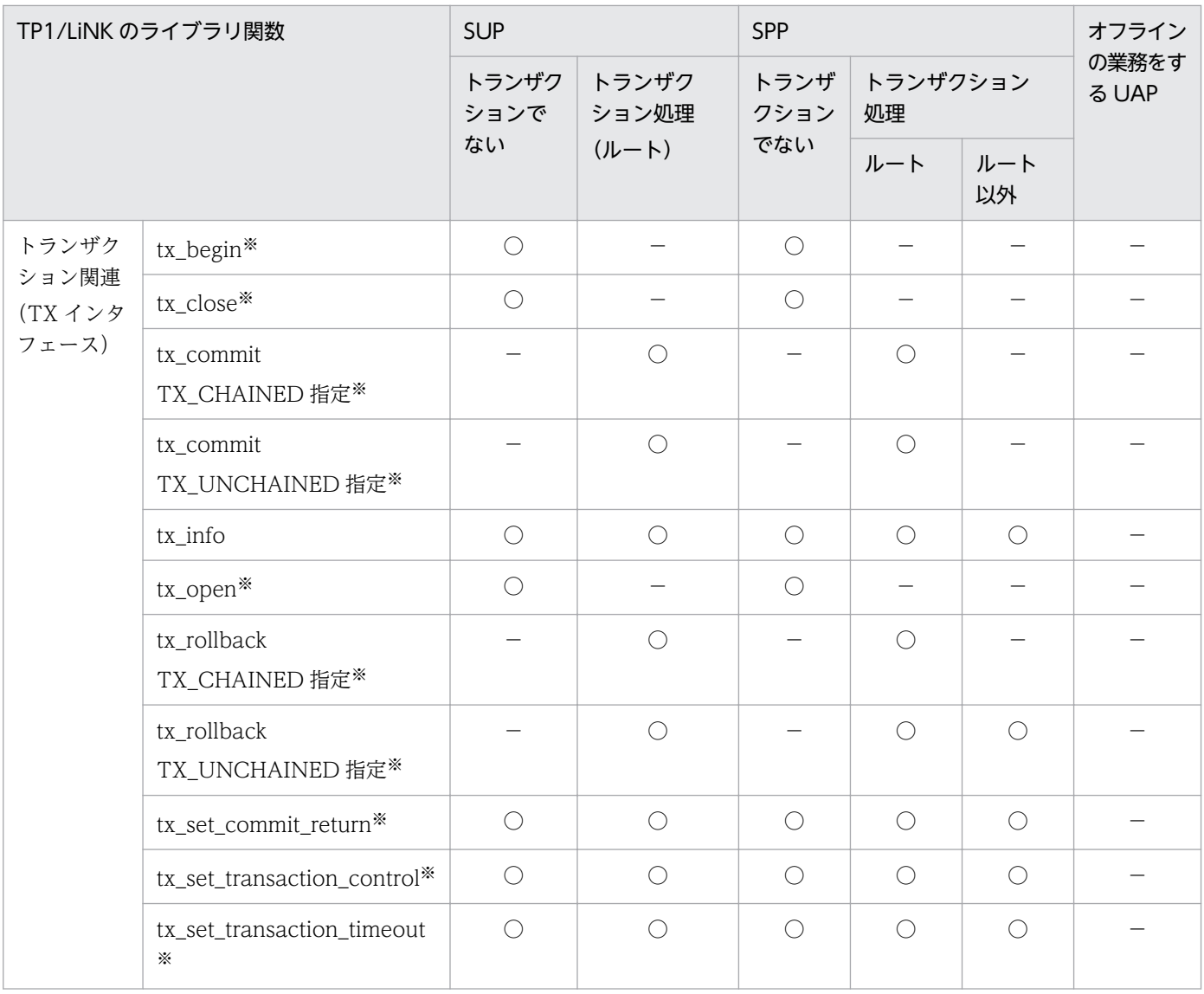

(凡例)

○:該当する条件で使えます。

○M:メイン関数だけで使えます。

○s: サービス関数だけで使えます。

−:該当する条件では使えません。

注※

この関数を呼び出すユーザサーバを使えるのは、TP1/LiNK でトランザクション機能を使う設定をし ているときだけです。

付録 A TP1/LiNK のアプリケーションプログラミングインタフェース

# 付録 A.4 アプリケーションプログラム作成時の注意事項

# (1) TP1/LiNK のユーザアプリケーションプログラム(UAP)をシングルス レッド環境で実行

TP1/LiNK の UAP は,メインスレッド以外にスレッドを作成しないで,シングルスレッド環境で実行し てください。メインスレッド以外のスレッドを作成して実行すると(マルチスレッド環境),UAP が誤動 作して異常終了するおそれがあります。ただし、OpenTP1 下の UAP は DLL を使用したマルチスレッド 環境で動作するため、UAP作成時に指定するリンケージランタイムライブラリには、msvcrt.lib を指定し てください。

JNI (Java Native Interface) などのスレッドが生成されるコーディングはしないでください。この場合 の動作は保証できません。

# (2) UAP メッセージのイベントビューアへの出力

dc\_logprint 関数 (COBOL 言語の場合は CBLDCLOG('PRINT ')) を使用したメッセージは, Windows のイベントビューアに出力されます。なお,引数(COBOL 言語の場合はデータ領域)に値を設定する場 合,次の点に注意してください。

- 出力する文字列に、10 行以上設定しないでください。
- メッセージ表示色の設定は無視されます。
- 引数(COBOL 言語の場合はデータ領域)に不正な値が設定された場合は,イベントビューアに「メッ セージ不正のため, xx....xx は出力できません」(xx....xx はメッセージ ID)が出力されます。

# (3) dc adm call command 関数, システム運用の管理の COBOL-UAP 作 成用プログラム(CBLDCADM)を使用する場合

- dc\_adm\_call\_command 関数の DCADM\_DELAY フラグの設定は無効です。これは, dc\_adm\_call\_command 関数の出力情報の取得方式が,UNIX の OpenTP1 と Windows の TP1/ LiNK で異なるためです。
- コマンドラインの文字列中に'/',または'\$'を含む場合,コマンドラインに対して TP1/LiNK が文字列 変換処理を実行します。TP1/LiNK が行う文字列変換処理を無効にしてコマンドラインを実行したい 場合は, [SPP 環境設定] ダイアログボックスまたは [SUP 環境設定] ダイアログボックスで, 環境変 数「DCADMCONVSEP」に「1」を設定してください。
- コマンドライン文字列の末尾に'&'を記述したときの,指定したコマンドの非同期実行はサポートして いません。
- dc\_adm\_call\_command()の第一引数 com に指定できる文字列の長さは 500 バイト以下です。501 バ イト以上指定すると dc\_adm\_call\_command()は DCADMER\_PARAM をリターンします。
- CBLDCADM('COMMAND ')のデータ名 G に指定できる文字列の長さは 500 バイト以下です。501 バイト以上指定すると CBLDCADM('COMMAND ')はステータスコードに 01802 を設定します。

付録 A TP1/LiNK のアプリケーションプログラミングインタフェース

# (4) プロセス,スレッドを停止させる関数またはメソッドの呼び出し

TP1/LiNK の UAP では、サービス関数 (SPP) およびサービスメソッド (SPP.NET) 内で、プロセスお よびスレッドを停止させる関数またはメソッドを呼び出さないでください。呼び出した場合,次に示す現 象が発生することがあります。

- サービス関数 (SPP) およびサービスメソッド (SPP.NET) の予期しない動作
- サービスグループに対するサービス要求の失敗
- •[TP1/LiNK アプリケーション管理 SPP]ウィンドウで UAP を停止できない
- TP1/LiNK を正常終了できない

# (5) Visual Studio で作成したデバッグバージョンのオブジェクトファイル

Visual Studio で作成したデバッグバージョンのオブジェクトファイルは、Visual Studio がインストール されていない環境では動作させることができないおそれがあります。Visual Studio がインストールされ ていない環境でデバッグする場合,リンケージされた dll ファイルおよびマニフェストファイルの内容を 確認して、適切なマニフェストファイルを作成してください。マニフェストファイルの詳細については, Visual Studio のマニュアルのマニフェストについての記述を参照してください。

# (6) スタブファイルをコンパイルする場合

stbmake で作成された C 言語のソースファイルをコンパイルする場合,必ずコンパイルオプション"/Zl" を指定してください。

## (7) Visual Studio と Hitachi COBOL2002 を併用する場合

COBOL2002 と Visual Studio 併用時の注意事項については,COBOL2002 のリリースノートの注意事 項をご確認ください。

## (8) WinSock のライブラリを使用する場合

WinSock のライブラリを使用する場合. TP1 の通信処理ができなくなるため. 次に示す関数を発行しな いでください。

- WSAStartup()
- WSACleanup()

## 付録 B シナリオテンプレートの詳細

TP1/LiNK が提供しているシナリオテンプレートの詳細を説明します。

異常時の対処

シナリオ実行時に異常が発生すると,エラーメッセージが出力されることがあります。エラーメッセー ジに従って対処してください。エラーメッセージの詳細については,マニュアル「OpenTP1 メッセー ジ」を参照してください。

## 付録 B.1 OpenTP1\_AddNode

#### 名称

OpenTP1\_AddNode

#### 概要

TP1/LiNK のノードのドメイン定義ファイルへの追加

#### 機能

ドメイン構成管理ノードのドメイン定義ファイルに,新しく追加する TP1/LiNK のノードのホスト名 およびノード番号を追加します。

新しく追加した TP1/LiNK のノードのホスト名およびポート番号を,自ホストのドメイン定義ファイ ルに追加する場合に,このシナリオテンプレートをシナリオの配下に複写して,シナリオの一部として 利用します。

このシナリオテンプレートを実行したあとに OpenTP1\_UpdateDomain シナリオテンプレートを実 行すると,ドメイン構成が更新されます。

このシナリオテンプレートを実行する場合の前提条件は、[RPC 詳細設定] ダイアログボックスの [ネー ムサービス] タブで [ドメイン定義ファイルを使用する(F)] チェックボックスをオンにしていること です。

#### 入力シナリオ変数

●DCDIR ~ 〈1~50 文字の文字列〉

TP1/LiNK フォルダ名を指定します。

#### ●DCCONFPATH

TP1/LiNK の定義ファイル格納フォルダを指定します。

#### ●HOST\_NAME

シナリオジョブを実行する TP1/LiNK のノードのホスト名を指定します。

この入力シナリオ変数は省略できます。省略した場合,シナリオの実行先ホストでシナリオジョブ を実行します。

●USER\_NAME

シナリオジョブを実行する OpenTP1 管理者のユーザ名を指定します。

この入力シナリオ変数は省略できます。省略した場合, IP1/Base で定義したユーザマッピングの プライマリユーザがシナリオジョブを実行します。

●ADD\_HOST\_NAME ~ 〈1~64 文字の文字列〉

TP1/LiNK システムに新しく追加する TP1/LiNK のノードのホスト名を指定します。

 $\bullet$ PORT\_NUMBER  $\sim$ ((5001~65535))

新しく追加する TP1/LiNK のノードのネームサーバが使用するポート番号を指定します。

出力シナリオ変数

なし。

実行ユーザ

入力シナリオ変数 USER NAME で指定した OpenTP1 管理者です。

## 付録 B.2 OpenTP1\_ChangeNodeID

#### 名称

OpenTP1\_ChangeNodeID

#### 概要

TP1/LiNK のノード識別子の設定

#### 機能

新しく追加する TP1/LiNK のノード識別子を設定します。

このシナリオテンプレートを実行すると、システム環境設定の定義ファイル (%DCDIR%\conf ¥betranrc)の node\_id に指定したノード識別子を設定します。このシナリオテンプレートを実行する 前に,システム環境設定の定義ファイルの設定内容を次のように変更してください。

set node\_id = @DCNODE\_ID@

スケールアウトや TP1/LiNK の環境設定でノード識別子を変更する場合に,このシナリオテンプレー トをシナリオの配下に複写して,シナリオの一部として利用します。

#### 入力シナリオ変数

●DCDIR ~ 〈1~50 文字の文字列〉

TP1/LiNK フォルダ名を指定します。

●DCCONFPATH

TP1/LiNK の定義ファイル格納フォルダを指定します。

●HOST\_NAME

シナリオジョブを実行する TP1/LiNK のノードのホスト名を指定します。

この入力シナリオ変数は省略できます。省略した場合,シナリオの実行先ホストでシナリオジョブ を実行します。

●USER\_NAME

シナリオジョブを実行する OpenTP1 管理者のユーザ名を指定します。 この入力シナリオ変数は省略できます。省略した場合, JP1/Base で定義したユーザマッピングの プライマリユーザがシナリオジョブを実行します。

●NODE ID ~ 〈4 文字の文字列〉

設定する TP1/LiNK のノード識別子を指定します。 TP1/LiNK システムで一意になるように指定してください。

#### 出力シナリオ変数

なし。

### 実行ユーザ

入力シナリオ変数 USER NAME で指定した OpenTP1 管理者です。

## 付録 B.3 OpenTP1\_Deploy

#### 名称

OpenTP1\_Deploy

#### 概要

TP1/LiNK の登録

#### 機能

マルチ OpenTP1 を登録するときに、指定した TP1/LiNK フォルダ下の TP1/LiNK を,OS に登録し ます。ただし,オリジナルの場合は処理をしません。

なお,マルチ OpenTP1 の登録後,TP1/LiNK のショートカットのメニューは登録されません。メ ニューを登録したい場合は,[「2.1.2\(5\)\(a\) TP1/LiNK](#page-71-0) のショートカット」を参照して登録してくださ い。

スケールアウト,ローリングアップデートなどで TP1/LiNK を OS に登録する場合に利用します。こ のシナリオテンプレートは,シナリオの配下にコピーすると,シナリオの一部としても利用できます。

### 入力シナリオ変数

●DCDIR ~ 〈1~50 文字の文字列〉

登録する TP1/LiNK フォルダ名を指定します。

TP1/LiNK システムで一意になるように指定してください。

### ●HOST\_NAME

シナリオジョブを実行する TP1/LiNK のノードのホスト名を指定します。

この入力シナリオ変数は省略できます。省略した場合,シナリオの実行先ホストでシナリオジョブ を実行します。

●USER\_NAME

シナリオジョブを実行する OpenTP1 管理者のユーザ名を指定します。

この入力シナリオ変数は省略できます。省略した場合, JP1/Base で定義したユーザマッピングの プライマリユーザがシナリオジョブを実行します。

●MULTI ID ~ 〈1~2 文字の文字列〉

マルチ OpenTP1 の識別子を指定します。オリジナルの場合には,省略できます。

### 出力シナリオ変数

なし。

実行ユーザ

入力シナリオ変数 USER\_NAME で指定した OpenTP1 管理者です。

# 付録 B.4 OpenTP1\_ScenarioAddNode

#### 名称

OpenTP1\_ScenarioAddNode

### 概要

ドメインの新規追加

#### 機能

TP1/LiNK システムのドメイン構成管理ノードのドメイン定義ファイルに,新しく TP1/LiNK のノー ドを追加します。

新しく追加した TP1/LiNK のノードを,ドメイン構成管理ノードに追加する場合に利用します。これ によって,クライアントは新しく追加した TP1/LiNK のノードのサービスを利用できます。

このシナリオテンプレートは、次に示すシナリオテンプレートで構成されています。

- OpenTP1\_AddNode
- OpenTP1\_UpdateDomain

このシナリオテンプレートを実行する場合の前提条件を次に示します。

- [RPC 詳細設定] ダイアログボックスの「ネームサービス] タブで「ドメイン定義ファイルを使用 する(F)]チェックボックスをオンにしている
- ドメイン構成管理ノードがオンラインである

### 入力シナリオ変数

●DCDIR ~ 〈1~50 文字の文字列〉

TP1/LiNK フォルダ名を指定します。

●DCCONFPATH

TP1/LiNK の定義ファイル格納フォルダを指定します。

●HOST\_NAME

シナリオジョブを実行する TP1/LiNK のノードのホスト名を指定します。 この入力シナリオ変数は省略できます。省略した場合,シナリオの実行先ホストでシナリオジョブ を実行します。

#### ●USER\_NAME

シナリオジョブを実行する OpenTP1 管理者のユーザ名を指定します。 この入力シナリオ変数は省略できます。省略した場合、IP1/Base で定義したユーザマッピングの プライマリユーザがシナリオジョブを実行します。

●ADD\_HOST\_NAME ~ 〈1~64 文字の文字列〉

TP1/LiNK システムに新しく追加する TP1/LiNK のホスト名を指定します。

 $\bullet$ PORT\_NUMBER  $\sim$  ((5001 ~ 65535))

TP1/LiNK システムに新しく追加する TP1/LiNK のノードのネームサーバが使用するポート番号 を指定します。

出力シナリオ変数

なし。

#### 実行ユーザ

入力シナリオ変数 USER NAME で指定した OpenTP1 管理者です。

## 付録 B.5 OpenTP1\_Start

#### 名称

OpenTP1\_Start

#### 概要

TP1/LiNK の起動

#### 機能

新しく追加した TP1/LiNK を起動します。前回の終了モードが正常終了の場合は正常開始,異常終了 の場合は再開始します。

スケールアウト,ローリングアップデートなどで TP1/LiNK を起動する場合に利用します。このシナ リオテンプレートは,シナリオの配下に複写すると,シナリオの一部としても利用できます。

#### 入力シナリオ変数

●DCDIR ~ 〈1~50 文字の文字列〉

TP1/LiNK フォルダ名を指定します。

●DCCONFPATH

TP1/LiNK の定義ファイル格納フォルダを指定します。

●HOST\_NAME

シナリオジョブを実行する TP1/LiNK のノードのホスト名を指定します。 この入力シナリオ変数は省略できます。省略した場合,シナリオの実行先ホストでシナリオジョブ を実行します。

●USER\_NAME

シナリオジョブを実行する OpenTP1 管理者のユーザ名を指定します。

この入力シナリオ変数は省略できます。省略した場合、IP1/Base で定義したユーザマッピングの プライマリユーザがシナリオジョブを実行します。

出力シナリオ変数

なし。

実行ユーザ

入力シナリオ変数 USER\_NAME で指定した OpenTP1 管理者です。

## 付録 B.6 OpenTP1\_StartUAP

#### 名称

OpenTP1\_StartUAP

#### 概要

UAP の起動

#### 機能

ユーザサーバを起動します。

スケールアウトなどでユーザサーバを起動する場合に利用します。このシナリオテンプレートは,シナ リオの配下に複写すると,シナリオの一部としても利用できます。

### 入力シナリオ変数

●DCDIR ~ 〈1~50 文字の文字列〉

TP1/LiNK フォルダ名を指定します。

●DCCONFPATH

TP1/LiNK の定義ファイル格納フォルダを指定します。

●HOST\_NAME

シナリオジョブを実行する TP1/LiNK のノードのホスト名を指定します。

この入力シナリオ変数は省略できます。省略した場合,シナリオの実行先ホストでシナリオジョブ を実行します。

●USER\_NAME

シナリオジョブを実行する OpenTP1 管理者のユーザ名を指定します。

この入力シナリオ変数は省略できます。省略した場合、IP1/Base で定義したユーザマッピングの プライマリユーザがシナリオジョブを実行します。

●USER\_SERVER\_NAME ~ 〈1~8 文字の文字列〉 起動するユーザサーバ名を指定します。

出力シナリオ変数

なし。

実行ユーザ

入力シナリオ変数 USER\_NAME で指定した OpenTP1 管理者です。

# 付録 B.7 OpenTP1\_Stop

#### 名称

OpenTP1\_Stop

#### 概要

TP1/LiNK の停止

機能

TP1/LiNK を停止して,TP1/LiNK のノードの空いているリソースを解放します。 スケールイン,ローリングアップデートなどで TP1/LiNK を停止する場合に利用します。このシナリ オテンプレートは,シナリオの配下に複写すると,シナリオの一部としても利用できます。

### 入力シナリオ変数

●DCDIR ~ 〈1~50 文字の文字列〉

TP1/LiNK フォルダ名を指定します。

●DCCONFPATH

TP1/LiNK の定義ファイル格納フォルダを指定します。

●HOST\_NAME

シナリオジョブを実行する TP1/LiNK のノードのホスト名を指定します。

この入力シナリオ変数は省略できます。省略した場合,シナリオの実行先ホストでシナリオジョブ を実行します。

●USER\_NAME

シナリオジョブを実行する OpenTP1 管理者のユーザ名を指定します。

この入力シナリオ変数は省略できます。省略した場合、IP1/Base で定義したユーザマッピングの プライマリユーザがシナリオジョブを実行します。

出力シナリオ変数

なし。

#### 実行ユーザ

入力シナリオ変数 USER\_NAME で指定した OpenTP1 管理者です。

## 付録 B.8 OpenTP1\_StopUAP

#### 名称

OpenTP1\_StopUAP

#### 概要

UAP の停止

#### 機能

ユーザサーバを停止します。

スケールインなどでユーザサーバを停止する場合に利用します。このシナリオテンプレートは,シナリ オの配下に複写すると,シナリオの一部としても利用できます。

#### 入力シナリオ変数

●DCDIR ~ 〈1~50 文字の文字列〉

TP1/LiNK フォルダ名を指定します。

●DCCONFPATH

TP1/LiNK の定義ファイル格納フォルダを指定します。

●HOST\_NAME

シナリオジョブを実行する TP1/LiNK のノードのホスト名を指定します。

この入力シナリオ変数は省略できます。省略した場合,シナリオの実行先ホストでシナリオジョブ を実行します。

●USER\_NAME

シナリオジョブを実行する OpenTP1 管理者のユーザ名を指定します。

この入力シナリオ変数は省略できます。省略した場合, JP1/Base で定義したユーザマッピングの プライマリユーザがシナリオジョブを実行します。

●USER SERVER NAME ~ 〈1~8 文字の文字列〉

停止するユーザサーバ名を指定します。

#### 出力シナリオ変数

なし。

実行ユーザ

入力シナリオ変数 USER\_NAME で指定した OpenTP1 管理者です。

# 付録 B.9 OpenTP1\_Undeploy

#### 名称

OpenTP1\_Undeploy

#### 概要

TP1/LiNK の削除

#### 機能

マルチ OpenTP1 を削除したときに指定した TP1/LiNK フォルダ下の TP1/LiNK を,OS から削除し ます。ただし,オリジナルの場合は処理をしません。

ローリングアップデートで TP1/LiNK を OS から削除する場合に利用します。このシナリオテンプレー トは,シナリオの配下にコピーすると,シナリオの一部としても利用できます。

### 入力シナリオ変数

●DCDIR ~ 〈1~50 文字の文字列〉

削除する TP1/LiNK フォルダ名を指定します。

●HOST\_NAME

シナリオジョブを実行する TP1/LiNK のノードのホスト名を指定します。

この入力シナリオ変数は省略できます。省略した場合,シナリオの実行先ホストでシナリオジョブ を実行します。

#### ●USER\_NAME

シナリオジョブを実行する OpenTP1 管理者のユーザ名を指定します。

この入力シナリオ変数は省略できます。省略した場合、IP1/Base で定義したユーザマッピングの プライマリユーザがシナリオジョブを実行します。

### 出力シナリオ変数

なし。

#### 実行ユーザ

入力シナリオ変数 USER\_NAME で指定した OpenTP1 管理者です。

# 付録 B.10 OpenTP1\_UpdateDomain

#### 名称

OpenTP1\_UpdateDomain

### 概要

ドメイン構成の更新

### 機能

TP1/LiNK システムのドメイン構成を,TP1/LiNK の動作中に更新します。

OpenTP1\_AddNode シナリオテンプレートなどでドメイン定義ファイルに追加した新しいノードを システムに追加する場合に,このシナリオテンプレートをシナリオの配下に複写して,シナリオの一部 として利用します。

このシナリオテンプレートを実行する場合の前提条件を次に示します。

- •[RPC 詳細設定]ダイアログボックスの[ネームサービス]タブで[ドメイン定義ファイルを使用 する(F)]チェックボックスをオンにしている
- TP1/LiNK がオンラインである

#### 入力シナリオ変数

- ●DCDIR ~ 〈1~50 文字の文字列〉 TP1/LiNK フォルダ名を指定します。
- ●DCCONFPATH

TP1/LiNK の定義ファイル格納フォルダを指定します。

●HOST\_NAME

シナリオジョブを実行する TP1/LiNK のノードのホスト名を指定します。

この入力シナリオ変数は省略できます。省略した場合,シナリオの実行先ホストでシナリオジョブ を実行します。

●USER\_NAME

シナリオジョブを実行する OpenTP1 管理者のユーザ名を指定します。

この入力シナリオ変数は省略できます。省略した場合, JP1/Base で定義したユーザマッピングの プライマリユーザがシナリオジョブを実行します。

出力シナリオ変数

なし。

#### 実行ユーザ

入力シナリオ変数 USER\_NAME で指定した OpenTP1 管理者です。

## 付録 B.11 OpenTP1\_ScenarioScaleout

#### 名称

OpenTP1\_ScenarioScaleout

#### 概要

スケールアウトのサンプルシナリオテンプレート

### 機能

TP1/LiNK をインストールしたあとに実行すると,TP1/LiNK の環境設定をして,TP1/LiNK および サンプル SPP を起動します。

### 入力シナリオ変数

- ●DCDIR ~ 〈1~50 文字の文字列〉 登録する TP1/LiNK フォルダ名を指定します。 TP1/LiNK システムで一意になるように指定してください。
- ●DCCONFPATH

TP1/LiNK の定義ファイル格納フォルダを指定します。

●HOST\_NAME

シナリオジョブを実行する TP1/LiNK のノードのホスト名を指定します。

この入力シナリオ変数は省略できます。省略した場合,シナリオの実行先ホストでシナリオジョブ を実行します。

●USER\_NAME

シナリオジョブを実行する OpenTP1 管理者のユーザ名を指定します。

この入力シナリオ変数は省略できます。省略した場合、IP1/Base で定義したユーザマッピングの プライマリユーザがシナリオジョブを実行します。

- ●USER\_SERVER\_NAME ~ 〈1~8 文字の文字列〉 起動するユーザサーバ名を指定します。 サンプルシナリオテンプレートを使用する場合は,SPP を指定してください。
- ●NODE ID ~ 〈4 文字の文字列〉 設定する TP1/LiNK のノード識別子を指定します。 TP1/LiNK システムで一意になるように指定してください。
- $\bullet$ PORT\_NUMBER  $\sim$  ((5001 ~ 65535)) TP1/LiNK システムに新しく追加する TP1/LiNK のノードのネームサーバが使用するポート番号 を指定します。
- ●MULTI ID ~ 〈1∼2 文字の文字列〉

マルチ OpenTP1 の識別子を指定します。オリジナルの場合には省略できます。

### 出力シナリオ変数

なし。

### 実行ユーザ

入力シナリオ変数 USER\_NAME で指定した OpenTP1 管理者です。

# 付録 C GUI と定義ファイルの関連

TP1/LiNK の GUI と定義ファイルの関連を表 C-1[〜表 C-5](#page-472-0) に示します。

表 C-1 ~表 C-3 および[表 C-5](#page-472-0) に示す TP1/LiNK 環境設定 GUI の項目は. %DCDIR%\conf フォルダ下 の定義ファイルに反映されます[。表 C-4](#page-471-0) に示す RAP サービス環境設定は、%DCDIR%¥conf¥GUIRAP フォルダ下の rap リスナーサービス定義ファイルに反映されます。

定義ファイルの設定内容を手動で変更する場合は,それぞれの表中にある設定内容列のフォーマットに従っ て変更してください。フォーマットに従っていない場合は,GUI の起動または表示に失敗することがあり ます。

### 表 C-1 GUI と定義ファイルの関連(システム環境設定)

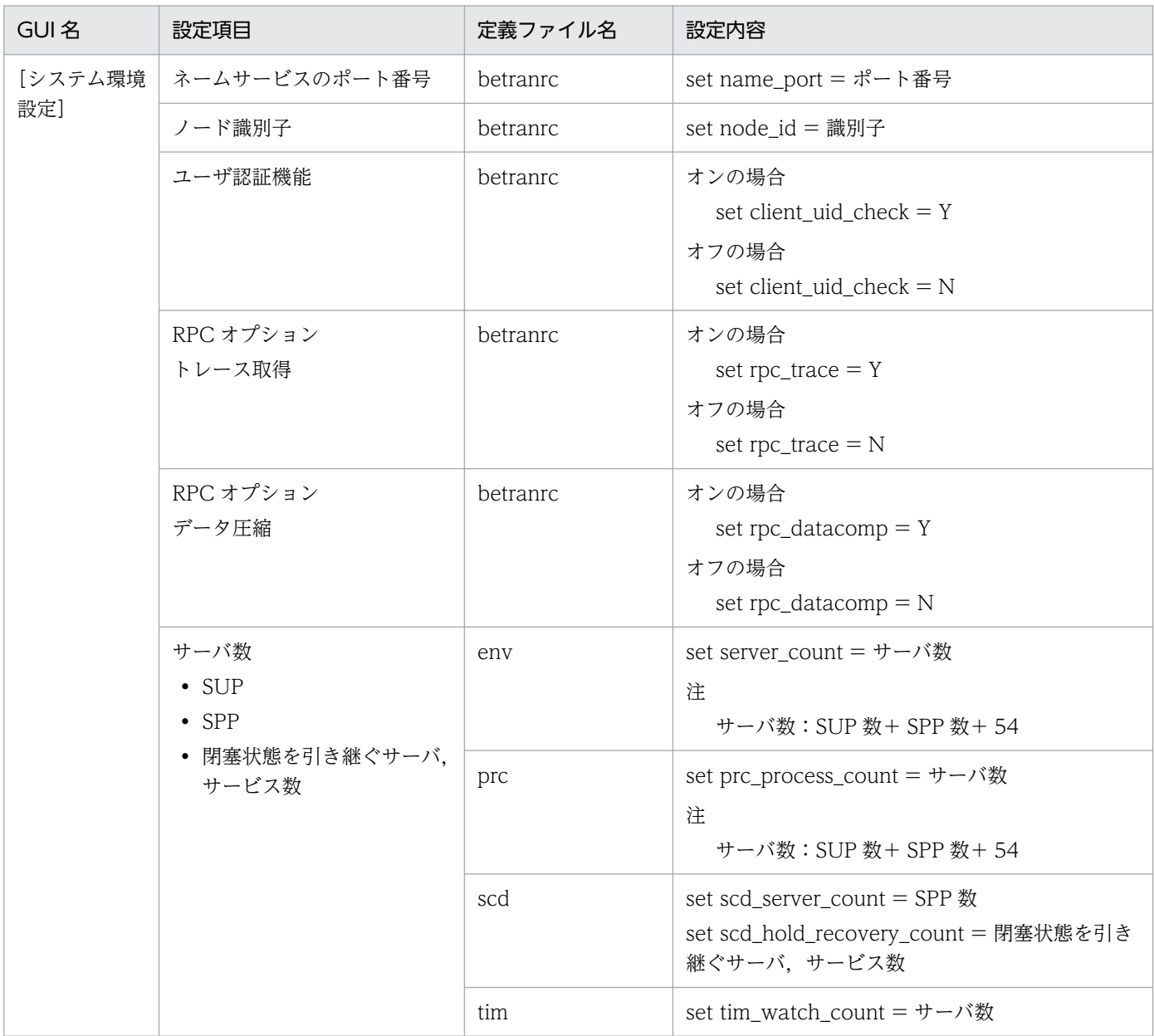

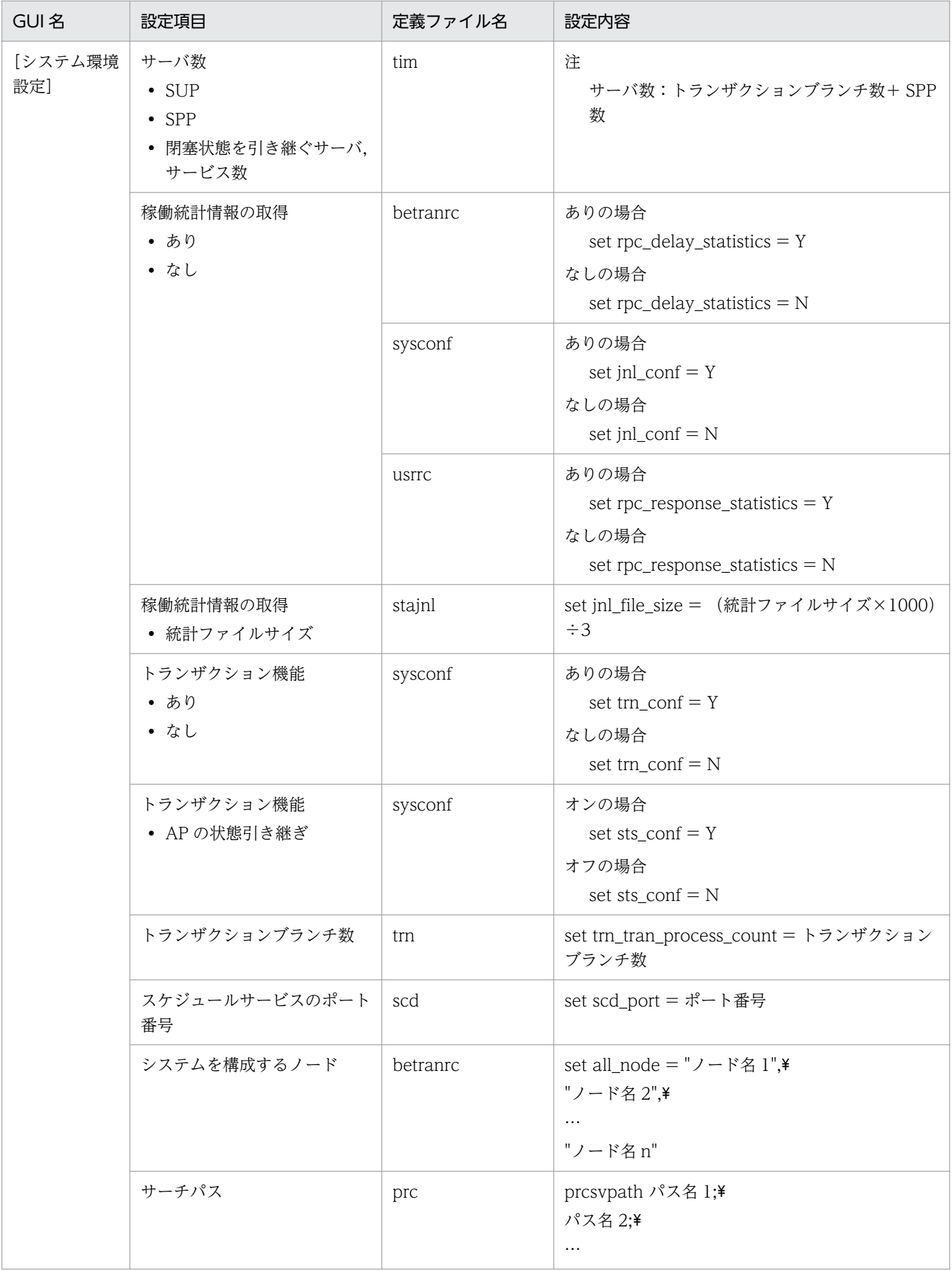

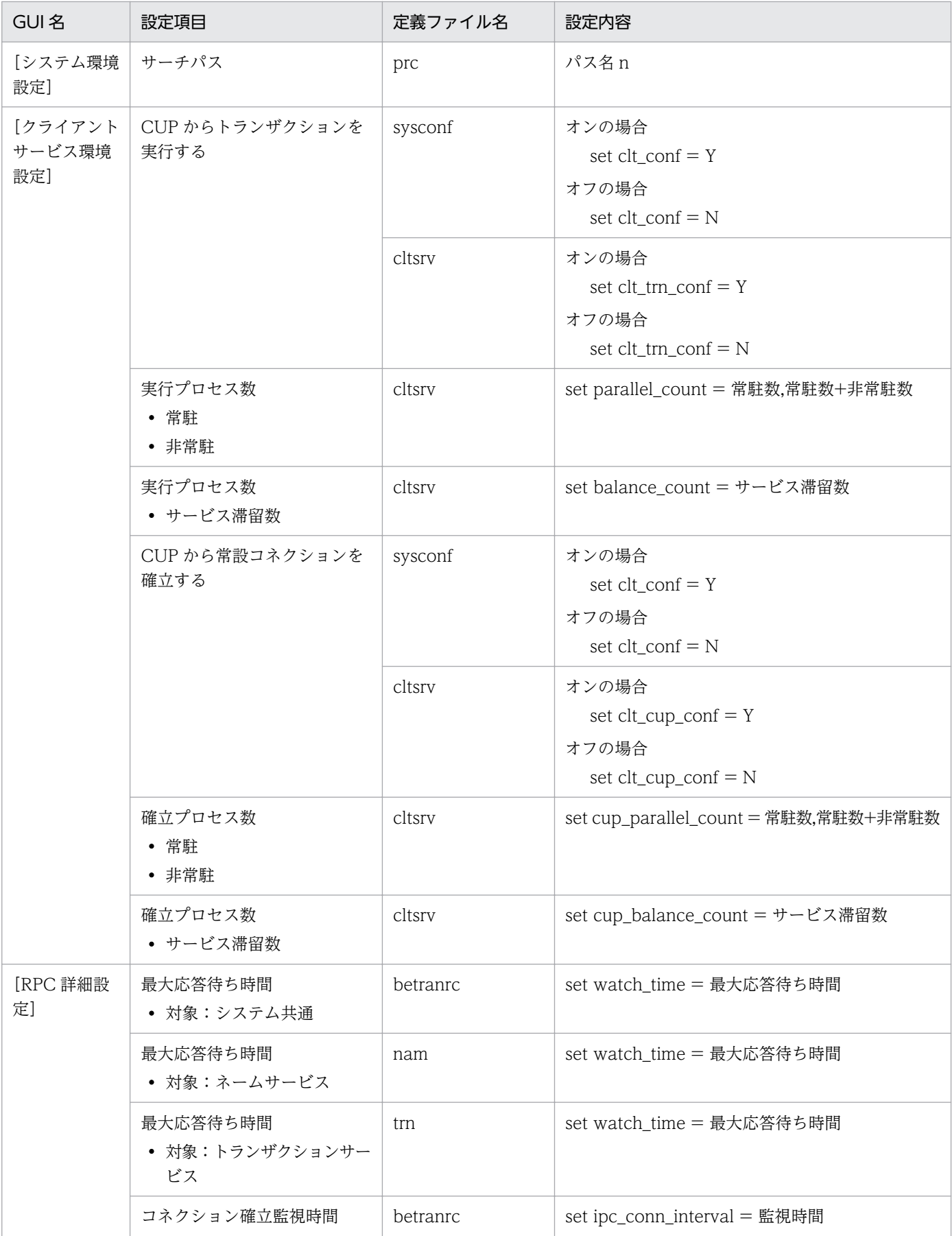

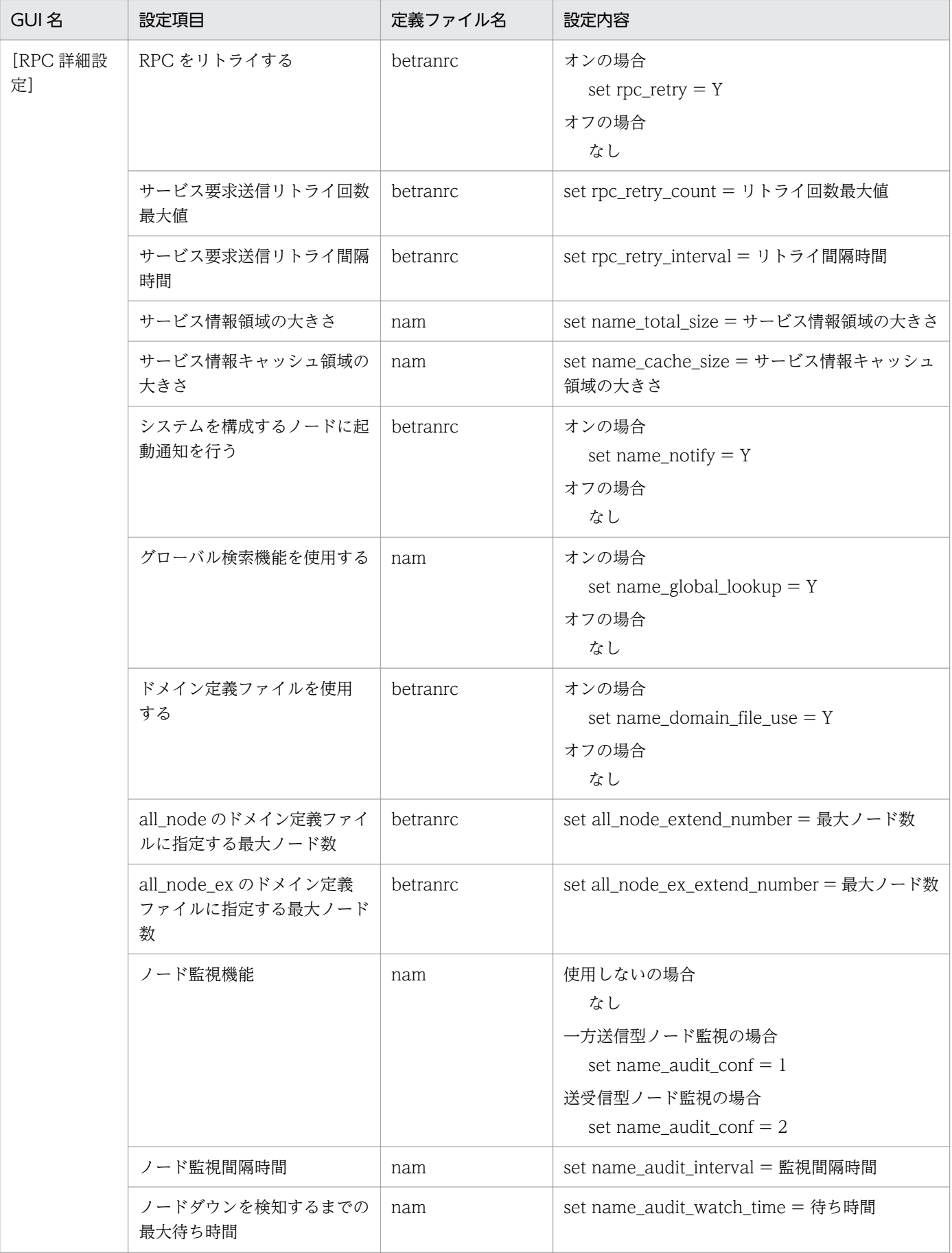

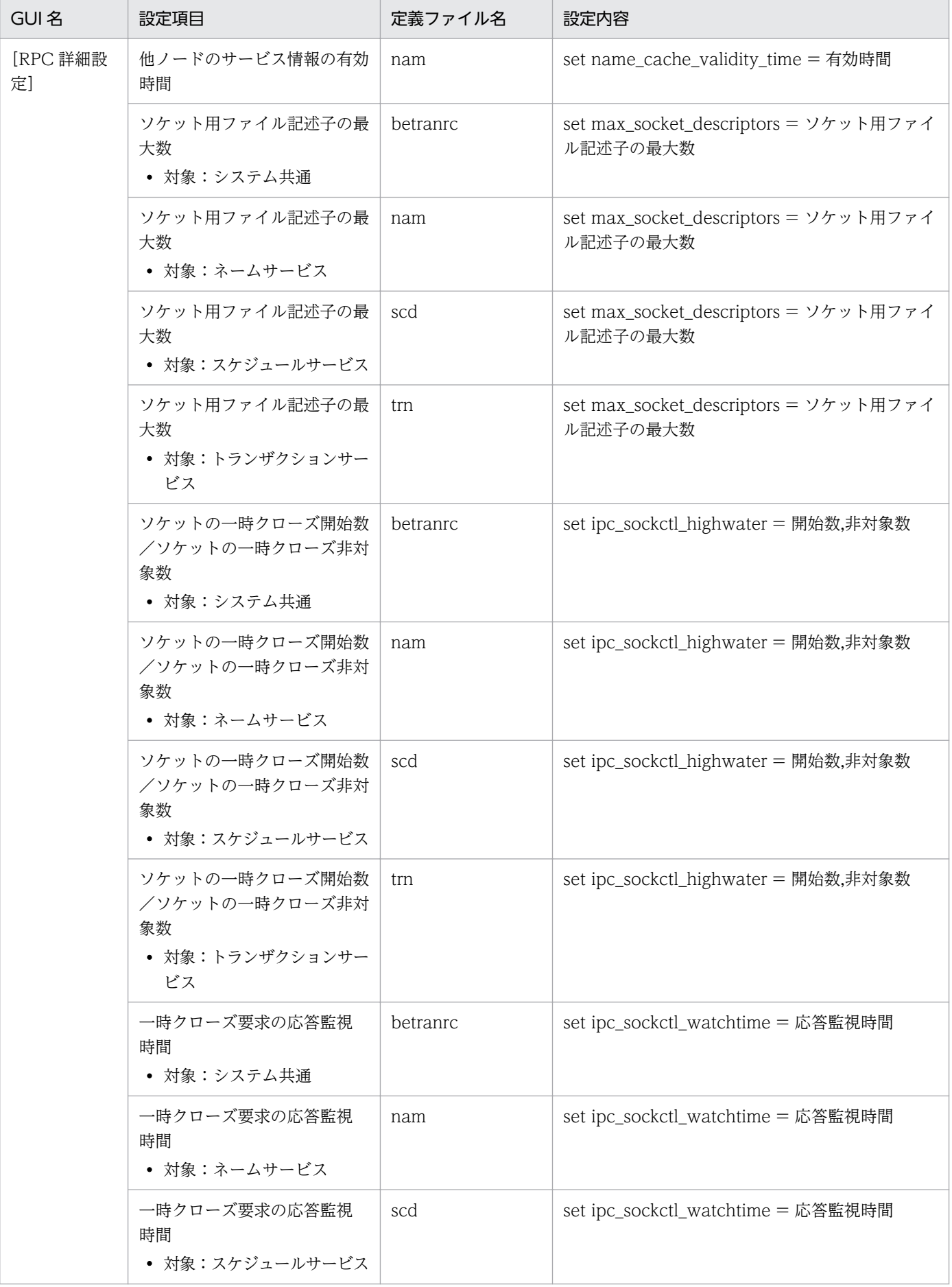

付録 C GUI と定義ファイルの関連

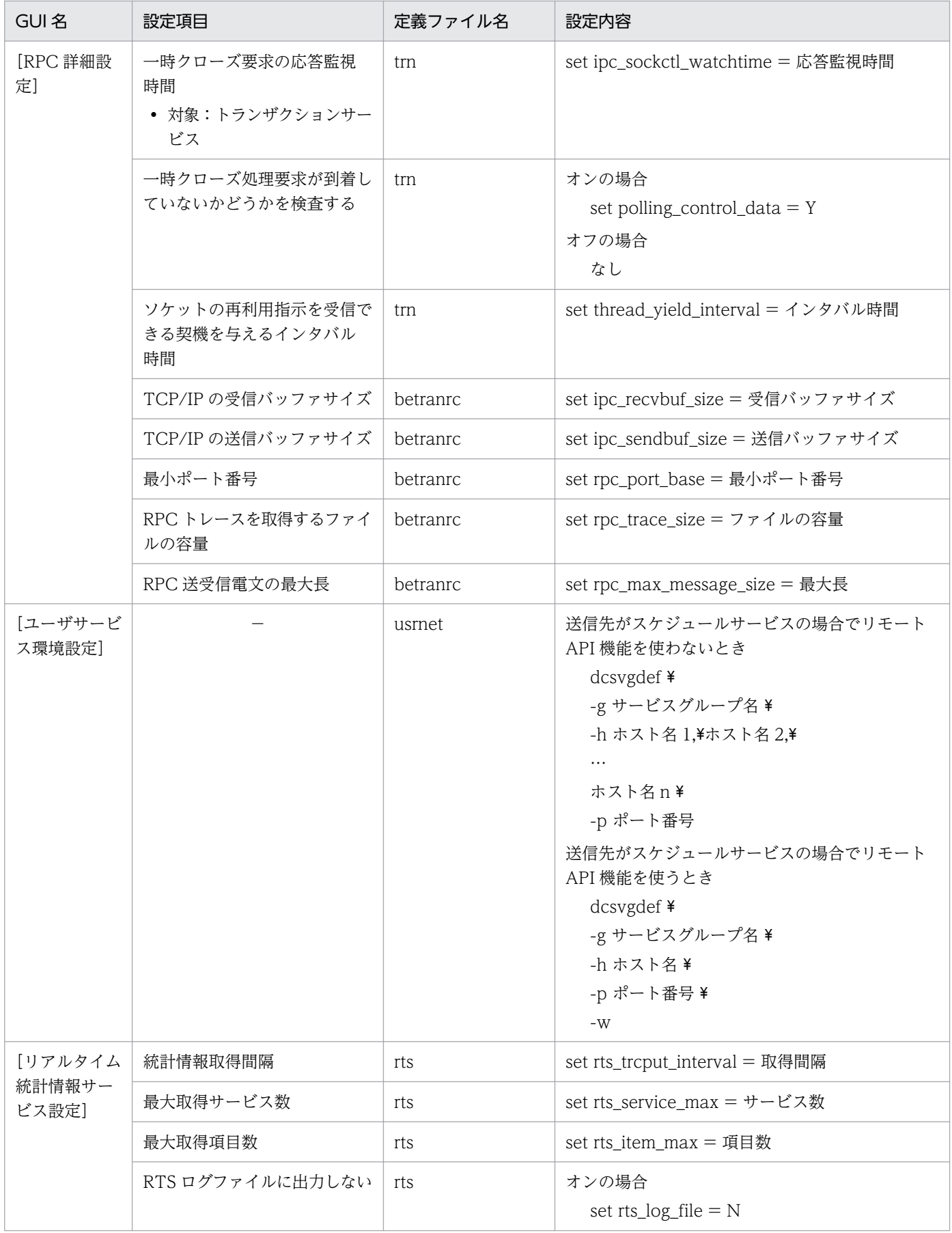

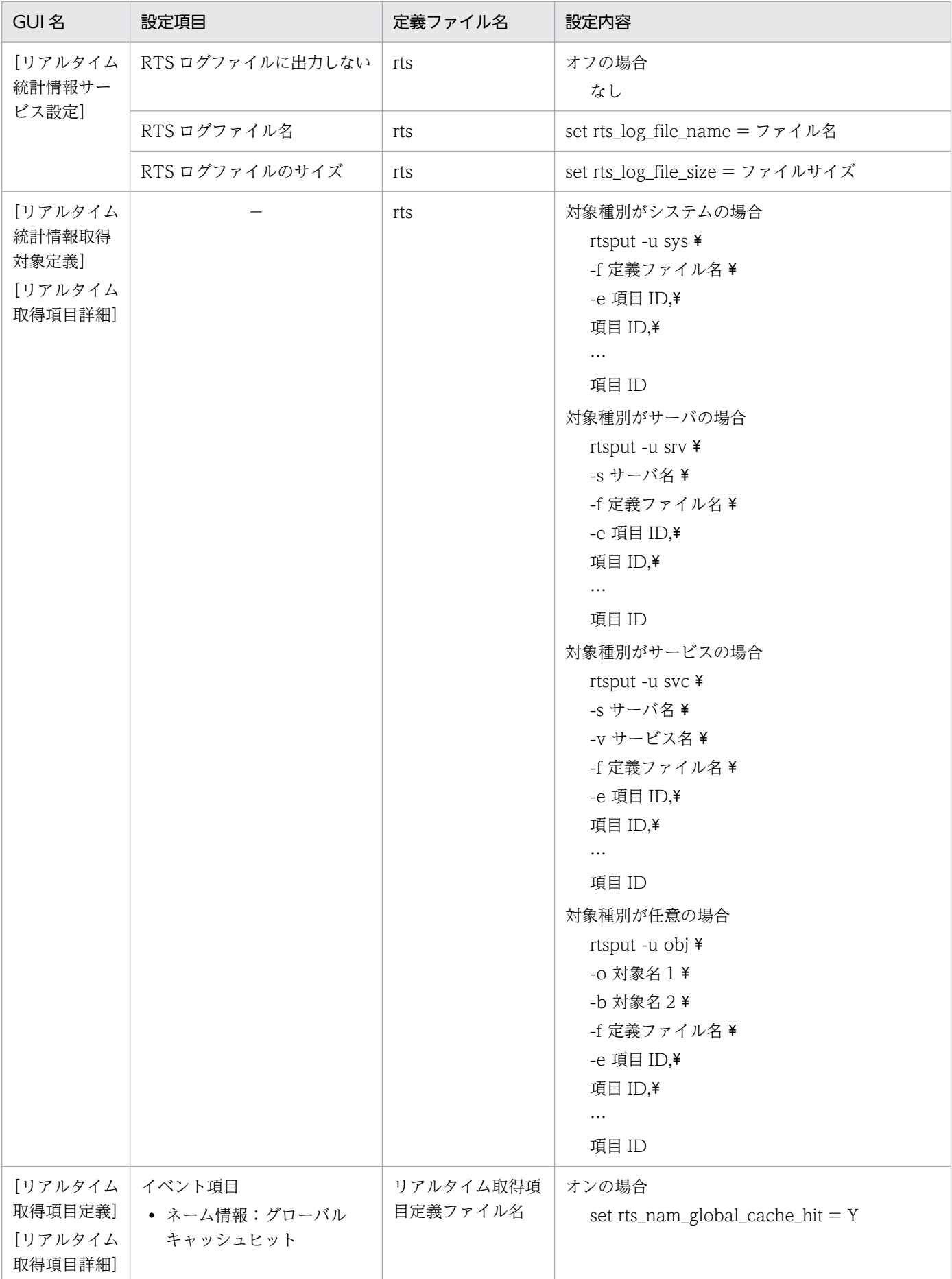

付録 C GUI と定義ファイルの関連

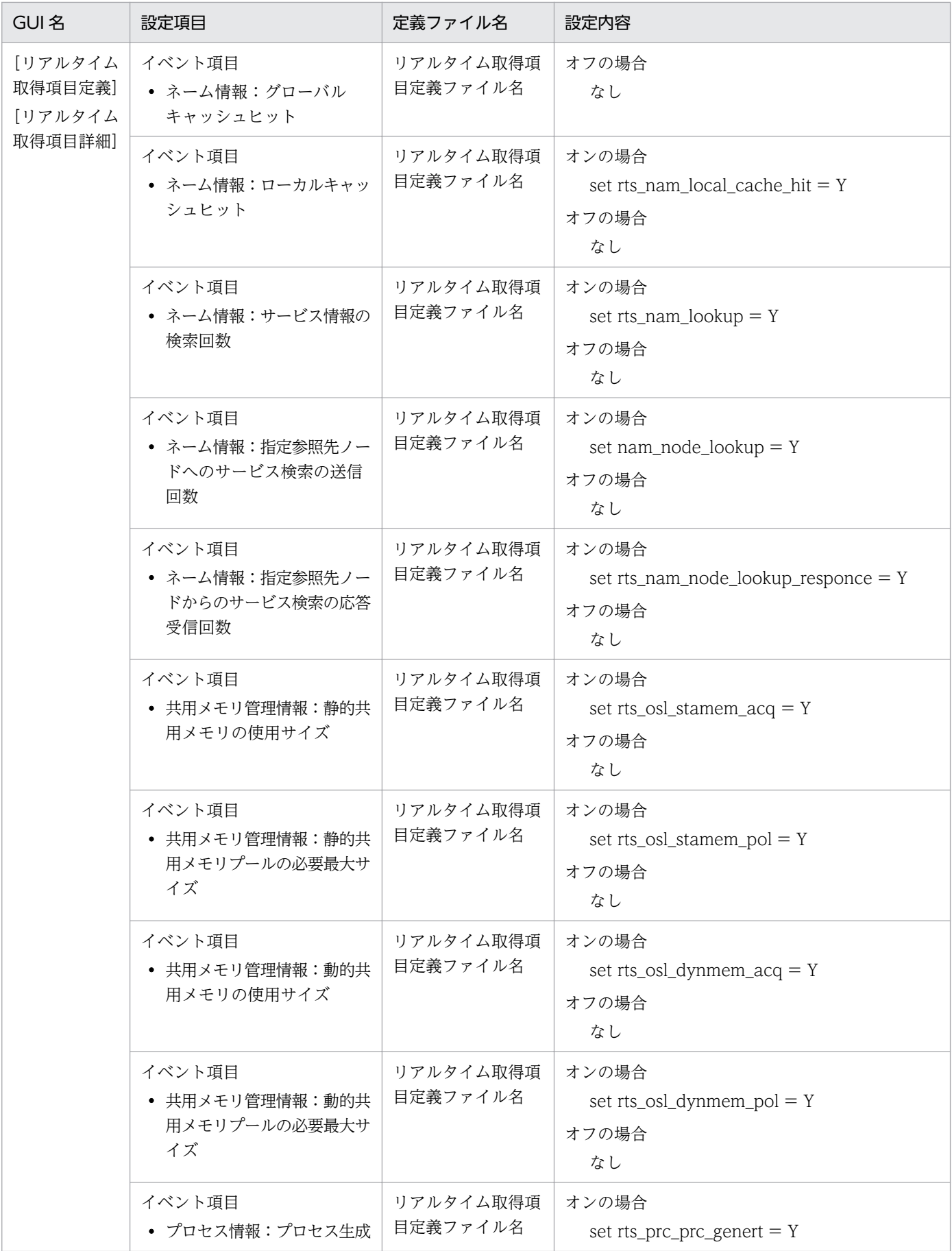

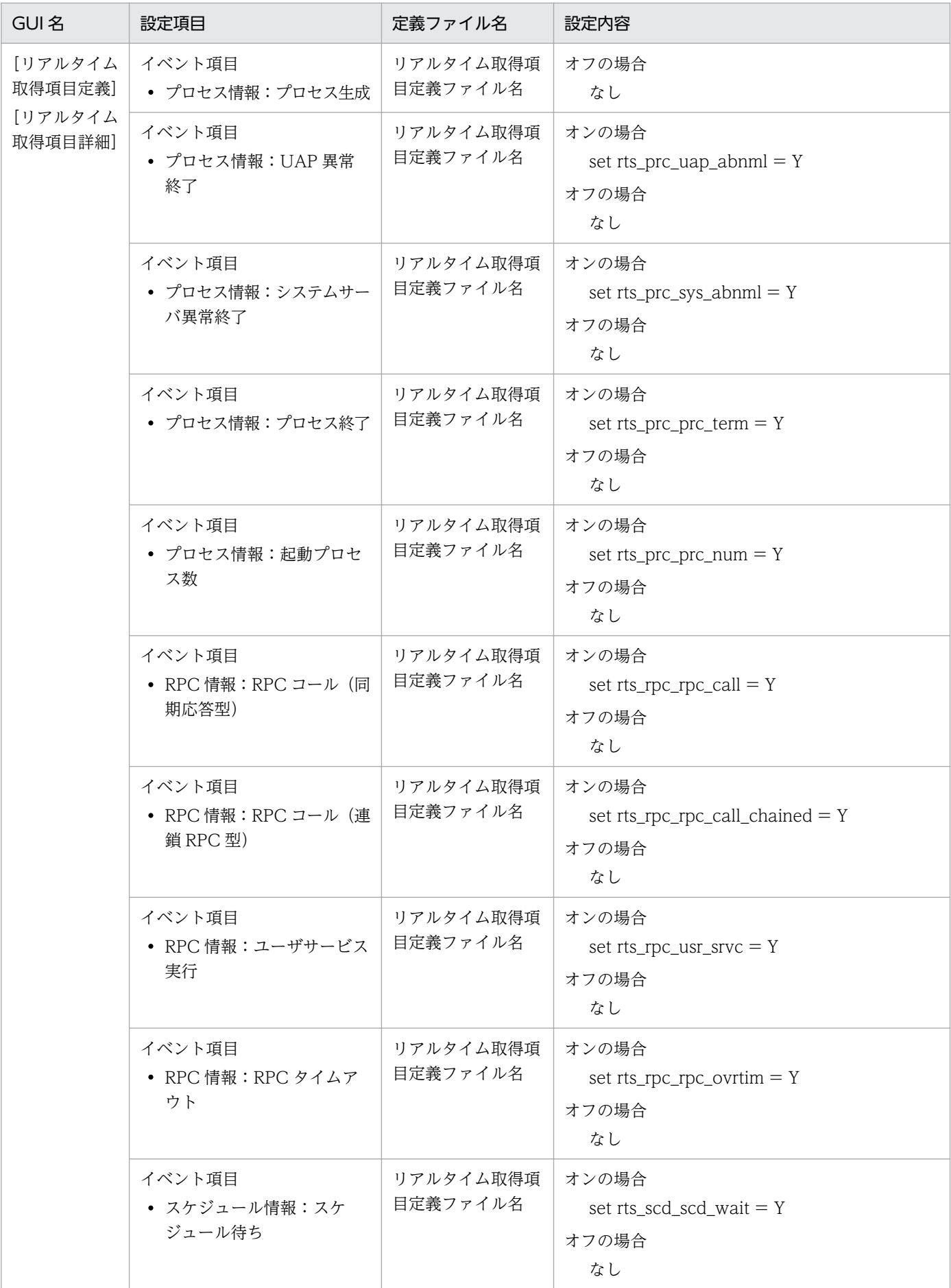

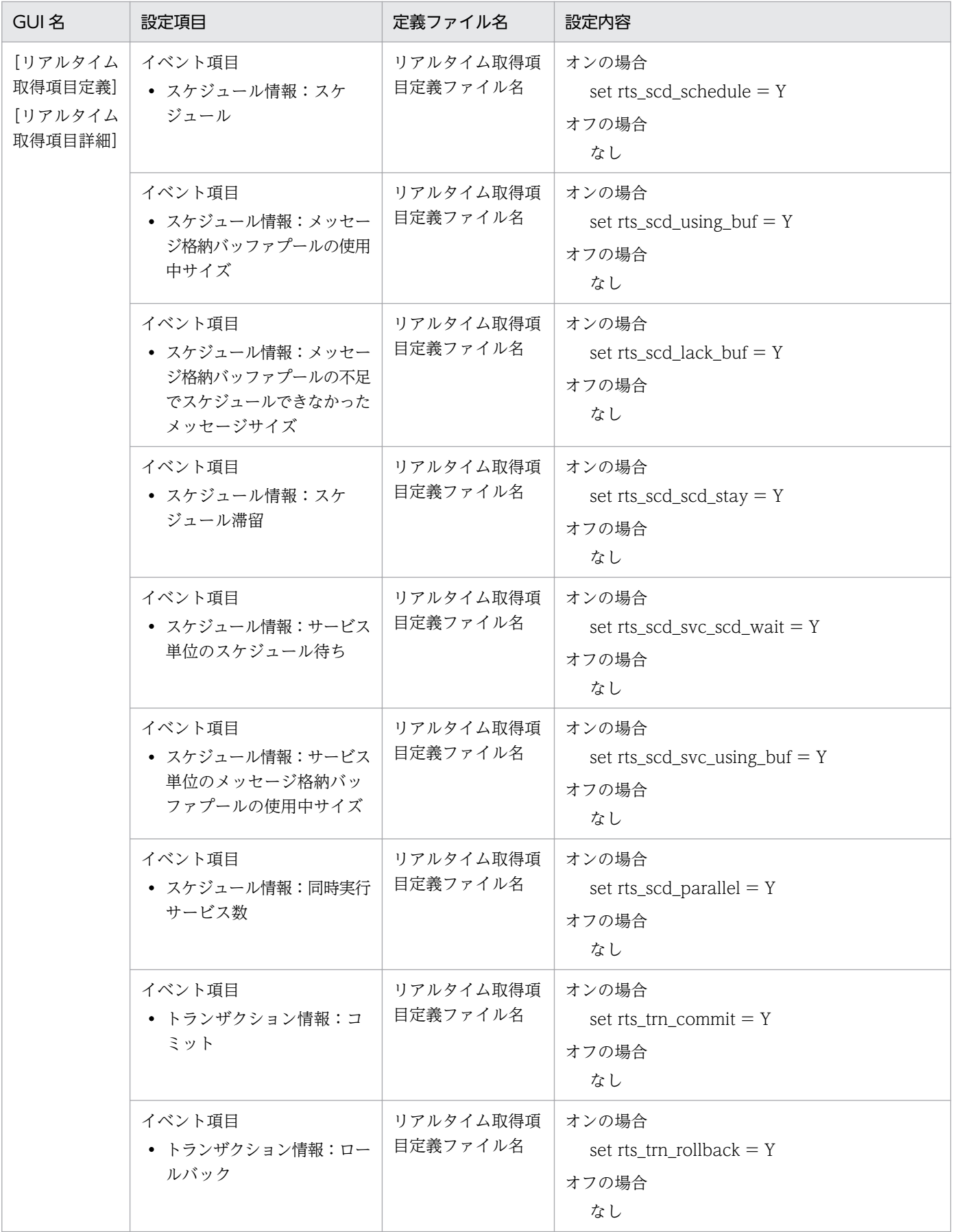

| GUI名                                     | 設定項目                                       | 定義ファイル名               | 設定内容                                                 |
|------------------------------------------|--------------------------------------------|-----------------------|------------------------------------------------------|
| [リアルタイム<br>取得項目定義]<br>[リアルタイム<br>取得項目詳細] | イベント項目<br>• トランザクション情報:コマ<br>ンドによるコミット     | リアルタイム取得項<br>目定義ファイル名 | オンの場合<br>set rts_trn_cmt_cmd = $Y$<br>オフの場合<br>なし    |
|                                          | イベント項目<br>• トランザクション情報:コマ<br>ンドによるロールバック   | リアルタイム取得項<br>目定義ファイル名 | オンの場合<br>set rts_trn_rbk_cmd = $Y$<br>オフの場合<br>なし    |
|                                          | イベント項目<br>• トランザクション情報:コマ<br>ンドによるハザード     | リアルタイム取得項<br>目定義ファイル名 | オンの場合<br>set rts_trn_haz_cmd = $Y$<br>オフの場合<br>なし    |
|                                          | イベント項目<br>• トランザクション情報:コマ<br>ンドによるミックス     | リアルタイム取得項<br>目定義ファイル名 | オンの場合<br>set rts_trn_mix_cmd = $Y$<br>オフの場合<br>なし    |
|                                          | イベント項目<br>• トランザクション情報:ブラ<br>ンチ実行時間        | リアルタイム取得項<br>目定義ファイル名 | オンの場合<br>set rts_trn_branch = $Y$<br>オフの場合<br>なし     |
|                                          | イベント項目<br>• トランザクション情報:ブラ<br>ンチ同期点処理の実行時間  | リアルタイム取得項<br>目定義ファイル名 | オンの場合<br>set rts_trn_sync_point = $Y$<br>オフの場合<br>なし |
|                                          | イベント項目<br>• XA リソースサービス情報:<br>Start()要求    | リアルタイム取得項<br>目定義ファイル名 | オンの場合<br>set rts_xar_start = $Y$<br>オフの場合<br>なし      |
|                                          | イベント項目<br>• XA リソースサービス情報:<br>Start()要求エラー | リアルタイム取得項<br>目定義ファイル名 | オンの場合<br>set rts_xar_start_err = $Y$<br>オフの場合<br>なし  |
|                                          | イベント項目<br>• XA リソースサービス情報:<br>Call()要求     | リアルタイム取得項<br>目定義ファイル名 | オンの場合<br>set rts_xar_call = $Y$<br>オフの場合<br>なし       |
|                                          | イベント項目                                     | リアルタイム取得項<br>目定義ファイル名 | オンの場合<br>set rts_xar_call_err = $Y$                  |

付録 C GUI と定義ファイルの関連

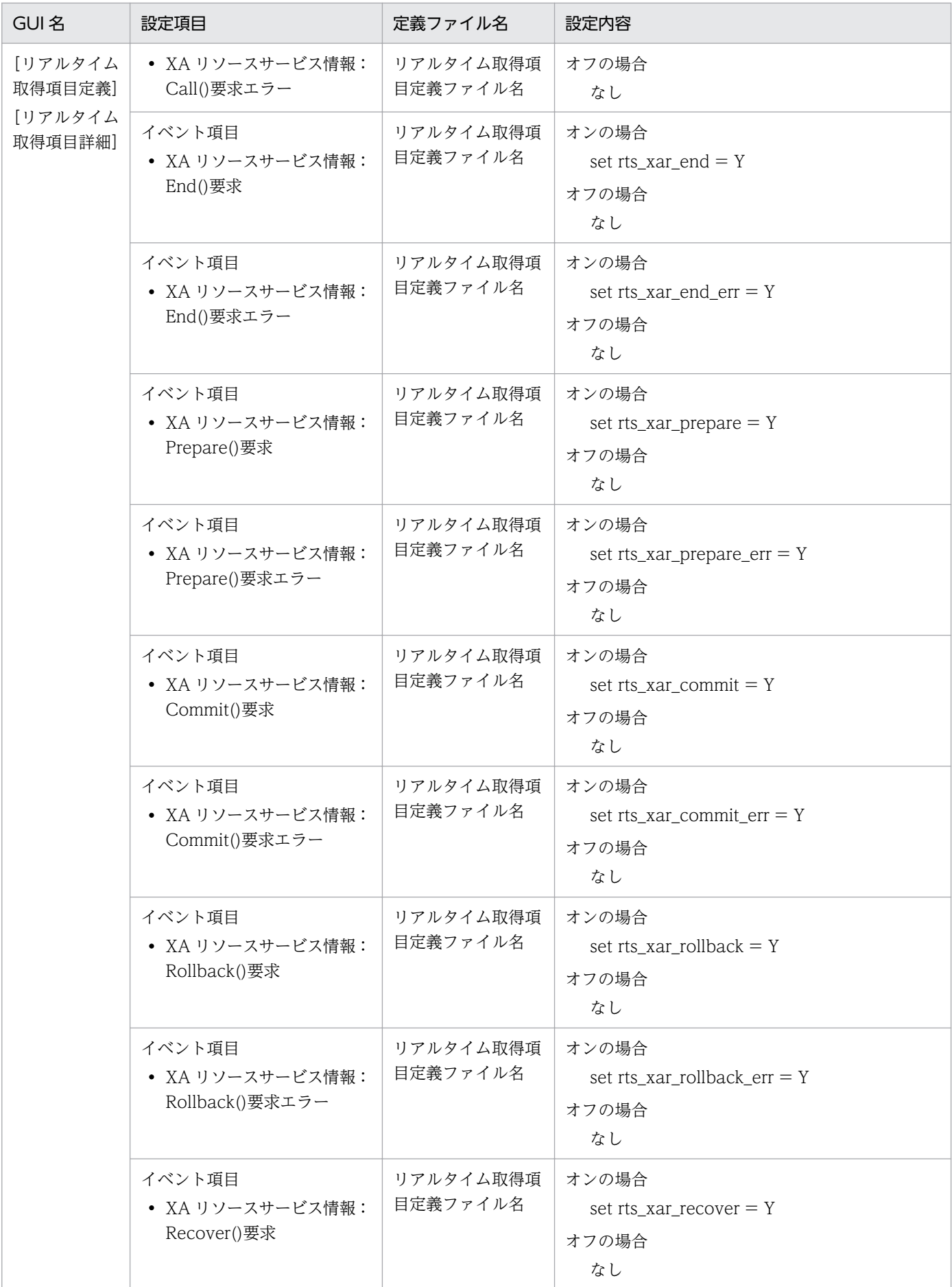

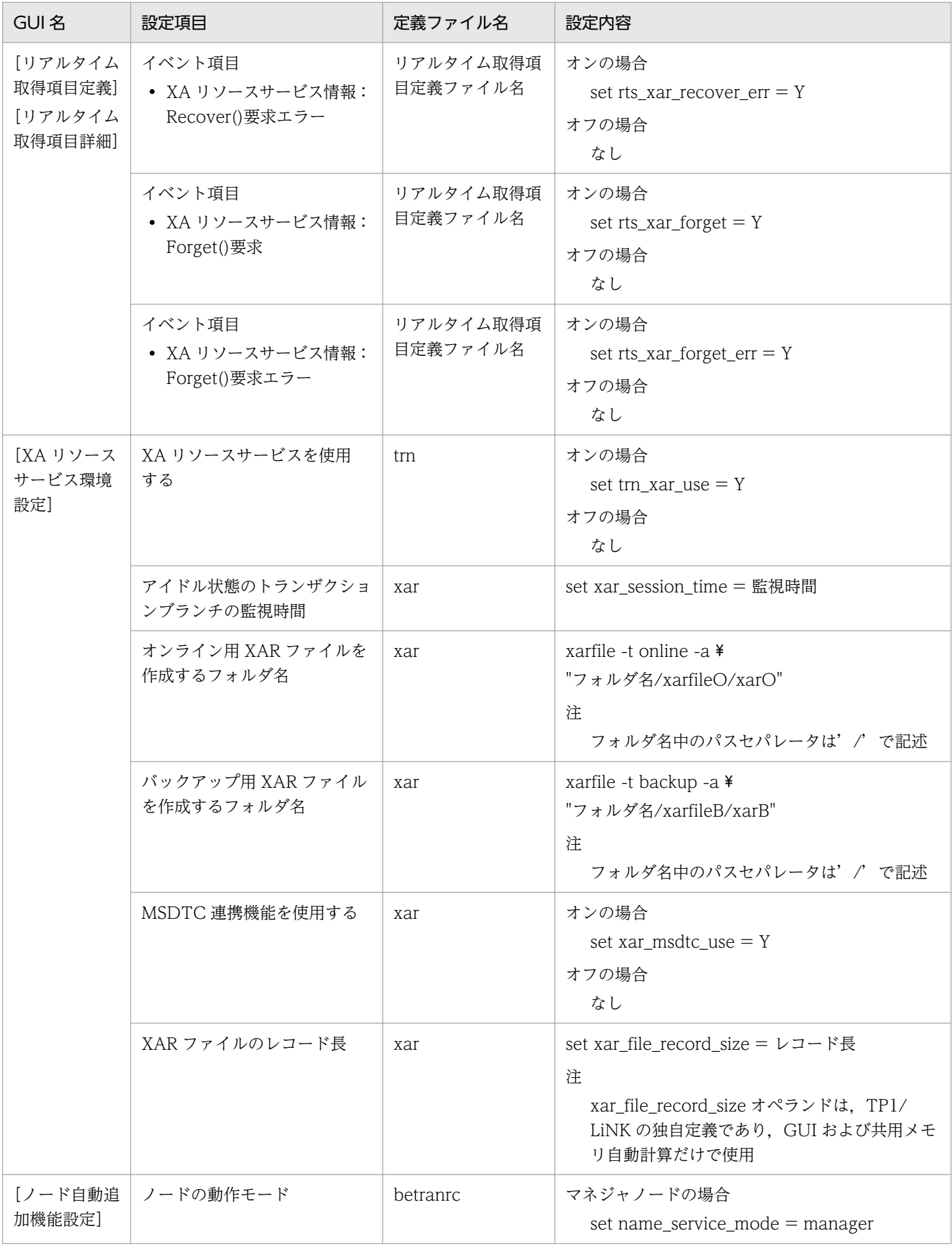

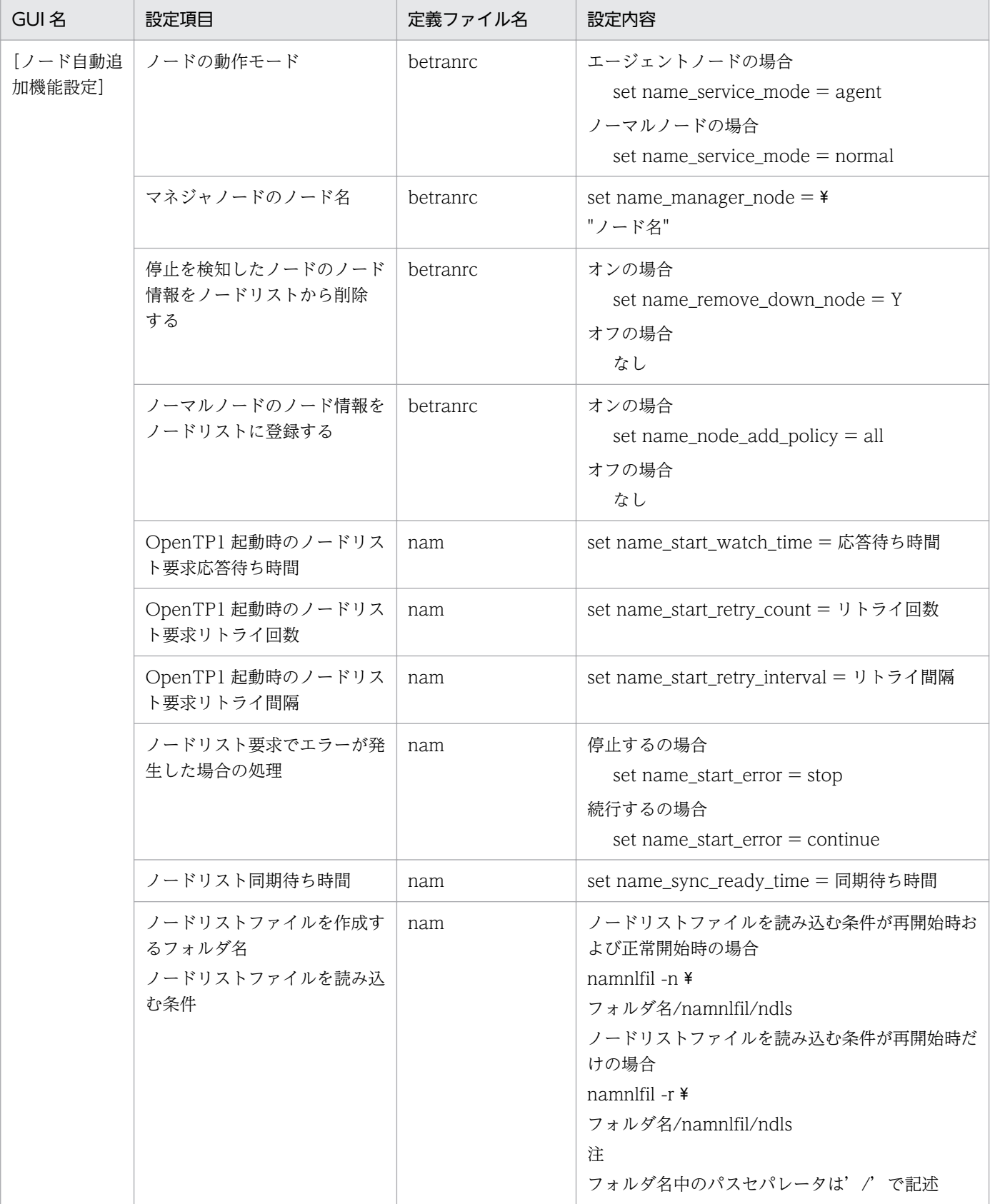

(凡例)−:該当項目なし

### 表 C-2 GUI と定義ファイルの関連 (SPP 環境設定)

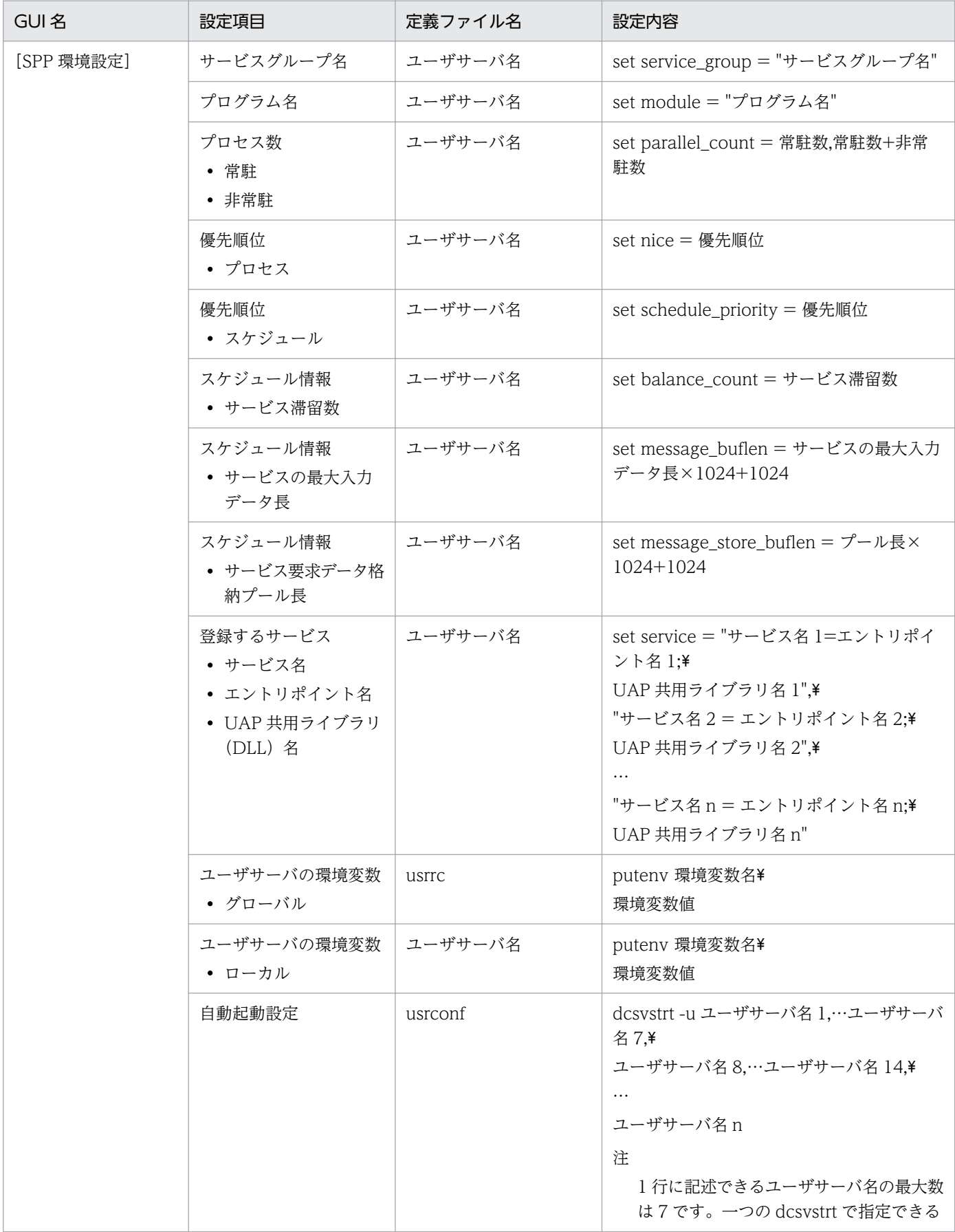

| GUI 名      | 設定項目                                   | 定義ファイル名 | 設定内容                                                                                                    |
|------------|----------------------------------------|---------|----------------------------------------------------------------------------------------------------|
| [SPP 環境設定] | 自動起動設定                                 | usrconf | ユーザサーバ名の最大数は50です。指定<br>したユーザサーバ群は並列に起動され、す<br>べて起動されてから次のコマンドを実行し<br>ます。dcsvstrt を指定できる最大数は5<br>です。                  |
| [SPP 詳細設定] | トランザクション属性                             | ユーザサーバ名 | オンの場合<br>set atomic_update $= Y$<br>オフの場合<br>set atomic_update $= N$                                                 |
|            | トランザクションブラン<br>チ限界経過時間                 | ユーザサーバ名 | set trn_expiration_time = 限界経過時間                                                                                     |
|            | 子トランザクションブラ<br>ンチを監視時間に含める             | ユーザサーバ名 | オンの場合<br>set $\text{trn\_expiration\_time\_suspend} = Y$<br>オフの場合<br>set $\text{trn\_expination\_time\_suspend} = N$ |
|            | SPP 異常終了時, 閉塞し<br>ない                   | ユーザサーバ名 | オンの場合<br>set hold $= N$<br>オフの場合<br>set hold $= Y$                                                                   |
|            | 連続異常終了限界経過<br>時間                       | ユーザサーバ名 | set term_watch_time = 限界経過時間                                                                                         |
|            | システム再開始時、閉塞<br>状態を引き継ぐ                 | ユーザサーバ名 | オンの場合<br>set hold_recovery $= Y$<br>オフの場合<br>set hold_recovery $= N$                                                 |
|            | サービス単位に閉塞管理<br>する                      | ユーザサーバ名 | オンの場合<br>set service_hold = $Y$<br>オフの場合<br>set service_hold = $N$                                                   |
|            | 連続サービス異常終了限<br>界経過時間                   | ユーザサーバ名 | set service_term_watch_time = 限界経過<br>時間                                                                             |
|            | 最大応答待ち時間                               | ユーザサーバ名 | set watch_time = 最大応答待ち時間                                                                                            |
|            | 連鎖 RPC 間隔監視時間                          | ユーザサーバ名 | set watch_next_chain_time = 連鎖 RPC 間<br>隔監視時間                                                                        |
|            | ソケット用ファイル記述<br>子の最大数                   | ユーザサーバ名 | set max_socket_descriptors = 最大数                                                                                     |
|            | ソケットの一時クローズ<br>開始数/ソケットの一時<br>クローズ非対象数 | ユーザサーバ名 | set ipc_sockctl_highwater = 開始数,非対<br>象数                                                                             |

付録 C GUI と定義ファイルの関連

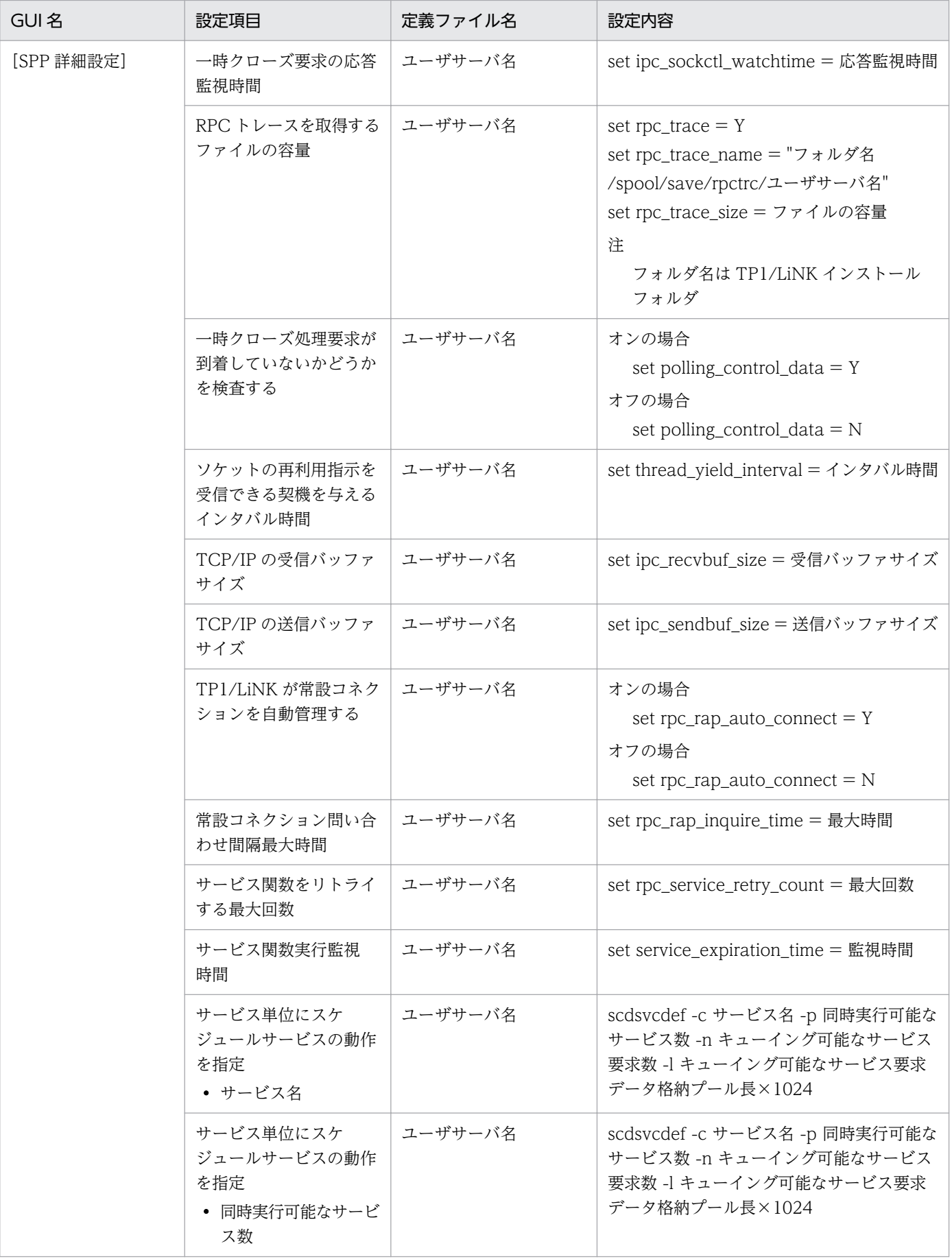
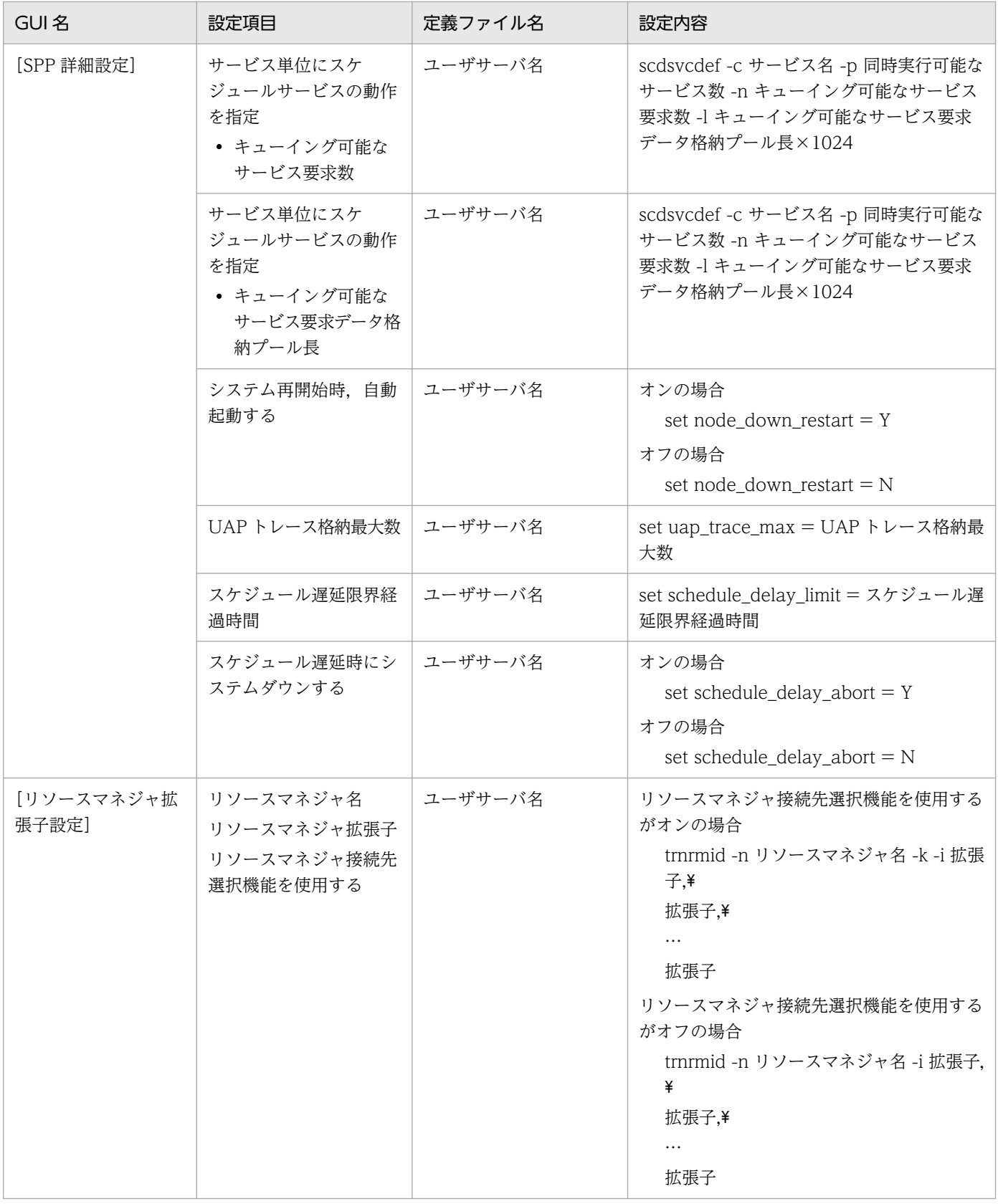

# 表 C-3 GUI と定義ファイルの関連 (SUP 環境設定)

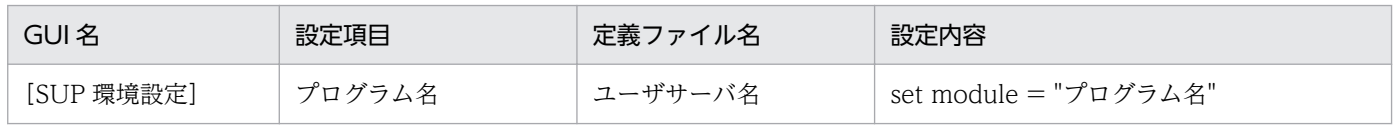

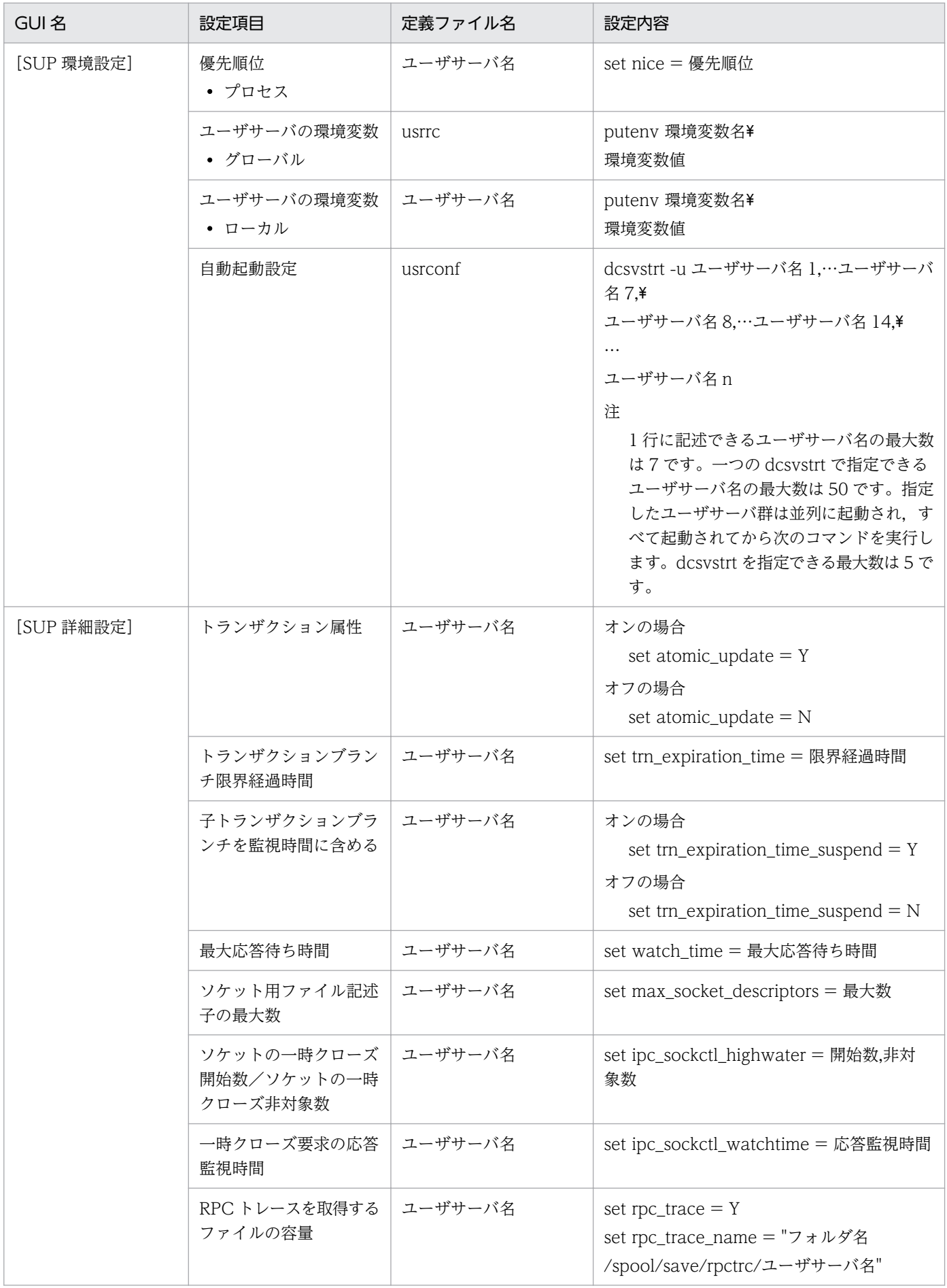

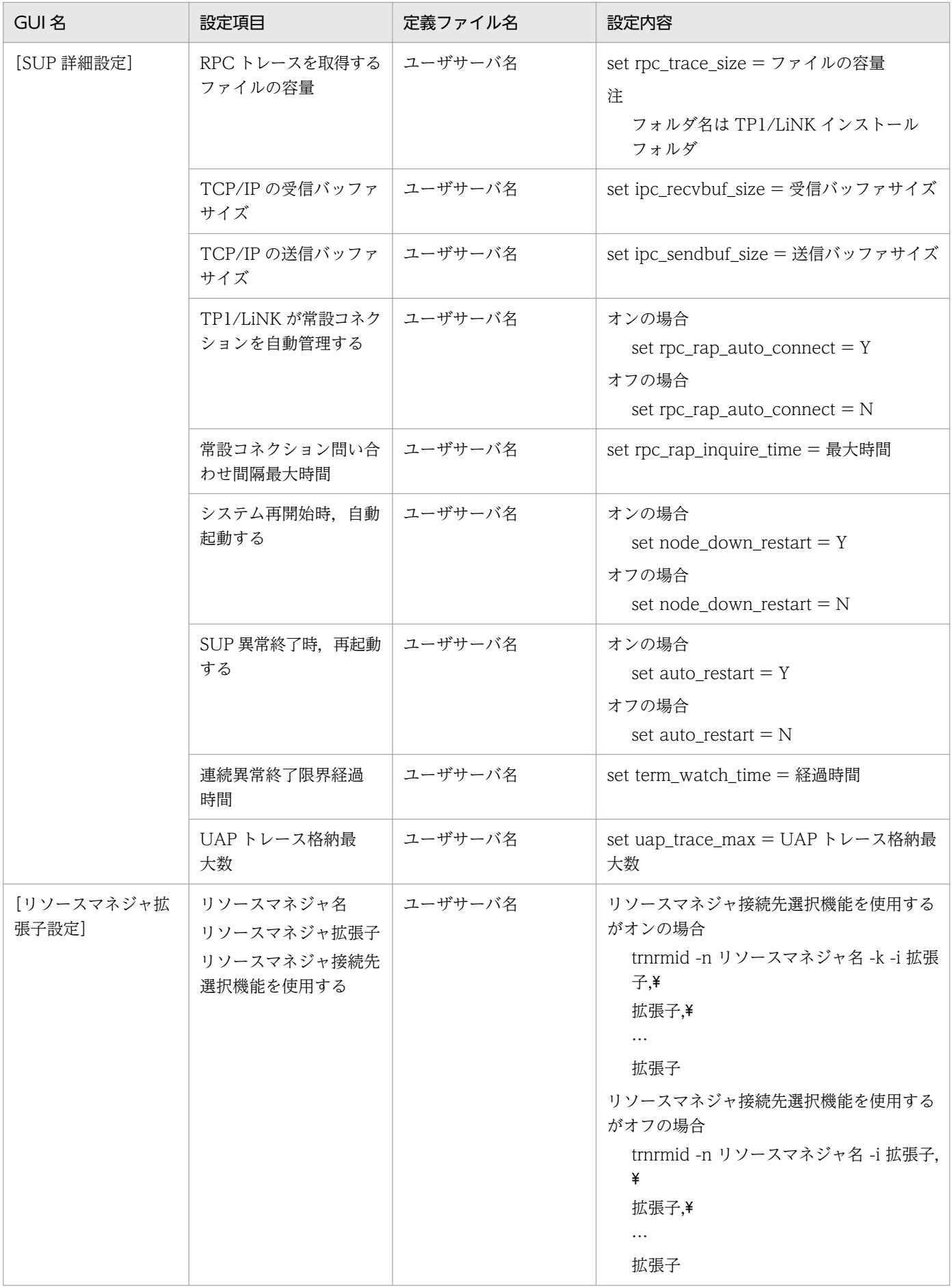

### 表 C-4 GUI と定義ファイルの関連 (RAP サービス環境設定)

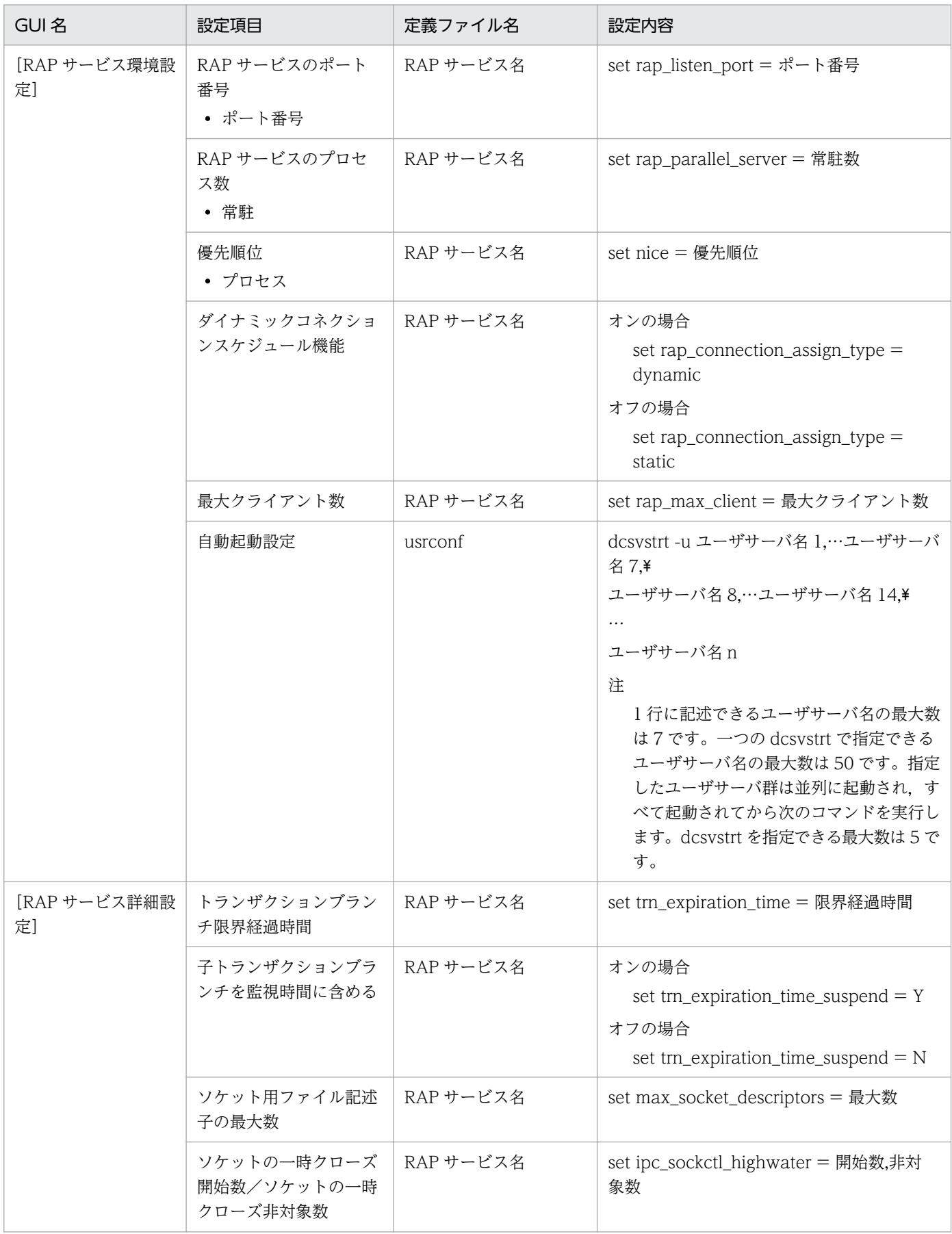

付録 C GUI と定義ファイルの関連

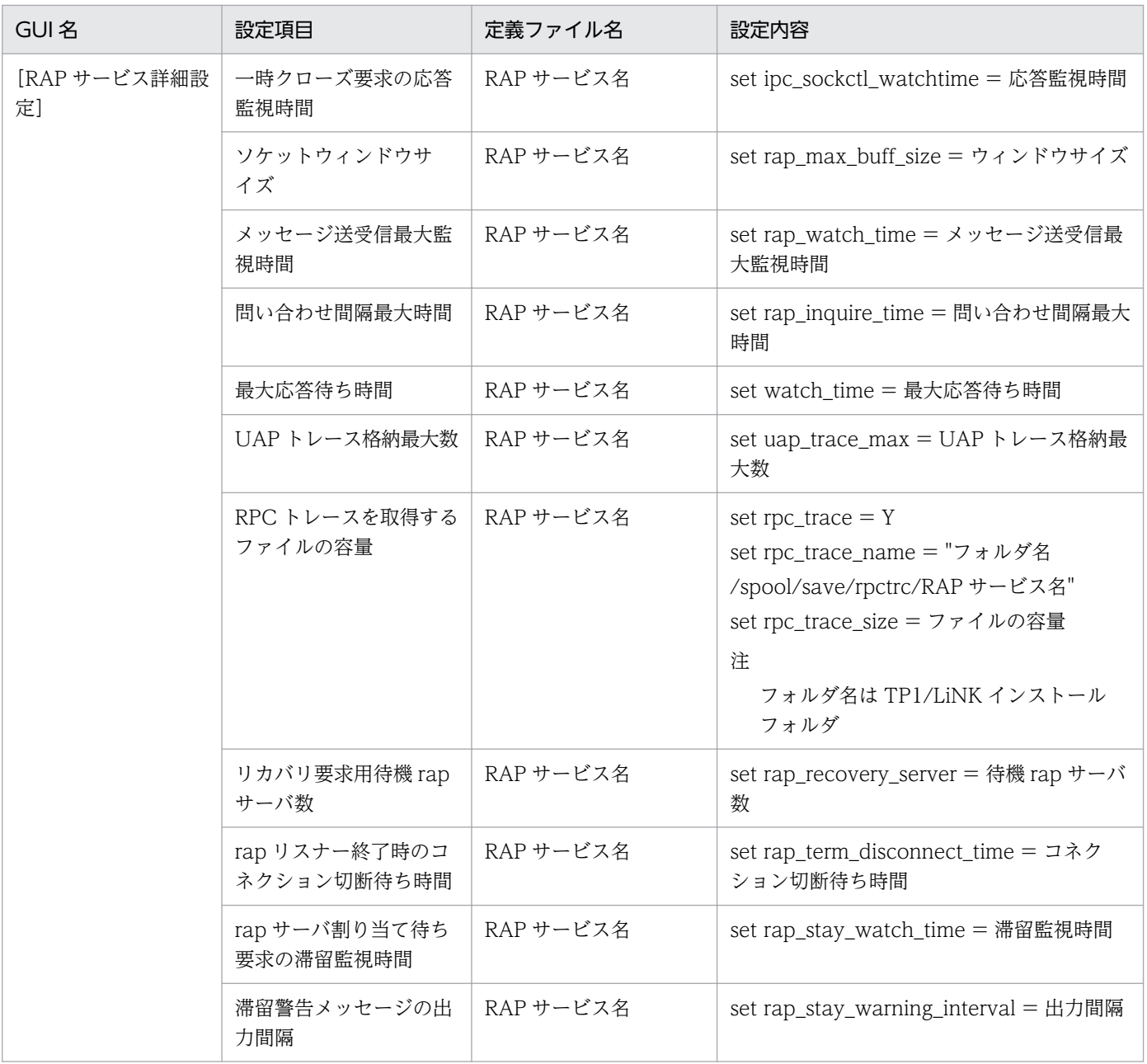

注

rap リスナーサービス定義ファイルを変更した場合は,rapdfgen コマンドを実行してください。

### 表 C-5 GUI と定義ファイルの関連 (リソースマネジャ接続)

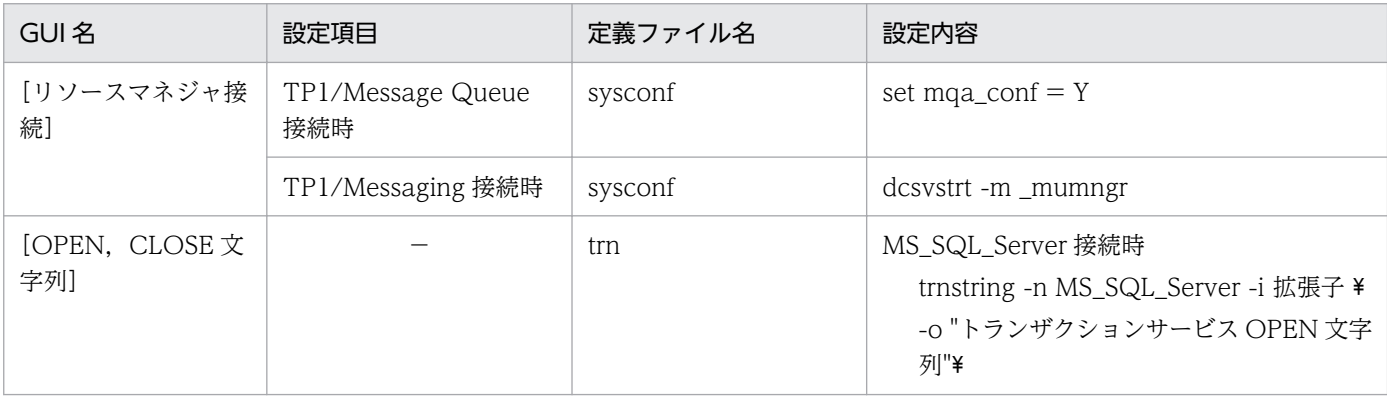

付録 C GUI と定義ファイルの関連

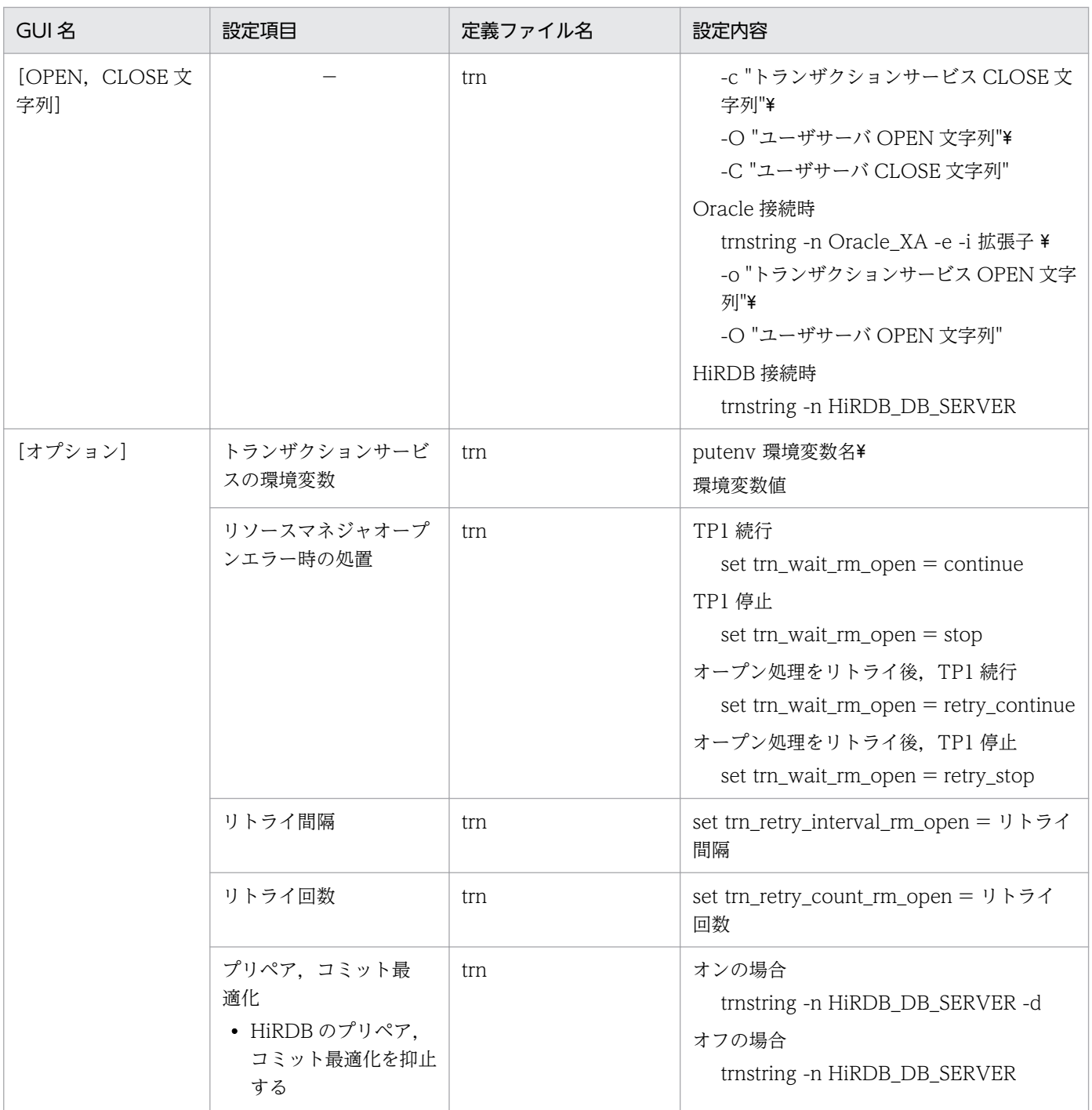

(凡例)−:該当項目なし

# 付録 D 参照するマニュアルの制限事項

巻頭の<関連マニュアル>で示すマニュアルは,TP1/LiNK と OpenTP1(TP1/Server Base)で共用と なっています。そのため,関連マニュアルの記述には TP1/Server Base だけで使えて TP1/LiNK では使 えない機能の説明があります。

ここでは,関連マニュアルの内容のうち,TP1/LiNK では使えない機能について説明します。

### 付録 D.1 TP1/LiNK では使えない機能

TP1/LiNK では,同一バージョン・リビジョンの TP1/Server Base 相当の機能を使用できます。ただし, 次に示す機能は使えません。

- 次に示すユーザデータを管理する機能 DAM ファイルサービス (TP1/FS/Direct Access) TAM ファイルサービス(TP1/FS/Table Access) IST サービス(TP1/Shared Table Access) トランザクション機能付きの ISAM ファイルサービス(ISAM/B) 任意のファイルの排他制御
- デッドロック情報の出力
- XATMI インタフェース機能
- 通信プロトコルに OSI TP を使ったリモートプロシジャコール
- ゲートウェイを使った他社オープンシステムとの通信
- 他社アプリケーションソフトへのメッセージログの通知
- OpenTP1 のセキュリティ機能
- マルチノード機能(TP1/Multi)
- リソースマネジャモニタ(TP1/Resource Manager Monitor)
- ソケット受信型サーバの作成
- オンラインテスタ (TP1/Online Tester, TP1/Message Control/Tester)
- ユーザサーバ開始時にパラメタを渡すコマンド(dcsvstart -a)
- 名前付きパイプを使ったユーザサーバのスケジュール
- ドメイン修飾をしたサービス要求
- オフラインテスタ(TP1/Offline Tester)
- rap クライアントマネジャ
- 未決着トランザクション情報ファイルの作成

• システム定義のチェックコマンド(dcdefchk)

# 付録 D.2 TP1/Client の機能のうち,TP1/LiNK では使えない機能

マニュアル「OpenTP1 クライアント使用の手引 TP1/Client/W,TP1/Client/P 編」または「OpenTP1 クライアント使用の手引 TP1/Client/J 編」の TP1/ Server Base に関連する記述のうち,TP1/LiNK で は使えない機能の一覧を次に示します。

- XATMI インタフェース機能
- オンラインテスタ機能
- クライアント拡張サービスのポート番号の指定
- トランザクションブランチ CPU 時間監視
- トランザクションブランチ統計情報取得の指定

TP1/LiNK 環境設定 GUI の項目および TP1/Server Base システムサービス定義の対応関係を表 E-1〜[表](#page-490-0) [E-5](#page-490-0) に示します。なお,TP1/LiNK で設定できない TP1/Server Base システムサービス定義については, デフォルト値が適用されます。

また,一部のシステムサービス定義については,TP1/Server Base の設定範囲と,TP1/LiNK の設定範 囲が異なる場合があります。この場合,TP1/LiNK GUI の設定範囲が適用されます。

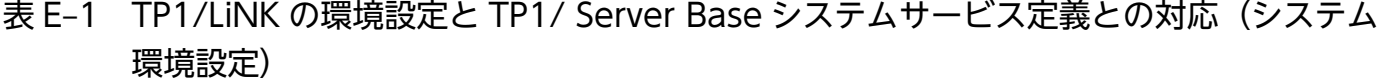

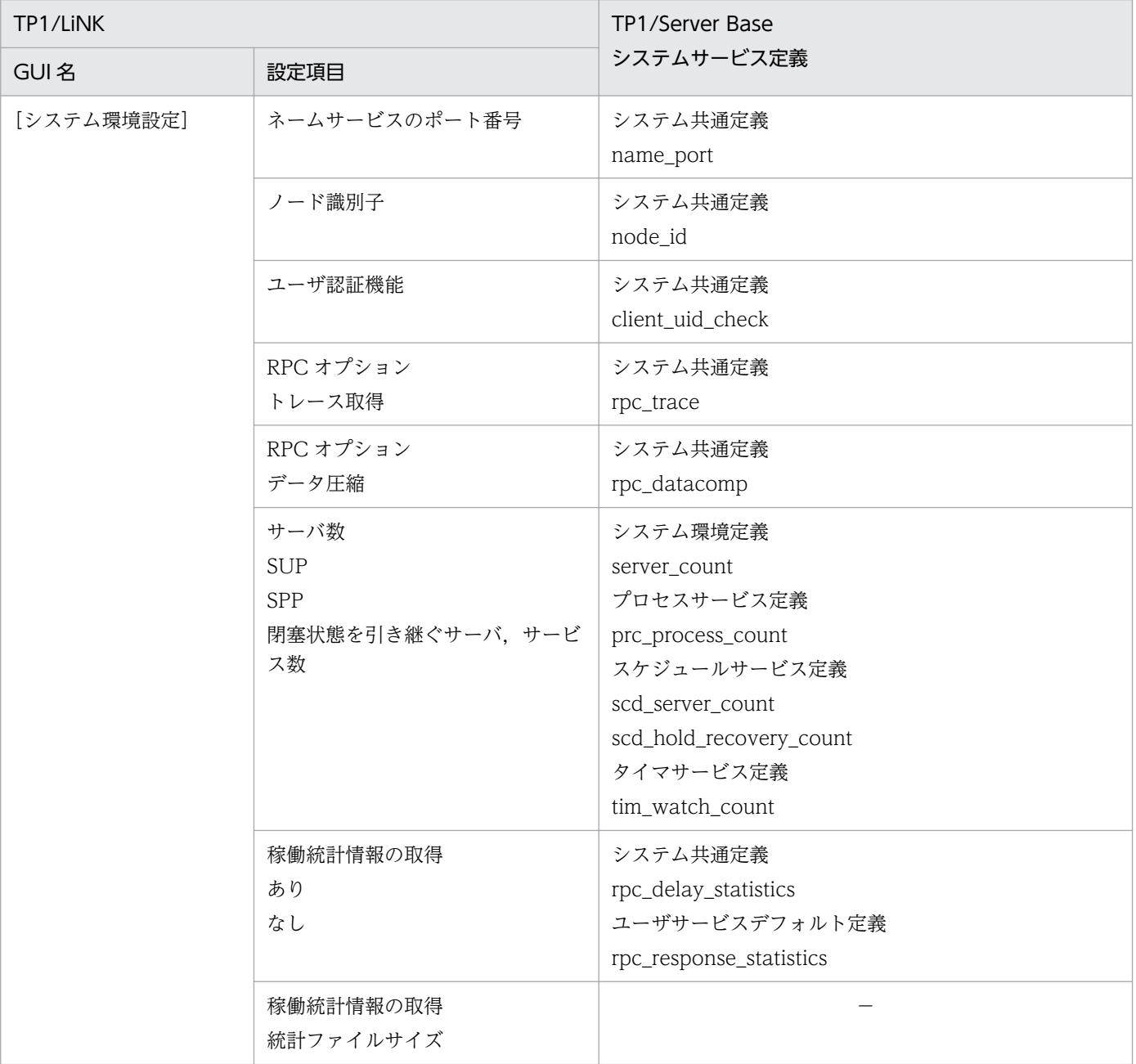

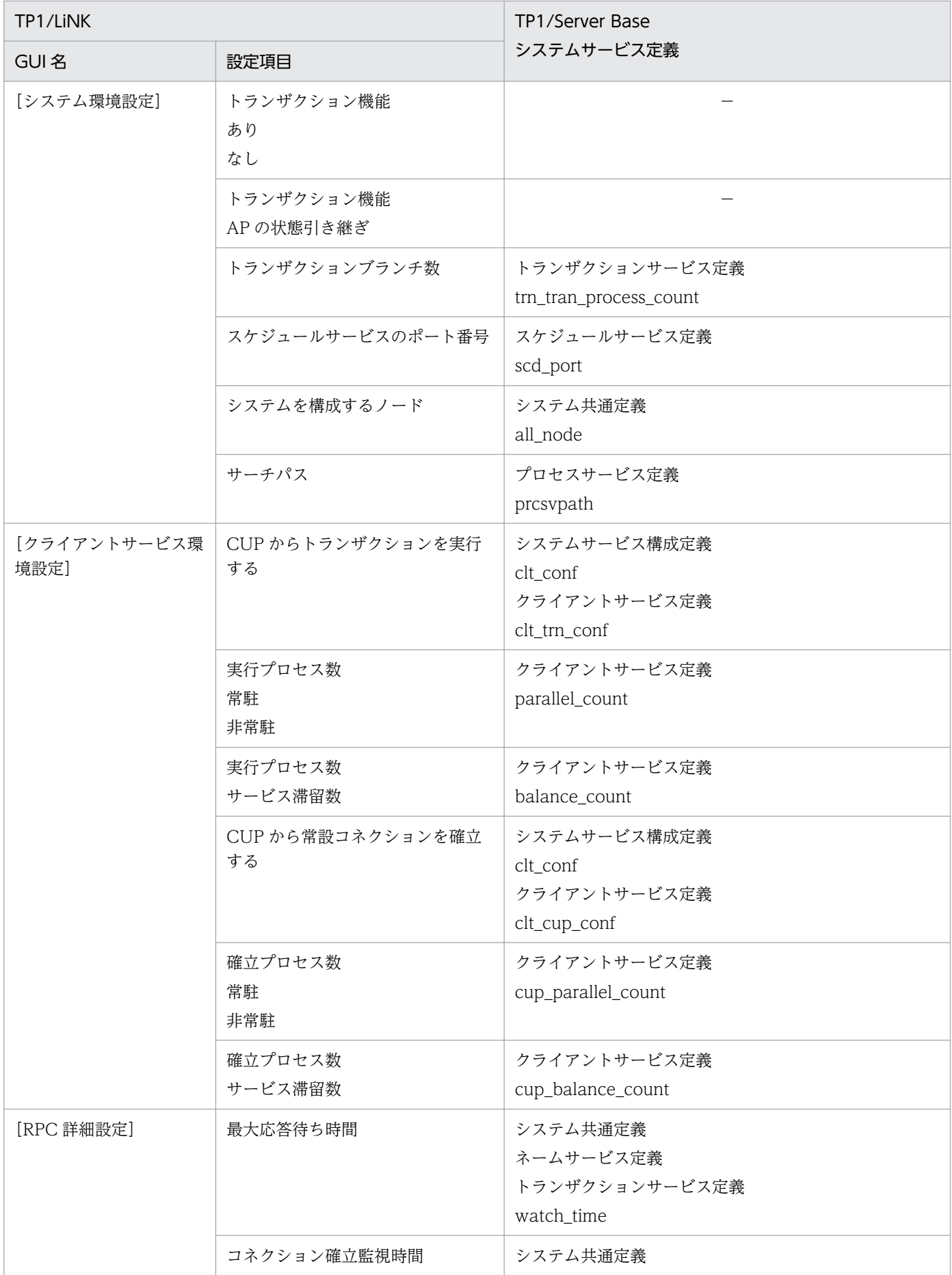

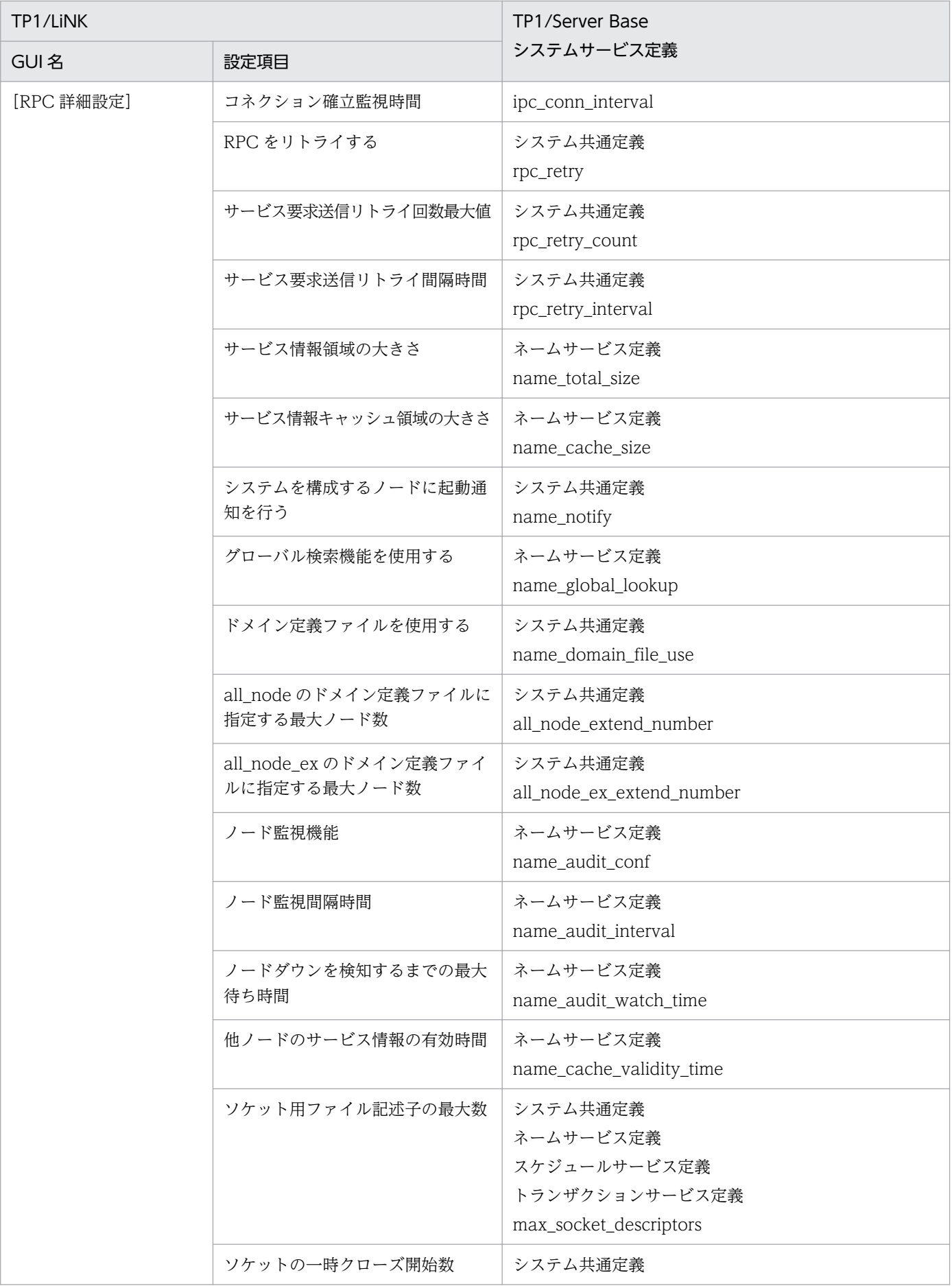

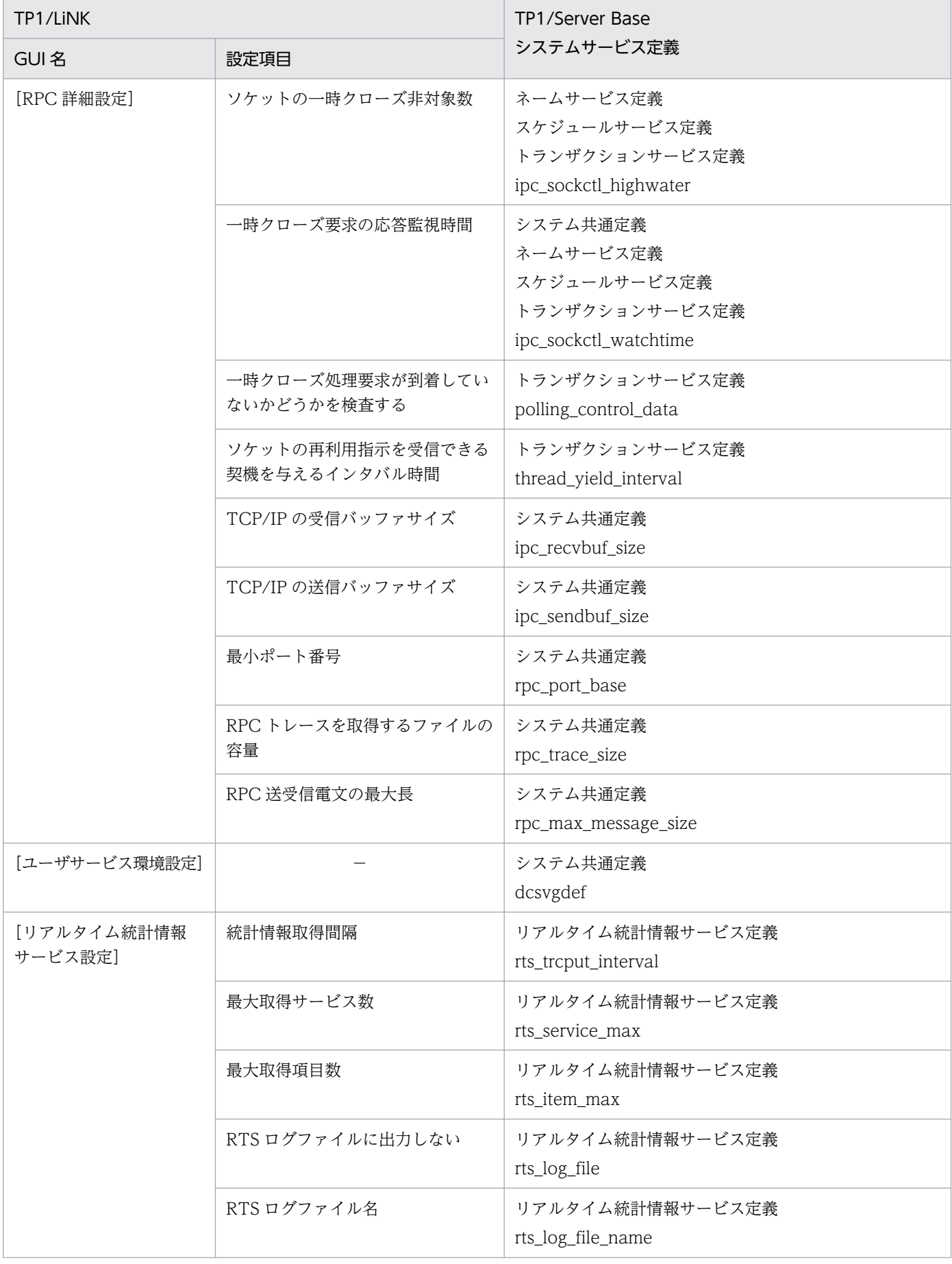

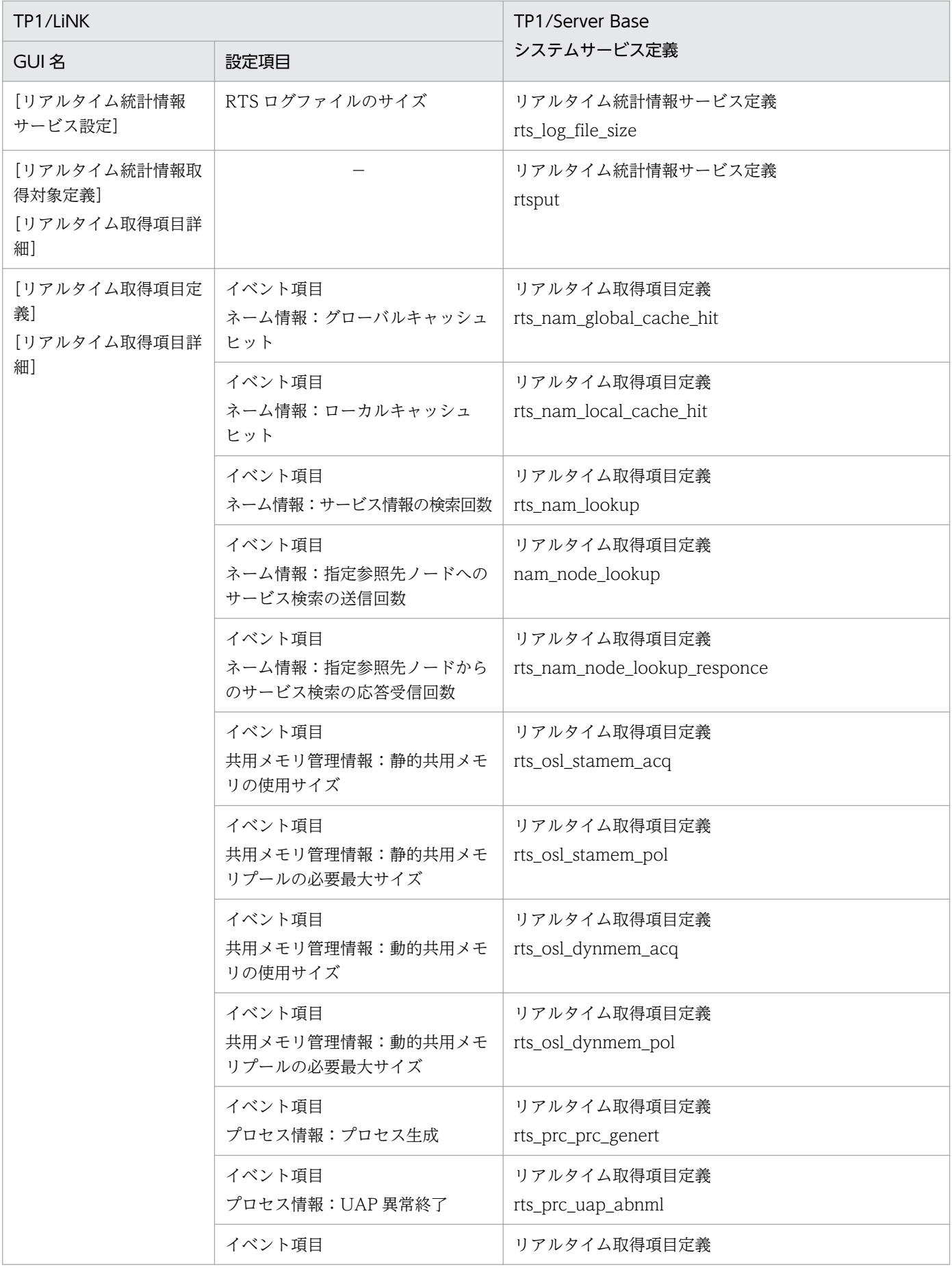

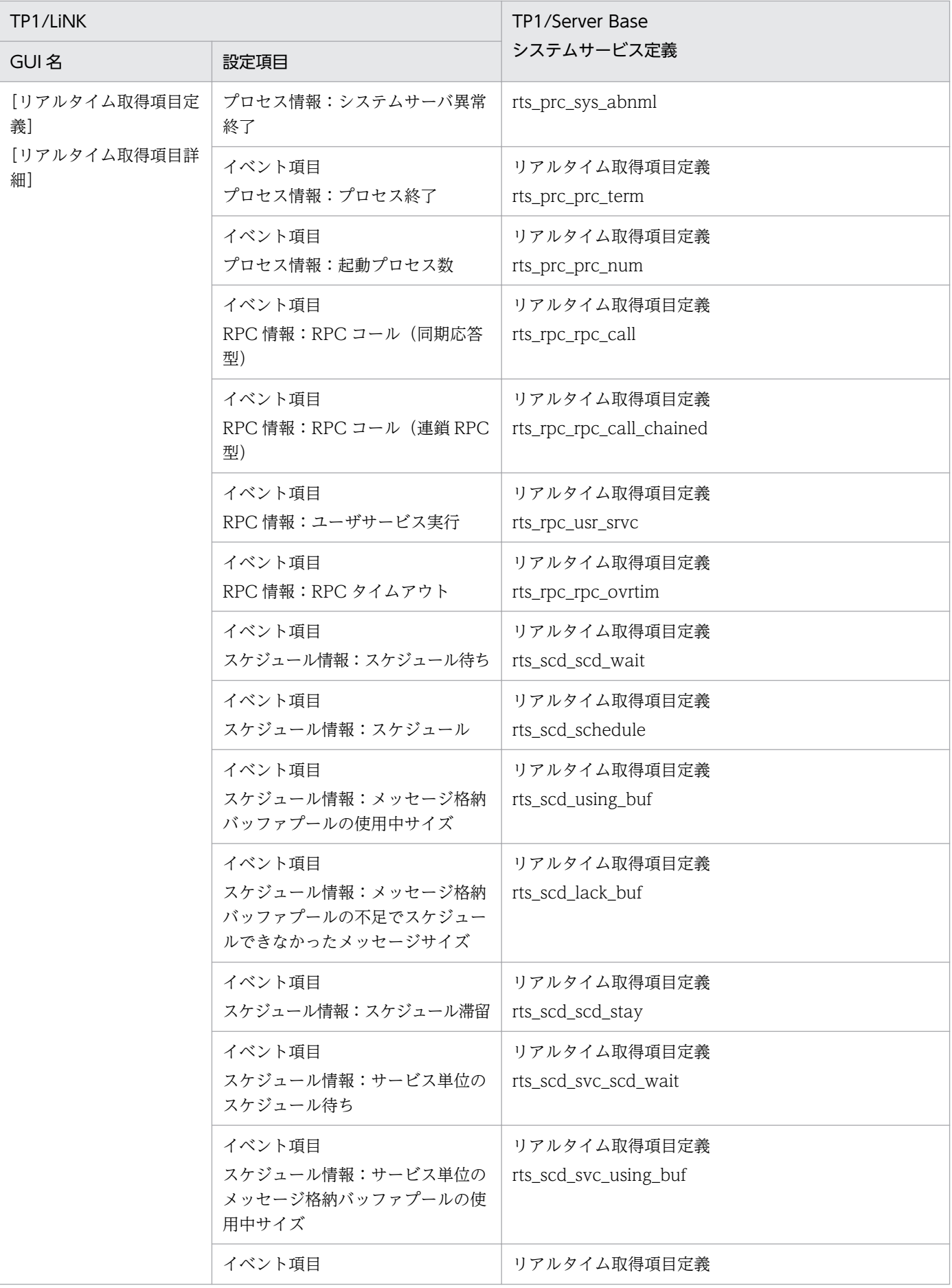

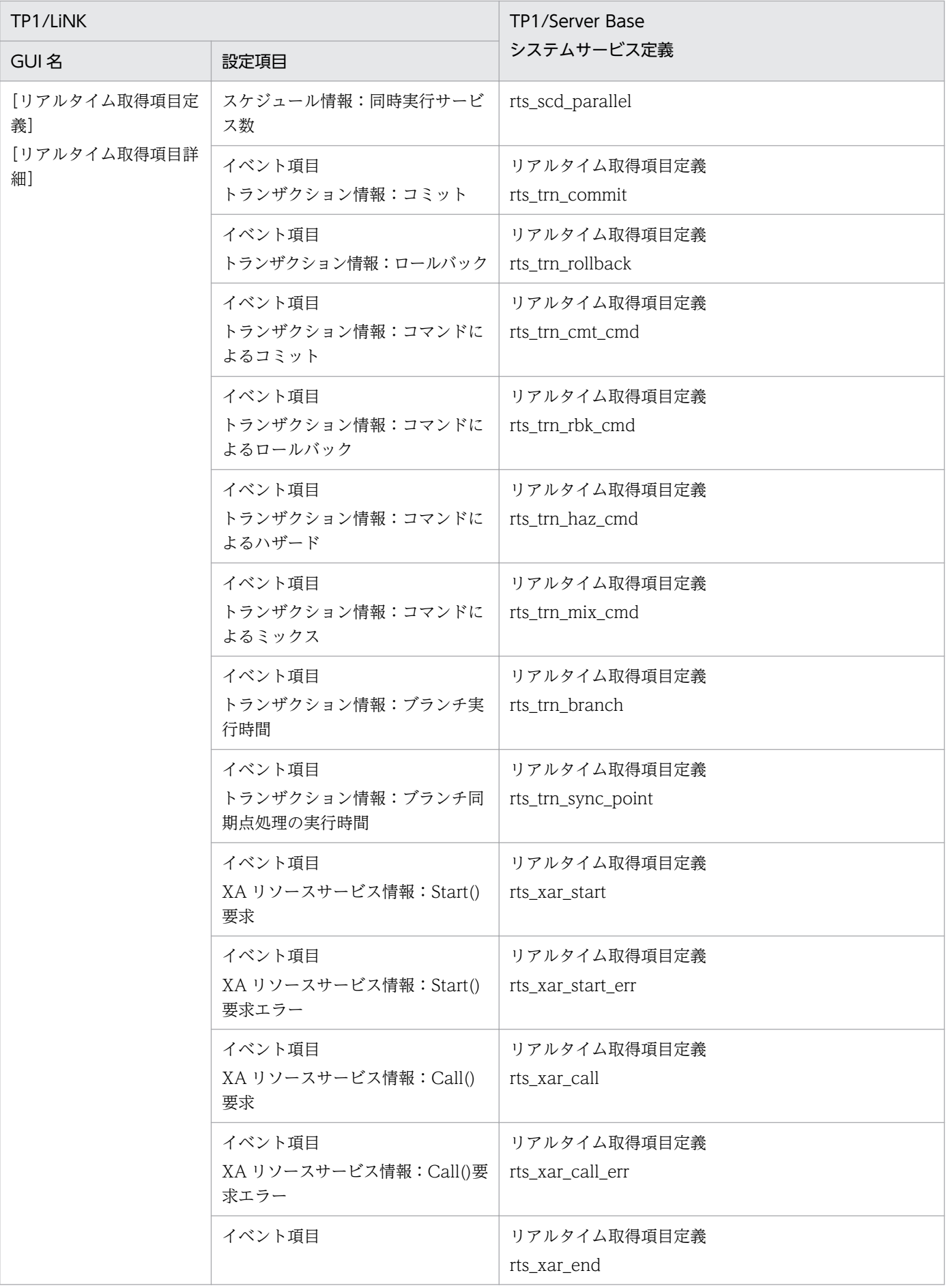

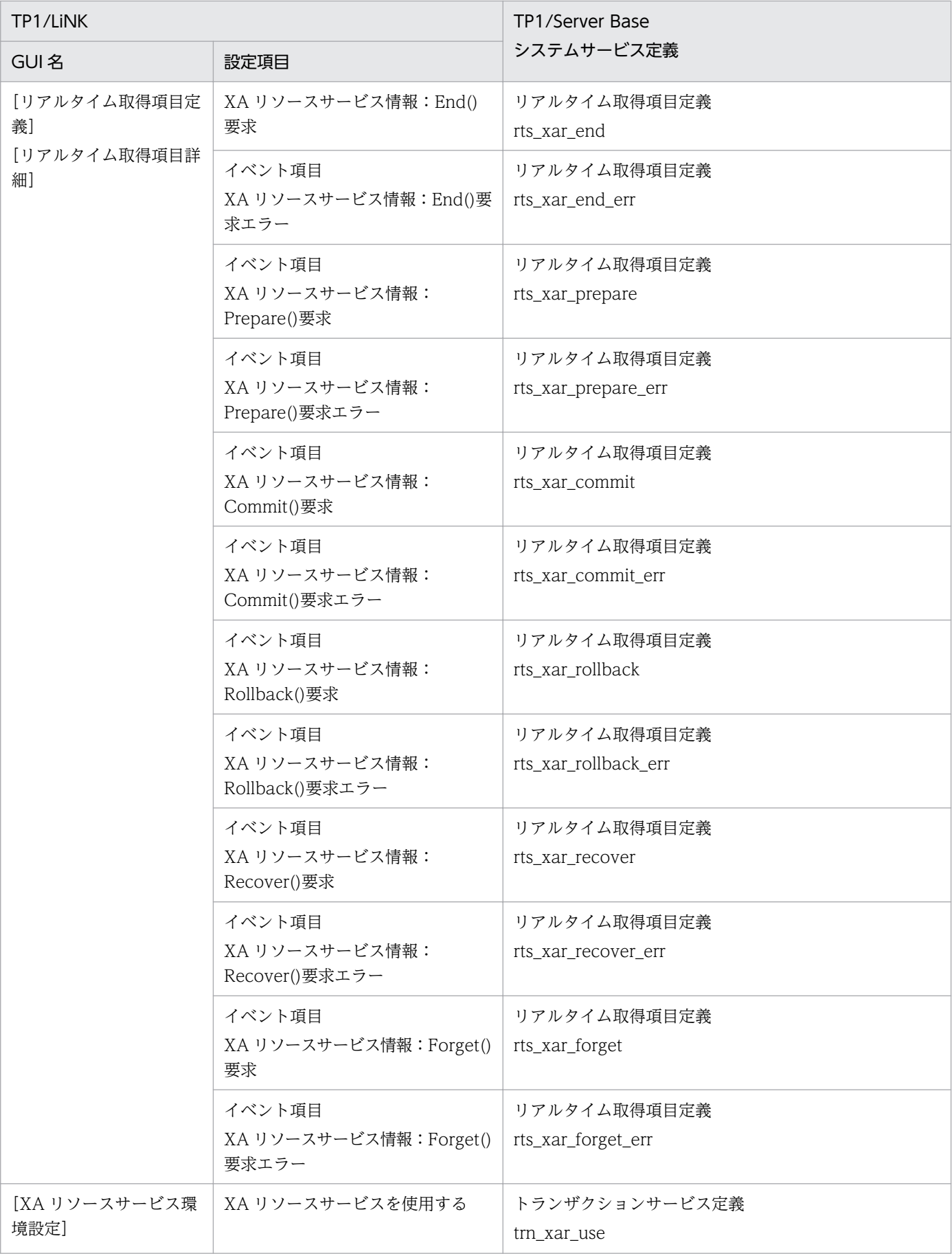

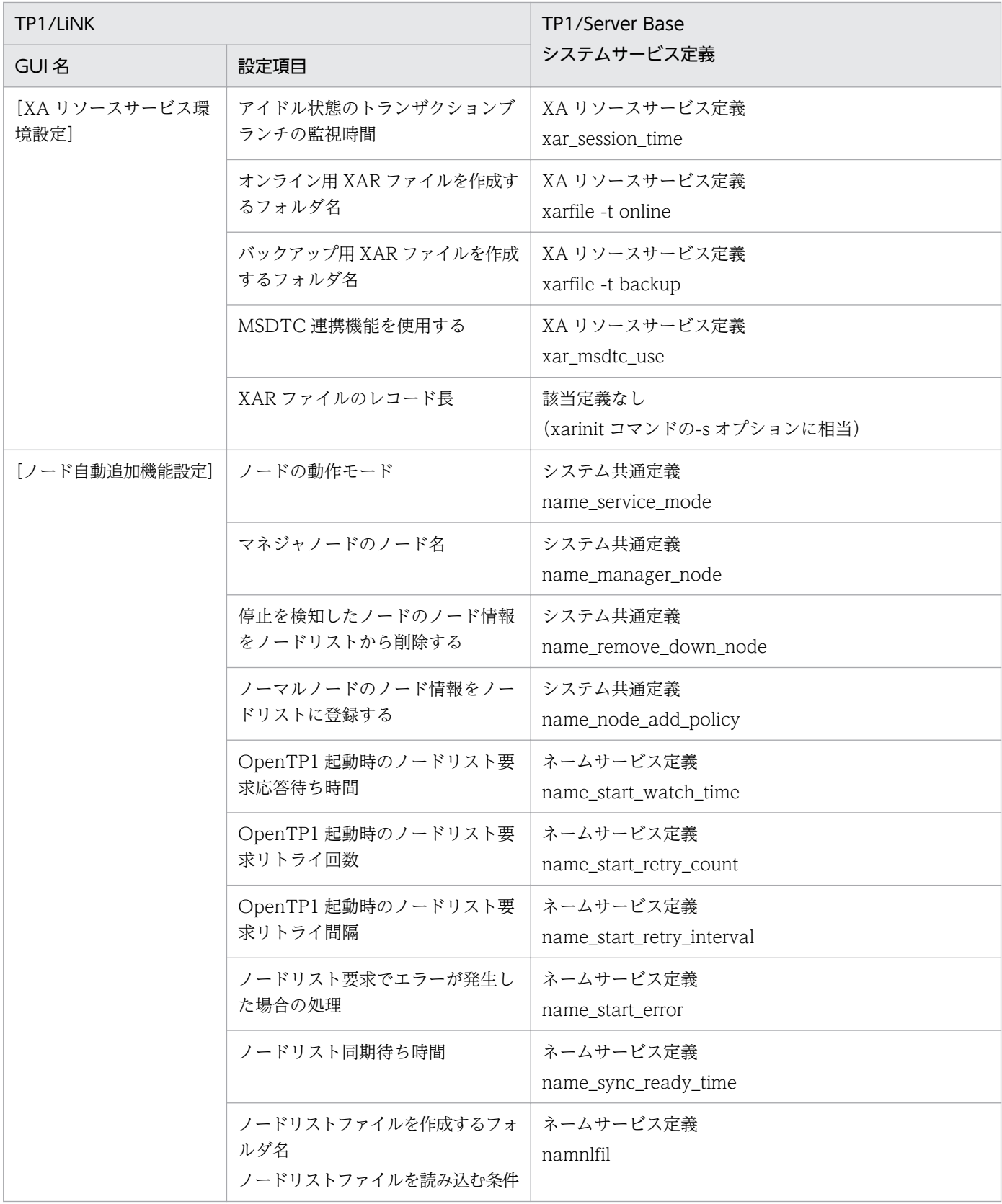

#### (凡例)−:該当項目なし

注

TP1/LiNK 07-51 以降では,デフォルト値が変更されたオペランドがあります。詳細については,マニュアル「OpenTP1 シ ステム定義」の default\_value\_option オペランドの説明を参照してください。

### 表 E-2 TP1/LiNK の環境設定と TP1/ Server Base システムサービス定義との対応 (SPP 環境 設定)

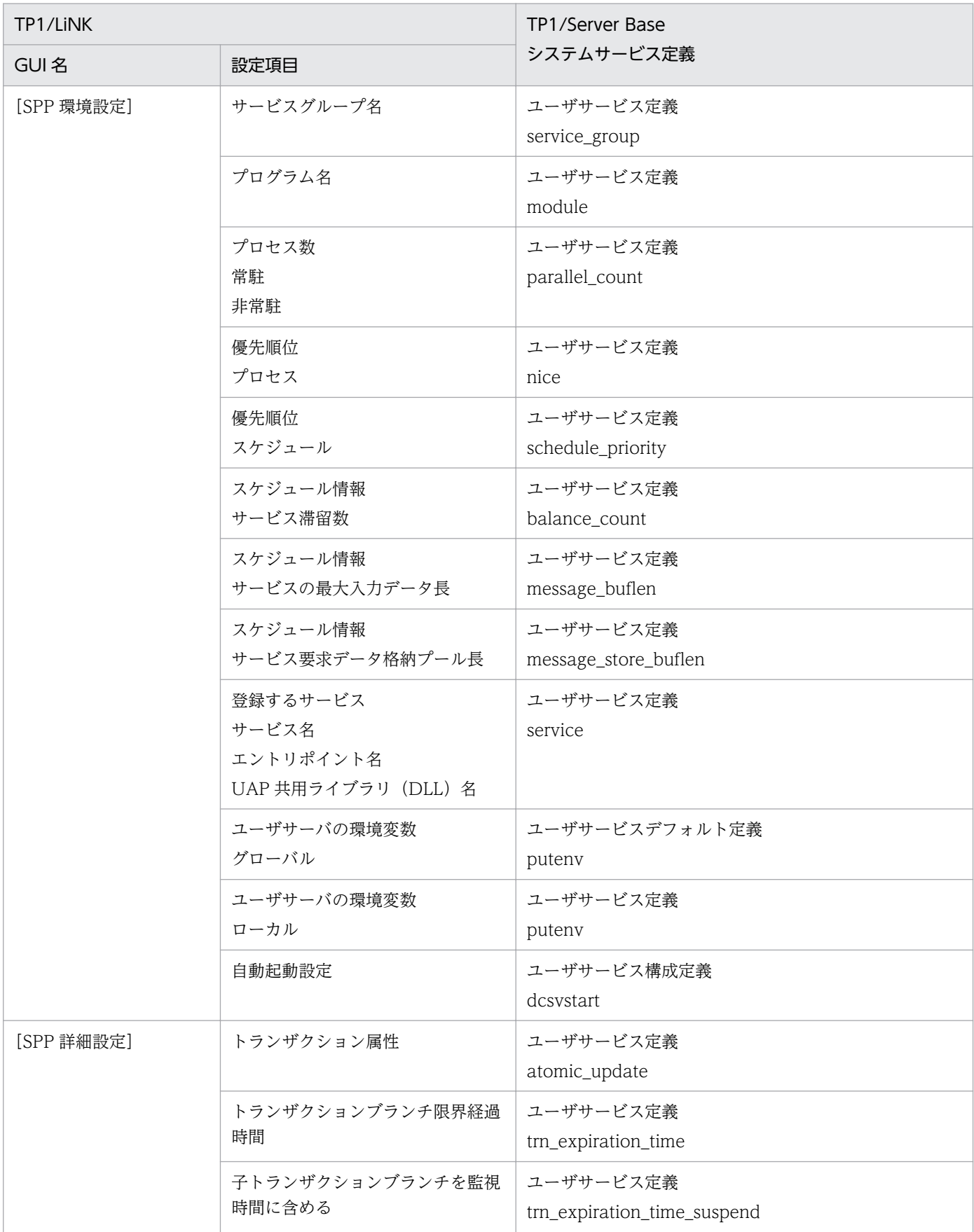

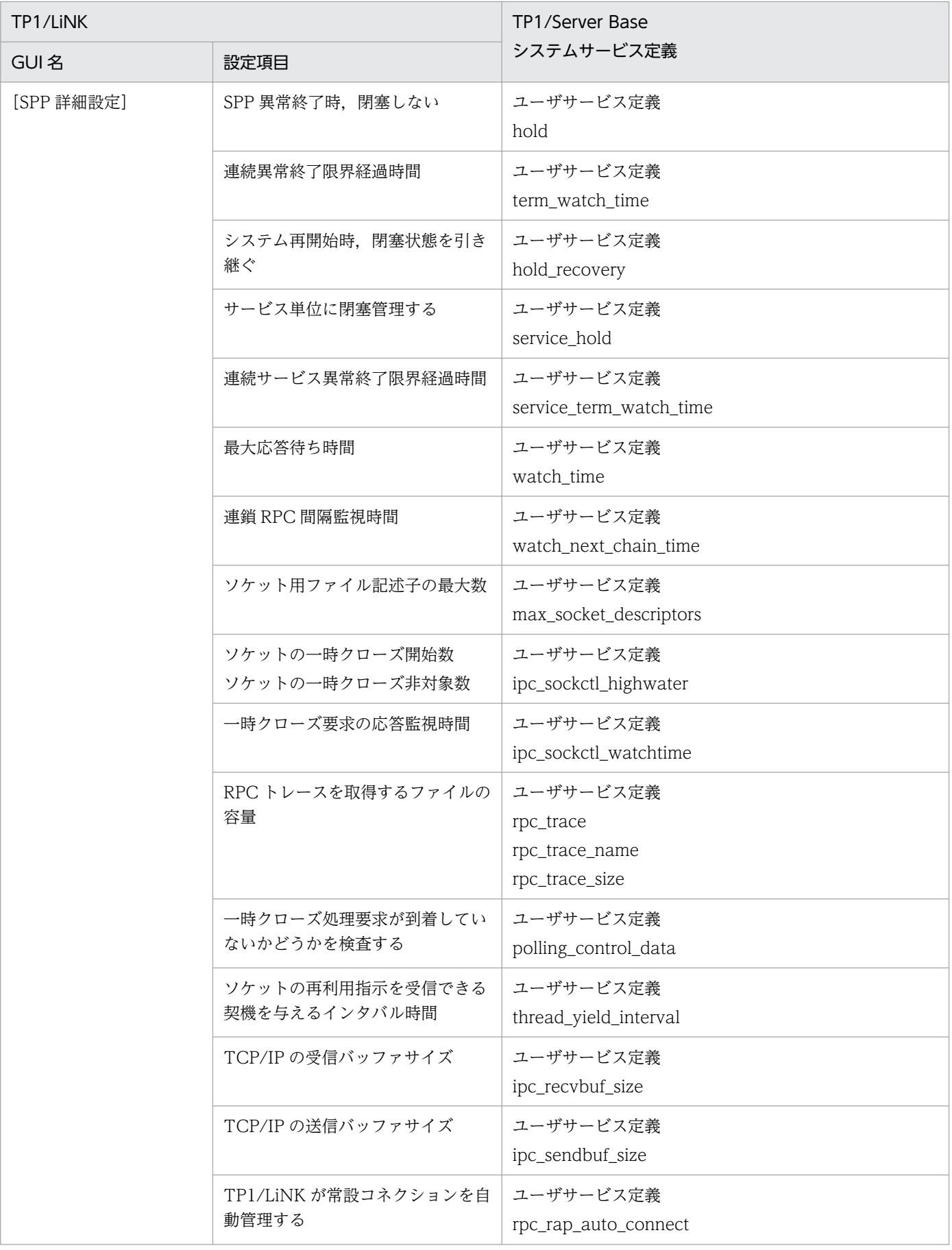

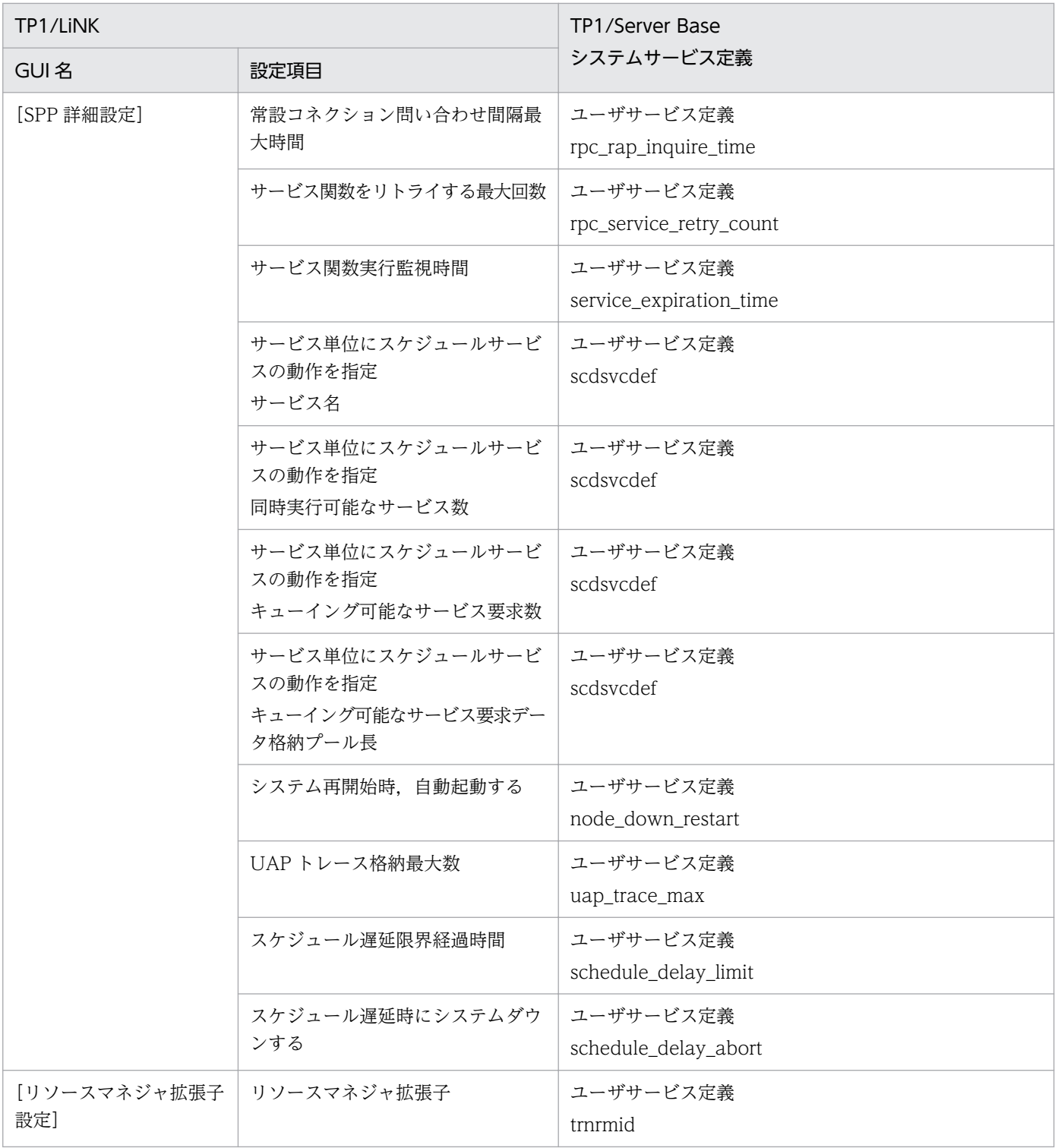

## 表 E-3 TP1/LiNK の環境設定と TP1/ Server Base システムサービス定義との対応 (SUP 環境 設定)

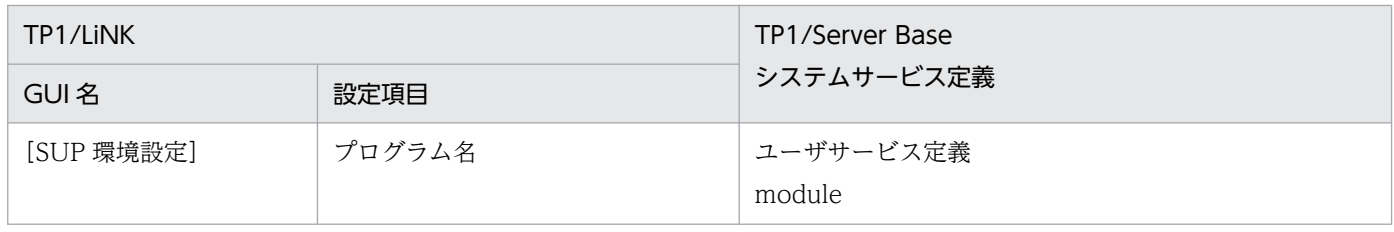

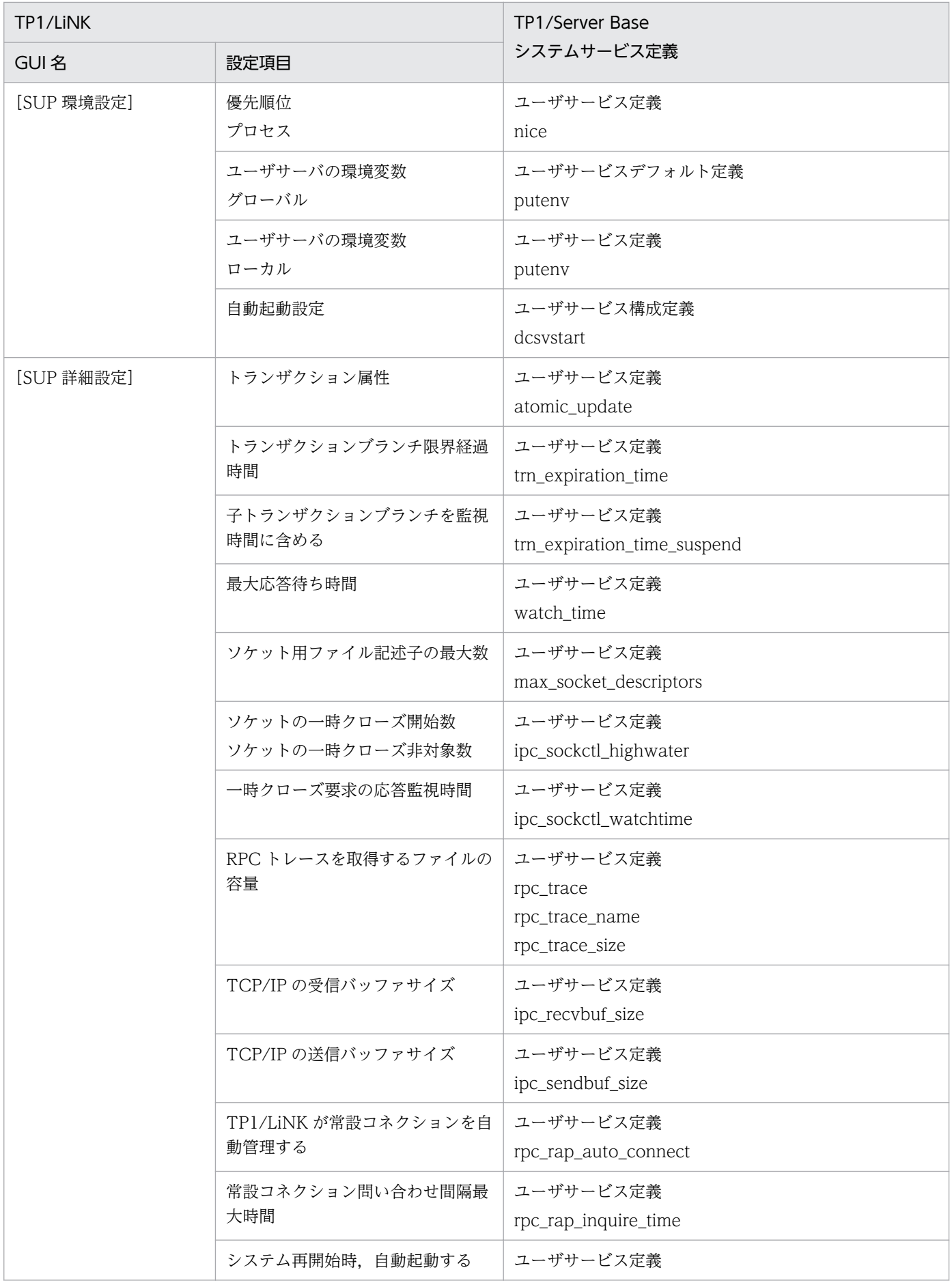

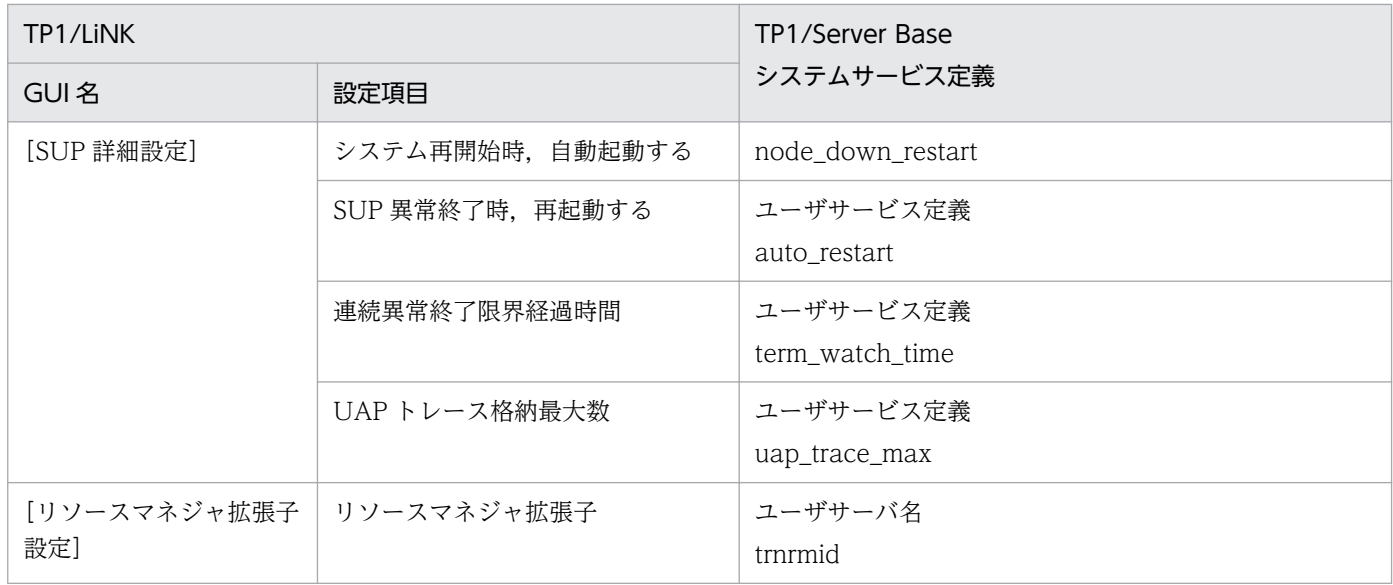

### 表 E-4 TP1/LiNK の環境設定と TP1/ Server Base システムサービス定義との対応 (RAP サー ビス環境設定)

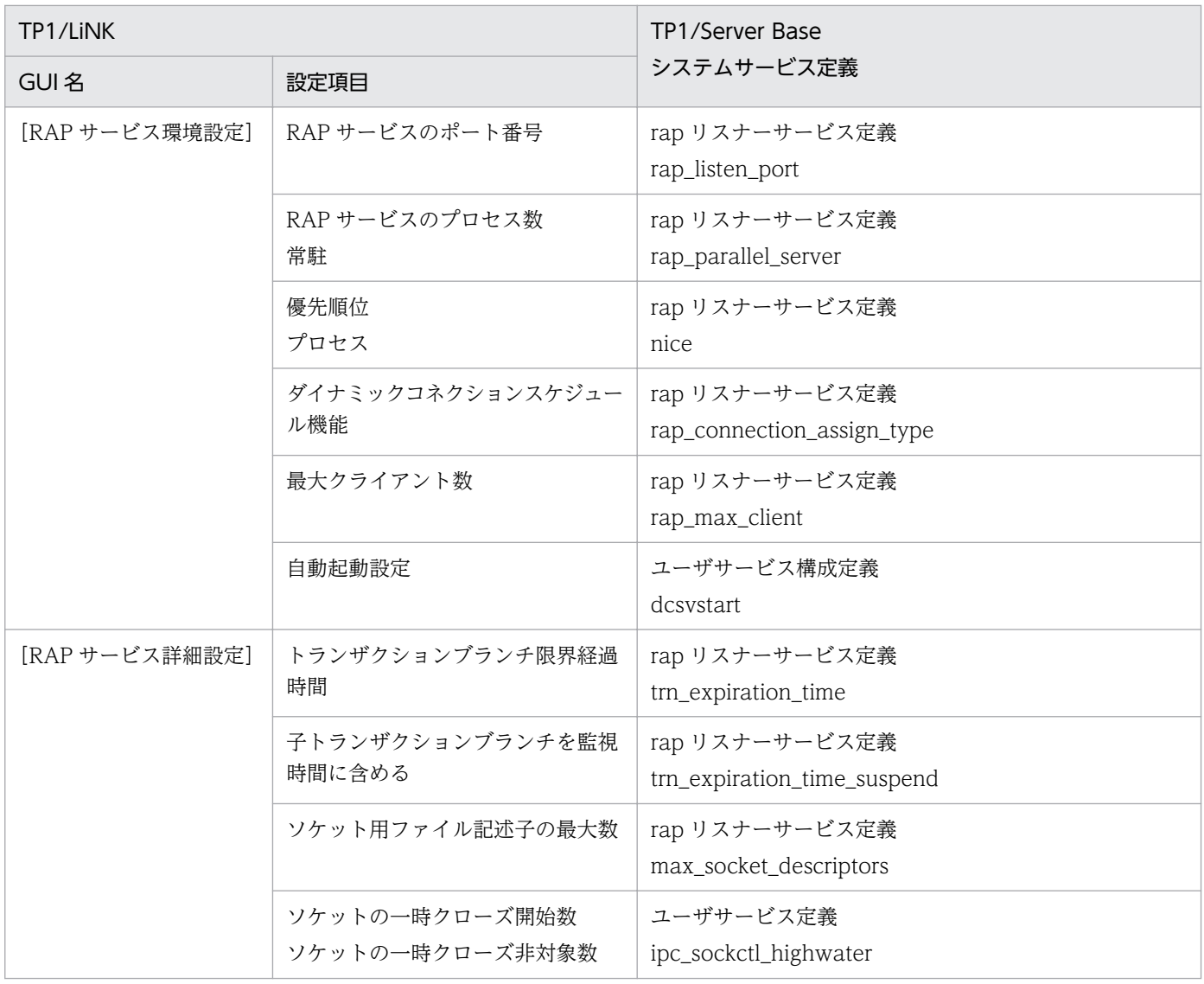

<span id="page-490-0"></span>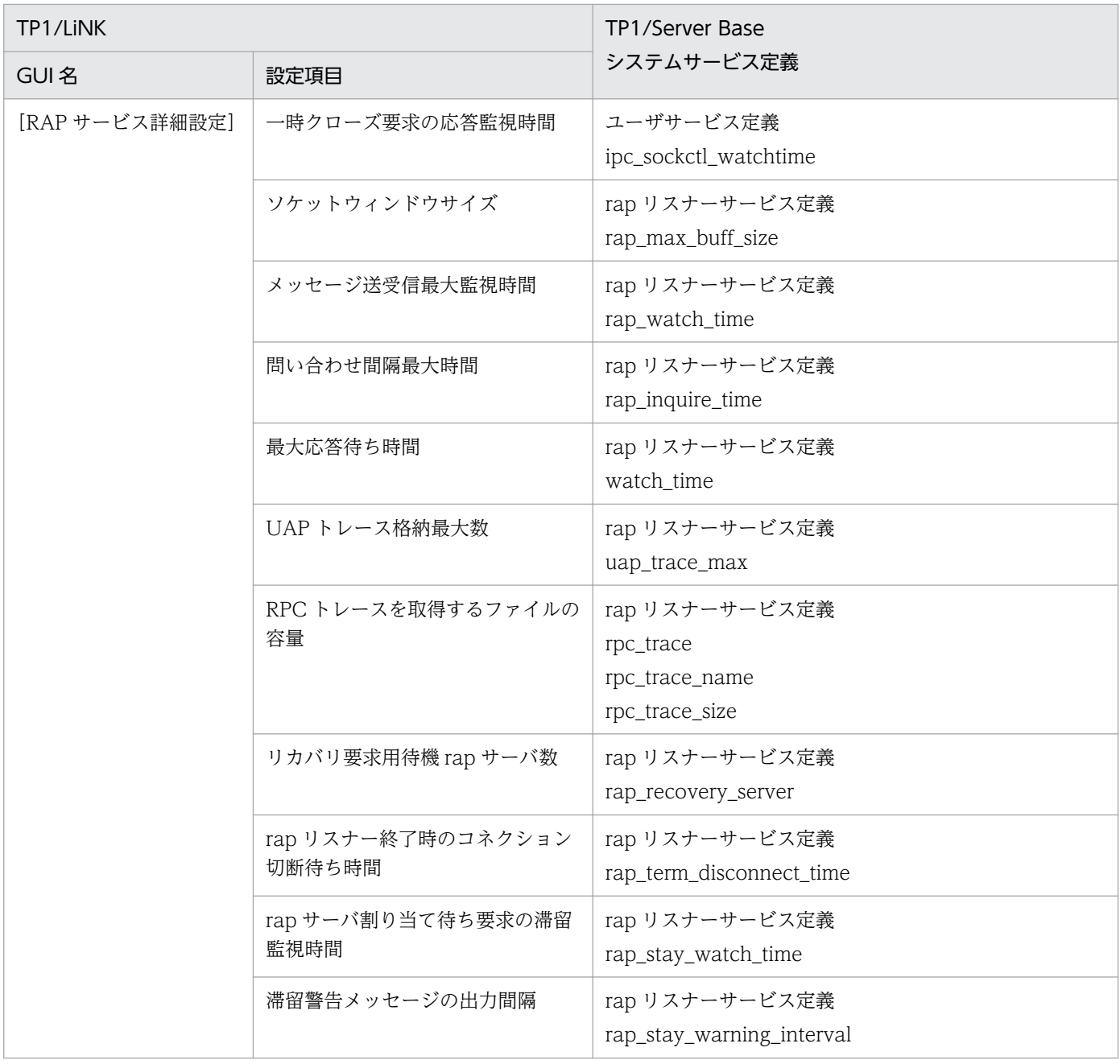

### 表 E-5 TP1/LiNK の環境設定と TP1/ Server Base システムサービス定義との対応(リソース マネジャ接続)

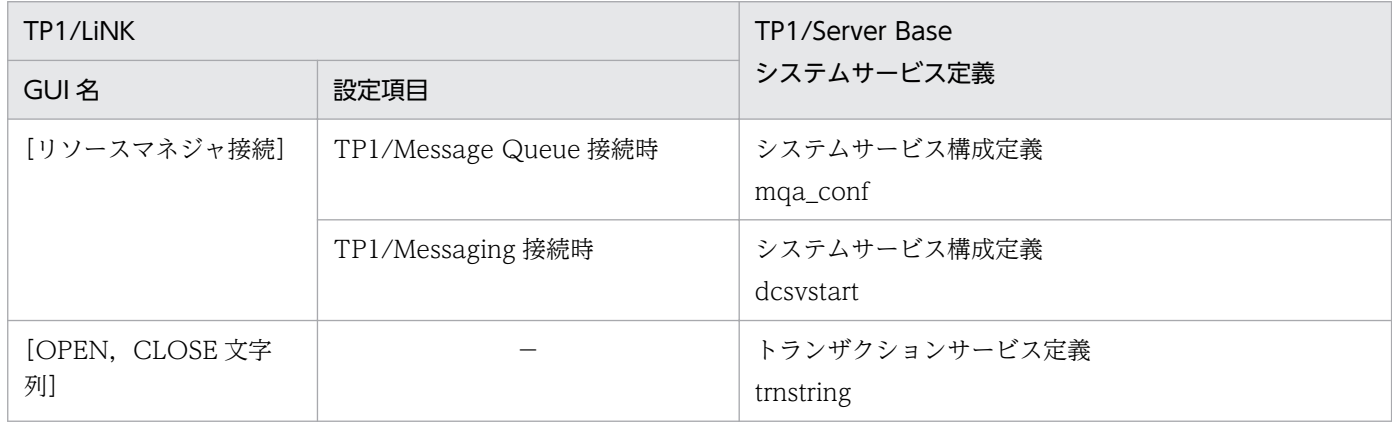

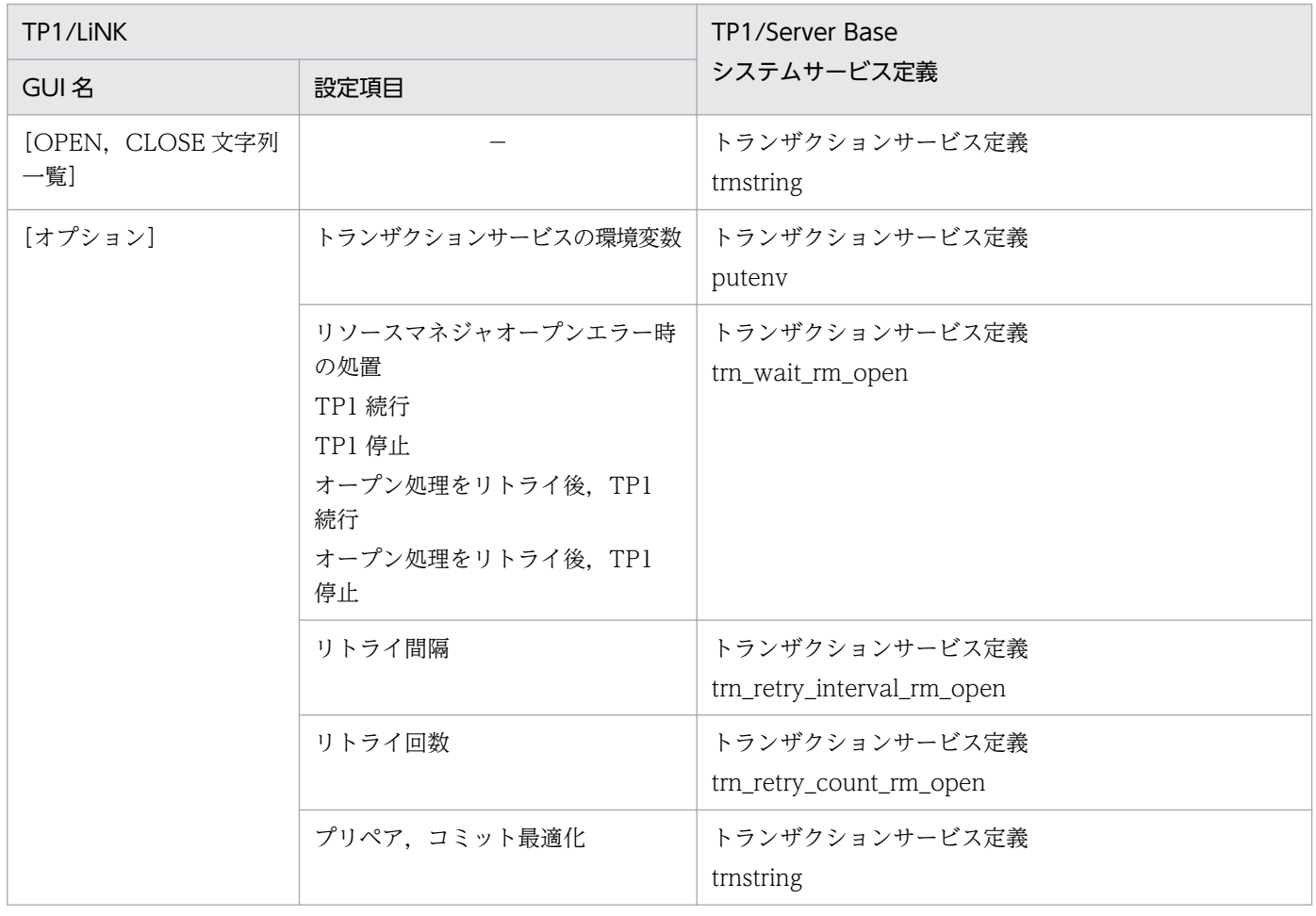

(凡例)−:該当項目なし

# 付録 F 共用メモリとファイル容量の見積もり式

共用メモリ,ステータスファイルの容量,および稼働統計情報ファイルの容量の見積もり式について説明 します。

# 付録 F.1 共用メモリの見積もり式

TP1/LiNK システムでのシステムサーバが、システム開始から終了までに占有する共用メモリ(マップド ファイル)の総量は、次の表に従って算出したメモリ量の合計値に安全値 (1.3) を乗算した値として、シ ステムの開始時に自動的に確保されます。

TP1/Messaging の共用メモリ量は,マニュアル「TP1/Messaging 使用の手引」を基に算出して加算し てください。

#### 表 F-1 静的共用メモリのサイズの算出法

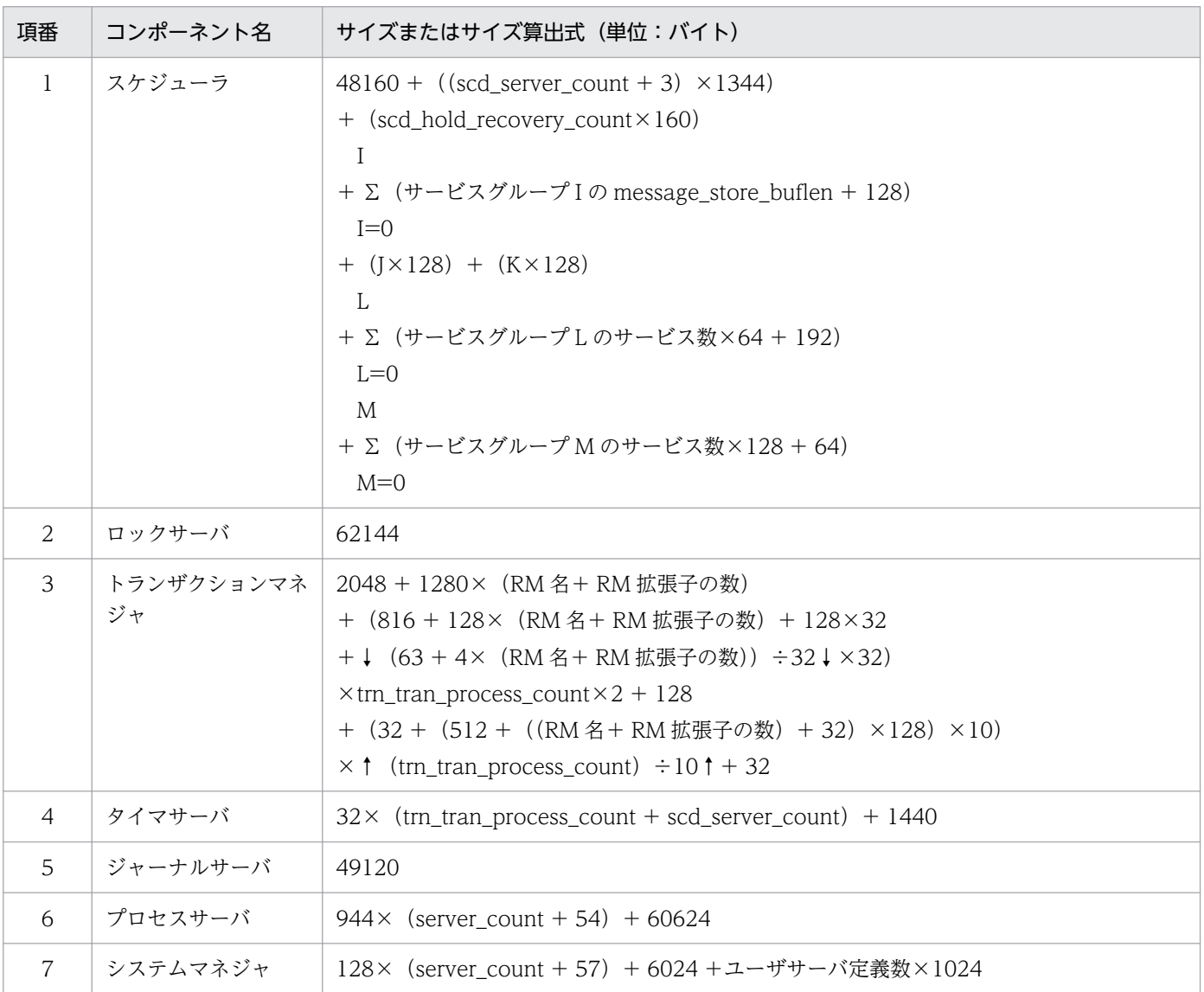

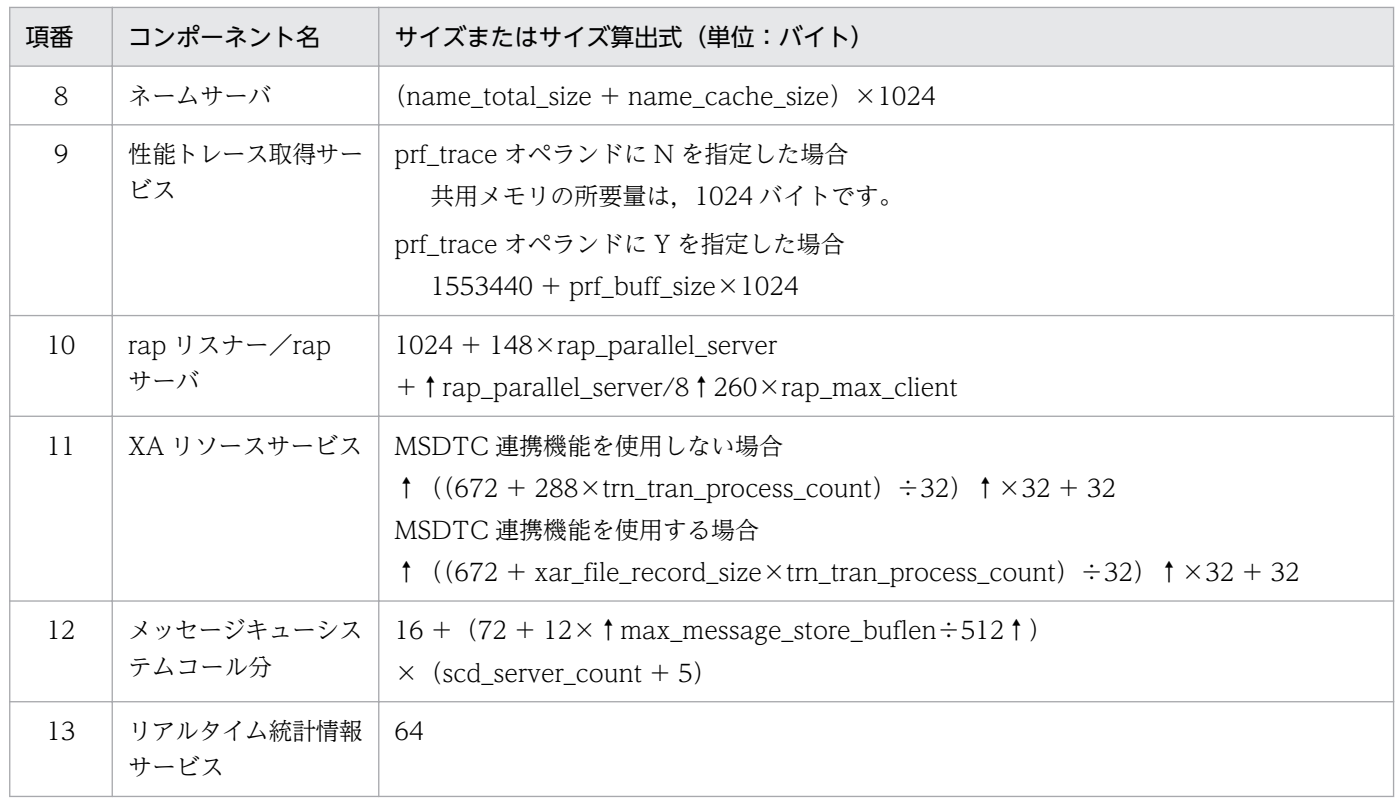

(凡例)

I:SPP 定義数(scd\_server\_count に指定した数の SPP 定義数。見積もりの対象となる SPP 定義は, ユーザサーバ (ファイル) 名の昇順で抽出されます)

J:マルチスケジューラグループ数

K:マルチスケジューラデーモン数

L:サービス単位の閉塞管理をするように指定した SPP 定義数 (SPP 詳細設定)

M:サービス単位にスケジュールサービスの動作を指定した SPP 定義数 (SPP 詳細設定)

scd\_server\_count: SPP 数 (システム環境設定)

scd\_hold\_recovery\_count:閉塞状態を引き継ぐサーバ,サービス数(システム環境設定)

message\_store\_buflen:サービス要求データ格納プール長(SPP 環境設定)

trn\_tran\_process\_count:トランザクションブランチ数(システム環境設定)

server\_count: SUP 数+ SPP 数(システム環境設定)

name\_total\_size:サービス情報領域の大きさ(システム環境設定−RPC 詳細設定)

name\_cache\_size:サービス情報キャッシュ領域の大きさ(システム環境設定−RPC 詳細設定) prf\_buff\_size:10240

rap\_parallel\_server:RAP サービスのプロセス数(RAP サービス環境設定)

rap max client: 最大クライアント数 (RAP サービス環境設定)

xar file record size: XAR ファイルのレコード長 (XA リソースサービス環境設定)

max\_message\_store\_buflen: サービス要求データ格納プール長 (SPP 環境設定)の最大値

↑↑:小数点以下を切り上げます。

↓↓:小数点以下を切り捨てます。

付録 F 共用メモリとファイル容量の見積もり式

#### 表 F-2 動的共用メモリのサイズの算出法

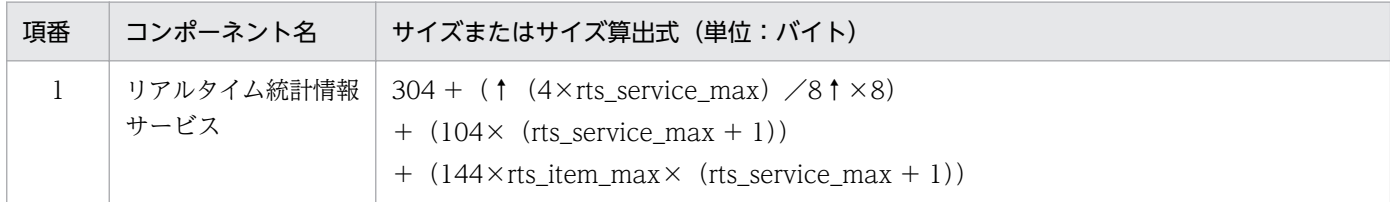

(凡例)

rts service max:リアルタイム統計情報サービスで,統計情報を取得する対象の最大数(リアルタイ ム統計情報サービス設定)

rts\_item\_max:リアルタイム統計情報サービスで,一つの取得対象で統計情報を取得できるイベント の最大数(リアルタイム統計情報サービス設定)

↑↑:小数点以下を切り上げます。

## 付録 F.2 ステータスファイル容量の見積もり式

## (1) ステータスファイルのレコード数

TP1/LiNK システムでのシステムサーバが,システム開始から終了までに必要なステータスファイルのレ コード数は、次に示す式に従って自動的にシステムの開始時に確保されます。計算式の単位は、レコード 数です。

(各サービスに必要なレコード数<sup>※1</sup>の総和+ステータスファイルの管理に必要なレコード数<sup>※2</sup>の総 和)  $\times$ 1.2<sup>※3</sup>

#### 注※1

- ↑(表F-3に示す「1キー当たりのステータスファイル使用容量」
- ÷(32768−40))↑×(表F-3に示す「キー数」)
- ↑↑は、小数点以下を切り上げます。

#### 注※2

↑(各サービスに必要なレコード数+8776 +↑(8192÷(32768−40))↑×16)÷(32768−40)↑ ↑↑は,小数点以下を切り上げます。

#### 注※3

安全値です。

#### 表 F‒3 各サービスの 1 キー当たりのステータスファイル使用量とキー数

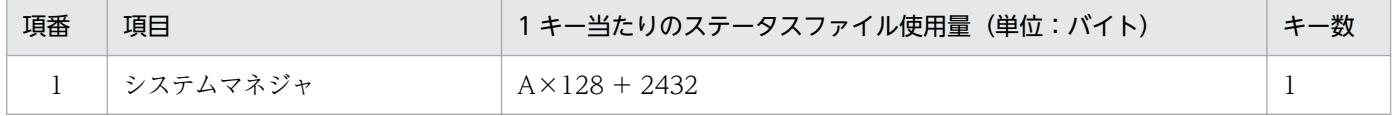

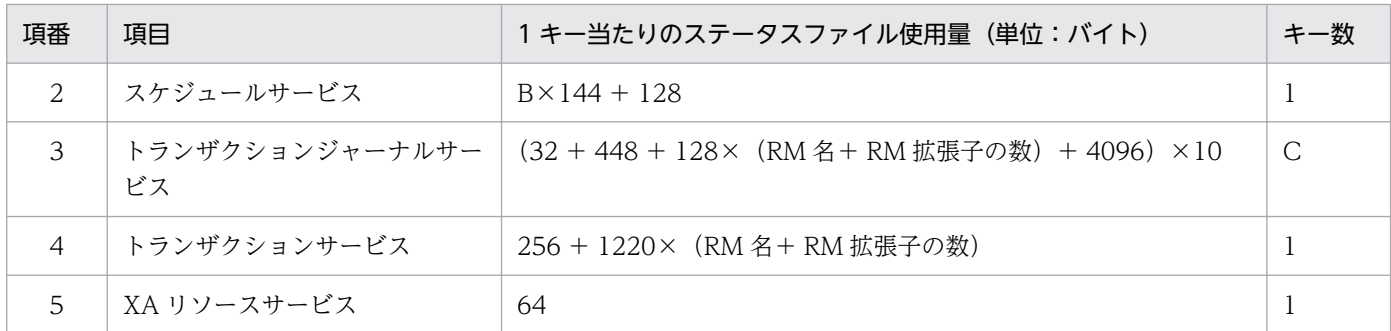

(凡例)

A:SUP 数(システム環境設定)+ SPP 数(システム環境設定)+ 54

B:SPP 数(システム環境設定)

C:↑トランザクションブランチ数(システム環境設定)÷10↑

↑↑は、小数点以下を切り上げます。

### (2) ステータスファイルの容量

ステータスファイルの容量は次に示す算出式で求めます。

ステータスファイルの容量(単位:バイト)=(必要なレコード数)×32768×2

TP1/Messaging のステータスファイルの容量は,マニュアル「TP1/Messaging 使用の手引」を基に算 出して加算してください。

### 付録 F.3 稼働統計情報ファイル容量の見積もり式

TP1/LiNK システムでの稼働統計情報ファイルの容量を見積もるために、次に示す式でオンライン開始か ら終了までに発生する統計情報のジャーナル総量を求めます。

稼働統計情報ファイルの容量(単位:バイト) =オンライン開始から終了までに取得する統計情報のジャーナル量※  $+4096$ ×(オンライン開始から終了までにUAPから呼び出すTP1/LiNKのRPC回数の総和)

注※

オンライン開始から終了までに取得する統計情報のジャーナル量は,次に示す式で求めます。

(↑(j+240)÷4096↑×nb+↑((b−j×nb)+240)÷4096↑)×4096×N

(凡例)

↑↑:小数点以下を切り上げます。

j:32000

nb:↓b÷j↓

付録 F 共用メモリとファイル容量の見積もり式

↓↓は,小数点以下を切り捨てます。

b:  $(80 + ak \times 24)$   $\times$  as

ak:dcstats コマンドの-k オプションに指定した統計情報種別を数値にしたもの。次の数値に置き 換わります(-k オプションの指定を省略した場合は 117)。

rpc:4

prc:3

nam:3

scd:  $4$ 

trn: 2

osl:19

as:dcstats コマンドに指定したユーザサーバ数に関する値(何も指定しない場合は 1)。

-a オプションを指定した場合: 全ユーザサーバ数 (SUP 数+ SPP 数) + 1

-s オプションを指定した場合:dcstats コマンドに指定したユーザサーバ数+ 1

 -a オプションまたは-s オプションを指定しない場合で,dcstats コマンドにユーザサーバを指定 した場合:指定したユーザサーバ数

N:稼働統計開始から終了までの時間を, 取得間隔時間の指定値で割った値 (統計情報の取得回数)

実際に用意する稼働統計情報ファイルの総容量は,次に示す式で求めます。

稼働統計情報ファイルの総容量(単位:バイト) =稼働統計情報ファイルの容量×1.2(安全値)+81920

付録 F 共用メモリとファイル容量の見積もり式

# 付録 G バージョンアップ時の変更点

各バージョンでの変更点を次に示す分類ごとに示します。

- GUI,関数,定義およびコマンドの追加と削除
- 動作の変更
- GUI,関数,定義およびコマンドのデフォルト値の変更

# 付録 G.1 07-51 での変更点

TP1/LiNK 07-51 での GUI,関数,定義およびコマンドの追加と削除は,ありません。

#### 表 G‒1 TP1/LiNK 07-51 での動作の変更

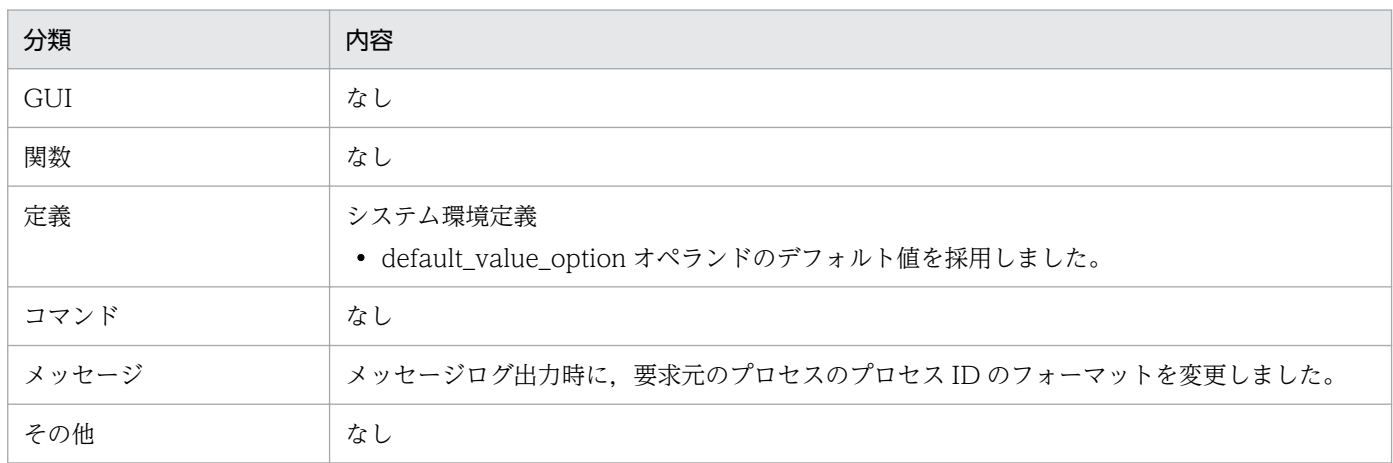

### 表 G‒2 TP1/LiNK07-51 での GUI,関数,定義およびコマンドのデフォルト値の変更

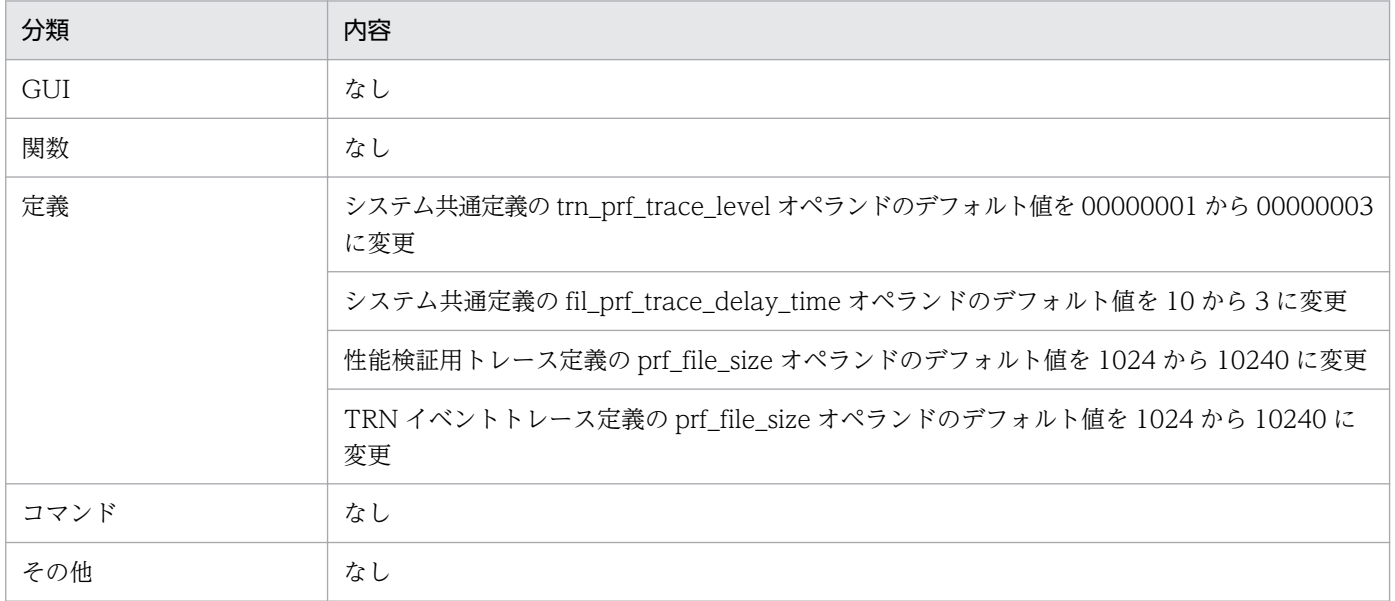

# 付録 G.2 07-06 での変更点

TP1/LiNK 07-06 での GUI, 関数, 定義およびコマンドの追加と削除を次の表に示します。

表 G-3 TP1/LiNK 07-06 での GUI, 関数, 定義およびコマンドの追加と削除

| 種別 | 分類   | 内容                                                                           |
|----|------|------------------------------------------------------------------------------|
| 追加 | GUI  | [システム環境設定] ウィンドウの [システムを構成するノード] 欄に [ノード自動追加機能設定<br>(4)] ボタンを追加              |
|    |      | [RPC 詳細設定] ダイアログボックスの [ネームサービス] タブに [他ノードのサービス情報の<br>有効時間(O)] テキストボックスを追加    |
|    |      | [RPC 詳細設定] ダイアログボックスの [ソケット] タブに [TCP/IP の受信バッファサイズ(H)]<br>テキストボックスを追加       |
|    |      | [RPC 詳細設定] ダイアログボックスの [ソケット] タブに [TCP/IP の送信バッファサイズ(O)]<br>テキストボックスを追加       |
|    |      | [ノード自動追加機能設定] ダイアログボックスを追加                                                   |
|    |      | [リソースマネジャ拡張子設定] ダイアログボックスを追加                                                 |
|    | 関数   | dc_trn_rm_select                                                             |
|    |      | CBLDCTRN('RMSELECT')                                                         |
|    | 定義   | システム共通定義<br>• fil_prf_trace_delay_time オペランド<br>• fil_prf_trace_option オペランド |
|    |      | rap リスナーサービス定義<br>• scs_prf_trace_level オペランド                                |
|    | コマンド | prfed コマンド<br>• -v オプション                                                     |
|    |      | prfget コマンド<br>• -f オプションの指定値に fl を追加                                        |
|    |      | trncmt コマンド<br>• -qオプション                                                     |
|    |      | trnrbk コマンド<br>• -q オプション                                                    |
|    |      | trnfgt コマンド<br>• -qオプション                                                     |
|    |      | dcalzprf コマンド                                                                |
|    |      | nammstr コマンド                                                                 |
|    |      | namndopt コマンド                                                                |
|    |      | namndrm コマンド                                                                 |

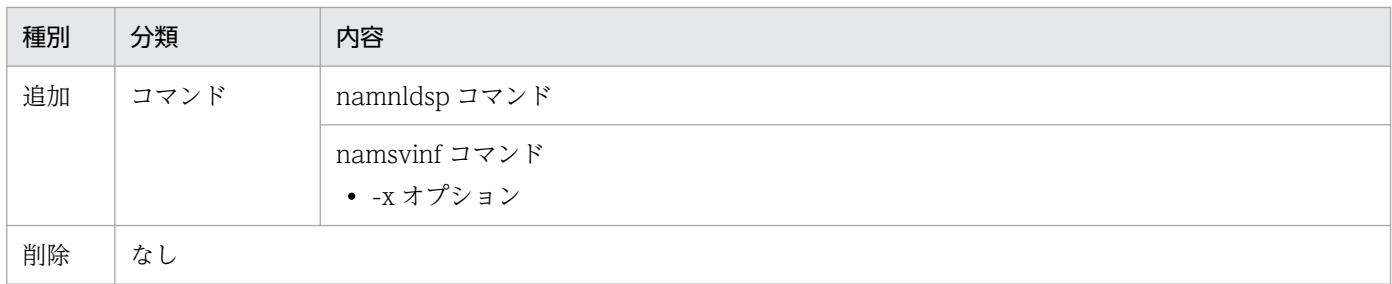

TP1/LiNK 07-06 での動作の変更を次の表に示します。

## 表 G‒4 TP1/LiNK 07-06 での動作の変更

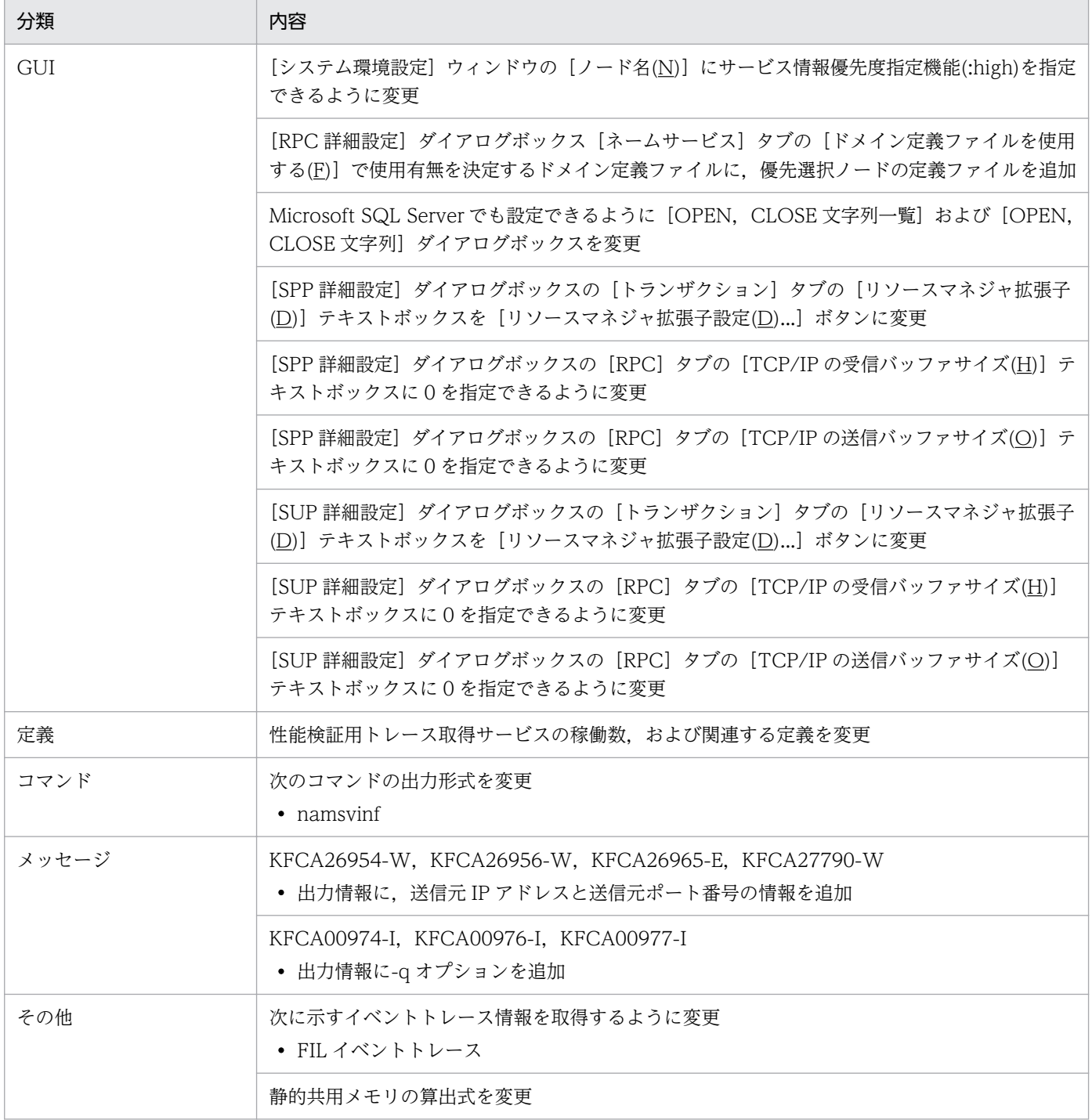

# 付録 G.3 07-02 での変更点

TP1/LiNK 07-02 での GUI, 関数, 定義およびコマンドの追加と削除を次の表に示します。

### 表 G-5 TP1/LiNK 07-02 での GUI, 関数, 定義およびコマンドの追加と削除

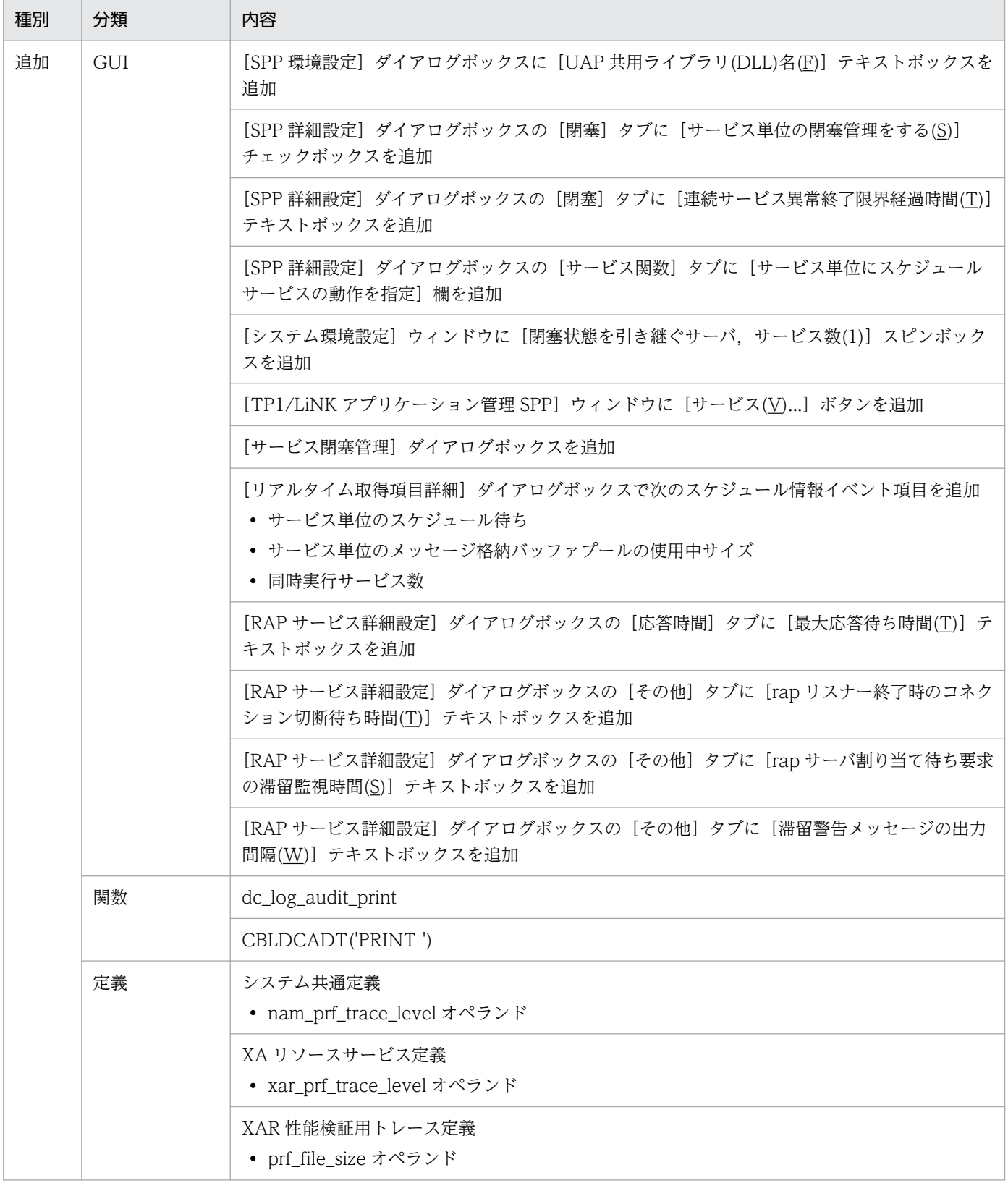

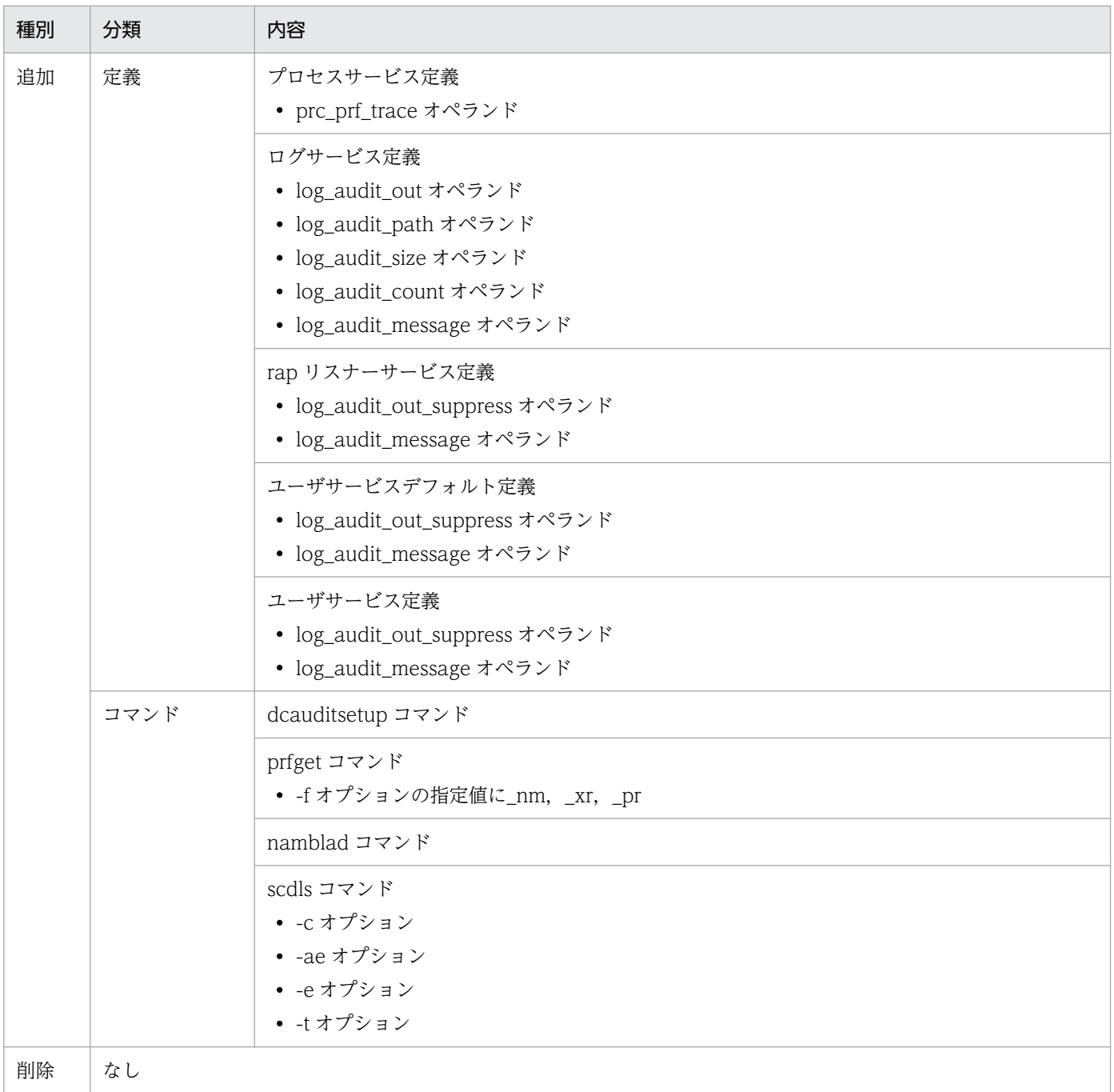

TP1/LiNK 07-02 での動作の変更を次の表に示します。

# 表 G‒6 TP1/LiNK 07-02 での動作の変更

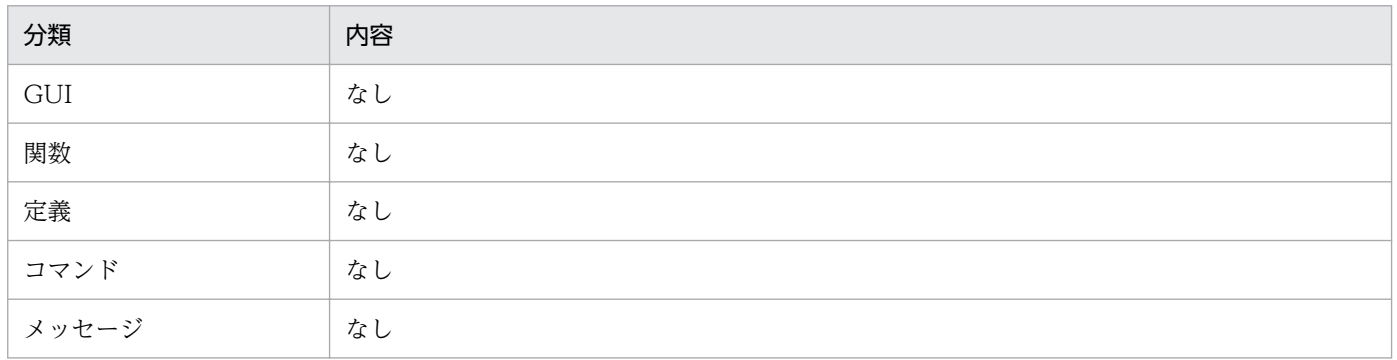

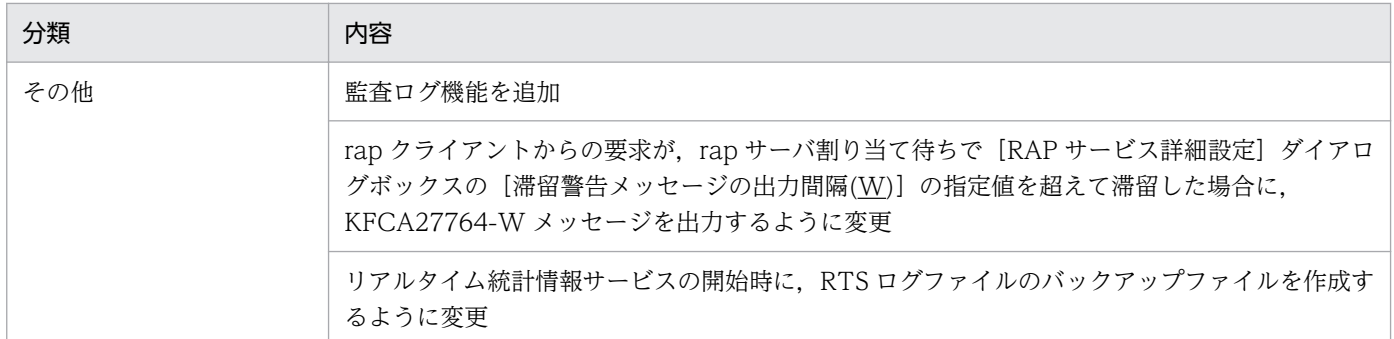

TP1/LiNK 07-02 での GUI,関数,定義およびコマンドのデフォルト値の変更はありません。

# 付録 G.4 07-01 での変更点

TP1/LiNK 07-01 での GUI, 関数, 定義およびコマンドの追加と削除を次の表に示します。

### 表 G-7 TP1/LiNK 07-01 での GUI, 関数, 定義およびコマンドの追加と削除

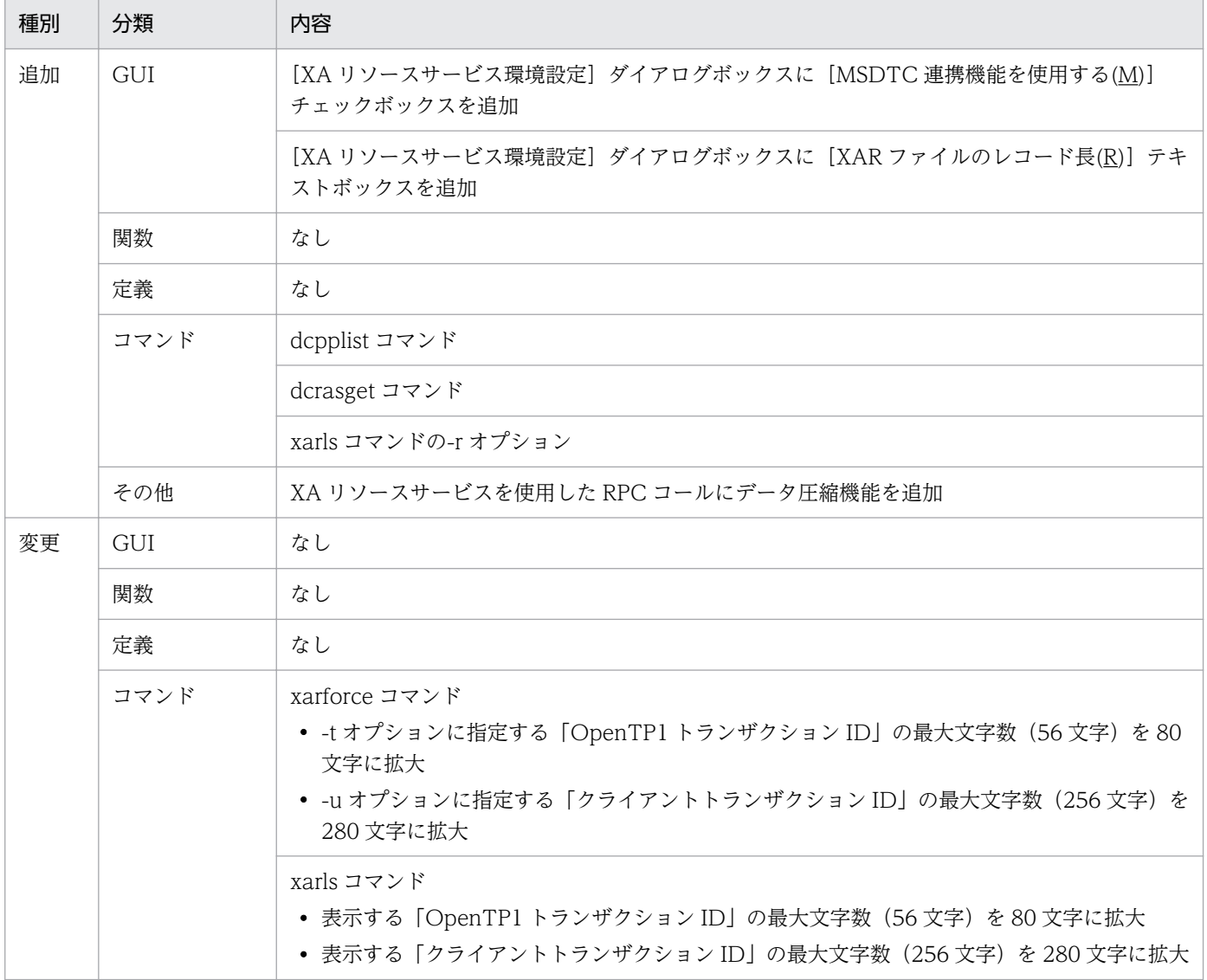

### 表 G‒8 TP1/LiNK 07-01 での動作の変更

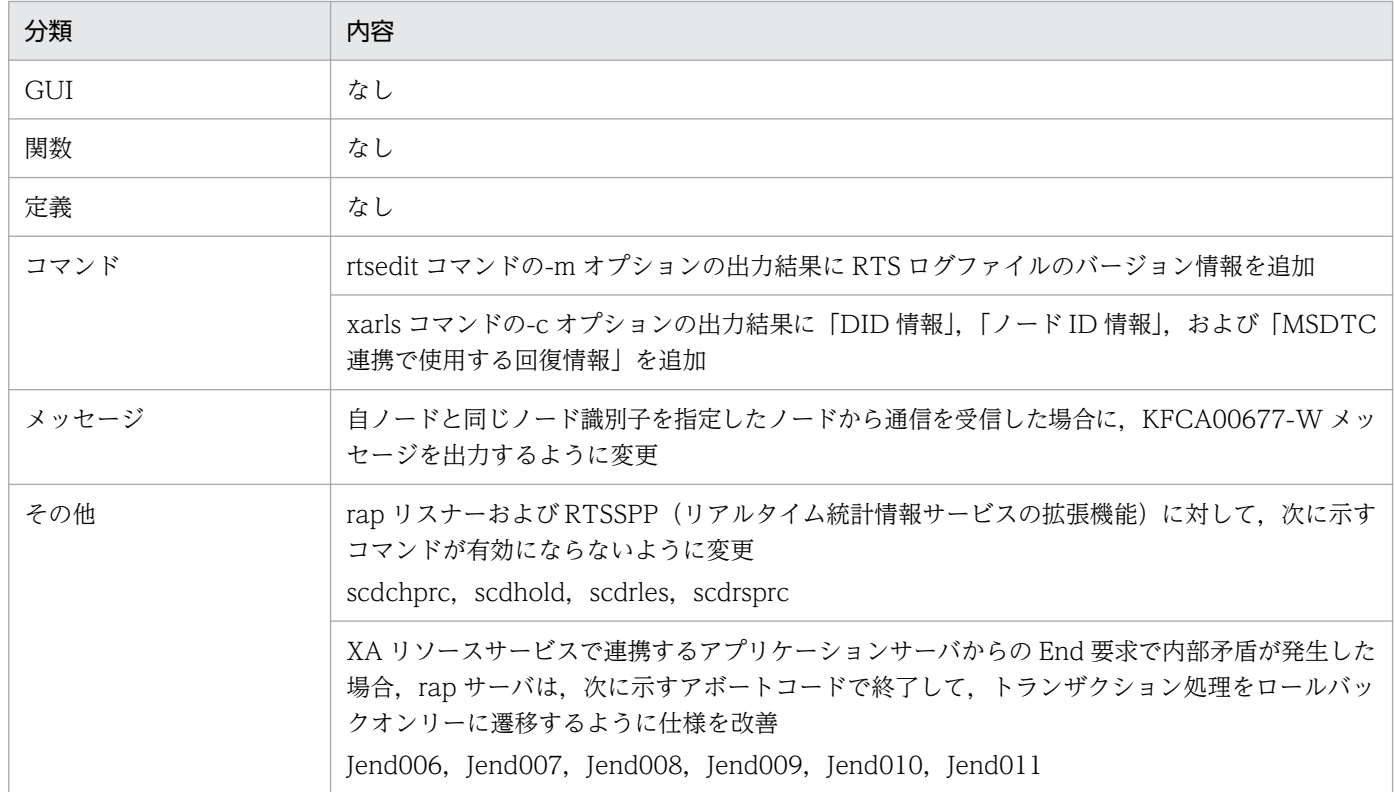

TP1/LiNK 07-01 での GUI,関数,定義およびコマンドのデフォルト値の変更はありません。

# 付録 G.5 07-00 での変更点

TP1/LiNK 07-00 での GUI,関数,定義およびコマンドの追加と削除を次の表に示します。

#### 表 G-9 TP1/LiNK 07-00 での GUI, 関数, 定義およびコマンドの追加と削除

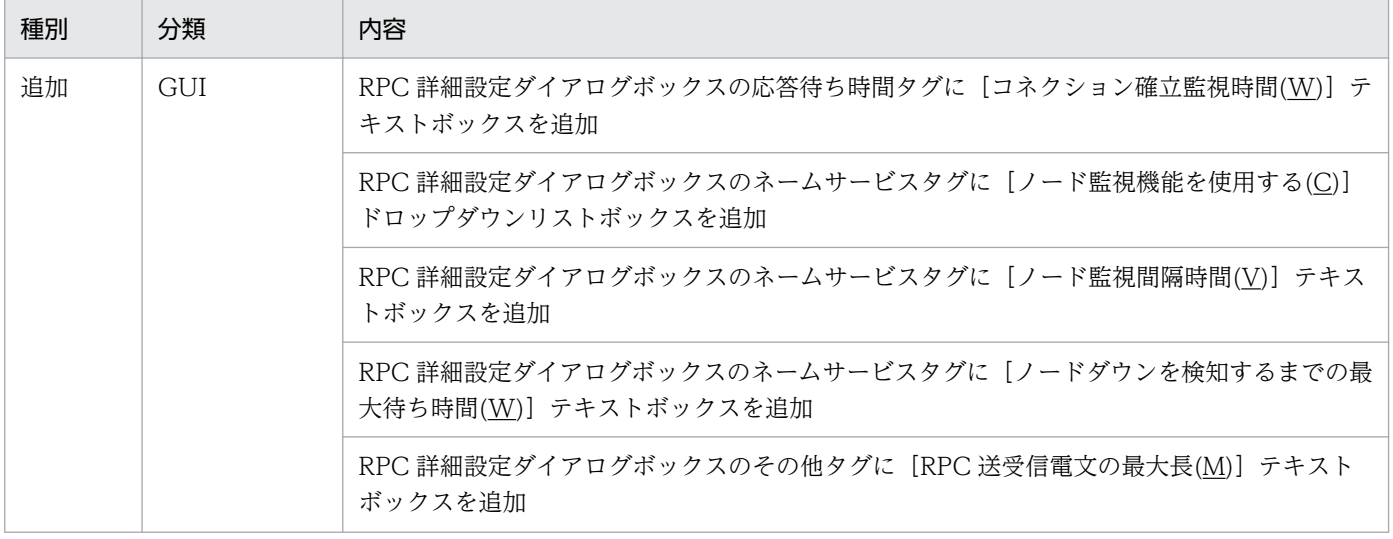
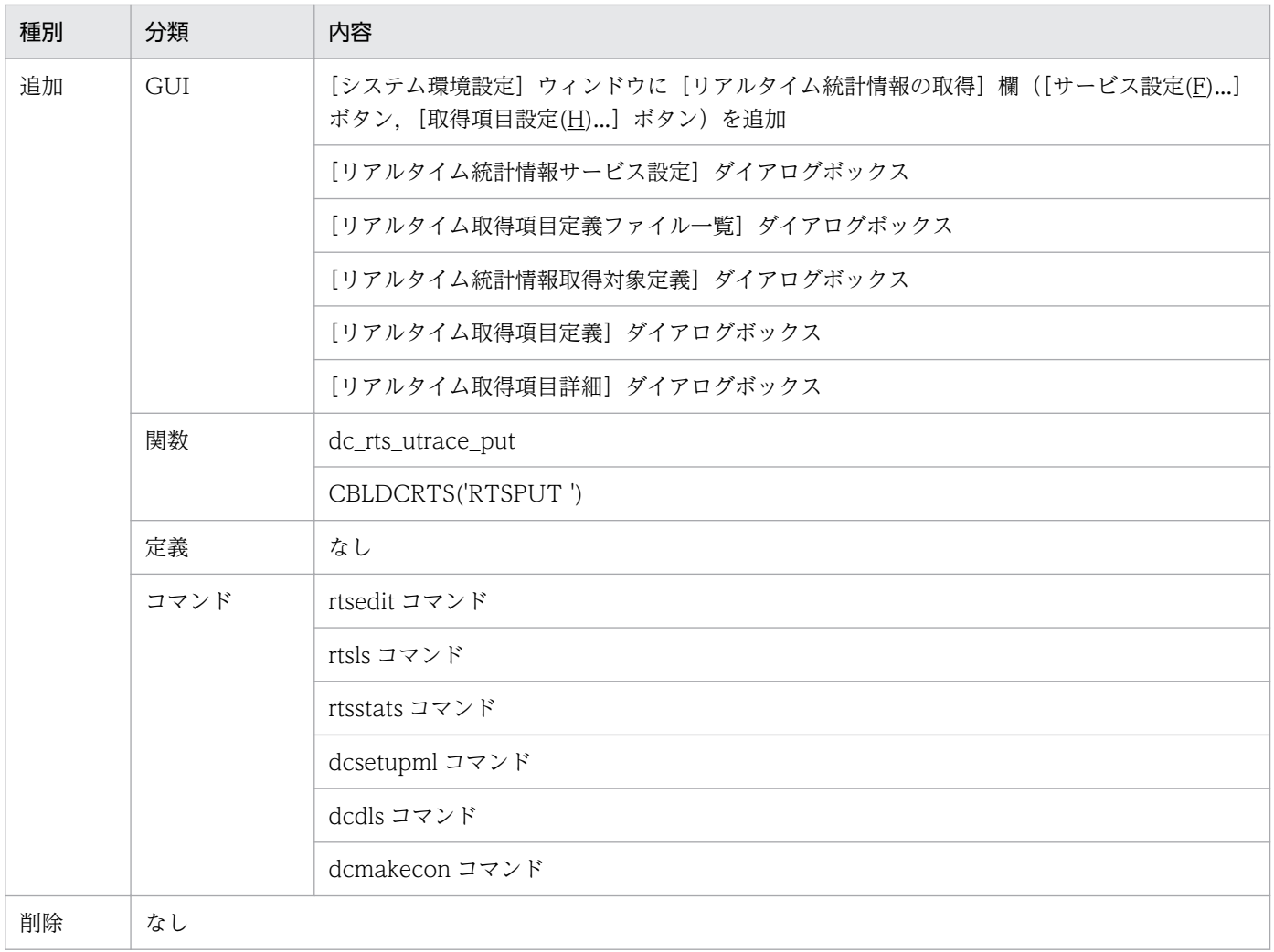

TP1/LiNK 07-00 での動作の変更を次の表に示します。

# 表 G-10 TP1/LiNK 07-00 での動作の変更

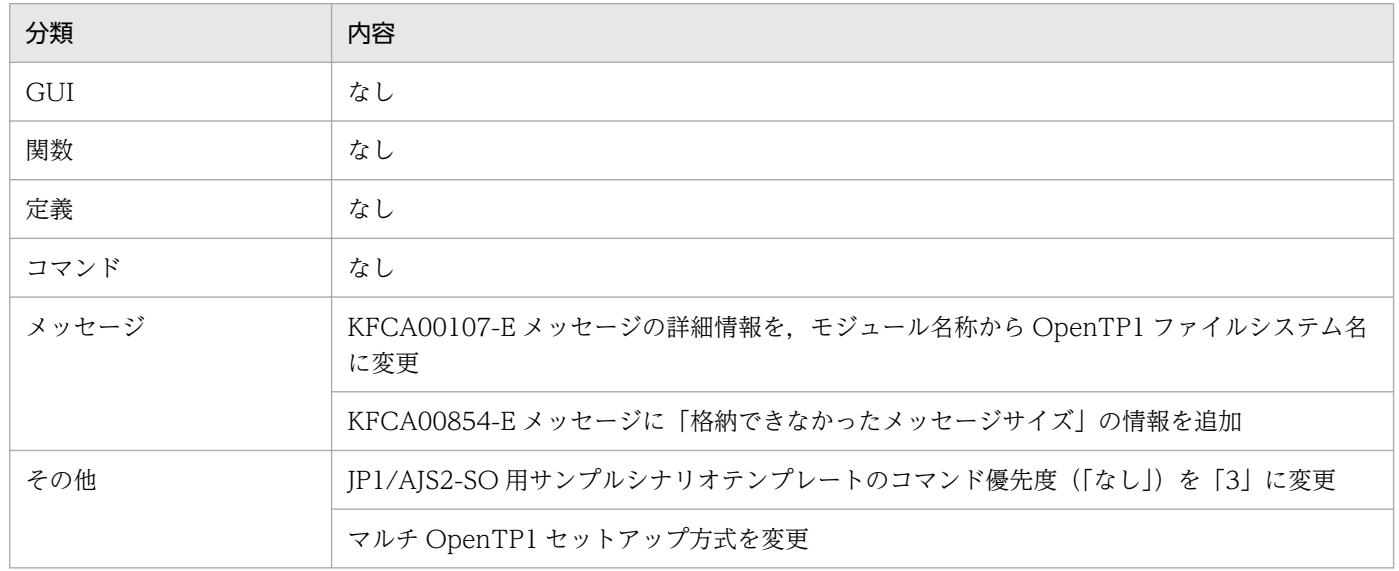

TP1/LiNK 07-00 での GUI,関数,定義およびコマンドのデフォルト値の変更はありません。

# <span id="page-505-0"></span>付録 H TP1/LiNK Q&A

TP1/LiNK を操作する上で疑問が起こりやすい内容について,Q&A 形式で説明します。TP1/LiNK を使 うときの問題解決のヒントとして活用してください。

# Q.1

OpenTP1 管理者を決めなければいけないのはなぜですか。OS の最高権限を持つユーザ(システム 管理者など)が OpenTP1 管理者を兼ねてはいけませんか。

## A.1

システム管理者 (Administrators) 以上の権限があるユーザはすべて TP1/LiNK を操作できるので, Windows で認証できるようにする必要があります。

また,OpenTP1 管理者のパスワードが第三者に簡単に変更されないようにしておくことも重要です。

#### Q.2

TP1/LiNK を開始すると,システムメッセージが次々と表示されますが,どのメッセージが表示され た時点で TP1/LiNK の開始処理が正常に終わったことになるのでしょうか。

#### A.2

TP1/LiNK が正常に開始したことを知らせるのは,メッセージ ID KFCA01809-I です。次に KFCA00806-I が表示されて,ユーザサーバへのスケジュールが開始します。したがって, KFCA00806-I が表示されることで,TP1/LiNK の開始処理が正常に終わったと見なしてください。

#### Q.3

アプリケーション(ユーザサーバ)の常駐プロセス数と非常駐プロセス数は,幾つずつ指定するのが 適切でしょうか。

#### A.3

次に示す内容を参考にしてください。

#### 常駐プロセス数の指定数

TP1/LiNK の稼働中に,そのユーザサーバへ同時にサービスが要求されたときに,同時に実行した い数を指定してください。

#### 非常駐プロセス数の指定数

TP1/LiNK の処理がピークに達して、一定時間サービス要求が増えるときに、増える分のサービス 数を指定してください。指定した数のプロセスがサービスの滞留数に応じて起動され,サービス要 求を処理します。サービスの滞留数が減ってくると非常駐プロセスは停止されるため,オンライン の負荷が低いときには資源を節約できます。

### サービスの滞留数の指定数

サービスの滞留数は,dc\_rpc\_call 関数がタイムアウトになる時間 (180 秒) 内にシステムで処理 できる分の数を指定してください。

ユーザサーバのプロセスが常駐プロセスだけのときと、非常駐プロセスがあるときでは、次のよう に処理が異なります。

- 常駐プロセスだけのとき(非常駐プロセスがない) サービスの滞留数で指定した数のサービス要求を,TP1/LiNK のシステムに滞留させます。先 に処理しているサービス要求が終了してから,順次滞留しているサービス要求を処理します。
- 非常駐プロセスを指定してあるとき (サービスの滞留数×起動プロセス数(常駐+非常駐))で示す数だけのサービス要求を TP1/ LiNK のシステムに滞留させ,サービスの滞留数の値まで滞留した時点で,非常駐プロセスが サービス要求を処理します。

#### $Q.4$

#### 常駐プロセスと非常駐プロセスが起動するタイミングはいつですか。

#### A.4

次に示します。

#### 常駐プロセスの起動と停止

TP1/LiNK と一緒に開始する指定のユーザサーバは,TP1/LiNK の開始処理が終わったときに常駐 プロセスの起動が完了します。TP1/LiNK と一緒に開始しないユーザサーバは,ユーザサーバをオ ンライン中に開始するコマンドが正常に実行できたときに常駐プロセスの起動が完了します。常駐 プロセスは、ユーザサーバが停止するとき(オペレータが停止するコマンドを実行、または TP1/ LiNK が終了するとき)に停止します。

### 非常駐プロセスの起動と停止

クライアント UAP から dc\_rpc\_call 関数でサービスを要求され、次に示す条件をすべて満たした ときに,非常駐プロセスが起動します。

- 該当するユーザサーバの常駐プロセスがすべて処理中である。
- サービスの滞留数が,指定した値に達した。

非常駐プロセスは,サービスの滞留数が指定した値以下になると,処理を終えたプロセスから順次 停止します。

## Q.5

#### SPP と SUP の運用の違いは何ですか。

#### A.5

SPP と SUP では、開始方法には違いはありません。どちらも TP1/LiNK と一緒に開始させたり、TP1/ LiNK の実行中に任意に開始させたりできます。開始させたあとには、SPP と SUP で違いがあります。

付録 H TP1/LiNK Q&A

SPP は、TP1/LiNK のサービスを実現するアプリケーションです。そのため、効率的にサービス要求 を処理できるように,複数のプロセスで実行できます(マルチサーバ)。また,クライアントからのサー ビス要求に意図的にエラーを返して不要な再実行を防げるように,SPP を閉塞したりオンライン中に終 了したりできます。

SUP は,TP1/LiNK のサーバでクライアントの役割だけをするアプリケーションです。一つのプロセ スだけで実行するため, マルチサーバは使えません。また, SUP を閉塞させることもできません。

### Q.6

システムの運用中に,ディスク容量に空きがなくなることがあります。TP1/LiNK が使うファイルの うち,削除して差し支えないファイルはどれでしょうか。

## A.6

TP1/LiNK が使うファイルのうち. 次に示すファイルは削除しても運用には差し支えありません。た だし,いったん削除したファイルは回復できませんので注意してください。

- UAP トレースファイル (%DCDIR%\spool\save\trc\フォルダ下のユーザサーバ名.nnn ファイル (nnn はプロセス ID))
- RPC トレースファイル (%DCDIR%\spool\rpctrl, rpctr2, rpctrl, および%DCDIR%\spool ¥save¥rpctrc¥フォルダ下のファイル)
- 共用メモリダンプファイル (%DCDIR%\spool\shmdump)
- 退避コアファイル(%DCDIR%\spool\save\フォルダ下のファイル)

## Q.7

TP1/LiNK で使うデータのうち、バックアップを取る必要があるものを教えてください。

#### A.7

[「2.2.3 バックアップを取得しておくフォルダ](#page-99-0)」で説明したファイルは,バックアップを取得しておく ことをお勧めします。

バックアップを取るときは,TP1/LiNK をいったん停止させてください。TP1/LiNK の稼働中にバッ クアップを取るのは避けてください。

#### Q.8

TP1/LiNK で使う環境変数には,どのようなものがありますか。

#### A.8

TP1/LiNK では,"DC"で始まる環境変数を使っています。TP1/LiNK で使う代表的な環境変数と,変 数に定義してある内容を示します。

- DCDIR(OpenTP1 ホームディレクトリ)
- DCCONFPATH (TP1/LiNK の定義ファイルを格納するフォルダ)
- DCSVNAME (ユーザサーバ名)
- DCSVGNAME (サービスグループ名 (SPP の場合だけ参照できます))

そのほかにも,環境変数 PATH には,TP1/LiNK のコマンドのサーチパスが設定してあります。これ らの環境変数はすべて TP1/LiNK で設定されます。運用中にこれらの値を変更(再設定)しないでく ださい。

環境変数を参照する時は,OS の機能を使ってください。

#### Q.9

#### TP1/LiNK を組み込んでセットアップするときに,環境変数 DCDIR を設定する必要はありますか。

#### A.9

TP1/LiNK の組み込み時には DCDIR を参照しないので,設定しておく必要はありません。A.8 で示 す環境変数は,TP1/LiNK のセットアップの過程で自動的に設定されます。

## Q.10

トランザクションの処理からほかのマシンのユーザサーバへサービスを要求するとトランザクション の処理を拡張できますが,どの範囲まで拡張できますか。

# A.10

TP1/LiNK または TP1/Server Base のユーザサーバの場合は,トランザクション属性に指定しておけ ば,システム間にわたる処理をトランザクションにできます。これ以外のマシン間で通信する場合は, トランザクション処理にはできません。なお,TP1/LiNK では一つのトランザクションブランチから 生成する子トランザクションブランチ (発行する dc\_rpc\_call 関数)の最大数は 32 です。

# Q.11

TP1/LiNK と TP1/Server Base では,何が異なるのでしょうか。

#### A.11

TP1/LiNK は,OpenTP1 システムを比較的小規模な部門に適用できるようにしています。そのため, TP1/Server Base に比べ,使える機能に制限があります。より大規模なシステムでオンライントラン ザクション機能を構築する場合には,TP1/Server Base へのアップグレードをお勧めします。TP1/ Server Base が使える適用 OS については、OpenTP1 のマニュアルを参照するか、当社社員または当 社営業部員にお尋ねください。

# Q.12

TP1/LiNK で使うデータベースのセキュリティは,どのように管理しているのでしょうか。

# A.12

TP1/LiNK では,データベースのアクセスでセキュリティのチェックはしていません。DBMS や OS で使えるセキュリティの機能で対処してください。

# Q.13

マニュアルやヘルプのほかに TP1/LiNK に関する情報を知りたいときには,どうしたらよいですか。

# A.13

当社社員または当社営業部員にお尋ねください。

付録 H TP1/LiNK Q&A

# <span id="page-510-0"></span>(英字)

# AP(Application Program)

TP1/LiNK の業務処理を総称してアプリケーションといいます。アプリケーションとして作成 するプログラムをアプリケーションプログラム(AP)またはユーザアプリケーションプログラ ム(UAP)といいます。アプリケーションプログラムを TP1/LiNK に登録して,サーバとし て業務を実行するプロセスをユーザサーバといいます。

# CUP (Client User Program)

OpenTP1 クライアント機能のアプリケーションプログラムのことです。TP1/LiNK のサーバ に,リモートプロシジャコールを使ってサービスを要求します。CUP の詳細については,マ ニュアル「OpenTP1 クライアント使用の手引 TP1/Client/W, TP1/Client/P 編」,または マニュアル「OpenTP1 クライアント使用の手引 TP1/Client/J 編」を参照してください。

## DBMS (Database Management System)

データベースを管理するためのソフトウェアのことです。DBMS は,複数の利用者が同時に データを更新しても,矛盾が起こらないように管理しています。さらに,セキュリティ機能を 備えた DBMS もあります。TP1/LiNK を DBMS と連携して使うことで,より効率の良いクラ イアント/サーバシステムを構築できます。

### DTP(Distributed Transaction Processing)モデル

オープンシステムの標準化を目的とした団体である X/Open が規定する,分散処理システムモ デルのことです。DTP モデルは、トランザクション処理を管理,実行するトランザクション マネジャ(TM),各種資源を管理するリソースマネジャ(RM),および業務処理をするアプリ ケーション(AP)から構成されます。また、アプリケーション間の通信を管理するコミュニ ケーションリソースマネジャ(CRM)も DTP モデルに含まれます。

#### MQI (Message Queue Interface)

メッセージキューイング機能を使った通信をする場合に,アプリケーションで使う命令文(API) のことです。MQI は、WebSphere MQ で標準化しています。

### MQ システム

メッセージキューイング機能のキューマネジャがあるシステム(ノード)のことです。

#### OpenTP1 管理者

TP1/LiNK を管理する,OS の利用者のことです。setup.exe を実行して,TP1/LiNK をセッ トアップする操作をしたシステム管理者が OpenTP1 管理者となります (Administrators 以 上のユーザはすべて OpenTP1 管理者と同じ権限になります)。

<span id="page-511-0"></span>OpenTP1 管理者は,TP1/LiNK を使う上で重要な権限を持つユーザです。システムの機密保 護上,利用者名称にはパスワードを必ず設定して、限られたユーザだけが OpenTP1 管理者の 利用者名称を使えるようにしてください。

## OpenTP1 ホームディレクトリ

TP1/LiNK で使う各種フォルダやファイルを格納しているディレクトリのことです。TP1/ LiNK を組み込むときには、OpenTP1 ホームディレクトリのフォルダ名 (ディレクトリ名) を指定します。

TP1/LiNK では,OpenTP1 ホームディレクトリを DCDIR という環境変数で管理しています。

#### RAP サービス

リモート API 機能を使うときに必要な,TP1/LiNK のサービスのことです。RAP サービスは クライアントから来る API をいったん受け取って,TP1/LiNK のユーザサーバへのサービス 要求を代行します。RAP サービスは、ユーザサーバ (SUP) と同じ操作で開始したり終了した りできます。

TP1/LiNK のシステムでは、OpenTP1 のリモート API 機能での rap リスナーと rap サーバ を総称して RAP サービスと表記します。

#### RM(Resource Manager)

分散処理システムで資源を管理するソフトウェア製品の総称です。TP1/LiNK では、次に示す ソフトウェア製品をリソースマネジャとして使えます。

• OpenTP1 のリソースマネジャ

TP1/Messaging, TP1/Message Queue<sup>※</sup>

• 市販アプリケーションソフトのリソースマネジャ ORACLE など各種 DBMS, Microsoft SQL Server, HiRDB

OpenTP1 のリソースマネジャを使う場合は,TP1/LiNK の環境設定でリソースマネジャ名を 登録する必要があります。また,トランザクション処理のアプリケーションからリソースマネ ジャへアクセスするときは,トランザクション制御用オブジェクトファイルが必要です。

#### 注※

TP1/LiNK の Version 7 に対応する TP1/Message Queue は,現時点では未発行です。 発行時期をご確認ください。

#### RPC (Remote Procedure Call)

アプリケーションのプロセス間で通信する機能のことです。TP1/LiNK のアプリケーション は、ほかのシステムと RPC で通信します。RPC でサービスを要求するときは、通信相手が ネットワークのどのノードにあるかを意識する必要はありません。

# <span id="page-512-0"></span>SPP (Service Providing Program)

TP1/LiNK のアプリケーションのうち,ファイルへのアクセスなどサーバの役割をするプログ ラムのことです。

## SUP (Service Using Program)

TP1/LiNK のアプリケーションのうち、SPP に処理を要求するだけの、クライアント専用のプ ログラムのことです。

## TM(Transaction Manager)

トランザクション処理を管理および実行する機能のことです。

## TP(Transaction Processing)モニタ

トランザクション処理の監視および制御をするソフトウェアのことです。オンラインシステム を構築するための基盤となる機能を提供しています。TP モニタには、ほかのシステムとデー タをやり取りするための通信機能,トランザクションを効率的に処理するためのスケジュール 機能,トラブルが起こってもデータとトランザクションの消失や不整合を防ぐ回復機能があり ます。

TP1/LiNK では,TP モニタの機能をオプションで提供しています。TP1/LiNK を TP モニタ として使うときは,環境設定でトランザクション機能を使う指定をしてください。

### UAP (User Application Program)

アプリケーションの業務をプログラムとして作成したものです。アプリケーションプログラム ともいいます。UAP は TP1/LiNK のユーザサーバです。

# UAP 共用ライブラリ

UAP共用ライブラリとは、ダイナミックリンクライブラリ (DLL) と同義です。

一般に拡張子が「.dll」であるファイルを指します。

#### WebSphere MQ

米国 IBM 社が開発した,メッセージ蓄積型の通信を実現する製品群のことです。TP1/LiNK では,TP1/Message Queue※を使うとメッセージ蓄積型の通信ができるようになります。

注※

TP1/LiNK の Version 7 に対応する TP1/Message Queue は、現時点では未発行です。 発行時期をご確認ください。

# (ア行)

アプリケーション

→AP (Application Program) を参照してください。

付録Ⅰ 用語解説

# <span id="page-513-0"></span>(カ行)

#### 稼働統計情報

稼働中のユーザサーバおよび TP1/LiNK のシステムサービスに関する各種情報を稼働統計情 報といいます。稼働統計情報を編集出力すると,TP1/LiNK の稼働状況を知ることができま す。この情報を参照して,TP1/LiNK のシステム構成を検討できます。

#### 環境変数

プログラムの処理で有効になる値を定義した変数のことです。TP1/LiNK で環境変数を定義す るときは、該当するユーザサーバだけに有効になる環境変数(ローカルな環境変数)と TP1/ LiNK のユーザサーバすべてで有効になる環境変数(グローバルな環境変数)を選べます。

#### 監査ログ

システム構築者,運用者,および使用者が TP1/LiNK のプログラムに対して実行した操作, およびその操作に伴うプログラムの動作の履歴が出力されるファイルのことです。監査ログに は「いつ」,「だれが」,「何をしたか」などが記録されます。そのため,システムの使用状況, 不正アクセスなどを監査する資料として使用できます。

#### キューマネジャ

メッセージキューイング機能を管理するソフトウェア製品のことです。メッセージキューイン グ機能を使って通信するシステムには,キューマネジャが必要になります。TP1/LiNK でメッ セージキューイング機能を使う場合は,TP1/Message Queue※がキューマネジャの役割をし ます。

#### 注※

TP1/LiNK の Version 7 に対応する TP1/Message Queue は,現時点では未発行です。 発行時期をご確認ください。

#### クライアント/サーバ

プログラムとプログラムの通信方法の一つです。業務処理を依頼する方をクライアント、要求 を受けて業務を実行する方をサーバといいます。

クライアント/サーバとは,プログラム間の相対的な関係を示す用語です。サーバからさらに サーバへサービスを要求したときは,サービスを要求したサーバはクライアントになります。

# (サ行)

#### サービス

クライアント/サーバシステムでは,クライアントから要求された手続きを総称してサービス といいます。アプリケーションのコーディング時には,C 言語の場合は関数として,COBOL 言語の場合はサブルーチンとして,サービスを作成します。

## <span id="page-514-0"></span>サービス関数動的ローディング機能

UAP 共用ライブラリ化したサービス関数を、動的にローディングする(読み込む)機能のこ とです。UAP共用ライブラリ化とは、UAP のソースファイルを翻訳(コンパイル)して作成 した UAP オブジェクトファイルを結合(リンケージ)して,共用ライブラリとしてまとめる ことです。

サービス関数動的ローディング機能を使うと,サービス関数を追加または削除する場合に,ス タブの変更. および SPP の実行形式ファイルの再生成をしなくても. [SPP 環境設定] ダイア ログボックスの[UAP 共用ライブラリ(DLL)名(F)]を変更するだけでサービス関数を追加ま たは削除できます。SPP 起動時にサービス関数をローディングするため、SPP の実行形式ファ イル作成時には,スタブおよびサービス関数は不要です。

#### サービスグループ

TP1/LiNK のアプリケーション(SPP)は,クライアントからの手続き要求を処理するサービ スの集合です。このことから,アプリケーションのことをサービスグループといいます。TP1/ LiNK では、サービスグループはアプリケーションの実行形式ファイルであり、ユーザサーバ でもあります。TP1/LiNK のリモートプロシジャコールの関数 dc\_rpc\_call では,サービスを 要求するときにサービスグループ名とサービス名を引数に設定します。

## システムサービス

TP1/LiNK のアプリケーションをユーザサーバということに対して,TP1/LiNK の個々の機 能を指してシステムサービスといいます。システムサービスには,TP1/LiNK の状態を管理す るステータスサービスやトランザクション機能を管理するトランザクションサービスなどがあ ります。

#### シナリオ

シナリオテンプレートを業務に関連付けて運用手順として実行できるようにしたものです。 JP1/AJS2 - Scenario Operation が,シナリオテンプレートをシナリオとして JP1/AJS に登 録し、JP1/AJS2 が実行します。

#### シナリオジョブ

シナリオジョブテンプレートを業務に関連付けて運用手順として実行できるようにしたもので す。JP1/AJS2 - Scenario Operation が使用します。シナリオ中に定義されたコマンド,シェ ルスクリプト,Windows 実行ファイルなどを定義したオブジェクトです。

# シナリオジョブテンプレート

JP1/AJS2 - Scenario Operation が使用するシナリオテンプレートの部品です。シナリオテン プレート中に定義されたコマンド,シェルスクリプト,Windows 実行ファイルなどを定義し ています。TP1/LiNK では,シナリオテンプレートを利用する運用で使用します。

# <span id="page-515-0"></span>シナリオテンプレート

運用手順を,テンプレート(ひな形)として部品化したものです。JP1/AJS2 - Scenario Operation が使用します。TP1/LiNK では,シナリオテンプレートを利用する運用で使用しま す。

#### シナリオ変数

JP1/AJS2 - Scenario Operation で,運用環境によって変化する情報を,シナリオに応じてあ らかじめ設定しておく変数です。TP1/LiNK のフォルダ情報などを設定します。

#### シナリオライブラリ

JP1/AJS2 - Scenario Operation で,シナリオテンプレートを管理するフォルダです。

#### スケジュール機能

ユーザサーバを負荷の量に応じて起動させたり停止させたりする,TP1/LiNK の機能です。ス ケジュールとプロセスを管理することで,負荷を分散したり,使うプロセスを抑えたりでき, プロセスが増え過ぎて性能が下がるのを避けることができます。

## スタブ

リモートプロシジャコールに必要な,アプリケーションにリンケージするライブラリのことで す。サービスを提供するユーザサーバ(SPP)を実行形式プログラムにするときに,スタブを リンケージさせます。

スタブのソースファイルは,ユーザサーバの実行環境を設定するときに自動的に生成されます。

スタブについては,マニュアル「OpenTP1 プログラム作成の手引」を参照してください。

#### ステータスサービス

TP1/LiNK のシステムサービスの一つで,アプリケーションの実行状態など,システム内の各 種情報を管理します。

# (タ行)

#### ディレクトリ【UNIX の用語】

UNIX OS の木構造のファイル管理のうち,ファイルを持つテーブルの役割をするファイルで す。最上位のディレクトリをルートディレクトリといい,各ディレクトリはルートディレクト リの下に作成します。ルートディレクトリはスラント(/)で表記します。

ディレクトリの下にはファイルを格納できます。ディレクトリの下にディレクトリを作成する こともできます。

Windows では,ディレクトリのことをフォルダといいます。

## <span id="page-516-0"></span>データベースマネジメントシステム

#### →DBMS (Database Management System) を参照してください

#### 同期点

トランザクション処理の区切りのことです。トランザクション処理を有効にする同期点処理を コミットといい,トランザクション処理を無効にする同期点処理をロールバックといいます。 アプリケーションプログラムの同期点処理については,マニュアル「OpenTP1 プログラム作 成の手引」のトランザクション制御に関する説明を参照してください。

#### ドメイン

ネットワークを論理的に区切った単位のことです。

ドメイン内の TP1/LiNK システムをサーバマネージャで開始できます。

#### トランザクション

ファイルからデータを読み出して,変更したデータを書き込む処理(更新処理)では,データ の一貫性を保持するため、途中で分けられません。このような処理の単位をトランザクション といいます。トランザクションの処理結果は,有効にするか無効にするかのどちらかに必ず決 められます。

#### トランザクション機能

TP1/LiNK のアプリケーションの処理を,トランザクションとする機能です。トランザクショ ン機能を使うと,TP1/LiNK を TP モニタとして使えます。

#### トランザクションサービス

TP1/LiNK のシステムサービスの一つで,トランザクション処理で使う資源を管理します。一 部のリソースマネジャ(例 HiRDB)と TP1/LiNK を XA インタフェースで接続するときは, リソースマネジャの環境を設定するときにトランザクションサービスの環境変数を設定する必 要があります。

#### トランザクションマネジャ

→TM (Transaction Manager)を参照してください。

# (ナ行)

#### ノード間負荷バランス機能

複数のノードで,同じサービスグループ名のユーザサーバがそのサービスグループ名でサービ スを要求されたときに,どちらのノードのユーザサーバでも処理できるようにする負荷分散の 形態です。ノードのスケジュール状態に応じて,より効果的に処理できるノードへ負荷を分散 させます。ノード間負荷バランス機能については,マニュアル「OpenTP1 プログラム作成の 手引」を参照してください。

# <span id="page-517-0"></span>(ハ行)

## プロセス

ユーザサーバまたは TP1/LiNK が,OS の作業領域を使う処理をプロセスといいます。TP1/ LiNK では、ユーザサーバのプロセスが必要以上に増えたり減ったりしないように、システム で使うプロセスの総数を管理しています。

#### 閉塞

ユーザサーバが異常終了したときに,TP1/LiNK がスケジュールを中止することです。異常終 了したユーザサーバを閉塞することで,クライアントからのサービス要求に意図的にエラーを 返して,不要な再実行や応答待ちのタイムアウトを防ぐようにしています。

閉塞の対象になるユーザサーバは SPP です。SUP は閉塞の対象になりません。

TP1/LiNK の稼働中にコマンドを実行して,意図的にユーザサーバを閉塞することもできます。

異常終了した原因を対処したあとで再びスケジュールを開始するときは,閉塞を解除します。

# (マ行)

マルチサーバ

ユーザサーバのプロセスを複数起動させて,複数のサービス要求を並行して処理する機能のこ とです。マルチサーバによって,アプリケーションの処理効率が上がります。

#### メッセージキューイング機能

米国 IBM 社が開発した,メッセージ蓄積型の通信手段のことです。アプリケーションが登録 したメッセージをキューマネジャが送受信するため,システム間の通信手順や通信障害時の処 理をユーザサーバで意識しなくて済みます。また,アプリケーションは任意のタイミングでメッ セージを扱えるので,電子メールのような運用ができます。メッセージキューイング機能を使 うには,TP1/LiNK のシステムに TP1/Message Queue※が必要です。アプリケーションか らキューヘアクセスするときには、WebSphere MQ 標準の API (MQI Message Queue Interface)を使います。

注※

TP1/LiNK の Version 7 に対応する TP1/Message Queue は,現時点では未発行です。 発行時期をご確認ください

#### メッセージ送受信

アプリケーションがメッセージの送信(SEND)または受信(RECEIVE)を要求する通信の ことです。メッセージ送受信は,主にメインフレームで使います。TP1/LiNK でメッセージ送 受信の通信をするときには,TP1/Messaging が必要です。

<span id="page-518-0"></span>(ヤ行)

#### ユーザサーバ

TP1/LiNK のアプリケーション,または TP1/LiNK のアプリケーションを実行するプロセス のことです。アプリケーションプログラムの実行形式ファイルが,TP1/LiNK のサーバの業務 をすることからユーザサーバといいます。

# (ラ行)

# リアルタイム統計情報

システム全体,サーバおよびサービス単位で,リアルタイムに出力できる統計情報を,リアル タイム統計情報といいます。リアルタイム統計情報を出力することで,OpenTP1 システムの 稼働状況をリアルタイムに把握でき,システムの運用管理や障害復旧を迅速に行えます。

#### リアルタイム統計情報サービス

システムの稼働状況をリアルタイムに把握するためのリアルタイム統計情報を管理する機能の ことです。

#### リソースマネジャ

→RM (Resource Manager) を参照してください。

#### リモート API 機能

クライアントから実行した API をサーバで代行できるようにする TP1/LiNK の機能のことで す。ファイアウォールを経由して通信するときに,リモート API 機能を使います。

リモート API 機能を使うときには,RAP サービスが必要です。

## リモートプロシジャコール

→RPC (Remote Procedure Call) を参照してください。

# 索引

# 記号

.NET Framework と連携したシステム [47](#page-46-0) %DCDIR%¥jp1\_template¥examples¥aplib¥フォ ルダ [326](#page-325-0) %DCDIR%¥jp1\_template¥examples¥conf¥フォ ルダ [326](#page-325-0) %DCDIR%¥jp1\_template¥examples¥source ¥フォルダ [327](#page-326-0) %DCDIR%¥jp1\_template¥examples¥tools¥フォ ルダ [326](#page-325-0) %DCDIR%¥sample¥template¥フォルダ [327](#page-326-0) %DCDIR%¥sample¥tp1link¥フォルダ [327](#page-326-0)

# A

AP〔用語解説〕 [511](#page-510-0)

# C

COBOL 言語用テンプレート [327](#page-326-0) CPU のトラブルの場合 [411](#page-410-0) CUP〔用語解説〕 [511](#page-510-0)

# D

DBMS のサーバに TP1/LiNK を使ったクライアント /サーバシステム [32](#page-31-0) DBMS〔用語解説〕 [511](#page-510-0) dcauditsetup [404](#page-403-0) dcdls [396](#page-395-0) dcmakecon [397](#page-396-0) dcsetupml [395](#page-394-0) dcstats [387](#page-386-0) dcsvstrt [385](#page-384-0) DTP(Distributed Transaction Processing)モデ ル〔用語解説〕 [511](#page-510-0)

# H

HiRDB 連携時の環境設定 [219](#page-218-0)

# J

J2EE で動作するアプリケーションサーバと連携した システム [47](#page-46-0) jnlcopy [389](#page-388-0) jnlstts [390](#page-389-0) jnlswpfg [394](#page-393-0) JP1 連携時の運用 (JP1/Base, JP1/AJS, および JP1/AJS2 - Scenario Operation) [308](#page-307-0) JP1 連携時の運用(PFM - Agent for OpenTP1) [324](#page-323-0)

# M

MCF [36](#page-35-0) Microsoft SQL Server 連携時の環境設定 [215](#page-214-0) MQI〔用語解説〕 [511](#page-510-0) MQ システム〔用語解説〕 [511](#page-510-0) MSDTC 連携機能 [47](#page-46-0)

# N

ntbstart [383](#page-382-0)

# O

[OPEN, CLOSE 文字列一覧] ダイアログボックス[81](#page-80-0) [OPEN, CLOSE 文字列] ダイアログボックス [82](#page-81-0) Open, Close 文字列の指定 [82](#page-81-0) OpenTP1\_AddNode [441](#page-440-0) OpenTP1\_ChangeNodeID [442](#page-441-0) OpenTP1\_Deploy [443](#page-442-0) OpenTP1\_ScenarioAddNode [444](#page-443-0) OpenTP1\_ScenarioScaleout [450](#page-449-0) OpenTP1\_Start [445](#page-444-0) OpenTP1\_StartUAP [446](#page-445-0) OpenTP1\_Stop [447](#page-446-0) OpenTP1\_StopUAP [448](#page-447-0) OpenTP1\_Undeploy [449](#page-448-0) OpenTP1\_UpdateDomain [449](#page-448-0) OpenTP1 (TP1/Server Base) と連携したクライア ント/サーバシステム [45](#page-44-0)

OpenTP1 (TP1/Server Base) と連携したクライア ント/サーバシステム(リモートプロシジャコールの 例) [46](#page-45-0) OpenTP1 以外のリソースマネジャ連携時の実行環境 設定 [215](#page-214-0) OpenTP1 管理者 [68](#page-67-0) OpenTP1 管理者が使うフォルダとファイルの一覧 [98](#page-97-0) OpenTP1 管理者の決定 [68](#page-67-0) OpenTP1 管理者の条件 [68](#page-67-0) OpenTP1 管理者〔用語解説〕 [511](#page-510-0) OpenTP1 ホームディレクトリ〔用語解説〕 [512](#page-511-0) Oracle 連携時の環境設定 [221](#page-220-0)

# P

prcpthls [398](#page-397-0)

# R

rapkill [400](#page-399-0) rap サーバ [204](#page-203-0), [301](#page-300-0) rap サーバの限界監視時間の指定と強制停止 [400](#page-399-0) RAP サービス [298](#page-297-0) [RAP サービス環境]ウィンドウ [202](#page-201-0) RAP サービス環境に関する設定の初期値 [104](#page-103-0) RAP サービス環境の設定 [202](#page-201-0) RAP サービスの開始 [301](#page-300-0) RAP サービスの環境設定 [202](#page-201-0) RAP サービスの終了 [302](#page-301-0) RAP サービスの詳細設定 [205](#page-204-0) RAP サービスの設定 [299](#page-298-0) RAP サービス名とポート番号の関係 [299](#page-298-0) RAP サービス〔用語解説〕 [512](#page-511-0) rap リスナー [204](#page-203-0), [299](#page-298-0), [301](#page-300-0) RM〔用語解説〕 [512](#page-511-0) [RPC 詳細設定]ダイアログボックス [116](#page-115-0) RPC トレースの出力形式 [352](#page-351-0) RPC トレースファイル [100](#page-99-0) RPC トレースを編集出力できます [276](#page-275-0) RPC〔用語解説〕 [512](#page-511-0) RTSSPP [278](#page-277-0) RTSSUP [278](#page-277-0)

RTS ログファイルのバックアップファイル [145](#page-144-0)

# S

[SPP 環境設定] ダイアログボックス [165](#page-164-0) [SPP 詳細設定]ダイアログボックス [172](#page-171-0) SPP の作成手順 [54](#page-53-0) SPP の作成手順(サービス関数動的ローディング機能 を使う場合) [56](#page-55-0) SPP の作成手順(スタブを使う場合) [55](#page-54-0) SPP の実行環境の初期値 [103](#page-102-0) SPP の実行環境の設定 [163](#page-162-0) SPP のプログラムの構成 [53](#page-52-0) SPP のプログラムの構成 (スタブを使う場合) [54](#page-53-0) SPP〔用語解説〕 [513](#page-512-0) [SUP 環境設定] ダイアログボックス [192](#page-191-0) [SUP 詳細設定] ダイアログボックス [194](#page-193-0) SUP の作成手順 [57](#page-56-0) SUP の実行環境の初期値 [103](#page-102-0) SUP の実行環境の設定 [190](#page-189-0) SUP〔用語解説〕 [513](#page-512-0)

# T

TM〔用語解説〕 [513](#page-512-0) TP (Transaction Processing) モニタ〔用語解説〕 [513](#page-512-0) TP1/Client/J の OpenTP1 クライアント機能を使っ たクライアント/サーバシステム [43](#page-42-0) TP1/Client/W または TP1/Client/P の OpenTP1 クライアント機能を使ったクライアント/サーバシス テム [42](#page-41-0) TP1/Extension 1 [239](#page-238-0) TP1/LiNK Q&A [506](#page-505-0) [TP1/LiNK XAR トランザクション情報]ダイアログ ボックス [366](#page-365-0) [TP1/LiNK アプリケーション管理 SPP]ウィンドウ [163](#page-162-0), [341](#page-340-0) [TP1/LiNK アプリケーション管理 SUP]ウィンドウ [190](#page-189-0), [345](#page-344-0) TP1/LiNK インストールフォルダへのアクセス [410](#page-409-0) TP1/LiNK オペレーション [347](#page-346-0)

[TP1/LiNK オペレーション]ウィンドウ [347](#page-346-0) TP1/LiNK が異常終了したとき [410](#page-409-0) TP1/LiNK 拡張機能使用時の実行環境の設定 [239](#page-238-0) TP1/LiNK がクライアントになるときの指定 [62](#page-61-0) TP1/LiNK がサーバになるときの指定 [62](#page-61-0) TP1/LiNK 稼働中のユーザサーバの操作 [272](#page-271-0) [TP1/LiNK 稼働統計管理]ダイアログボックス [357](#page-356-0) TP1/LiNK コントロール [339](#page-338-0) [TP1/LiNK コントロール]ウィンドウ [339](#page-338-0) [TP1/LiNK サーチパス]ダイアログボックス [185](#page-184-0) TP1/LiNK で取得できるリアルタイム統計情報 [281](#page-280-0) TP1/LiNK では使えない機能 [475](#page-474-0) TP1/LiNK と JP1, NETM の連携 [38](#page-37-0) TP1/LiNK とは [31](#page-30-0) [TP1/LiNK トランザクション管理]ダイアログボッ クス [348](#page-347-0) [TP1/LiNK トランザクション情報]ダイアログボッ クス [350](#page-349-0) [TP1/LiNK トレース情報表示]ダイアログボックス [351](#page-350-0) TP1/LiNK のアイコンとショートカットを確認 [72](#page-71-0) TP1/LiNK のアプリケーションプログラミングインタ フェース [435](#page-434-0) TP1/LiNK のインストール先フォルダ名の制限 [68](#page-67-0) TP1/LiNK の運用 [262](#page-261-0) TP1/LiNK の開始 [383](#page-382-0) TP1/LiNK の開始形態 [263](#page-262-0) TP1/LiNK の開始と終了 [339](#page-338-0) TP1/LiNK の稼働中にユーザサーバを入れ替えること ができます [273](#page-272-0) TP1/LiNK の環境設定と TP1/Server Base システム サービス定義との対応 [477](#page-476-0) TP1/LiNK の環境設定の定義ファイルが格納してある フォルダ [99](#page-98-0) TP1/LiNK の構成 [45,](#page-44-0) [46,](#page-45-0) [49](#page-48-0) TP1/LiNK のコマンド一覧 [370](#page-369-0) TP1/LiNK のコマンドの早見表 [376](#page-375-0) TP1/LiNK のコンソールを設定 [75](#page-74-0) TP1/LiNK のサンプル [325](#page-324-0) TP1/LiNK のサンプルが格納してあるフォルダ [100](#page-99-0)

TP1/LiNK のサンプルが格納してあるフォルダの内容 [326](#page-325-0) TP1/LiNK のサンプルを使うまでの手順 [328](#page-327-0) TP1/LiNK のシステムファイルや実行モジュールが破 壊されたとき [409](#page-408-0) TP1/LiNK の実行環境の確認 [91](#page-90-0) TP1/LiNK の実行環境の初期値 [102](#page-101-0) TP1/LiNK の実行環境の設定 [106](#page-105-0) TP1/LiNK の自動起動 [264](#page-263-0) TP1/LiNK の自動起動と手動起動 [264](#page-263-0) TP1/LiNK の終了形態 [267](#page-266-0) TP1/LiNK の手動起動 [265](#page-264-0) TP1/LiNK の状態を管理するファイルにトラブルが起 こったとき [409](#page-408-0) TP1/LiNK のショートカット [72](#page-71-0) TP1/LiNK のセットアップ [69](#page-68-0) TP1/LiNK の操作が応答待ちタイムアウトしたとき [410](#page-409-0) TP1/LiNK のトラブルの場合 [409](#page-408-0) TP1/LiNK のフォルダの構成 [97](#page-96-0) TP1/LiNK のフォルダの内容 [97](#page-96-0) TP1/LiNK の連続運転に関する運用 [305](#page-304-0) [TP1/LiNK メッセージログ表示]ダイアログボックス [356](#page-355-0) TP1/LiNK を Windows から削除する方法 [92](#page-91-0) TP1/LiNK を開始します [330](#page-329-0) TP1/LiNK を開始するには [264](#page-263-0) TP1/LiNK を開始する方法 [263](#page-262-0) TP1/LiNK を開始する前にファイルを作成するフォ ルダ [99](#page-98-0) TP1/LiNK を開始するまでに準備する内容 [65](#page-64-0) TP1/LiNK を開始できないとき [409](#page-408-0) TP1/LiNK を組み込む場所を確認 [70](#page-69-0) TP1/LiNK を実行環境だけで運用する方法 [87](#page-86-0) TP1/LiNK を終了するには [268](#page-267-0) TP1/LiNK を終了する方法 [267](#page-266-0) TP1/LiNK を終了できないとき [410](#page-409-0) TP1/LiNK をセットアップし直す方法 [88](#page-87-0) TP1/LiNK を使ったクライアント/サーバシステムの 利点 [31](#page-30-0)

TP1/LiNK を使ったシステム構築の例 [41](#page-40-0) TP1/Message Queue [36](#page-35-0) TP1/Messaging [35](#page-34-0) TP1/Server Base の構成 [46](#page-45-0)

### $\cup$

UAP 共用ライブラリ [55,](#page-54-0) [168](#page-167-0) UAP 共用ライブラリの作成 [336](#page-335-0) UAP 共用ライブラリ〔用語解説〕 [513](#page-512-0) UAP トレースの出力形式 [354](#page-353-0) UAP トレースの編集出力 [399](#page-398-0) UAP トレースファイル [100](#page-99-0) UAP トレースを編集出力できます [276](#page-275-0) UAP のコンパイルとリンケージ [331](#page-330-0) UAP〔用語解説〕 [513](#page-512-0) uatdump [399](#page-398-0)

# W

WebSphere MQ〔用語解説〕 [513](#page-512-0) Web サーバシステムの構成 [44](#page-43-0) Windows を再起動 [74](#page-73-0)

# X

XAR ファイルに障害が発生した場合の運用 [289](#page-288-0) XA リソースサービス環境の設定 [153](#page-152-0) XA リソースサービスに関する運用 [283](#page-282-0) XA リソースサービスの運用 [286](#page-285-0) XA リソースサービスの開始 [287](#page-286-0) XA リソースサービスの管理 [364](#page-363-0) XA リソースサービスの再開始 [287](#page-286-0) XA リソースサービスの終了 [289](#page-288-0) XA リソースサービスのトランザクション管理 [283](#page-282-0)

#### あ

[アプリケーション環境 SPP] ダイアログボックス [164](#page-163-0) [アプリケーション環境 SUP] ダイアログボックス[191](#page-190-0) アプリケーション管理(SPP) [341](#page-340-0) アプリケーション管理(SUP) [345](#page-344-0) アプリケーションの実行 [58](#page-57-0)

アプリケーションの準備 [90](#page-89-0) アプリケーションプログラミングインタフェースの 機能 [435](#page-434-0) アプリケーションプログラム作成時の注意事項 [439](#page-438-0) アプリケーションプログラムに結合させるファイルを 格納するフォルダ [100](#page-99-0) アプリケーションプログラムに付ける名称 [57](#page-56-0) アプリケーションプログラムの概要 [53](#page-52-0) アプリケーションプログラムの実行環境を設定します [329](#page-328-0) アプリケーションプログラムの種類 [52](#page-51-0) アプリケーションプログラムを作成します [328](#page-327-0) アプリケーション〔用語解説〕 [513](#page-512-0) アボートコードの内容 [432](#page-431-0)

# い

異常終了 [267](#page-266-0), [272](#page-271-0) インターネット/イントラネットを使った通信 [44](#page-43-0), [45](#page-44-0)

# う

ウィルス駆除プログラムの使用について [416](#page-415-0) ウィンドウの操作 [338](#page-337-0) 運用コマンド [369](#page-368-0)

# え

エラーメッセージに出力される値 [413](#page-412-0) エントリポイント名 [168](#page-167-0)

## お

オートコネクトモード [302](#page-301-0) [オブジェクト作成]ダイアログボックス [84](#page-83-0) [オプション]ダイアログボックス [85](#page-84-0)

## か

開始形態の種類 [263](#page-262-0) 稼働統計情報 [277](#page-276-0) 稼働統計情報の管理 [357](#page-356-0) 稼働統計情報の出力 [277](#page-276-0) 稼働統計情報の出力形式 [360](#page-359-0) 稼働統計情報の取得 [277](#page-276-0)

稼働統計情報の取得と編集出力の概要 [277](#page-276-0) 稼働統計情報の種類 [277](#page-276-0) 稼働統計情報の中間ファイルへの出力 [389](#page-388-0) 稼働統計情報の編集出力 [278](#page-277-0), [390](#page-389-0) 稼働統計情報ファイルのスワップ [394](#page-393-0) 稼働統計情報ファイル容量の見積もり式 [496](#page-495-0) 稼働統計情報〔用語解説〕 [514](#page-513-0) 稼働統計情報を取得するための指定 [277](#page-276-0) 環境変数〔用語解説〕 [514](#page-513-0) 監査イベントの出力情報(Windows 版) [258](#page-257-0) 監査ログ [39](#page-38-0) 監査ログ機能使用時の設定 [252](#page-251-0) 監査ログ機能に必要なフォルダとファイルの作成 [258](#page-257-0) 監査ログ機能の環境設定 [404](#page-403-0) 監査ログ機能を使用するときの実行環境の作成 [258](#page-257-0) 監査ログ機能を使用するときの注意事項 [261](#page-260-0) 監査ログ機能を使用するときの定義の変更 [252](#page-251-0) 監査ログ〔用語解説〕 [514](#page-513-0)

#### き

キューマネジャ〔用語解説〕 [514](#page-513-0) 強制停止 [267](#page-266-0), [271](#page-270-0) 業務で使うフォルダとファイル [98](#page-97-0) 共用メモリとファイル容量の見積もり式 [493](#page-492-0) 共用メモリの見積もり式 [493](#page-492-0)

# く

クライアント/サーバ〔用語解説〕 [514](#page-513-0) クライアント(Web ブラウザ)の構成 [44](#page-43-0) クライアント側の TP1/LiNK の設定 [299](#page-298-0) [クライアントサービス環境設定] ダイアログボックス [114](#page-113-0) クライアントサービス環境の設定 [113](#page-112-0) クライアントのアプリケーションプログラム(SUP, CUP) [56](#page-55-0) クライアントの構成 [42,](#page-41-0) [43](#page-42-0) クライアントの役割だけをするプログラム(SUP) [52](#page-51-0) クライアントユーザプログラム(CUP) [52](#page-51-0), [57](#page-56-0) クラスタ環境での実行環境の設定 [231](#page-230-0)

### こ

コマンド一覧 [370](#page-369-0) コマンドの入力形式 [381](#page-380-0) コマンドの入力方法 [381](#page-380-0) コマンドの早見表 [376](#page-375-0) コミット [517](#page-516-0)

## さ

サーチパスの設定 [185](#page-184-0), [201](#page-200-0) サーバオプションを設定 [71](#page-70-0) サーバ側の TP1/LiNK の設定 [299](#page-298-0) サーバになるアプリケーションプログラム(SPP) [53](#page-52-0) サーバの構成 [42,](#page-41-0) [43](#page-42-0) サービス [50](#page-49-0) サービス関数 [53](#page-52-0) サービス関数動的ローディング機能 [168](#page-167-0), [336](#page-335-0) サービス関数動的ローディング機能〔用語解説〕 [515](#page-514-0) サービス関数動的ローディング機能を使用する SPP [54](#page-53-0) サービスグループ名 [58](#page-57-0) サービスグループ〔用語解説〕 [515](#page-514-0) サービス単位のスケジュール制御 [62](#page-61-0) サービスプログラム [53](#page-52-0) [サービス閉塞管理]ダイアログボックス [343](#page-342-0) サービス名 [58](#page-57-0) サービス〔用語解説〕 [514](#page-513-0) サービスを提供するプログラム(SPP) [52](#page-51-0) サービスを利用するプログラム(SUP) [56](#page-55-0) 再開始(リラン) [263](#page-262-0) 削除したあとに残るフォルダ [93](#page-92-0) 削除する手順 [93](#page-92-0) 参照するマニュアルの制限事項 [475](#page-474-0) サンプルシナリオテンプレートのカスタマイズ [322](#page-321-0) サンプルシナリオテンプレートの登録 [321](#page-320-0) サンプルシナリオテンプレートの利用 [319](#page-318-0) サンプルのアプリケーションプログラムの仕様 [330](#page-329-0) サンプルのファイル構成 [325](#page-324-0) サンプルを使う手順 [328](#page-327-0)

#### し

時刻変更に関する注意 [306](#page-305-0) システム運用管理機能 JP1 [38](#page-37-0) [システム環境設定]ウィンドウ [106](#page-105-0) [システム環境設定]ウィンドウに加算する RAP サー ビスのプロセス数 [300](#page-299-0) システム環境の設定 [299](#page-298-0) システム環境変数 Path を設定 [76](#page-75-0) システムサービス〔用語解説〕 [515](#page-514-0) システム統計情報 [277](#page-276-0) システム統計情報の出力形式 [360](#page-359-0) システム統計情報の取得開始, 終了 [387](#page-386-0) 実行環境を確認します [330](#page-329-0) 実行環境を設定したファイルをコピーします [329](#page-328-0) 実行形式ファイルをコピーします [329](#page-328-0) 実行形式ファイルを作成します [328](#page-327-0) [自動起動設定]ダイアログボックス [186](#page-185-0) 自動起動の設定 [186](#page-185-0), [201](#page-200-0), [213](#page-212-0) シナリオ [308](#page-307-0) シナリオジョブテンプレート〔用語解説〕 [515](#page-514-0) シナリオジョブ〔用語解説〕 [515](#page-514-0) シナリオテンプレート [308](#page-307-0) シナリオテンプレート定義ファイルが格納してある フォルダ [99](#page-98-0) シナリオテンプレート〔用語解説〕 [516](#page-515-0) シナリオテンプレートを利用したシステムの運用 [308](#page-307-0) シナリオの登録 [309](#page-308-0) シナリオ変数 [309](#page-308-0) シナリオ変数〔用語解説〕 [516](#page-515-0) シナリオ〔用語解説〕 [515](#page-514-0) シナリオライブラリ〔用語解説〕 [516](#page-515-0) 終了形態の種類 [267](#page-266-0) 常設コネクション [299](#page-298-0) 常駐プロセス [59](#page-58-0)

# す

推奨する監査ログの取得項目 [260](#page-259-0) スケールアウトの運用 [310](#page-309-0) スケールインの運用 [315](#page-314-0)

スケジュール機能〔用語解説〕 [516](#page-515-0) スケジュールサービスのポート番号を指定するとき [62](#page-61-0) スケジュールの優先度 [60](#page-59-0) スケジュールの優先度の概要 [61](#page-60-0) スタブ [54](#page-53-0) スタブ〔用語解説〕 [516](#page-515-0) スタブを使用する SPP [54](#page-53-0) ステータスサービス〔用語解説〕 [516](#page-515-0) ステータスファイルが破壊されたとき [409](#page-408-0) ステータスファイル容量の見積もり式 [495](#page-494-0)

## せ

正常開始 [263](#page-262-0) 正常終了 [271](#page-270-0) 性能検証用トレース [239](#page-238-0) 性能検証用トレース使用時の環境設定 [239](#page-238-0) セットアップしたときの初期値 [102](#page-101-0) セットアップの準備 [65](#page-64-0) セットアップの手順 [65](#page-64-0) セットアッププログラム(setup.exe)を起動 [69](#page-68-0)

## た

ダイナミックコネクションスケジュール機能 [205](#page-204-0) 他ノードのサーバ UAP にサービスを要求する概要[117](#page-116-0)

#### つ

通信障害が発生したとき [408](#page-407-0) 通信遅延時間統計情報 [277](#page-276-0) 通信遅延時間統計情報の出力形式 [363](#page-362-0)

# て

停止 [267](#page-266-0) ディレクトリ〔用語解説〕 [516](#page-515-0) データベースと TP1/LiNK を連携したサーバの形態[35](#page-34-0) データベースマネジメントシステム〔用語解説〕 [517](#page-516-0)

# と

同期応答型 RPC [51](#page-50-0) 同期点〔用語解説〕 [517](#page-516-0)

# 統合ネットワーク管理 NETM [39](#page-38-0) 特長 [33](#page-32-0) 特定の TP1/LiNK にコマンドを入力するためのコマン ドプロンプトの作成 [397](#page-396-0) ドメイン〔用語解説〕 [517](#page-516-0) トラブルが起こったときに参照する情報 [412](#page-411-0) トラブルが起こったときは [405](#page-404-0) トラブルの現象とその原因 [406](#page-405-0) トラブルの場合の処置 [407](#page-406-0) トランザクション [34](#page-33-0) トランザクション機能に関する運用 [283](#page-282-0) トランザクション機能〔用語解説〕 [517](#page-516-0) トランザクションサービスの環境変数の設定 [85](#page-84-0) トランザクションサービス〔用語解説〕 [517](#page-516-0) トランザクション制御用オブジェクトファイルの作成 [83](#page-82-0) トランザクションの管理 [348](#page-347-0) トランザクションマネジャ〔用語解説〕 [517](#page-516-0) トランザクション〔用語解説〕 [517](#page-516-0) トレース情報の出力 [276](#page-275-0), [350](#page-349-0)

#### な

名前と会社名を指定 [70](#page-69-0)

#### に

入力シナリオ変数 [309](#page-308-0) 入力シナリオ変数から設定する環境変数 [309](#page-308-0)

#### $\boldsymbol{\mathcal{D}}$

ノード間負荷バランス機能〔用語解説〕 [517](#page-516-0)

#### は

バックアップを取得しておくフォルダ [100](#page-99-0)

#### ひ

非応答型 RPC [51](#page-50-0) 非オートコネクトモード [302](#page-301-0) 非常駐プロセス [59](#page-58-0) 非同期応答型 RPC [51](#page-50-0)

#### ふ

ファイルのトラブルの場合 [409](#page-408-0) プロセス [58](#page-57-0) プロセスの種類 [59](#page-58-0) プロセスの設定 [58](#page-57-0) プロセスの負荷分散(マルチサーバ) [59](#page-58-0) プロセス〔用語解説〕 [518](#page-517-0) プロセスを制御する前提条件 [58](#page-57-0)

# へ

閉塞〔用語解説〕 [518](#page-517-0) ヘルプの使い方 [368](#page-367-0)

## ま

マニュアル「OpenTP1 プログラム作成の手引」を参 照するときの注意 [436](#page-435-0) マルチ OpenTP1 [94](#page-93-0) マルチ OpenTP1 のインストール状態の表示 [396](#page-395-0) マルチ OpenTP1 の運用 [307](#page-306-0) マルチ OpenTP1 の実行環境の設定 [96](#page-95-0) マルチ OpenTP1 のセットアップ [94](#page-93-0) マルチ OpenTP1 のセットアップと削除 [94](#page-93-0), [395](#page-394-0) マルチ OpenTP1 を削除する方法 [95](#page-94-0) マルチサーバ [59](#page-58-0) マルチサーバの概要 [59](#page-58-0) マルチサーバ〔用語解説〕 [518](#page-517-0) マルチスケジューラ機能 [239](#page-238-0) マルチスケジューラ機能使用時の環境設定 [248](#page-247-0) マルチホームドホスト形態での実行環境の設定 [227](#page-226-0)

# め

メイン関数 [53](#page-52-0) メインフレームと連携した通信 [48,](#page-47-0) [49](#page-48-0) メインフレームの構成 [49](#page-48-0) メインプログラム [53](#page-52-0) メッセージキューイング機能〔用語解説〕 [518](#page-517-0) メッセージキューイング機能を使った通信の概要 [37](#page-36-0) メッセージ送受信 [35](#page-34-0) メッセージ送受信機能を使った通信の概要 [36](#page-35-0)

メッセージ送受信〔用語解説〕 [518](#page-517-0) メッセージ送受信用のアプリケーション [35](#page-34-0) メッセージの形式 [418](#page-417-0) メッセージの詳細 [420](#page-419-0) メッセージログの概要 [275](#page-274-0) メッセージログのチェック [275](#page-274-0) メッセージログの表示 [356](#page-355-0) メッセージログを取得する準備 [276](#page-275-0) メニューとアイコンの一覧 [73](#page-72-0)

#### ゆ

ユーザサーバ [58](#page-57-0) ユーザサーバが異常終了したとき [408](#page-407-0) ユーザサーバ環境に関する設定の初期値 [103](#page-102-0) ユーザサーバで使うプロセスの概要 [60](#page-59-0) ユーザサーバに関する情報のファイルが作成される フォルダ [100](#page-99-0) ユーザサーバの開始 [385](#page-384-0) ユーザサーバの開始と終了 [58](#page-57-0) ユーザサーバの環境設定(SPP) [163](#page-162-0) ユーザサーバの環境設定(SUP) [190](#page-189-0) ユーザサーバのサーチパスの表示 [398](#page-397-0) ユーザサーバのサーチパスを変更できます [273](#page-272-0) ユーザサーバの自動起動 [270](#page-269-0) ユーザサーバの自動起動と手動起動 [270](#page-269-0) ユーザサーバの終了形態 [271](#page-270-0) ユーザサーバの終了状態と TP1/LiNK の終了との関係 [272](#page-271-0) ユーザサーバの手動起動 [271](#page-270-0) ユーザサーバのスケジュールの状態を表示できます [273](#page-272-0) ユーザサーバのスケジュールを閉塞できます [274](#page-273-0) ユーザサーバのトラブルの場合 [407](#page-406-0) ユーザサーバの閉塞 [61](#page-60-0) ユーザサーバ名 [58](#page-57-0) ユーザサーバ〔用語解説〕 [519](#page-518-0) ユーザサーバを開始する方法 [270](#page-269-0) ユーザサーバを開始できないとき [407](#page-406-0) ユーザサーバを実行します [330](#page-329-0) ユーザサーバを終了する方法 [271](#page-270-0)

ユーザサーバを終了できないとき [407](#page-406-0) ユーザサーバを閉塞する場合 [61](#page-60-0) 「ユーザサービス環境設定]ダイアログボックス [140](#page-139-0) 「ユーザサービス環境設定」ダイアログボックスと [RAP サービス環境設定]ダイアログボックスに指定 する値とネットワークの関係 [301](#page-300-0) ユーザサービス環境の設定 [139](#page-138-0) ユーザ認証機能 [68](#page-67-0)

#### よ

用語解説 [511](#page-510-0)

# ら

ライブラリ関数の一覧 [436](#page-435-0)

## り

[リアルタイム取得項目詳細]ダイアログボックス [150](#page-149-0) [リアルタイム取得項目定義]ダイアログボックス [152](#page-151-0) リアルタイム取得項目定義テンプレートファイルが格 納してあるフォルダ [100](#page-99-0) [リアルタイム取得項目定義ファイル一覧]ダイアロ グボックス [151](#page-150-0) リアルタイム統計情報サービス [278](#page-277-0) リアルタイム統計情報サービスおよびリアルタイム統 計情報サービスの拡張機能の開始 [280](#page-279-0) リアルタイム統計情報サービスおよびリアルタイム統 計情報サービスの拡張機能の終了 [280](#page-279-0) [リアルタイム統計情報サービス設定] ダイアログボッ クス [143](#page-142-0) リアルタイム統計情報サービスの拡張機能 [278](#page-277-0) リアルタイム統計情報サービスの実行環境の設定 [142](#page-141-0) リアルタイム統計情報サービスの取得項目定義ファイ ルの設定 [151](#page-150-0) リアルタイム統計情報サービス〔用語解説〕 [519](#page-518-0) 「リアルタイム統計情報取得対象定義」ダイアログボッ クス [146](#page-145-0) リアルタイム統計情報の出力 [278](#page-277-0) リアルタイム統計情報の設定変更 [280](#page-279-0) リアルタイム統計情報の標準出力への出力 [280](#page-279-0) リアルタイム統計情報〔用語解説〕 [519](#page-518-0) リアルタイム統計情報ログファイルの編集出力 [280](#page-279-0)

リソースの扱い [305](#page-304-0) [リソースマネジャ]ウィンドウ [77](#page-76-0) [リソースマネジャ接続]ダイアログボックス [79](#page-78-0) [リソースマネジャの XA 関連オブジェクト]ダイア ログボックス [80](#page-79-0) リソースマネジャの XA 関連オブジェクトの設定 [79](#page-78-0) リソースマネジャの接続 [76,](#page-75-0) [78](#page-77-0) リソースマネジャのトラブルの場合 [410](#page-409-0) リソースマネジャ〔用語解説〕 [519](#page-518-0) 利点 [31](#page-30-0) リモート API 機能の概要 [298](#page-297-0) リモート API 機能の使い方 [298](#page-297-0) リモート API 機能〔用語解説〕 [519](#page-518-0) リモート API 機能を使うときの準備 [299](#page-298-0) リモート API 機能を使うときの注意事項 [302](#page-301-0) リモートプロシジャコールの概要 [50](#page-49-0) リモートプロシジャコールの形態 [51,](#page-50-0) [52](#page-51-0) リモートプロシジャコール〔用語解説〕 [519](#page-518-0) リモートプロシジャコールを使ったアプリケーション プログラムの通信 [51](#page-50-0)

# る

ルートディレクトリ [516](#page-515-0)

# れ

レスポンス統計情報 [277](#page-276-0) レスポンス統計情報の出力形式 [362](#page-361-0)

#### ろ

ローリングアップデートの運用 [317](#page-316-0) ロールバック [517](#page-516-0) ログイン名を登録 [68](#page-67-0)